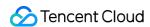

# Tencent Real-Time Communication Client APIs Product Documentation

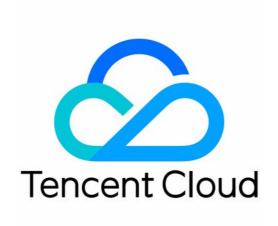

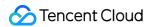

#### Copyright Notice

©2013-2024 Tencent Cloud. All rights reserved.

Copyright in this document is exclusively owned by Tencent Cloud. You must not reproduce, modify, copy or distribute in any way, in whole or in part, the contents of this document without Tencent Cloud's the prior written consent.

Trademark Notice

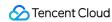

All trademarks associated with Tencent Cloud and its services are owned by Tencent Cloud Computing (Beijing) Company Limited and its affiliated companies. Trademarks of third parties referred to in this document are owned by their respective proprietors.

#### Service Statement

This document is intended to provide users with general information about Tencent Cloud's products and services only and does not form part of Tencent Cloud's terms and conditions. Tencent Cloud's products or services are subject to change. Specific products and services and the standards applicable to them are exclusively provided for in Tencent Cloud's applicable terms and conditions.

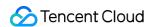

#### **Contents**

#### Client APIs

iOS and macOS

Overview

**TRTCCloud** 

**TRTCCloudDelegate** 

**TRTCStatistics** 

TXAudioEffectManager

**TXBeautyManager** 

TXDeviceManager

Type Definition

Deprecated Interface

ErrorCode

#### Android

Overview

**TRTCCloud** 

TRTCCloudListener

**TRTCStatistics** 

TXAudioEffectManager

**TXBeautyManager** 

TXDeviceManager

Type Definition

Deprecated Interface

**Error Codes** 

All Platforms (C++)

Overview

**ITRTCCloud** 

TRTCCloudCallback

**ITRTCStatistics** 

ITXAudioEffectManager

**ITXDeviceManager** 

Type Definition

Deprecated Interface

**Error Codes** 

Web

Overview

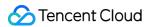

**Error Codes** 

Electron

Overview

**Error Codes** 

Flutter

Overview

**Error Codes** 

Unity

Overview

**Error Codes** 

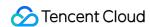

# Client APIs iOS and macOS Overview

Last updated: 2024-06-06 15:26:14

**API OVERVIEW** 

#### Create Instance And Event Callback

| FuncList              | DESC                                                           |
|-----------------------|----------------------------------------------------------------|
| sharedInstance        | Create TRTCCloud instance (singleton mode)                     |
| destroySharedInstance | Terminate TRTCCloud instance (singleton mode)                  |
| addDelegate:          | Add TRTC event callback                                        |
| removeDelegate:       | Remove TRTC event callback                                     |
| delegateQueue         | Set the queue that drives the TRTCCloudDelegate event callback |

#### Room APIs

| FuncList                  | DESC                                       |
|---------------------------|--------------------------------------------|
| enterRoom:appScene:       | Enter room                                 |
| exitRoom                  | Exit room                                  |
| switchRole:               | Switch role                                |
| switchRole:privateMapKey: | Switch role(support permission credential) |
| switchRoom:               | Switch room                                |
| connectOtherRoom:         | Request cross-room call                    |
| disconnectOtherRoom       | Exit cross-room call                       |
|                           |                                            |

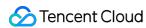

| setDefaultStreamRecvMode:video: | Set subscription mode (which must be set before room entry for it to take effect) |
|---------------------------------|-----------------------------------------------------------------------------------|
| createSubCloud                  | Create room subinstance (for concurrent multi-room listen/watch)                  |
| destroySubCloud:                | Terminate room subinstance                                                        |
| updateOtherRoomForwardMode:     |                                                                                   |

#### **CDN APIs**

| FuncList                                                          | DESC                                                                 |
|-------------------------------------------------------------------|----------------------------------------------------------------------|
| startPublishing:type:                                             | Start publishing audio/video streams to Tencent Cloud CSS CDN        |
| stopPublishing                                                    | Stop publishing audio/video streams to Tencent Cloud CSS CDN         |
| startPublishCDNStream:                                            | Start publishing audio/video streams to non-Tencent Cloud CDN        |
| stopPublishCDNStream                                              | Stop publishing audio/video streams to non-Tencent Cloud CDN         |
| setMixTranscodingConfig:                                          | Set the layout and transcoding parameters of On-Cloud MixTranscoding |
| startPublishMediaStream:encoderParam:mixingConfig:                | Publish a stream                                                     |
| updatePublishMediaStream:publishTarget:encoderParam:mixingConfig: | Modify publishing parameters                                         |
| stopPublishMediaStream:                                           | Stop publishing                                                      |

#### Video APIs

| FuncList                | DESC                                              |
|-------------------------|---------------------------------------------------|
| startLocalPreview:view: | Enable the preview image of local camera (mobile) |
| startLocalPreview:      | Enable the preview image of local camera          |

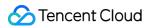

|                                                       | (desktop)                                                                               |
|-------------------------------------------------------|-----------------------------------------------------------------------------------------|
| updateLocalView:                                      | Update the preview image of local camera                                                |
| stopLocalPreview                                      | Stop camera preview                                                                     |
| muteLocalVideo:mute:                                  | Pause/Resume publishing local video stream                                              |
| setVideoMuteImage:fps:                                | Set placeholder image during local video pause                                          |
| startRemoteView:streamType:view:                      | Subscribe to remote user's video stream and bind video rendering control                |
| updateRemoteView:streamType:forUser:                  | Update remote user's video rendering control                                            |
| stopRemoteView:streamType:                            | Stop subscribing to remote user's video stream and release rendering control            |
| stopAllRemoteView                                     | Stop subscribing to all remote users' video streams and release all rendering resources |
| muteRemoteVideoStream:streamType:mute:                | Pause/Resume subscribing to remote user's video stream                                  |
| muteAllRemoteVideoStreams:                            | Pause/Resume subscribing to all remote users' video streams                             |
| setVideoEncoderParam:                                 | Set the encoding parameters of video encoder                                            |
| setNetworkQosParam:                                   | Set network quality control parameters                                                  |
| setLocalRenderParams:                                 | Set the rendering parameters of local video image                                       |
| setRemoteRenderParams:streamType:params:              | Set the rendering mode of remote video image                                            |
| enableEncSmallVideoStream:withQuality:                | Enable dual-channel encoding mode with big and small images                             |
| setRemoteVideoStreamType:type:                        | Switch the big/small image of specified remote user                                     |
| snapshotVideo:type:sourceType:                        | Screencapture video                                                                     |
| setPerspectiveCorrectionWithUser:srcPoints:dstPoints: | Sets perspective correction coordinate points.                                          |
| setGravitySensorAdaptiveMode:                         | Set the adaptation mode of gravity sensing (version 11.7 and above)                     |

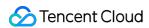

#### Audio APIs

| FuncList                                | DESC                                                              |
|-----------------------------------------|-------------------------------------------------------------------|
| startLocalAudio:                        | Enable local audio capturing and publishing                       |
| stopLocalAudio                          | Stop local audio capturing and publishing                         |
| muteLocalAudio:                         | Pause/Resume publishing local audio stream                        |
| muteRemoteAudio:mute:                   | Pause/Resume playing back remote audio stream                     |
| muteAllRemoteAudio:                     | Pause/Resume playing back all remote users' audio streams         |
| setAudioRoute:                          | Set audio route                                                   |
| setRemoteAudioVolume:volume:            | Set the audio playback volume of remote user                      |
| setAudioCaptureVolume:                  | Set the capturing volume of local audio                           |
| getAudioCaptureVolume                   | Get the capturing volume of local audio                           |
| setAudioPlayoutVolume:                  | Set the playback volume of remote audio                           |
| getAudioPlayoutVolume                   | Get the playback volume of remote audio                           |
| enableAudioVolumeEvaluation:withParams: | Enable volume reminder                                            |
| startAudioRecording:                    | Start audio recording                                             |
| stopAudioRecording                      | Stop audio recording                                              |
| startLocalRecording:                    | Start local media recording                                       |
| stopLocalRecording                      | Stop local media recording                                        |
| setRemoteAudioParallelParams:           | Set the parallel strategy of remote audio streams                 |
| enable3DSpatialAudioEffect:             | Enable 3D spatial effect                                          |
| updateSelf3DSpatialPosition             | Update self position and orientation for 3D spatial effect        |
| updateRemote3DSpatialPosition:          | Update the specified remote user's position for 3D spatial effect |
|                                         |                                                                   |

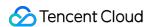

| set3DSpatialReceivingRange:range: | Set the maximum 3D spatial attenuation range for |
|-----------------------------------|--------------------------------------------------|
|                                   | userId's audio stream                            |

## Device management APIs

| FuncList         | DESC                                          |
|------------------|-----------------------------------------------|
| getDeviceManager | Get device management class (TXDeviceManager) |

#### Beauty filter and watermark APIs

| FuncList                      | DESC                                                 |
|-------------------------------|------------------------------------------------------|
| getBeautyManager              | Get beauty filter management class (TXBeautyManager) |
| setWatermark:streamType:rect: | Add watermark                                        |

# Background music and sound effect APIs

| FuncList                      | DESC                                                     |
|-------------------------------|----------------------------------------------------------|
| getAudioEffectManager         | Get sound effect management class (TXAudioEffectManager) |
| startSystemAudioLoopback      | Enable system audio capturing(iOS not supported)         |
| stopSystemAudioLoopback       | Stop system audio capturing(iOS not supported)           |
| setSystemAudioLoopbackVolume: | Set the volume of system audio capturing                 |

# Screen sharing APIs

| FuncList                                         | DESC                                                            |
|--------------------------------------------------|-----------------------------------------------------------------|
| startScreenCaptureInApp:encParam:                | Start in-app screen sharing (for iOS 13.0 and above only)       |
| startScreenCaptureByReplaykit:encParam:appGroup: | Start system-level screen sharing (for iOS 11.0 and above only) |

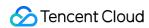

| startScreenCapture:streamType:encParam:                  | Start screen sharing                                                                                   |
|----------------------------------------------------------|----------------------------------------------------------------------------------------------------|
| stopScreenCapture                                        | Stop screen sharing                                                                                    |
| pauseScreenCapture                                       | Pause screen sharing                                                                                   |
| resumeScreenCapture                                      | Resume screen sharing                                                                                  |
| getScreenCaptureSourcesWithThumbnailSize:iconSize:       | Enumerate shareable screens and windows (for macOS only)                                               |
| selectScreenCaptureTarget:rect:capturesCursor:highlight: | Select the screen or window to share (for macOS only)                                                  |
| setSubStreamEncoderParam:                                | Set the video encoding parameters of screen sharing (i.e., substream) (for desktop and mobile systems) |
| setSubStreamMixVolume:                                   | Set the audio mixing volume of screen sharing (for desktop systems only)                               |
| addExcludedShareWindow:                                  | Add specified windows to the exclusion list of screen sharing (for desktop systems only)               |
| removeExcludedShareWindow:                               | Remove specified windows from the exclusion list of screen sharing (for desktop systems only)          |
| removeAllExcludedShareWindows                            | Remove all windows from the exclusion list of screen sharing (for desktop systems only)                |
| addIncludedShareWindow:                                  | Add specified windows to the inclusion list of screen sharing (for desktop systems only)               |
| removeIncludedShareWindow:                               | Remove specified windows from the inclusion list of screen sharing (for desktop systems only)          |
| removeAllIncludedShareWindows                            | Remove all windows from the inclusion list of screen sharing (for desktop systems only)                |

# Custom capturing and rendering APIs

| FuncList | DESC |
|----------|------|
|          |      |

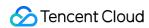

| enableCustomVideoCapture:enable:                              | Enable/Disable custom video capturing mode                             |
|---------------------------------------------------------------|------------------------------------------------------------------------|
| sendCustomVideoData:frame:                                    | Deliver captured video frames to SDK                                   |
| enableCustomAudioCapture:                                     | Enable custom audio capturing mode                                     |
| sendCustomAudioData:                                          | Deliver captured audio data to SDK                                     |
| enableMixExternalAudioFrame:playout:                          | Enable/Disable custom audio track                                      |
| mixExternalAudioFrame:                                        | Mix custom audio track into SDK                                        |
| setMixExternalAudioVolume:playoutVolume:                      | Set the publish volume and playback volume of mixed custom audio track |
| generateCustomPTS                                             | Generate custom capturing timestamp                                    |
| setLocalVideoProcessDelegete:pixelFormat:bufferType:          | Set video data callback for third-party beauty filters                 |
| setLocalVideoRenderDelegate:pixelFormat:bufferType:           | Set the callback of custom rendering for local video                   |
| setRemoteVideoRenderDelegate:delegate:pixelFormat:bufferType: | Set the callback of custom rendering for remote video                  |
| setAudioFrameDelegate:                                        | Set custom audio data callback                                         |
| setCapturedAudioFrameDelegateFormat:                          | Set the callback format of audio frames captured by local mic          |
| setLocalProcessedAudioFrameDelegateFormat:                    | Set the callback format of preprocessed local audio frames             |
| setMixedPlayAudioFrameDelegateFormat:                         | Set the callback format of audio frames to be played back by system    |
| enableCustomAudioRendering:                                   | Enabling custom audio playback                                         |
| getCustomAudioRenderingFrame:                                 | Getting playable audio data                                            |

# Custom message sending APIs

| FuncList | DESC |
|----------|------|
|          |      |

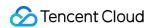

| sendCustomCmdMsg:data:reliable:ordered: | Use UDP channel to send custom message to all users in room |  |
|-----------------------------------------|-------------------------------------------------------------|--|
| sendSEIMsg:repeatCount:                 | Use SEI channel to send custom message to all users in room |  |

#### Network test APIs

| FuncList        | DESC                                              |
|-----------------|---------------------------------------------------|
| startSpeedTest: | Start network speed test (used before room entry) |
| stopSpeedTest   | Stop network speed test                           |

# **Debugging APIs**

| FuncList                   | DESC                                 |
|----------------------------|--------------------------------------|
| getSDKVersion              | Get SDK version information          |
| setLogLevel:               | Set log output level                 |
| setConsoleEnabled:         | Enable/Disable console log printing  |
| setLogCompressEnabled:     | Enable/Disable local log compression |
| setLogDirPath:             | Set local log storage path           |
| setLogDelegate:            | Set log callback                     |
| showDebugView:             | Display dashboard                    |
| setDebugViewMargin:margin: | Set dashboard margin                 |
| callExperimentalAPI:       | Call experimental APIs               |

# Encrypted interface

| FuncList                               | DESC                                                  |
|----------------------------------------|-------------------------------------------------------|
| enablePayloadPrivateEncryption:params: | Enable or disable private encryption of media streams |

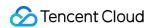

# Error and warning events

| FuncList                      | DESC                   |
|-------------------------------|------------------------|
| onError:errMsg:extInfo:       | Error event callback   |
| onWarning:warningMsg:extInfo: | Warning event callback |

#### Room event callback

| FuncList                             | DESC                                                                |
|--------------------------------------|---------------------------------------------------------------------|
| onEnterRoom:                         | Whether room entry is successful                                    |
| onExitRoom:                          | Room exit                                                           |
| onSwitchRole:errMsg:                 | Role switching                                                      |
| onSwitchRoom:errMsg:                 | Result of room switching                                            |
| onConnectOtherRoom:errCode:errMsg:   | Result of requesting cross-room call                                |
| onDisconnectOtherRoom:errMsg:        | Result of ending cross-room call                                    |
| onUpdateOtherRoomForwardMode:errMsg: | Result of changing the upstream capability of the cross-room anchor |

#### User event callback

| FuncList                            | DESC                                                     |
|-------------------------------------|----------------------------------------------------------|
| onRemoteUserEnterRoom:              | A user entered the room                                  |
| onRemoteUserLeaveRoom:reason:       | A user exited the room                                   |
| onUserVideoAvailable:available:     | A remote user published/unpublished primary stream video |
| onUserSubStreamAvailable:available: | A remote user                                            |

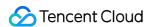

|                                                                      | published/unpublished<br>substream video                                      |
|----------------------------------------------------------------------|-------------------------------------------------------------------------------|
| onUserAudioAvailable:available:                                      | A remote user published/unpublished audio                                     |
| onFirstVideoFrame:streamType:width:height:                           | The SDK started rendering the first video frame of the local or a remote user |
| onFirstAudioFrame:                                                   | The SDK started playing the first audio frame of a remote user                |
| onSendFirstLocalVideoFrame:                                          | The first local video frame was published                                     |
| onSendFirstLocalAudioFrame                                           | The first local audio frame was published                                     |
| onRemoteVideoStatusUpdated:streamType:streamStatus:reason:extrainfo: | Change of remote video status                                                 |
| onRemoteAudioStatusUpdated:streamStatus:reason:extrainfo:            | Change of remote audio status                                                 |
| onUserVideoSizeChanged:streamType:newWidth:newHeight:                | Change of remote video size                                                   |

#### Callback of statistics on network and technical metrics

| FuncList                        | DESC                                      |
|---------------------------------|-------------------------------------------|
| onNetworkQuality:remoteQuality: | Real-time network quality statistics      |
| onStatistics:                   | Real-time statistics on technical metrics |
| onSpeedTestResult:              | Callback of network speed test            |

#### Callback of connection to the cloud

| FuncList         | DESC                                    |
|------------------|-----------------------------------------|
| onConnectionLost | The SDK was disconnected from the cloud |
| onTryToReconnect | The SDK is reconnecting to the cloud    |
|                  |                                         |

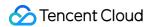

onConnectionRecovery

The SDK is reconnected to the cloud

#### Callback of hardware events

| FuncList                                 | DESC                                                                    |
|------------------------------------------|-------------------------------------------------------------------------|
| onCameraDidReady                         | The camera is ready                                                     |
| onMicDidReady                            | The mic is ready                                                        |
| onAudioRouteChanged:fromRoute:           | The audio route changed (for mobile devices only)                       |
| onUserVoiceVolume:totalVolume:           | Volume                                                                  |
| onDevice:type:stateChanged:              | The status of a local device changed (for desktop OS only)              |
| onAudioDeviceCaptureVolumeChanged:muted: | The capturing volume of the mic changed                                 |
| onAudioDevicePlayoutVolumeChanged:muted: | The playback volume changed                                             |
| onSystemAudioLoopbackError:              | Whether system audio capturing is enabled successfully (for macOS only) |

## Callback of the receipt of a custom message

| FuncList                                       | DESC                      |
|------------------------------------------------|---------------------------|
| onRecvCustomCmdMsgUserId:cmdID:seq:message:    | Receipt of custom message |
| onMissCustomCmdMsgUserId:cmdID:errCode:missed: | Loss of custom message    |
| onRecvSEIMsg:message:                          | Receipt of SEI message    |

#### CDN event callback

| d publishing to Tencent Cloud CSS |
|-----------------------------------|
| d                                 |

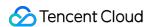

| onStopPublishing:errMsg:                           | Stopped publishing to Tencent Cloud CSS CDN                              |
|----------------------------------------------------|--------------------------------------------------------------------------|
| onStartPublishCDNStream:errMsg:                    | Started publishing to non-Tencent Cloud's live streaming CDN             |
| onStopPublishCDNStream:errMsg:                     | Stopped publishing to non-Tencent Cloud's live streaming CDN             |
| onSetMixTranscodingConfig:errMsg:                  | Set the layout and transcoding parameters for<br>On-Cloud MixTranscoding |
| onStartPublishMediaStream:code:message:extraInfo:  | Callback for starting to publish                                         |
| onUpdatePublishMediaStream:code:message:extraInfo: | Callback for modifying publishing parameters                             |
| onStopPublishMediaStream:code:message:extraInfo:   | Callback for stopping publishing                                         |
| onCdnStreamStateChanged:status:code:msg:extraInfo: | Callback for change of RTMP/RTMPS publishing status                      |

# Screen sharing event callback

| FuncList                | DESC                       |
|-------------------------|----------------------------|
| onScreenCaptureStarted  | Screen sharing started     |
| onScreenCapturePaused:  | Screen sharing was paused  |
| onScreenCaptureResumed: | Screen sharing was resumed |
| onScreenCaptureStoped:  | Screen sharing stopped     |

# Callback of local recording and screenshot events

| FuncList                        | DESC                          |
|---------------------------------|-------------------------------|
| onLocalRecordBegin:storagePath: | Local recording started       |
| onLocalRecording:storagePath:   | Local media is being recorded |
| onLocalRecordFragment:          | Record fragment finished.     |
|                                 |                               |

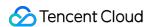

| onLocalRecordComplete:storagePath: | Local recording stopped |
|------------------------------------|-------------------------|
|------------------------------------|-------------------------|

#### Disused callbacks

| FuncList                    | DESC                                 |
|-----------------------------|--------------------------------------|
| onUserEnter:                | An anchor entered the room (disused) |
| onUserExit:reason:          | An anchor left the room (disused)    |
| onAudioEffectFinished:code: | Audio effects ended (disused)        |

## Callback of custom video processing

| FuncList                              | DESC                                           |
|---------------------------------------|------------------------------------------------|
| onRenderVideoFrame:userId:streamType: | Custom video rendering                         |
| onGLContextCreated                    | An OpenGL context was created in the SDK.      |
| onProcessVideoFrame:dstFrame:         | Video processing by third-party beauty filters |
| onGLContextDestory                    | The OpenGL context in the SDK was destroyed    |

# Callback of custom audio processing

| Audio data captured by the local mic and pre-processed by the audio module                              |
|----------------------------------------------------------------------------------------------------|
| Audio data captured by the local mic, pre-processed by the audio module, effect-processed and BGM-mixed |
| Audio data of each remote user before audio mixing                                                      |
| Data mixed from each channel before being submitted to the system for playback                          |
| Data mixed from all the captured and to-be-played audio in the SDK                                      |
|                                                                                                    |

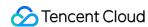

| onVoiceEarMonitorAudioFrame: | In-ear monitoring data |
|------------------------------|------------------------|
|------------------------------|------------------------|

#### Other event callbacks

| FuncList                    | DESC                  |
|-----------------------------|-----------------------|
| onLog:LogLevel:WhichModule: | Printing of local log |

#### Voice effect APIs

| FuncList                  | DESC                             |
|---------------------------|----------------------------------|
| enableVoiceEarMonitor:    | Enabling in-ear monitoring       |
| setVoiceEarMonitorVolume: | Setting in-ear monitoring volume |
| setVoiceReverbType:       | Setting voice reverb effects     |
| setVoiceChangerType:      | Setting voice changing effects   |
| setVoiceVolume:           | Setting speech volume            |
| setVoicePitch:            | Setting speech pitch             |

# Background music APIs

| FuncList                                      | DESC                                                             |
|-----------------------------------------------|------------------------------------------------------------------|
| startPlayMusic:onStart:onProgress:onComplete: | Starting background music                                        |
| stopPlayMusic:                                | Stopping background music                                        |
| pausePlayMusic:                               | Pausing background music                                         |
| resumePlayMusic:                              | Resuming background music                                        |
| setAllMusicVolume:                            | Setting the local and remote playback volume of background music |
| setMusicPublishVolume:volume:                 | Setting the remote playback volume of a specific music track     |

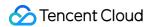

| SetMusicPlayoutVolume:volume:  SetMusicPlayoutVolume:volume:  SetMusicPlayoutVolume:volume:  SetMusicPitch:pitch:  Adjusting the pitch of background music  SetMusicSpeedRate:speedRate:  Changing the speed of background music  Getting the playback progress (ms) of background music  GetMusicCurrentPosInMS:  Getting the total length (ms) of background music  SeekMusicToPosInMS:pts:  SetMusicScratchSpeedRate:speedRate:  Adjust the speed change effect of the scratch disc  preloadMusic:onProgress:onError:  Preload background music  Get the number of tracks of background music  SetMusicTrackCount:  Specify the playback track of background music |                                     |                                                    |
|----------------------------------------------------------------------------------------------------|-------------------------------------|----------------------------------------------------|
| setMusicSpeedRate:speedRate:  Getting the playback progress (ms) of background music  getMusicDurationInMS:  Getting the total length (ms) of background music  seekMusicToPosInMS:pts:  Setting the playback progress (ms) of background music  Setting the playback progress (ms) of background music  setMusicScratchSpeedRate:speedRate:  Adjust the speed change effect of the scratch disc  preloadMusic:onProgress:onError:  Preload background music  getMusicTrackCount:  Get the number of tracks of background music                                                                                                    | setMusicPlayoutVolume:volume:       |                                                    |
| getMusicCurrentPosInMS:  Getting the playback progress (ms) of background music  Getting the total length (ms) of background music  SeekMusicToPosInMS:pts:  Setting the playback progress (ms) of background music  SetMusicScratchSpeedRate:speedRate:  Adjust the speed change effect of the scratch disc  preloadMusic:onProgress:onError:  Preload background music  Get the number of tracks of background music                                                                                                    | setMusicPitch:pitch:                | Adjusting the pitch of background music            |
| getMusicDurationInMS:  getMusicDurationInMS:  Getting the total length (ms) of background music  SetKlusicToPosInMS:pts:  SetMusicScratchSpeedRate:speedRate:  Adjust the speed change effect of the scratch disc  preloadMusic:onProgress:onError:  Preload background music  getMusicTrackCount:  Get the number of tracks of background music                                                                                                    | setMusicSpeedRate:speedRate:        | Changing the speed of background music             |
| seekMusicToPosInMS:pts:       Setting the playback progress (ms) of background music         setMusicScratchSpeedRate:speedRate:       Adjust the speed change effect of the scratch disc         preloadMusic:onProgress:onError:       Preload background music         getMusicTrackCount:       Get the number of tracks of background music                                                                                                    | getMusicCurrentPosInMS:             |                                                    |
| setMusicScratchSpeedRate: Adjust the speed change effect of the scratch disc  preloadMusic:onProgress:onError: Preload background music  getMusicTrackCount: Get the number of tracks of background music                                                                                                    | getMusicDurationInMS:               | Getting the total length (ms) of background music  |
| preloadMusic:onProgress:onError:  preload background music  getMusicTrackCount:  Get the number of tracks of background music                                                                                                    | seekMusicToPosInMS:pts:             |                                                    |
| getMusicTrackCount:  Get the number of tracks of background music                                                                                                    | setMusicScratchSpeedRate:speedRate: | Adjust the speed change effect of the scratch disc |
|                                                                                                    | preloadMusic:onProgress:onError:    | Preload background music                           |
| setMusicTrack:track: Specify the playback track of background music                                                                                                    | getMusicTrackCount:                 | Get the number of tracks of background music       |
|                                                                                                    | setMusicTrack:track:                | Specify the playback track of background music     |

# beauty interface

| FuncList                    | DESC                                               |
|-----------------------------|----------------------------------------------------|
| setBeautyStyle:             | Sets the beauty (skin smoothing) filter algorithm. |
| setBeautyLevel:             | Sets the strength of the beauty filter.            |
| setWhitenessLevel:          | Sets the strength of the brightening filter.       |
| enableSharpnessEnhancement: | Enables clarity enhancement.                       |
| setRuddyLevel:              | Sets the strength of the rosy skin filter.         |
| setFilter:                  | Sets color filter.                                 |
| setFilterStrength:          | Sets the strength of color filter.                 |
| setGreenScreenFile:         | Sets green screen video                            |
| setEyeScaleLevel:           | Sets the strength of the eye enlarging filter.     |
| setFaceSlimLevel:           | Sets the strength of the face slimming filter.     |

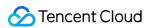

| setFaceVLevel:            | Sets the strength of the chin slimming filter.               |
|---------------------------|--------------------------------------------------------------|
| setChinLevel:             | Sets the strength of the chin lengthening/shortening filter. |
| setFaceShortLevel:        | Sets the strength of the face shortening filter.             |
| setFaceNarrowLevel:       | Sets the strength of the face narrowing filter.              |
| setNoseSlimLevel:         | Sets the strength of the nose slimming filter.               |
| setEyeLightenLevel:       | Sets the strength of the eye brightening filter.             |
| setToothWhitenLevel:      | Sets the strength of the teeth whitening filter.             |
| setWrinkleRemoveLevel:    | Sets the strength of the wrinkle removal filter.             |
| setPounchRemoveLevel:     | Sets the strength of the eye bag removal filter.             |
| setSmileLinesRemoveLevel: | Sets the strength of the smile line removal filter.          |
| setForeheadLevel:         | Sets the strength of the hairline adjustment filter.         |
| setEyeDistanceLevel:      | Sets the strength of the eye distance adjustment filter.     |
| setEyeAngleLevel:         | Sets the strength of the eye corner adjustment filter.       |
| setMouthShapeLevel:       | Sets the strength of the mouth shape adjustment filter.      |
| setNoseWingLevel:         | Sets the strength of the nose wing narrowing filter.         |
| setNosePositionLevel:     | Sets the strength of the nose position adjustment filter.    |
| setLipsThicknessLevel:    | Sets the strength of the lip thickness adjustment filter.    |
| setFaceBeautyLevel:       | Sets the strength of the face shape adjustment filter.       |
| setMotionTmpl:inDir:      | Selects the AI animated effect pendant.                      |
| setMotionMute:            | Sets whether to mute during animated effect playback.        |

# Type definitions of audio/video devices

| FuncList                    | DESC                                                       |
|-----------------------------|------------------------------------------------------------|
| onDeviceChanged:type:state: | The status of a local device changed (for desktop OS only) |

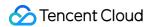

#### **Device APIs**

| FuncList                           | DESC                                                                   |
|------------------------------------|------------------------------------------------------------------------|
| isFrontCamera                      | Querying whether the front camera is being used                        |
| switchCamera:                      | Switching to the front/rear camera (for mobile OS)                     |
| isCameraZoomSupported              | Querying whether the current camera supports zooming (for mobile OS)   |
| getCameraZoomMaxRatio              | Getting the maximum zoom ratio of the camera (for mobile OS)           |
| setCameraZoomRatio:                | Setting the camera zoom ratio (for mobile OS)                          |
| isAutoFocusEnabled                 | Querying whether automatic face detection is supported (for mobile OS) |
| enableCameraAutoFocus:             | Enabling auto focus (for mobile OS)                                    |
| setCameraFocusPosition:            | Adjusting the focus (for mobile OS)                                    |
| isCameraTorchSupported             | Querying whether flash is supported (for mobile OS)                    |
| enableCameraTorch:                 | Enabling/Disabling flash, i.e., the torch mode (for mobile OS)         |
| setAudioRoute:                     | Setting the audio route (for mobile OS)                                |
| setExposureCompensation:           | Set the exposure parameters of the camera, ranging from - 1 to 1       |
| getDevicesList:                    | Getting the device list (for desktop OS)                               |
| setCurrentDevice:deviceId:         | Setting the device to use (for desktop OS)                             |
| getCurrentDevice:                  | Getting the device currently in use (for desktop OS)                   |
| setCurrentDeviceVolume:deviceType: | Setting the volume of the current device (for desktop OS)              |
| getCurrentDeviceVolume:            | Getting the volume of the current device (for desktop OS)              |
| setCurrentDeviceMute:deviceType:   | Muting the current device (for desktop OS)                             |
| getCurrentDeviceMute:              | Querying whether the current device is muted (for                      |

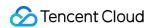

|                                           | desktop OS)                                                                           |
|-------------------------------------------|---------------------------------------------------------------------------------------|
| enableFollowingDefaultAudioDevice:enable: | Set the audio device used by SDK to follow the system default device (for desktop OS) |
| startCameraDeviceTest:                    | Starting camera testing (for desktop OS)                                              |
| stopCameraDeviceTest                      | Ending camera testing (for desktop OS)                                                |
| startMicDeviceTest:                       | Starting mic testing (for desktop OS)                                                 |
| startMicDeviceTest:playback:              | Starting mic testing (for desktop OS)                                                 |
| stopMicDeviceTest                         | Ending mic testing (for desktop OS)                                                   |
| startSpeakerDeviceTest:                   | Starting speaker testing (for desktop OS)                                             |
| stopSpeakerDeviceTest                     | Ending speaker testing (for desktop OS)                                               |
| setObserver:                              | set onDeviceChanged callback (for Mac)                                                |
| setCameraCapturerParam:                   | Set camera acquisition preferences                                                    |

#### **Disused APIs**

| FuncList             | DESC                                           |
|----------------------|------------------------------------------------|
| setSystemVolumeType: | Setting the system volume type (for mobile OS) |

#### **Disused APIs**

| FuncList                                                  | DESC                                                            |
|-----------------------------------------------------------|-----------------------------------------------------------------|
| destroySharedIntance                                      | Terminate TRTCCloud instance (singleton mode)                   |
| delegate                                                  | Set TRTC event callback                                         |
| setBeautyStyle:beautyLevel:whitenessLevel:ruddinessLevel: | Set the strength of beauty, brightening, and rosy skin filters. |
| setEyeScaleLevel:                                         | Set the strength of eye enlarging filter                        |
| setFaceScaleLevel:                                        | Set the strength of face slimming filter                        |

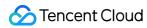

| setFaceVLevel:                          | Set the strength of chin slimming filter                                     |
|-----------------------------------------|------------------------------------------------------------------------------|
| setChinLevel:                           | Set the strength of chin lengthening/shortening filter                       |
| setFaceShortLevel:                      | Set the strength of face shortening filter                                   |
| setNoseSlimLevel:                       | Set the strength of nose slimming filter                                     |
| selectMotionTmpl:                       | Set animated sticker                                                         |
| setMotionMute:                          | Mute animated sticker                                                        |
| setFilter:                              | Set color filter                                                             |
| setFilterConcentration:                 | Set the strength of color filter                                             |
| setGreenScreenFile:                     | Set green screen video                                                       |
| setReverbType:                          | Set reverb effect                                                            |
| setVoiceChangerType:                    | Set voice changing type                                                      |
| enableAudioEarMonitoring:               | Enable or disable in-ear monitoring                                          |
| enableAudioVolumeEvaluation:            | Enable volume reminder                                                       |
| enableAudioVolumeEvaluation:enable_vad: | Enable volume reminder                                                       |
| switchCamera                            | Switch camera                                                                |
| isCameraZoomSupported                   | Query whether the current camera supports zoom                               |
| setZoom:                                | Set camera zoom ratio (focal length)                                         |
| isCameraTorchSupported                  | Query whether the device supports flash                                      |
| enbaleTorch:                            | Enable/Disable flash                                                         |
| isCameraFocusPositionInPreviewSupported | Query whether the camera supports setting focus                              |
| setFocusPosition:                       | Set the focal position of camera                                             |
| isCameraAutoFocusFaceModeSupported      | Query whether the device supports the automatic recognition of face position |
| enableAutoFaceFoucs:                    | Enable/Disable face auto focus                                               |

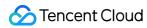

| setSystemVolumeType:                     | Setting the system volume type (for mobile OS)                                      |
|------------------------------------------|-------------------------------------------------------------------------------------|
| snapshotVideo:type:                      | Screencapture video                                                                 |
| startScreenCaptureByReplaykit:appGroup:  | Start system-level screen sharing (for iOS 11.0 and above only)                     |
| startLocalAudio                          | Set sound quality                                                                   |
| startRemoteView:view:                    | Start displaying remote video image                                                 |
| stopRemoteView:                          | Stop displaying remote video image and pulling the video data stream of remote user |
| setLocalViewFillMode:                    | Set the rendering mode of local image                                               |
| setLocalViewRotation:                    | Set the clockwise rotation angle of local image                                     |
| setLocalViewMirror:                      | Set the mirror mode of local camera's preview image                                 |
| setRemoteViewFillMode:mode:              | Set the fill mode of substream image                                                |
| setRemoteViewRotation:rotation:          | Set the clockwise rotation angle of remote image                                    |
| startRemoteSubStreamView:view:           | Start displaying the substream image of remote user                                 |
| stopRemoteSubStreamView:                 | Stop displaying the substream image of remote user                                  |
| setRemoteSubStreamViewFillMode:mode:     | Set the fill mode of substream image                                                |
| setRemoteSubStreamViewRotation:rotation: | Set the clockwise rotation angle of substream image                                 |
| setAudioQuality:                         | Set sound quality                                                                   |
| setPriorRemoteVideoStreamType:           | Specify whether to view the big or small image                                      |
| setMicVolumeOnMixing:                    | Set mic volume                                                                      |
| playBGM:                                 | Start background music                                                              |
| stopBGM                                  | Stop background music                                                               |

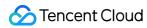

| pauseBGM                       | Stop background music                                  |
|--------------------------------|--------------------------------------------------------|
| resumeBGM                      | Stop background music                                  |
| getBGMDuration:                | Get the total length of background music in ms         |
| setBGMPosition:                | Set background music playback progress                 |
| setBGMVolume:                  | Set background music volume                            |
| setBGMPlayoutVolume:           | Set the local playback volume of background music      |
| setBGMPublishVolume:           | Set the remote playback volume of background music     |
| playAudioEffect:               | Play sound effect                                      |
| setAudioEffectVolume:volume:   | Set sound effect volume                                |
| stopAudioEffect:               | Stop sound effect                                      |
| stopAllAudioEffects            | Stop all sound effects                                 |
| setAllAudioEffectsVolume:      | Set the volume of all sound effects                    |
| pauseAudioEffect:              | Pause sound effect                                     |
| resumeAudioEffect:             | Pause sound effect                                     |
| enableCustomVideoCapture:      | Enable custom video capturing mode                     |
| sendCustomVideoData:           | Deliver captured video data to SDK                     |
| muteLocalVideo:                | Pause/Resume publishing local video stream             |
| muteRemoteVideoStream:mute:    | Pause/Resume subscribing to remote user's video stream |
| startSpeedTest:userId:userSig: | Start network speed test (used before room entry)      |
| startScreenCapture:            | Start screen sharing                                   |
| getCameraDevicesList           | Get the list of cameras                                |
| setCurrentCameraDevice:        | Set the camera to be used currently                    |

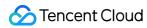

| getCurrentCameraDevice         | Get the currently used camera                             |
|--------------------------------|-----------------------------------------------------------|
| getMicDevicesList              | Get the list of mics                                      |
| getCurrentMicDevice            | Get the current mic device                                |
| setCurrentMicDevice:           | Select the currently used mic                             |
| getCurrentMicDeviceVolume      | Get the current mic volume                                |
| setCurrentMicDeviceVolume:     | Set the current mic volume                                |
| setCurrentMicDeviceMute:       | Set the mute status of the current system mic             |
| getCurrentMicDeviceMute        | Get the mute status of the current system mic             |
| getSpeakerDevicesList          | Get the list of speakers                                  |
| getCurrentSpeakerDevice        | Get the currently used speaker                            |
| setCurrentSpeakerDevice:       | Set the speaker to use                                    |
| getCurrentSpeakerDeviceVolume  | Get the current speaker volume                            |
| setCurrentSpeakerDeviceVolume: | Set the current speaker volume                            |
| getCurrentSpeakerDeviceMute    | Get the mute status of the current system speaker         |
| setCurrentSpeakerDeviceMute:   | Set whether to mute the current system speaker            |
| startCameraDeviceTestInView:   | Start camera test                                         |
| stopCameraDeviceTest           | Start camera test                                         |
| startMicDeviceTest:            | Start mic test                                            |
| stopMicDeviceTest              | Start mic test                                            |
| startSpeakerDeviceTest:        | Start speaker test                                        |
| stopSpeakerDeviceTest          | Stop speaker test                                         |
| startScreenCaptureInApp:       | start in-app screen sharing (for iOS 13.0 and above only) |
| setVideoEncoderRotation:       | Set the direction of image output by video encoder        |

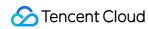

| setVideoEncoderMirror: | Set the mirror mode of image output by encoder |
|------------------------|------------------------------------------------|
| setGSensorMode:        | Set the adaptation mode of G-sensor            |

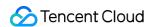

# **TRTCCloud**

Last updated: 2024-06-06 15:26:14

Copyright (c) 2021 Tencent. All rights reserved.

Module: TRTCCloud @ TXLiteAVSDK

Function: TRTC's main feature API

Version: 11.9

**TRTCCloud** 

#### **TRTCCloud**

| FuncList                  | DESC                                                           |
|---------------------------|----------------------------------------------------------------|
| sharedInstance            | Create TRTCCloud instance (singleton mode)                     |
| destroySharedInstance     | Terminate TRTCCloud instance (singleton mode)                  |
| addDelegate:              | Add TRTC event callback                                        |
| removeDelegate:           | Remove TRTC event callback                                     |
| delegateQueue             | Set the queue that drives the TRTCCloudDelegate event callback |
| enterRoom:appScene:       | Enter room                                                     |
| exitRoom                  | Exit room                                                      |
| switchRole:               | Switch role                                                    |
| switchRole:privateMapKey: | Switch role(support permission credential)                     |
| switchRoom:               | Switch room                                                    |
| connectOtherRoom:         | Request cross-room call                                        |

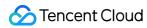

| disconnectOtherRoom                                               | Exit cross-room call                                                                    |
|-------------------------------------------------------------------|-----------------------------------------------------------------------------------------|
| setDefaultStreamRecvMode:video:                                   | Set subscription mode (which must<br>be set before room entry for it to<br>take effect) |
| createSubCloud                                                    | Create room subinstance (for concurrent multi-room listen/watch)                        |
| destroySubCloud:                                                  | Terminate room subinstance                                                              |
| updateOtherRoomForwardMode:                                       |                                                                                         |
| startPublishing:type:                                             | Start publishing audio/video streams to Tencent Cloud CSS CDN                           |
| stopPublishing                                                    | Stop publishing audio/video streams to Tencent Cloud CSS CDN                            |
| startPublishCDNStream:                                            | Start publishing audio/video streams to non-Tencent Cloud CDN                           |
| stopPublishCDNStream                                              | Stop publishing audio/video streams to non-Tencent Cloud CDN                            |
| setMixTranscodingConfig:                                          | Set the layout and transcoding parameters of On-Cloud MixTranscoding                    |
| startPublishMediaStream:encoderParam:mixingConfig:                | Publish a stream                                                                        |
| updatePublishMediaStream:publishTarget:encoderParam:mixingConfig: | Modify publishing parameters                                                            |
| stopPublishMediaStream:                                           | Stop publishing                                                                         |
| startLocalPreview:view:                                           | Enable the preview image of local camera (mobile)                                       |
| startLocalPreview:                                                | Enable the preview image of local camera (desktop)                                      |
| updateLocalView:                                                  | Update the preview image of local camera                                                |
| stopLocalPreview                                                  | Stop camera preview                                                                     |
| muteLocalVideo:mute:                                              | Pause/Resume publishing local video stream                                              |

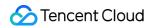

| setVideoMuteImage:fps:                                | Set placeholder image during local video pause                                          |
|-------------------------------------------------------|-----------------------------------------------------------------------------------------|
| startRemoteView:streamType:view:                      | Subscribe to remote user's video stream and bind video rendering control                |
| updateRemoteView:streamType:forUser:                  | Update remote user's video rendering control                                            |
| stopRemoteView:streamType:                            | Stop subscribing to remote user's video stream and release rendering control            |
| stopAllRemoteView                                     | Stop subscribing to all remote users' video streams and release all rendering resources |
| muteRemoteVideoStream:streamType:mute:                | Pause/Resume subscribing to remote user's video stream                                  |
| muteAllRemoteVideoStreams:                            | Pause/Resume subscribing to all remote users' video streams                             |
| setVideoEncoderParam:                                 | Set the encoding parameters of video encoder                                            |
| setNetworkQosParam:                                   | Set network quality control parameters                                                  |
| setLocalRenderParams:                                 | Set the rendering parameters of local video image                                       |
| setRemoteRenderParams:streamType:params:              | Set the rendering mode of remote video image                                            |
| enableEncSmallVideoStream:withQuality:                | Enable dual-channel encoding mode with big and small images                             |
| setRemoteVideoStreamType:type:                        | Switch the big/small image of specified remote user                                     |
| snapshotVideo:type:sourceType:                        | Screencapture video                                                                     |
| setPerspectiveCorrectionWithUser:srcPoints:dstPoints: | Sets perspective correction coordinate points.                                          |
| setGravitySensorAdaptiveMode:                         | Set the adaptation mode of gravity                                                      |

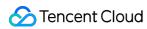

|                                         | sensing (version 11.7 and above)                          |
|-----------------------------------------|-----------------------------------------------------------|
| startLocalAudio:                        | Enable local audio capturing and publishing               |
| stopLocalAudio                          | Stop local audio capturing and publishing                 |
| muteLocalAudio:                         | Pause/Resume publishing local audio stream                |
| muteRemoteAudio:mute:                   | Pause/Resume playing back remote audio stream             |
| muteAllRemoteAudio:                     | Pause/Resume playing back all remote users' audio streams |
| setAudioRoute:                          | Set audio route                                           |
| setRemoteAudioVolume:volume:            | Set the audio playback volume of remote user              |
| setAudioCaptureVolume:                  | Set the capturing volume of local audio                   |
| getAudioCaptureVolume                   | Get the capturing volume of local audio                   |
| setAudioPlayoutVolume:                  | Set the playback volume of remote audio                   |
| getAudioPlayoutVolume                   | Get the playback volume of remote audio                   |
| enableAudioVolumeEvaluation:withParams: | Enable volume reminder                                    |
| startAudioRecording:                    | Start audio recording                                     |
| stopAudioRecording                      | Stop audio recording                                      |
| startLocalRecording:                    | Start local media recording                               |
| stopLocalRecording                      | Stop local media recording                                |
| setRemoteAudioParallelParams:           | Set the parallel strategy of remote audio streams         |
| enable3DSpatialAudioEffect:             | Enable 3D spatial effect                                  |

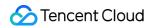

| updateSelf3DSpatialPosition                              | Update self position and orientation for 3D spatial effect             |
|----------------------------------------------------------|------------------------------------------------------------------------|
| updateRemote3DSpatialPosition:                           | Update the specified remote user's position for 3D spatial effect      |
| set3DSpatialReceivingRange:range:                        | Set the maximum 3D spatial attenuation range for userId's audio stream |
| getDeviceManager                                         | Get device management class (TXDeviceManager)                          |
| getBeautyManager                                         | Get beauty filter management class (TXBeautyManager)                   |
| setWatermark:streamType:rect:                            | Add watermark                                                          |
| getAudioEffectManager                                    | Get sound effect management class (TXAudioEffectManager)               |
| startSystemAudioLoopback                                 | Enable system audio capturing(iOS not supported)                       |
| stopSystemAudioLoopback                                  | Stop system audio capturing(iOS not supported)                         |
| setSystemAudioLoopbackVolume:                            | Set the volume of system audio capturing                               |
| startScreenCaptureInApp:encParam:                        | Start in-app screen sharing (for iOS 13.0 and above only)              |
| startScreenCaptureByReplaykit:encParam:appGroup:         | Start system-level screen sharing (for iOS 11.0 and above only)        |
| startScreenCapture:streamType:encParam:                  | Start screen sharing                                                   |
| stopScreenCapture                                        | Stop screen sharing                                                    |
| pauseScreenCapture                                       | Pause screen sharing                                                   |
| resumeScreenCapture                                      | Resume screen sharing                                                  |
| getScreenCaptureSourcesWithThumbnailSize:iconSize:       | Enumerate shareable screens and windows (for macOS only)               |
| selectScreenCaptureTarget:rect:capturesCursor:highlight: | Select the screen or window to share (for macOS only)                  |

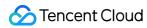

|                                      | I                                                                                                    |
|--------------------------------------|----------------------------------------------------------------------------------------------------|
| setSubStreamEncoderParam:            | Set the video encoding parameters of screen sharing (i.e., substream) (for desktop and mobile systems) |
| setSubStreamMixVolume:               | Set the audio mixing volume of screen sharing (for desktop systems only)                               |
| addExcludedShareWindow:              | Add specified windows to the exclusion list of screen sharing (for desktop systems only)               |
| removeExcludedShareWindow:           | Remove specified windows from the exclusion list of screen sharing (for desktop systems only)          |
| removeAllExcludedShareWindows        | Remove all windows from the exclusion list of screen sharing (for desktop systems only)                |
| addIncludedShareWindow:              | Add specified windows to the inclusion list of screen sharing (for desktop systems only)               |
| removeIncludedShareWindow:           | Remove specified windows from the inclusion list of screen sharing (for desktop systems only)          |
| removeAllIncludedShareWindows        | Remove all windows from the inclusion list of screen sharing (for desktop systems only)                |
| enableCustomVideoCapture:enable:     | Enable/Disable custom video capturing mode                                                             |
| sendCustomVideoData:frame:           | Deliver captured video frames to SDK                                                                   |
| enableCustomAudioCapture:            | Enable custom audio capturing mode                                                                     |
| sendCustomAudioData:                 | Deliver captured audio data to SDK                                                                     |
| enableMixExternalAudioFrame:playout: | Enable/Disable custom audio track                                                                      |
|                                      |                                                                                                    |

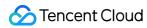

| setMixExternalAudioVolume:playoutVolume:                      | Set the publish volume and playback volume of mixed custom audio track |
|---------------------------------------------------------------|------------------------------------------------------------------------|
| generateCustomPTS                                             | Generate custom capturing timestamp                                    |
| setLocalVideoProcessDelegete:pixelFormat:bufferType:          | Set video data callback for third-<br>party beauty filters             |
| setLocalVideoRenderDelegate:pixelFormat:bufferType:           | Set the callback of custom rendering for local video                   |
| setRemoteVideoRenderDelegate:delegate:pixelFormat:bufferType: | Set the callback of custom rendering for remote video                  |
| setAudioFrameDelegate:                                        | Set custom audio data callback                                         |
| setCapturedAudioFrameDelegateFormat:                          | Set the callback format of audio frames captured by local mic          |
| setLocalProcessedAudioFrameDelegateFormat:                    | Set the callback format of preprocessed local audio frames             |
| setMixedPlayAudioFrameDelegateFormat:                         | Set the callback format of audio frames to be played back by system    |
| enableCustomAudioRendering:                                   | Enabling custom audio playback                                         |
| getCustomAudioRenderingFrame:                                 | Getting playable audio data                                            |
| sendCustomCmdMsg:data:reliable:ordered:                       | Use UDP channel to send custom message to all users in room            |
| sendSEIMsg:repeatCount:                                       | Use SEI channel to send custom message to all users in room            |
| startSpeedTest:                                               | Start network speed test (used before room entry)                      |
| stopSpeedTest                                                 | Stop network speed test                                                |
| getSDKVersion                                                 | Get SDK version information                                            |
| setLogLevel:                                                  | Set log output level                                                   |
| setConsoleEnabled:                                            | Enable/Disable console log printing                                    |
| setLogCompressEnabled:                                        | Enable/Disable local log                                               |

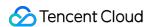

|                                        | compression                                           |
|----------------------------------------|-------------------------------------------------------|
| setLogDirPath:                         | Set local log storage path                            |
| setLogDelegate:                        | Set log callback                                      |
| showDebugView:                         | Display dashboard                                     |
| setDebugViewMargin:margin:             | Set dashboard margin                                  |
| callExperimentalAPI:                   | Call experimental APIs                                |
| enablePayloadPrivateEncryption:params: | Enable or disable private encryption of media streams |

#### sharedInstance

#### sharedInstance

**Create TRTCCloud instance (singleton mode)** 

| Param   | DESC                                                                                   |  |
|---------|----------------------------------------------------------------------------------------|--|
| context | It is only applicable to the Android platform. The SDK internally converts it into the |  |
| CONTEXT | ApplicationContext of Android to call the Android system API.                          |  |

#### Note

- 1. If you use delete ITRTCCloud\*, a compilation error will occur. Please use destroyTRTCCloud to release the object pointer.
- 2. On Windows, macOS, or iOS, please call the getTRTCShareInstance() API.
- 3. On Android, please call the getTRTCShareInstance(void \*context) API.

#### destroySharedInstance

destroySharedInstance

Terminate TRTCCloud instance (singleton mode)

# addDelegate:

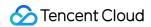

#### addDelegate:

| - (void)addDelegate: | (id <trtcclouddelegate>)delegate</trtcclouddelegate> |  |
|----------------------|------------------------------------------------------|--|
| (10.0)aaa20.0ga.01   | (id titti o oloddo ologator) dologato                |  |

#### Add TRTC event callback

You can use TRTCCloudDelegate to get various event notifications from the SDK, such as error codes, warning codes, and audio/video status parameters.

#### removeDelegate:

#### removeDelegate:

| (void)removeDelegate: (id <trtcclouddelegate>)delegate</trtcclouddelegate> |  |
|----------------------------------------------------------------------------|--|
|----------------------------------------------------------------------------|--|

#### Remove TRTC event callback

#### delegateQueue

#### delegateQueue

#### Set the queue that drives the TRTCCloudDelegate event callback

If you do not specify a delegateQueue, the SDK will use MainQueue as the queue for driving TRTCCloudDelegate event callbacks by default.

In other words, if you do not set the delegateQueue attribute, all callback functions in TRTCCloudDelegate will be driven by MainQueue .

#### **Note**

If you specify a delegateQueue, please do not manipulate the UI in the TRTCCloudDelegate callback function; otherwise, thread safety issues will occur.

#### enterRoom:appScene:

#### enterRoom:appScene:

| - (void)enterRoom: | (TRTCParams *)param |
|--------------------|---------------------|
| appScene:          | (TRTCAppScene)scene |

#### **Enter room**

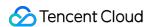

All TRTC users need to enter a room before they can "publish" or "subscribe to" audio/video streams. "Publishing" refers to pushing their own streams to the cloud, and "subscribing to" refers to pulling the streams of other users in the room from the cloud.

When calling this API, you need to specify your application scenario (TRTCAppScene) to get the best audio/video transfer experience. We provide the following four scenarios for your choice:

### TRTCAppSceneVideoCall:

Video call scenario. Use cases: [one-to-one video call], [video conferencing with up to 300 participants], [online medical diagnosis], [small class], [video interview], etc.

In this scenario, each room supports up to 300 concurrent online users, and up to 50 of them can speak simultaneously.

### TRTCAppSceneAudioCall:

Audio call scenario. Use cases: [one-to-one audio call], [audio conferencing with up to 300 participants], [audio chat], [online Werewolf], etc.

In this scenario, each room supports up to 300 concurrent online users, and up to 50 of them can speak simultaneously.

### TRTCAppSceneLIVE:

Live streaming scenario. Use cases: [low-latency video live streaming], [interactive classroom for up to 100,000 participants], [live video competition], [video dating room], [remote training], [large-scale conferencing], etc. In this scenario, each room supports up to 100,000 concurrent online users, but you should specify the user roles: anchor (TRTCRoleAnchor) or audience (TRTCRoleAudience).

### TRTCAppSceneVoiceChatRoom:

TXLiteAVError for room entry failure.

Audio chat room scenario. Use cases: [Clubhouse], [online karaoke room], [music live room], [FM radio], etc. In this scenario, each room supports up to 100,000 concurrent online users, but you should specify the user roles: anchor (TRTCRoleAnchor) or audience (TRTCRoleAudience).

After calling this API, you will receive the onEnterRoom(result) callback from TRTCCloudDelegate:

If room entry succeeded, the result parameter will be a positive number (result > 0), indicating the time in milliseconds (ms) between function call and room entry.

If room entry failed, the result parameter will be a negative number (result < 0), indicating the

| Param | DESC                                                                                                    |
|-------|----------------------------------------------------------------------------------------------------|
| param | Room entry parameter, which is used to specify the user's identity, role, authentication credentials, and other information. For more information, please see TRTCParams. |
| scene | Application scenario, which is used to specify the use case. The same TRTCAppScene should be configured for all users in the same room.                                   |

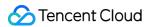

- 1. If scene is specified as TRTCAppSceneLIVE or TRTCAppSceneVoiceChatRoom, you must use the role field in TRTCParams to specify the role of the current user in the room.
- 2. The same scene should be configured for all users in the same room.
- 3. Please try to ensure that enterRoom and exitRoom are used in pair; that is, please make sure that "the previous room is exited before the next room is entered"; otherwise, many issues may occur.

### exitRoom

### exitRoom

### **Exit room**

Calling this API will allow the user to leave the current audio or video room and release the camera, mic, speaker, and other device resources.

After resources are released, the SDK will use the onExitRoom() callback in TRTCCloudDelegate to notify you.

If you need to call enterRoom again or switch to the SDK of another provider, we recommend you wait until you receive the onExitRoom() callback, so as to avoid the problem of the camera or mic being occupied.

### switchRole:

### switchRole:

| -(void)switchRole: | (TRTCRoleType)role |  |
|--------------------|--------------------|--|
|--------------------|--------------------|--|

### Switch role

This API is used to switch the user role between anchor and audience .

As video live rooms and audio chat rooms need to support an audience of up to 100,000 concurrent online users, the rule "only anchors can publish their audio/video streams" has been set. Therefore, when some users want to publish their streams (so that they can interact with anchors), they need to switch their role to "anchor" first.

You can use the role field in TRTCParams during room entry to specify the user role in advance or use the switchRole API to switch roles after room entry.

| 11.1.1.1.1.1.1.1.1.1.1.1.1.1.1.1.1.1.1.1 |      |  |
|------------------------------------------|------|--|
| Param                                    | DESC |  |
|                                          |      |  |
|                                          |      |  |

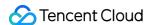

| hors are    |
|-------------|
|             |
| an only     |
| d to switch |
| 100,000     |
|             |
| (           |

- 1. This API is only applicable to two scenarios: live streaming (TRTCAppSceneLIVE) and audio chat room (TRTCAppSceneVoiceChatRoom).
- 2. If the scene you specify in enterRoom is TRTCAppSceneVideoCall or TRTCAppSceneAudioCall, please do not call this API.

# switchRole:privateMapKey:

### switchRole:privateMapKey:

| -(void)switchRole: | (TRTCRoleType)role       |
|--------------------|--------------------------|
| privateMapKey:     | (NSString*)privateMapKey |

### Switch role(support permission credential)

This API is used to switch the user role between anchor and audience.

As video live rooms and audio chat rooms need to support an audience of up to 100,000 concurrent online users, the rule "only anchors can publish their audio/video streams" has been set. Therefore, when some users want to publish their streams (so that they can interact with anchors), they need to switch their role to "anchor" first.

You can use the role field in TRTCParams during room entry to specify the user role in advance or use the switchRole API to switch roles after room entry.

| Param         | DESC                                                                                                    |  |  |  |  |
|---------------|----------------------------------------------------------------------------------------------------|--|--|--|--|
| privateMapKey | Permission credential used for permission control. If you want only users with the specified userId values to enter a room or push streams, you need to use privateMapKey to restrict the permission.  We recommend you use this parameter only if you have high security requirements. For more information, please see Enabling Advanced Permission Control. |  |  |  |  |
| role          | Role, which is anchor by default:                                                                                                    |  |  |  |  |

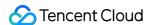

TRTCRoleAnchor: anchor, who can publish their audio/video streams. Up to 50 anchors are allowed to publish streams at the same time in one room.

TRTCRoleAudience: audience, who cannot publish their audio/video streams, but can only watch streams of anchors in the room. If they want to publish their streams, they need to switch to the "anchor" role first through switchRole. One room supports an audience of up to 100,000 concurrent online users.

#### Note

- 1. This API is only applicable to two scenarios: live streaming (TRTCAppSceneLIVE) and audio chat room (TRTCAppSceneVoiceChatRoom).
- 2. If the scene you specify in enterRoom is TRTCAppSceneVideoCall or TRTCAppSceneAudioCall, please do not call this API.

### switchRoom:

#### switchRoom:

| - (void)switchRoom: | (TRTCSwitchRoomConfig *)config |
|---------------------|--------------------------------|
|---------------------|--------------------------------|

#### Switch room

This API is used to quickly switch a user from one room to another.

If the user's role is audience , calling this API is equivalent to exitRoom (current room) + enterRoom (new room).

If the user's role is <u>anchor</u>, the API will retain the current audio/video publishing status while switching the room; therefore, during the room switch, camera preview and sound capturing will not be interrupted.

This API is suitable for the online education scenario where the supervising teacher can perform fast room switch across multiple rooms. In this scenario, using switchRoom can get better smoothness and use less code than exitRoom + enterRoom.

The API call result will be called back through on SwitchRoom (errCode, errMsg) in TRTCCloudDelegate.

| Param  | DESC                                                                   |
|--------|------------------------------------------------------------------------|
| config | Room parameter. For more information, please see TRTCSwitchRoomConfig. |

#### **Note**

Due to the requirement for compatibility with legacy versions of the SDK, the config parameter contains both roomId and strRoomId parameters. You should pay special attention as detailed below when specifying these two parameters:

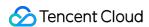

If you decide to use strRoomId , then set roomId to 0. If both are specified, roomId will be used.
 All rooms need to use either strRoomId or roomId at the same time. They cannot be mixed;

otherwise, there will be many unexpected bugs.

### connectOtherRoom:

### connectOtherRoom:

| (voic | d)connectOtherRoom: | (NSString *)param |
|-------|---------------------|-------------------|
|-------|---------------------|-------------------|

### Request cross-room call

By default, only users in the same room can make audio/video calls with each other, and the audio/video streams in different rooms are isolated from each other.

However, you can publish the audio/video streams of an anchor in another room to the current room by calling this API. At the same time, this API will also publish the local audio/video streams to the target anchor's room.

In other words, you can use this API to share the audio/video streams of two anchors in two different rooms, so that the audience in each room can watch the streams of these two anchors. This feature can be used to implement anchor competition.

The result of requesting cross-room call will be returned through the onConnectOtherRoom callback in TRTCCloudDelegate.

For example, after anchor A in room "101" uses connectOtherRoom() to successfully call anchor B in room "102":

All users in room "101" will receive the onRemoteUserEnterRoom(B) and event callbacks of anchor B; that is, all users in room "101" can subscribe to the audio/video streams of anchor B.

All users in room "102" will receive the onRemoteUserEnterRoom(A) and onUserVideoAvailable(A, YES) event callbacks of anchor A; that is, all users in room "102" can subscribe to the audio/video streams of anchor A.

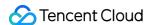

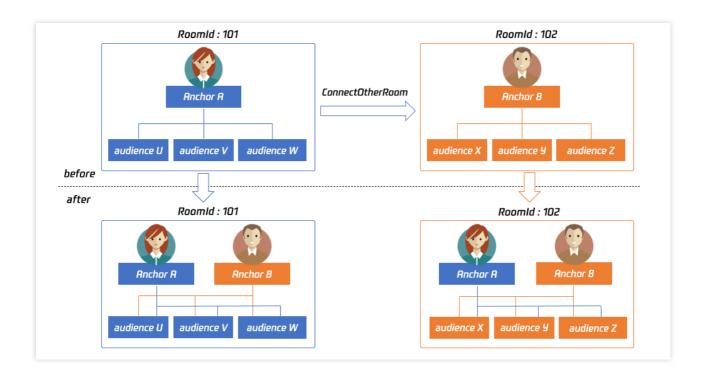

For compatibility with subsequent extended fields for cross-room call, parameters in JSON format are used currently.

### Case 1: numeric room ID

If anchor A in room "101" wants to co-anchor with anchor B in room "102", then anchor A needs to pass in {"roomId": 102, "userId": "userB"} when calling this API.

Below is the sample code:

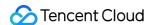

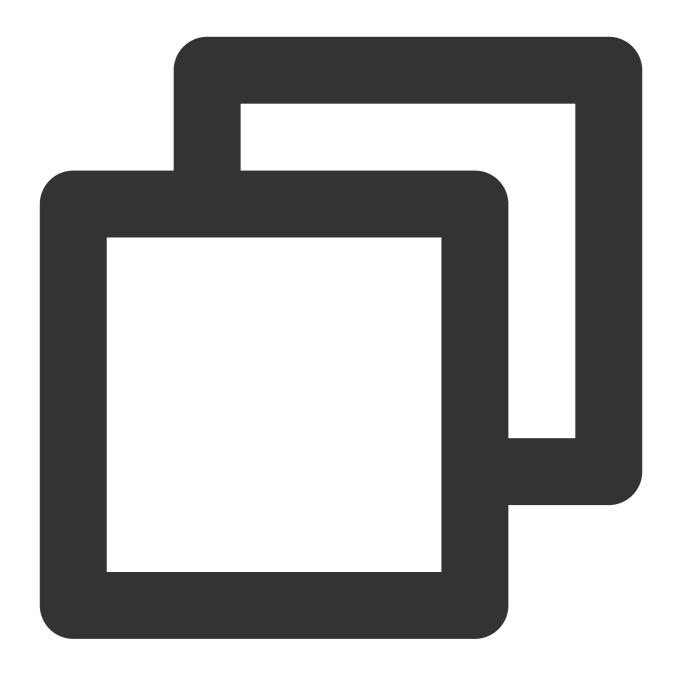

```
NSMutableDictionaryjsonDict = [[NSMutableDictionary alloc] init];
[jsonDict setObject:@(102) forKey:@"roomId"];
[jsonDict setObject:@"userB" forKey:@"userId"];
NSData* jsonData = [NSJSONSerialization dataWithJSONObject:jsonDict options:NSJSONString* jsonString = [[NSString alloc] initWithData:jsonData encoding:NSUTF8Str [trtc connectOtherRoom:jsonString];
```

Case 2: string room ID

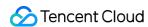

If you use a string room ID, please be sure to replace the roomId in JSON with strRoomId, such as {"strRoomId": "102", "userId": "userB"}

Below is the sample code:

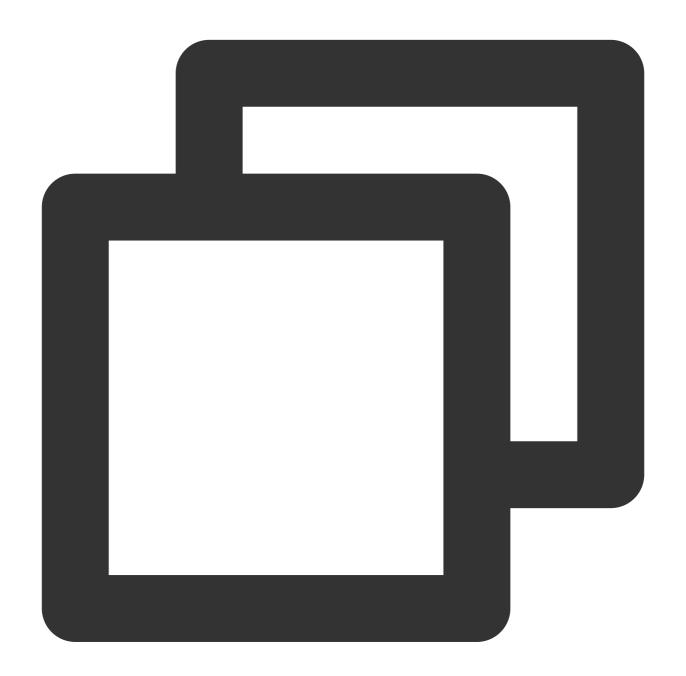

```
NSMutableDictionaryjsonDict = [[NSMutableDictionary alloc] init];
[jsonDict setObject:@"102" forKey:@"strRoomId"];
[jsonDict setObject:@"userB" forKey:@"userId"];
NSData* jsonData = [NSJSONSerialization dataWithJSONObject:jsonDict options:NSJSONString* jsonString = [[NSString alloc] initWithData:jsonData encoding:NSUTF8Str [trtc connectOtherRoom:jsonString];
```

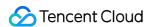

| Param | DESC                                                                                                    |  |             |        |  |  |
|-------|----------------------------------------------------------------------------------------------------|--|-------------|--------|--|--|
|       | You need to pass in a string parameter in JSON format: roomId represent in numeric format, strRoomId represents the room ID in string format, an |  | represents  |        |  |  |
| param |                                                                                                    |  | format, and | userId |  |  |
|       | represents the user ID of the target anchor.                                                                                                    |  |             |        |  |  |

### disconnectOtherRoom

### disconnectOtherRoom

### Exit cross-room call

The result will be returned through the onDisconnectOtherRoom() callback in TRTCCloudDelegate.

### setDefaultStreamRecvMode:video:

### setDefaultStreamRecvMode:video:

| - (void)setDefaultStreamRecvMode: | (BOOL)autoRecvAudio |
|-----------------------------------|---------------------|
| video:                            | (BOOL)autoRecvVideo |

### Set subscription mode (which must be set before room entry for it to take effect)

You can switch between the "automatic subscription" and "manual subscription" modes through this API: Automatic subscription: this is the default mode, where the user will immediately receive the audio/video streams in the room after room entry, so that the audio will be automatically played back, and the video will be automatically decoded (you still need to bind the rendering control through the startRemoteView API).

Manual subscription: after room entry, the user needs to manually call the startRemoteView API to start subscribing to and decoding the video stream and call the muteRemoteAudio (NO) API to start playing back the audio stream.

In most scenarios, users will subscribe to the audio/video streams of all anchors in the room after room entry.

Therefore, TRTC adopts the automatic subscription mode by default in order to achieve the best "instant streaming experience".

In your application scenario, if there are many audio/video streams being published at the same time in each room, and each user only wants to subscribe to 1–2 streams of them, we recommend you use the "manual subscription" mode to reduce the traffic costs.

| Param         | DESC                                                                              |
|---------------|-----------------------------------------------------------------------------------|
| autoRecvAudio | YES: automatic subscription to audio; NO: manual subscription to audio by calling |

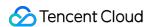

|               | muteRemoteAudio(NO                          | . Default value: YES                                                         |
|---------------|---------------------------------------------|------------------------------------------------------------------------------|
| autoRecvVideo | YES: automatic subscript startRemoteView .[ | ion to video; NO: manual subscription to video by calling Default value: YES |

- 1. The configuration takes effect only if this API is called before room entry (enterRoom).
- 2. In the automatic subscription mode, if the user does not call startRemoteView to subscribe to the video stream after room entry, the SDK will automatically stop subscribing to the video stream in order to reduce the traffic consumption.

### createSubCloud

### createSubCloud

### Create room subinstance (for concurrent multi-room listen/watch)

TRTCCloud was originally designed to work in the singleton mode, which limited the ability to watch concurrently in multiple rooms.

By calling this API, you can create multiple TRTCCloud instances, so that you can enter multiple different rooms at the same time to listen/watch audio/video streams.

However, it should be noted that your ability to publish audio and video streams in multiple TRTCCloud instances will be limited.

This feature is mainly used in the "super small class" use case in the online education scenario to break the limit that "only up to 50 users can publish their audio/video streams simultaneously in one TRTC room".

Below is the sample code:

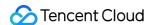

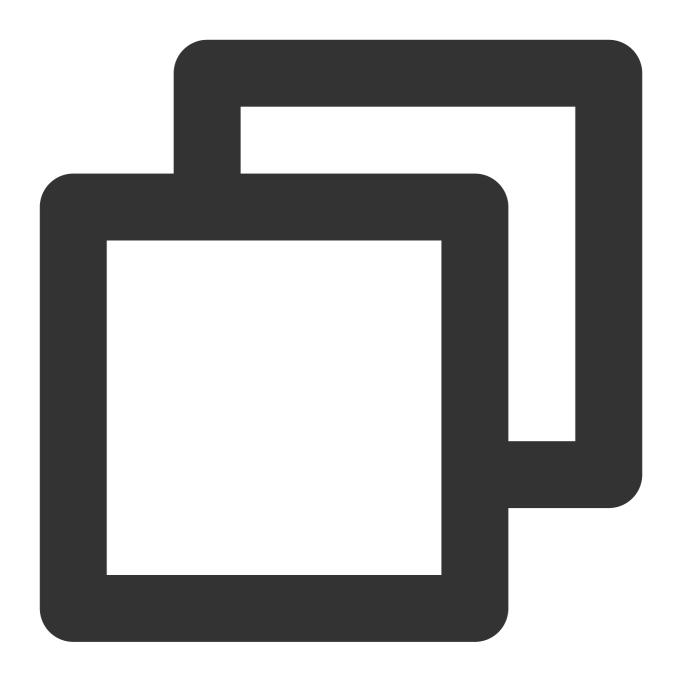

```
//In the small room that needs interaction, enter the room as an anchor and pus
TRTCCloud *mainCloud = [TRTCCloud sharedInstance];
TRTCParams *mainParams = [[TRTCParams alloc] init];
//Fill your params
mainParams.role = TRTCRoleAnchor;
[mainCloud enterRoom:mainParams appScene:TRTCAppSceneLIVE)];
//...
[mainCloud startLocalPreview:YES view:videoView];
[mainCloud startLocalAudio:TRTCAudioQualityDefault];
//In the large room that only needs to watch, enter the room as an audience and
```

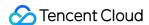

```
TRTCCloud *subCloud = [mainCloud createSubCloud];
TRTCParams *subParams = [[TRTCParams alloc] init];
//Fill your params
subParams.role = TRTCRoleAudience;
[subCloud enterRoom:subParams appScene:TRTCAppSceneLIVE)];
//...
[subCloud startRemoteView:userId streamType:TRTCVideoStreamTypeBig view:videoVi
//...
//Exit from new room and release it.
[subCloud exitRoom];
[mainCloud destroySubCloud:subCloud];
```

The same user can enter multiple rooms with different roomId values by using the same userId .

Two devices cannot use the same userId to enter the same room with a specified roomId.

You can set TRTCCloudDelegate separately for different instances to get their own event notifications.

The same user can push streams in multiple TRTCCloud instances at the same time, and can also call APIs related to local audio/video in the sub instance. But need to pay attention to:

Audio needs to be collected by the microphone or custom data at the same time in all instances, and the result of API calls related to the audio device will be based on the last time:

The result of camera-related API call will be based on the last time; startLocalPreview.

### **Return Desc:**

TRTCCloud subinstance

# destroySubCloud:

### destroySubCloud:

| )destroySubCloud: | (TRTCCloud *)subCloud |
|-------------------|-----------------------|
|-------------------|-----------------------|

### **Terminate room subinstance**

| Param    | DESC |
|----------|------|
| subCloud |      |

# startPublishing:type:

### startPublishing:type:

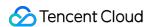

| - (void)startPublishing: | (NSString *)streamId            |  |
|--------------------------|---------------------------------|--|
| type:                    | (TRTCVideoStreamType)streamType |  |

### Start publishing audio/video streams to Tencent Cloud CSS CDN

This API sends a command to the TRTC server, requesting it to relay the current user's audio/video streams to CSS CDN.

You can set the StreamId of the live stream through the streamId parameter, so as to specify the playback address of the user's audio/video streams on CSS CDN.

For example, if you specify the current user's live stream ID as user\_stream\_001 through this API, then the corresponding CDN playback address is:

"http://yourdomain/live/user\_stream\_001.flv", where yourdomain is your playback domain name with an ICP filing.

You can configure your playback domain name in the CSS console. Tencent Cloud does not provide a default playback domain name.

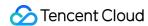

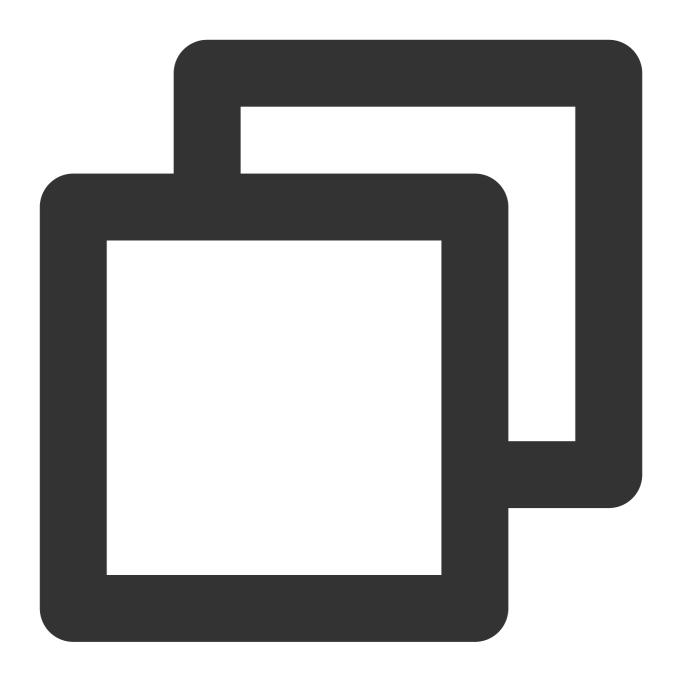

```
TRTCCloud *trtcCloud = [TRTCCloud sharedInstance];
[trtcCloud enterRoom:params appScene:TRTCAppSceneLIVE];
[trtcCloud startLocalPreview:frontCamera view:localView];
[trtcCloud startLocalAudio];
[trtcCloud startPublishing: @"user_stream_001" type:TRTCVideoStreamTypeBig];
```

You can also specify the streamId when setting the TRTCParams parameter of enterRoom , which is the recommended approach.

Param

**DESC** 

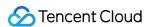

| streamld   | Custom stream ID.                                          |   |
|------------|------------------------------------------------------------|---|
| ctroomTypo | Only TRTCVideoStreamTypeBig and TRTCVideoStreamTypeSub are | e |
| streamType | supported.                                                 |   |

You need to enable the "Enable Relayed Push" option on the "Function Configuration" page in the TRTC console in advance.

If you select "Specified stream for relayed push", you can use this API to push the corresponding audio/video stream to Tencent Cloud CDN and specify the entered stream ID.

If you select "Global auto-relayed push", you can use this API to adjust the default stream ID.

### stopPublishing

stopPublishing

Stop publishing audio/video streams to Tencent Cloud CSS CDN

### startPublishCDNStream:

### startPublishCDNStream:

| - (void)startPublishCDNStream: | (TRTCPublishCDNParam*)param |
|--------------------------------|-----------------------------|
|--------------------------------|-----------------------------|

### Start publishing audio/video streams to non-Tencent Cloud CDN

This API is similar to the startPublishing API. The difference is that startPublishing can only publish audio/video streams to Tencent Cloud CDN, while this API can relay streams to live streaming CDN services of other cloud providers.

| Param | DESC                                                                         |  |
|-------|------------------------------------------------------------------------------|--|
| param | CDN relaying parameter. For more information, please see TRTCPublishCDNParam |  |

### Note

Using the startPublishing API to publish audio/video streams to Tencent Cloud CSS CDN does not incur additional fees.

Using the startPublishCDNStream API to publish audio/video streams to non-Tencent Cloud CDN incurs additional relaying bandwidth fees.

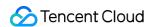

# stopPublishCDNStream

### stopPublishCDNStream

Stop publishing audio/video streams to non-Tencent Cloud CDN

# setMixTranscodingConfig:

### setMixTranscodingConfig:

| <ul><li>- (void)setMixTranscodingConfig:</li></ul> | (nullable TRTCTranscodingConfig*)config |
|----------------------------------------------------|-----------------------------------------|
|                                                    |                                         |

### Set the layout and transcoding parameters of On-Cloud MixTranscoding

In a live room, there may be multiple anchors publishing their audio/video streams at the same time, but for audience on CSS CDN, they only need to watch one video stream in HTTP-FLV or HLS format.

When you call this API, the SDK will send a command to the TRTC mixtranscoding server to combine multiple audio/video streams in the room into one stream.

You can use the TRTCTranscodingConfig parameter to set the layout of each channel of image. You can also set the encoding parameters of the mixed audio/video streams.

For more information, please see On-Cloud MixTranscoding.

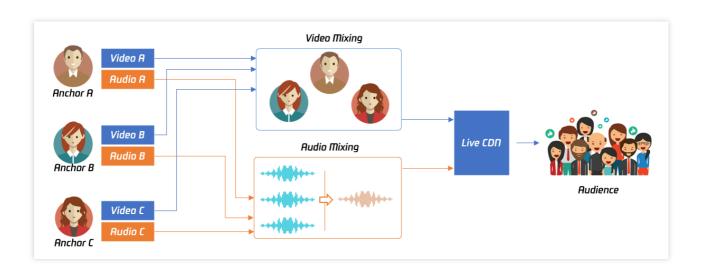

| Param  | DESC                                                                                   |  |
|--------|----------------------------------------------------------------------------------------|--|
| config | If config is not empty, On-Cloud MixTranscoding will be started; otherwise, it will be |  |
|        | stopped. For more information, please see TRTCTranscodingConfig.                       |  |

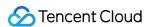

Notes on On-Cloud MixTranscoding:

Mixed-stream transcoding is a chargeable function, calling the interface will incur cloud-based mixed-stream transcoding fees, see Billing of On-Cloud MixTranscoding.

If the user calling this API does not set streamId in the config parameter, TRTC will mix the multiple channels of images in the room into the audio/video streams corresponding to the current user, i.e., A + B => A.

If the user calling this API sets streamId in the config parameter, TRTC will mix the multiple channels of images in the room into the specified streamId, i.e., A + B = streamId.

Please note that if you are still in the room but do not need mixtranscoding anymore, be sure to call this API again and leave config empty to cancel it; otherwise, additional fees may be incurred.

Please rest assured that TRTC will automatically cancel the mixtranscoding status upon room exit.

# startPublishMediaStream:encoderParam:mixingConfig:

### startPublishMediaStream:encoderParam:mixingConfig:

| - (void)startPublishMediaStream: | (TRTCPublishTarget*)target               |
|----------------------------------|------------------------------------------|
| encoderParam:                    | (nullable TRTCStreamEncoderParam*)param  |
| mixingConfig:                    | (nullable TRTCStreamMixingConfig*)config |

### Publish a stream

After this API is called, the TRTC server will relay the stream of the local user to a CDN (after transcoding or without transcoding), or transcode and publish the stream to a TRTC room.

You can use the TRTCPublishMode parameter in TRTCPublishTarget to specify the publishing mode.

| Param  | DESC                                                                                                    |
|--------|----------------------------------------------------------------------------------------------------|
| config | The On-Cloud MixTranscoding settings. This parameter is invalid in the relay-to-CDN mode. It is required if you transcode and publish the stream to a CDN or to a TRTC room. For details, see TRTCStreamMixingConfig.                                                                                             |
| params | The encoding settings. This parameter is required if you transcode and publish the stream to a CDN or to a TRTC room. If you relay to a CDN without transcoding, to improve the relaying stability and playback compatibility, we also recommend you set this parameter. For details, see TRTCStreamEncoderParam. |
| target | The publishing destination. You can relay the stream to a CDN (after transcoding or without transcoding) or transcode and publish the stream to a TRTC room. For details, see                                                                                                    |

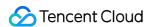

TRTCPublishTarget.

### Note

- 1. The SDK will send a task ID to you via the onStartPublishMediaStream callback.
- 2. You can start a publishing task only once and cannot initiate two tasks that use the same publishing mode and publishing cdn url. Note the task ID returned, which you need to pass to updatePublishMediaStream to modify the publishing parameters or stopPublishMediaStream to stop the task.
- 3. You can specify up to 10 CDN URLs in target. You will be charged only once for transcoding even if you relay to multiple CDNs.
- 4. To avoid causing errors, do not specify the same URLs for different publishing tasks executed at the same time. We recommend you add "sdkappid\_roomid\_userid\_main" to URLs to distinguish them from one another and avoid application conflicts.

# updatePublishMediaStream:publishTarget:encoderParam:mixingConfig:

### updatePublishMediaStream:publishTarget:encoderParam:mixingConfig:

| - (void)updatePublishMediaStream: | (NSString *)taskId                       |
|-----------------------------------|------------------------------------------|
| publishTarget:                    | (TRTCPublishTarget*)target               |
| encoderParam:                     | (nullable TRTCStreamEncoderParam*)param  |
| mixingConfig:                     | (nullable TRTCStreamMixingConfig*)config |

### **Modify publishing parameters**

You can use this API to change the parameters of a publishing task initiated by startPublishMediaStream.

| Param  | DESC                                                                                                    |
|--------|----------------------------------------------------------------------------------------------------|
| config | The On-Cloud MixTranscoding settings. This parameter is invalid in the relay-to-CDN mode. It is required if you transcode and publish the stream to a CDN or to a TRTC room. For details, see TRTCStreamMixingConfig.                                                                                        |
| params | The encoding settings. This parameter is required if you transcode and publish the stream to a CDN or to a TRTC room. If you relay to a CDN without transcoding, to improve the relaying stability and playback compatibility, we recommend you set this parameter. For details, see TRTCStreamEncoderParam. |
| target | The publishing destination. You can relay the stream to a CDN (after transcoding or without                                                                                                    |

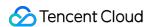

|        | transcoding) or transcode and publish the stream to a TRTC room. For details, see TRTCPublishTarget. |
|--------|----------------------------------------------------------------------------------------------------|
| taskld | The task ID returned to you via the onStartPublishMediaStream callback.                              |

- 1. You can use this API to add or remove CDN URLs to publish to (you can publish to up to 10 CDNs at a time). To avoid causing errors, do not specify the same URLs for different tasks executed at the same time.
- 2. You can use this API to switch a relaying task to transcoding or vice versa. For example, in cross-room communication, you can first call startPublishMediaStream to relay to a CDN. When the anchor requests cross-room communication, call this API, passing in the task ID to switch the relaying task to a transcoding task. This can ensure that the live stream and CDN playback are not interrupted (you need to keep the encoding parameters consistent).
- 3. You can not switch output between "only audio" , "only video" and "audio and video" for the same task.

# stopPublishMediaStream:

### stopPublishMediaStream:

| - (void)stopPublishMediaStream: | (NSString *)taskId |
|---------------------------------|--------------------|
|---------------------------------|--------------------|

### Stop publishing

You can use this API to stop a task initiated by startPublishMediaStream.

| Param  | DESC                                                                    |
|--------|-------------------------------------------------------------------------|
| taskld | The task ID returned to you via the onStartPublishMediaStream callback. |

### Note

- 1. If the task ID is not saved to your backend, you can call <a href="mailto:startPublishMediaStream">startPublishMediaStream</a> again when an anchor re-enters the room after abnormal exit. The publishing will fail, but the TRTC backend will return the task ID to you.
- 2. If taskId is left empty, the TRTC backend will end all tasks you started through startPublishMediaStream.

  You can leave it empty if you have started only one task or want to stop all publishing tasks started by you.

### startLocalPreview:view:

#### startLocalPreview:view:

| - (void)startLocalPreview: | (BOOL)frontCamera |
|----------------------------|-------------------|
|                            |                   |

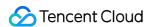

| view: | (nullable TXView *)view |
|-------|-------------------------|

### **Enable the preview image of local camera (mobile)**

If this API is called before enterRoom, the SDK will only enable the camera and wait until enterRoom is called before starting push.

If it is called after enterRoom, the SDK will enable the camera and automatically start pushing the video stream.

When the first camera video frame starts to be rendered, you will receive the onCameraDidReady callback in

### TRTCCloudDelegate.

| Param       | DESC                                 |
|-------------|--------------------------------------|
| frontCamera | YES: front camera; NO: rear camera   |
| view        | Control that carries the video image |

### **Note**

If you want to preview the camera image and adjust the beauty filter parameters through BeautyManager before going live, you can:

Scheme 1. Call startLocalPreview before calling enterRoom

Scheme 2. Call startLocalPreview and muteLocalVideo(YES) after calling enterRoom

### startLocalPreview:

### startLocalPreview:

| - (void)startLocalPreview: | (nullable TXView *)view |
|----------------------------|-------------------------|
|----------------------------|-------------------------|

### **Enable the preview image of local camera (desktop)**

Before this API is called, setCurrentCameraDevice can be called first to select whether to use the macOS device's built-in camera or an external camera.

If this API is called before enterRoom, the SDK will only enable the camera and wait until enterRoom is called before starting push.

If it is called after enterRoom, the SDK will enable the camera and automatically start pushing the video stream.

When the first camera video frame starts to be rendered, you will receive the onCameraDidReady callback in

### TRTCCloudDelegate.

| Param | DESC                                 |
|-------|--------------------------------------|
| view  | Control that carries the video image |

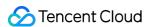

If you want to preview the camera image and adjust the beauty filter parameters through BeautyManager before going live, you can:

Scheme 1. Call startLocalPreview before calling enterRoom

Scheme 2. Call startLocalPreview and muteLocalVideo(YES) after calling enterRoom

# updateLocalView:

### updateLocalView:

| (void)updateLocalView: | (nullable TXView *)view |
|------------------------|-------------------------|
|------------------------|-------------------------|

### Update the preview image of local camera

# stopLocalPreview

stopLocalPreview

Stop camera preview

### muteLocalVideo:mute:

### muteLocalVideo:mute:

| - (void)muteLocalVideo: | (TRTCVideoStreamType)streamType |
|-------------------------|---------------------------------|
| mute:                   | (BOOL)mute                      |

### Pause/Resume publishing local video stream

This API can pause (or resume) publishing the local video image. After the pause, other users in the same room will not be able to see the local image.

This API is equivalent to the two APIs of startLocalPreview/stopLocalPreview when

TRTCVideoStreamTypeBig is specified, but has higher performance and response speed.

The startLocalPreview/stopLocalPreview APIs need to enable/disable the camera, which are hardware device-related operations, so they are very time-consuming.

In contrast, muteLocalVideo only needs to pause or allow the data stream at the software level, so it is more efficient and more suitable for scenarios where frequent enabling/disabling are needed.

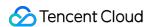

After local video publishing is paused, other members in the same room will receive the

onUserVideoAvailable(userId, NO) callback notification.

After local video publishing is resumed, other members in the same room will receive the

onUserVideoAvailable(userId, YES) callback notification.

| Param      | DESC                                                                                                    |  |
|------------|----------------------------------------------------------------------------------------------------|--|
| mute       | YES: pause; NO: resume                                                                                                    |  |
| streamType | Specify for which video stream to pause (or resume). Only TRTCVideoStreamTypeBig and TRTCVideoStreamTypeSub are supported |  |

# setVideoMuteImage:fps:

### setVideoMuteImage:fps:

| - (void)setVideoMuteImage: | (nullable TXImage *)image |
|----------------------------|---------------------------|
| fps:                       | (NSInteger)fps            |

### Set placeholder image during local video pause

When you call muteLocalVideo(YES) to pause the local video image, you can set a placeholder image by calling this API. Then, other users in the room will see this image instead of a black screen.

| Param | DESC                                                                                                    |
|-------|----------------------------------------------------------------------------------------------------|
| fps   | Frame rate of the placeholder image. Minimum value: 5. Maximum value: 10. Default value: 5                                          |
| image | Placeholder image. A null value means that no more video stream data will be sent after muteLocalVideo . The default value is null. |

# startRemoteView:streamType:view:

### startRemoteView:streamType:view:

| - (void)startRemoteView: | (NSString *)userId              |
|--------------------------|---------------------------------|
| streamType:              | (TRTCVideoStreamType)streamType |
| view:                    | (nullable TXView *)view         |

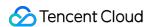

### Subscribe to remote user's video stream and bind video rendering control

Calling this API allows the SDK to pull the video stream of the specified userId and render it to the rendering control specified by the view parameter. You can set the display mode of the video image through setRemoteRenderParams.

If you already know the userId of a user who has a video stream in the room, you can directly call startRemoteView to subscribe to the user's video image.

Calling this API only starts pulling the video stream, and the image needs to be loaded and buffered at this time. After the buffering is completed, you will receive a notification from on First Video Frame.

| Param      | DESC                                                                                                    |
|------------|----------------------------------------------------------------------------------------------------|
| streamType | Video stream type of the userId specified for watching:  HD big image: TRTCVideoStreamTypeBig  Smooth small image: TRTCVideoStreamTypeSmall (the remote user should enable dual-channel encoding through enableEncSmallVideoStream for this parameter to take effect)  Substream image (usually used for screen sharing): TRTCVideoStreamTypeSub |
| userld     | ID of the specified remote user                                                                                                    |
| view       | Rendering control that carries the video image                                                                                                    |

### **Note**

The following requires your attention:

- 1. The SDK supports watching the big image and substream image or small image and substream image of a userId at the same time, but does not support watching the big image and small image at the same time.
- 2. Only when the specified userId enables dual-channel encoding through enableEncSmallVideoStream can the user's small image be viewed.
- 3. If the small image of the specified userId does not exist, the SDK will switch to the big image of the user by default.

# updateRemoteView:streamType:forUser:

### updateRemoteView:streamType:forUser:

| - (void)updateRemoteView: | (nullable TXView *)view         |
|---------------------------|---------------------------------|
| streamType:               | (TRTCVideoStreamType)streamType |
|                           |                                 |

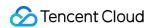

| forUser: | (NSString *)userId |  |
|----------|--------------------|--|
|          |                    |  |

### Update remote user's video rendering control

This API can be used to update the rendering control of the remote video image. It is often used in interactive scenarios where the display area needs to be switched.

| Param      | DESC                                                                                                    |
|------------|----------------------------------------------------------------------------------------------------|
| streamType | Type of the stream for which to set the preview window (only TRTCVideoStreamTypeBig and TRTCVideoStreamTypeSub are supported) |
| userld     | ID of the specified remote user                                                                                               |
| view       | Control that carries the video image                                                                                          |

# stopRemoteView:streamType:

### stopRemoteView:streamType:

| - (void)stopRemoteView: | (NSString *)userId              |
|-------------------------|---------------------------------|
| streamType:             | (TRTCVideoStreamType)streamType |

### Stop subscribing to remote user's video stream and release rendering control

Calling this API will cause the SDK to stop receiving the user's video stream and release the decoding and rendering resources for the stream.

| Param      | DESC                                                                                                    |
|------------|----------------------------------------------------------------------------------------------------|
| streamType | Video stream type of the userId specified for watching:  HD big image: TRTCVideoStreamTypeBig Smooth small image: TRTCVideoStreamTypeSmall Substream image (usually used for screen sharing): TRTCVideoStreamTypeSub |
| userld     | ID of the specified remote user                                                                                                    |

# stopAllRemoteView

### stopAllRemoteView

Stop subscribing to all remote users' video streams and release all rendering resources

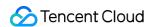

Calling this API will cause the SDK to stop receiving all remote video streams and release all decoding and rendering resources.

### Note

If a substream image (screen sharing) is being displayed, it will also be stopped.

### muteRemoteVideoStream:streamType:mute:

### muteRemoteVideoStream:streamType:mute:

| - (void)muteRemoteVideoStream: | (NSString*)userId               |
|--------------------------------|---------------------------------|
| streamType:                    | (TRTCVideoStreamType)streamType |
| mute:                          | (BOOL)mute                      |

### Pause/Resume subscribing to remote user's video stream

This API only pauses/resumes receiving the specified user's video stream but does not release displaying resources; therefore, the video image will freeze at the last frame before it is called.

| Param      | DESC                                                                                                    |
|------------|----------------------------------------------------------------------------------------------------|
| mute       | Whether to pause receiving                                                                                                    |
| streamType | Specify for which video stream to pause (or resume):  HD big image: TRTCVideoStreamTypeBig  Smooth small image: TRTCVideoStreamTypeSmall  Substream image (usually used for screen sharing): TRTCVideoStreamTypeSub |
| userld     | ID of the specified remote user                                                                                                    |

### Note

This API can be called before room entry (enterRoom), and the pause status will be reset after room exit (exitRoom). After calling this API to pause receiving the video stream from a specific user, simply calling the startRemoteView API will not be able to play the video from that user. You need to call muteRemoteVideoStream(NO) or muteAllRemoteVideoStreams(NO) to resume it.

### muteAllRemoteVideoStreams:

### muteAllRemoteVideoStreams:

|--|

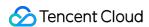

### Pause/Resume subscribing to all remote users' video streams

This API only pauses/resumes receiving all users' video streams but does not release displaying resources; therefore, the video image will freeze at the last frame before it is called.

| Param | DESC                       |
|-------|----------------------------|
| mute  | Whether to pause receiving |

#### Note

This API can be called before room entry (enterRoom), and the pause status will be reset after room exit (exitRoom). After calling this interface to pause receiving video streams from all users, simply calling the startRemoteView interface will not be able to play the video from a specific user. You need to call muteRemoteVideoStream(NO) or muteAllRemoteVideoStreams(NO) to resume it.

### setVideoEncoderParam:

### setVideoEncoderParam:

| - (void)setVideoEncoderParam: (TRTCVideoEncParam*)param |
|---------------------------------------------------------|
|---------------------------------------------------------|

### Set the encoding parameters of video encoder

This setting can determine the quality of image viewed by remote users, which is also the image quality of on-cloud recording files.

| Param | DESC                                                                                                    |
|-------|----------------------------------------------------------------------------------------------------|
| param | It is used to set relevant parameters for the video encoder. For more information, please see TRTCVideoEncParam. |

### **Note**

Begin from v11.5 version, the encoding output resolution will be aligned according to width 8 and height 2 bytes, and will be adjusted downward, eg: input resolution 540x960, actual encoding output resolution 536x960.

### setNetworkQosParam:

### setNetworkQosParam:

| - (void)setNetworkQosParam: | (TRTCNetworkQosParam*)param |
|-----------------------------|-----------------------------|
| , ,                         |                             |

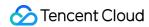

### Set network quality control parameters

This setting determines the quality control policy in a poor network environment, such as "image quality preferred" or "smoothness preferred".

| Param | DESC                                                                                                    |
|-------|----------------------------------------------------------------------------------------------------|
| param | It is used to set relevant parameters for network quality control. For details, please refer to TRTCNetworkQosParam. |

### setLocalRenderParams:

#### setLocalRenderParams:

| - (void)setLocalRenderParams: | (TRTCRenderParams *)params |
|-------------------------------|----------------------------|
|-------------------------------|----------------------------|

### Set the rendering parameters of local video image

The parameters that can be set include video image rotation angle, fill mode, and mirror mode.

| Param  | DESC                                                                                 |  |
|--------|--------------------------------------------------------------------------------------|--|
| params | Video image rendering parameters. For more information, please see TRTCRenderParams. |  |

# set Remote Render Params: stream Type: params:

### setRemoteRenderParams:streamType:params:

| - (void)setRemoteRenderParams: | (NSString *)userId              |
|--------------------------------|---------------------------------|
| streamType:                    | (TRTCVideoStreamType)streamType |
| params:                        | (TRTCRenderParams *)params      |

### Set the rendering mode of remote video image

The parameters that can be set include video image rotation angle, fill mode, and mirror mode.

| Param      | DESC                                                                                                    |
|------------|----------------------------------------------------------------------------------------------------|
| params     | Video image rendering parameters. For more information, please see TRTCRenderParams.                            |
| streamType | It can be set to the primary stream image (TRTCVideoStreamTypeBig) or substream image (TRTCVideoStreamTypeSub). |

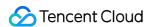

| erld ID of the specified remote user |  |
|--------------------------------------|--|
|--------------------------------------|--|

# enableEncSmallVideoStream:withQuality:

### enableEncSmallVideoStream:withQuality:

| - (int)enableEncSmallVideoStream: | (BOOL)enable                           |
|-----------------------------------|----------------------------------------|
| withQuality:                      | (TRTCVideoEncParam*)smallVideoEncParam |

### Enable dual-channel encoding mode with big and small images

In this mode, the current user's encoder will output two channels of video streams, i.e., **HD big image** and **Smooth small image**, at the same time (only one channel of audio stream will be output though).

In this way, other users in the room can choose to subscribe to the **HD big image** or **Smooth small image** according to their own network conditions or screen size.

| Param              | DESC                                                      |
|--------------------|-----------------------------------------------------------|
| enable             | Whether to enable small image encoding. Default value: NO |
| smallVideoEncParam | Video parameters of small image stream                    |

### Note

Dual-channel encoding will consume more CPU resources and network bandwidth; therefore, this feature can be enabled on macOS, Windows, or high-spec tablets, but is not recommended for phones.

### **Return Desc:**

0: success; -1: the current big image has been set to a lower quality, and it is not necessary to enable dual-channel encoding

# setRemoteVideoStreamType:type:

### setRemoteVideoStreamType:type:

| - (void)setRemoteVideoStreamType: | (NSString*)userId               |
|-----------------------------------|---------------------------------|
| type:                             | (TRTCVideoStreamType)streamType |

### Switch the big/small image of specified remote user

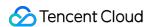

After an anchor in a room enables dual-channel encoding, the video image that other users in the room subscribe to through startRemoteView will be **HD big image** by default.

You can use this API to select whether the image subscribed to is the big image or small image. The API can take effect before or after startRemoteView is called.

| Param      | DESC                                                                        |
|------------|-----------------------------------------------------------------------------|
| streamType | Video stream type, i.e., big image or small image. Default value: big image |
| userld     | ID of the specified remote user                                             |

### **Note**

To implement this feature, the target user must have enabled the dual-channel encoding mode through enableEncSmallVideoStream; otherwise, this API will not work.

# snapshotVideo:type:sourceType:

### snapshotVideo:type:sourceType:

| - (void)snapshotVideo: | (nullable NSString *)userId        |
|------------------------|------------------------------------|
| type:                  | (TRTCVideoStreamType)streamType    |
| sourceType:            | (TRTCSnapshotSourceType)sourceType |

### Screencapture video

You can use this API to screencapture the local video image or the primary stream image and substream (screen sharing) image of a remote user.

| Param      | DESC                                                                                                    |
|------------|----------------------------------------------------------------------------------------------------|
| sourceType | Video image source, which can be the video stream image (TRTCSnapshotSourceTypeStream, generally in higher definition) the video rendering image (TRTCSnapshotSourceTypeView) or the capture picture (TRTCSnapshotSourceTypeCapture). The captured picture screenshot will be clearer. |
| streamType | Video stream type, which can be the primary stream image (TRTCVideoStreamTypeBig, generally for camera) or substream image (TRTCVideoStreamTypeSub, generally for screen sharing)                                                                                                    |
| userld     | User ID. A null value indicates to screencapture the local video.                                                                                                    |

### Note

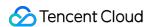

On Windows, only video image from the TRTCSnapshotSourceTypeStream source can be screencaptured currently.

# setPerspectiveCorrectionWithUser:srcPoints:dstPoints:

### setPerspectiveCorrectionWithUser:srcPoints:dstPoints:

| - (void)setPerspectiveCorrectionWithUser: | (nullable NSString *)userId   |
|-------------------------------------------|-------------------------------|
| srcPoints:                                | (nullable NSArray *)srcPoints |
| dstPoints:                                | (nullable NSArray *)dstPoints |

### Sets perspective correction coordinate points.

This function allows you to specify coordinate areas for perspective correction.

| Param     | DESC                                                                                                    |
|-----------|----------------------------------------------------------------------------------------------------|
| dstPoints | The coordinates of the four vertices of the target corrected area should be passed in the order of top-left, bottom-left, top-right, bottom-right. All coordinates need to be normalized to the [0,1] range based on the render view width and height, or null to stop perspective correction of the corresponding stream.      |
| srcPoints | The coordinates of the four vertices of the original stream image area should be passed in the order of top-left, bottom-left, top-right, bottom-right. All coordinates need to be normalized to the [0,1] range based on the render view width and height, or null to stop perspective correction of the corresponding stream. |
| userld    | userId which corresponding to the target stream. If null value is specified, it indicates that the function is applied to the local stream.                                                                                                    |

# setGravitySensorAdaptiveMode:

### setGravitySensorAdaptiveMode:

| - (void)setGravitySensorAdaptiveMode: | (TRTCGravitySensorAdaptiveMode) mode |
|---------------------------------------|--------------------------------------|
|---------------------------------------|--------------------------------------|

### Set the adaptation mode of gravity sensing (version 11.7 and above)

After turning on gravity sensing, if the device on the collection end rotates, the images on the collection end and the audience will be rendered accordingly to ensure that the image in the field of view is always facing up.

It only takes effect in the camera capture scene inside the SDK, and only takes effect on the mobile terminal.

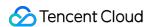

- 1. This interface only works for the collection end. If you only watch the picture in the room, opening this interface is invalid.
- 2. When the capture device is rotated 90 degrees or 270 degrees, the picture seen by the capture device or the audience may be cropped to maintain proportional coordination.

| Param | DESC                                                                                                    |
|-------|----------------------------------------------------------------------------------------------------|
| mode  | Gravity sensing mode, see TRTCGravitySensorAdaptiveMode_Disable、TRTCGravitySensorAdaptiveMode_FillByCenterCrop and TRTCGravitySensorAdaptiveMode_FitWithBlackBorder for details, default value: TRTCGravitySensorAdaptiveMode_Disable. |

### startLocalAudio:

### startLocalAudio:

| - (void)startLocalAudio: | (TRTCAudioQuality)quality |
|--------------------------|---------------------------|
|--------------------------|---------------------------|

### Enable local audio capturing and publishing

The SDK does not enable the mic by default. When a user wants to publish the local audio, the user needs to call this API to enable mic capturing and encode and publish the audio to the current room.

After local audio capturing and publishing is enabled, other users in the room will receive the onUserAudioAvailable(userId, YES) notification.

| Param   | DESC                                                                                                    |
|---------|----------------------------------------------------------------------------------------------------|
| quality | Sound quality  TRTCAudioQualitySpeech - Smooth: sample rate: 16 kHz; mono channel; audio bitrate: 16 kbps. This is suitable for audio call scenarios, such as online meeting and audio call.  TRTCAudioQualityDefault - Default: sample rate: 48 kHz; mono channel; audio bitrate: 50 kbps. This is the default sound quality of the SDK and recommended if there are no special requirements.  TRTCAudioQualityMusic - HD: sample rate: 48 kHz; dual channel + full band; audio bitrate: 128 kbps. This is suitable for scenarios where Hi-Fi music transfer is required, such as online karaoke and music live streaming. |

### Note

This API will check the mic permission. If the current application does not have permission to use the mic, the SDK will automatically ask the user to grant the mic permission.

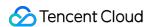

# stopLocalAudio

### stopLocalAudio

### Stop local audio capturing and publishing

After local audio capturing and publishing is stopped, other users in the room will receive the onUserAudioAvailable(userId, NO) notification.

### mutel ocalAudio:

### muteLocalAudio:

| - (void)muteLocalAudio: | (BOOL)mute |
|-------------------------|------------|
|-------------------------|------------|

### Pause/Resume publishing local audio stream

After local audio publishing is paused, other users in the room will receive the onUserAudioAvailable(userId, NO) notification.

After local audio publishing is resumed, other users in the room will receive the onUserAudioAvailable(userId, YES) notification.

Different from stopLocalAudio, muteLocalAudio (YES) does not release the mic permission; instead, it continues to send mute packets with extremely low bitrate.

This is very suitable for scenarios that require on-cloud recording, as video file formats such as MP4 have a high requirement for audio continuity, while an MP4 recording file cannot be played back smoothly if stopLocalAudio is used.

Therefore, muteLocalAudio instead of stopLocalAudio is recommended in scenarios where the requirement for recording file quality is high.

| Param | DESC                  |
|-------|-----------------------|
| mute  | YES: mute; NO: unmute |

# muteRemoteAudio:mute:

### muteRemoteAudio:mute:

| - (void)muteRemoteAudio: | (NSString *)userId |
|--------------------------|--------------------|
| mute:                    | (BOOL)mute         |

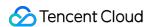

### Pause/Resume playing back remote audio stream

When you mute the remote audio of a specified user, the SDK will stop playing back the user's audio and pulling the user's audio data.

| Param  | DESC                            |
|--------|---------------------------------|
| mute   | YES: mute; NO: unmute           |
| userId | ID of the specified remote user |

### **Note**

This API works when called either before or after room entry (enterRoom), and the mute status will be reset to after room exit (exitRoom).

### muteAllRemoteAudio:

### muteAllRemoteAudio:

| - (void)muteAllRemoteAudio: | (BOOL)mute |
|-----------------------------|------------|
|-----------------------------|------------|

### Pause/Resume playing back all remote users' audio streams

When you mute the audio of all remote users, the SDK will stop playing back all their audio streams and pulling all their audio data.

| Param | DESC                  |
|-------|-----------------------|
| mute  | YES: mute; NO: unmute |

### Note

This API works when called either before or after room entry (enterRoom), and the mute status will be reset to after room exit (exitRoom).

### setAudioRoute:

### setAudioRoute:

| - (void)setAudioRoute: (TRTCAudioRoute)route |
|----------------------------------------------|
|----------------------------------------------|

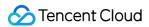

#### Set audio route

Setting "audio route" is to determine whether the sound is played back from the speaker or receiver of a mobile device; therefore, this API is only applicable to mobile devices such as phones.

Generally, a phone has two speakers: one is the receiver at the top, and the other is the stereo speaker at the bottom. If audio route is set to the receiver, the volume is relatively low, and the sound can be heard clearly only when the phone is put near the ear. This mode has a high level of privacy and is suitable for answering calls.

If audio route is set to the speaker, the volume is relatively high, so there is no need to put the phone near the ear.

Therefore, this mode can implement the "hands-free" feature.

| Param | DESC                                                                                                    |
|-------|----------------------------------------------------------------------------------------------------|
| route | Audio route, i.e., whether the audio is output by speaker or receiver. Default value: TRTCAudioModeSpeakerphone |

### setRemoteAudioVolume:volume:

### setRemoteAudioVolume:volume:

| - (void)setRemoteAudioVolume: | (NSString *)userId |
|-------------------------------|--------------------|
| volume:                       | (int)volume        |

### Set the audio playback volume of remote user

You can mute the audio of a remote user through setRemoteAudioVolume (userId, 0) .

| Param  | DESC                                                                         |
|--------|------------------------------------------------------------------------------|
| userld | ID of the specified remote user                                              |
| volume | Volume. 100 is the original volume. Value range: [0,150]. Default value: 100 |

#### Note

If 100 is still not loud enough for you, you can set the volume to up to 150, but there may be side effects.

# setAudioCaptureVolume:

### setAudioCaptureVolume:

| - (void)setAudioCaptureVolume: | (NSInteger)volume |
|--------------------------------|-------------------|
|--------------------------------|-------------------|

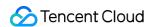

### Set the capturing volume of local audio

| Param  | DESC                                                                         |
|--------|------------------------------------------------------------------------------|
| volume | Volume. 100 is the original volume. Value range: [0,150]. Default value: 100 |

#### Note

If 100 is still not loud enough for you, you can set the volume to up to 150, but there may be side effects.

# getAudioCaptureVolume

getAudioCaptureVolume

Get the capturing volume of local audio

# setAudioPlayoutVolume:

### setAudioPlayoutVolume:

| - (void)setAudioPlayoutVolume: | (NSInteger)volume |  |
|--------------------------------|-------------------|--|
|--------------------------------|-------------------|--|

### Set the playback volume of remote audio

This API controls the volume of the sound ultimately delivered by the SDK to the system for playback. It affects the volume of the recorded local audio file but not the volume of in-ear monitoring.

| Param  | DESC                                                                         |
|--------|------------------------------------------------------------------------------|
| volume | Volume. 100 is the original volume. Value range: [0,150]. Default value: 100 |

### Note

If 100 is still not loud enough for you, you can set the volume to up to 150, but there may be side effects.

# getAudioPlayoutVolume

getAudioPlayoutVolume

Get the playback volume of remote audio

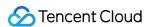

### enableAudioVolumeEvaluation:withParams:

### enableAudioVolumeEvaluation:withParams:

| - (void)enableAudioVolumeEvaluation: | (BOOL)enable                            |
|--------------------------------------|-----------------------------------------|
| withParams:                          | (TRTCAudioVolumeEvaluateParams *)params |

### **Enable volume reminder**

After this feature is enabled, the SDK will return the audio volume assessment information of local user who sends stream and remote users in the onUserVoiceVolume callback of TRTCCloudDelegate.

| Param  | DESC                                                                                        |
|--------|---------------------------------------------------------------------------------------------|
| enable | Whether to enable the volume prompt. It's disabled by default.                              |
| params | Volume evaluation and other related parameters, please see<br>TRTCAudioVolumeEvaluateParams |

### **Note**

To enable this feature, call this API before calling startLocalAudio .

# startAudioRecording:

### startAudioRecording:

| - (int)startAudioRecording: | (TRTCAudioRecordingParams*) param |
|-----------------------------|-----------------------------------|
|-----------------------------|-----------------------------------|

### Start audio recording

After you call this API, the SDK will selectively record local and remote audio streams (such as local audio, remote audio, background music, and sound effects) into a local file.

This API works when called either before or after room entry. If a recording task has not been stopped through stopAudioRecording before room exit, it will be automatically stopped after room exit.

The startup and completion status of the recording will be notified through local recording-related callbacks. See TRTCCloud related callbacks for reference.

| Param | DESC                                                                           |
|-------|--------------------------------------------------------------------------------|
| param | Recording parameter. For more information, please see TRTCAudioRecordingParams |

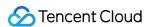

#### Note

Since version 11.5, the results of audio recording have been changed to be notified through asynchronous callbacks instead of return values. Please refer to the relevant callbacks of TRTCCloud.

#### **Return Desc:**

0: success; -1: audio recording has been started; -2: failed to create file or directory; -3: the audio format of the specified file extension is not supported.

# stopAudioRecording

### stopAudioRecording

## Stop audio recording

If a recording task has not been stopped through this API before room exit, it will be automatically stopped after room exit.

# startLocalRecording:

### startLocalRecording:

| (void)startLocalRecording: (TRTCLocalRecordingPar | rams *)params |
|---------------------------------------------------|---------------|
|---------------------------------------------------|---------------|

## Start local media recording

This API records the audio/video content during live streaming into a local file.

| Param  | DESC                                                                           |
|--------|--------------------------------------------------------------------------------|
| params | Recording parameter. For more information, please see TRTCLocalRecordingParams |

# stopLocalRecording

### stopLocalRecording

## Stop local media recording

If a recording task has not been stopped through this API before room exit, it will be automatically stopped after room exit.

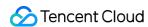

# setRemoteAudioParallelParams:

### setRemoteAudioParallelParams:

| - (void)setRemoteAudioParallelParams: | (TRTCAudioParallelParams*)params |
|---------------------------------------|----------------------------------|

### Set the parallel strategy of remote audio streams

For room with many speakers.

| Param  | DESC                                                                               |
|--------|------------------------------------------------------------------------------------|
| params | Audio parallel parameter. For more information, please see TRTCAudioParallelParams |

# enable3DSpatialAudioEffect:

### enable3DSpatialAudioEffect:

| able3DSpatialAudioEffect: (BOOL)enabled |
|-----------------------------------------|
|-----------------------------------------|

# **Enable 3D spatial effect**

Enable 3D spatial effect. Note that TRTCAudioQualitySpeech smooth or TRTCAudioQualityDefault default audio quality should be used.

| Param   | DESC                                                           |
|---------|----------------------------------------------------------------|
| enabled | Whether to enable 3D spatial effect. It's disabled by default. |

# updateSelf3DSpatialPosition

## updateSelf3DSpatialPosition

# Update self position and orientation for 3D spatial effect

Update self position and orientation in the world coordinate system. The SDK will calculate the relative position between self and the remote users according to the parameters of this method, and then render the spatial sound effect. Note that the length of array should be 3.

| Param       | DESC                                                                                                    |
|-------------|----------------------------------------------------------------------------------------------------|
| axisForward | The unit vector of the forward axis of user coordinate system. The three values represent the forward, right and up coordinate values in turn. |

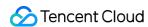

| axisRight | The unit vector of the right axis of user coordinate system. The three values represent the forward, right and up coordinate values in turn. |
|-----------|----------------------------------------------------------------------------------------------------|
| axisUp    | The unit vector of the up axis of user coordinate system. The three values represent the forward, right and up coordinate values in turn.    |
| position  | The coordinate of self in the world coordinate system. The three values represent the forward, right and up coordinate values in turn.       |

#### **Note**

Please limit the calling frequency appropriately. It's recommended that the interval between two operations be at least 100ms.

# updateRemote3DSpatialPosition:

### updateRemote3DSpatialPosition:

| - (void)updateRemote3DSpatialPosition: | (NSString *)userId |
|----------------------------------------|--------------------|
|----------------------------------------|--------------------|

# Update the specified remote user's position for 3D spatial effect

Update the specified remote user's position in the world coordinate system. The SDK will calculate the relative position between self and the remote users according to the parameters of this method, and then render the spatial sound effect. Note that the length of array should be 3.

| Param    | DESC                                                                                                    |
|----------|----------------------------------------------------------------------------------------------------|
| position | The coordinate of self in the world coordinate system. The three values represent the forward, right and up coordinate values in turn. |
| userld   | ID of the specified remote user.                                                                                                    |

#### **Note**

Please limit the calling frequency appropriately. It's recommended that the interval between two operations of the same remote user be at least 100ms.

# set3DSpatialReceivingRange:range:

### set3DSpatialReceivingRange:range:

| - (void)set3DSpatialReceivingRange: | (NSString *)userId |  |
|-------------------------------------|--------------------|--|
|                                     |                    |  |

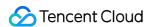

| range: | (NSInteger)range |  |
|--------|------------------|--|

# Set the maximum 3D spatial attenuation range for userId's audio stream

After set the range, the specified user's audio stream will attenuate to zero within the range.

| Param  | DESC                                           |
|--------|------------------------------------------------|
| range  | Maximum attenuation range of the audio stream. |
| userld | ID of the specified user.                      |

# getDeviceManager

getDeviceManager

Get device management class (TXDeviceManager)

# getBeautyManager

### getBeautyManager

### Get beauty filter management class (TXBeautyManager)

You can use the following features with beauty filter management:

Set beauty effects such as "skin smoothing", "brightening", and "rosy skin".

Set face adjustment effects such as "eye enlarging", "face slimming", "chin slimming", "chin lengthening/shortening",

"face shortening", "nose narrowing", "eye brightening", "teeth whitening", "eye bag removal", "wrinkle removal", and "smile line removal".

Set face adjustment effects such as "hairline", "eye distance", "eye corners", "mouth shape", "nose wing", "nose position", "lip thickness", and "face shape".

Set makeup effects such as "eye shadow" and "blush".

Set animated effects such as animated sticker and facial pendant.

# setWatermark:streamType:rect:

### setWatermark:streamType:rect:

| - (void)setWatermark: | (nullable TXImage*)image        |
|-----------------------|---------------------------------|
| streamType:           | (TRTCVideoStreamType)streamType |

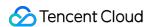

| rect: | (CGRect)rect |
|-------|--------------|

#### Add watermark

The watermark position is determined by the rect parameter, which is a quadruple in the format of (x, y, width, height).

- x: X coordinate of watermark, which is a floating-point number between 0 and 1.
- y: Y coordinate of watermark, which is a floating-point number between 0 and 1.

width: width of watermark, which is a floating-point number between 0 and 1.

height: it does not need to be set. The SDK will automatically calculate it according to the watermark image's aspect ratio.

### Sample parameter:

If the encoding resolution of the current video is  $540 \times 960$ , and the rect parameter is set to (0.1, 0.1, 0.2, 0.0), then the coordinates of the top-left point of the watermark will be (540 \* 0.1, 960 \* 0.1), i.e., (54, 96), the watermark width will be 540 \* 0.2 = 108 px, and the watermark height will be calculated automatically by the SDK based on the watermark image's aspect ratio.

| Param      | DESC                                                                                                    |
|------------|----------------------------------------------------------------------------------------------------|
| image      | Watermark image, which must be a PNG image with transparent background                                                      |
| rect       | Unified coordinates of the watermark relative to the encoded resolution. Value range of $x$ , $y$ , width, and height: 0-1. |
| streamType | Specify for which image to set the watermark. For more information, please see TRTCVideoStreamType.                         |

### **Note**

If you want to set watermarks for both the primary image (generally for the camera) and the substream image (generally for screen sharing), you need to call this API twice with streamType set to different values.

# getAudioEffectManager

# getAudioEffectManager

Get sound effect management class (TXAudioEffectManager)

TXAudioEffectManager is a sound effect management API, through which you can implement the following features:

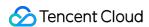

Background music: both online music and local music can be played back with various features such as speed adjustment, pitch adjustment, original voice, accompaniment, and loop.

In-ear monitoring: the sound captured by the mic is played back in the headphones in real time, which is generally used for music live streaming.

Reverb effect: karaoke room, small room, big hall, deep, resonant, and other effects.

Voice changing effect: young girl, middle-aged man, heavy metal, and other effects.

Short sound effect: short sound effect files such as applause and laughter are supported (for files less than 10 seconds in length, please set the <code>isShortFile</code> parameter to <code>YES</code>).

# startSystemAudioLoopback

### startSystemAudioLoopback

### Enable system audio capturing(iOS not supported)

This API captures audio data from the sound card of a macOS computer and mixes it into the current audio data stream of the SDK, so that other users in the room can also hear the sound played back on the current macOS system.

In use cases such as video teaching or music live streaming, the teacher can use this feature to let the SDK capture the sound in the video played back by the teacher, so that students in the same room can also hear the sound in the video.

#### Note

- 1. This feature needs to install a virtual audio device plugin on the user's macOS system. After the installation is completed, the SDK will capture sound from the installed virtual device.
- 2. The SDK will automatically download the appropriate plugin from the internet for installation, but the download may be slow. If you want to speed up this process, you can package the virtual audio plugin file into the Resources directory of your app bundle.

# stopSystemAudioLoopback

stopSystemAudioLoopback

Stop system audio capturing(iOS not supported)

# setSystemAudioLoopbackVolume:

# setSystemAudioLoopbackVolume:

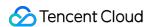

| - (void)setSystemAudioLoopbackVolume: | (uint32_t)volume |
|---------------------------------------|------------------|

### Set the volume of system audio capturing

| Param  | DESC                                                  |
|--------|-------------------------------------------------------|
| volume | Set volume. Value range: [0, 150]. Default value: 100 |

# startScreenCaptureInApp:encParam:

### startScreenCaptureInApp:encParam:

| - (void)startScreenCaptureInApp: | (TRTCVideoStreamType)streamType |
|----------------------------------|---------------------------------|
| encParam:                        | (TRTCVideoEncParam *)encParams  |

### Start in-app screen sharing (for iOS 13.0 and above only)

This API captures the real-time screen content of the current application and shares it with other users in the same room. It is applicable to iOS 13.0 and above.

If you want to capture the screen content of the entire iOS system (instead of the current application), we recommend you use startScreenCaptureByReplaykit.

Video encoding parameters recommended for screen sharing on iPhone (TRTCVideoEncParam):

Resolution (videoResolution): 1280x720

Frame rate (videoFps): 10 fps Bitrate (videoBitrate): 1600 Kbps

Resolution adaption (enableAdjustRes): NO

| Param      | DESC                                                                                                    |
|------------|----------------------------------------------------------------------------------------------------|
| encParams  | Video encoding parameters for screen sharing. We recommend you use the above configuration. If you set encParams to nil, the SDK will use the video encoding parameters you set before calling the startScreenCapture API. |
| streamType | Channel used for screen sharing, which can be the primary stream (TRTCVideoStreamTypeBig) or substream (TRTCVideoStreamTypeSub).                                                                                           |

# startScreenCaptureByReplaykit:encParam:appGroup:

# startScreenCaptureByReplaykit:encParam:appGroup:

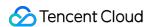

| - (void)startScreenCaptureByReplaykit: | (TRTCVideoStreamType)streamType |
|----------------------------------------|---------------------------------|
| encParam:                              | (TRTCVideoEncParam *)encParams  |
| appGroup:                              | (NSString *)appGroup            |

# Start system-level screen sharing (for iOS 11.0 and above only)

This API supports capturing the screen of the entire iOS system, which can implement system-wide screen sharing similar to VooV Meeting.

However, the integration steps are slightly more complicated than those of startScreenCaptureInApp. You need to implement a ReplayKit extension module for your application.

For more information, please see iOS

Video encoding parameters recommended for screen sharing on iPhone (TRTCVideoEncParam):

Resolution (videoResolution): 1280x720

Frame rate (videoFps): 10 fps Bitrate (videoBitrate): 1600 Kbps

Resolution adaption (enableAdjustRes): NO

| Param      | DESC                                                                                                    |
|------------|----------------------------------------------------------------------------------------------------|
| appGroup   | Specify the Application Group Identifier shared by your application and the screen sharing process. You can specify this parameter as nil, but we recommend you set it as instructed in the documentation for higher reliability. |
| encParams  | Video encoding parameters for screen sharing. We recommend you use the above configuration.  If you set encParams to nil , the SDK will use the video encoding parameters you set before calling the startScreenCapture API.      |
| streamType | Channel used for screen sharing, which can be the primary stream (TRTCVideoStreamTypeBig) or substream (TRTCVideoStreamTypeSub).                                                                                                  |

# startScreenCapture:streamType:encParam:

### startScreenCapture:streamType:encParam:

| - (void)startScreenCapture: | (nullable NSView *)view         |
|-----------------------------|---------------------------------|
| streamType:                 | (TRTCVideoStreamType)streamType |
|                             |                                 |

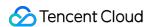

| encParam: | (nullable TRTCVideoEncParam *)encParam |  |
|-----------|----------------------------------------|--|
|           |                                        |  |

# Start screen sharing

This API can capture the content of the entire screen or a specified application and share it with other users in the same room.

| Param      | DESC                                                                                                    |
|------------|----------------------------------------------------------------------------------------------------|
| encParam   | Image encoding parameters used for screen sharing, which can be set to empty, indicating to let the SDK choose the optimal encoding parameters (such as resolution and bitrate). |
| streamType | Channel used for screen sharing, which can be the primary stream (TRTCVideoStreamTypeBig) or substream (TRTCVideoStreamTypeSub).                                                 |
| view       | Parent control of the rendering control, which can be set to a null value, indicating not to display the preview of the shared screen.                                           |

### Note

- 1. A user can publish at most one primary stream (TRTCVideoStreamTypeBig) and one substream (TRTCVideoStreamTypeSub) at the same time.
- 2. By default, screen sharing uses the substream image. If you want to use the primary stream for screen sharing, you need to stop camera capturing (through stopLocalPreview) in advance to avoid conflicts.
- 3. Only one user can use the substream for screen sharing in the same room at any time; that is, only one user is allowed to enable the substream in the same room at any time.
- 4. When there is already a user in the room using the substream for screen sharing, calling this API will return the onerror (ERR\_SERVER\_CENTER\_ANOTHER\_USER\_PUSH\_SUB\_VIDEO) callback from TRTCCloudDelegate.

# stopScreenCapture

stopScreenCapture

Stop screen sharing

# pauseScreenCapture

pauseScreenCapture

Pause screen sharing

Note

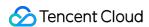

Begin from v11.5 version, paused screen capture will use the last frame to output at a frame rate of 1fps.

# resumeScreenCapture

resumeScreenCapture

Resume screen sharing

# getScreenCaptureSourcesWithThumbnailSize:iconSize:

### getScreenCaptureSourcesWithThumbnailSize:iconSize:

| - (NSArray <trtcscreencapturesourceinfo*>*)getScreenCaptureSourcesWithThumbnailSize:</trtcscreencapturesourceinfo*> | (CGSize)thumbn  |
|----------------------------------------------------------------------------------------------------|-----------------|
| iconSize:                                                                                                    | (CGSize)iconSiz |

## Enumerate shareable screens and windows (for macOS only)

When you integrate the screen sharing feature of a desktop system, you generally need to display a UI for selecting the sharing target, so that users can use the UI to choose whether to share the entire screen or a certain window. Through this API, you can query the IDs, names, and thumbnails of sharable windows on the current system. We provide a default UI implementation in the demo for your reference.

| Param         | DESC                                                                                                    |
|---------------|----------------------------------------------------------------------------------------------------|
| iconSize      | Specify the icon size of the window to be obtained.                                                             |
| thumbnailSize | Specify the thumbnail size of the window to be obtained. The thumbnail can be drawn on the window selection UI. |

#### Note

The returned list contains the screen and the application windows. The screen is the first element in the list. If the user has multiple displays, then each display is a sharing target.

#### **Return Desc:**

List of windows (including the screen)

# selectScreenCaptureTarget:rect:capturesCursor:highlight:

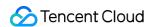

### selectScreenCaptureTarget:rect:capturesCursor:highlight:

| - (void)selectScreenCaptureTarget: | (TRTCScreenCaptureSourceInfo *)screenSource |
|------------------------------------|---------------------------------------------|
| rect:                              | (CGRect)rect                                |
| capturesCursor:                    | (BOOL)capturesCursor                        |
| highlight:                         | (BOOL)highlight                             |

## Select the screen or window to share (for macOS only)

After you get the sharable screen and windows through getScreenCaptureSources , you can call this API to select the target screen or window you want to share.

During the screen sharing process, you can also call this API at any time to switch the sharing target.

| Param          | DESC                                                                                                    |
|----------------|----------------------------------------------------------------------------------------------------|
| capturesCursor | Whether to capture mouse cursor                                                                                                    |
| highlight      | Whether to highlight the window being shared                                                                                                    |
| rect           | Specify the area to be captured (set this parameter to CGRectZero: when the sharing target is a window, the entire window will be shared, and when the sharing target is the desktop, the entire desktop will be shared) |
| screenSource   | Specify sharing source                                                                                                    |

# setSubStreamEncoderParam:

### setSubStreamEncoderParam:

| - (void)setSubStreamEncoderParam: | (TRTCVideoEncParam *)param |
|-----------------------------------|----------------------------|
|-----------------------------------|----------------------------|

### Set the video encoding parameters of screen sharing (i.e., substream) (for desktop and mobile systems)

This API can set the image quality of screen sharing (i.e., the substream) viewed by remote users, which is also the image quality of screen sharing in on-cloud recording files.

Please note the differences between the following two APIs:

setVideoEncoderParam is used to set the video encoding parameters of the primary stream image (TRTCVideoStreamTypeBig, generally for camera).

setSubStreamEncoderParam is used to set the video encoding parameters of the substream image (TRTCVideoStreamTypeSub, generally for screen sharing).

| Param |
|-------|
|-------|

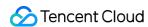

| param | Substream encoding parameters. For more information, please see TRTCVideoEncParam. |  |
|-------|------------------------------------------------------------------------------------|--|

# setSubStreamMixVolume:

#### setSubStreamMixVolume:

| - (void)setSubStreamMixVolume: (NSInteger)volume |
|--------------------------------------------------|
|--------------------------------------------------|

### Set the audio mixing volume of screen sharing (for desktop systems only)

The greater the value, the larger the ratio of the screen sharing volume to the mic volume. We recommend you not set a high value for this parameter as a high volume will cover the mic sound.

| Param  | DESC                                        |
|--------|---------------------------------------------|
| volume | Set audio mixing volume. Value range: 0-100 |

# addExcludedShareWindow:

### addExcludedShareWindow:

| - (void)addExcludedShareWindow: (NSInteger)windowID |
|-----------------------------------------------------|
|-----------------------------------------------------|

# Add specified windows to the exclusion list of screen sharing (for desktop systems only)

The excluded windows will not be shared. This feature is generally used to add a certain application's window to the exclusion list to avoid privacy issues.

You can set the filtered windows before starting screen sharing or dynamically add the filtered windows during screen sharing.

| Param  | DESC                    |
|--------|-------------------------|
| window | Window not to be shared |

#### Note

- 1. This API takes effect only if the type in TRTCScreenCaptureSourceInfo is specified as TRTCScreenCaptureSourceTypeScreen; that is, the feature of excluding specified windows works only when the entire screen is shared.
- 2. The windows added to the exclusion list through this API will be automatically cleared by the SDK after room exit.

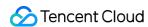

3. On macOS, please pass in the window ID (CGWindowID), which can be obtained through the sourceId member in TRTCScreenCaptureSourceInfo.

# removeExcludedShareWindow:

#### removeExcludedShareWindow:

| - (void)removeExcludedShareWindow: | (NSInteger)windowID |
|------------------------------------|---------------------|
|------------------------------------|---------------------|

### Remove specified windows from the exclusion list of screen sharing (for desktop systems only)

| Param    | DESC |
|----------|------|
| windowID |      |

# removeAllExcludedShareWindows

removeAllExcludedShareWindows

Remove all windows from the exclusion list of screen sharing (for desktop systems only)

# addIncludedShareWindow:

## addIncludedShareWindow:

|--|

# Add specified windows to the inclusion list of screen sharing (for desktop systems only)

This API takes effect only if the type in TRTCScreenCaptureSourceInfo is specified as TRTCScreenCaptureSourceTypeWindow; that is, the feature of additionally including specified windows works only when a window is shared.

You can call it before or after startScreenCapture.

| Param    | DESC                                          |      |             |
|----------|-----------------------------------------------|------|-------------|
| windowID | Window to be shared (which is a window handle | HWND | on Windows) |

#### **Note**

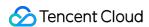

The windows added to the inclusion list by this method will be automatically cleared by the SDK after room exit.

# removeIncludedShareWindow:

### removeIncludedShareWindow:

| veIncludedShareWindow: (NSI | eger)windowID |
|-----------------------------|---------------|
|-----------------------------|---------------|

### Remove specified windows from the inclusion list of screen sharing (for desktop systems only)

This API takes effect only if the type in TRTCScreenCaptureSourceInfo is specified as TRTCScreenCaptureSourceTypeWindow.

That is, the feature of additionally including specified windows works only when a window is shared.

| Param    | DESC                                                        |
|----------|-------------------------------------------------------------|
| windowID | Window to be shared (window ID on macOS or HWND on Windows) |

# removeAllIncludedShareWindows

### removeAllIncludedShareWindows

Remove all windows from the inclusion list of screen sharing (for desktop systems only)

This API takes effect only if the type in TRTCScreenCaptureSourceInfo is specified as TRTCScreenCaptureSourceTypeWindow.

That is, the feature of additionally including specified windows works only when a window is shared.

# enableCustomVideoCapture:enable:

### enableCustomVideoCapture:enable:

| - (void)enableCustomVideoCapture: | (TRTCVideoStreamType)streamType |
|-----------------------------------|---------------------------------|
| enable:                           | (BOOL)enable                    |

### Enable/Disable custom video capturing mode

After this mode is enabled, the SDK will not run the original video capturing process (i.e., stopping camera data capturing and beauty filter operations) and will retain only the video encoding and sending capabilities.

You need to use sendCustomVideoData to continuously insert the captured video image into the SDK.

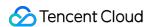

| Param      | DESC                                                                                                    |
|------------|----------------------------------------------------------------------------------------------------|
| enable     | Whether to enable. Default value: NO                                                                       |
| streamType | Specify video stream type (TRTCVideoStreamTypeBig: HD big image; TRTCVideoStreamTypeSub: substream image). |

# sendCustomVideoData:frame:

#### sendCustomVideoData:frame:

| - (void)sendCustomVideoData: | (TRTCVideoStreamType)streamType |
|------------------------------|---------------------------------|
| frame:                       | (TRTCVideoFrame *)frame         |

# Deliver captured video frames to SDK

You can use this API to deliver video frames you capture to the SDK, and the SDK will encode and transfer them through its own network module.

We recommend you enter the following information for the TRTCVideoFrame parameter (other fields can be left empty):

pixelFormat: TRTCVideoPixelFormat NV12 is recommended.

bufferType: TRTCVideoBufferType PixelBuffer is recommended.

pixelBuffer: common video data format on iOS/macOS.

data: raw video data format, which is used if bufferType is NSData .

timestamp (ms): Set it to the timestamp when video frames are captured, which you can obtain by calling

generateCustomPTS after getting a video frame.

width: video image length, which needs to be set if bufferType is NSData. height: video image width, which needs to be set if bufferType is NSData.

For more information, please see Custom Capturing and Rendering.

| Param      | DESC                                                                                                    |
|------------|----------------------------------------------------------------------------------------------------|
| frame      | Video data, which can be in PixelBuffer NV12, BGRA, or I420 format.                                        |
| streamType | Specify video stream type (TRTCVideoStreamTypeBig: HD big image; TRTCVideoStreamTypeSub: substream image). |

### **Note**

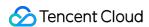

- 1. We recommend you call the generateCustomPTS API to get the timestamp value of a video frame immediately after capturing it, so as to achieve the best audio/video sync effect.
- 2. The video frame rate eventually encoded by the SDK is not determined by the frequency at which you call this API, but by the FPS you set in setVideoEncoderParam.
- 3. Please try to keep the calling interval of this API even; otherwise, problems will occur, such as unstable output frame rate of the encoder or out-of-sync audio/video.

# enableCustomAudioCapture:

## enableCustomAudioCapture:

| - (void)enableCustomAudioCapture: | (BOOL)enable |
|-----------------------------------|--------------|
|-----------------------------------|--------------|

### **Enable custom audio capturing mode**

After this mode is enabled, the SDK will not run the original audio capturing process (i.e., stopping mic data capturing) and will retain only the audio encoding and sending capabilities.

You need to use sendCustomAudioData to continuously insert the captured audio data into the SDK.

| Param  | DESC                                 |
|--------|--------------------------------------|
| enable | Whether to enable. Default value: NO |

#### **Note**

As acoustic echo cancellation (AEC) requires strict control over the audio capturing and playback time, after custom audio capturing is enabled, AEC may fail.

# sendCustomAudioData:

### sendCustomAudioData:

| - (void)sendCustomAudioData: | (TRTCAudioFrame *)frame |
|------------------------------|-------------------------|
|------------------------------|-------------------------|

### Deliver captured audio data to SDK

We recommend you enter the following information for the TRTCAudioFrame parameter (other fields can be left empty):

audioFormat: audio data format, which can only be TRTCAudioFrameFormatPCM .

data: audio frame buffer. Audio frame data must be in PCM format, and it supports a frame length of 5–100 ms (20 ms is recommended). Length calculation method: for example, if the sample rate is 48000, then the frame length

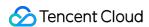

### for mono channel will be '48000 \* 0.02s \* 1 \* 16 bit = 15360 bit = 1920 bytes'.

sampleRate: sample rate. Valid values: 16000, 24000, 32000, 44100, 48000.

channel: number of channels (if stereo is used, data is interwoven). Valid values: 1: mono channel; 2: dual channel.

timestamp (ms): Set it to the timestamp when audio frames are captured, which you can obtain by calling generateCustomPTS after getting a audio frame.

generateoustonii 10 anter getting a addio name.

For more information, please see Custom Capturing and Rendering.

| Param | DESC       |
|-------|------------|
| frame | Audio data |

#### **Note**

Please call this API accurately at intervals of the frame length; otherwise, sound lag may occur due to uneven data delivery intervals.

# enableMixExternalAudioFrame:playout:

### enableMixExternalAudioFrame:playout:

| - (void)enableMixExternalAudioFrame: | (BOOL)enablePublish |
|--------------------------------------|---------------------|
| playout:                             | (BOOL)enablePlayout |

#### Enable/Disable custom audio track

After this feature is enabled, you can mix a custom audio track into the SDK through this API. With two boolean parameters, you can control whether to play back this track remotely or locally.

| Param         | DESC                                                                            |
|---------------|---------------------------------------------------------------------------------|
| enablePlayout | Whether the mixed audio track should be played back locally. Default value: NO  |
| enablePublish | Whether the mixed audio track should be played back remotely. Default value: NO |

#### **Note**

If you specify both <code>enablePublish</code> and <code>enablePlayout</code> as <code>NO</code> , the custom audio track will be completely closed.

# mixExternalAudioFrame:

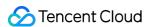

#### mixExternalAudioFrame:

| - (int)mixExternalAudioFrame: | (TRTCAudioFrame *)frame |
|-------------------------------|-------------------------|
|-------------------------------|-------------------------|

#### Mix custom audio track into SDK

Before you use this API to mix custom PCM audio into the SDK, you need to first enable custom audio tracks through enableMixExternalAudioFrame.

You are expected to feed audio data into the SDK at an even pace, but we understand that it can be challenging to call an API at absolutely regular intervals.

Given this, we have provided a buffer pool in the SDK, which can cache the audio data you pass in to reduce the fluctuations in intervals between API calls.

The value returned by this API indicates the size (ms) of the buffer pool. For example, if 50 is returned, it indicates that the buffer pool has 50 ms of audio data. As long as you call this API again within 50 ms, the SDK can make sure that continuous audio data is mixed.

If the value returned is 100 or greater, you can wait after an audio frame is played to call the API again. If the value returned is smaller than 100 , then there isn't enough data in the buffer pool, and you should feed more audio data into the SDK until the data in the buffer pool is above the safety level.

Fill the fields in TRTCAudioFrame as follows (other fields are not required).

data : audio frame buffer. Audio frames must be in PCM format. Each frame can be 5-100 ms (20 ms is recommended) in duration. Assume that the sample rate is 48000, and sound channels mono-channel. Then the frame size would be 48000 x 0.02s x 1 x 16 bit = 15360 bit = 1920 bytes.

|    | sample  | eRat | e : sample rate. Valid values: 16000, 24000, 32000, 44100, 48000                         |   |        |
|----|---------|------|------------------------------------------------------------------------------------------|---|--------|
|    | channe  | el   | : number of sound channels (if dual-channel is used, data is interleaved). Valid values: | 1 | (mono- |
| ch | annel); | 2    | (dual channel)                                                                           |   |        |

timestamp (ms). Set it to the timestamp when audio frames are captured, which you can obtain by calling generateCustomPTS after getting an audio frame.

| Param | DESC       |
|-------|------------|
| frame | Audio data |

#### **Return Desc:**

If the value returned is 0 or greater, the value represents the current size of the buffer pool; if the value returned is smaller than 0 , it means that an error occurred. -1 indicates that you didn't call enableMixExternalAudioFrame to enable custom audio tracks.

# setMixExternalAudioVolume:playoutVolume:

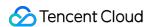

### setMixExternalAudioVolume:playoutVolume:

| - (void)setMixExternalAudioVolume: | (NSInteger)publishVolume |
|------------------------------------|--------------------------|
| playoutVolume:                     | (NSInteger)playoutVolume |

# Set the publish volume and playback volume of mixed custom audio track

| Param         | DESC                                                      |
|---------------|-----------------------------------------------------------|
| playoutVolume | set the play volume, from 0 to 100, -1 means no change    |
| publishVolume | set the publish volume, from 0 to 100, -1 means no change |

# generateCustomPTS

### generateCustomPTS

## Generate custom capturing timestamp

This API is only suitable for the custom capturing mode and is used to solve the problem of out-of-sync audio/video caused by the inconsistency between the capturing time and delivery time of audio/video frames.

When you call APIs such as sendCustomVideoData or sendCustomAudioData for custom video or audio capturing, please use this API as instructed below:

- 1. First, when a video or audio frame is captured, call this API to get the corresponding PTS timestamp.
- 2. Then, send the video or audio frame to the preprocessing module you use (such as a third-party beauty filter or sound effect component).
- 3. When you actually call sendCustomVideoData or sendCustomAudioData for delivery, assign the PTS timestamp recorded when the frame was captured to the timestamp field in TRTCVideoFrame or TRTCAudioFrame.

### **Return Desc:**

Timestamp in ms

# setLocalVideoProcessDelegete:pixelFormat:bufferType:

## setLocalVideoProcessDelegete:pixelFormat:bufferType:

| - (int)setLocalVideoProcessDelegete: | (nullable id <trtcvideoframedelegate>)delegate</trtcvideoframedelegate> |
|--------------------------------------|-------------------------------------------------------------------------|
| pixelFormat:                         | (TRTCVideoPixelFormat)pixelFormat                                       |

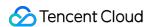

| bufferType: | (TRTCVideoBufferType)bufferType |
|-------------|---------------------------------|

### Set video data callback for third-party beauty filters

After this callback is set, the SDK will call back the captured video frames through the delegate you set and use them for further processing by a third-party beauty filter component. Then, the SDK will encode and send the processed video frames.

| Param       | DESC                                                                                                    |
|-------------|----------------------------------------------------------------------------------------------------|
| bufferType  | Specify the format of the data called back. Currently, only TRTCVideoBufferType_Texture is supported         |
| delegate    | Custom preprocessing callback. For more information, please see TRTCVideoFrameDelegate                       |
| pixelFormat | Specify the format of the pixel called back. Currently, only<br>TRTCVideoPixelFormat_Texture_2D is supported |

### **Return Desc:**

0: success; values smaller than 0: error

# setLocalVideoRenderDelegate:pixelFormat:bufferType:

### setLocalVideoRenderDelegate:pixelFormat:bufferType:

| - (int)setLocalVideoRenderDelegate: | (nullable id <trtcvideorenderdelegate>)delegate</trtcvideorenderdelegate> |
|-------------------------------------|---------------------------------------------------------------------------|
| pixelFormat:                        | (TRTCVideoPixelFormat)pixelFormat                                         |
| bufferType:                         | (TRTCVideoBufferType)bufferType                                           |

## Set the callback of custom rendering for local video

After this callback is set, the SDK will skip its own rendering process and call back the captured data. Therefore, you need to complete image rendering on your own.

pixelFormat specifies the format of the called back data, such as NV12, I420, and 32BGRA.

bufferType specifies the buffer type. PixelBuffer has the highest efficiency, while NSData makes the SDK perform a memory conversion internally, which will result in extra performance loss.

For more information, please see Custom Capturing and Rendering.

| Param |
|-------|
|-------|

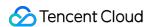

| bufferType  | PixelBuffer: this can be directly converted to UIImage by using imageWithCVImageBuffer; NSData: this is memory-mapped video data. |  |
|-------------|----------------------------------------------------------------------------------------------------|--|
| delegate    | Callback for custom rendering                                                                                                    |  |
| pixelFormat | Specify the format of the pixel called back                                                                                       |  |

### **Return Desc:**

0: success; values smaller than 0: error

# setRemoteVideoRenderDelegate:delegate:pixelFormat:bufferType:

### setRemoteVideoRenderDelegate:delegate:pixelFormat:bufferType:

| - (int)setRemoteVideoRenderDelegate: | (NSString*)userId                                                         |
|--------------------------------------|---------------------------------------------------------------------------|
| delegate:                            | (nullable id <trtcvideorenderdelegate>)delegate</trtcvideorenderdelegate> |
| pixelFormat:                         | (TRTCVideoPixelFormat)pixelFormat                                         |
| bufferType:                          | (TRTCVideoBufferType)bufferType                                           |

## Set the callback of custom rendering for remote video

After this callback is set, the SDK will skip its own rendering process and call back the captured data. Therefore, you need to complete image rendering on your own.

pixelFormat specifies the format of the called back data, such as NV12, I420, and 32BGRA.

bufferType specifies the buffer type. PixelBuffer has the highest efficiency, while NSData makes the SDK perform a memory conversion internally, which will result in extra performance loss.

# For more information, please see Custom Capturing and Rendering.

| Param       | DESC                                                                                                    |  |
|-------------|----------------------------------------------------------------------------------------------------|--|
| bufferType  | PixelBuffer: this can be directly converted to UIImage by using imageWithCVImageBuffer; NSData: this is memory-mapped video data. |  |
| delegate    | Callback for custom rendering                                                                                                    |  |
| pixelFormat | Specify the format of the pixel called back                                                                                       |  |
| userld      | ID of the specified remote user                                                                                                   |  |

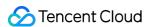

#### Note

Before this API is called, startRemoteView(nil) needs to be called to get the video stream of the remote user (view can be set to nil for this end); otherwise, there will be no data called back.

#### **Return Desc:**

0: success; values smaller than 0: error

# setAudioFrameDelegate:

## setAudioFrameDelegate:

| - (void)setAudioFrameDelegate: (nullable id <trtcaudioframedelegate>)delegate</trtcaudioframedelegate> |  |
|----------------------------------------------------------------------------------------------------|--|
|----------------------------------------------------------------------------------------------------|--|

#### Set custom audio data callback

After this callback is set, the SDK will internally call back the audio data (in PCM format), including:

onCapturedAudioFrame: callback of the audio data captured by the local mic

onLocalProcessedAudioFrame: callback of the audio data captured by the local mic and preprocessed by the audio module

onRemoteUserAudioFrame: audio data from each remote user before audio mixing

onMixedPlayAudioFrame: callback of the audio data that will be played back by the system after audio streams are mixed

#### Note

Setting the callback to null indicates to stop the custom audio callback, while setting it to a non-null value indicates to start the custom audio callback.

# setCapturedAudioFrameDelegateFormat:

### setCapturedAudioFrameDelegateFormat:

| - (int)setCapturedAudioFrameDelegateFormat: (TRTCAudioFrameDelegateFormat *)format | - (int)setCapturedAudioFrameDelegateFormat: | (TRTCAudioFrameDelegateFormat *)format |
|------------------------------------------------------------------------------------|---------------------------------------------|----------------------------------------|
|------------------------------------------------------------------------------------|---------------------------------------------|----------------------------------------|

## Set the callback format of audio frames captured by local mic

This API is used to set the AudioFrame format called back by onCapturedAudioFrame: sampleRate: sample rate. Valid values: 16000, 32000, 44100, 48000

channel: number of channels (if stereo is used, data is interwoven). Valid values: 1: mono channel; 2: dual channel samplesPerCall: number of sample points, which defines the frame length of the callback data. The frame length must be an integer multiple of 10 ms.

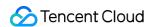

If you want to calculate the callback frame length in milliseconds, the formula for converting the number of milliseconds into the number of sample points is as follows: number of sample points = number of milliseconds \* sample rate / 1000

For example, if you want to call back the data of 20 ms frame length with 48000 sample rate, then the number of sample points should be entered as 960 = 20 \* 48000 / 1000

Note that the frame length of the final callback is in bytes, and the calculation formula for converting the number of sample points into the number of bytes is as follows: number of bytes = number of sample points \* number of channels \* 2 (bit width)

For example, if the parameters are 48000 sample rate, dual channel, 20 ms frame length, and 960 sample points, then the number of bytes is 3840 = 960 \* 2 \* 2

| Param  | DESC                       |
|--------|----------------------------|
| format | Audio data callback format |

#### **Return Desc:**

0: success; values smaller than 0: error

# setLocalProcessedAudioFrameDelegateFormat:

### setLocalProcessedAudioFrameDelegateFormat:

| - (int)setLocalProcessedAudioFrameDelegateFormat: | (TRTCAudioFrameDelegateFormat *)format |
|---------------------------------------------------|----------------------------------------|
|---------------------------------------------------|----------------------------------------|

## Set the callback format of preprocessed local audio frames

This API is used to set the AudioFrame format called back by onLocalProcessedAudioFrame: sampleRate: sample rate. Valid values: 16000, 32000, 44100, 48000 channel: number of channels (if stereo is used, data is interwoven). Valid values: 1: mono channel; 2: dual channel samplesPerCall: number of sample points, which defines the frame length of the callback data. The frame length must be an integer multiple of 10 ms.

If you want to calculate the callback frame length in milliseconds, the formula for converting the number of milliseconds into the number of sample points is as follows: number of sample points = number of milliseconds \* sample rate / 1000

For example, if you want to call back the data of 20 ms frame length with 48000 sample rate, then the number of sample points should be entered as 960 = 20 \* 48000 / 1000

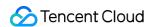

Note that the frame length of the final callback is in bytes, and the calculation formula for converting the number of sample points into the number of bytes is as follows: number of bytes = number of sample points \* number of channels \* 2 (bit width)

For example, if the parameters are 48000 sample rate, dual channel, 20 ms frame length, and 960 sample points, then the number of bytes is 3840 = 960 \* 2 \* 2

| Param  | DESC                       |
|--------|----------------------------|
| format | Audio data callback format |

#### **Return Desc:**

0: success; values smaller than 0: error

# setMixedPlayAudioFrameDelegateFormat:

### setMixedPlayAudioFrameDelegateFormat:

| eFormat: (TRTCAudioFrameDelegateFormat *)format | - (int)setMixedPlayAudioFrameDelegateFormat: |
|-------------------------------------------------|----------------------------------------------|
|-------------------------------------------------|----------------------------------------------|

## Set the callback format of audio frames to be played back by system

This API is used to set the AudioFrame format called back by onMixedPlayAudioFrame: sampleRate: sample rate. Valid values: 16000, 32000, 44100, 48000

channel: number of channels (if stereo is used, data is interwoven). Valid values: 1: mono channel; 2: dual channel samplesPerCall: number of sample points, which defines the frame length of the callback data. The frame length must be an integer multiple of 10 ms.

If you want to calculate the callback frame length in milliseconds, the formula for converting the number of milliseconds into the number of sample points is as follows: number of sample points = number of milliseconds \* sample rate / 1000

For example, if you want to call back the data of 20 ms frame length with 48000 sample rate, then the number of sample points should be entered as 960 = 20 \* 48000 / 1000

Note that the frame length of the final callback is in bytes, and the calculation formula for converting the number of sample points into the number of bytes is as follows: number of bytes = number of sample points \* number of channels \* 2 (bit width)

For example, if the parameters are 48000 sample rate, dual channel, 20 ms frame length, and 960 sample points, then the number of bytes is 3840 = 960 \* 2 \* 2

| Param | DESC |
|-------|------|
|       |      |

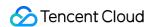

| ı      |                            |  |
|--------|----------------------------|--|
| format | Audio data callback format |  |
|        |                            |  |

#### **Return Desc:**

0: success; values smaller than 0: error

# enableCustomAudioRendering:

## enableCustomAudioRendering:

| - (void)enableCustomAudioRendering: | (BOOL)enable |
|-------------------------------------|--------------|
|                                     |              |

### **Enabling custom audio playback**

You can use this API to enable custom audio playback if you want to connect to an external audio device or control the audio playback logic by yourself.

After you enable custom audio playback, the SDK will stop using its audio API to play back audio. You need to call <a href="mailto:getCustomAudioRenderingFrame">getCustomAudioRenderingFrame</a> to get audio frames and play them by yourself.

| Param  | DESC                                                               |
|--------|--------------------------------------------------------------------|
| enable | Whether to enable custom audio playback. It's disabled by default. |

### **Note**

The parameter must be set before room entry to take effect.

# getCustomAudioRenderingFrame:

### getCustomAudioRenderingFrame:

| - (void)getCustomAudioRenderingFrame: | (TRTCAudioFrame *)audioFrame |
|---------------------------------------|------------------------------|
|---------------------------------------|------------------------------|

### Getting playable audio data

Before calling this API, you need to first enable custom audio playback using enableCustomAudioRendering.

Fill the fields in TRTCAudioFrame as follows (other fields are not required):

```
sampleRate : sample rate (required). Valid values: 16000, 24000, 32000, 44100, 48000

channel : number of sound channels (required). 1 : mono-channel; 2 : dual-channel; if dual-channel is used, data is interleaved.
```

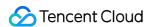

data : the buffer used to get audio data. You need to allocate memory for the buffer based on the duration of an audio frame.

The PCM data obtained can have a frame duration of 10 ms or 20 ms. 20 ms is recommended.

Assume that the sample rate is 48000, and sound channels mono-channel. The buffer size for a 20 ms audio frame would be  $48000 \times 0.028 \times 1 \times 16$  bit = 15360 bit = 1920 bytes.

| Param      | DESC         |
|------------|--------------|
| audioFrame | Audio frames |

#### **Note**

- 1. You must set sampleRate and channel in audioFrame, and allocate memory for one frame of audio in advance.
- 2. The SDK will fill the data automatically based on sampleRate and channel .
- 3. We recommend that you use the system's audio playback thread to drive the calling of this API, so that it is called each time the playback of an audio frame is complete.

# sendCustomCmdMsg:data:reliable:ordered:

### sendCustomCmdMsg:data:reliable:ordered:

| - (BOOL)sendCustomCmdMsg: | (NSInteger)cmdID |
|---------------------------|------------------|
| data:                     | (NSData *)data   |
| reliable:                 | (BOOL)reliable   |
| ordered:                  | (BOOL)ordered    |

### Use UDP channel to send custom message to all users in room

This API allows you to use TRTC's UDP channel to broadcast custom data to other users in the current room for signaling transfer.

Other users in the room can receive the message through the <code>onRecvCustomCmdMsg</code> callback in

### TRTCCloudDelegate.

| Param   | DESC                                                                                         |
|---------|----------------------------------------------------------------------------------------------|
| cmdID   | Message ID. Value range: 1-10                                                                |
| data    | Message to be sent. The maximum length of one single message is 1 KB.                        |
| ordered | Whether orderly sending is enabled, i.e., whether the data packets should be received in the |

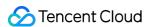

|          | same order in which they are sent; if so, a certain delay will be caused.                                                                          |  |
|----------|----------------------------------------------------------------------------------------------------|--|
| reliable | Whether reliable sending is enabled. Reliable sending can achieve a higher success rate but with a longer reception delay than unreliable sending. |  |

#### Note

- 1. Up to 30 messages can be sent per second to all users in the room (this is not supported for web and mini program currently).
- 2. A packet can contain up to 1 KB of data; if the threshold is exceeded, the packet is very likely to be discarded by the intermediate router or server.
- 3. A client can send up to 8 KB of data in total per second.
- 4. reliable and ordered must be set to the same value ( YES or NO ) and cannot be set to different values currently.
- 5. We strongly recommend you set different cmdID values for messages of different types. This can reduce message delay when orderly sending is required.
- 6. Currently only the anchor role is supported.

#### **Return Desc:**

YES: sent the message successfully; NO: failed to send the message.

# sendSEIMsg:repeatCount:

### sendSEIMsg:repeatCount:

| - (BOOL)sendSEIMsg: | (NSData *)data   |
|---------------------|------------------|
| repeatCount:        | (int)repeatCount |

### Use SEI channel to send custom message to all users in room

This API allows you to use TRTC's SEI channel to broadcast custom data to other users in the current room for signaling transfer.

The header of a video frame has a header data block called SEI. This API works by embedding the custom signaling data you want to send in the SEI block and sending it together with the video frame.

Therefore, the SEI channel has a better compatibility than sendCustomCmdMsg as the signaling data can be transferred to the CSS CDN along with the video frame.

However, because the data block of the video frame header cannot be too large, we recommend you limit the size of the signaling data to only a few bytes when using this API.

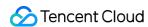

The most common use is to embed the custom timestamp into video frames through this API so as to implement a perfect alignment between the message and video image (such as between the teaching material and video signal in the education scenario).

Other users in the room can receive the message through the onRecvSEIMsg callback in TRTCCloudDelegate.

| Param       | DESC                                                   |
|-------------|--------------------------------------------------------|
| data        | Data to be sent, which can be up to 1 KB (1,000 bytes) |
| repeatCount | Data sending count                                     |

#### **Note**

This API has the following restrictions:

- 1. The data will not be instantly sent after this API is called; instead, it will be inserted into the next video frame after the API call.
- 2. Up to 30 messages can be sent per second to all users in the room (this limit is shared with sendCustomCmdMsg).
- 3. Each packet can be up to 1 KB (this limit is shared with sendCustomCmdMsg). If a large amount of data is sent, the video bitrate will increase, which may reduce the video quality or even cause lagging.
- 4. Each client can send up to 8 KB of data in total per second (this limit is shared with sendCustomCmdMsg).
- 5. If multiple times of sending is required (i.e., repeatCount > 1), the data will be inserted into subsequent repeatCount video frames in a row for sending, which will increase the video bitrate.
- 6. If repeatCount is greater than 1, the data will be sent for multiple times, and the same message may be received multiple times in the onRecvSEIMsg callback; therefore, deduplication is required.

### **Return Desc:**

YES: the message is allowed and will be sent with subsequent video frames; NO: the message is not allowed to be sent

# startSpeedTest:

# startSpeedTest:

| - (int)startSpeedTest: | (TRTCSpeedTestParams *)params |
|------------------------|-------------------------------|
|------------------------|-------------------------------|

### Start network speed test (used before room entry)

| Param | DESC |  |
|-------|------|--|
|       |      |  |

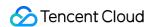

| params | speed test options |  |  |
|--------|--------------------|--|--|
|        |                    |  |  |

#### Note

- 1. The speed measurement process will incur a small amount of basic service fees, See Purchase Guide > Base Services.
- 2. Please perform the Network speed test before room entry, because if performed after room entry, the test will affect the normal audio/video transfer, and its result will be inaccurate due to interference in the room.
- 3. Only one network speed test task is allowed to run at the same time.

#### **Return Desc:**

interface call result, <0: failure

# stopSpeedTest

stopSpeedTest

Stop network speed test

# getSDKVersion

getSDKVersion

**Get SDK version information** 

# setLogLevel:

### setLogLevel:

| + (void)setLogLevel: | (TRTCLogLevel)level |
|----------------------|---------------------|
|----------------------|---------------------|

### Set log output level

| Param | DESC                                                                           |
|-------|--------------------------------------------------------------------------------|
| level | For more information, please see TRTCLogLevel. Default value: TRTCLogLevelNone |

# setConsoleEnabled:

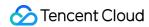

#### setConsoleEnabled:

| + (void)setConsoleEnabled: | (BOOL)enabled |
|----------------------------|---------------|
|----------------------------|---------------|

### Enable/Disable console log printing

| Param   | DESC                                                       |
|---------|------------------------------------------------------------|
| enabled | Specify whether to enable it, which is disabled by default |

# setLogCompressEnabled:

# setLogCompressEnabled:

| + (void)setLogCompressEnabled: | (BOOL)enabled |
|--------------------------------|---------------|
|                                |               |

## **Enable/Disable local log compression**

If compression is enabled, the log size will significantly reduce, but logs can be read only after being decompressed by the Python script provided by Tencent Cloud.

If compression is disabled, logs will be stored in plaintext and can be read directly in Notepad, but will take up more storage capacity.

| Param   | DESC                                                      |
|---------|-----------------------------------------------------------|
| enabled | Specify whether to enable it, which is enabled by default |

# setLogDirPath:

### setLogDirPath:

| + (void)setLogDirPath: | (NSString *)path |
|------------------------|------------------|
|------------------------|------------------|

### Set local log storage path

You can use this API to change the default storage path of the SDK's local logs, which is as follows:

Windows: C:/Users/[username]/AppData/Roaming/liteav/log, i.e., under %appdata%/liteav/log .

iOS or macOS: under sandbox Documents/log .

Android: under /app directory/files/log/liteav/ .

| Param | DESC |
|-------|------|
|       |      |

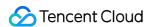

| la a the | Lagrataya ya yath |
|----------|-------------------|
| path     | Log storage path  |
|          |                   |

#### Note

Please be sure to call this API before all other APIs and make sure that the directory you specify exists and your application has read/write permissions of the directory.

# setLogDelegate:

## setLogDelegate:

| + (void)setLogDelegate: | (nullable id <trtclogdelegate>)logDelegate</trtclogdelegate> |
|-------------------------|--------------------------------------------------------------|
|-------------------------|--------------------------------------------------------------|

# Set log callback

# showDebugView:

# showDebugView:

| - (void)showDebugView: (N | NSInteger)showType |
|---------------------------|--------------------|
|---------------------------|--------------------|

# Display dashboard

"Dashboard" is a semi-transparent floating layer for debugging information on top of the video rendering control. It is used to display audio/video information and event information to facilitate integration and debugging.

| Param    | DESC                                                                                                    |
|----------|----------------------------------------------------------------------------------------------------|
| showType | 0: does not display; 1: displays lite edition (only with audio/video information); 2: displays full edition (with audio/video information and event information). |

# setDebugViewMargin:margin:

### setDebugViewMargin:margin:

| - (void)setDebugViewMargin: | (NSString *)userId   |
|-----------------------------|----------------------|
| margin:                     | (TXEdgeInsets)margin |

### Set dashboard margin

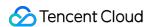

This API is used to adjust the position of the dashboard in the video rendering control. It must be called before

showDebugView for it to take effect.

| Param  | DESC                                                                                                    |  |
|--------|----------------------------------------------------------------------------------------------------|--|
| margin | Inner margin of the dashboard. It should be noted that this is based on the percentage of parentView . Value range: 0-1 |  |
| userld | User ID                                                                                                    |  |

# callExperimentalAPI:

### callExperimentalAPI:

| - (NSString*)callExperimentalAPI: | (NSString*)jsonStr |
|-----------------------------------|--------------------|
|-----------------------------------|--------------------|

# **Call experimental APIs**

# enablePayloadPrivateEncryption:params:

### enablePayloadPrivateEncryption:params:

| - (int)enablePayloadPrivateEncryption: | (BOOL)enabled                                |
|----------------------------------------|----------------------------------------------|
| params:                                | (TRTCPayloadPrivateEncryptionConfig *)config |

## Enable or disable private encryption of media streams

In scenarios with high security requirements, TRTC recommends that you call the enablePayloadPrivateEncryption method to enable private encryption of media streams before joining a room.

After the user exits the room, the SDK will automatically close the private encryption. To re-enable private encryption, you need to call this method before the user joins the room again.

| Param   | DESC                                                                                                    |
|---------|----------------------------------------------------------------------------------------------------|
| config  | Configure the algorithm and key for private encryption of media streams, please see TRTCPayloadPrivateEncryptionConfig. |
| enabled | Whether to enable media stream private encryption.                                                                      |

#### **Note**

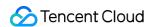

TRTC has built-in encryption for media streams before transmission. After private encryption of media streams is enabled, it will be re-encrypted with the key and initial vector you pass in.

### **Return Desc:**

Interface call result, 0: Method call succeeded, -1: The incoming parameter is invalid, -2: Your subscription has expired. If you want to renew it, Please update to RTC Engine Pro Plans and fill out application form. Approval is required before use.

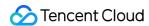

# TRTCCloudDelegate

Last updated: 2024-06-06 15:26:14

Copyright (c) 2021 Tencent. All rights reserved.

Module: TRTCCloudDelegate @ TXLiteAVSDK

Function: event callback APIs for TRTC's video call feature

**TRTCCloudDelegate** 

# TRTCCloudDelegate

| FuncList                             | DESC                                                                |
|--------------------------------------|---------------------------------------------------------------------|
| onError:errMsg:extInfo:              | Error event callback                                                |
| onWarning:warningMsg:extInfo:        | Warning event callback                                              |
| onEnterRoom:                         | Whether room entry is successful                                    |
| onExitRoom:                          | Room exit                                                           |
| onSwitchRole:errMsg:                 | Role switching                                                      |
| onSwitchRoom:errMsg:                 | Result of room switching                                            |
| onConnectOtherRoom:errCode:errMsg:   | Result of requesting cross-room call                                |
| onDisconnectOtherRoom:errMsg:        | Result of ending cross-room call                                    |
| onUpdateOtherRoomForwardMode:errMsg: | Result of changing the upstream capability of the cross-room anchor |
| onRemoteUserEnterRoom:               | A user entered the room                                             |
| onRemoteUserLeaveRoom:reason:        | A user exited the room                                              |
| onUserVideoAvailable:available:      | A remote user published/unpublished primary stream video            |

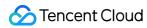

|                                                                      | I .                                                                           |
|----------------------------------------------------------------------|-------------------------------------------------------------------------------|
| onUserSubStreamAvailable:available:                                  | A remote user published/unpublished substream video                           |
| onUserAudioAvailable:available:                                      | A remote user published/unpublished audio                                     |
| onFirstVideoFrame:streamType:width:height:                           | The SDK started rendering the first video frame of the local or a remote user |
| onFirstAudioFrame:                                                   | The SDK started playing the first audio frame of a remote user                |
| onSendFirstLocalVideoFrame:                                          | The first local video frame was published                                     |
| onSendFirstLocalAudioFrame                                           | The first local audio frame was published                                     |
| onRemoteVideoStatusUpdated:streamType:streamStatus:reason:extrainfo: | Change of remote video status                                                 |
| onRemoteAudioStatusUpdated:streamStatus:reason:extrainfo:            | Change of remote audio status                                                 |
| onUserVideoSizeChanged:streamType:newWidth:newHeight:                | Change of remote video size                                                   |
| onNetworkQuality:remoteQuality:                                      | Real-time network quality statistics                                          |
| onStatistics:                                                        | Real-time statistics on technical metrics                                     |
| onSpeedTestResult:                                                   | Callback of network speed test                                                |
| onConnectionLost                                                     | The SDK was disconnected from the cloud                                       |
| onTryToReconnect                                                     | The SDK is reconnecting to the cloud                                          |
| onConnectionRecovery                                                 | The SDK is reconnected to the cloud                                           |
| onCameraDidReady                                                     | The camera is ready                                                           |
| onMicDidReady                                                        | The mic is ready                                                              |
| onAudioRouteChanged:fromRoute:                                       | The audio route changed (for                                                  |

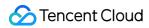

|                                                    | mobile devices only)                                                    |
|----------------------------------------------------|-------------------------------------------------------------------------|
| onUserVoiceVolume:totalVolume:                     | Volume                                                                  |
| onDevice:type:stateChanged:                        | The status of a local device changed (for desktop OS only)              |
| onAudioDeviceCaptureVolumeChanged:muted:           | The capturing volume of the mic changed                                 |
| onAudioDevicePlayoutVolumeChanged:muted:           | The playback volume changed                                             |
| onSystemAudioLoopbackError:                        | Whether system audio capturing is enabled successfully (for macOS only) |
| onRecvCustomCmdMsgUserId:cmdID:seq:message:        | Receipt of custom message                                               |
| onMissCustomCmdMsgUserId:cmdID:errCode:missed:     | Loss of custom message                                                  |
| onRecvSEIMsg:message:                              | Receipt of SEI message                                                  |
| onStartPublishing:errMsg:                          | Started publishing to Tencent Cloud CSS CDN                             |
| onStopPublishing:errMsg:                           | Stopped publishing to Tencent Cloud CSS CDN                             |
| onStartPublishCDNStream:errMsg:                    | Started publishing to non-<br>Tencent Cloud's live streaming<br>CDN     |
| onStopPublishCDNStream:errMsg:                     | Stopped publishing to non-<br>Tencent Cloud's live streaming<br>CDN     |
| onSetMixTranscodingConfig:errMsg:                  | Set the layout and transcoding parameters for On-Cloud MixTranscoding   |
| onStartPublishMediaStream:code:message:extraInfo:  | Callback for starting to publish                                        |
| onUpdatePublishMediaStream:code:message:extraInfo: | Callback for modifying publishing parameters                            |
| onStopPublishMediaStream:code:message:extraInfo:   | Callback for stopping publishing                                        |
| onCdnStreamStateChanged:status:code:msg:extraInfo: | Callback for change of RTMP/RTMPS publishing status                     |

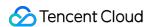

| onScreenCaptureStarted             | Screen sharing started               |
|------------------------------------|--------------------------------------|
| onScreenCapturePaused:             | Screen sharing was paused            |
| onScreenCaptureResumed:            | Screen sharing was resumed           |
| onScreenCaptureStoped:             | Screen sharing stopped               |
| onLocalRecordBegin:storagePath:    | Local recording started              |
| onLocalRecording:storagePath:      | Local media is being recorded        |
| onLocalRecordFragment:             | Record fragment finished.            |
| onLocalRecordComplete:storagePath: | Local recording stopped              |
| onUserEnter:                       | An anchor entered the room (disused) |
| onUserExit:reason:                 | An anchor left the room (disused)    |
| onAudioEffectFinished:code:        | Audio effects ended (disused)        |
|                                    |                                      |

# TRTCV ideo Render Delegate

| FuncList                              | DESC                   |
|---------------------------------------|------------------------|
| onRenderVideoFrame:userId:streamType: | Custom video rendering |

# TRTCV ideo Frame Delegate

| FuncList                      | DESC                                           |
|-------------------------------|------------------------------------------------|
| onGLContextCreated            | An OpenGL context was created in the SDK.      |
| onProcessVideoFrame:dstFrame: | Video processing by third-party beauty filters |
| onGLContextDestory            | The OpenGL context in the SDK was destroyed    |

# TRTCAudioFrameDelegate

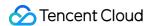

| FuncList                       | DESC                                                                                                    |
|--------------------------------|----------------------------------------------------------------------------------------------------|
| onCapturedAudioFrame:          | Audio data captured by the local mic and pre-processed by the audio module                              |
| onLocalProcessedAudioFrame:    | Audio data captured by the local mic, pre-processed by the audio module, effect-processed and BGM-mixed |
| onRemoteUserAudioFrame:userId: | Audio data of each remote user before audio mixing                                                      |
| onMixedPlayAudioFrame:         | Data mixed from each channel before being submitted to the system for playback                          |
| onMixedAllAudioFrame:          | Data mixed from all the captured and to-be-played audio in the SDK                                      |
| onVoiceEarMonitorAudioFrame:   | In-ear monitoring data                                                                                  |

# TRTCLogDelegate

| FuncList                    | DESC                  |
|-----------------------------|-----------------------|
| onLog:LogLevel:WhichModule: | Printing of local log |

# onError:errMsg:extInfo:

### onError:errMsg:extInfo:

| - (void)onError: | (TXLiteAVError)errCode          |  |
|------------------|---------------------------------|--|
| errMsg:          | (nullable NSString *)errMsg     |  |
| extInfo:         | (nullable NSDictionary*)extInfo |  |

### **Error event callback**

Error event, which indicates that the SDK threw an irrecoverable error such as room entry failure or failure to start device

For more information, see Error Codes.

| DESC       |
|------------|
| Error code |
|            |

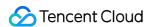

| errMsg  | Error message                                                                        |  |
|---------|--------------------------------------------------------------------------------------|--|
| extInfo | Extended field. Certain error codes may carry extra information for troubleshooting. |  |

# onWarning:warningMsg:extInfo:

### onWarning:warningMsg:extInfo:

| - (void)onWarning: | (TXLiteAVWarning)warningCode    |
|--------------------|---------------------------------|
| warningMsg:        | (nullable NSString *)warningMsg |
| extInfo:           | (nullable NSDictionary*)extInfo |

### Warning event callback

Warning event, which indicates that the SDK threw an error requiring attention, such as video lag or high CPU usage For more information, see Error Codes.

| Param       | DESC                                                                                   |
|-------------|----------------------------------------------------------------------------------------|
| extInfo     | Extended field. Certain warning codes may carry extra information for troubleshooting. |
| warningCode | Warning code                                                                           |
| warningMsg  | Warning message                                                                        |

### onEnterRoom:

#### onEnterRoom:

| - (void)onEnterRoom: | (NSInteger)result |
|----------------------|-------------------|
|----------------------|-------------------|

### Whether room entry is successful

After calling the <code>enterRoom()</code> API in <code>TRTCCloud</code> to enter a room, you will receive the <code>onEnterRoom(result)</code> callback from <code>TRTCCloudDelegate</code>.

If room entry succeeded, <code>result</code> will be a positive number (<code>result</code> > 0), indicating the time in milliseconds (ms) the room entry takes.

If room entry failed, result will be a negative number (result < 0), indicating the error code for the failure.

For more information on the error codes for room entry failure, see Error Codes.

|--|--|

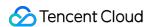

| result | If result is greater than 0, it indicates the time (in ms) the room entry takes; if |
|--------|-------------------------------------------------------------------------------------|
| resuit | result is less than 0, it represents the error code for room entry.                 |

#### Note

- 1. In TRTC versions below 6.6, the onEnterRoom(result) callback is returned only if room entry succeeds, and the onError() callback is returned if room entry fails.
- 2. In TRTC 6.6 and above, the <code>onEnterRoom(result)</code> callback is returned regardless of whether room entry succeeds or fails, and the <code>onError()</code> callback is also returned if room entry fails.

### onExitRoom:

#### onExitRoom:

| - (void)onExitRoom: | (NSInteger)reason |
|---------------------|-------------------|
|---------------------|-------------------|

#### Room exit

Calling the exitRoom() API in TRTCCloud will trigger the execution of room exit-related logic, such as releasing resources of audio/video devices and codecs.

After all resources occupied by the SDK are released, the SDK will return the onExitRoom() callback.

If you need to call <code>enterRoom()</code> again or switch to another audio/video SDK, please wait until you receive the <code>onExitRoom()</code> callback.

Otherwise, you may encounter problems such as the camera or mic being occupied.

| Param  | DESC                                                                                                    |
|--------|----------------------------------------------------------------------------------------------------|
| reason | Reason for room exit. 0 : the user called exitRoom to exit the room; 1 : the user was removed from the room by the server; 2 : the room was dismissed. |

# onSwitchRole:errMsg:

#### onSwitchRole:errMsg:

| - (void)onSwitchRole: | (TXLiteAVError)errCode      |
|-----------------------|-----------------------------|
| errMsg:               | (nullable NSString *)errMsg |

### **Role switching**

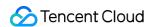

You can call the switchRole() API in TRTCCloud to switch between the anchor and audience roles.

This is accompanied by a line switching process.

After the switching, the SDK will return the <code>onSwitchRole()</code> event callback.

| Param   | DESC                                                                                              |
|---------|---------------------------------------------------------------------------------------------------|
| errCode | Error code. ERR_NULL indicates a successful switch. For more information, please see Error Codes. |
| errMsg  | Error message                                                                                     |

# onSwitchRoom:errMsg:

### onSwitchRoom:errMsg:

| - (void)onSwitchRoom: |         | (TXLiteAVError)errCode      |
|-----------------------|---------|-----------------------------|
|                       | errMsg: | (nullable NSString *)errMsg |

### Result of room switching

You can call the switchRoom() API in TRTCCloud to switch from one room to another.

After the switching, the SDK will return the onSwitchRoom() event callback.

| Param   | DESC                                                                                              |
|---------|---------------------------------------------------------------------------------------------------|
| errCode | Error code. ERR_NULL indicates a successful switch. For more information, please see Error Codes. |
| errMsg  | Error message                                                                                     |

# onConnectOtherRoom:errCode:errMsg:

### onConnectOtherRoom:errCode:errMsg:

| - (void)onConnectOtherRoom: | (NSString*)userId           |
|-----------------------------|-----------------------------|
| errCode:                    | (TXLiteAVError)errCode      |
| errMsg:                     | (nullable NSString *)errMsg |

### Result of requesting cross-room call

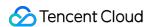

You can call the <code>connectOtherRoom()</code> API in <code>TRTCCloud</code> to establish a video call with the anchor of another room. This is the "anchor competition" feature.

The caller will receive the <code>onConnectOtherRoom()</code> callback, which can be used to determine whether the

cross-room call is successful.

If it is successful, all users in either room will receive the onUserVideoAvailable() callback from the anchor of the other room.

| Param   | DESC                                                                                                    |
|---------|----------------------------------------------------------------------------------------------------|
| errCode | Error code. ERR_NULL indicates that cross-room connection is established successfully. For more information, please see Error Codes. |
| errMsg  | Error message                                                                                                    |
| userld  | The user ID of the anchor (in another room) to be called                                                                             |

# onDisconnectOtherRoom:errMsg:

### onDisconnectOtherRoom:errMsg:

| - (void)onDisconnectOtherRoom: | (TXLiteAVError)errCode      |
|--------------------------------|-----------------------------|
| errMsg:                        | (nullable NSString *)errMsg |

Result of ending cross-room call

### onUpdateOtherRoomForwardMode:errMsg:

### onUpdateOtherRoomForwardMode:errMsg:

| - (void)onUpdateOtherRoomForwardMode: | (TXLiteAVError)errCode      |
|---------------------------------------|-----------------------------|
| errMsg:                               | (nullable NSString *)errMsg |

Result of changing the upstream capability of the cross-room anchor

### onRemoteUserEnterRoom:

### onRemoteUserEnterRoom:

| (NSString *)userId |                    |
|--------------------|--------------------|
| 1                  |                    |
|                    | (NSString *)userId |

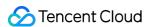

#### A user entered the room

Due to performance concerns, this callback works differently in different scenarios (i.e., AppScene, which you can specify by setting the second parameter when calling enterRoom).

Live streaming scenarios ( TRTCAppSceneLIVE or TRTCAppSceneVoiceChatRoom ): in live streaming scenarios, a user is either in the role of an anchor or audience. The callback is returned only when an anchor enters the room.

Call scenarios ( TRTCAppSceneVideoCall or TRTCAppSceneAudioCall ): in call scenarios, the concept of roles does not apply (all users can be considered as anchors), and the callback is returned when any user enters the room.

| Param  | DESC                       |
|--------|----------------------------|
| userld | User ID of the remote user |

#### **Note**

- 1. The onRemoteUserEnterRoom callback indicates that a user entered the room, but it does not necessarily mean that the user enabled audio or video.
- 2. If you want to know whether a user enabled video, we recommend you use the onUserVideoAvailable() callback.

### onRemoteUserLeaveRoom:reason:

#### onRemoteUserLeaveRoom:reason:

| - (void)onRemoteUserLeaveRoom: | (NSString *)userId |
|--------------------------------|--------------------|
| reason:                        | (NSInteger)reason  |

#### A user exited the room

As with onRemoteUserEnterRoom, this callback works differently in different scenarios (i.e., AppScene, which you can specify by setting the second parameter when calling enterRoom).

Live streaming scenarios ( TRTCAppSceneLIVE or TRTCAppSceneVoiceChatRoom): the callback is triggered only when an anchor exits the room.

Call scenarios ( TRTCAppSceneVideoCall or TRTCAppSceneAudioCall ): in call scenarios, the concept of roles does not apply, and the callback is returned when any user exits the room.

| Param | DESC |
|-------|------|
|       |      |

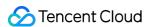

| r | eason  |                            | 2 | : the user exited the room voluntarily;<br>: the user was removed from the room;<br>ch to audience. |  |  |
|---|--------|----------------------------|---|----------------------------------------------------------------------------------------------------|--|--|
| ι | userId | User ID of the remote user |   |                                                                                                    |  |  |

### onUserVideoAvailable:available:

#### onUserVideoAvailable:available:

| - (void)onUserVideoAvailable: | (NSString *)userId |
|-------------------------------|--------------------|
| available:                    | (BOOL)available    |

### A remote user published/unpublished primary stream video

The primary stream is usually used for camera images. If you receive the onUserVideoAvailable (userId, yes) callback, it indicates that the user has available primary stream video.

You can then call startRemoteView to subscribe to the remote user's video. If the subscription is successful, you will receive the onFirstVideoFrame (userid) callback, which indicates that the first video frame of the user is rendered.

If you receive the <code>onUserVideoAvailable(userId, NO)</code> callback, it indicates that the video of the remote user is disabled, which may be because the user called muteLocalVideo or stopLocalPreview.

| Param     | DESC                                                                              |
|-----------|-----------------------------------------------------------------------------------|
| available | Whether the user published (or unpublished) primary stream video. YES: published; |
| userld    | User ID of the remote user                                                        |

### onUserSubStreamAvailable:available:

#### onUserSubStreamAvailable:available:

| - (void)onUserSubStreamAvailable: | (NSString *)userId |
|-----------------------------------|--------------------|
| available:                        | (BOOL)available    |

### A remote user published/unpublished substream video

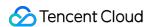

The substream is usually used for screen sharing images. If you receive the

onUserSubStreamAvailable(userId, YES) callback, it indicates that the user has available substream video.

You can then call startRemoteView to subscribe to the remote user's video. If the subscription is successful, you will receive the onFirstVideoFrame (userid) callback, which indicates that the first frame of the user is rendered.

| Param     | DESC                                                                                         |
|-----------|----------------------------------------------------------------------------------------------|
| available | Whether the user published (or unpublished) substream video. YES: published; NO: unpublished |
| userld    | User ID of the remote user                                                                   |

#### Note

The API used to display substream images is startRemoteView, not startRemoteSubStreamView, startRemoteSubStreamView is deprecated.

### onUserAudioAvailable:available:

### onUserAudioAvailable:available:

| - (void)onUserAudioAvailable: | (NSString *)userId |
|-------------------------------|--------------------|
| available:                    | (BOOL)available    |

### A remote user published/unpublished audio

If you receive the onUserAudioAvailable (userId, YES) callback, it indicates that the user published audio.

In auto-subscription mode, the SDK will play the user's audio automatically.

In manual subscription mode, you can call muteRemoteAudio(userid, NO) to play the user's audio.

| Param     | DESC                                                                                 |
|-----------|--------------------------------------------------------------------------------------|
| available | Whether the user published (or unpublished) audio. YES: published; NO: : unpublished |
| userld    | User ID of the remote user                                                           |

#### **Note**

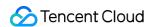

The auto-subscription mode is used by default. You can switch to the manual subscription mode by calling setDefaultStreamRecvMode, but it must be called before room entry for the switch to take effect.

### onFirstVideoFrame:streamType:width:height:

### onFirstVideoFrame:streamType:width:height:

| - (void)onFirstVideoFrame: | (NSString*)userId               |
|----------------------------|---------------------------------|
| streamType:                | (TRTCVideoStreamType)streamType |
| width:                     | (int)width                      |
| height:                    | (int)height                     |

#### The SDK started rendering the first video frame of the local or a remote user

The SDK returns this event callback when it starts rendering your first video frame or that of a remote user. The userId in the callback can help you determine whether the frame is yours or a remote user's.

If userId is empty, it indicates that the SDK has started rendering your first video frame. The precondition is that you have called startLocalPreview or startScreenCapture.

If userId is not empty, it indicates that the SDK has started rendering the first video frame of a remote user.

The precondition is that you have called startRemoteView to subscribe to the user's video.

| Param      | DESC                                                                                                    |  |
|------------|----------------------------------------------------------------------------------------------------|--|
| height     | Video height                                                                                                    |  |
| streamType | Video stream type. The primary stream ( Main ) is usually used for camera images, and the substream ( Sub ) for screen sharing images.                                                                            |  |
| userld     | The user ID of the local or a remote user. If it is empty, it indicates that the first local video frame is available; if it is not empty, it indicates that the first video frame of a remote user is available. |  |
| width      | Video width                                                                                                    |  |

#### Note

- 1. The callback of the first local video frame being rendered is triggered only after you call startLocalPreview or startScreenCapture.
- 2. The callback of the first video frame of a remote user being rendered is triggered only after you call startBemoteView or startBemoteSubStreamView.

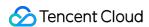

### onFirstAudioFrame:

#### onFirstAudioFrame:

| - (void)onFirstAudioFrame: | (NSString*)userId |
|----------------------------|-------------------|
|----------------------------|-------------------|

### The SDK started playing the first audio frame of a remote user

The SDK returns this callback when it plays the first audio frame of a remote user. The callback is not returned for the playing of the first audio frame of the local user.

| Param  | DESC                       |
|--------|----------------------------|
| userld | User ID of the remote user |

### onSendFirstLocalVideoFrame:

#### onSendFirstLocalVideoFrame:

| - (void)onSendFirstLocalVideoFrame: | (TRTCVideoStreamType)streamType |
|-------------------------------------|---------------------------------|
|-------------------------------------|---------------------------------|

### The first local video frame was published

After you enter a room and call startLocalPreview or startScreenCapture to enable local video capturing (whichever happens first),

the SDK will start video encoding and publish the local video data via its network module to the cloud.

It returns the onSendFirstLocalVideoFrame callback after publishing the first local video frame.

| Param      | DESC                                                                                                    |
|------------|----------------------------------------------------------------------------------------------------|
| streamType | Video stream type. The primary stream ( Main ) is usually used for camera images, and the substream ( Sub ) for screen sharing images. |

### onSendFirstLocalAudioFrame

#### onSendFirstLocalAudioFrame

#### The first local audio frame was published

After you enter a room and call startLocalAudio to enable audio capturing (whichever happens first),

the SDK will start audio encoding and publish the local audio data via its network module to the cloud.

The SDK returns the onSendFirstLocalAudioFrame callback after sending the first local audio frame.

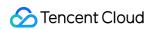

# onRemoteVideoStatusUpdated:streamType:streamStatus:reason:ex trainfo:

### onRemoteVideoStatusUpdated:streamType:streamStatus:reason:extrainfo:

| - (void)onRemoteVideoStatusUpdated: | (NSString *)userId                 |
|-------------------------------------|------------------------------------|
| streamType:                         | (TRTCVideoStreamType)streamType    |
| streamStatus:                       | (TRTCAVStatusType)status           |
| reason:                             | (TRTCAVStatusChangeReason)reason   |
| extrainfo:                          | (nullable NSDictionary *)extrainfo |

### Change of remote video status

You can use this callback to get the status ( Playing , Loading , or Stopped ) of the video of each remote user and display it on the UI.

| Param      | DESC                                                                                                    |  |
|------------|----------------------------------------------------------------------------------------------------|--|
| extraInfo  | Extra information                                                                                                    |  |
| reason     | Reason for the change of status                                                                                                    |  |
| status     | Video status, which may be Playing , Loading , or Stopped                                                                              |  |
| streamType | Video stream type. The primary stream ( Main ) is usually used for camera images, and the substream ( Sub ) for screen sharing images. |  |
| userld     | User ID                                                                                                    |  |

# onRemoteAudioStatusUpdated:streamStatus:reason:extrainfo:

### on Remote Audio Status Updated: stream Status: reason: extrainfo:

| - (void)onRemoteAudioStatusUpdated: | (NSString *)userId                 |
|-------------------------------------|------------------------------------|
| streamStatus:                       | (TRTCAVStatusType)status           |
| reason:                             | (TRTCAVStatusChangeReason)reason   |
| extrainfo:                          | (nullable NSDictionary *)extrainfo |

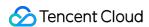

### Change of remote audio status

You can use this callback to get the status ( Playing , Loading , or Stopped ) of the audio of each remote user and display it on the UI.

| Param     | DESC                                                      |  |
|-----------|-----------------------------------------------------------|--|
| extraInfo | Extra information                                         |  |
| reason    | Reason for the change of status                           |  |
| status    | Audio status, which may be Playing , Loading , or Stopped |  |
| userld    | User ID                                                   |  |

# onUserVideoSizeChanged:streamType:newWidth:newHeight:

### onUserVideoSizeChanged:streamType:newWidth:newHeight:

| - (void)onUserVideoSizeChanged: | (NSString *)userId              |
|---------------------------------|---------------------------------|
| streamType:                     | (TRTCVideoStreamType)streamType |
| newWidth:                       | (int)newWidth                   |
| newHeight:                      | (int)newHeight                  |

### Change of remote video size

If you receive the onUserVideoSizeChanged(userId, streamtype, newWidth, newHeight)

callback, it indicates that the user changed the video size. It may be triggered by setVideoEncoderParam or setSubStreamEncoderParam .

| Param      | DESC                                                                                                    |
|------------|----------------------------------------------------------------------------------------------------|
| newHeight  | Video height                                                                                                    |
| newWidth   | Video width                                                                                                    |
| streamType | Video stream type. The primary stream ( Main ) is usually used for camera images, and the substream ( Sub ) for screen sharing images. |
| userld     | User ID                                                                                                    |

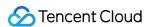

### onNetworkQuality:remoteQuality:

### onNetworkQuality:remoteQuality:

| - (void)onNetworkQuality: | (TRTCQualityInfo*)localQuality                                |
|---------------------------|---------------------------------------------------------------|
| remoteQuality:            | (NSArray <trtcqualityinfo*>*)remoteQuality</trtcqualityinfo*> |

### Real-time network quality statistics

This callback is returned every 2 seconds and notifies you of the upstream and downstream network quality detected by the SDK.

The SDK uses a built-in proprietary algorithm to assess the current latency, bandwidth, and stability of the network and returns a result.

If the result is 1 (excellent), it means that the current network conditions are excellent; if it is 6 (down), it means that the current network conditions are too bad to support TRTC calls.

| Param         | DESC                                                                                                    |
|---------------|----------------------------------------------------------------------------------------------------|
| localQuality  | Upstream network quality                                                                                                    |
| remoteQuality | Downstream network quality, it refers to the data quality finally measured on the local side after the data flow passes through a complete transmission link of "remote ->cloud ->local". Therefore, the downlink network quality here represents the joint impact of the remote uplink and the local downlink. |

#### **Note**

The uplink quality of remote users cannot be determined independently through this interface.

### onStatistics:

#### onStatistics:

| - (void)onStatistics: | (TRTCStatistics *)statistics |
|-----------------------|------------------------------|
|-----------------------|------------------------------|

#### Real-time statistics on technical metrics

This callback is returned every 2 seconds and notifies you of the statistics on technical metrics related to video, audio, and network. The metrics are listed in TRTCStatistics:

```
Video statistics: video resolution ( resolution ), frame rate ( FPS ), bitrate ( bitrate ), etc.

Audio statistics: audio sample rate ( samplerate ), number of audio channels ( channel ), bitrate ( bitrate ), etc.
```

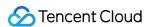

Network statistics: the round trip time ( rtt ) between the SDK and the cloud (SDK -> Cloud -> SDK), package loss rate ( loss ), upstream traffic ( sentBytes ), downstream traffic ( receivedBytes ), etc.

| Param      | DESC                                                                                                    |
|------------|----------------------------------------------------------------------------------------------------|
| statistics | Statistics, including local statistics and the statistics of remote users. For details, please see TRTCStatistics. |

#### Note

If you want to learn about only the current network quality and do not want to spend much time analyzing the statistics returned by this callback, we recommend you use onNetworkQuality.

### onSpeedTestResult:

### onSpeedTestResult:

| - (void)onSpeedTestResult: | (TRTCSpeedTestResult *)result |
|----------------------------|-------------------------------|
|----------------------------|-------------------------------|

#### Callback of network speed test

The callback is triggered by startSpeedTest:.

| Param  | DESC                                                                                                    |
|--------|----------------------------------------------------------------------------------------------------|
| result | Speed test data, including loss rates, rtt and bandwidth rates, please refer to TRTCSpeedTestResult for details. |

### onConnectionLost

#### onConnectionLost

#### The SDK was disconnected from the cloud

The SDK returns this callback when it is disconnected from the cloud, which may be caused by network unavailability or change of network, for example, when the user walks into an elevator.

After returning this callback, the SDK will attempt to reconnect to the cloud, and will return the onTryToReconnect callback. When it is reconnected, it will return the onConnectionRecovery callback.

In other words, the SDK proceeds from one event to the next in the following order:

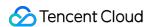

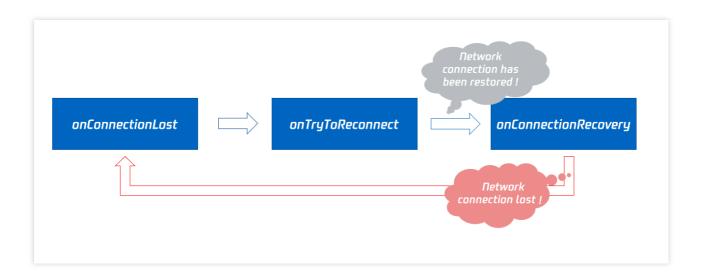

### onTryToReconnect

#### onTryToReconnect

### The SDK is reconnecting to the cloud

When the SDK is disconnected from the cloud, it returns the onConnectionLost callback. It then attempts to reconnect and returns this callback (onTryToReconnect). After it is reconnected, it returns the onConnectionRecovery callback.

### onConnectionRecovery

### onConnectionRecovery

#### The SDK is reconnected to the cloud

When the SDK is disconnected from the cloud, it returns the onConnectionLost callback. It then attempts to reconnect and returns the onTryToReconnect callback. After it is reconnected, it returns this callback (onConnectionRecovery).

### onCameraDidReady

### onCameraDidReady

### The camera is ready

After you call startLocalPreivew, the SDK will try to start the camera and return this callback if the camera is started.

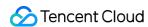

If it fails to start the camera, it's probably because the application does not have access to the camera or the camera is being used.

You can capture the on Error callback to learn about the exception and let users know via UI messages.

### onMicDidReady

#### onMicDidReady

### The mic is ready

After you call startLocalAudio, the SDK will try to start the mic and return this callback if the mic is started. If it fails to start the mic, it's probably because the application does not have access to the mic or the mic is being used.

You can capture the on Error callback to learn about the exception and let users know via UI messages.

### onAudioRouteChanged:fromRoute:

### onAudioRouteChanged:fromRoute:

| - (void)onAudioRouteChanged: | (TRTCAudioRoute)route     |
|------------------------------|---------------------------|
| fromRoute:                   | (TRTCAudioRoute)fromRoute |

### The audio route changed (for mobile devices only)

Audio route is the route (speaker or receiver) through which audio is played.

When audio is played through the receiver, the volume is relatively low, and the sound can be heard only when the phone is put near the ear. This mode has a high level of privacy and is suitable for answering calls.

When audio is played through the speaker, the volume is relatively high, and there is no need to put the phone near the ear. This mode enables the "hands-free" feature.

When audio is played through the wired earphone.

When audio is played through the bluetooth earphone.

When audio is played through the USB sound card.

| Param     | DESC                                                                             |
|-----------|----------------------------------------------------------------------------------|
| fromRoute | The audio route used before the change                                           |
| route     | Audio route, i.e., the route (speaker or receiver) through which audio is played |

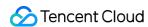

### onUserVoiceVolume:totalVolume:

#### onUserVoiceVolume:totalVolume:

| - (void)onUserVoiceVolume: | (NSArray <trtcvolumeinfo *=""> *)userVolumes</trtcvolumeinfo> |
|----------------------------|---------------------------------------------------------------|
| totalVolume:               | (NSInteger)totalVolume                                        |

#### Volume

The SDK can assess the volume of each channel and return this callback on a regular basis. You can display, for example, a waveform or volume bar on the UI based on the statistics returned.

You need to first call enableAudioVolumeEvaluation to enable the feature and set the interval for the callback. Note that the SDK returns this callback at the specified interval regardless of whether someone is speaking in the room.

| Param       | DESC                                                                                              |
|-------------|---------------------------------------------------------------------------------------------------|
| totalVolume | The total volume of all remote users. Value range: 0-100                                          |
| userVolumes | An array that represents the volume of all users who are speaking in the room. Value range: 0-100 |

#### **Note**

userVolumes is an array. If userId is empty, the elements in the array represent the volume of the local user's audio. Otherwise, they represent the volume of a remote user's audio.

### onDevice:type:stateChanged:

### onDevice:type:stateChanged:

| - (void)onDevice: | (NSString *)deviceId            |  |
|-------------------|---------------------------------|--|
| type:             | (TRTCMediaDeviceType)deviceType |  |
| stateChanged:     | (NSInteger)state                |  |

### The status of a local device changed (for desktop OS only)

The SDK returns this callback when a local device (camera, mic, or speaker) is connected or disconnected.

| Param    | DESC      |
|----------|-----------|
| deviceId | Device ID |

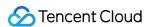

| deviceType | Device type    |   |                 |   |             |
|------------|----------------|---|-----------------|---|-------------|
| state      | Device status. | 0 | : disconnected; | 1 | : connected |

### onAudioDeviceCaptureVolumeChanged:muted:

### onAudioDeviceCaptureVolumeChanged:muted:

| - (voic | d)onAudioDeviceCaptureVolumeChanged: | (NSInteger)volume |
|---------|--------------------------------------|-------------------|
| muteo   | d:                                   | (BOOL)muted       |

### The capturing volume of the mic changed

On desktop OS such as macOS and Windows, users can set the capturing volume of the mic in the audio control panel.

The higher volume a user sets, the higher the volume of raw audio captured by the mic.

On some keyboards and laptops, users can also mute the mic by pressing a key (whose icon is a crossed out mic).

When users set the mic capturing volume via the UI or a keyboard shortcut, the SDK will return this callback.

| Param  | DESC                                                                                              |  |
|--------|---------------------------------------------------------------------------------------------------|--|
| muted  | Whether the mic is muted. YES: muted; NO: unmuted                                                 |  |
| volume | System audio capturing volume, which users can set in the audio control panel. Value range: 0-100 |  |

#### **Note**

You need to call enableAudioVolumeEvaluation and set the callback interval ( interval > 0) to enable the callback. To disable the callback, set interval to 0.

# onAudioDevicePlayoutVolumeChanged:muted:

### onAudioDevicePlayoutVolumeChanged:muted:

| - (void)onAudioDevicePlayoutVolumeChanged: | (NSInteger)volume |
|--------------------------------------------|-------------------|
| muted:                                     | (BOOL)muted       |

### The playback volume changed

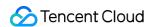

On desktop OS such as macOS and Windows, users can set the system's playback volume in the audio control panel. On some keyboards and laptops, users can also mute the speaker by pressing a key (whose icon is a crossed out speaker).

When users set the system's playback volume via the UI or a keyboard shortcut, the SDK will return this callback.

| Param  | DESC                                                                                           |  |
|--------|------------------------------------------------------------------------------------------------|--|
| muted  | Whether the speaker is muted. YES: muted; NO: unmuted                                          |  |
| volume | The system playback volume, which users can set in the audio control panel. Value range: 0-100 |  |

#### **Note**

You need to call enableAudioVolumeEvaluation and set the callback interval ( interval > 0) to enable the callback. To disable the callback, set interval to 0.

### onSystemAudioLoopbackError:

#### onSystemAudioLoopbackError:

| - (vc | oid)onSystemAudioLoopbackError: | (TXLiteAVError)err |  |
|-------|---------------------------------|--------------------|--|

### Whether system audio capturing is enabled successfully (for macOS only)

On macOS, you can call startSystemAudioLoopback to install an audio driver and have the SDK capture the audio played back by the system.

In use cases such as video teaching and music live streaming, the teacher can use this feature to let the SDK capture the sound of the video played by his or her computer, so that students in the room can hear the sound too.

The SDK returns this callback after trying to enable system audio capturing. To determine whether it is actually enabled, pay attention to the error parameter in the callback.

| Param | DESC                                    |                                                    |
|-------|-----------------------------------------|----------------------------------------------------|
| err   | If it is ERR_NULL , system audio captur | ing is enabled successfully. Otherwise, it is not. |

## onRecvCustomCmdMsgUserId:cmdID:seq:message:

#### onRecvCustomCmdMsqUserId:cmdID:seg:message:

| - (void)onRecvCustomCmdMsgUserId: | (NSString *)userId |
|-----------------------------------|--------------------|
|-----------------------------------|--------------------|

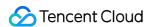

| cmdID:   | (NSInteger)cmdID  |
|----------|-------------------|
| seq:     | (UInt32)seq       |
| message: | (NSData *)message |

### Receipt of custom message

When a user in a room uses sendCustomCmdMsg to send a custom message, other users in the room can receive the message through the <code>onRecvCustomCmdMsg</code> callback.

| Param   | DESC                  |
|---------|-----------------------|
| cmdID   | Command ID            |
| message | Message data          |
| seq     | Message serial number |
| userld  | User ID               |

# onMissCustomCmdMsgUserId:cmdID:errCode:missed:

### onMissCustomCmdMsgUserId:cmdID:errCode:missed:

| - (void)onMissCustomCmdMsgUserId: | (NSString *)userId |
|-----------------------------------|--------------------|
| cmdID:                            | (NSInteger)cmdID   |
| errCode:                          | (NSInteger)errCode |
| missed:                           | (NSInteger)missed  |

#### Loss of custom message

When you use sendCustomCmdMsg to send a custom UDP message, even if you enable reliable transfer (by setting reliable to YES), there is still a chance of message loss. Reliable transfer only helps maintain a low probability of message loss, which meets the reliability requirements in most cases.

If the sender sets reliable to YES, the SDK will use this callback to notify the recipient of the number of custom messages lost during a specified time period (usually 5s) in the past.

| Param | DESC       |
|-------|------------|
| cmdID | Command ID |
|       |            |

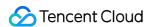

| errCode | Error code              |
|---------|-------------------------|
| missed  | Number of lost messages |
| userld  | User ID                 |

#### Note

The recipient receives this callback only if the sender sets reliable to YES .

# onRecvSEIMsg:message:

### onRecvSEIMsg:message:

| - (void)onRecvSEIMsg: | (NSString *)userId |
|-----------------------|--------------------|
| message:              | (NSData*)message   |

### Receipt of SEI message

If a user in the room uses sendSEIMsg to send an SEI message via video frames, other users in the room can receive the message through the onRecvSEIMsg callback.

| Param   | DESC    |
|---------|---------|
| message | Data    |
| userId  | User ID |

### onStartPublishing:errMsg:

### onStartPublishing:errMsg:

| - (void)onStartPublishing: | (int)err          |
|----------------------------|-------------------|
| errMsg:                    | (NSString*)errMsg |

### Started publishing to Tencent Cloud CSS CDN

When you call startPublishing to publish streams to Tencent Cloud CSS CDN, the SDK will sync the command to the CVM immediately.

The SDK will then receive the execution result from the CVM and return the result to you via this callback.

| Param | DESC |  |  |  |  |
|-------|------|--|--|--|--|
|-------|------|--|--|--|--|

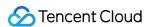

| err    | 0 : successful; other values: failed |  |
|--------|--------------------------------------|--|
| errMsg | Error message                        |  |

### onStopPublishing:errMsg:

### onStopPublishing:errMsg:

| - (void)onStopPublishing: | (int)err          |
|---------------------------|-------------------|
| errMsg:                   | (NSString*)errMsg |

### Stopped publishing to Tencent Cloud CSS CDN

When you call stopPublishing to stop publishing streams to Tencent Cloud CSS CDN, the SDK will sync the command to the CVM immediately.

The SDK will then receive the execution result from the CVM and return the result to you via this callback.

| Param  | DESC                                 |
|--------|--------------------------------------|
| err    | 0 : successful; other values: failed |
| errMsg | Error message                        |

# onStartPublishCDNStream:errMsg:

### onStartPublishCDNStream:errMsg:

| - (void)onStartPublishCDNStream: | (int)err           |
|----------------------------------|--------------------|
| errMsg:                          | (NSString *)errMsg |

### Started publishing to non-Tencent Cloud's live streaming CDN

When you call startPublishCDNStream to start publishing streams to a non-Tencent Cloud's live streaming CDN, the SDK will sync the command to the CVM immediately.

The SDK will then receive the execution result from the CVM and return the result to you via this callback.

| Param  | DESC                                 |
|--------|--------------------------------------|
| err    | 0 : successful; other values: failed |
| errMsg | Error message                        |

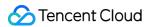

#### Note

If you receive a callback that the command is executed successfully, it only means that your command was sent to Tencent Cloud's backend server. If the CDN vendor does not accept your streams, the publishing will still fail.

### onStopPublishCDNStream:errMsg:

### onStopPublishCDNStream:errMsg:

| - (void)onStopPublishCDNStream: | (int)err           |
|---------------------------------|--------------------|
| errMsg:                         | (NSString *)errMsg |

### Stopped publishing to non-Tencent Cloud's live streaming CDN

When you call stopPublishCDNStream to stop publishing to a non-Tencent Cloud's live streaming CDN, the SDK will sync the command to the CVM immediately.

The SDK will then receive the execution result from the CVM and return the result to you via this callback.

| Param  | DESC                                 |
|--------|--------------------------------------|
| err    | 0 : successful; other values: failed |
| errMsg | Error message                        |

# onSetMixTranscodingConfig:errMsg:

### onSetMixTranscodingConfig:errMsg:

| - (void)onSetMixTranscodingConfig: | (int)err          |
|------------------------------------|-------------------|
| errMsg:                            | (NSString*)errMsg |

### Set the layout and transcoding parameters for On-Cloud MixTranscoding

When you call setMixTranscodingConfig to modify the layout and transcoding parameters for On-Cloud MixTranscoding, the SDK will sync the command to the CVM immediately.

The SDK will then receive the execution result from the CVM and return the result to you via this callback.

| Param  | DESC                                 |
|--------|--------------------------------------|
| err    | 0 : successful; other values: failed |
| errMsg | Error message                        |

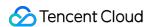

# onStartPublishMediaStream:code:message:extraInfo:

### onStartPublishMediaStream:code:message:extraInfo:

| - (void)onStartPublishMediaStream: | (NSString*)taskId                  |
|------------------------------------|------------------------------------|
| code:                              | (int)code                          |
| message:                           | (NSString*)message                 |
| extraInfo:                         | (nullable NSDictionary *)extraInfo |

### Callback for starting to publish

When you call startPublishMediaStream to publish a stream to the TRTC backend, the SDK will immediately update the command to the cloud server.

The SDK will then receive the publishing result from the cloud server and will send the result to you via this callback.

| Param     | DESC                                                                                                    |
|-----------|----------------------------------------------------------------------------------------------------|
| code      | : 0 : Successful; other values: Failed.                                                                                                    |
| extraInfo | : Additional information. For some error codes, there may be additional information to help you troubleshoot the issues.                                                                                                    |
| message   | : The callback information.                                                                                                    |
| taskld    | : If a request is successful, a task ID will be returned via the callback. You need to provide this task ID when you call updatePublishMediaStream to modify publishing parameters or stopPublishMediaStream to stop publishing. |

# onUpdatePublishMediaStream:code:message:extraInfo:

### onUpdatePublishMediaStream:code:message:extraInfo:

| - (void)onUpdatePublishMediaStream: | (NSString*)taskId                  |
|-------------------------------------|------------------------------------|
| code:                               | (int)code                          |
| message:                            | (NSString*)message                 |
| extraInfo:                          | (nullable NSDictionary *)extraInfo |

### Callback for modifying publishing parameters

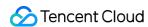

When you call updatePublishMediaStream to modify publishing parameters, the SDK will immediately update the command to the cloud server.

The SDK will then receive the modification result from the cloud server and will send the result to you via this callback.

| Param     | DESC                                                                                                    |
|-----------|----------------------------------------------------------------------------------------------------|
| code      | : 0 : Successful; other values: Failed.                                                                                  |
| extraInfo | : Additional information. For some error codes, there may be additional information to help you troubleshoot the issues. |
| message   | : The callback information.                                                                                              |
| taskld    | : The task ID you pass in when calling updatePublishMediaStream, which is used to identify a request.                    |

# onStopPublishMediaStream:code:message:extraInfo:

### onStopPublishMediaStream:code:message:extraInfo:

| - (void)onStopPublishMediaStream: | (NSString*)taskId                  |
|-----------------------------------|------------------------------------|
| code:                             | (int)code                          |
| message:                          | (NSString*)message                 |
| extraInfo:                        | (nullable NSDictionary *)extraInfo |

### Callback for stopping publishing

When you call stopPublishMediaStream to stop publishing, the SDK will immediately update the command to the cloud server.

The SDK will then receive the modification result from the cloud server and will send the result to you via this callback.

| Param     | DESC                                                                                                    |
|-----------|----------------------------------------------------------------------------------------------------|
| code      | : 0 : Successful; other values: Failed.                                                                                  |
| extraInfo | : Additional information. For some error codes, there may be additional information to help you troubleshoot the issues. |
| message   | : The callback information.                                                                                              |
| taskld    | : The task ID you pass in when calling stopPublishMediaStream, which is used to identify a request.                      |

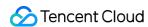

# onCdnStreamStateChanged:status:code:msg:extraInfo:

### onCdnStreamStateChanged:status:code:msg:extraInfo:

| - (void)onCdnStreamStateChanged: | (NSString*)cdnUrl             |
|----------------------------------|-------------------------------|
| status:                          | (int)status                   |
| code:                            | (int)code                     |
| msg:                             | (NSString*)msg                |
| extrainfo:                       | (nullable NSDictionary *)info |

### Callback for change of RTMP/RTMPS publishing status

When you call startPublishMediaStream to publish a stream to the TRTC backend, the SDK will immediately update the command to the cloud server.

If you set the publishing destination (TRTCPublishTarget) to the URL of Tencent Cloud or a third-party CDN, you will be notified of the RTMP/RTMPS publishing status via this callback.

| Param     | DESC                                                                                                    |
|-----------|----------------------------------------------------------------------------------------------------|
| cdnUrl    | : The URL you specify in TRTCPublishTarget when you call startPublishMediaStream.                                                                                                    |
| code      | : The publishing result. 0 : Successful; other values: Failed.                                                                                                    |
| extraInfo | : Additional information. For some error codes, there may be additional information to help you troubleshoot the issues.                                                                                                    |
| message   | : The publishing information.                                                                                                    |
| status    | : The publishing status.  0: The publishing has not started yet or has ended. This value will be returned after you call stopPublishMediaStream.  1: The TRTC server is connecting to the CDN server. If the first attempt fails, the TRTC backend will retry multiple times and will return this value via the callback (every five seconds). After publishing succeeds, the value 2 will be returned. If a server error occurs or publishing is still unsuccessful after 60 seconds, the value 4 will be returned.  2: The TRTC server is publishing to the CDN. This value will be returned if the publishing succeeds.  3: The TRTC server is disconnected from the CDN server and is reconnecting. If a CDN error occurs or publishing is interrupted, the TRTC backend will try to reconnect and resume publishing and will return this value via the callback (every five seconds). After publishing resumes, the value 2 will be returned. If a server error occurs or the attempt to resume publishing is still unsuccessful after 60 seconds, the value 4 will be returned. |

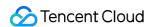

- 4: The TRTC server is disconnected from the CDN server and failed to reconnect within the timeout period. In this case, the publishing is deemed to have failed. You can call <a href="mailto:updatePublishMediaStream">updatePublishMediaStream</a> to try again.
- 5: The TRTC server is disconnecting from the CDN server. After you call stopPublishMediaStream, the SDK will return this value first and then the value 0.

### onScreenCaptureStarted

### onScreenCaptureStarted

### Screen sharing started

The SDK returns this callback when you call startScreenCapture and other APIs to start screen sharing.

### onScreenCapturePaused:

### onScreenCapturePaused:

| ( - 1'-1) O O 1 D 1            | (2-1)       |  |
|--------------------------------|-------------|--|
| - (void)onScreenCapturePaused: | (int)reason |  |
|                                |             |  |

### Screen sharing was paused

The SDK returns this callback when you call pauseScreenCapture to pause screen sharing.

| Param  | DESC                                                                                                    |
|--------|----------------------------------------------------------------------------------------------------|
| reason | Reason.  1 : the user paused screen sharing.  1 : screen sharing was paused because the shared window became invisible(Mac).  screen sharing was paused because setting parameters(Windows).  2 : screen sharing was paused because the shared window became minimum(only for Windows).  3 : screen sharing was paused because the shared window became invisible(only for Windows). |

### onScreenCaptureResumed:

#### onScreenCaptureResumed:

| - (void)onScreenCaptureResumed: | (int)reason |
|---------------------------------|-------------|
|---------------------------------|-------------|

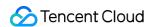

### Screen sharing was resumed

The SDK returns this callback when you call resumeScreenCapture to resume screen sharing.

| Param  | DESC                                                                                                    |
|--------|----------------------------------------------------------------------------------------------------|
| reason | Reason.  1 : the user resumed screen sharing.  1 : screen sharing was resumed automatically after the shared window became visible again(Mac). screen sharing was resumed automatically after setting parameters(Windows).  2 : screen sharing was resumed automatically after the shared window became minimize recovery(only for Windows).  3 : screen sharing was resumed automatically after the shared window became visible again(only for Windows). |

## onScreenCaptureStoped:

### onScreenCaptureStoped:

|--|

### Screen sharing stopped

The SDK returns this callback when you call stopScreenCapture to stop screen sharing.

| Param  | DESC                                                                                                    |
|--------|----------------------------------------------------------------------------------------------------|
| reason | Reason. 0 : the user stopped screen sharing; 1 : screen sharing stopped because the shared window was closed. |

# onLocalRecordBegin:storagePath:

### onLocalRecordBegin:storagePath:

| - (void)onLocalRecordBegin: | (NSInteger)errCode      |
|-----------------------------|-------------------------|
| storagePath:                | (NSString *)storagePath |

### Local recording started

When you call startLocalRecording to start local recording, the SDK returns this callback to notify you whether recording is started successfully.

| Param | DESC |  |  |
|-------|------|--|--|
|-------|------|--|--|

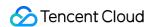

| errCode     | status.  0: successful1: failed2: unsupported format6: recording has been started. Stop recording first7: recording file already exists and needs to be deleted8: recording directory does not have the write permission. Please check the directory permission. |
|-------------|----------------------------------------------------------------------------------------------------|
| storagePath | Storage path of recording file                                                                                                    |

# onLocalRecording:storagePath:

### onLocalRecording:storagePath:

| - (void)onLocalRecording: | (NSInteger)duration     |
|---------------------------|-------------------------|
| storagePath:              | (NSString *)storagePath |

### Local media is being recorded

The SDK returns this callback regularly after local recording is started successfully via the calling of startLocalRecording.

You can capture this callback to stay up to date with the status of the recording task.

You can set the callback interval when calling startLocalRecording.

| Param       | DESC                                              |
|-------------|---------------------------------------------------|
| duration    | Cumulative duration of recording, in milliseconds |
| storagePath | Storage path of recording file                    |

### onLocalRecordFragment:

### onLocalRecordFragment:

| - (void)onLocalRecordFragment: | (NSString *)storagePath |
|--------------------------------|-------------------------|
|--------------------------------|-------------------------|

### Record fragment finished.

When fragment recording is enabled, this callback will be invoked when each fragment file is finished.

| Param |
|-------|
|-------|

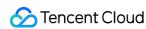

| storagePath | Storage path of the fragment. |
|-------------|-------------------------------|
|             |                               |

# onLocalRecordComplete:storagePath:

### onLocalRecordComplete:storagePath:

| - (void)onLocalRecordComplete: | (NSInteger)errCode      |
|--------------------------------|-------------------------|
| storagePath:                   | (NSString *)storagePath |

### Local recording stopped

When you call stopLocalRecording to stop local recording, the SDK returns this callback to notify you of the recording result.

| Param       | DESC                                                                                                    |
|-------------|----------------------------------------------------------------------------------------------------|
| errCode     | status  0: successful.  -1: failed.  -2: Switching resolution or horizontal and vertical screen causes the recording to stop.  -3: recording duration is too short or no video or audio data is received. Check the recording duration or whether audio or video capture is enabled. |
| storagePath | Storage path of recording file                                                                                                    |

### onUserEnter:

#### onUserEnter:

| - (void)onUserEnter: | (NSString *)userId |  |
|----------------------|--------------------|--|
|                      |                    |  |

### An anchor entered the room (disused)

@deprecated This callback is not recommended in the new version. Please use onRemoteUserEnterRoom instead.

### onUserExit:reason:

#### onUserExit:reason:

| - (void)onUserExit: | (NSString *)userId |
|---------------------|--------------------|
|                     |                    |

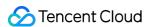

| reason: | (NSInteger)reason |  |
|---------|-------------------|--|

### An anchor left the room (disused)

@deprecated This callback is not recommended in the new version. Please use onRemoteUserLeaveRoom instead.

### onAudioEffectFinished:code:

#### onAudioEffectFinished:code:

| - (void)onAudioEffectFinished: | (int) effectId |
|--------------------------------|----------------|
| code:                          | (int) code     |

### Audio effects ended (disused)

@deprecated This callback is not recommended in the new version. Please use ITXAudioEffectManager instead. Audio effects and background music can be started using the same API (startPlayMusic) now instead of separate ones.

# onRenderVideoFrame:userId:streamType:

### onRenderVideoFrame:userId:streamType:

| - (void) onRenderVideoFrame: | (TRTCVideoFrame * _Nonnull)frame |
|------------------------------|----------------------------------|
| userld:                      | (NSString*nullable)userId        |
| streamType:                  | (TRTCVideoStreamType)streamType  |

### **Custom video rendering**

If you have configured the callback of custom rendering for local or remote video, the SDK will return to you via this callback video frames that are otherwise sent to the rendering control, so that you can customize rendering.

| Param      | DESC                                                                                                    |  |
|------------|----------------------------------------------------------------------------------------------------|--|
| frame      | Video frames to be rendered                                                                                                    |  |
| streamType | Stream type. The primary stream ( Main ) is usually used for camera images, and the substream ( Sub ) for screen sharing images. |  |
| userld     | userId of the video source. This parameter can be ignored if the callback is for local video ( setLocalVideoRenderDelegate ).    |  |

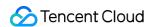

### onGLContextCreated

onGLContextCreated

An OpenGL context was created in the SDK.

### onProcessVideoFrame:dstFrame:

#### onProcessVideoFrame:dstFrame:

| - (uint32_t)onProcessVideoFrame: | (TRTCVideoFrame * _Nonnull)srcFrame |
|----------------------------------|-------------------------------------|
| dstFrame:                        | (TRTCVideoFrame * _Nonnull)dstFrame |

### Video processing by third-party beauty filters

If you use a third-party beauty filter component, you need to configure this callback in TRTCCloud to have the SDK return to you video frames that are otherwise pre-processed by TRTC.

You can then send the video frames to the third-party beauty filter component for processing. As the data returned can be read and modified, the result of processing can be synced to TRTC for subsequent encoding and publishing.

Case 1: the beauty filter component generates new textures

If the beauty filter component you use generates a frame of new texture (for the processed image) during image processing, please set dstFrame.textureId to the ID of the new texture in the callback function.

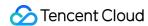

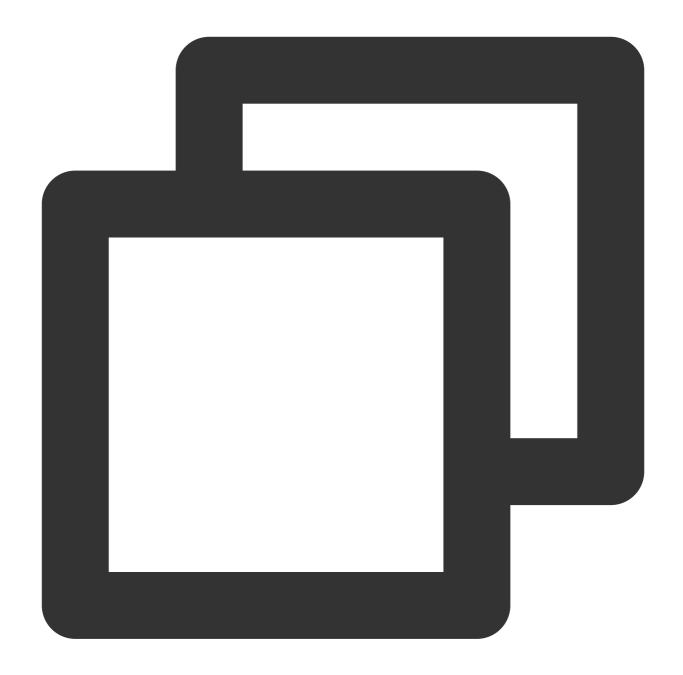

Case 2: you need to provide target textures to the beauty filter component

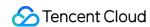

If the third-party beauty filter component you use does not generate new textures and you need to manually set an input texture and an output texture for the component, you can consider the following scheme:

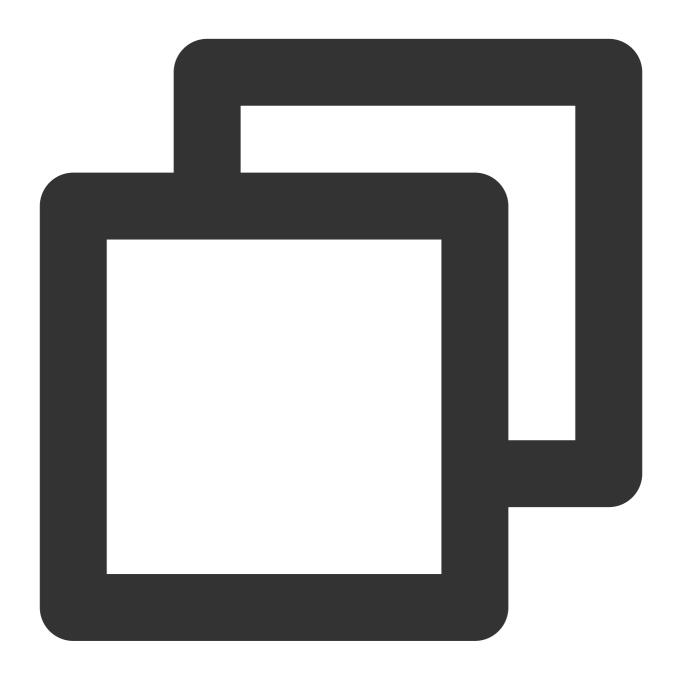

| Param    | DESC                                                                 |
|----------|----------------------------------------------------------------------|
| dstFrame | Used to receive video images processed by third-party beauty filters |

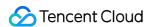

| srcFrame | Used to carry images captured by TRTC via the camera |  |
|----------|------------------------------------------------------|--|
|----------|------------------------------------------------------|--|

#### Note

Currently, only the OpenGL texture scheme is supported(PC supports TRTCVideoBufferType\_Buffer format Only)

### onGLContextDestory

onGLContextDestory

The OpenGL context in the SDK was destroyed

### onCapturedAudioFrame:

#### onCapturedAudioFrame:

| - (void) onCapturedAudioFrame: | (TRTCAudioFrame *)frame |
|--------------------------------|-------------------------|
|--------------------------------|-------------------------|

### Audio data captured by the local mic and pre-processed by the audio module

After you configure the callback of custom audio processing, the SDK will return via this callback the data captured and pre-processed (ANS, AEC, and AGC) in PCM format.

The audio returned is in PCM format and has a fixed frame length (time) of 0.02s.

The formula to convert a frame length in seconds to one in bytes is **sample rate** \* **frame length in seconds** \* **number of sound channels** \* **audio bit depth**.

Assume that the audio is recorded on a single channel with a sample rate of 48,000 Hz and audio bit depth of 16 bits, which are the default settings of TRTC. The frame length in bytes will be **48000** \* **0.02s** \* **1** \* **16 bits** = **15360 bits** = **1920 bytes**.

| Param | DESC                       |
|-------|----------------------------|
| frame | Audio frames in PCM format |

#### Note

- 1. Please avoid time-consuming operations in this callback function. The SDK processes an audio frame every 20 ms, so if your operation takes more than 20 ms, it will cause audio exceptions.
- 2. The audio data returned via this callback can be read and modified, but please keep the duration of your operation short.
- 3. The audio data is returned via this callback after ANS, AEC and AGC, but it **does not include** pre-processing effects like background music, audio effects, or reverb, and therefore has a short delay.

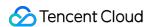

### onLocalProcessedAudioFrame:

#### onLocalProcessedAudioFrame:

| - (void) onLocalProcessedAudioFrame: | (TRTCAudioFrame *)frame |
|--------------------------------------|-------------------------|
|--------------------------------------|-------------------------|

# Audio data captured by the local mic, pre-processed by the audio module, effect-processed and BGM-mixed

After you configure the callback of custom audio processing, the SDK will return via this callback the data captured, pre-processed (ANS, AEC, and AGC), effect-processed and BGM-mixed in PCM format, before it is submitted to the network module for encoding.

The audio data returned via this callback is in PCM format and has a fixed frame length (time) of 0.02s.

The formula to convert a frame length in seconds to one in bytes is **sample rate** \* **frame length in seconds** \* **number of sound channels** \* **audio bit depth**.

Assume that the audio is recorded on a single channel with a sample rate of 48,000 Hz and audio bit depth of 16 bits, which are the default settings of TRTC. The frame length in bytes will be **48000** \* **0.02s** \* **1** \* **16 bits** = **15360 bits** = **1920 bytes**.

#### Instructions:

You could write data to the TRTCAudioFrame.extraData filed, in order to achieve the purpose of transmitting signaling.

Because the data block of the audio frame header cannot be too large, we recommend you limit the size of the signaling data to only a few bytes when using this API. If extra data more than 100 bytes, it won't be sent.

Other users in the room can receive the message through the TRTCAudioFrame.extraData in

onRemoteUserAudioFrame callback in TRTCAudioFrameDelegate.

Param DESC
frame Audio frames in PCM format

#### Note

- 1. Please avoid time-consuming operations in this callback function. The SDK processes an audio frame every 20 ms, so if your operation takes more than 20 ms, it will cause audio exceptions.
- 2. The audio data returned via this callback can be read and modified, but please keep the duration of your operation short.
- 3. Audio data is returned via this callback after ANS, AEC, AGC, effect-processing and BGM-mixing, and therefore the delay is longer than that with onCapturedAudioFrame.

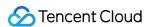

## onRemoteUserAudioFrame:userId:

#### onRemoteUserAudioFrame:userId:

| - (void) onRemoteUserAudioFrame: | (TRTCAudioFrame *)frame |
|----------------------------------|-------------------------|
| userld:                          | (NSString *)userId      |

#### Audio data of each remote user before audio mixing

After you configure the callback of custom audio processing, the SDK will return via this callback the raw audio data (PCM format) of each remote user before mixing.

The audio data returned via this callback is in PCM format and has a fixed frame length (time) of 0.02s.

The formula to convert a frame length in seconds to one in bytes is **sample rate** \* **frame length in seconds** \* **number of sound channels** \* **audio bit depth**.

Assume that the audio is recorded on a single channel with a sample rate of 48,000 Hz and audio bit depth of 16 bits, which are the default settings of TRTC. The frame length in bytes will be **48000** \* **0.02s** \* **1** \* **16 bits** = **15360 bits** = **1920 bytes**.

| Param  | DESC                       |
|--------|----------------------------|
| frame  | Audio frames in PCM format |
| userld | User ID                    |

#### **Note**

The audio data returned via this callback can be read but not modified.

## onMixedPlayAudioFrame:

#### onMixedPlayAudioFrame:

| oid) onMixedPlayAudioFrame: | (TRTCAudioFrame *)frame |
|-----------------------------|-------------------------|
|-----------------------------|-------------------------|

### Data mixed from each channel before being submitted to the system for playback

After you configure the callback of custom audio processing, the SDK will return to you via this callback the data (PCM format) mixed from each channel before it is submitted to the system for playback.

The audio data returned via this callback is in PCM format and has a fixed frame length (time) of 0.02s.

The formula to convert a frame length in seconds to one in bytes is **sample rate** \* **frame length in seconds** \* **number of sound channels** \* **audio bit depth**.

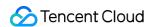

Assume that the audio is recorded on a single channel with a sample rate of 48,000 Hz and audio bit depth of 16 bits, which are the default settings of TRTC. The frame length in bytes will be **48000** \* **0.02s** \* **1** \* **16 bits** = **15360 bits** = **1920 bytes**.

| Param | DESC                       |
|-------|----------------------------|
| frame | Audio frames in PCM format |

#### Note

- 1. Please avoid time-consuming operations in this callback function. The SDK processes an audio frame every 20 ms, so if your operation takes more than 20 ms, it will cause audio exceptions.
- 2. The audio data returned via this callback can be read and modified, but please keep the duration of your operation short.
- 3. The audio data returned via this callback is the audio data mixed from each channel before it is played. It does not include the in-ear monitoring data.

## onMixedAllAudioFrame:

#### onMixedAllAudioFrame:

| - (void) onMixedAllAudioFrame: | (TRTCAudioFrame *)frame |
|--------------------------------|-------------------------|
|--------------------------------|-------------------------|

#### Data mixed from all the captured and to-be-played audio in the SDK

After you configure the callback of custom audio processing, the SDK will return via this callback the data (PCM format) mixed from all captured and to-be-played audio in the SDK, so that you can customize recording.

The audio data returned via this callback is in PCM format and has a fixed frame length (time) of 0.02s.

The formula to convert a frame length in seconds to one in bytes is **sample rate** \* **frame length in seconds** \* **number of sound channels** \* **audio bit depth**.

Assume that the audio is recorded on a single channel with a sample rate of 48,000 Hz and audio bit depth of 16 bits, which are the default settings of TRTC. The frame length in bytes will be **48000** \* **0.02s** \* **1** \* **16 bits** = **15360 bits** = **1920 bytes**.

| Param | DESC                       |  |
|-------|----------------------------|--|
| frame | Audio frames in PCM format |  |

#### Note

1. This data returned via this callback is mixed from all audio in the SDK, including local audio after pre-processing (ANS, AEC, and AGC), special effects application, and music mixing, as well as all remote audio, but it does not

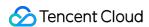

include the in-ear monitoring data.

2. The audio data returned via this callback cannot be modified.

### onVoiceEarMonitorAudioFrame:

#### onVoiceEarMonitorAudioFrame:

| <ul><li>- (void) onVoiceEarMonitorAudioFrame:</li></ul> | (TRTCAudioFrame *)frame |
|---------------------------------------------------------|-------------------------|
|                                                         |                         |

#### In-ear monitoring data

After you configure the callback of custom audio processing, the SDK will return to you via this callback the in-ear monitoring data (PCM format) before it is submitted to the system for playback.

The audio returned is in PCM format and has a not-fixed frame length (time).

The formula to convert a frame length in seconds to one in bytes is **sample rate** \* **frame length in seconds** \* **number of sound channels** \* **audio bit depth**.

Assume that the audio is recorded on a single channel with a sample rate of 48,000 Hz and audio bit depth of 16 bits, which are the default settings of TRTC. The length of 0.02s frame in bytes will be **48000** \* **0.02s** \* **1** \* **16 bits** = **15360** bits = **1920 bytes**.

| Param | DESC                       |  |
|-------|----------------------------|--|
| frame | Audio frames in PCM format |  |

#### Note

- 1. Please avoid time-consuming operations in this callback function, or it will cause audio exceptions.
- 2. The audio data returned via this callback can be read and modified, but please keep the duration of your operation short.

## onLog:LogLevel:WhichModule:

#### onLog:LogLevel:WhichModule:

| -(void) onLog: | (nullable NSString*)log    |
|----------------|----------------------------|
| LogLevel:      | (TRTCLogLevel)level        |
| WhichModule:   | (nullable NSString*)module |

#### **Printing of local log**

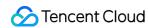

If you want to capture the local log printing event, you can configure the log callback to have the SDK return to you via this callback all logs that are to be printed.

| Param  | DESC                                                                                     |
|--------|------------------------------------------------------------------------------------------|
| level  | Log level. For more information, please see TRTC_LOG_LEVEL .                             |
| log    | Log content                                                                              |
| module | Reserved field, which is not defined at the moment and has a fixed value of TXLiteAVSDK. |

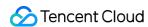

# **TRTCStatistics**

Last updated: 2024-06-06 15:26:14

Copyright (c) 2021 Tencent. All rights reserved.

Module: TRTC audio/video metrics (read-only)

Function: the TRTC SDK reports to you the current real-time audio/video metrics (frame rate, bitrate, lag, etc.) once every two seconds

#### **TRTCStatistics**

# StructType

| FuncList             | DESC                            |
|----------------------|---------------------------------|
| TRTCLocalStatistics  | Local audio/video metrics       |
| TRTCRemoteStatistics | Remote audio/video metrics      |
| TRTCStatistics       | Network and performance metrics |

## **TRTCLocalStatistics**

#### **TRTCLocalStatistics**

#### Local audio/video metrics

| EnumType          | DESC                                                                                                    |
|-------------------|----------------------------------------------------------------------------------------------------|
| audioBitrate      | Field description: local audio bitrate in Kbps, i.e., how much audio data is generated per second                                                             |
| audioCaptureState | Field description:Audio equipment collection status( 0: Normal; 1: Long silence detected; 2: Broken sound detected; 3: Abnormal intermittent sound detected;) |
| audioSampleRate   | Field description: local audio sample rate (Hz)                                                                                                    |
| frameRate         | Field description: local video frame rate in fps, i.e., how many video frames there                                                                           |

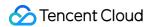

|              | are per second                                                                                    |
|--------------|---------------------------------------------------------------------------------------------------|
| height       | Field description: local video height in px                                                       |
| streamType   | Field description: video stream type (HD big image   smooth small image   substream image)        |
| videoBitrate | Field description: local video bitrate in Kbps, i.e., how much video data is generated per second |
| width        | Field description: local video width in px                                                        |

## **TRTCRemoteStatistics**

#### **TRTCRemoteStatistics**

#### Remote audio/video metrics

| EnumType            | DESC                                                                                                    |  |
|---------------------|----------------------------------------------------------------------------------------------------|--|
| audioBitrate        | Field description: local audio bitrate (Kbps)                                                                                                    |  |
| audioBlockRate      | Field description: audio playback lag rate (%) Audio playback lag rate (audioBlockRate) = cumulative audio playback lag duration (audioTotalBlockTime)/total audio playback duration                                                                                                    |  |
| audioPacketLoss     | Field description: total packet loss rate (%) of the audio stream  audioPacketLoss represents the packet loss rate eventually calculated on the audience side after the audio/video stream goes through the complete transfer linkage of "anchor -> cloud -> audience".  The smaller the audioPacketLoss , the better. The packet loss rate of 0 indicates that all data of the audio stream has entirely reached the audience.  If downLoss is 0 but audioPacketLoss isn't, there is no packet loss on the linkage of "cloud -> audience" for the audiostream, but there are unrecoverable packet losses on the linkage of "anchor -> cloud". |  |
| audioSampleRate     | Field description: local audio sample rate (Hz)                                                                                                    |  |
| audioTotalBlockTime | Field description: cumulative audio playback lag duration (ms)                                                                                                    |  |
| finalLoss           | Field description: total packet loss rate (%) of the audio/video stream  Deprecated, please use audioPacketLoss and videoPacketLoss instead.                                                                                                    |  |
| frameRate           | Field description: remote video frame rate (fps)                                                                                                    |  |

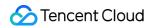

| height                  | Field description: remote video height in px                                                                                                    |
|-------------------------|----------------------------------------------------------------------------------------------------|
| jitterBufferDelay       | Field description: playback delay (ms) In order to avoid audio/video lags caused by network jitters and network packet disorders, TRTC maintains a playback buffer on the playback side to organize the received network data packets.  The size of the buffer is adaptively adjusted according to the current network quality and converted to the length of time in milliseconds, i.e.,  jitterBufferDelay .                                                                                                    |
| point2PointDelay        | Field description: end-to-end delay (ms)  point2PointDelay represents the delay of "anchor -> cloud -> audience". To be more precise, it represents the delay of the entire linkage of "collection -> encoding -> network transfer -> receiving -> buffering -> decoding -> playback".  point2PointDelay works only if both the local and remote SDKs are on version 8.5 or above. If the remote SDK is on a version below 8.5, this value will always be 0 and thus meaningless.                                                                                                    |
| remoteNetworkRTT        | Field description: round-trip delay (ms) from the SDK to cloud This value represents the total time it takes to send a network packet from the SDK to the cloud and then send a network packet back from the cloud to the SDK, i.e., the total time it takes for a network packet to go through the linkage of "SDK -> cloud -> SDK".  The smaller the value, the better. If remoteNetworkRTT is below 50 ms, it means a short audio/video call delay; if remoteNetworkRTT is above 200 ms, it means a long audio/video call delay.  It should be explained that remoteNetworkRTT represents the total time spent on the linkage of "SDK -> cloud -> SDK"; therefore, there is no need to distinguish between remoteNetworkUpRTT and remoteNetworkDownRTT. |
| remoteNetworkUplinkLoss | Field description: upstream packet loss rate (%) from the SDK to cloud The smaller the value, the better. If remoteNetworkUplinkLoss is 0%, the upstream network quality is very good, and the data packets uploaded to the cloud are basically not lost.  If remoteNetworkUplinkLoss is 30%, 30% of the audio/video data packets sent to the cloud by the SDK are lost on the transfer linkage.                                                                                                    |
| streamType              | Field description: video stream type (HD big image   smooth small image   substream image)                                                                                                    |
| userld                  | Field description: user ID                                                                                                    |

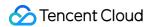

| videoBitrate        | Field description: remote video bitrate (Kbps)                                                                                                    |  |
|---------------------|----------------------------------------------------------------------------------------------------|--|
| videoBlockRate      | Field description: video playback lag rate (%) Video playback lag rate (videoBlockRate) = cumulative video playback lag duration (videoTotalBlockTime)/total video playback duration                                                                                                    |  |
| videoPacketLoss     | Field description: total packet loss rate (%) of the video stream  videoPacketLoss represents the packet loss rate eventually calculated on the audience side after the audio/video stream goes through the complete transfer linkage of "anchor -> cloud -> audience".  The smaller the videoPacketLoss , the better. The packet loss rate of 0 indicates that all data of the video stream has entirely reached the audience.  If downLoss is 0 but videoPacketLoss isn't, there is no packet loss on the linkage of "cloud -> audience" for the video stream, but there are unrecoverable packet losses on the linkage of "anchor -> cloud". |  |
| videoTotalBlockTime | Field description: cumulative video playback lag duration (ms)                                                                                                    |  |
| width               | Field description: remote video width in px                                                                                                    |  |

## **TRTCStatistics**

#### **TRTCStatistics**

### **Network and performance metrics**

| EnumType   | DESC                                                                                                    |  |
|------------|----------------------------------------------------------------------------------------------------|--|
| аррСри     | Field description: CPU utilization (%) of the current application, Android 8.0 and above systems are not supported                                                                                                    |  |
| downLoss   | Field description: downstream packet loss rate (%) from cloud to the SDK  The smaller the value, the better. If downLoss is 0%, the downstream network quality is very good, and the data packets received from the cloud are basically not lost.  If downLoss is 30%, 30% of the audio/video data packets sent to the SDK by the cloud are lost on the transfer linkage. |  |
| gatewayRtt | Field description: round-trip delay (ms) from the SDK to gateway  This value represents the total time it takes to send a network packet from the SDK to the gateway and then send a network packet back from the gateway to the SDK, i.e., the total time it takes for a network packet to go through the linkage of "SDK -> gateway -> SDK".                            |  |

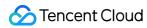

|                  | The smaller the value, the better. If gatewayRtt is below 50 ms, it means a short audio/video call delay; if gatewayRtt is above 200 ms, it means a long audio/video call delay.  It should be explained that gatewayRtt is invalid for cellular network.                                                                                                    |  |
|------------------|----------------------------------------------------------------------------------------------------|--|
| localStatistics  | Field description: local audio/video statistics As there may be three local audio/video streams (i.e., HD big image, smooth small image, and substream image), the local audio/video statistics are an array.                                                                                                    |  |
| receivedBytes    | Field description: total number of received bytes (including signaling data and audio/video data)                                                                                                    |  |
| remoteStatistics | Field description: remote audio/video statistics As there may be multiple concurrent remote users, and each of them may have multiple concurrent audio/video streams (i.e., HD big image, smooth small image, and substream image), the remote audio/video statistics are an array.                                                                                                    |  |
| rtt              | Field description: round-trip delay (ms) from the SDK to cloud This value represents the total time it takes to send a network packet from the SDK to the cloud and then send a network packet back from the cloud to the SDK, i.e., the total time it takes for a network packet to go through the linkage of "SDK -> cloud -> SDK".  The smaller the value, the better. If rtt is below 50 ms, it means a short audio/video call delay; if rtt is above 200 ms, it means a long audio/video call delay.  It should be explained that rtt represents the total time spent on the linkage of "SDK -> cloud -> SDK"; therefore, there is no need to distinguish between upRtt and downRtt. |  |
| sentBytes        | Field description: total number of sent bytes (including signaling data and audio/video data)                                                                                                    |  |
| systemCpu        | Field description: CPU utilization (%) of the current system, Android 8.0 and above systems are not supported                                                                                                    |  |
| upLoss           | Field description: upstream packet loss rate (%) from the SDK to cloud The smaller the value, the better. If uploss is 0%, the upstream network quality is very good, and the data packets uploaded to the cloud are basically not lost.  If uploss is 30%, 30% of the audio/video data packets sent to the cloud by the SDK are lost on the transfer linkage.                                                                                                    |  |

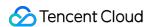

# TXAudioEffectManager

Last updated: 2024-06-06 15:26:14

Copyright (c) 2021 Tencent. All rights reserved.

Module: management class for background music, short audio effects, and voice effects

Description: sets background music, short audio effects, and voice effects

### TXAudioEffectManager

# TXAudioEffectManager

| FuncList                                      | DESC                                                             |
|-----------------------------------------------|------------------------------------------------------------------|
| enableVoiceEarMonitor:                        | Enabling in-ear monitoring                                       |
| setVoiceEarMonitorVolume:                     | Setting in-ear monitoring volume                                 |
| setVoiceReverbType:                           | Setting voice reverb effects                                     |
| setVoiceChangerType:                          | Setting voice changing effects                                   |
| setVoiceVolume:                               | Setting speech volume                                            |
| setVoicePitch:                                | Setting speech pitch                                             |
| startPlayMusic:onStart:onProgress:onComplete: | Starting background music                                        |
| stopPlayMusic:                                | Stopping background music                                        |
| pausePlayMusic:                               | Pausing background music                                         |
| resumePlayMusic:                              | Resuming background music                                        |
| setAllMusicVolume:                            | Setting the local and remote playback volume of background music |
| setMusicPublishVolume:volume:                 | Setting the remote playback volume of a specific music track     |
| setMusicPlayoutVolume:volume:                 | Setting the local playback volume of a specific music track      |

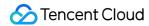

| setMusicPitch:                      | Adjusting the pitch of background music                |
|-------------------------------------|--------------------------------------------------------|
| setMusicSpeedRate:speedRate:        | Changing the speed of background music                 |
| getMusicCurrentPosInMS:             | Getting the playback progress (ms) of background music |
| getMusicDurationInMS:               | Getting the total length (ms) of background music      |
| seekMusicToPosInMS:pts:             | Setting the playback progress (ms) of background music |
| setMusicScratchSpeedRate:speedRate: | Adjust the speed change effect of the scratch disc     |
| preloadMusic:onProgress:onError:    | Preload background music                               |
| getMusicTrackCount:                 | Get the number of tracks of background music           |
| setMusicTrack:                      | Specify the playback track of background music         |

# StructType

| FuncList          | DESC                                  |
|-------------------|---------------------------------------|
| TXAudioMusicParam | Background music playback information |

# EnumType

| EnumType          | DESC                   |
|-------------------|------------------------|
| TXVoiceReverbType | Reverb effects         |
| TXVoiceChangeType | Voice changing effects |

## enableVoiceEarMonitor:

### enableVoiceEarMonitor:

| - (void)enableVoiceEarMonitor: | (BOOL)enable |
|--------------------------------|--------------|
|--------------------------------|--------------|

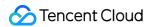

#### **Enabling in-ear monitoring**

After enabling in-ear monitoring, anchors can hear in earphones their own voice captured by the mic. This is designed for singing scenarios.

In-ear monitoring cannot be enabled for Bluetooth earphones. This is because Bluetooth earphones have high latency. Please ask anchors to use wired earphones via a UI reminder.

Given that not all phones deliver excellent in-ear monitoring effects, we have blocked this feature on some phones.

| Param  | DESC                      |  |
|--------|---------------------------|--|
| enable | YES: enable; NO : disable |  |

#### Note

In-ear monitoring can be enabled only when earphones are used. Please remind anchors to use wired earphones.

### setVoiceEarMonitorVolume:

### setVoiceEarMonitorVolume:

| - (void)setVoiceEarMonitorVolume: (NSInteger)volume |  |
|-----------------------------------------------------|--|
|-----------------------------------------------------|--|

#### Setting in-ear monitoring volume

This API is used to set the volume of in-ear monitoring.

| Param  | DESC                                     |  |
|--------|------------------------------------------|--|
| volume | Volume. Value range: 0-100; default: 100 |  |

#### **Note**

If 100 is still not loud enough for you, you can set the volume to up to 150, but there may be side effects.

## setVoiceReverbType:

### setVoiceReverbType:

| - (void)setVoiceReverbType: (TXVoiceReverbType)reverbType |  |
|-----------------------------------------------------------|--|
|-----------------------------------------------------------|--|

#### Setting voice reverb effects

This API is used to set reverb effects for human voice. For the effects supported, please see TXVoiceReverbType.

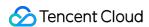

#### Note

Effects become invalid after room exit. If you want to use the same effect after you enter the room again, you need to set the effect again using this API.

## setVoiceChangerType:

#### setVoiceChangerType:

| - (void)setVoiceChangerType: | (TXVoiceChangeType)changerType |  |
|------------------------------|--------------------------------|--|
|                              |                                |  |

### Setting voice changing effects

This API is used to set voice changing effects. For the effects supported, please see TXVoiceChangeType.

#### Note

Effects become invalid after room exit. If you want to use the same effect after you enter the room again, you need to set the effect again using this API.

### setVoiceVolume:

#### setVoiceVolume:

| - (void)setVoiceVolume: (NSInteger)volume |  |
|-------------------------------------------|--|
|-------------------------------------------|--|

#### Setting speech volume

This API is used to set the volume of speech. It is often used together with the music volume setting API setAllMusicVolume to balance between the volume of music and speech.

| Param  | DESC                                     |
|--------|------------------------------------------|
| volume | Volume. Value range: 0-100; default: 100 |

#### **Note**

If 100 is still not loud enough for you, you can set the volume to up to 150, but there may be side effects.

### setVoicePitch:

#### setVoicePitch:

| void)setVoicePitch: | (double)pitch |
|---------------------|---------------|
|---------------------|---------------|

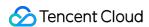

#### Setting speech pitch

This API is used to set the pitch of speech.

| Param | DESC                                                       |
|-------|------------------------------------------------------------|
| pitch | Ptich, Value range: -1.0f~1.0f; default: 0.0f <sub>o</sub> |

# startPlayMusic:onStart:onProgress:onComplete:

#### startPlayMusic:onStart:onProgress:onComplete:

| - (void)startPlayMusic: | (TXAudioMusicParam *)musicParam                    |
|-------------------------|----------------------------------------------------|
| onStart:                | (TXAudioMusicStartBlock _Nullable)startBlock       |
| onProgress:             | (TXAudioMusicProgressBlock _Nullable)progressBlock |
| onComplete:             | (TXAudioMusicCompleteBlock _Nullable)completeBlock |

### Starting background music

You must assign an ID to each music track so that you can start, stop, or set the volume of music tracks by ID.

| Param                                 | DESC                                    |  |
|---------------------------------------|-----------------------------------------|--|
| completeBlock                         | Callback of ending music                |  |
| musicParam                            | Music parameter                         |  |
| progressBlock                         | ressBlock Callback of playback progress |  |
| startBlock Callback of starting music |                                         |  |

#### Note

- 1. If you play the same music track multiple times, please use the same ID instead of a separate ID for each playback.
- 2. If you want to play different music tracks at the same time, use different IDs for them.
- 3. If you use the same ID to play a music track different from the current one, the SDK will stop the current one before playing the new one.

## stopPlayMusic:

#### stopPlayMusic:

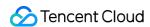

| - (void)stopPlayMusic: | (int32_t)id |
|------------------------|-------------|

### Stopping background music

| Param | DESC     |
|-------|----------|
| id    | Music ID |

# pausePlayMusic:

### pausePlayMusic:

| void)pausePlayMusic: | (int32_t)id |
|----------------------|-------------|
|----------------------|-------------|

### Pausing background music

| Param | DESC     |
|-------|----------|
| id    | Music ID |

# resumePlayMusic:

#### resumePlayMusic:

| <ul><li>- (void)resumePlayMusic:</li></ul> | (int32 t)id |  |
|--------------------------------------------|-------------|--|
| (voia)rodamor layiviadio.                  | (11162_1)16 |  |
|                                            |             |  |

### Resuming background music

| Param | DESC     |
|-------|----------|
| id    | Music ID |

## setAllMusicVolume:

#### setAllMusicVolume:

| - (void)setAllMusicVolume: | (NSInteger)volume |
|----------------------------|-------------------|
|----------------------------|-------------------|

### Setting the local and remote playback volume of background music

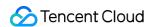

This API is used to set the local and remote playback volume of background music.

Local volume: the volume of music heard by anchors

Remote volume: the volume of music heard by audience

| Param  | DESC                                    |
|--------|-----------------------------------------|
| volume | Volume. Value range: 0-100; default: 60 |

#### **Note**

If 100 is still not loud enough for you, you can set the volume to up to 150, but there may be side effects.

## setMusicPublishVolume:volume:

#### setMusicPublishVolume:volume:

| - (void)setMusicPublishVolume: | (int32_t)id       |
|--------------------------------|-------------------|
| volume:                        | (NSInteger)volume |

#### Setting the remote playback volume of a specific music track

This API is used to control the remote playback volume (the volume heard by audience) of a specific music track.

| Param  | DESC                                    |
|--------|-----------------------------------------|
| id     | Music ID                                |
| volume | Volume. Value range: 0-100; default: 60 |

#### Note

If 100 is still not loud enough for you, you can set the volume to up to 150, but there may be side effects.

## setMusicPlayoutVolume:volume:

#### setMusicPlayoutVolume:volume:

| - (void)setMusicPlayoutVolume: | (int32_t)id       |
|--------------------------------|-------------------|
| volume:                        | (NSInteger)volume |

#### Setting the local playback volume of a specific music track

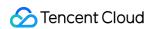

This API is used to control the local playback volume (the volume heard by anchors) of a specific music track.

| Param  | DESC                                    |
|--------|-----------------------------------------|
| id     | Music ID                                |
| volume | Volume. Value range: 0-100. default: 60 |

#### Note

If 100 is still not loud enough for you, you can set the volume to up to 150, but there may be side effects.

# setMusicPitch:pitch:

#### setMusicPitch:pitch:

| - (void)setMusicPitch: | (int32_t)id   |
|------------------------|---------------|
| pitch:                 | (double)pitch |

### Adjusting the pitch of background music

| Param | DESC                                                                              |
|-------|-----------------------------------------------------------------------------------|
| id    | Music ID                                                                          |
| pitch | Pitch. Value range: floating point numbers in the range of [-1, 1]; default: 0.0f |

# setMusicSpeedRate:speedRate:

#### setMusicSpeedRate:speedRate:

| - (void)setMusicSpeedRate: | (int32_t)id       |
|----------------------------|-------------------|
| speedRate:                 | (double)speedRate |

#### Changing the speed of background music

| Param     | DESC                                                                                     |
|-----------|------------------------------------------------------------------------------------------|
| id        | Music ID                                                                                 |
| speedRate | Music speed. Value range: floating point numbers in the range of [0.5, 2]; default: 1.0f |

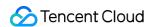

## getMusicCurrentPosInMS:

### getMusicCurrentPosInMS:

| - (NSInteger)getMusicCurrentPosInMS: | (int32_t)id |  |
|--------------------------------------|-------------|--|
|                                      |             |  |

#### Getting the playback progress (ms) of background music

| Param | DESC     |  |
|-------|----------|--|
| id    | Music ID |  |

#### **Return Desc:**

The milliseconds that have passed since playback started. -1 indicates failure to get the the playback progress.

## getMusicDurationInMS:

### getMusicDurationInMS:

| - (NSInteger)getMusicDurationInMS: | (NSString *)path |  |
|------------------------------------|------------------|--|
|                                    |                  |  |

#### Getting the total length (ms) of background music

| Param | DESC                    |
|-------|-------------------------|
| path  | Path of the music file. |

#### **Return Desc:**

The length of the specified music file is returned. -1 indicates failure to get the length.

## seekMusicToPosInMS:pts:

#### seekMusicToPosInMS:pts:

| - (void)seekMusicToPosInMS: | (int32_t)id    |
|-----------------------------|----------------|
| pts:                        | (NSInteger)pts |

#### Setting the playback progress (ms) of background music

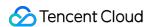

| Param | DESC              |  |
|-------|-------------------|--|
| id    | Music ID          |  |
| pts   | Unit: millisecond |  |

#### Note

Do not call this API frequently as the music file may be read and written to each time the API is called, which can be time-consuming.

Wait till users finish dragging the progress bar before you call this API.

The progress bar controller on the UI tends to update the progress at a high frequency as users drag the progress bar. This will result in poor user experience unless you limit the frequency.

# setMusicScratchSpeedRate:speedRate:

### setMusicScratchSpeedRate:speedRate:

| - (void)setMusicScratchSpeedRate: | (int32_t)id              |
|-----------------------------------|--------------------------|
| speedRate:                        | (double)scratchSpeedRate |

#### Adjust the speed change effect of the scratch disc

| Param            | DESC                                                                                                    |
|------------------|----------------------------------------------------------------------------------------------------|
| id               | Music ID                                                                                                    |
| scratchSpeedRate | Scratch disc speed, the default value is 1.0f, the range is: a floating point number between [-12.0 ~ 12.0], the positive/negative speed value indicates the direction is positive/negative, and the absolute value indicates the speed. |

#### **Note**

Precondition preloadMusic succeeds.

## preloadMusic:onProgress:onError:

#### preloadMusic:onProgress:onError:

| - (void)preloadMusic: | (TXAudioMusicParam *)preloadParam                    |
|-----------------------|------------------------------------------------------|
| onProgress:           | (TXMusicPreloadProgressBlock _Nullable)progressBlock |

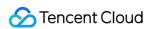

| onError: | (TXMusicPreloadErrorBlock _Nullable)errorBlock    |  |
|----------|---------------------------------------------------|--|
| OTETOI.  | (TXIVIdSICI TEIOAGEITOLDIOCK_INGIIADIE/EITOLDIOCK |  |

#### Preload background music

You must assign an ID to each music track so that you can start, stop, or set the volume of music tracks by ID.

| Param      | DESC            |
|------------|-----------------|
| musicParam | Music parameter |

#### Note

- 1. Preload supports up to 2 preloads with different IDs at the same time, and the preload time does not exceed 10 minutes, you need to stopPlayMusic after use, otherwise the memory will not be released.
- 2. If the music corresponding to the ID is being played, the preloading fails, and stopPlayMusic must be called first.
- 3. When the musicParam passed to startPlayMusic is exactly the same, preloading works.

## getMusicTrackCount:

### getMusicTrackCount:

| - (NSInteger)getMusicTrackCount:    | (int32 t)id |
|-------------------------------------|-------------|
| - (Nonneger)getividsic Frackoodint. | (11162_1)10 |

#### Get the number of tracks of background music

| Param | DESC     |
|-------|----------|
| id    | Music ID |

## setMusicTrack:track:

#### setMusicTrack:track:

| - (void)setMusicTrack: | (int32_t)id      |
|------------------------|------------------|
| track:                 | (NSInteger)track |

#### Specify the playback track of background music

| Param | DESC     |
|-------|----------|
| id    | Music ID |

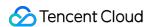

index

Specify which track to play (the first track is played by default). Value range [0, total number of tracks).

#### Note

The total number of tracks can be obtained through the getMusicTrackCount interface.

# TXVoiceReverbType

#### TXVoiceReverbType

#### **Reverb effects**

Reverb effects can be applied to human voice. Based on acoustic algorithms, they can mimic voice in different environments. The following effects are supported currently:

0: original; 1: karaoke; 2: room; 3: hall; 4: low and deep; 5: resonant; 6: metal; 7: husky; 8: ethereal; 9: studio; 10: melodious; 11: studio2;

| Enum                 | Value | DESC           |
|----------------------|-------|----------------|
| TXVoiceReverbType_0  | 0     | disable        |
| TXVoiceReverbType_1  | 1     | KTV            |
| TXVoiceReverbType_2  | 2     | small room     |
| TXVoiceReverbType_3  | 3     | great hall     |
| TXVoiceReverbType_4  | 4     | deep voice     |
| TXVoiceReverbType_5  | 5     | loud voice     |
| TXVoiceReverbType_6  | 6     | metallic sound |
| TXVoiceReverbType_7  | 7     | magnetic sound |
| TXVoiceReverbType_8  | 8     | ethereal       |
| TXVoiceReverbType_9  | 9     | studio         |
| TXVoiceReverbType_10 | 10    | melodious      |
| TXVoiceReverbType_11 | 11    | studio2        |

# TXVoiceChangeType

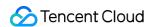

#### **TXVoiceChangeType**

#### **Voice changing effects**

Voice changing effects can be applied to human voice. Based on acoustic algorithms, they change the tone of voice. The following effects are supported currently:

0: original; 1: child; 2: little girl; 3: middle-aged man; 4: metal; 5: nasal; 6: foreign accent; 7: trapped beast; 8: otaku; 9: electric; 10: robot; 11: ethereal

| Enum                 | Value | DESC                       |
|----------------------|-------|----------------------------|
| TXVoiceChangeType_0  | 0     | disable                    |
| TXVoiceChangeType_1  | 1     | naughty kid                |
| TXVoiceChangeType_2  | 2     | Lolita                     |
| TXVoiceChangeType_3  | 3     | uncle                      |
| TXVoiceChangeType_4  | 4     | heavy metal                |
| TXVoiceChangeType_5  | 5     | catch cold                 |
| TXVoiceChangeType_6  | 6     | foreign accent             |
| TXVoiceChangeType_7  | 7     | caged animal trapped beast |
| TXVoiceChangeType_8  | 8     | indoorsman                 |
| TXVoiceChangeType_9  | 9     | strong current             |
| TXVoiceChangeType_10 | 10    | heavy machinery            |
| TXVoiceChangeType_11 | 11    | intangible                 |

## **TXAudioMusicParam**

#### **TXAudioMusicParam**

#### **Background music playback information**

The information, including playback ID, file path, and loop times, is passed in the startPlayMusic API.

- 1. If you play the same music track multiple times, please use the same ID instead of a separate ID for each playback.
- 2. If you want to play different music tracks at the same time, use different IDs for them.
- 3. If you use the same ID to play a music track different from the current one, the SDK will stop the current one before playing the new one.

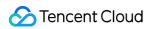

| EnumType    | DESC                                                                                                    |
|-------------|----------------------------------------------------------------------------------------------------|
| ID          | Note the SDK supports playing multiple music tracks. IDs are used to distinguish different music tracks and control their start, end, volume, etc.                                       |
| endTimeMS   | Field description: the point in time in milliseconds for ending music playback. 0 indicates that playback continues till the end of the music track.                                     |
| isShortFile | Field description: whether the music played is a short music track  Valid values: YES : short music track that needs to be looped; NO  (default): normal-length music track              |
| loopCount   | Field description: number of times the music track is looped  Valid values: 0 or any positive integer. 0 (default) indicates that the music is played once, 1 twice, and so on.          |
| path        | Field description: absolute path of the music file or url.the mp3,aac,m4a,wav supported.                                                                                                 |
| publish     | Field description: whether to send the music to remote users  Valid values: YES : remote users can hear the music played locally; NO  (default): only the local user can hear the music. |
| startTimeMS | Field description: the point in time in milliseconds for starting music playback                                                                                                    |

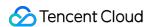

# **TXBeautyManager**

Last updated: 2024-06-06 15:26:14

Copyright (c) 2021 Tencent. All rights reserved.

Module: beauty filter and image processing parameter configurations

Function: you can modify parameters such as beautification, filter, and green screen

### **TXBeautyManager**

# **TXBeautyManager**

| FuncList                    | DESC                                                         |  |
|-----------------------------|--------------------------------------------------------------|--|
| setBeautyStyle:             | Sets the beauty (skin smoothing) filter algorithm.           |  |
| setBeautyLevel:             | Sets the strength of the beauty filter.                      |  |
| setWhitenessLevel:          | Sets the strength of the brightening filter.                 |  |
| enableSharpnessEnhancement: | Enables clarity enhancement.                                 |  |
| setRuddyLevel:              | Sets the strength of the rosy skin filter.                   |  |
| setFilter:                  | Sets color filter.                                           |  |
| setFilterStrength:          | Sets the strength of color filter.                           |  |
| setGreenScreenFile:         | Sets green screen video                                      |  |
| setEyeScaleLevel:           | Sets the strength of the eye enlarging filter.               |  |
| setFaceSlimLevel:           | Sets the strength of the face slimming filter.               |  |
| setFaceVLevel:              | Sets the strength of the chin slimming filter.               |  |
| setChinLevel:               | Sets the strength of the chin lengthening/shortening filter. |  |
| setFaceShortLevel:          | Sets the strength of the face shortening filter.             |  |
| setFaceNarrowLevel:         | Sets the strength of the face narrowing filter.              |  |
|                             |                                                              |  |

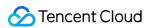

| setNoseSlimLevel:         | Sets the strength of the nose slimming filter.            |
|---------------------------|-----------------------------------------------------------|
| setEyeLightenLevel:       | Sets the strength of the eye brightening filter.          |
| setToothWhitenLevel:      | Sets the strength of the teeth whitening filter.          |
| setWrinkleRemoveLevel:    | Sets the strength of the wrinkle removal filter.          |
| setPounchRemoveLevel:     | Sets the strength of the eye bag removal filter.          |
| setSmileLinesRemoveLevel: | Sets the strength of the smile line removal filter.       |
| setForeheadLevel:         | Sets the strength of the hairline adjustment filter.      |
| setEyeDistanceLevel:      | Sets the strength of the eye distance adjustment filter.  |
| setEyeAngleLevel:         | Sets the strength of the eye corner adjustment filter.    |
| setMouthShapeLevel:       | Sets the strength of the mouth shape adjustment filter.   |
| setNoseWingLevel:         | Sets the strength of the nose wing narrowing filter.      |
| setNosePositionLevel:     | Sets the strength of the nose position adjustment filter. |
| setLipsThicknessLevel:    | Sets the strength of the lip thickness adjustment filter. |
| setFaceBeautyLevel:       | Sets the strength of the face shape adjustment filter.    |
| setMotionTmpl:inDir:      | Selects the AI animated effect pendant.                   |
| setMotionMute:            | Sets whether to mute during animated effect playback.     |

# EnumType

| EnumType      | DESC                                     |
|---------------|------------------------------------------|
| TXBeautyStyle | Beauty (skin smoothing) filter algorithm |

# setBeautyStyle:

## setBeautyStyle:

| - (void)setBeautyStyle: | (TXBeautyStyle)beautyStyle |
|-------------------------|----------------------------|
|                         |                            |

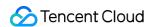

#### Sets the beauty (skin smoothing) filter algorithm.

TRTC has multiple built-in skin smoothing algorithms. You can select the one most suitable for your product needs:

| Param       | DESC                 |               |        |           |                     |
|-------------|----------------------|---------------|--------|-----------|---------------------|
| beautyStyle | Beauty filter style. | TXBeautyStyle | Smooth | : smooth; | TXBeautyStyleNature |
|             | : natural; TXBea     | autyStylePitu | : Pitu |           |                     |

# setBeautyLevel:

### setBeautyLevel:

| - (void)setBeautyLevel: | (float)beautyLevel |
|-------------------------|--------------------|
|-------------------------|--------------------|

#### Sets the strength of the beauty filter.

| Param       | DESC                                                                                                    |
|-------------|----------------------------------------------------------------------------------------------------|
| beautyLevel | Strength of the beauty filter. Value range: 0–9. 0 indicates to disable the filter, and 9 indicates the most obvious effect. |

## setWhitenessLevel:

#### setWhitenessLevel:

| - (void)setWhitenessLevel: | (float)whitenessLevel |
|----------------------------|-----------------------|
|----------------------------|-----------------------|

#### Sets the strength of the brightening filter.

| Param          | DESC                                                                                                    |  |
|----------------|----------------------------------------------------------------------------------------------------|--|
| whitenessLevel | Strength of the brightening filter. Value range: 0–9. 0 indicates to disable the filter, and 9 indicates the most obvious effect. |  |

# enableSharpnessEnhancement:

### enableSharpnessEnhancement:

| - (void)enableSharpnessEnhancement: | (BOOL)enable |
|-------------------------------------|--------------|

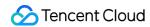

#### **Enables clarity enhancement.**

## setRuddyLevel:

#### setRuddyLevel:

| - (void)setRuddyLevel: | (float)ruddyLevel |
|------------------------|-------------------|
|------------------------|-------------------|

#### Sets the strength of the rosy skin filter.

| Param      | DESC                                                                                                    |
|------------|----------------------------------------------------------------------------------------------------|
| ruddyLevel | Strength of the rosy skin filter. Value range: 0–9. 0 indicates to disable the filter, and 9 indicates the most obvious effect. |

## setFilter:

#### setFilter:

| - (void)setFilter: | (nullable TXImage *)image |
|--------------------|---------------------------|
|--------------------|---------------------------|

#### Sets color filter.

The color filter is a color lookup table image containing color mapping relationships. You can find several predefined filter images in the official demo we provide.

The SDK performs secondary processing on the original video image captured by the camera according to the mapping relationships in the lookup table to achieve the expected filter effect.

| Param | DESC                                                                                        |
|-------|---------------------------------------------------------------------------------------------|
| image | Color lookup table containing color mapping relationships. The image must be in PNG format. |

## setFilterStrength:

#### setFilterStrength:

| - (void)setFilterStrength: | (float)strength |
|----------------------------|-----------------|
|----------------------------|-----------------|

### Sets the strength of color filter.

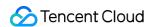

The larger this value, the more obvious the effect of the color filter, and the greater the color difference between the video image processed by the filter and the original video image.

The default strength is 0.5, and if it is not sufficient, it can be adjusted to a value above 0.5. The maximum value is 1.

| Param    | DESC                                                                                     |
|----------|------------------------------------------------------------------------------------------|
| strength | Value range: 0-1. The greater the value, the more obvious the effect. Default value: 0.5 |

### setGreenScreenFile:

#### setGreenScreenFile:

| t)setGreenScreenFile: |
|-----------------------|
|-----------------------|

#### Sets green screen video

This interface is only available in the enterprise version SDK (the old version has been offline, if you need to use the advanced beauty function in the new version SDK, please refer to Tencent Beauty Effect SDK) in effect.

The green screen feature enabled by this API is not capable of intelligent keying. It requires that there be a green screen behind the videoed person or object for further chroma keying.

| Param | DESC                                                                                  |
|-------|---------------------------------------------------------------------------------------|
| path  | Path of the video file in MP4 format. An empty value indicates to disable the effect. |

#### **Return Desc:**

0: Success; -5: feature of license not supported.

## setEyeScaleLevel:

#### setEyeScaleLevel:

| - (int)setEyeScaleLevel: | (float)eyeScaleLevel |
|--------------------------|----------------------|
|--------------------------|----------------------|

#### Sets the strength of the eye enlarging filter.

| Param         | DESC                                                    |   |                          |
|---------------|---------------------------------------------------------|---|--------------------------|
| eyeScaleLevel | Strength of the eye enlarging filter. Value range: 0-9. | 0 | indicates to disable the |

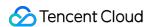

| filter, and | 9 | indicates the most obvious effect. |
|-------------|---|------------------------------------|
| intor, and  |   | maioatos the most obvious cheet.   |

#### **Return Desc:**

0: Success; -5: feature of license not supported.

### setFaceSlimLevel:

#### setFaceSlimLevel:

| - (int)setFaceSlimLevel: | (float)faceSlimLevel |
|--------------------------|----------------------|
|--------------------------|----------------------|

#### Sets the strength of the face slimming filter.

This interface is only available in the enterprise version SDK (the old version has been offline, if you need to use the advanced beauty function in the new version SDK, please refer to Tencent Beauty Effect SDK) in effect.

| Param         | DESC                                                                                                    |
|---------------|----------------------------------------------------------------------------------------------------|
| faceSlimLevel | Strength of the face slimming filter. Value range: 0–9. 0 indicates to disable the filter, and 9 indicates the most obvious effect. |

#### **Return Desc:**

0: Success; -5: feature of license not supported.

## setFaceVLevel:

#### setFaceVLevel:

| - (int)setFaceVLevel: | (float)faceVLevel |
|-----------------------|-------------------|
|-----------------------|-------------------|

### Sets the strength of the chin slimming filter.

This interface is only available in the enterprise version SDK (the old version has been offline, if you need to use the advanced beauty function in the new version SDK, please refer to Tencent Beauty Effect SDK) in effect.

| Param      | DESC                                                                                                    |
|------------|----------------------------------------------------------------------------------------------------|
| faceVLevel | Strength of the chin slimming filter. Value range: 0–9. 0 indicates to disable the filter, and 9 indicates the most obvious effect. |

#### **Return Desc:**

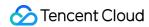

0: Success; -5: feature of license not supported.

## setChinLevel:

#### setChinLevel:

| (int)setChinLevel: | (float)chinLevel |
|--------------------|------------------|
|--------------------|------------------|

#### Sets the strength of the chin lengthening/shortening filter.

This interface is only available in the enterprise version SDK (the old version has been offline, if you need to use the advanced beauty function in the new version SDK, please refer to Tencent Beauty Effect SDK) in effect.

| Param     | DESC                                                                                                    |             |                               |
|-----------|----------------------------------------------------------------------------------------------------|-------------|-------------------------------|
| chinLevel | Strength of the chin lengthening/shortening filter. Value range: -9-9. disable the filter, a value smaller than 0 indicates that the chin is short greater than 0 indicates that the chin is lengthened. | 0<br>rtened | indicates to<br>, and a value |

#### **Return Desc:**

0: Success; -5: feature of license not supported.

### setFaceShortLevel:

#### setFaceShortLevel:

| - (int)setFaceShortLevel: | (float)faceShortLevel |
|---------------------------|-----------------------|
|---------------------------|-----------------------|

#### Sets the strength of the face shortening filter.

This interface is only available in the enterprise version SDK (the old version has been offline, if you need to use the advanced beauty function in the new version SDK, please refer to Tencent Beauty Effect SDK) in effect.

| Param          | DESC                                                                                                    |  |
|----------------|----------------------------------------------------------------------------------------------------|--|
| faceShortLevel | Strength of the face shortening filter. Value range: 0–9. 0 indicates to disable the filter, and 9 indicates the most obvious effect. |  |

#### **Return Desc:**

0: Success; -5: feature of license not supported.

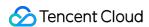

### setFaceNarrowLevel:

#### setFaceNarrowLevel:

| - (int)setFaceNarrowLevel: | (float)faceNarrowLevel |
|----------------------------|------------------------|
|----------------------------|------------------------|

#### Sets the strength of the face narrowing filter.

This interface is only available in the enterprise version SDK (the old version has been offline, if you need to use the advanced beauty function in the new version SDK, please refer to Tencent Beauty Effect SDK) in effect.

| Param | DESC                                                                                                    |
|-------|----------------------------------------------------------------------------------------------------|
| level | Strength of the face narrowing filter. Value range: 0–9. 0 indicates to disable the filter, and 9 indicates the most obvious effect. |

#### **Return Desc:**

0: Success; -5: feature of license not supported.

## setNoseSlimLevel:

#### setNoseSlimLevel:

| - (int)setNoseSlimLevel: | (float)noseSlimLevel |
|--------------------------|----------------------|
|--------------------------|----------------------|

#### Sets the strength of the nose slimming filter.

This interface is only available in the enterprise version SDK (the old version has been offline, if you need to use the advanced beauty function in the new version SDK, please refer to Tencent Beauty Effect SDK) in effect.

| Param         | DESC                                                                                                    |
|---------------|----------------------------------------------------------------------------------------------------|
| noseSlimLevel | Strength of the nose slimming filter. Value range: 0–9. 0 indicates to disable the filter, and 9 indicates the most obvious effect. |

#### **Return Desc:**

0: Success; -5: feature of license not supported.

## setEyeLightenLevel:

### setEyeLightenLevel:

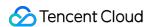

| - (int)setEyeLightenLevel: | (float)eyeLightenLevel |  |
|----------------------------|------------------------|--|
| (, 551=) 5-19.11511=51511  | (                      |  |

### Sets the strength of the eye brightening filter.

This interface is only available in the enterprise version SDK (the old version has been offline, if you need to use the advanced beauty function in the new version SDK, please refer to Tencent Beauty Effect SDK) in effect.

| Param           | DESC                                                                                                    |
|-----------------|----------------------------------------------------------------------------------------------------|
| eyeLightenLevel | Strength of the eye brightening filter. Value range: 0–9. 0 indicates to disable the filter, and 9 indicates the most obvious effect. |

#### **Return Desc:**

0: Success; -5: feature of license not supported.

## setToothWhitenLevel:

#### setToothWhitenLevel:

| - (int)setToothWhitenLevel: | (float)toothWhitenLevel |
|-----------------------------|-------------------------|
|-----------------------------|-------------------------|

### Sets the strength of the teeth whitening filter.

This interface is only available in the enterprise version SDK (the old version has been offline, if you need to use the advanced beauty function in the new version SDK, please refer to Tencent Beauty Effect SDK) in effect.

| Param            | DESC                                                                                                    |
|------------------|----------------------------------------------------------------------------------------------------|
| toothWhitenLevel | Strength of the teeth whitening filter. Value range: 0–9. 0 indicates to disable the filter, and 9 indicates the most obvious effect. |

#### **Return Desc:**

0: Success; -5: feature of license not supported.

## setWrinkleRemoveLevel:

#### setWrinkleRemoveLevel:

| - (int)setWrinkleRemoveLevel: | (float)wrinkleRemoveLevel |
|-------------------------------|---------------------------|
|-------------------------------|---------------------------|

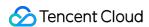

#### Sets the strength of the wrinkle removal filter.

This interface is only available in the enterprise version SDK (the old version has been offline, if you need to use the advanced beauty function in the new version SDK, please refer to Tencent Beauty Effect SDK) in effect.

| Param              | DESC                                                                                                    |
|--------------------|----------------------------------------------------------------------------------------------------|
| wrinkleRemoveLevel | Strength of the wrinkle removal filter. Value range: 0–9. 0 indicates to disable the filter, and 9 indicates the most obvious effect. |

#### **Return Desc:**

0: Success; -5: feature of license not supported.

### setPounchRemoveLevel:

#### setPounchRemoveLevel:

| - (int)setPounchRemoveLevel: (float)pounchRemoveLevel |  | - (int)setPounchRemoveLevel: | (float)pounchRemoveLevel |
|-------------------------------------------------------|--|------------------------------|--------------------------|
|-------------------------------------------------------|--|------------------------------|--------------------------|

#### Sets the strength of the eye bag removal filter.

This interface is only available in the enterprise version SDK (the old version has been offline, if you need to use the advanced beauty function in the new version SDK, please refer to Tencent Beauty Effect SDK) in effect.

| Param             | DESC                                                                                                    |  |
|-------------------|----------------------------------------------------------------------------------------------------|--|
| pounchRemoveLevel | Strength of the eye bag removal filter. Value range: 0–9. 0 indicates to disable the filter, and 9 indicates the most obvious effect. |  |

#### **Return Desc:**

0: Success; -5: feature of license not supported.

## setSmileLinesRemoveLevel:

#### setSmileLinesRemoveLevel:

| - (int)setSmileLinesRemoveLevel: | (float)smileLinesRemoveLevel |
|----------------------------------|------------------------------|
|                                  |                              |

#### Sets the strength of the smile line removal filter.

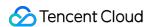

| Param                 | DESC                                                                                                    |  |
|-----------------------|----------------------------------------------------------------------------------------------------|--|
| smileLinesRemoveLevel | Strength of the smile line removal filter. Value range: 0–9. 0 indicates to disable the filter, and 9 indicates the most obvious effect. |  |

#### **Return Desc:**

0: Success; -5: feature of license not supported.

### setForeheadLevel:

#### setForeheadLevel:

| - (int)setForeheadLevel: | (float)foreheadLevel |
|--------------------------|----------------------|
|--------------------------|----------------------|

#### Sets the strength of the hairline adjustment filter.

This interface is only available in the enterprise version SDK (the old version has been offline, if you need to use the advanced beauty function in the new version SDK, please refer to Tencent Beauty Effect SDK) in effect.

| Param         | DESC                                                                                                    |  |
|---------------|----------------------------------------------------------------------------------------------------|--|
| foreheadLevel | Strength of the hairline adjustment filter. Value range: -9–9. 0 indicates to disable the filter, and 9 indicates the most obvious effect. |  |

#### **Return Desc:**

0: Success; -5: feature of license not supported.

## setEyeDistanceLevel:

### setEyeDistanceLevel:

| - (int)setEyeDistanceLevel: (float)eyeDistanceLevel |
|-----------------------------------------------------|
|-----------------------------------------------------|

#### Sets the strength of the eye distance adjustment filter.

| Param | DESC |
|-------|------|
|       |      |

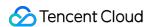

| eyeDistanceLevel | Strength of the eye distance adjustment filter. Value range: -9–9. oindicates to disable the filter, a value smaller than 0 indicates to widen, and a value greater than 0 indicates to narrow. |
|------------------|----------------------------------------------------------------------------------------------------|
|------------------|----------------------------------------------------------------------------------------------------|

#### **Return Desc:**

0: Success; -5: feature of license not supported.

## setEyeAngleLevel:

#### setEyeAngleLevel:

|  | - (int)setEyeAngleLevel: | (float)eyeAngleLevel |  |
|--|--------------------------|----------------------|--|
|--|--------------------------|----------------------|--|

### Sets the strength of the eye corner adjustment filter.

This interface is only available in the enterprise version SDK (the old version has been offline, if you need to use the advanced beauty function in the new version SDK, please refer to Tencent Beauty Effect SDK) in effect.

| Param         | DESC                                                                                                    |  |  |
|---------------|----------------------------------------------------------------------------------------------------|--|--|
| eyeAngleLevel | Strength of the eye corner adjustment filter. Value range: -9-9. 0 indicates to disable the filter, and 9 indicates the most obvious effect. |  |  |

#### **Return Desc:**

0: Success; -5: feature of license not supported.

## setMouthShapeLevel:

#### setMouthShapeLevel:

| - (int)setMouthShapeLevel: | (float)mouthShapeLevel |
|----------------------------|------------------------|
|----------------------------|------------------------|

#### Sets the strength of the mouth shape adjustment filter.

| Param           | DESC                                                                                                    |
|-----------------|----------------------------------------------------------------------------------------------------|
| mouthShapeLevel | Strength of the mouth shape adjustment filter. Value range: -9–9. 0 indicates to disable the filter, a value smaller than 0 indicates to widen, and a value greater |

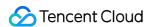

than 0 indicates to narrow.

#### **Return Desc:**

0: Success; -5: feature of license not supported.

## setNoseWingLevel:

### setNoseWingLevel:

| - (int)setNoseWingLevel: | (float)noseWingLevel |
|--------------------------|----------------------|
|--------------------------|----------------------|

### Sets the strength of the nose wing narrowing filter.

This interface is only available in the enterprise version SDK (the old version has been offline, if you need to use the advanced beauty function in the new version SDK, please refer to Tencent Beauty Effect SDK) in effect.

| Param         | DESC                                                                                                    |
|---------------|----------------------------------------------------------------------------------------------------|
| noseWingLevel | Strength of the nose wing adjustment filter. Value range: -9-9. 0 indicates to disable the filter, a value smaller than 0 indicates to widen, and a value greater than 0 indicates to narrow. |

### **Return Desc:**

0: Success; -5: feature of license not supported.

## setNosePositionLevel:

#### setNosePositionLevel:

| - (int)setNosePositionLevel: | (float)nosePositionLevel |
|------------------------------|--------------------------|
|------------------------------|--------------------------|

### Sets the strength of the nose position adjustment filter.

This interface is only available in the enterprise version SDK (the old version has been offline, if you need to use the advanced beauty function in the new version SDK, please refer to Tencent Beauty Effect SDK) in effect.

| Param             | DESC                                                                                                    |
|-------------------|----------------------------------------------------------------------------------------------------|
| nosePositionLevel | Strength of the nose position adjustment filter. Value range: -9-9. 0 indicates to disable the filter, a value smaller than 0 indicates to lift, and a value greater than 0 indicates to lower. |

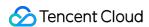

#### **Return Desc:**

0: Success; -5: feature of license not supported.

## setLipsThicknessLevel:

### setLipsThicknessLevel:

| - (int)setLipsThicknessLevel: | (float)lipsThicknessLevel |
|-------------------------------|---------------------------|
|-------------------------------|---------------------------|

### Sets the strength of the lip thickness adjustment filter.

This interface is only available in the enterprise version SDK (the old version has been offline, if you need to use the advanced beauty function in the new version SDK, please refer to Tencent Beauty Effect SDK) in effect.

| Param              | DESC                                                                                                    |
|--------------------|----------------------------------------------------------------------------------------------------|
| lipsThicknessLevel | Strength of the lip thickness adjustment filter. Value range: -9-9. o indicates to disable the filter, a value smaller than 0 indicates to thicken, and a value greater than 0 indicates to thin. |

#### **Return Desc:**

0: Success; -5: feature of license not supported.

## setFaceBeautyLevel:

### setFaceBeautyLevel:

| evel: (float)faceBeautyLevel |
|------------------------------|
|------------------------------|

### Sets the strength of the face shape adjustment filter.

This interface is only available in the enterprise version SDK (the old version has been offline, if you need to use the advanced beauty function in the new version SDK, please refer to Tencent Beauty Effect SDK) in effect.

| Param           | DESC                                                                                                    |           |                  |
|-----------------|----------------------------------------------------------------------------------------------------|-----------|------------------|
| faceBeautyLevel | Strength of the face shape adjustment filter. Value range: 0-9. disable the filter, and the greater the value, the more obvious the | 0<br>effe | indicates to ct. |

#### **Return Desc:**

0: Success; -5: feature of license not supported.

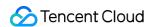

## setMotionTmpl:inDir:

### setMotionTmpl:inDir:

| - (void)setMotionTmpl: | (nullable NSString *)tmplName |
|------------------------|-------------------------------|
| inDir:                 | (nullable NSString *)tmplDir  |

### Selects the AI animated effect pendant.

This interface is only available in the enterprise version SDK (the old version has been offline, if you need to use the advanced beauty function in the new version SDK, please refer to Tencent Beauty Effect SDK) in effect.

| Param    | DESC                                           |
|----------|------------------------------------------------|
| tmplDir  | Directory of the animated effect material file |
| tmplName | Animated effect pendant name                   |

## setMotionMute:

#### setMotionMute:

| - (void)setMotionMute: | (BOOL)motionMute |
|------------------------|------------------|
|------------------------|------------------|

### Sets whether to mute during animated effect playback.

This interface is only available in the enterprise version SDK (the old version has been offline, if you need to use the advanced beauty function in the new version SDK, please refer to Tencent Beauty Effect SDK) in effect. Some animated effects have audio effects, which can be disabled through this API when they are played back.

| Param      | DESC                    |
|------------|-------------------------|
| motionMute | YES : mute; NO : unmute |

## **TXBeautyStyle**

### **TXBeautyStyle**

### Beauty (skin smoothing) filter algorithm

TRTC has multiple built-in skin smoothing algorithms. You can select the one most suitable for your product needs.

| Enum Value DESC |
|-----------------|
|-----------------|

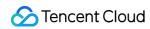

| TXBeautyStyleSmooth | 0 | Smooth style, which uses a more radical algorithm for more obvious effect and is suitable for show live streaming.                                                                                                    |
|---------------------|---|----------------------------------------------------------------------------------------------------|
| TXBeautyStyleNature | 1 | Natural style, which retains more facial details for more natural effect and is suitable for most live streaming use cases.                                                                                                    |
| TXBeautyStylePitu   | 2 | Pitu style, which is provided by YouTu Lab. Its skin smoothing effect is between the smooth style and the natural style, that is, it retains more skin details than the smooth style and has a higher skin smoothing degree than the natural style. |

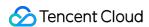

# TXDeviceManager

Last updated: 2024-06-06 15:26:14

Copyright (c) 2021 Tencent. All rights reserved.

Module: audio/video device management module

Description: manages audio/video devices such as camera, mic, and speaker.

### **TXDeviceManager**

## **TXDeviceObserver**

| FuncList                    | DESC                                                       |
|-----------------------------|------------------------------------------------------------|
| onDeviceChanged:type:state: | The status of a local device changed (for desktop OS only) |

# TXDeviceManager

| FuncList                | DESC                                                                   |
|-------------------------|------------------------------------------------------------------------|
| isFrontCamera           | Querying whether the front camera is being used                        |
| switchCamera:           | Switching to the front/rear camera (for mobile OS)                     |
| isCameraZoomSupported   | Querying whether the current camera supports zooming (for mobile OS)   |
| getCameraZoomMaxRatio   | Getting the maximum zoom ratio of the camera (for mobile OS)           |
| setCameraZoomRatio:     | Setting the camera zoom ratio (for mobile OS)                          |
| isAutoFocusEnabled      | Querying whether automatic face detection is supported (for mobile OS) |
| enableCameraAutoFocus:  | Enabling auto focus (for mobile OS)                                    |
| setCameraFocusPosition: | Adjusting the focus (for mobile OS)                                    |
|                         |                                                                        |

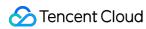

| isCameraTorchSupported                    | Querying whether flash is supported (for mobile OS)                                   |
|-------------------------------------------|---------------------------------------------------------------------------------------|
| enableCameraTorch:                        | Enabling/Disabling flash, i.e., the torch mode (for mobile OS)                        |
| setAudioRoute:                            | Setting the audio route (for mobile OS)                                               |
| setExposureCompensation:                  | Set the exposure parameters of the camera, ranging from - 1 to 1                      |
| getDevicesList:                           | Getting the device list (for desktop OS)                                              |
| setCurrentDevice:deviceId:                | Setting the device to use (for desktop OS)                                            |
| getCurrentDevice:                         | Getting the device currently in use (for desktop OS)                                  |
| setCurrentDeviceVolume:deviceType:        | Setting the volume of the current device (for desktop OS)                             |
| getCurrentDeviceVolume:                   | Getting the volume of the current device (for desktop OS)                             |
| setCurrentDeviceMute:deviceType:          | Muting the current device (for desktop OS)                                            |
| getCurrentDeviceMute:                     | Querying whether the current device is muted (for desktop OS)                         |
| enableFollowingDefaultAudioDevice:enable: | Set the audio device used by SDK to follow the system default device (for desktop OS) |
| startCameraDeviceTest:                    | Starting camera testing (for desktop OS)                                              |
| stopCameraDeviceTest                      | Ending camera testing (for desktop OS)                                                |
| startMicDeviceTest:                       | Starting mic testing (for desktop OS)                                                 |
| startMicDeviceTest:playback:              | Starting mic testing (for desktop OS)                                                 |
| stopMicDeviceTest                         | Ending mic testing (for desktop OS)                                                   |
| startSpeakerDeviceTest:                   | Starting speaker testing (for desktop OS)                                             |
| stopSpeakerDeviceTest                     | Ending speaker testing (for desktop OS)                                               |
| setObserver:                              | set onDeviceChanged callback (for Mac)                                                |
| setCameraCapturerParam:                   | Set camera acquisition preferences                                                    |
| setSystemVolumeType:                      | Setting the system volume type (for mobile OS)                                        |

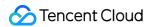

# StructType

| FuncList             | DESC                                            |
|----------------------|-------------------------------------------------|
| TXCameraCaptureParam | Camera acquisition parameters                   |
| TXMediaDeviceInfo    | Audio/Video device information (for desktop OS) |

# EnumType

| EnumType            | DESC                                              |
|---------------------|---------------------------------------------------|
| TXSystemVolumeType  | System volume type                                |
| TXAudioRoute        | Audio route (the route via which audio is played) |
| TXMediaDeviceType   | Device type (for desktop OS)                      |
| TXMediaDeviceState  | Device operation                                  |
| TXCameraCaptureMode | Camera acquisition preferences                    |

# onDeviceChanged:type:state:

## onDeviceChanged:type:state:

| - (void)onDeviceChanged: | (NSString*)deviceId            |
|--------------------------|--------------------------------|
| type:                    | (TXMediaDeviceType)mediaType   |
| state:                   | (TXMediaDeviceState)mediaState |

## The status of a local device changed (for desktop OS only)

The SDK returns this callback when a local device (camera, mic, or speaker) is connected or disconnected.

| Param    | DESC                                                        |
|----------|-------------------------------------------------------------|
| deviceld | Device ID                                                   |
| state    | Device status. 0 : connected; 1 : disconnected; 2 : started |
| type     | Device type                                                 |

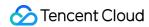

## isFrontCamera

**isFrontCamera** 

Querying whether the front camera is being used

## switchCamera:

#### switchCamera:

| - (NSInteger)switchCamera:   | (BOOL)frontCamera |  |
|------------------------------|-------------------|--|
| (Nontinger) owner out not a: | (BOOL)HOMOUNDIA   |  |

Switching to the front/rear camera (for mobile OS)

## isCameraZoomSupported

isCameraZoomSupported

Querying whether the current camera supports zooming (for mobile OS)

# getCameraZoomMaxRatio

getCameraZoomMaxRatio

Getting the maximum zoom ratio of the camera (for mobile OS)

## setCameraZoomRatio:

#### setCameraZoomRatio:

| - (NSInteger)setCameraZoomRatio: | (CGFloat)zoomRatio |  |
|----------------------------------|--------------------|--|
|                                  |                    |  |

### Setting the camera zoom ratio (for mobile OS)

| Param     | DESC                                                                                                    |
|-----------|----------------------------------------------------------------------------------------------------|
| zoomRatio | Value range: 1-5. 1 indicates the widest angle of view (original), and 5 the narrowest angle of view (zoomed in). The maximum value is recommended to be 5. If the value exceeds 5, the video will become blurred. |

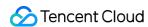

## **isAutoFocusEnabled**

#### **isAutoFocusEnabled**

Querying whether automatic face detection is supported (for mobile OS)

## enableCameraAutoFocus:

#### enableCameraAutoFocus:

| - (NSInteger)enableCameraAutoFocus: (BOOL)enabled |
|---------------------------------------------------|
|---------------------------------------------------|

## **Enabling auto focus (for mobile OS)**

After auto focus is enabled, the camera will automatically detect and always focus on faces.

## setCameraFocusPosition:

#### setCameraFocusPosition:

| - (NSInteger)setCameraFocusPosition: | (CGPoint)position |
|--------------------------------------|-------------------|
|--------------------------------------|-------------------|

### Adjusting the focus (for mobile OS)

This API can be used to achieve the following:

- 1. A user can tap on the camera preview.
- 2. A rectangle will appear where the user taps, indicating the spot the camera will focus on.
- 3. The user passes the coordinates of the spot to the SDK using this API, and the SDK will instruct the camera to focus as required.

| Param    | DESC                                                                            |
|----------|---------------------------------------------------------------------------------|
| position | The spot to focus on. Pass in the coordinates of the spot you want to focus on. |

#### Note

Before using this API, you must first disable auto focus using enableCameraAutoFocus.

### **Return Desc:**

0: operation successful; negative number: operation failed.

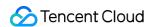

## isCameraTorchSupported

**isCameraTorchSupported** 

Querying whether flash is supported (for mobile OS)

## enableCameraTorch:

#### enableCameraTorch:

| <ul><li>- (NSInteger)enableCameraTorch:</li></ul> | (BOOL)enabled |
|---------------------------------------------------|---------------|
| (Nonneger)enableoamera roron.                     | (BOOL)chabica |
|                                                   |               |

Enabling/Disabling flash, i.e., the torch mode (for mobile OS)

## setAudioRoute:

#### setAudioRoute:

| (10)                                          |                     |  |
|-----------------------------------------------|---------------------|--|
| <ul><li>- (NSInteger)setAudioRoute:</li></ul> | (TXAudioRoute)route |  |
|                                               |                     |  |

#### Setting the audio route (for mobile OS)

A mobile phone has two audio playback devices: the receiver at the top and the speaker at the bottom.

If the audio route is set to the receiver, the volume is relatively low, and audio can be heard only when the phone is put near the ear. This mode has a high level of privacy and is suitable for answering calls.

If the audio route is set to the speaker, the volume is relatively high, and there is no need to put the phone near the ear. This mode enables the "hands-free" feature.

## setExposureCompensation:

### setExposureCompensation:

| (NSInteger)setExposureCompensation: | (CGFloat)value |
|-------------------------------------|----------------|
|-------------------------------------|----------------|

Set the exposure parameters of the camera, ranging from - 1 to 1

## getDevicesList:

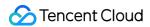

### getDevicesList:

| - (NSArray <txmediadeviceinfo *=""> * _Nullable)getDevicesList:</txmediadeviceinfo> | (TXMediaDeviceType)type |
|-------------------------------------------------------------------------------------|-------------------------|
|-------------------------------------------------------------------------------------|-------------------------|

### Getting the device list (for desktop OS)

| Param | DESC                                                                                                 |
|-------|----------------------------------------------------------------------------------------------------|
| type  | Device type. Set it to the type of device you want to get. For details, please see the definition of |
| туре  | TXMediaDeviceType .                                                                                  |
|       |                                                                                                    |

#### **Note**

To ensure that the SDK can manage the lifecycle of the ITXDeviceCollection object, after using this API, please call the release method to release the resources.

Do not use delete to release the Collection object returned as deleting the ITXDeviceCollection\* pointer will cause crash.

The valid values of type are TXMediaDeviceTypeMic , TXMediaDeviceTypeSpeaker , and TXMediaDeviceTypeCamera .

This API can be used only on macOS and Windows.

## setCurrentDevice:deviceId:

#### setCurrentDevice:deviceId:

| - (NSInteger)setCurrentDevice: | (TXMediaDeviceType)type |
|--------------------------------|-------------------------|
| deviceld:                      | (NSString *)deviceId    |

### Setting the device to use (for desktop OS)

| Param    | DESC                                                                       |  |
|----------|----------------------------------------------------------------------------|--|
| deviceld | Device ID. You can get the ID of a device using the getDevicesList API.    |  |
| type     | Device type. For details, please see the definition of TXMediaDeviceType . |  |

### **Return Desc:**

0: operation successful; negative number: operation failed.

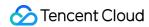

## getCurrentDevice:

### getCurrentDevice:

| - (TXMediaDeviceInfo * _Nullable)getCurrentDevice: | (TXMediaDeviceType)type |
|----------------------------------------------------|-------------------------|
|----------------------------------------------------|-------------------------|

Getting the device currently in use (for desktop OS)

## setCurrentDeviceVolume:deviceType:

### setCurrentDeviceVolume:deviceType:

| - (NSInteger)setCurrentDeviceVolume: | (NSInteger)volume       |
|--------------------------------------|-------------------------|
| deviceType:                          | (TXMediaDeviceType)type |

### Setting the volume of the current device (for desktop OS)

This API is used to set the capturing volume of the mic or playback volume of the speaker, but not the volume of the camera.

| Param  | DESC                                     |
|--------|------------------------------------------|
| volume | Volume. Value range: 0-100; default: 100 |

## getCurrentDeviceVolume:

#### getCurrentDeviceVolume:

| - (NSInteger)getCurrentDeviceVolume: | (TXMediaDeviceType)type |
|--------------------------------------|-------------------------|
|--------------------------------------|-------------------------|

### Getting the volume of the current device (for desktop OS)

This API is used to get the capturing volume of the mic or playback volume of the speaker, but not the volume of the camera.

## setCurrentDeviceMute:deviceType:

### setCurrentDeviceMute:deviceType:

| - (NSInteger)setCurrentDeviceMute: | (BOOL)mute |
|------------------------------------|------------|
|------------------------------------|------------|

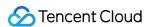

| deviceType: | (TXMediaDeviceType)type |  |
|-------------|-------------------------|--|
|             |                         |  |

### Muting the current device (for desktop OS)

This API is used to mute the mic or speaker, but not the camera.

## getCurrentDeviceMute:

### getCurrentDeviceMute:

### Querying whether the current device is muted (for desktop OS)

This API is used to guery whether the mic or speaker is muted. Camera muting is not supported.

## enableFollowingDefaultAudioDevice:enable:

### enableFollowingDefaultAudioDevice:enable:

| - (NSInteger)enableFollowingDefaultAudioDevice: | (TXMediaDeviceType)type |
|-------------------------------------------------|-------------------------|
| enable:                                         | (BOOL)enable            |

### Set the audio device used by SDK to follow the system default device (for desktop OS)

This API is used to set the microphone and speaker types. Camera following the system default device is not supported.

| Param  | DESC                                                                                                    |
|--------|----------------------------------------------------------------------------------------------------|
| enable | Whether to follow the system default audio device.  true: following. When the default audio device of the system is changed or new audio device is plugged in, the SDK immediately switches the audio device.  false: not following. When the default audio device of the system is changed or new audio device is plugged in, the SDK doesn't switch the audio device. |
| type   | Device type. For details, please see the definition of TXMediaDeviceType .                                                                                                    |

## startCameraDeviceTest:

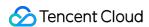

#### startCameraDeviceTest:

| - (NSInteger)startCameraDeviceTest: | (NSView *)view |  |
|-------------------------------------|----------------|--|
|                                     |                |  |

### Starting camera testing (for desktop OS)

#### **Note**

You can use the setCurrentDevice API to switch between cameras during testing.

## stopCameraDeviceTest

stopCameraDeviceTest

**Ending camera testing (for desktop OS)** 

## startMicDeviceTest:

#### startMicDeviceTest:

| - (NSInteger)startMicDeviceTest: | (NSInteger)interval |
|----------------------------------|---------------------|
|----------------------------------|---------------------|

### Starting mic testing (for desktop OS)

This API is used to test whether the mic functions properly. The mic volume detected (value range: 0-100) is returned via a callback.

| Param    | DESC                         |
|----------|------------------------------|
| interval | Interval of volume callbacks |

#### Note

When this interface is called, the sound recorded by the microphone will be played back to the speakers by default.

## startMicDeviceTest:playback:

### startMicDeviceTest:playback:

| - (NSInteger)startMicDeviceTest: | (NSInteger)interval |
|----------------------------------|---------------------|
| playback:                        | (BOOL)playback      |

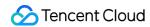

### Starting mic testing (for desktop OS)

This API is used to test whether the mic functions properly. The mic volume detected (value range: 0-100) is returned via a callback.

| Param    | DESC                                                                                                    |
|----------|----------------------------------------------------------------------------------------------------|
| interval | Interval of volume callbacks                                                                                                 |
| playback | Whether to play back the microphone sound. The user will hear his own sound when testing the microphone if playback is true. |

## stopMicDeviceTest

stopMicDeviceTest

**Ending mic testing (for desktop OS)** 

## startSpeakerDeviceTest:

### startSpeakerDeviceTest:

| - (NSInteger)startSpeakerDeviceTest: (NSString *)audioFilePath |  |
|----------------------------------------------------------------|--|
|----------------------------------------------------------------|--|

### Starting speaker testing (for desktop OS)

This API is used to test whether the audio playback device functions properly by playing a specified audio file. If users can hear audio during testing, the device functions properly.

| Param    | DESC                   |
|----------|------------------------|
| filePath | Path of the audio file |

# stopSpeakerDeviceTest

stopSpeakerDeviceTest

**Ending speaker testing (for desktop OS)** 

## setObserver:

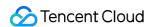

#### setObserver:

| - (void)setObserver: | (nullable id <txdeviceobserver>) observer</txdeviceobserver> |  |
|----------------------|--------------------------------------------------------------|--|
| , ,                  |                                                              |  |

set onDeviceChanged callback (for Mac)

## setCameraCapturerParam:

### setCameraCapturerParam:

| ( 11) 12                                          | (7)                            |  |
|---------------------------------------------------|--------------------------------|--|
| <ul><li>- (void)setCameraCapturerParam:</li></ul> | (TXCameraCaptureParam *)params |  |
|                                                   |                                |  |

Set camera acquisition preferences

## setSystemVolumeType:

### setSystemVolumeType:

| - (NSInteger)setSystemVolumeType:      | (TXSystemVolumeType)type         |  |
|----------------------------------------|----------------------------------|--|
| (140111togot/ooto/jotoffivolaino 17po. | (17.6) Storit Glarife 1 ypo)typo |  |

## Setting the system volume type (for mobile OS)

@deprecated This API is not recommended after v9.5. Please use the startLocalAudio (quality) API in TRTCCloud instead, which param quality is used to decide audio quality.

# TXSystemVolumeType(Deprecated)

### TXSystemVolumeType(Deprecated)

### System volume type

| Enum                    | Value | DESC         |
|-------------------------|-------|--------------|
| TXSystemVolumeTypeAuto  | 0     | Auto         |
| TXSystemVolumeTypeMedia | 1     | Media volume |
| TXSystemVolumeTypeVOIP  | 2     | Call volume  |

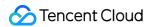

## **TXAudioRoute**

#### **TXAudioRoute**

### Audio route (the route via which audio is played)

Audio route is the route (speaker or receiver) via which audio is played. It applies only to mobile devices such as mobile phones.

A mobile phone has two speakers: one at the top (receiver) and the other the bottom.

If the audio route is set to the receiver, the volume is relatively low, and audio can be heard only when the phone is put near the ear. This mode has a high level of privacy and is suitable for answering calls.

If the audio route is set to the speaker, the volume is relatively high, and there is no need to put the phone near the ear. This mode enables the "hands-free" feature.

| Enum                     | Value | DESC                                                                                                    |
|--------------------------|-------|----------------------------------------------------------------------------------------------------|
| TXAudioRouteSpeakerphone | 0     | Speakerphone: the speaker at the bottom is used for playback (hands-free). With relatively high volume, it is used to play music out loud.  |
| TXAudioRouteEarpiece     | 1     | Earpiece: the receiver at the top is used for playback. With relatively low volume, it is suitable for call scenarios that require privacy. |

## TXMediaDeviceType

### **TXMediaDeviceType**

#### **Device type (for desktop OS)**

This enumerated type defines three types of audio/video devices, namely camera, mic and speaker, so that you can use the same device management API to manage three types of devices.

| Enum                         | Value | DESC                  |
|------------------------------|-------|-----------------------|
| TXMediaDeviceTypeUnknown     | -1    | undefined device type |
| TXMediaDeviceTypeAudioInput  | 0     | microphone            |
| TXMediaDeviceTypeAudioOutput | 1     | speaker or earpiece   |
| TXMediaDeviceTypeVideoCamera | 2     | camera                |

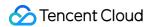

## **TXMediaDeviceState**

### **TXMediaDeviceState**

## **Device operation**

This enumerated value is used to notify the status change of the local device on Device Changed.

| Enum                        | Value | DESC                           |
|-----------------------------|-------|--------------------------------|
| TXMediaDeviceStateAdd       | 0     | The device has been plugged in |
| TXMediaDeviceStateRemove    | 1     | The device has been removed    |
| TXMediaDeviceStateActive    | 2     | The device has been enabled    |
| TXMediaDefaultDeviceChanged | 3     | system default device changed  |

# TXCamera Capture Mode

## **TXCameraCaptureMode**

## Camera acquisition preferences

This enum is used to set camera acquisition parameters.

| Enum                                  | Value          | DESC                                                                                                    |
|---------------------------------------|----------------|----------------------------------------------------------------------------------------------------|
| TXCameraResolutionStrategyAuto        | 0              | Auto adjustment of camera capture parameters.  SDK selects the appropriate camera output parameters according to the actual acquisition device performance and network situation, and maintains a balance between device performance and video preview quality. |
| TXCameraResolutionStrategyPerformance | Not<br>Defined | Give priority to equipment performance.  SDK selects the closest camera output parameters according to the user's encoder resolution and frame rate, so as to ensure the performance of the device.                                                             |
| TXCameraResolutionStrategyHighQuality | Not<br>Defined | Give priority to the quality of video preview.  SDK selects higher camera output parameters to improve the quality of                                                                                                    |

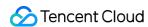

|                       |                | preview video. In this case, it will consume more CPU and memory to do video preprocessing. |
|-----------------------|----------------|---------------------------------------------------------------------------------------------|
| TXCameraCaptureManual | Not<br>Defined | Allows the user to set the width and height of the video captured by the local camera.      |

# TXCameraCaptureParam

## **TXCameraCaptureParam**

### **Camera acquisition parameters**

This setting determines the quality of the local preview image.

| EnumType | DESC                                                                              |
|----------|-----------------------------------------------------------------------------------|
| height   | Field description: height of acquired image                                       |
| mode     | Field description: camera acquisition preferences, please see TXCameraCaptureMode |
| width    | Field description: width of acquired image                                        |

## **TXMediaDeviceInfo**

### **TXMediaDeviceInfo**

## Audio/Video device information (for desktop OS)

This structure describes key information (such as device ID and device name) of an audio/video device, so that users can choose on the UI the device to use.

| EnumType         | DESC                |
|------------------|---------------------|
| deviceId         | device id (UTF-8)   |
| deviceName       | device name (UTF-8) |
| deviceProperties | device properties   |
| type             | device type         |

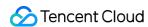

# Type Definition

Last updated: 2024-06-06 15:50:05

Copyright (c) 2021 Tencent. All rights reserved.

Module: TRTC key class definition

Description: definitions of enumerated and constant values such as resolution and quality level

**Type Define** 

# StructType

| FuncList              | DESC                                                                                            |
|-----------------------|-------------------------------------------------------------------------------------------------|
| TRTCParams            | Room entry parameters                                                                           |
| TRTCVideoEncParam     | Video encoding parameters                                                                       |
| TRTCNetworkQosParam   | Network QoS control parameter set                                                               |
| TRTCRenderParams      | Rendering parameters of video image                                                             |
| TRTCQualityInfo       | Network quality                                                                                 |
| TRTCVolumeInfo        | Volume                                                                                          |
| TRTCSpeedTestParams   | Network speed testing parameters                                                                |
| TRTCSpeedTestResult   | Network speed test result                                                                       |
| TRTCVideoFrame        | Video frame information                                                                         |
| TRTCAudioFrame        | Audio frame data                                                                                |
| TRTCMixUser           | Description information of each video image in On-Cloud MixTranscoding                          |
| TRTCTranscodingConfig | Layout and transcoding parameters of On-Cloud MixTranscoding                                    |
| TRTCPublishCDNParam   | Push parameters required to be set when publishing audio/video streams to non-Tencent Cloud CDN |

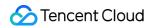

| TRTCAudioRecordingParams           | Local audio file recording parameters                                      |
|------------------------------------|----------------------------------------------------------------------------|
| TRTCLocalRecordingParams           | Local media file recording parameters                                      |
| TRTCAudioEffectParam               | Sound effect parameter (disused)                                           |
| TRTCSwitchRoomConfig               | Room switch parameter                                                      |
| TRTCAudioFrameDelegateFormat       | Format parameter of custom audio callback                                  |
| TRTCUser                           | The users whose streams to publish                                         |
| TRTCPublishCdnUrl                  | The destination URL when you publish to Tencent Cloud or a third-party CDN |
| TRTCPublishTarget                  | The publishing destination                                                 |
| TRTCVideoLayout                    | The video layout of the transcoded stream                                  |
| TRTCWatermark                      | The watermark layout                                                       |
| TRTCStreamEncoderParam             | The encoding parameters                                                    |
| TRTCStreamMixingConfig             | The transcoding parameters                                                 |
| TRTCPayloadPrivateEncryptionConfig | Media Stream Private Encryption Configuration                              |
| TRTCAudioVolumeEvaluateParams      | Volume evaluation and other related parameter settings.                    |

# EnumType

| EnumType                | DESC                                     |  |
|-------------------------|------------------------------------------|--|
| TRTCVideoResolution     | Video resolution                         |  |
| TRTCVideoResolutionMode | Video aspect ratio mode                  |  |
| TRTCVideoStreamType     | Video stream type                        |  |
| TRTCVideoFillMode       | Video image fill mode                    |  |
| TRTCVideoRotation       | Video image rotation direction           |  |
| TRTCBeautyStyle         | Beauty (skin smoothing) filter algorithm |  |
| TRTCVideoPixelFormat    | Video pixel format                       |  |
|                         |                                          |  |

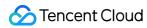

| deo mirror type ata source of local video screenshot se cases |  |  |  |
|---------------------------------------------------------------|--|--|--|
|                                                               |  |  |  |
| se cases                                                      |  |  |  |
| Use cases                                                     |  |  |  |
| ble                                                           |  |  |  |
| oS control mode (disused)                                     |  |  |  |
| age quality preference                                        |  |  |  |
| etwork quality                                                |  |  |  |
| udio/Video playback status                                    |  |  |  |
| easons for playback status changes                            |  |  |  |
| udio sample rate                                              |  |  |  |
| ound quality                                                  |  |  |  |
| udio route (i.e., audio playback mode)                        |  |  |  |
| udio reverb mode                                              |  |  |  |
| pice changing type                                            |  |  |  |
| vstem volume type (only for mobile devices)                   |  |  |  |
| udio callback data operation mode                             |  |  |  |
| og level                                                      |  |  |  |
| sensor switch (for mobile devices only)                       |  |  |  |
| creen sharing target type (for desktops only)                 |  |  |  |
| yout mode of On-Cloud MixTranscoding                          |  |  |  |
| edia recording type                                           |  |  |  |
| ream mix input type                                           |  |  |  |
| udio recording content type                                   |  |  |  |
| ne publishing mode                                            |  |  |  |
|                                                               |  |  |  |

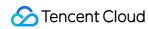

| TRTCEncryptionAlgorithm       | Encryption Algorithm                                                             |
|-------------------------------|----------------------------------------------------------------------------------|
| TRTCSpeedTestScene            | Speed Test Scene                                                                 |
| TRTCGravitySensorAdaptiveMode | Set the adaptation mode of gravity sensing (only applicable to mobile terminals) |

## **TRTCVideoResolution**

## **TRTCVideoResolution**

### Video resolution

Here, only the landscape resolution (e.g., 640x360) is defined. If the portrait resolution (e.g., 360x640) needs to be used, Portrait must be selected for TRTCVideoResolutionMode.

| Enum                        | Value | DESC                                                                                                    |
|-----------------------------|-------|----------------------------------------------------------------------------------------------------|
| TRTCVideoResolution_120_120 | 1     | Aspect ratio: 1:1; resolution: 120x120; recommended bitrate (VideoCall): 80 Kbps; recommended bitrate (LIVE): 120 Kbps.  |
| TRTCVideoResolution_160_160 | 3     | Aspect ratio: 1:1; resolution: 160x160; recommended bitrate (VideoCall): 100 Kbps; recommended bitrate (LIVE): 150 Kbps. |
| TRTCVideoResolution_270_270 | 5     | Aspect ratio: 1:1; resolution: 270x270; recommended bitrate (VideoCall): 200 Kbps; recommended bitrate (LIVE): 300 Kbps. |
| TRTCVideoResolution_480_480 | 7     | Aspect ratio: 1:1; resolution: 480x480; recommended bitrate (VideoCall): 350 Kbps; recommended bitrate (LIVE): 500 Kbps. |
| TRTCVideoResolution_160_120 | 50    | Aspect ratio: 4:3; resolution: 160x120; recommended bitrate (VideoCall): 100 Kbps; recommended bitrate (LIVE): 150 Kbps. |
| TRTCVideoResolution_240_180 | 52    | Aspect ratio: 4:3; resolution: 240x180; recommended bitrate (VideoCall): 150 Kbps; recommended bitrate (LIVE): 250 Kbps. |
| TRTCVideoResolution_280_210 | 54    | Aspect ratio: 4:3; resolution: 280x210; recommended bitrate (VideoCall): 200 Kbps; recommended bitrate (LIVE): 300 Kbps. |
|                             |       |                                                                                                    |

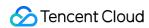

| TRTCVideoResolution_320_240  | 56  | Aspect ratio: 4:3; resolution: 320x240; recommended bitrate (VideoCall): 250 Kbps; recommended bitrate (LIVE): 375 Kbps.     |
|------------------------------|-----|----------------------------------------------------------------------------------------------------|
| TRTCVideoResolution_400_300  | 58  | Aspect ratio: 4:3; resolution: 400x300; recommended bitrate (VideoCall): 300 Kbps; recommended bitrate (LIVE): 450 Kbps.     |
| TRTCVideoResolution_480_360  | 60  | Aspect ratio: 4:3; resolution: 480x360; recommended bitrate (VideoCall): 400 Kbps; recommended bitrate (LIVE): 600 Kbps.     |
| TRTCVideoResolution_640_480  | 62  | Aspect ratio: 4:3; resolution: 640x480; recommended bitrate (VideoCall): 600 Kbps; recommended bitrate (LIVE): 900 Kbps.     |
| TRTCVideoResolution_960_720  | 64  | Aspect ratio: 4:3; resolution: 960x720; recommended bitrate (VideoCall): 1000 Kbps; recommended bitrate (LIVE): 1500 Kbps.   |
| TRTCVideoResolution_160_90   | 100 | Aspect ratio: 16:9; resolution: 160x90; recommended bitrate (VideoCall): 150 Kbps; recommended bitrate (LIVE): 250 Kbps.     |
| TRTCVideoResolution_256_144  | 102 | Aspect ratio: 16:9; resolution: 256x144; recommended bitrate (VideoCall): 200 Kbps; recommended bitrate (LIVE): 300 Kbps.    |
| TRTCVideoResolution_320_180  | 104 | Aspect ratio: 16:9; resolution: 320x180; recommended bitrate (VideoCall): 250 Kbps; recommended bitrate (LIVE): 400 Kbps.    |
| TRTCVideoResolution_480_270  | 106 | Aspect ratio: 16:9; resolution: 480x270; recommended bitrate (VideoCall): 350 Kbps; recommended bitrate (LIVE): 550 Kbps.    |
| TRTCVideoResolution_640_360  | 108 | Aspect ratio: 16:9; resolution: 640x360; recommended bitrate (VideoCall): 500 Kbps; recommended bitrate (LIVE): 900 Kbps.    |
| TRTCVideoResolution_960_540  | 110 | Aspect ratio: 16:9; resolution: 960x540; recommended bitrate (VideoCall): 850 Kbps; recommended bitrate (LIVE): 1300 Kbps.   |
| TRTCVideoResolution_1280_720 | 112 | Aspect ratio: 16:9; resolution: 1280x720; recommended bitrate (VideoCall): 1200 Kbps; recommended bitrate (LIVE): 1800 Kbps. |
|                              |     |                                                                                                    |

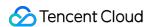

| TRTCVideoResolution_1920_1080 | 114 | Aspect ratio: 16:9; resolution: 1920x1080; recommended bitrate (VideoCall): 2000 Kbps; recommended bitrate (LIVE): 3000 Kbps. |  |
|-------------------------------|-----|----------------------------------------------------------------------------------------------------|--|
|                               |     | , , ,                                                                                                    |  |

## **TRTCVideoResolutionMode**

#### **TRTCVideoResolutionMode**

### Video aspect ratio mode

Only the landscape resolution (e.g., 640x360) is defined in <code>TRTCVideoResolution</code> . If the portrait resolution (e.g., 360x640) needs to be used, <code>Portrait</code> must be selected for <code>TRTCVideoResolutionMode</code> .

| Enum                             | Value | DESC                                                                                                    |
|----------------------------------|-------|----------------------------------------------------------------------------------------------------|
| TRTCVideoResolutionModeLandscape | 0     | Landscape resolution, such as TRTCVideoResolution_640_360 + TRTCVideoResolutionModeLandscape = 640x360.     |
| TRTCVideoResolutionModePortrait  | 1     | Portrait resolution, such as<br>TRTCVideoResolution_640_360 +<br>TRTCVideoResolutionModePortrait = 360x640. |

## TRTCVideoStreamType

### **TRTCVideoStreamType**

#### Video stream type

TRTC provides three different video streams, including:

HD big image: it is generally used to transfer video data from the camera.

Smooth small image: it has the same content as the big image, but with lower resolution and bitrate and thus lower definition.

Substream image: it is generally used for screen sharing. Only one user in the room is allowed to publish the substream video image at any time, while other users must wait for this user to close the substream before they can publish their own substream.

#### Note

The SDK does not support enabling the smooth small image alone, which must be enabled together with the big image. It will automatically set the resolution and bitrate of the small image.

| Enum | Value | DESC |
|------|-------|------|
|      |       |      |

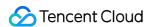

| TRTCVideoStreamTypeBig   | 0 | HD big image: it is generally used to transfer video data from the camera.                                                                                                    |
|--------------------------|---|----------------------------------------------------------------------------------------------------|
| TRTCVideoStreamTypeSmall | 1 | Smooth small image: it has the same content as the big image, but with lower resolution and bitrate and thus lower definition.                                                                                                    |
| TRTCVideoStreamTypeSub   | 2 | Substream image: it is generally used for screen sharing.  Only one user in the room is allowed to publish the substream video image at any time, while other users must wait for this user to close the substream before they can publish their own substream. |

## TRTCVideoFillMode

#### **TRTCVideoFillMode**

### Video image fill mode

If the aspect ratio of the video display area is not equal to that of the video image, you need to specify the fill mode:

| Enum                   | Value | DESC                                                                                                    |
|------------------------|-------|----------------------------------------------------------------------------------------------------|
| TRTCVideoFillMode_Fill | 0     | Fill mode: the video image will be centered and scaled to fill the entire display area, where parts that exceed the area will be cropped. The displayed image may be incomplete in this mode.                            |
| TRTCVideoFillMode_Fit  | 1     | Fit mode: the video image will be scaled based on its long side to fit the display area, where the short side will be filled with black bars. The displayed image is complete in this mode, but there may be black bars. |

## **TRTCVideoRotation**

### **TRTCVideoRotation**

### Video image rotation direction

TRTC provides rotation angle setting APIs for local and remote images. The following rotation angles are all clockwise.

| Enum | Value | DESC |
|------|-------|------|
|      |       |      |

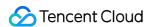

| TRTCVideoRotation_0   | 0 | No rotation                       |
|-----------------------|---|-----------------------------------|
| TRTCVideoRotation_90  | 1 | Clockwise rotation by 90 degrees  |
| TRTCVideoRotation_180 | 2 | Clockwise rotation by 180 degrees |
| TRTCVideoRotation_270 | 3 | Clockwise rotation by 270 degrees |

## **TRTCBeautyStyle**

## **TRTCBeautyStyle**

### Beauty (skin smoothing) filter algorithm

TRTC has multiple built-in skin smoothing algorithms. You can select the one most suitable for your product.

| Enum                  | Value | DESC                                                                                                    |
|-----------------------|-------|----------------------------------------------------------------------------------------------------|
| TRTCBeautyStyleSmooth | 0     | Smooth style, which uses a more radical algorithm for more obvious effect and is suitable for show live streaming.                                                                                                    |
| TRTCBeautyStyleNature | 1     | Natural style, which retains more facial details for more natural effect and is suitable for most live streaming use cases.                                                                                                    |
| TRTCBeautyStylePitu   | 2     | Pitu style, which is provided by YouTu Lab. Its skin smoothing effect is between the smooth style and the natural style, that is, it retains more skin details than the smooth style and has a higher skin smoothing degree than the natural style. |

## **TRTCVideoPixelFormat**

#### **TRTCVideoPixelFormat**

### Video pixel format

TRTC provides custom video capturing and rendering features.

For the custom capturing feature, you can use the following enumerated values to describe the pixel format of the video you capture.

For the custom rendering feature, you can specify the pixel format of the video you expect the SDK to call back.

| Enum                         | Value | DESC             |
|------------------------------|-------|------------------|
| TRTCVideoPixelFormat_Unknown | 0     | Undefined format |
|                              |       |                  |

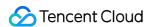

| TRTCVideoPixelFormat_I420       | 1 | YUV420P (I420) format    |
|---------------------------------|---|--------------------------|
| TRTCVideoPixelFormat_Texture_2D | 7 | OpenGL 2D texture format |
| TRTCVideoPixelFormat_32BGRA     | 6 | BGRA32 format            |
| TRTCVideoPixelFormat_NV12       | 5 | YUV420SP (NV12) format   |

## TRTCVideoBufferType

## **TRTCVideoBufferType**

#### Video data transfer method

For custom capturing and rendering features, you need to use the following enumerated values to specify the method of transferring video data:

Method 1. This method uses memory buffer to transfer video data. It is efficient on iOS but inefficient on Android. It is the only method supported on Windows currently.

Method 2. This method uses texture to transfer video data. It is efficient on both iOS and Android but is not supported on Windows. To use this method, you should have a general familiarity with OpenGL programming.

| Enum                            | Value | DESC                                                                                                    |
|---------------------------------|-------|----------------------------------------------------------------------------------------------------|
| TRTCVideoBufferType_Unknown     | 0     | Undefined transfer method                                                                                                    |
| TRTCVideoBufferType_PixelBuffer | 1     | Use memory buffer to transfer video data. iOS:  PixelBuffer ; Android: Direct Buffer for JNI layer; Windows: memory data block.                                                                                       |
| TRTCVideoBufferType_NSData      | 2     | Use memory buffer to transfer video data. iOS: more compact memory block in NSData type after additional processing; Android: byte[] for Java layer.  This transfer method has a lower efficiency than other methods. |
| TRTCVideoBufferType_Texture     | 3     | Use OpenGL texture to transfer video data                                                                                                    |

## TRTCVideoMirrorType

### **TRTCVideoMirrorType**

### Video mirror type

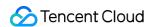

Video mirroring refers to the left-to-right flipping of the video image, especially for the local camera preview image. After mirroring is enabled, it can bring anchors a familiar "look into the mirror" experience.

| Enum                       | Value | DESC                                                                                                  |
|----------------------------|-------|----------------------------------------------------------------------------------------------------|
| TRTCVideoMirrorTypeAuto    | 0     | Auto mode: mirror the front camera's image but not the rear camera's image (for mobile devices only). |
| TRTCVideoMirrorTypeEnable  | 1     | Mirror the images of both the front and rear cameras.                                                 |
| TRTCVideoMirrorTypeDisable | 2     | Disable mirroring for both the front and rear cameras.                                                |

## TRTCSnapshotSourceType

### **TRTCSnapshotSourceType**

#### Data source of local video screenshot

The SDK can take screenshots from the following two data sources and save them as local files:

Video stream: the SDK screencaptures the native video content from the video stream. The screenshots are not controlled by the display of the rendering control.

Rendering layer: the SDK screencaptures the displayed video content from the rendering control, which can achieve the effect of WYSIWYG, but if the display area is too small, the screenshots will also be very small.

| Enum                          | Value | DESC                                                                                                    |
|-------------------------------|-------|----------------------------------------------------------------------------------------------------|
| TRTCSnapshotSourceTypeStream  | 0     | The SDK screencaptures the native video content from the video stream. The screenshots are not controlled by the display of the rendering control.                                                     |
| TRTCSnapshotSourceTypeView    | 1     | The SDK screencaptures the displayed video content from the rendering control, which can achieve the effect of WYSIWYG, but if the display area is too small, the screenshots will also be very small. |
| TRTCSnapshotSourceTypeCapture | 2     | The SDK screencaptures the capture video content from the capture control, which can capture the captured high-definition screenshots.                                                                 |

## **TRTCAppScene**

### **TRTCAppScene**

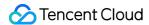

#### Use cases

TRTC features targeted optimizations for common audio/video application scenarios to meet the differentiated requirements in various verticals. The main scenarios can be divided into the following two categories:

Live streaming scenario (LIVE): including LIVE (audio + video) and VoiceChatRoom (pure audio).

In the live streaming scenario, users are divided into two roles: "anchor" and "audience". A single room can sustain up to 100,000 concurrent online users. This is suitable for live streaming to a large audience.

Real-Time scenario (RTC): including VideoCall (audio + video) and AudioCall (pure audio).

In the real-time scenario, there is no role difference between users, but a single room can sustain only up to 300 concurrent online users. This is suitable for small-scale real-time communication.

| Enum                      | Value | DESC                                                                                                    |
|---------------------------|-------|----------------------------------------------------------------------------------------------------|
| TRTCAppSceneVideoCall     | 0     | In the video call scenario, 720p and 1080p HD image quality is supported. A single room can sustain up to 300 concurrent online users, and up to 50 of them can speak simultaneously.  Use cases: [one-to-one video call], [video conferencing with up to 300 participants], [online medical diagnosis], [small class], [video interview], etc.                                                                                                    |
| TRTCAppSceneLIVE          | 1     | In the interactive video live streaming scenario, mic can be turned on/off smoothly without waiting for switchover, and the anchor latency is as low as less than 300 ms. Live streaming to hundreds of thousands of concurrent users in the audience role is supported with the playback latency down to 1,000 ms.  Use cases: [low-latency interactive live streaming], [big class], [anchor competition], [video dating room], [online interactive classroom], [remote training], [large-scale conferencing], etc.  Note  In this scenario, you must use the role field in this scenario, you must use the role of the current user. |
| TRTCAppSceneAudioCall     | 2     | Audio call scenario, where the SPEECH sound quality is used by default. A single room can sustain up to 300 concurrent online users, and up to 50 of them can speak simultaneously.  Use cases: [one-to-one audio call], [audio conferencing with up to 300 participants], [audio chat], [online Werewolf], etc.                                                                                                    |
| TRTCAppSceneVoiceChatRoom | 3     | In the interactive audio live streaming scenario, mic can be turned on/off smoothly without waiting for switchover,                                                                                                    |

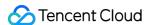

and the anchor latency is as low as less than 300 ms. Live streaming to hundreds of thousands of concurrent users in the audience role is supported with the playback latency down to 1,000 ms.

Use cases: [audio club], [online karaoke room], [music live room], [FM radio], etc.

Note

In this scenario, you must use the role field in TRTCParams to specify the role of the current user.

## **TRTCRoleType**

### **TRTCRoleType**

#### Role

Role is applicable only to live streaming scenarios ( TRTCAppSceneLIVE and TRTCAppSceneVoiceChatRoom ). Users are divided into two roles:

Anchor, who can publish their audio/video streams. There is a limit on the number of anchors. Up to 50 anchors are allowed to publish streams at the same time in one room.

Audience, who can only listen to or watch audio/video streams of anchors in the room. If they want to publish their streams, they need to switch to the "anchor" role first through switchRole. One room can sustain up to 100,000 concurrent online users in the audience role.

| Enum             | Value | DESC                                                                                                    |
|------------------|-------|----------------------------------------------------------------------------------------------------|
| TRTCRoleAnchor   | 20    | An anchor can publish their audio/video streams. There is a limit on<br>the number of anchors. Up to 50 anchors are allowed to publish<br>streams at the same time in one room.                                                                                             |
| TRTCRoleAudience | 21    | Audience can only listen to or watch audio/video streams of anchors in the room. If they want to publish their streams, they need to switch to the "anchor" role first through switchRole. One room can sustain up to 100,000 concurrent online users in the audience role. |

## TRTCQosControlMode(Deprecated)

#### TRTCQosControlMode(Deprecated)

#### QoS control mode (disused)

| Enum | Value | DESC |
|------|-------|------|
|------|-------|------|

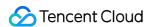

| TRTCQosControlModeClient | 0 | Client-based control, which is for internal debugging of SDK and shall not be used by users. |
|--------------------------|---|----------------------------------------------------------------------------------------------|
| TRTCQosControlModeServer | 1 | On-cloud control, which is the default and recommended mode.                                 |

## **TRTCVideoQosPreference**

#### **TRTCVideoQosPreference**

### Image quality preference

TRTC has two control modes in weak network environments: "ensuring clarity" and "ensuring smoothness". Both modes will give priority to the transfer of audio data.

| Enum                         | Value | DESC                                                                                                    |
|------------------------------|-------|----------------------------------------------------------------------------------------------------|
| TRTCVideoQosPreferenceSmooth | 1     | Ensuring smoothness: in this mode, when the current network is unable to transfer a clear and smooth video image, the smoothness of the image will be given priority, but there will be blurs.          |
| TRTCVideoQosPreferenceClear  | 2     | Ensuring clarity (default value): in this mode, when the current network is unable to transfer a clear and smooth video image, the clarity of the image will be given priority, but there will be lags. |

# **TRTCQuality**

### **TRTCQuality**

### **Network quality**

TRTC evaluates the current network quality once every two seconds. The evaluation results are divided into six levels:

Excellent indicates the best, and Down indicates the worst.

Enum Value DESC

TRTCQuality\_Unknown 0 Undefined

TRTCQuality\_Excellent 1 The current network is excellent

TRTCQuality\_Good 2 The current network is good

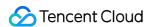

| TRTCQuality_Poor | 3 | The current network is fair                                      |
|------------------|---|------------------------------------------------------------------|
| TRTCQuality_Bad  | 4 | The current network is bad                                       |
| TRTCQuality_Vbad | 5 | The current network is very bad                                  |
| TRTCQuality_Down | 6 | The current network cannot meet the minimum requirements of TRTC |

## TRTCAVStatusType

## TRTCAVStatusType

### Audio/Video playback status

This enumerated type is used in the audio status changed API onRemoteAudioStatusUpdated and the video status changed API onRemoteVideoStatusUpdated to specify the current audio/video status.

| Enum                | Value | DESC    |
|---------------------|-------|---------|
| TRTCAVStatusStopped | 0     | Stopped |
| TRTCAVStatusPlaying | 1     | Playing |
| TRTCAVStatusLoading | 2     | Loading |

## TRTCAVStatusChangeReason

### **TRTCAVStatusChangeReason**

### Reasons for playback status changes

This enumerated type is used in the audio status changed API onRemoteAudioStatusUpdated and the video status changed API onRemoteVideoStatusUpdated to specify the reason for the current audio/video status change.

| Enum                                   | Value | DESC                                                          |
|----------------------------------------|-------|---------------------------------------------------------------|
| TRTCAVStatusChangeReasonInternal       | 0     | Default value                                                 |
| TRTCAVStatusChangeReasonBufferingBegin | 1     | The stream enters the Loading state due to network congestion |
| TRTCAVStatusChangeReasonBufferingEnd   | 2     | The stream enters the Playing state after network recovery    |
|                                        |       |                                                               |

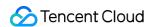

| TRTCAVStatusChangeReasonLocalStarted  | 3 | As a start-related API was directly called locally, the stream enters the Playing state                                      |
|---------------------------------------|---|----------------------------------------------------------------------------------------------------|
| TRTCAVStatusChangeReasonLocalStopped  | 4 | As a stop-related API was directly called locally, the stream enters the Stopped state                                       |
| TRTCAVStatusChangeReasonRemoteStarted | 5 | As the remote user started (or resumed) publishing the audio or video stream, the stream enters the Loading or Playing state |
| TRTCAVStatusChangeReasonRemoteStopped | 6 | As the remote user stopped (or paused) publishing the audio or video stream, the stream enters the "Stopped" state           |

# TRTCAudioSampleRate

### **TRTCAudioSampleRate**

### Audio sample rate

The audio sample rate is used to measure the audio fidelity. A higher sample rate indicates higher fidelity. If there is music in the use case, TRTCAudioSampleRate48000 is recommended.

| Enum                     | Value | DESC                 |
|--------------------------|-------|----------------------|
| TRTCAudioSampleRate16000 | 16000 | 16 kHz sample rate   |
| TRTCAudioSampleRate32000 | 32000 | 32 kHz sample rate   |
| TRTCAudioSampleRate44100 | 44100 | 44.1 kHz sample rate |
| TRTCAudioSampleRate48000 | 48000 | 48 kHz sample rate   |

# **TRTCAudioQuality**

## **TRTCAudioQuality**

## **Sound quality**

TRTC provides three well-tuned modes to meet the differentiated requirements for sound quality in various verticals:

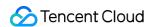

Speech mode (Speech): it is suitable for application scenarios that focus on human communication. In this mode, the audio transfer is more resistant, and TRTC uses various voice processing technologies to ensure the optimal smoothness even in weak network environments.

Music mode (Music): it is suitable for scenarios with demanding requirements for music. In this mode, the amount of transferred audio data is very large, and TRTC uses various technologies to ensure that the high-fidelity details of music signals can be restored in each frequency band.

Default mode (Default): it is between Speech and Music . In this mode, the reproduction of music is better than that in Speech mode, and the amount of transferred data is much lower than that in Music mode; therefore, this mode has good adaptability to various scenarios.

| Enum                    | Value | DESC                                                                                                    |
|-------------------------|-------|----------------------------------------------------------------------------------------------------|
| TRTCAudioQualitySpeech  | 1     | Speech mode: sample rate: 16 kHz; mono channel; bitrate: 16 Kbps. This mode has the best resistance among all modes and is suitable for audio call scenarios, such as online meeting and audio call. |
| TRTCAudioQualityDefault | 2     | Default mode: sample rate: 48 kHz; mono channel; bitrate: 50 Kbps. This mode is between the speech mode and the music mode as the default mode in the SDK and is recommended.                        |
| TRTCAudioQualityMusic   | 3     | Music mode: sample rate: 48 kHz; full-band stereo; bitrate: 128 Kbps. This mode is suitable for scenarios where Hi-Fi music transfer is required, such as online karaoke and music live streaming.   |

## **TRTCAudioRoute**

### **TRTCAudioRoute**

### Audio route (i.e., audio playback mode)

"Audio route" determines whether the sound is played back from the speaker or receiver of a mobile device; therefore, this API is applicable only to mobile devices such as phones.

Generally, a phone has two speakers: one is the receiver at the top, and the other is the stereo speaker at the bottom. If the audio route is set to the receiver, the volume is relatively low, and the sound can be heard clearly only when the phone is put near the ear. This mode has a high level of privacy and is suitable for answering calls.

If the audio route is set to the speaker, the volume is relatively high, so there is no need to put the phone near the ear. Therefore, this mode can implement the "hands-free" feature.

| Enum                      | Value | DESC                                                |
|---------------------------|-------|-----------------------------------------------------|
| TRTCAudioModeSpeakerphone | 0     | Speakerphone: the speaker at the bottom is used for |

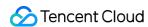

|                               |   | playback (hands-free). With relatively high volume, it is used to play music out loud.                                                      |
|-------------------------------|---|----------------------------------------------------------------------------------------------------|
| TRTCAudioModeEarpiece         | 1 | Earpiece: the receiver at the top is used for playback. With relatively low volume, it is suitable for call scenarios that require privacy. |
| TRTCAudioModeWiredHeadset     | 2 | WiredHeadset: play using wired headphones.                                                                                                  |
| TRTCAudioModeBluetoothHeadset | 3 | BluetoothHeadset: play with bluetooth headphones.                                                                                           |
| TRTCAudioModeSoundCard        | 4 | SoundCard: play using a USB sound card.                                                                                                    |

# TRTCReverbType

## **TRTCReverbType**

### Audio reverb mode

This enumerated value is used to set the audio reverb mode in the live streaming scenario and is often used in show live streaming.

| Enum             | Value | DESC           |
|------------------|-------|----------------|
| TRTCReverbType_0 | 0     | Disable reverb |
| TRTCReverbType_1 | 1     | KTV            |
| TRTCReverbType_2 | 2     | Small room     |
| TRTCReverbType_3 | 3     | Hall           |
| TRTCReverbType_4 | 4     | Deep           |
| TRTCReverbType_5 | 5     | Resonant       |
| TRTCReverbType_6 | 6     | Metallic       |
| TRTCReverbType_7 | 7     | Husky          |

# TRTCVoiceChangerType

## TRTCVoiceChangerType

Voice changing type

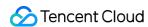

This enumerated value is used to set the voice changing mode in the live streaming scenario and is often used in show live streaming.

| Enum                    | Value | DESC                   |
|-------------------------|-------|------------------------|
| TRTCVoiceChangerType_0  | 0     | Disable voice changing |
| TRTCVoiceChangerType_1  | 1     | Child                  |
| TRTCVoiceChangerType_2  | 2     | Girl                   |
| TRTCVoiceChangerType_3  | 3     | Middle-Aged man        |
| TRTCVoiceChangerType_4  | 4     | Heavy metal            |
| TRTCVoiceChangerType_5  | 5     | Nasal                  |
| TRTCVoiceChangerType_6  | 6     | Punk                   |
| TRTCVoiceChangerType_7  | 7     | Trapped beast          |
| TRTCVoiceChangerType_8  | 8     | Otaku                  |
| TRTCVoiceChangerType_9  | 9     | Electronic             |
| TRTCVoiceChangerType_10 | 10    | Robot                  |
| TRTCVoiceChangerType_11 | 11    | Ethereal               |

# TRTCSystemVolumeType

## **TRTCSystemVolumeType**

### System volume type (only for mobile devices)

Smartphones usually have two types of system volume: call volume and media volume.

Call volume is designed for call scenarios. It comes with acoustic echo cancellation (AEC) and supports audio capturing by Bluetooth earphones, but its sound quality is average.

If you cannot turn the volume down to 0 (i.e., mute the phone) using the volume buttons, then your phone is using call volume.

Media volume is designed for media scenarios such as music playback. AEC does not work when media volume is used, and Bluetooth earphones cannot be used for audio capturing. However, media volume delivers better music listening experience.

If you are able to mute your phone using the volume buttons, then your phone is using media volume.

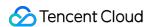

The SDK offers three system volume control modes: auto, call volume, and media volume.

| Enum                      | Value | DESC                                                                                                    |
|---------------------------|-------|----------------------------------------------------------------------------------------------------|
| TRTCSystemVolumeTypeAuto  | 0     | Auto: In the auto mode, call volume is used for anchors, and media volume for audience. This mode is suitable for live streaming scenarios.  If the scenario you select during enterRoom is  TRTCAppSceneLIVE or  TRTCAppSceneVoiceChatRoom , the SDK will automatically use this mode.                                                                                            |
| TRTCSystemVolumeTypeMedia | 1     | Media volume: In this mode, media volume is used in all scenarios. It is rarely used, mainly suitable for music scenarios with demanding requirements on audio quality. Use this mode if most of your users use peripheral devices such as audio cards. Otherwise, it is not recommended.                                                                                          |
| TRTCSystemVolumeTypeVOIP  | 2     | Call volume: In this mode, the audio module does not change its work mode when users switch between anchors and audience, enabling seamless mic on/off. This mode is suitable for scenarios where users need to switch frequently between anchors and audience.  If the scenario you select during enterRoom is TRTCAppSceneVideoCall or the SDK will automatically use this mode. |

# TRTCAudioFrameOperationMode

### **TRTCAudioFrameOperationMode**

## Audio callback data operation mode

TRTC provides two modes of operation for audio callback data.

Read-only mode (ReadOnly): Get audio data only from the callback.

ReadWrite mode (ReadWrite): You can get and modify the audio data of the callback.

| Enum                                 | Value | DESC                                    |
|--------------------------------------|-------|-----------------------------------------|
| TRTCAudioFrameOperationModeReadWrite | 0     | Read-write mode: You can get and modify |

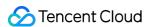

|                                     |   | the audio data of the callback, the default mode.  |  |
|-------------------------------------|---|----------------------------------------------------|--|
| TRTCAudioFrameOperationModeReadOnly | 1 | Read-only mode: Get audio data from callback only. |  |

# **TRTCLogLevel**

## **TRTCLogLevel**

## Log level

Different log levels indicate different levels of details and number of logs. We recommend you set the log level to

TRTCLogLevelInfo generally.

| Enum                | Value | DESC                                                             |
|---------------------|-------|------------------------------------------------------------------|
| TRTCLogLevelVerbose | 0     | Output logs at all levels                                        |
| TRTCLogLevelDebug   | 1     | Output logs at the DEBUG, INFO, WARNING, ERROR, and FATAL levels |
| TRTCLogLevelInfo    | 2     | Output logs at the INFO, WARNING, ERROR, and FATAL levels        |
| TRTCLogLevelWarn    | 3     | Output logs at the WARNING, ERROR, and FATAL levels              |
| TRTCLogLevelError   | 4     | Output logs at the ERROR and FATAL levels                        |
| TRTCLogLevelFatal   | 5     | Output logs at the FATAL level                                   |
| TRTCLogLevelNone    | 6     | Do not output any SDK logs                                       |

# **TRTCGSensorMode**

#### **TRTCGSensorMode**

## G-sensor switch (for mobile devices only)

| Enum                    | Value | DESC                                                                                                    |
|-------------------------|-------|----------------------------------------------------------------------------------------------------|
| TRTCGSensorMode_Disable | 0     | Do not adapt to G-sensor orientation  This mode is the default value for desktop platforms. In this mode, the video image published by the current |

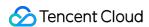

|                              |   | user is not affected by the change of the G-sensor orientation.                                                                                                    |
|------------------------------|---|----------------------------------------------------------------------------------------------------|
| TRTCGSensorMode_UIAutoLayout | 1 | Adapt to G-sensor orientation  This mode is the default value on mobile platforms. In this mode, the video image published by the current user is adjusted according to the G-sensor orientation, while the orientation of the local preview image remains unchanged.  One of the adaptation modes currently supported by the SDK is as follows: when the phone or tablet is upside down, in order to ensure that the screen orientation seen by the remote user is normal, the SDK will automatically rotate the published video image by 180 degrees.  If the UI layer of your application has enabled G-sensor adaption, we recommend you use the UIFixLayout mode.                                                                                                    |
| TRTCGSensorMode_UIFixLayout  | 2 | Adapt to G-sensor orientation In this mode, the video image published by the current user is adjusted according to the G-sensor orientation, and the local preview image will also be rotated accordingly.  One of the features currently supported is as follows: when the phone or tablet is upside down, in order to ensure that the screen orientation seen by the remote user is normal, the SDK will automatically rotate the published video image by 180 degrees.  If the UI layer of your application doesn't support G-sensor adaption, but you want the video image in the SDK to adapt to the G-sensor orientation, we recommend you use the UIFixLayout mode.  @deprecated Begin from v11.5 version, it no longer supports TRTCGSensorMode_UIFixLayout and only supports the above two modes. |

# TRTCScreenCaptureSourceType

## **TRTCScreenCaptureSourceType**

Screen sharing target type (for desktops only)

| Enum | Value | DESC |
|------|-------|------|
|      |       |      |

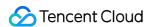

| TRTCScreenCaptureSourceTypeUnknown | -1 | Undefined                                                 |
|------------------------------------|----|-----------------------------------------------------------|
| TRTCScreenCaptureSourceTypeWindow  | 0  | The screen sharing target is the window of an application |
| TRTCScreenCaptureSourceTypeScreen  | 1  | The screen sharing target is the entire screen            |

# TRTCT ranscoding Config Mode

## TRTCTranscodingConfigMode

## Layout mode of On-Cloud MixTranscoding

TRTC's On-Cloud MixTranscoding service can mix multiple audio/video streams in the room into one stream.

Therefore, you need to specify the layout scheme of the video images. The following layout modes are provided:

| Enum                                         | Value | DESC                                                                                                    |
|----------------------------------------------|-------|----------------------------------------------------------------------------------------------------|
| TRTCTranscodingConfigMode_Unknown            | 0     | Undefined                                                                                                    |
| TRTCTranscodingConfigMode_Manual             | 1     | Manual layout mode In this mode, you need to specify the precise position of each video image. This mode has the highest degree of freedom, but its ease of use is the worst:  You need to enter all the parameters in TRTCTranscodingConfig, including the position coordinates of each video image (TRTCMixUser).  You need to listen on the onUserVideoAvailable() and onUserAudioAvailable() event callbacks in TRTCCloudDelegate and constantly adjust the mixUsers parameter according to the audio/video status of each user with mic on in the current room. |
| TRTCTranscodingConfigMode_Template_PureAudio | 2     | Pure audio mode This mode is suitable for pure audio scenarios such as audio call (AudioCall) and audio chat room (VoiceChatRoom).                                                                                                    |

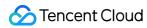

|                                                 |   | You only need to set it once through the  setMixTranscodingConfig()  API after room entry, and then the SDK will automatically mix the audio of all mic-on users in the room into the current user's live stream.  You don't need to set the  mixUsers parameter in  TRTCTranscodingConfig; instead, you only need to set the audioSampleRate, audioBitrate and audioChannels parameters.                                                                                                    |
|-------------------------------------------------|---|----------------------------------------------------------------------------------------------------|
| TRTCTranscodingConfigMode_Template_PresetLayout | 3 | Preset layout mode This is the most popular layout mode, because it allows you to set the position of each video image in advance through placeholders, and then the SDK automatically adjusts it dynamically according to the number of video images in the room.  In this mode, you still need to set the mixUsers parameter, but you can set userId as a "placeholder".  Placeholder values include:  "\$PLACE_HOLDER_REMOTE\$": image of remote user. Multiple images can be set.  "\$PLACE_HOLDER_LOCAL_MAIN\$": local camera image. Only one image can be set.  "\$PLACE_HOLDER_LOCAL_SUB\$": local screen sharing image. Only one image can be set.  In this mode, you don't need to listen on the onUserVideoAvailable() and onUserAudioAvailable() callbacks in TRTCCloudDelegate to make real-time adjustments.  Instead, you only need to call setMixTranscodingConfig() once after successful room entry. Then, |

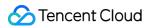

|                                                  |   | the SDK will automatically populate the placeholders you set with real userId values.                                                                                                    |
|--------------------------------------------------|---|----------------------------------------------------------------------------------------------------|
| TRTCTranscodingConfigMode_Template_ScreenSharing | 4 | Screen sharing mode This mode is suitable for screen sharing-based use cases such as online education and supported only by the SDKs for Windows and macOS. In this mode, the SDK will first build a canvas according to the target resolution you set (through the videoWidth and videoHeight parameters).  Before the teacher enables screen sharing, the SDK will scale up the teacher's camera image and draw it onto the canvas.  After the teacher enables screen sharing, the SDK will draw the video image shared on the screen onto the same canvas. The purpose of this layout mode is to ensure consistency in the output resolution of the mixtranscoding module and avoid problems with blurred screen during course replay and webpage playback (web players don't support adjustable resolution). Meanwhile, the audio of mic-on students will be mixed into the teacher's audio/video stream by default. Video content is primarily the shared screen in teaching mode, and it is a waste of bandwidth to transfer camera image and screen image at the same time. Therefore, the recommended practice is to directly draw the camera image onto the current screen through the setLocalVideoRenderCallback API. In this mode, you don't need to set the mixUsers parameter in |

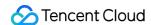

TRTCTranscodingConfig , and the SDK will not mix students' images so as not to interfere with the screen sharing effect.

You can set width x height in

TRTCTranscodingConfig to 0 px
x 0 px, and the SDK will automatically
calculate a suitable resolution based on
the aspect ratio of the user's current

If the teacher's current screen width is less than or equal to 1920 px, the SDK will use the actual resolution of the teacher's current screen.

screen.

If the teacher's current screen width is greater than 1920 px, the SDK will select one of the three resolutions of 1920x1080 (16:9), 1920x1200 (16:10), and 1920x1440 (4:3) according to the current screen aspect ratio.

# TRTCRecordType

#### TRTCRecordType

#### Media recording type

This enumerated type is used in the local media recording API startLocalRecording to specify whether to record audio/video files or pure audio files.

| Enum                | Value | DESC                        |
|---------------------|-------|-----------------------------|
| TRTCRecordTypeAudio | 0     | Record audio only           |
| TRTCRecordTypeVideo | 1     | Record video only           |
| TRTCRecordTypeBoth  | 2     | Record both audio and video |

# TRTCMixInputType

#### TRTCMixInputType

Stream mix input type

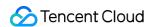

| Enum                       | Value | DESC                                                                                                    |
|----------------------------|-------|----------------------------------------------------------------------------------------------------|
| TRTCMixInputTypeUndefined  | 0     | Default.  Considering the compatibility with older versions, if you specify the inputType as Undefined, the SDK will determine the stream mix input type according to the value of the pureAudio parameter |
| TRTCMixInputTypeAudioVideo | 1     | Mix both audio and video                                                                                                    |
| TRTCMixInputTypePureVideo  | 2     | Mix video only                                                                                                    |
| TRTCMixInputTypePureAudio  | 3     | Mix audio only                                                                                                    |
| TRTCMixInputTypeWatermark  | 4     | Mix watermark In this case, you don't need to specify the userId parameter, but you need to specify the image parameter. It is recommended to use png format.                                              |

# TRTCAudioRecordingContent

### **TRTCAudioRecordingContent**

## **Audio recording content type**

This enumerated type is used in the audio recording API startAudioRecording to specify the content of the recorded audio.

| Enum                            | Value | DESC                               |
|---------------------------------|-------|------------------------------------|
| TRTCAudioRecordingContentAll    | 0     | Record both local and remote audio |
| TRTCAudioRecordingContentLocal  | 1     | Record local audio only            |
| TRTCAudioRecordingContentRemote | 2     | Record remote audio only           |

# **TRTCPublishMode**

#### **TRTCPublishMode**

### The publishing mode

This enum type is used by the publishing API startPublishMediaStream.

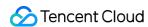

TRTC can mix multiple streams in a room and publish the mixed stream to a CDN or to a TRTC room. It can also publish the stream of the local user to Tencent Cloud or a third-party CDN.

You can specify one of the following publishing modes to use:

| Enum                       | Value | DESC                                                                                                    |
|----------------------------|-------|----------------------------------------------------------------------------------------------------|
| TRTCPublishModeUnknown     | 0     | Undefined                                                                                                    |
| TRTCPublishBigStreamToCdn  | 1     | Use this parameter to publish the primary stream (TRTCVideoStreamTypeBig) in the room to Tencent Cloud or a third-party CDN (only RTMP is supported).                                                                                                    |
| TRTCPublishSubStreamToCdn  | 2     | Use this parameter to publish the substream (TRTCVideoStreamTypeSub) in the room to Tencent Cloud or a third-party CDN (only RTMP is supported).                                                                                                    |
| TRTCPublishMixStreamToCdn  | 3     | Use this parameter together with the encoding parameter TRTCStreamEncoderParam and On-Cloud MixTranscoding parameter TRTCStreamMixingConfig to transcode the streams you specify and publish the mixed stream to Tencent Cloud or a third-party CDN (only RTMP is supported).                                                                       |
| TRTCPublishMixStreamToRoom | 4     | Use this parameter together with the encoding parameter TRTCStreamEncoderParam and On-Cloud MixTranscoding parameter TRTCStreamMixingConfig to transcode the streams you specify and publish the mixed stream to the room you specify.  Use TRTCUser in TRTCPublishTarget to specify the robot that publishes the transcoded stream to a TRTC room. |

# TRTCEncryptionAlgorithm

### **TRTCEncryptionAlgorithm**

### **Encryption Algorithm**

This enumeration type is used for media stream private encryption algorithm selection.

| Enum                             | Value | DESC                     |
|----------------------------------|-------|--------------------------|
| TRTCEncryptionAlgorithmAes128Gcm | 0     | AES GCM 128 <sub>°</sub> |
| TRTCEncryptionAlgorithmAes256Gcm | 1     | AES GCM 256。             |

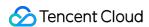

# TRTCSpeedTestScene

## **TRTCSpeedTestScene**

### **Speed Test Scene**

This enumeration type is used for speed test scene selection.

| Enum                                        | Value | DESC                         |
|---------------------------------------------|-------|------------------------------|
| TRTCSpeedTestScene_DelayTesting             | 1     | Delay testing.               |
| TRTCSpeedTestScene_DelayAndBandwidthTesting | 2     | Delay and bandwidth testing. |
| TRTCSpeedTestScene_OnlineChorusTesting      | 3     | Online chorus testing.       |

# TRTCGravitySensorAdaptiveMode

## **TRTCGravitySensorAdaptiveMode**

Set the adaptation mode of gravity sensing (only applicable to mobile terminals)

| Enum                                             | Value | DESC                                                                                                    |
|--------------------------------------------------|-------|----------------------------------------------------------------------------------------------------|
| TRTCGravitySensorAdaptiveMode_Disable            | 0     | Turn off the gravity sensor and make a decision based on the current acquisition resolution and the set encoding resolution.  If the two are inconsistent, rotate 90 degrees to ensure the maximum frame. |
| TRTCGravitySensorAdaptiveMode_FillByCenterCrop   | 1     | Turn on the gravity sensor to always ensure that the remote screen image is positive. When the intermediate process needs to deal with inconsistent resolutions, use the center cropping mode.            |
| TRTCGravitySensorAdaptiveMode_FitWithBlackBorder | 2     | Turn on the gravity sensor to always ensure that the remote screen image is positive. When the resolution needs to be processed inconsistently in the                                                     |

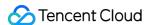

| intermediate process, use the superimposed black border |
|---------------------------------------------------------|
| mode.                                                   |

# **TRTCParams**

#### **TRTCParams**

## **Room entry parameters**

As the room entry parameters in the TRTC SDK, these parameters must be correctly set so that the user can successfully enter the audio/video room specified by roomId or strRoomId.

For historical reasons, TRTC supports two types of room IDs: roomId and strRoomId.

Note: do not mix roomId and strRoomId , because they are not interchangeable. For example, the number 123 and the string 123 are two completely different rooms in TRTC.

| EnumType      | DESC                                                                                                    |
|---------------|----------------------------------------------------------------------------------------------------|
| bussInfo      | Field description: business data, which is optional. This field is needed only by some advanced features.  Recommended value: do not set this field on your own.                                                                                                    |
| privateMapKey | Field description: permission credential used for permission control, which is optional. If you want only users with the specified userId values to enter a room, you need to use privateMapKey to restrict the permission.  Recommended value: we recommend you use this parameter only if you have high security requirements. For more information, please see Enabling Advanced Permission Control.                                                                                                    |
| role          | Field description: role in the live streaming scenario, which is applicable only to the live streaming scenario (TRTCAppSceneLIVE or TRTCAppSceneVoiceChatRoom) but doesn't take effect in the call scenario. Recommended value: default value: anchor (TRTCRoleAnchor).                                                                                                    |
| roomld        | Field description: numeric room ID. Users (userId) in the same room can see one another and make audio/video calls.  Recommended value: value range: 1-4294967294.  @note roomId and strRoomId are mutually exclusive. If you decide to use strRoomId, then roomId should be entered as 0. If both are entered, roomId will be used.  Note  do not mix roomId and strRoomId, because they are not interchangeable. For example, the number 123 and the string 123 are two completely different rooms in TRTC. |

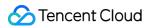

| sdkAppld           | Field description: application ID, which is required. Tencent Cloud generates bills based on sdkAppId.  Recommended value: the ID can be obtained on the account information page in the TRTC console after the corresponding application is created.                                                                                                    |
|--------------------|----------------------------------------------------------------------------------------------------|
| strRoomld          | Field description: string-type room ID. Users (userId) in the same room can see one another and make audio/video calls.  @note roomId and strRoomId are mutually exclusive. If you decide to use strRoomId, then roomId should be entered as 0. If both are entered, roomId will be used.  Note  do not mix roomId and strRoomId, because they are not interchangeable. For example, the number 123 and the string 123 are two completely different rooms in TRTC.  Recommended value: the length limit is 64 bytes. The following 89 characters are supported:  Uppercase and lowercase letters (a-z and A-Z)  Digits (0-9)  Space, "!", "#", "\$", "%", "&", "(", ")", "+", "-", ":", ";", "<", "=", ".", ">", "?", "@", "[", "]", "", "", "", ", ", ", ", ", ", ", ", " |
| streamld           | Field description: specified streamId in Tencent Cloud CSS, which is optional. After setting this field, you can play back the user's audio/video stream on Tencent Cloud CSS CDN through a standard pull scheme (FLV or HLS). Recommended value: this parameter can contain up to 64 bytes and can be left empty. We recommend you use sdkappid_roomid_userid_main as the streamid, which is easier to identify and will not cause conflicts in your multiple applications.  Note  to use Tencent Cloud CSS CDN, you need to enable the auto-relayed live streaming feature on the "Function Configuration" page in the console first. For more information, please see CDN Relayed Live Streaming.                                                                       |
| userDefineRecordId | Field description: on-cloud recording field, which is optional and used to specify whether to record the user's audio/video stream in the cloud.  For more information, please see On-Cloud Recording and Playback.  Recommended value: it can contain up to 64 bytes. Letters (a-z and A-Z), digits (0-9), underscores, and hyphens are allowed.  Scheme 1. Manual recording  1. Enable on-cloud recording in "Application Management" > "On-cloud Recording Configuration" in the console.  2. Set "Recording Mode" to "Manual Recording".  3. After manual recording is set, in a TRTC room, only users with the userDefineRecordId parameter set will have video recording files in the cloud, while users without this parameter set will not.                        |

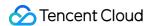

|         | <ol> <li>The recording file will be named in the format of "userDefineRecordId_start time_end time" in the cloud.</li> <li>Scheme 2. Auto-recording</li> <li>You need to enable on-cloud recording in "Application Management" &gt; "On-cloud Recording Configuration" in the console.</li> <li>Set "Recording Mode" to "Auto-recording".</li> <li>After auto-recording is set, any user who upstreams audio/video in a TRTC room will have a video recording file in the cloud.</li> <li>The file will be named in the format of "userDefineRecordId_start time_end time". If userDefineRecordId is not specified, the file will be named in the format of "streamId_start time_end time".</li> </ol> |
|---------|----------------------------------------------------------------------------------------------------|
| userld  | Field description: user ID, which is required. It is the userId of the local user in UTF-8 encoding and acts as the username.  Recommended value: if the ID of a user in your account system is "mike", userId can be set to "mike".                                                                                                    |
| userSig | Field description: user signature, which is required. It is the authentication signature corresponding to the current userId and acts as the login password for Tencent Cloud services.  Recommended value: for the calculation method, please see UserSig.                                                                                                    |

# TRTCVideoEncParam

#### **TRTCVideoEncParam**

## Video encoding parameters

These settings determine the quality of image viewed by remote users as well as the image quality of recorded video files in the cloud.

| EnumType        | DESC                                                                                                    |
|-----------------|----------------------------------------------------------------------------------------------------|
| enableAdjustRes | Field description: whether to allow dynamic resolution adjustment. Once enabled, this field will affect on-cloud recording.  Recommended value: this feature is suitable for scenarios that don't require on-cloud recording. After it is enabled, the SDK will intelligently select a suitable resolution according to the current network conditions to avoid the inefficient encoding mode of "large resolution + small bitrate".  Note  default value: NO. If you need on-cloud recording, please do not enable this feature, because if the video resolution changes, the MP4 file recorded in the cloud cannot be played back normally by common players. |
| minVideoBitrate | Field description: minimum video bitrate. The SDK will reduce the bitrate to as low as                                                                                                    |

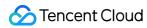

|              | the value specified by minVideoBitrate to ensure the smoothness only if the network conditions are poor.  Note: default value: 0, indicating that a reasonable value of the lowest bitrate will be automatically calculated by the SDK according to the resolution you specify.  Recommended value: you can set the videoBitrate and minVideoBitrate parameters at the same time to restrict the SDK's adjustment range of the video bitrate:  If you want to "ensure clarity while allowing lag in weak network environments", you can set minVideoBitrate to 60% of videoBitrate.  If you want to "ensure smoothness while allowing blur in weak network environments", you can set minVideoBitrate to a low value, for example, 100 Kbps.  If you set videoBitrate and minVideoBitrate to the same value, it is equivalent to disabling the adaptive adjustment capability of the SDK for the video bitrate.                                                                                                    |
|--------------|----------------------------------------------------------------------------------------------------|
| resMode      | Field description: resolution mode (landscape/portrait)  Recommended value: for mobile platforms (iOS and Android), Portrait is recommended; for desktop platforms (Windows and macOS), Landscape is recommended.  Note  to use a portrait resolution, please specify resMode as Portrait; for example, when used together with Portrait, 640x360 represents 360x640.                                                                                                    |
| videoBitrate | Field description: target video bitrate. The SDK encodes streams at the target video bitrate and will actively reduce the bitrate only in weak network environments. Recommended value: please see the optimal bitrate for each specification in TRTCVideoResolution . You can also slightly increase the optimal bitrate. For example, TRTCVideoResolution_1280_720 corresponds to the target bitrate of 1,200 Kbps. You can also set the bitrate to 1,500 Kbps for higher definition.  Note  you can set the videoBitrate and minVideoBitrate parameters at the same time to restrict the SDK's adjustment range of the video bitrate:  If you want to "ensure clarity while allowing lag in weak network environments", you can set minVideoBitrate to 60% of videoBitrate.  If you want to "ensure smoothness while allowing blur in weak network environments", you can set minVideoBitrate to a low value, for example, 100 Kbps.  If you set videoBitrate and minVideoBitrate to the same value, it is equivalent to disabling the adaptive adjustment capability of the SDK for the video bitrate. |
| videoFps     | Field description: video capturing frame rate  Recommended value: 15 or 20 fps. If the frame rate is lower than 5 fps, there will be obvious lagging; if lower than 10 fps but higher than 5 fps, there will be slight lagging;                                                                                                    |

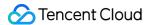

|                 | if higher than 20 fps, the bandwidth will be wasted (the frame rate of movies is generally 24 fps).  Note the front cameras on certain Android phones do not support a capturing frame rate higher than 15 fps. For some Android phones that focus on beautification features, the capturing frame rate of the front cameras may be lower than 10 fps.                                                                                                    |
|-----------------|----------------------------------------------------------------------------------------------------|
| videoResolution | Field description: video resolution Recommended value For mobile video call, we recommend you select a resolution of 360x640 or below and select   Portrait  (portrait resolution) for   resMode .  For mobile live streaming, we recommend you select a resolution of 540x960 and select   Portrait  (portrait resolution) for   resMode .  For desktop platforms (Windows and macOS), we recommend you select a resolution of 640x360 or above and select   Landscape  (landscape resolution) for   resMode .  Note  to use a portrait resolution, please specify   resMode   as   Portrait ; for   example, when used together with   Portrait , 640x360 represents 360x640. |

# **TRTCNetworkQosParam**

#### **TRTCNetworkQosParam**

## **Network QoS control parameter set**

Network QoS control parameter. The settings determine the QoS control policy of the SDK in weak network conditions (e.g., whether to "ensure clarity" or "ensure smoothness").

| EnumType    | DESC                                                                                                    |
|-------------|----------------------------------------------------------------------------------------------------|
| controlMode | Field description: QoS control mode (disused) Recommended value: on-cloud control  Note please set the on-cloud control mode (TRTCQosControlModeServer).                                                                                                    |
| preference  | Field description: whether to ensure smoothness or clarity Recommended value: ensuring clarity  Note  this parameter mainly affects the audio/video performance of TRTC in weak network environments:  Ensuring smoothness: in this mode, when the current network is unable to transfer a clear and smooth video image, the smoothness of the image will be given priority, but there will be blurs. See TRTCVideoQosPreferenceSmooth |

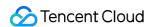

Ensuring clarity (default value): in this mode, when the current network is unable to transfer a clear and smooth video image, the clarity of the image will be given priority, but there will be lags. See TRTCVideoQosPreferenceClear

# **TRTCRenderParams**

#### **TRTCRenderParams**

### Rendering parameters of video image

You can use these parameters to control the video image rotation angle, fill mode, and mirror mode.

| EnumType   | DESC                                                                                                    |
|------------|----------------------------------------------------------------------------------------------------|
| fillMode   | Field description: image fill mode  Recommended value: fill (the image may be stretched or cropped) or fit (there may be black bars in unmatched areas). Default value: TRTCVideoFillMode_Fill |
| mirrorType | Field description: image mirror mode  Recommended value: default value: TRTCVideoMirrorType_Auto                                                                                               |
| rotation   | Field description: clockwise image rotation angle Recommended value: rotation angles of 90, 180, and 270 degrees are supported. Default value: TRTCVideoRotation_0                             |

# **TRTCQuality**

## **TRTCQuality**

# **Network quality**

This indicates the quality of the network. You can use it to display the network quality of each user on the UI.

| EnumType | DESC            |
|----------|-----------------|
| quality  | Network quality |
| userld   | User ID         |

# **TRTCVolumeInfo**

#### **TRTCVolumeInfo**

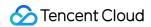

#### Volume

This indicates the audio volume value. You can use it to display the volume of each user in the UI.

| EnumType     | DESC                                                                                                    |
|--------------|----------------------------------------------------------------------------------------------------|
| pitch        | The local user's vocal frequency (unit: Hz), the value range is [0 - 4000]. For remote users, this value is always 0.                                                                                                    |
| spectrumData | Audio spectrum data, which divides the sound frequency into 256 frequency domains, spectrumData records the energy value of each frequency domain, The value range of each energy value is [-300, 0] in dBFS.  Note  The local spectrum is calculated using the audio data before encoding, which will be affected by the capture volume, BGM, etc.; the remote spectrum is calculated using the received audio data, and operations such as adjusting the remote playback volume locally will not affect it. |
| userld       | userId of the speaker. An empty value indicates the local user.                                                                                                    |
| vad          | Vad result of the local user. 0: not speech 1: speech.                                                                                                    |
| volume       | Volume of the speaker. Value range: 0-100.                                                                                                    |

# TRTCSpeedTestParams

## **TRTCSpeedTestParams**

### **Network speed testing parameters**

You can test the network speed through the startSpeedTest: interface before the user enters the room (this API cannot be called during a call).

| EnumType              | DESC                                                                                                    |
|-----------------------|----------------------------------------------------------------------------------------------------|
|                       | Expected downstream bandwidth (kbps, value range: 10 to 5000, no downlink bandwidth test when it is 0).  Note |
| expectedDownBandwidth | When the parameter scene is set to                                                                            |
|                       | TRTCSpeedTestScene_OnlineChorusTesting , in order to obtain                                                   |
|                       | more accurate information such as rtt / jitter, the value range is limited to 10 $\sim$ 1000.                 |
| expectedUpBandwidth   | Expected upstream bandwidth (kbps, value range: 10 to 5000, no uplink bandwidth test when it is 0).  Note     |

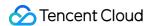

|          | When the parameter scene is set to  TRTCSpeedTestScene_OnlineChorusTesting, in order to obtain more accurate information such as rtt / jitter, the value range is limited to 10 ~ 1000. |
|----------|----------------------------------------------------------------------------------------------------|
| scene    | Speed test scene.                                                                                                    |
| sdkAppld | Application identification, please refer to the relevant instructions in TRTCParams.                                                                                                    |
| userld   | User identification, please refer to the relevant instructions in TRTCParams.                                                                                                    |
| userSig  | User signature, please refer to the relevant instructions in TRTCParams.                                                                                                    |

# TRTCSpeedTestResult

# TRTCSpeedTestResult

## Network speed test result

The startSpeedTest: API can be used to test the network speed before a user enters a room (this API cannot be called during a call).

| EnumType               | DESC                                                                                                    |
|------------------------|----------------------------------------------------------------------------------------------------|
| availableDownBandwidth | Downstream bandwidth (in kbps, -1: invalid value).                                                                                                    |
| availableUpBandwidth   | Upstream bandwidth (in kbps, -1: invalid value).                                                                                                    |
| downJitter             | Downlink data packet jitter (ms) refers to the stability of data communication in the user's current network environment. The smaller the value, the better. The normal value range is 0ms - 100ms1 means that the speed test failed to obtain an effective value. Generally, the Jitter of the WiFi network will be slightly larger than that of the 4G/5G environment. |
| downLostRate           | Downstream packet loss rate between 0 and 1.0. For example, 0.2 indicates that 2 data packets may be lost in every 10 packets received from the server.                                                                                                    |
| errMsg                 | Error message for network speed test.                                                                                                    |
| ip                     | Server IP address.                                                                                                    |
| quality                | Network quality, which is tested and calculated based on the internal evaluation algorithm. For more information, please see TRTCQuality                                                                                                    |

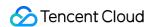

| rtt        | Delay in milliseconds, which is the round-trip time between the current device and TRTC server. The smaller the value, the better. The normal value range is 10–100 ms.                                                                                                    |
|------------|----------------------------------------------------------------------------------------------------|
| success    | Whether the network speed test is successful.                                                                                                    |
| upJitter   | Uplink data packet jitter (ms) refers to the stability of data communication in the user's current network environment. The smaller the value, the better. The normal value range is 0ms - 100ms1 means that the speed test failed to obtain an effective value. Generally, the Jitter of the WiFi network will be slightly larger than that of the 4G/5G environment. |
| upLostRate | Upstream packet loss rate between 0 and 1.0. For example, 0.3 indicates that 3 data packets may be lost in every 10 packets sent to the server.                                                                                                    |

# **TRTCVideoFrame**

#### **TRTCVideoFrame**

### Video frame information

TRTCVideoFrame is used to describe the raw data of a frame of the video image, which is the image data before frame encoding or after frame decoding.

| DESC                                                                                                    |  |
|----------------------------------------------------------------------------------------------------|--|
| Field description: video data structure type                                                                                                    |  |
| Field description: video data when bufferType is  TRTCVideoBufferType_NSData, which carries the memory data blocks in NSData type.                              |  |
| Field description: video height Recommended value: please enter the height of the video data passed in.                                                         |  |
| Field description: video data when bufferType is  TRTCVideoBufferType_PixelBuffer, which carries the PixelBuffer unique to iOS.                                 |  |
| Field description: video pixel format                                                                                                    |  |
| Field description: clockwise rotation angle of video pixels                                                                                                    |  |
| Field description: video texture ID, i.e., video data when bufferType is TRTCVideoBufferType_Texture, which carries the texture data used for OpenGL rendering. |  |
|                                                                                                    |  |

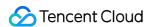

| timestamp | Field description: video frame timestamp in milliseconds  Recommended value: this parameter can be set to 0 for custom video capturing. In this case, the SDK will automatically set the timestamp field. However, please "evenly" set the calling interval of sendCustomVideoData. |
|-----------|----------------------------------------------------------------------------------------------------|
| width     | Field description: video width  Recommended value: please enter the width of the video data passed in.                                                                                                    |

# **TRTCAudioFrame**

#### **TRTCAudioFrame**

### Audio frame data

| EnumType   | DESC                                                                                                    |  |
|------------|----------------------------------------------------------------------------------------------------|--|
| channels   | Field description: number of sound channels                                                                                                    |  |
| data       | Field description: audio data                                                                                                    |  |
| extraData  | Field description: extra data in audio frame, message sent by remote users through onLocalProcessedAudioFrame that add to audio frame will be callback through this field. |  |
| sampleRate | Field description: sample rate                                                                                                    |  |
| timestamp  | Field description: timestamp in ms                                                                                                    |  |

# **TRTCMixUser**

#### **TRTCMixUser**

## Description information of each video image in On-Cloud MixTranscoding

TRTCMixUser is used to specify the location, size, layer, and stream type of each video image in On-Cloud MixTranscoding.

| EnumType | DESC                                                                                                    |
|----------|----------------------------------------------------------------------------------------------------|
| image    | Field description: specify the placeholder or watermark image. The placeholder image will be displayed when there is no upstream video. A watermark image is a semi-transparent image posted in the mixed image, and this image will always be overlaid on the mixed image. |

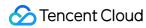

|            | When the inputType field is set to TRTCMixInputTypePureAudio, the image is a placeholder image, and you need to specify userId.  When the inputType field is set to TRTCMixInputTypeWatermark, the image is a watermark image, and you don't need to specify userId.  Recommended value: default value: null, indicating not to set the placeholder or watermark image.  Note  TRTC's backend service will mix the image specified by the URL address into the final stream.URL link length is limited to 512 bytes. The image size is limited to 10MB.Support png, jpg, jpeg, bmp format. Take effects iff the inputType field is set to TRTCMixInputTypePureAudio or TRTCMixInputTypeWatermark. |  |  |
|------------|----------------------------------------------------------------------------------------------------|--|--|
| inputType  | Field description: specify the mixed content of this stream (audio only, video only, audio and video, or watermark).  Recommended value: default value: TRTCMixInputTypeUndefined.  Note  When specifying inputType as TRTCMixInputTypeUndefined and specifying pureAudio to YES, it is equivalent to setting inputType to TRTCMixInputTypePureAudio .  When specifying inputType as TRTCMixInputTypeUndefined and specifying pureAudio to NO, it is equivalent to setting inputType to TRTCMixInputTypeAudioVideo .  When specifying inputType as TRTCMixInputTypeWatermark, you don't need to specify the userId field, but you need to specify the image field.                                |  |  |
| pureAudio  | Field description: specify whether this stream mixes audio only Recommended value: default value: NO  Note this field has been disused. We recommend you use the new field inputType introduced in v8.5.                                                                                                    |  |  |
| rect       | Field description: specify the coordinate area of this video image in px                                                                                                    |  |  |
| renderMode | Field description: specify the display mode of this stream.  Recommended value: default value: 0. 0 is cropping, 1 is zooming, 2 is zooming and displaying black background.  Note  image doesn't support setting renderMode temporarily, the default display mode is forced stretch.                                                                                                    |  |  |
| roomID     | Field description: ID of the room where this audio/video stream is located (an empty value indicates the local room ID)                                                                                                    |  |  |
| soundLevel | Field description: specify the target volumn level of On-Cloud MixTranscoding. (value range: 0-100)  Recommended value: default value: 100.                                                                                                    |  |  |

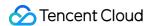

| streamType | Field description: specify whether this video image is the primary stream image (TRTCVideoStreamTypeBig) or substream image (TRTCVideoStreamTypeSub). |
|------------|----------------------------------------------------------------------------------------------------|
| userld     | Field description: user ID                                                                                                    |
| zOrder     | Field description: specify the level of this video image (value range: 1–15; the value must be unique)                                                |

# TRTCTranscodingConfig

# **TRTCTranscodingConfig**

### Layout and transcoding parameters of On-Cloud MixTranscoding

These parameters are used to specify the layout position information of each video image and the encoding parameters of mixtranscoding during On-Cloud MixTranscoding.

| EnumType        | DESC                                                                                                    |  |  |
|-----------------|----------------------------------------------------------------------------------------------------|--|--|
| appld           | Field description: appId of Tencent Cloud CSS  Recommended value: please click                                                                                                    |  |  |
| audioBitrate    | Field description: specify the target audio bitrate of On-Cloud MixTranscoding Recommended value: default value: 64 Kbps. Value range: [32,192].                                                                                                    |  |  |
| audioChannels   | Field description: specify the number of sound channels of On-Cloud MixTranscoding Recommended value: default value: 1, which means mono channel. Valid values: 1: mono channel; 2: dual channel.                                                                                                    |  |  |
| audioCodec      | Field description: specify the audio encoding type of On-Cloud MixTranscoding Recommended value: default value: 0, which means LC-AAC. Valid values: 0: LC-AAC; 1: HE-AAC; 2: HE-AACv2.  Note  HE-AAC and HE-AACv2 only support [48000, 44100, 32000, 24000, 16000] sample rate.  HE-AACv2 only support dual channel.  HE-AAC and HE-AACv2 take effects iff the output streamld is specified. |  |  |
| audioSampleRate | Field description: specify the target audio sample rate of On-Cloud MixTranscoding Recommended value: default value: 48000 Hz. Valid values: 12000 Hz, 16000 Hz, 22050 Hz, 24000 Hz, 32000 Hz, 44100 Hz, 48000 Hz.                                                                                                    |  |  |
| backgroundColor | Field description: specify the background color of the mixed video image.                                                                                                    |  |  |

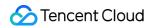

|                 | Recommended value: default value: 0x000000, which means black and is in the format of hex number; for example: "0x61B9F1" represents the RGB color (97,158,241).                                                                                                    |
|-----------------|----------------------------------------------------------------------------------------------------|
| backgroundImage | Field description: specify the background image of the mixed video image.  **Recommended value: default value: null, indicating not to set the background image.  Note  TRTC's backend service will mix the image specified by the URL address into the final stream.URL link length is limited to 512 bytes. The image size is limited to 10MB.Support png, jpg, jpeg, bmp format.                                                                                                    |
| bizId           | Field description: bizId of Tencent Cloud CSS  Recommended value: please click   Application Management >  Application Information in the TRTC console and get the   bizId in   Relayed Live Streaming Info .                                                                                                    |
| mixUsers        | Field description: specify the position, size, layer, and stream type of each video image in On-Cloud MixTranscoding  Recommended value: this field is an array in TRTCMixUser type, where each element represents the information of a video image.                                                                                                    |
| mode            | Field description: layout mode Recommended value: please choose a value according to your business needs. The preset mode has better applicability.                                                                                                    |
| streamId        | Field description: ID of the live stream output to CDN Recommended value: default value: null, that is, the audio/video streams in the room will be mixed into the audio/video stream of the caller of this API. If you don't set this parameter, the SDK will execute the default logic, that is, it will mix the multiple audio/video streams in the room into the audio/video stream of the caller of this API, i.e., $A + B => A$ . If you set this parameter, the SDK will mix the audio/video streams in the room into the live stream you specify, i.e., $A + B => C$ (C is the streamId you specify). |
| videoBitrate    | Field description: specify the target video bitrate (Kbps) of On-Cloud MixTranscoding Recommended value: if you enter 0, TRTC will estimate a reasonable bitrate value based on <a href="videoWidth">videoWidth</a> and <a href="videoHeight">videoHeight</a> . You can also refer to the recommended bitrate value in the video resolution enumeration definition (in the comment section).                                                                                                    |
| videoFramerate  | Field description: specify the target video frame rate (fps) of On-Cloud MixTranscoding Recommended value: default value: 15 fps. Value range: (0,30].                                                                                                    |
| videoGOP        | Field description: specify the target video keyframe interval (GOP) of On-Cloud                                                                                                    |

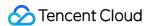

|                | MixTranscoding Recommended value: default value: 2 (in seconds). Value range: [1,8].                                                                                                    |
|----------------|----------------------------------------------------------------------------------------------------|
| videoHeight    | Field description: specify the target resolution (height) of On-Cloud MixTranscoding Recommended value: 640 px. If you only mix audio streams, please set both width and height to 0; otherwise, there will be a black background in the live stream after mixtranscoding.                                                                                                    |
| videoSeiParams | Field description: SEI parameters. default value: null  Note  the parameter is passed in the form of a JSON string. Here is an example to use it:  "json  { "payLoadContent":"xxx", "payloadType":5, "payloadUuid":"1234567890abcdef1234567890abcdef", "interval":1000, "followldr":false }  The currently supported fields and their meanings are as follows: payloadContent: Required. The payload content of the passthrough SEI, which cannot be empty. payloadType: Required. The type of the SEI message, with a value range of 5 or an integer within the range of [100, 254] (excluding 244, which is an internally defined timestamp SEI). payloadUuid: Required when payloadType is 5, and ignored in other cases. The value must be a 32-digit hexadecimal number. interval: Optional, default is 1000. The sending interval of the SEI, in milliseconds. followldr: Optional, default is false. When this value is true, the SEI will be ensured to be carried when sending a key frame, otherwise it is not guaranteed. |
| videoWidth     | Field description: specify the target resolution (width) of On-Cloud MixTranscoding Recommended value: 360 px. If you only mix audio streams, please set both width and height to 0; otherwise, there will be a black background in the live stream after mixtranscoding.                                                                                                    |

# **TRTCPublishCDNParam**

### **TRTCPublishCDNParam**

Push parameters required to be set when publishing audio/video streams to non-Tencent Cloud CDN

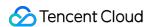

TRTC's backend service supports publishing audio/video streams to third-party live CDN service providers through the standard RTMP protocol.

If you use the Tencent Cloud CSS CDN service, you don't need to care about this parameter; instead, just use the startPublish API.

| EnumType | DESC                                                                                                    |  |
|----------|----------------------------------------------------------------------------------------------------|--|
| appld    | Field description: appId of Tencent Cloud CSS  Recommended value: please click   Application Management > Application  Information in the TRTC console and get the   appId in   Relayed Live  Streaming Info .                                                                                                    |  |
| bizId    | Field description: bizId of Tencent Cloud CSS  Recommended value: please click   Application Management > Application  Information   in the TRTC console and get the   bizId   in   Relayed Live  Streaming Info .                                                                                                    |  |
| streamld | Field description: specify the push address (in RTMP format) of this audio/video stream at the third-party live streaming service provider  Recommended value: default value: null,that is, the audio/video streams in the room will be pushed to the target service provider of the caller of this API.                                                                                                    |  |
| url      | Field description: specify the push address (in RTMP format) of this audio/video stream at the third-party live streaming service provider  Recommended value: the push URL rules vary greatly by service provider. Please enter a valid push URL according to the requirements of the target service provider. TRTC's backend server will push audio/video streams in the standard format to the third-party service provider according to the URL you enter.  Note  the push URL must be in RTMP format and meet the specifications of your target live streaming service provider; otherwise, the target service provider will reject the push requests from TRTC's backend service. |  |

# TRTCAudioRecordingParams

### **TRTCAudioRecordingParams**

## Local audio file recording parameters

This parameter is used to specify the recording parameters in the audio recording API startAudioRecording.

| EnumType | DESC                                                                                  |  |
|----------|---------------------------------------------------------------------------------------|--|
| filePath | Field description: storage path of the audio recording file, which is required.  Note |  |

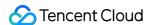

|                    | this path must be accurate to the file name and extension. The extension determines the format of the audio recording file. Currently, supported formats include PCM, WAV, and AAC.  For example, if you specify the path as <a href="maypath/record/audio.aac">mypath/record/audio.aac</a> , it means that you want the SDK to generate an audio recording file in AAC format. Please specify a valid path with read/write permissions; otherwise, the audio recording file cannot be generated. |
|--------------------|----------------------------------------------------------------------------------------------------|
| maxDurationPerFile | Field description: maxDurationPerFile is the max duration of each recorded file segments, in milliseconds, with a minimum value of 10000. The default value is 0, indicating no segmentation.                                                                                                    |
| recordingContent   | Field description: Audio recording content type.  Note: Record all local and remote audio by default.                                                                                                    |

# TRTCLocalRecordingParams

### **TRTCLocalRecordingParams**

### Local media file recording parameters

This parameter is used to specify the recording parameters in the local media file recording API startLocalRecording.

The startLocalRecording API is an enhanced version of the startAudioRecording API. The former can record video files, while the latter can only record audio files.

| EnumType           | DESC                                                                                                    |
|--------------------|----------------------------------------------------------------------------------------------------|
| filePath           | Field description: address of the recording file, which is required. Please ensure that the path is valid with read/write permissions; otherwise, the recording file cannot be generated.  Note  this path must be accurate to the file name and extension. The extension determines the format of the recording file. Currently, only the MP4 format is supported.  For example, if you specify the path as <a href="maypath/record/test.mp4">mypath/record/test.mp4</a> , it means that you want the SDK to generate a local video file in MP4 format. Please specify a valid path with read/write permissions; otherwise, the recording file cannot be generated. |
| interval           | Field description: interval is the update frequency of the recording information in milliseconds. Value range: 1000–10000. Default value: -1, indicating not to call back                                                                                                    |
| maxDurationPerFile | Field description: maxDurationPerFile is the max duration of each recorded file segments, in milliseconds, with a minimum value of 10000. The                                                                                                    |

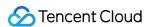

|            | default value is 0, indicating no segmentation.                                                        |  |
|------------|----------------------------------------------------------------------------------------------------|--|
| recordType | Field description: media recording type, which is by default, indicating to record both audio and vide |  |

# **TRTCSwitchRoomConfig**

# TRTCSwitchRoomConfig

# **Room switch parameter**

This parameter is used for the room switch API switchRoom, which can quickly switch a user from one room to another.

| EnumType      | DESC                                                                                                    |
|---------------|----------------------------------------------------------------------------------------------------|
| privateMapKey | Field description: permission credential used for permission control, which is optional. If you want only users with the specified userId values to enter a room, you need to use privateMapKey to restrict the permission.  Recommended value: we recommend you use this parameter only if you have high security requirements. For more information, please see Enabling Advanced Permission Control.                                                                                                    |
| roomld        | Field description: numeric room ID, which is optional. Users in the same room can see one another and make audio/video calls.  Recommended value: value range: 1-4294967294.  Note  either roomId or strRoomId must be entered. If both are entered, roomId will be used.                                                                                                    |
| strRoomId     | Field description: string-type room ID, which is optional. Users in the same room can see one another and make audio/video calls.  Note  either roomId or strRoomId must be entered. If both are entered, roomId will be used.                                                                                                    |
| userSig       | Field description: user signature, which is optional. It is the authentication signature corresponding to the current <code>userId</code> and acts as the login password.  If you don't specify the newly calculated <code>userSig</code> during room switch, the SDK will continue to use the <code>userSig</code> you specified during room entry (enterRoom).  This requires you to ensure that the old <code>userSig</code> is still within the validity period allowed by the signature at the moment of room switch; otherwise, room switch will fail.  Recommended value: for the calculation method, please see <code>UserSig</code> . |

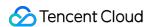

# **TRTCAudioFrameDelegateFormat**

#### **TRTCAudioFrameDelegateFormat**

### Format parameter of custom audio callback

This parameter is used to set the relevant format (including sample rate and number of channels) of the audio data called back by the SDK in the APIs related to custom audio callback.

| EnumType       | DESC                                                                                                    |
|----------------|----------------------------------------------------------------------------------------------------|
| channels       | Field description: number of sound channels Recommended value: default value: 1, which means mono channel. Valid values: 1: mono channel; 2: dual channel.                                                                                                |
| mode           | Field description: audio callback data operation mode Recommended value: TRTCAudioFrameOperationModeReadOnly, get audio data from callback only. The modes that can be set are TRTCAudioFrameOperationModeReadOnly, TRTCAudioFrameOperationModeReadWrite. |
| sampleRate     | Field description: sample rate Recommended value: default value: 48000 Hz. Valid values: 16000, 32000, 44100, 48000.                                                                                                    |
| samplesPerCall | Field description: number of sample points  Recommended value: the value must be an integer multiple of sampleRate/100.                                                                                                    |

# **TRTCUser**

#### **TRTCUser**

#### The users whose streams to publish

You can use this parameter together with the publishing destination parameter TRTCPublishTarget and On-Cloud MixTranscoding parameter TRTCStreamMixingConfig to transcode the streams you specify and publish the mixed stream to the destination you specify.

| EnumType  | DESC                                                                                                    |
|-----------|----------------------------------------------------------------------------------------------------|
| intRoomId | Description: Numeric room ID. The room ID must be of the same type as that in TRTCParams.  Value: Value range: 1-4294967294 |
|           | Note: You cannot use both intRoomId and strRoomId . If you specify                                                          |
|           | strRoomId , you need to set intRoomId to 0 . If you set both, only                                                          |

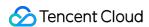

|           | intRoomId will be used.                                                                                                    |
|-----------|----------------------------------------------------------------------------------------------------|
| strRoomld | Description: String-type room ID. The room ID must be of the same type as that in TRTCParams.  Note: You cannot use both <pre>intRoomId</pre> and <pre>strRoomId</pre> . If you specify roomId , you need to leave <pre>strRoomId</pre> empty. If you set both, only intRoomId will be used.  Value: 64 bytes or shorter; supports the following character set (89 characters): Uppercase and lowercase letters (a-z and A-Z) Numbers (0-9) Space, "!", "#", "\$", "%", "&", "(", ")", "+", "-", ":", ";", "<", "=", ".", ">", "?", "@", "[", "]", "^", "_", " {", "}", " ", "~", "," |
| userld    | /Description: UTF-8-encoded user ID (required)  Value: For example, if the ID of a user in your account system is "mike", set it to mike  .                                                                                                    |

# **TRTCPublishCdnUrl**

#### **TRTCPublishCdnUrl**

# The destination URL when you publish to Tencent Cloud or a third-party CDN

This enum type is used by the publishing destination parameter TRTCPublishTarget of the publishing API startPublishMediaStream.

| EnumType       | DESC                                                                                                    |
|----------------|----------------------------------------------------------------------------------------------------|
| isInternalLine | Description: Whether to publish to Tencent Cloud  Value: The default value is true.  Note: If the destination URL you set is provided by Tencent Cloud, set this parameter to true, and you will not be charged relaying fees.                                                                                                    |
| rtmpUrl        | Description: The destination URL (RTMP) when you publish to Tencent Cloud or a third-party CDN.  Value: The URLs of different CDN providers may vary greatly in format. Please enter a valid URL as required by your service provider. TRTC's backend server will push audio/video streams in the standard format to the URL you provide.  Note: The URL must be in RTMP format. It must also meet the requirements of your service provider, or your service provider may reject push requests from the TRTC backend. |

# TRTCPublishTarget

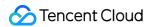

# TRTCPublishTarget

# The publishing destination

This enum type is used by the publishing API startPublishMediaStream.

| EnumType          | DESC                                                                                                    |
|-------------------|----------------------------------------------------------------------------------------------------|
| cdnUrlList        | Description: The destination URLs (RTMP) when you publish to Tencent Cloud or third-party CDNs.  Note: You don't need to set this parameter if you set the publishing mode to TRTCPublishMixStreamToRoom .                                                                                                    |
| mixStreamIdentity | Description: The information of the robot that publishes the transcoded stream to a TRTC room.  Note: You need to set this parameter only if you set the publishing mode to TRTCPublishMixStreamToRoom.  Note: After you set this parameter, the stream will be pushed to the room you specify. We recommend you set it to a special user ID to distinguish the robot from the anchor who enters the room via the TRTC SDK.  Note: Users whose streams are transcoded cannot subscribe to the transcoded stream.  Note: If you set the subscription mode (@link setDefaultStreamRecvMode}) to manual before room entry, you need to manage the streams to receive by yourself (normally, if you receive the transcoded stream, you need to unsubscribe from the streams that are transcoded).  Note: If you set the subscription mode (setDefaultStreamRecvMode) to auto before room entry, users whose streams are not transcoded will receive the transcoded stream automatically and will unsubscribe from the users whose streams are transcoded. You call muteRemoteVideoStream and muteRemoteAudio to unsubscribe from the transcoded stream. |
| mode              | Description: The publishing mode.  Value: You can relay streams to a CDN, transcode streams, or publish streams to an RTC room. Select the mode that fits your needs.  Note  If you need to use more than one publishing mode, you can call startPublishMediaStream multiple times and set TRTCPublishTarget to a different value each time. You can use one mode each time you call the startPublishMediaStream) API. To modify the configuration, call updatePublishCDNStream.                                                                                                    |

# TRTCVideoLayout

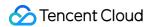

### **TRTCVideoLayout**

## The video layout of the transcoded stream

This enum type is used by the On-Cloud MixTranscoding parameter TRTCStreamMixingConfig of the publishing API startPublishMediaStream.

You can use this parameter to specify the position, size, layer, and stream type of each video in the transcoded stream

| EnumType             | DESC                                                                                                    |
|----------------------|----------------------------------------------------------------------------------------------------|
| backgroundColor      | Description: The background color of the mixed stream.  Value: The value must be a hex number. For example, "0x61B9F1" represents the RGB color value (97,158,241). Default value: 0x000000 (black).                                                                                                    |
| fillMode             | Description: The rendering mode.  Value: The rendering mode may be fill (the image may be stretched or cropped) or fit (there may be black bars). Default value:  TRTCVideoFillMode_Fill.                                                                                                    |
| fixedVideoStreamType | Description: Whether the video is the primary stream (TRTCVideoStreamTypeBig) or substream (e TRTCVideoStreamTypeSub).                                                                                                    |
| fixedVideoUser       | Description: The users whose streams are transcoded.  Note  If you do not specify TRTCUser ( userId , intRoomId , strRoomId ), the TRTC backend will automatically mix the streams of anchors who are sending audio/video in the room according to the video layout you specify.                                                                                                    |
| placeHolderImage     | Description: The URL of the placeholder image. If a user sends only audio, the image specified by the URL will be mixed during On-Cloud MixTranscoding.  Value: This parameter is left empty by default, which means no placeholder image will be used.  Note  You need to specify the userId parameter in fixedVideoUser. The URL can be 512 bytes long at most, and the image must not exceed 2 MB.  The image can be in PNG, JPG, JPEG, or BMP format. We recommend you use a semitransparent image in PNG format. |
| rect                 | Description: The coordinates (in pixels) of the video.                                                                                                    |
| zOrder               | Description: The layer of the video, which must be unique. Value                                                                                                    |

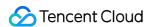

range: 0-15.

# **TRTCWatermark**

#### **TRTCWatermark**

### The watermark layout

This enum type is used by the On-Cloud MixTranscoding parameter TRTCStreamMixingConfig of the publishing API startPublishMediaStream.

| EnumType     | DESC                                                                                                    |
|--------------|----------------------------------------------------------------------------------------------------|
| rect         | Description: The coordinates (in pixels) of the watermark.                                                                                                    |
| watermarkUrl | Description: The URL of the watermark image. The image specified by the URL will be mixed during On-Cloud MixTranscoding.  Note  The URL can be 512 bytes long at most, and the image must not exceed 2 MB.  The image can be in PNG, JPG, JPEG, or BMP format. We recommend you use a semitransparent image in PNG format. |
| zOrder       | Description: The layer of the watermark, which must be unique. Value range: 0-15.                                                                                                    |

# **TRTCStreamEncoderParam**

#### **TRTCStreamEncoderParam**

### The encoding parameters

Description: This enum type is used by the publishing API startPublishMediaStream.

Note: This parameter is required if you set the publishing mode to TRTCPublish\_MixStream\_ToCdn or TRTCPublish\_MixStream\_ToRoom in TRTCPublishTarget.

Note: If you use the relay to CDN feature (the publishing mode set to RTCPublish\_BigStream\_ToCdn or TRTCPublish\_SubStream\_ToCdn ), to improve the relaying stability and playback compatibility, we also recommend you set this parameter.

| EnumType               | DESC                                                                 |
|------------------------|----------------------------------------------------------------------|
| audioEncodedChannelNum | Description: The sound channels of the stream to publish.            |
| audioEncodedonanneinum | Value: Valid values: 1 (mono channel); 2 (dual-channel). Default: 1. |
|                        |                                                                      |

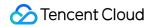

| audioEncodedCodecType  | Description: The audio codec of the stream to publish.  Value: Valid values: 0 (LC-AAC); 1 (HE-AAC); 2 (HE-AACv2). Default:  0.  Note  The audio sample rates supported by HE-AAC and HE-AACv2 are 48000, 44100, 32000, 24000, and 16000.  When HE-AACv2 is used, the output stream can only be dual-channel. |
|------------------------|----------------------------------------------------------------------------------------------------|
| audioEncodedKbps       | Description: The audio bitrate (Kbps) of the stream to publish.  Value: Value range: [32,192]. Default: 50.                                                                                                    |
| audioEncodedSampleRate | Description: The audio sample rate of the stream to publish.  Value: Valid values: [48000, 44100, 32000, 24000, 16000, 8000].  Default: 48000 (Hz).                                                                                                    |
| videoEncodedCodecType  | Description: The video codec of the stream to publish.  Value: Valid values: 0 (H264); 1 (H265). Default: 0.                                                                                                    |
| videoEncodedFPS        | Description: The frame rate (fps) of the stream to publish.  Value: Value range: (0,30]. Default: 20.                                                                                                    |
| videoEncodedGOP        | Description: The keyframe interval (GOP) of the stream to publish.  Value: Value range: [1,5]. Default: 3 (seconds).                                                                                                    |
| videoEncodedHeight     | Description: The resolution (height) of the stream to publish.  Value: Recommended value: 640. If you mix only audio streams, to avoid displaying a black video in the transcoded stream, set both and height to 0.                                                                                           |
| videoEncodedKbps       | Description: The video bitrate (Kbps) of the stream to publish.  Value: If you set this parameter to 0 , TRTC will work out a bitrate based on videoWidth and videoHeight . For details, refer to the recommended bitrates for the constants of the resolution enum type (see comment).                       |
| videoEncodedWidth      | Description: The resolution (width) of the stream to publish.  Value: Recommended value: 368. If you mix only audio streams, to avoid displaying a black video in the transcoded stream, set both width and height to 0.                                                                                      |
| videoSeiParams         | Description: SEI parameters. Default: null  Note: the parameter is passed in the form of a JSON string. Here is an example to use it:                                                                                                    |

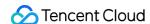

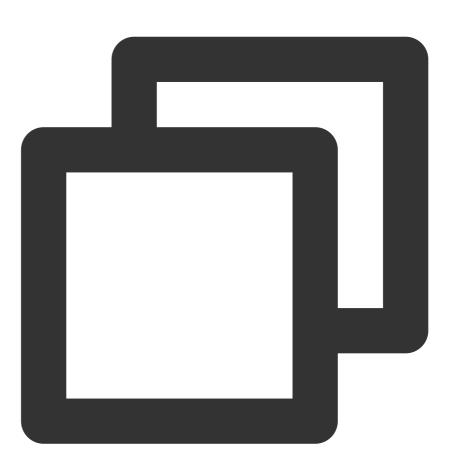

```
"payLoadContent":"xxx",
"payloadType":5,
"payloadUuid":"1234567890abcdef1234567890abcdef",
"interval":1000,
"followIdr":false
}
```

The currently supported fields and their meanings are as follows:

payloadContent: Required. The payload content of the passthrough SEI, which cannot be empty.

payloadType: Required. The type of the SEI message, with a value range of 5 or an integer within the range of [100, 254] (excluding 244, which is an internally defined timestamp SEI).

payloadUuid: Required when payloadType is 5, and ignored in other cases.

The value must be a 32-digit hexadecimal number.

interval: Optional, default is 1000. The sending interval of the SEI, in milliseconds.

followldr: Optional, default is false. When this value is true, the SEI will be ensured to be carried when sending a key frame, otherwise it is not guaranteed.

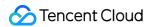

# TRTCStreamMixingConfig

### **TRTCStreamMixingConfig**

### The transcoding parameters

This enum type is used by the publishing API startPublishMediaStream.

You can use this parameter to specify the video layout and input audio information for On-Cloud MixTranscoding.

| EnumType         | DESC                                                                                                    |
|------------------|----------------------------------------------------------------------------------------------------|
| audioMixUserList | Description: The information of each audio stream to mix.  Value: This parameter is an array. Each TRTCUser element in the array indicates the information of an audio stream.  Note  If you do not specify this array, the TRTC backend will automatically mix all streams of the anchors who are sending audio in the room according to the audio encode param TRTCStreamEncoderParam you specify (currently only supports up to 16 audio and video inputs). |
| backgroundColor  | Description: The background color of the mixed stream.  Value: The value must be a hex number. For example, "0x61B9F1" represents the RGB color value (97,158,241). Default value: 0x000000 (black).                                                                                                    |
| backgroundImage  | Description: The URL of the background image of the mixed stream. The image specified by the URL will be mixed during On-Cloud MixTranscoding.  Value: This parameter is left empty by default, which means no background image will be used.  Note  The URL can be 512 bytes long at most, and the image must not exceed 2 MB. The image can be in PNG, JPG, JPEG, or BMP format. We recommend you use a semitransparent image in PNG format.                 |
| videoLayoutList  | Description: The position, size, layer, and stream type of each video in On-Cloud MixTranscoding.  Value: This parameter is an array. Each TRTCVideoLayout element in the array indicates the information of a video in On-Cloud MixTranscoding.                                                                                                    |
| watermarkList    | Description: The position, size, and layer of each watermark image in On-Cloud MixTranscoding.  Value: This parameter is an array. Each TRTCWatermark element in the array indicates the information of a watermark.                                                                                                    |

# TRTCPayloadPrivateEncryptionConfig

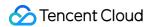

# TRTCPayloadPrivateEncryptionConfig

# **Media Stream Private Encryption Configuration**

This configuration is used to set the algorithm and key for media stream private encryption.

| EnumType            | DESC                                                                                                    |
|---------------------|----------------------------------------------------------------------------------------------------|
| encryptionAlgorithm | Description: Encryption algorithm, the default is TRTCEncryptionAlgorithmAes128Gcm.                                                                                                    |
| encryptionKey       | Description: encryption key, string type.  Value: If the encryption algorithm is  TRTCEncryptionAlgorithmAes128Gcm, the key length must be 16 bytes; if the encryption algorithm is TRTCEncryptionAlgorithmAes256Gcm, the key length must be 32 bytes. |
| encryptionSalt      | Description: Salt, initialization vector for encryption.  Value: It is necessary to ensure that the array filled in this parameter is not empty, not all 0 and the data length is 32 bytes.                                                            |

# **TRTCAudioVolumeEvaluateParams**

### **TRTCAudioVolumeEvaluateParams**

# Volume evaluation and other related parameter settings.

This setting is used to enable vocal detection and sound spectrum calculation.

| EnumType                  | DESC                                                                                                    |
|---------------------------|----------------------------------------------------------------------------------------------------|
| enablePitchCalculation    | Description: Whether to enable local vocal frequency calculation.                                                                                                    |
| enableSpectrumCalculation | Description: Whether to enable sound spectrum calculation.                                                                                                    |
| enableVadDetection        | Description: Whether to enable local voice detection.  Note  Call before startLocalAudio.                                                                                                    |
| interval                  | Description: Set the trigger interval of the onUserVoiceVolume callback, the unit is milliseconds, the minimum interval is 100ms, if it is less than or equal to 0, the callback will be closed.  Value: Recommended value: 300, in milliseconds.  Note |

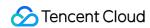

When the interval is greater than 0, the volume prompt will be enabled by default, no additional setting is required.

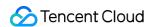

# Deprecated Interface

Last updated: 2024-06-06 15:50:05

Copyright (c) 2022 Tencent. All rights reserved.

**Deprecate** 

# **TRTCCloud**

| FuncList                                                  | DESC                                                            |
|-----------------------------------------------------------|-----------------------------------------------------------------|
| destroySharedIntance                                      | Terminate TRTCCloud instance (singleton mode)                   |
| delegate                                                  | Set TRTC event callback                                         |
| setBeautyStyle:beautyLevel:whitenessLevel:ruddinessLevel: | Set the strength of beauty, brightening, and rosy skin filters. |
| setEyeScaleLevel:                                         | Set the strength of eye enlarging filter                        |
| setFaceScaleLevel:                                        | Set the strength of face slimming filter                        |
| setFaceVLevel:                                            | Set the strength of chin slimming filter                        |
| setChinLevel:                                             | Set the strength of chin lengthening/shortening filter          |
| setFaceShortLevel:                                        | Set the strength of face shortening filter                      |
| setNoseSlimLevel:                                         | Set the strength of nose slimming filter                        |
| selectMotionTmpl:                                         | Set animated sticker                                            |
| setMotionMute:                                            | Mute animated sticker                                           |
| setFilter:                                                | Set color filter                                                |
| setFilterConcentration:                                   | Set the strength of color filter                                |
| setGreenScreenFile:                                       | Set green screen video                                          |
| setReverbType:                                            | Set reverb effect                                               |
| setVoiceChangerType:                                      | Set voice changing type                                         |

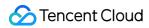

| enableAudioEarMonitoring:               | Enable or disable in-ear monitoring                                                 |
|-----------------------------------------|-------------------------------------------------------------------------------------|
| enableAudioVolumeEvaluation:            | Enable volume reminder                                                              |
| enableAudioVolumeEvaluation:enable_vad: | Enable volume reminder                                                              |
| switchCamera                            | Switch camera                                                                       |
| isCameraZoomSupported                   | Query whether the current camera supports zoom                                      |
| setZoom:                                | Set camera zoom ratio (focal length)                                                |
| isCameraTorchSupported                  | Query whether the device supports flash                                             |
| enbaleTorch:                            | Enable/Disable flash                                                                |
| isCameraFocusPositionInPreviewSupported | Query whether the camera supports setting focus                                     |
| setFocusPosition:                       | Set the focal position of camera                                                    |
| isCameraAutoFocusFaceModeSupported      | Query whether the device supports the automatic recognition of face position        |
| enableAutoFaceFoucs:                    | Enable/Disable face auto focus                                                      |
| setSystemVolumeType:                    | Setting the system volume type (for mobile OS)                                      |
| snapshotVideo:type:                     | Screencapture video                                                                 |
| startScreenCaptureByReplaykit:appGroup: | Start system-level screen sharing (for iOS 11.0 and above only)                     |
| startLocalAudio                         | Set sound quality                                                                   |
| startRemoteView:view:                   | Start displaying remote video image                                                 |
| stopRemoteView:                         | Stop displaying remote video image and pulling the video data stream of remote user |
| setLocalViewFillMode:                   | Set the rendering mode of local image                                               |
| setLocalViewRotation:                   | Set the clockwise rotation angle of local image                                     |
| setLocalViewMirror:                     | Set the mirror mode of local camera's preview image                                 |

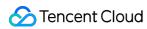

| setRemoteViewFillMode:mode:              | Set the fill mode of substream image                |
|------------------------------------------|-----------------------------------------------------|
| setRemoteViewRotation:rotation:          | Set the clockwise rotation angle of remote image    |
| startRemoteSubStreamView:view:           | Start displaying the substream image of remote user |
| stopRemoteSubStreamView:                 | Stop displaying the substream image of remote user  |
| setRemoteSubStreamViewFillMode:mode:     | Set the fill mode of substream image                |
| setRemoteSubStreamViewRotation:rotation: | Set the clockwise rotation angle of substream image |
| setAudioQuality:                         | Set sound quality                                   |
| setPriorRemoteVideoStreamType:           | Specify whether to view the big or small image      |
| setMicVolumeOnMixing:                    | Set mic volume                                      |
| playBGM:                                 | Start background music                              |
| stopBGM                                  | Stop background music                               |
| pauseBGM                                 | Stop background music                               |
| resumeBGM                                | Stop background music                               |
| getBGMDuration:                          | Get the total length of background music in ms      |
| setBGMPosition:                          | Set background music playback progress              |
| setBGMVolume:                            | Set background music volume                         |
| setBGMPlayoutVolume:                     | Set the local playback volume of background music   |
| setBGMPublishVolume:                     | Set the remote playback volume of background music  |
| playAudioEffect:                         | Play sound effect                                   |
| setAudioEffectVolume:volume:             | Set sound effect volume                             |
| stopAudioEffect:                         | Stop sound effect                                   |

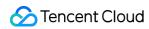

| stopAllAudioEffects            | Stop all sound effects                                 |
|--------------------------------|--------------------------------------------------------|
| setAllAudioEffectsVolume:      | Set the volume of all sound effects                    |
| pauseAudioEffect:              | Pause sound effect                                     |
| resumeAudioEffect:             | Pause sound effect                                     |
| enableCustomVideoCapture:      | Enable custom video capturing mode                     |
| sendCustomVideoData:           | Deliver captured video data to SDK                     |
| muteLocalVideo:                | Pause/Resume publishing local video stream             |
| muteRemoteVideoStream:mute:    | Pause/Resume subscribing to remote user's video stream |
| startSpeedTest:userId:userSig: | Start network speed test (used before room entry)      |
| startScreenCapture:            | Start screen sharing                                   |
| getCameraDevicesList           | Get the list of cameras                                |
| setCurrentCameraDevice:        | Set the camera to be used currently                    |
| getCurrentCameraDevice         | Get the currently used camera                          |
| getMicDevicesList              | Get the list of mics                                   |
| getCurrentMicDevice            | Get the current mic device                             |
| setCurrentMicDevice:           | Select the currently used mic                          |
| getCurrentMicDeviceVolume      | Get the current mic volume                             |
| setCurrentMicDeviceVolume:     | Set the current mic volume                             |
| setCurrentMicDeviceMute:       | Set the mute status of the current system mic          |
| getCurrentMicDeviceMute        | Get the mute status of the current system mic          |
| getSpeakerDevicesList          | Get the list of speakers                               |
| getCurrentSpeakerDevice        | Get the currently used speaker                         |
| setCurrentSpeakerDevice:       | Set the speaker to use                                 |

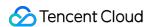

| getCurrentSpeakerDeviceVolume  | Get the current speaker volume                            |
|--------------------------------|-----------------------------------------------------------|
| setCurrentSpeakerDeviceVolume: | Set the current speaker volume                            |
| getCurrentSpeakerDeviceMute    | Get the mute status of the current system speaker         |
| setCurrentSpeakerDeviceMute:   | Set whether to mute the current system speaker            |
| startCameraDeviceTestInView:   | Start camera test                                         |
| stopCameraDeviceTest           | Start camera test                                         |
| startMicDeviceTest:            | Start mic test                                            |
| stopMicDeviceTest              | Start mic test                                            |
| startSpeakerDeviceTest:        | Start speaker test                                        |
| stopSpeakerDeviceTest          | Stop speaker test                                         |
| startScreenCaptureInApp:       | start in-app screen sharing (for iOS 13.0 and above only) |
| setVideoEncoderRotation:       | Set the direction of image output by video encoder        |
| setVideoEncoderMirror:         | Set the mirror mode of image output by encoder            |
| setGSensorMode:                | Set the adaptation mode of G-sensor                       |

# destroySharedIntance

destroySharedIntance

**Terminate TRTCCloud instance (singleton mode)** 

@deprecated This API is not recommended after 11.5 Please use destroySharedInstance instead.

# delegate

delegate

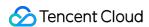

#### Set TRTC event callback

@deprecated This API is not recommended after v11.4 Please use addDelegate instead.

# setBeautyStyle:beautyLevel:whitenessLevel:ruddinessLevel:

## setBeautyStyle:beautyLevel:whitenessLevel:ruddinessLevel:

| - (void)setBeautyStyle: | (TRTCBeautyStyle)beautyStyle |
|-------------------------|------------------------------|
| beautyLevel:            | (NSInteger)beautyLevel       |
| whitenessLevel:         | (NSInteger)whitenessLevel    |
| ruddinessLevel:         | (NSInteger)ruddinessLevel    |

### Set the strength of beauty, brightening, and rosy skin filters.

@deprecated This API is not recommended after v6.9. Please use getBeautyManager instead.

# setEyeScaleLevel:

#### setEyeScaleLevel:

| - (void)setEyeScaleLevel: (float)eyeScaleLevel |  |  |
|------------------------------------------------|--|--|
|------------------------------------------------|--|--|

# Set the strength of eye enlarging filter

@deprecated This API is not recommended after v6.9. Please use getBeautyManager instead.

# setFaceScaleLevel:

#### setFaceScaleLevel:

| - | (void)setFaceScaleLevel: | (float)faceScaleLevel |
|---|--------------------------|-----------------------|
|---|--------------------------|-----------------------|

# Set the strength of face slimming filter

@deprecated This API is not recommended after v6.9. Please use getBeautyManager instead.

# setFaceVLevel:

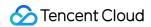

#### setFaceVLevel:

| - (void)setFaceVLevel: | (float)faceVLevel |
|------------------------|-------------------|
|------------------------|-------------------|

### Set the strength of chin slimming filter

@deprecated This API is not recommended after v6.9. Please use getBeautyManager instead.

# setChinLevel:

### setChinLevel:

| - (void)setChinLevel: (float)chinLevel | - (void)setChinLevel: |
|----------------------------------------|-----------------------|
|----------------------------------------|-----------------------|

# Set the strength of chin lengthening/shortening filter

@deprecated This API is not recommended after v6.9. Please use getBeautyManager instead.

# setFaceShortLevel:

#### setFaceShortLevel:

| - (void)setFaceShortLevel: (float)faceShortlevel |  |  |
|--------------------------------------------------|--|--|
|--------------------------------------------------|--|--|

## Set the strength of face shortening filter

@deprecated This API is not recommended after v6.9. Please use getBeautyManager instead.

# setNoseSlimLevel:

#### setNoseSlimLevel:

| - (void)setNoseSlimLevel:   | (float)noseSlimLevel   |
|-----------------------------|------------------------|
| - (void)setivosesiinilevei. | (IIOat)110SeSIII1Level |

### Set the strength of nose slimming filter

@deprecated This API is not recommended after v6.9. Please use getBeautyManager instead.

# selectMotionTmpl:

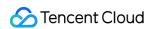

# selectMotionTmpl:

| - (void)selectMotionTmpl: | (NSString *)tmplPath |
|---------------------------|----------------------|
|---------------------------|----------------------|

#### Set animated sticker

@deprecated This API is not recommended after v6.9. Please use getBeautyManager instead.

# setMotionMute:

### setMotionMute:

| - (void)setMotionMute: | (BOOL)motionMute |
|------------------------|------------------|
| (1010)00111101101      | (= 0 0 =)        |

#### Mute animated sticker

@deprecated This API is not recommended after v6.9. Please use getBeautyManager instead.

# setFilter:

### setFilter:

| - (void)setFilter: | (TXImage *)image |
|--------------------|------------------|
|--------------------|------------------|

#### Set color filter

@deprecated This API is not recommended after v7.2. Please use getBeautyManager instead.

# setFilterConcentration:

### setFilterConcentration:

| - (void)setFilterConcentration: (float)concentration |
|------------------------------------------------------|
|------------------------------------------------------|

### Set the strength of color filter

@deprecated This API is not recommended after v7.2. Please use getBeautyManager instead.

# setGreenScreenFile:

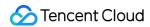

#### setGreenScreenFile:

| - (void)setGreenScreenFile: | (NSURL *)file |  |
|-----------------------------|---------------|--|
|                             |               |  |

## Set green screen video

@deprecated This API is not recommended after v7.2. Please use getBeautyManager instead.

# setReverbType:

## setReverbType:

| - (void)setReverbType: | (TRTCReverbType)reverbType |
|------------------------|----------------------------|
| , ,                    |                            |

#### Set reverb effect

@deprecated This API is not recommended after v7.3. Please use setVoiceReverbType API in TXAudioEffectManager instead.

# setVoiceChangerType:

## setVoiceChangerType:

| - (void)setVoiceChangerType: | (TRTCVoiceChangerType)voiceChangerType |  |
|------------------------------|----------------------------------------|--|
|                              |                                        |  |

### Set voice changing type

@deprecated This API is not recommended after v7.3. Please use setVoiceChangerType API in TXAudioEffectManager instead.

# enableAudioEarMonitoring:

### enableAudioEarMonitoring:

| - (void)enableAudioEarMonitoring: | (BOOL)enable |
|-----------------------------------|--------------|
|-----------------------------------|--------------|

### Enable or disable in-ear monitoring

@deprecated This API is not recommended after v7.3. Please use setVoiceEarMonitor API in TXAudioEffectManager instead.

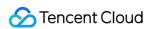

# enableAudioVolumeEvaluation:

#### enableAudioVolumeEvaluation:

| - (void)enableAudioVolumeEvaluation: (NS | NSUInteger)interval       |
|------------------------------------------|---------------------------|
| - (Void)eriableAddio VoidifieEvaluation. | NSOII iteger /ii itei vai |

#### **Enable volume reminder**

@deprecated This API is not recommended after v10.1. Please use enableAudioVolumeEvaluation(enable, params) instead.

# enableAudioVolumeEvaluation:enable\_vad:

### enableAudioVolumeEvaluation:enable\_vad:

| - (void)enableAudioVolumeEvaluation: | (NSUInteger)interval |
|--------------------------------------|----------------------|
| enable_vad:                          | (BOOL)enable_vad     |

#### **Enable volume reminder**

@deprecated This API is not recommended after v11.2. Please use enableAudioVolumeEvaluation(enable, params) instead.

# switchCamera

#### switchCamera

## Switch camera

@deprecated This API is not recommended after v8.0. Please use the switchCamera API in TXDeviceManager instead.

# isCameraZoomSupported

### isCameraZoomSupported

### Query whether the current camera supports zoom

@deprecated This API is not recommended after v8.0. Please use the isCameraZoomSupported API in TXDeviceManager instead.

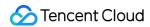

# setZoom:

#### setZoom:

| - (void)setZoom: (CGFloat)distance |  |
|------------------------------------|--|
|------------------------------------|--|

### Set camera zoom ratio (focal length)

@deprecated This API is not recommended after v8.0. Please use the setCameraZoomRatio API in TXDeviceManager instead.

# isCameraTorchSupported

### isCameraTorchSupported

# Query whether the device supports flash

@deprecated This API is not recommended after v8.0. Please use the isCameraTorchSupported API in TXDeviceManager instead.

# enbaleTorch:

#### enbaleTorch:

| - (BOOL)enbaleTorch: | (BOOL)enable |
|----------------------|--------------|
|----------------------|--------------|

#### Enable/Disable flash

@deprecated This API is not recommended after v8.0. Please use the enableCameraTorch API in TXDeviceManager instead.

# isCameraFocusPositionInPreviewSupported

isCameraFocusPositionInPreviewSupported

## Query whether the camera supports setting focus

@deprecated This API is not recommended after v8.0.

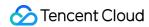

# setFocusPosition:

#### setFocusPosition:

| - (void)setFocusPosition: | (CGPoint)touchPoint |  |
|---------------------------|---------------------|--|
|                           |                     |  |

### Set the focal position of camera

@deprecated This API is not recommended after v8.0. Please use the setCameraFocusPosition API in TXDeviceManager instead.

# isCameraAutoFocusFaceModeSupported

### isCameraAutoFocusFaceModeSupported

## Query whether the device supports the automatic recognition of face position

@deprecated This API is not recommended after v8.0. Please use the isAutoFocusEnabled API in TXDeviceManager instead.

# enableAutoFaceFoucs:

#### enableAutoFaceFoucs:

| (vaid) analyla Avrta Faca Favras               | (DOOL) analyla |  |
|------------------------------------------------|----------------|--|
| <ul> <li>(void)enableAutoFaceFoucs:</li> </ul> | (BOOL)enable   |  |
|                                                |                |  |

#### Enable/Disable face auto focus

@deprecated This API is not recommended after v8.0. Please use the enableCameraAutoFocus API in TXDeviceManager instead.

# setSystemVolumeType:

### setSystemVolumeType:

| - (void)setSystemVolumeType: | (TRTCSystemVolumeType)type |
|------------------------------|----------------------------|
|------------------------------|----------------------------|

### Setting the system volume type (for mobile OS)

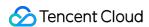

@deprecated This API is not recommended after v8.0. Please use the startLocalAudio instead, which param quality is used to decide audio quality.

# snapshotVideo:type:

## snapshotVideo:type:

| - (void)snapshotVideo: | (NSString *)userId              |
|------------------------|---------------------------------|
| type:                  | (TRTCVideoStreamType)streamType |

# Screencapture video

@deprecated This API is not recommended after v8.2. Please use snapshotVideo instead.

# startScreenCaptureByReplaykit:appGroup:

### startScreenCaptureByReplaykit:appGroup:

| - (void)startScreenCaptureByReplaykit: | (TRTCVideoEncParam *)encParams |
|----------------------------------------|--------------------------------|
| appGroup:                              | (NSString *)appGroup           |

# Start system-level screen sharing (for iOS 11.0 and above only)

@deprecated This API is not recommended after v8.6. Please use startScreenCaptureByReplaykit instead.

# startLocalAudio

#### startLocalAudio

## Set sound quality

@deprecated This API is not recommended after v8.0. Please use startLocalAudio:quality instead.

# startRemoteView:view:

#### startRemoteView:view:

| - (void)startRemoteView: | (NSString *)userId |
|--------------------------|--------------------|
|                          |                    |

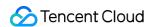

| view: | (TXView *)view |
|-------|----------------|
|       |                |

## Start displaying remote video image

@deprecated This API is not recommended after v8.0. Please use <a href="mailto:startRemoteView">startRemoteView</a>:streamType:view: instead.

# stopRemoteView:

#### stopRemoteView:

| <ul><li>- (void)stopRemoteView:</li></ul> | (NSString *)userId |  |
|-------------------------------------------|--------------------|--|
|                                           |                    |  |

# Stop displaying remote video image and pulling the video data stream of remote user

@deprecated This API is not recommended after v8.0. Please use <a href="mailto:step-amote-view">step-amote-view</a>:streamType: instead.

# setLocalViewFillMode:

#### setLocalViewFillMode:

| - (void)setLocalViewFillMode: (TRTCVideoFillMode)mode |  |
|-------------------------------------------------------|--|
|-------------------------------------------------------|--|

## Set the rendering mode of local image

@deprecated This API is not recommended after v8.0. Please use setLocalRenderParams instead.

# setLocalViewRotation:

#### setLocalViewRotation:

| void)setLocalViewRotation: | (TRTCVideoRotation)rotation |
|----------------------------|-----------------------------|
|----------------------------|-----------------------------|

### Set the clockwise rotation angle of local image

@deprecated This API is not recommended after v8.0. Please use setLocalRenderParams instead.

# setLocalViewMirror:

#### setLocalViewMirror:

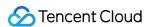

| - (void)setLocalViewMirror: | (TRTCLocalVideoMirrorType)mirror |
|-----------------------------|----------------------------------|
|                             |                                  |

### Set the mirror mode of local camera's preview image

@deprecated This API is not recommended after v8.0. Please use setLocalRenderParams instead.

# setRemoteViewFillMode:mode:

#### setRemoteViewFillMode:mode:

| - (void)setRemoteViewFillMode: | (NSString*)userId       |
|--------------------------------|-------------------------|
| mode:                          | (TRTCVideoFillMode)mode |

## Set the fill mode of substream image

@deprecated This API is not recommended after v8.0. Please use setRemoteRenderParams:streamType:params: instead.

# setRemoteViewRotation:rotation:

#### setRemoteViewRotation:rotation:

| - (void)setRemoteViewRotation: | (NSString*)userId           |
|--------------------------------|-----------------------------|
| rotation:                      | (TRTCVideoRotation)rotation |

# Set the clockwise rotation angle of remote image

@deprecated This API is not recommended after v8.0. Please use setRemoteRenderParams:streamType:params: instead.

# startRemoteSubStreamView:view:

#### startRemoteSubStreamView:view:

| - (void)startRemoteSubStreamView: | (NSString *)userId |
|-----------------------------------|--------------------|
| view:                             | (TXView *)view     |

### Start displaying the substream image of remote user

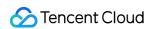

@deprecated This API is not recommended after v8.0. Please use startRemoteView:streamType:view: instead.

# stopRemoteSubStreamView:

## stopRemoteSubStreamView:

| - (void)stopRemoteSubStreamView: (NSString *)userId | - (void)stopRemoteSubStreamView: | (NSString *)userId |
|-----------------------------------------------------|----------------------------------|--------------------|
|-----------------------------------------------------|----------------------------------|--------------------|

### Stop displaying the substream image of remote user

@deprecated This API is not recommended after v8.0. Please use stopRemoteView:streamType: instead.

# setRemoteSubStreamViewFillMode:mode:

#### setRemoteSubStreamViewFillMode:mode:

| - (void)setRemoteSubStreamViewFillMode: | (NSString *)userId      |
|-----------------------------------------|-------------------------|
| mode:                                   | (TRTCVideoFillMode)mode |

# Set the fill mode of substream image

@deprecated This API is not recommended after v8.0. Please use setRemoteRenderParams:streamType:params: instead.

# setRemoteSubStreamViewRotation:rotation:

#### setRemoteSubStreamViewRotation:rotation:

| - (void)setRemoteSubStreamViewRotation: | (NSString*)userId           |
|-----------------------------------------|-----------------------------|
| rotation:                               | (TRTCVideoRotation)rotation |

### Set the clockwise rotation angle of substream image

@deprecated This API is not recommended after v8.0. Please use setRemoteRenderParams:streamType:params: instead.

# setAudioQuality:

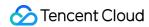

# setAudioQuality:

| - (void)setAudioQuality: | (TRTCAudioQuality)quality |
|--------------------------|---------------------------|
| - (void)setAudioQuality: | (TRTCAudioQuality)quality |

# Set sound quality

@deprecated This API is not recommended after v8.0. Please use startLocalAudio:quality instead.

# setPriorRemoteVideoStreamType:

## setPriorRemoteVideoStreamType:

| (void)cotPriorPomotoVidooStroomTvpo:   | (TPTC\/ideoStreamType\etreamType |
|----------------------------------------|----------------------------------|
| - (void)setPriorRemoteVideoStreamType: | (TRTCVideoStreamType)streamType  |

# Specify whether to view the big or small image

@deprecated This API is not recommended after v8.0. Please use <a href="mailto:startRemoteView">startRemoteView</a>:streamType:view: instead.

# setMicVolumeOnMixing:

### setMicVolumeOnMixing:

| - (void)setMicVolumeOnMixing: | (NSInteger)volume |  |
|-------------------------------|-------------------|--|
|-------------------------------|-------------------|--|

#### Set mic volume

@deprecated This API is not recommended after v6.9. Please use setAudioCaptureVolume instead.

# playBGM:

### playBGM:

| - (void) playBGM: | (NSString *)path |
|-------------------|------------------|

### Start background music

@deprecated This API is not recommended after v7.3. Please use getAudioEffectManager instead.

# stopBGM

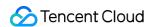

#### stopBGM

### Stop background music

@deprecated This API is not recommended after v7.3. Please use getAudioEffectManager instead.

# pauseBGM

### pauseBGM

# Stop background music

@deprecated This API is not recommended after v7.3. Please use getAudioEffectManager instead.

# resumeBGM

### resumeBGM

### Stop background music

@deprecated This API is not recommended after v7.3. Please use getAudioEffectManager instead.

# getBGMDuration:

### getBGMDuration:

| - (NSInteger)getBGMDuration: | (NSString *)path |
|------------------------------|------------------|
|------------------------------|------------------|

### Get the total length of background music in ms

@deprecated This API is not recommended after v7.3. Please use getMusicDurationInMS API in TXAudioEffectManager instead.

# setBGMPosition:

## setBGMPosition:

| nt)setBGMPosition: | (NSInteger)pos |
|--------------------|----------------|
|--------------------|----------------|

# Set background music playback progress

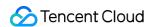

@deprecated This API is not recommended after v7.3. Please use seekMusicToPosInMS API in TXAudioEffectManager instead.

# setBGMVolume:

#### setBGMVolume:

| - (vc | id)setBGMVolume: | (NSInteger)volume |
|-------|------------------|-------------------|
|-------|------------------|-------------------|

## Set background music volume

@deprecated This API is not recommended after v7.3. Please use setMusicVolume API in TXAudioEffectManager instead.

# setBGMPlayoutVolume:

## setBGMPlayoutVolume:

| ( - 1-1) 1DOMPI 1V-1                           | (NIOLatana) al an |  |
|------------------------------------------------|-------------------|--|
| <ul><li>- (void)setBGMPlayoutVolume:</li></ul> | (NSInteger)volume |  |
|                                                |                   |  |

## Set the local playback volume of background music

@deprecated This API is not recommended after v7.3. Please use setMusicPlayoutVolume API in TXAudioEffectManager instead.

# setBGMPublishVolume:

#### setBGMPublishVolume:

| - (void)setBGMPublishVolume: | (NSInteger)volume |
|------------------------------|-------------------|
|------------------------------|-------------------|

### Set the remote playback volume of background music

@deprecated This API is not recommended after v7.3. Please use setBGMPublishVolume API in TXAudioEffectManager instead.

# playAudioEffect:

### playAudioEffect:

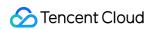

### Play sound effect

@deprecated This API is not recommended after v7.3. Please use startPlayMusic API in TXAudioEffectManager instead.

# setAudioEffectVolume:volume:

#### setAudioEffectVolume:volume:

| - (void)setAudioEffectVolume: | (int)effectId |
|-------------------------------|---------------|
| volume:                       | (int) volume  |

#### Set sound effect volume

@deprecated This API is not recommended after v7.3. Please use setMusicPublishVolume and setMusicPlayoutVolume API in TXAudioEffectManager instead.

# stopAudioEffect:

### stopAudioEffect:

| - (void)stopAudioEffect: (int)effectId |  |
|----------------------------------------|--|
|----------------------------------------|--|

### Stop sound effect

@deprecated This API is not recommended after v7.3. Please use stopPlayMusic API in TXAudioEffectManager instead.

# stopAllAudioEffects

#### stopAllAudioEffects

# Stop all sound effects

@deprecated This API is not recommended after v7.3. Please use stopPlayMusic API in TXAudioEffectManager instead.

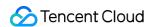

# setAllAudioEffectsVolume:

#### setAllAudioEffectsVolume:

| - (void)setAllAudioEffectsVolume: | (int)volume |  |
|-----------------------------------|-------------|--|
|                                   |             |  |

#### Set the volume of all sound effects

@deprecated This API is not recommended after v7.3. Please use setMusicPublishVolume and setMusicPlayoutVolume API in TXAudioEffectManager instead.

# pauseAudioEffect:

### pauseAudioEffect:

| (void) a void Avalia Effect                 | (:-+) - #+  - |  |
|---------------------------------------------|---------------|--|
| <ul><li>- (void)pauseAudioEffect:</li></ul> | (int)effectId |  |
|                                             |               |  |

#### Pause sound effect

@deprecated This API is not recommended after v7.3. Please use pauseAudioEffect API in TXAudioEffectManager instead.

# resumeAudioEffect:

#### resumeAudioEffect:

| - (void)resumeAudioEffect: | (int)effectId |
|----------------------------|---------------|
|----------------------------|---------------|

### Pause sound effect

@deprecated This API is not recommended after v7.3. Please use resumePlayMusic API in TXAudioEffectManager instead.

# enableCustomVideoCapture:

### enableCustomVideoCapture:

| - (void)enableCustomVideoCapture: (BOOL)enable | - (void)enableCustomVideoCapture: | (BOOL)enable |
|------------------------------------------------|-----------------------------------|--------------|
|------------------------------------------------|-----------------------------------|--------------|

# Enable custom video capturing mode

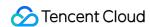

@deprecated This API is not recommended after v8.5. Please use enableCustomVideoCapture instead.

# sendCustomVideoData:

#### sendCustomVideoData:

| - (void)sendCustomVideoData: | (TRTCVideoFrame *)frame |
|------------------------------|-------------------------|
|------------------------------|-------------------------|

# Deliver captured video data to SDK

@deprecated This API is not recommended after v8.5. Please use sendCustomVideoData instead.

# muteLocalVideo:

#### muteLocalVideo:

| - (void)muteLocalVideo: | (BOOL)mute |
|-------------------------|------------|
|-------------------------|------------|

## Pause/Resume publishing local video stream

@deprecated This API is not recommended after v8.9. Please use muteLocalVideo (streamType, mute) instead.

# muteRemoteVideoStream:mute:

#### muteRemoteVideoStream:mute:

| - (void)muteRemoteVideoStream: | (NSString*)userId |
|--------------------------------|-------------------|
| mute:                          | (BOOL)mute        |

### Pause/Resume subscribing to remote user's video stream

@deprecated This API is not recommended after v8.9. Please use muteRemoteVideoStream (userId, streamType, mute) instead.

# startSpeedTest:userId:userSig:

# startSpeedTest:userId:userSig:

| - (void)startSpeedTest: | (uint32_t)sdkAppId |
|-------------------------|--------------------|
|-------------------------|--------------------|

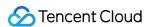

| userId:  | (NSString *)userId  |
|----------|---------------------|
| userSig: | (NSString *)userSig |

# Start network speed test (used before room entry)

@deprecated This API is not recommended after v9.2. Please use startSpeedTest (params) instead.

# startScreenCapture:

# startScreenCapture:

| - (void)startScreenCapture: | (nullable NSView *)view |
|-----------------------------|-------------------------|
|-----------------------------|-------------------------|

# Start screen sharing

@deprecated This API is not recommended after v7.2. Please use

startScreenCapture:streamType:encParam: instead.

# getCameraDevicesList

# getCameraDevicesList

#### Get the list of cameras

@deprecated This API is not recommended after v8.0. Please use the getDevicesList API in TXDeviceManager instead.

# setCurrentCameraDevice:

#### setCurrentCameraDevice:

| - (int)setCurrentCameraDevice: | (NSString *)deviceId |
|--------------------------------|----------------------|
|--------------------------------|----------------------|

# Set the camera to be used currently

@deprecated This API is not recommended after v8.0. Please use the setCurrentDevice API in TXDeviceManager instead.

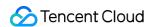

# getCurrentCameraDevice

## getCurrentCameraDevice

### Get the currently used camera

@deprecated This API is not recommended after v8.0. Please use the getCurrentDevice API in TXDeviceManager instead.

# getMicDevicesList

### getMicDevicesList

#### Get the list of mics

@deprecated This API is not recommended after v8.0. Please use the getDevicesList API in TXDeviceManager instead.

# getCurrentMicDevice

#### getCurrentMicDevice

#### Get the current mic device

@deprecated This API is not recommended after v8.0. Please use the getCurrentDevice API in TXDeviceManager instead.

# setCurrentMicDevice:

### setCurrentMicDevice:

| - (int)setCurrentMicDevice: | (NSString*)deviceId |  |
|-----------------------------|---------------------|--|
|                             |                     |  |

### Select the currently used mic

@deprecated This API is not recommended after v8.0. Please use the setCurrentDevice API in TXDeviceManager instead.

# getCurrentMicDeviceVolume

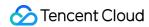

# getCurrentMicDeviceVolume

#### Get the current mic volume

@deprecated This API is not recommended after v8.0. Please use the getCurrentDeviceVolume API in TXDeviceManager instead.

# setCurrentMicDeviceVolume:

#### setCurrentMicDeviceVolume:

| <ul><li>- (void)setCurrentMicDeviceVolume:</li></ul> | (NSInteger)volume |
|------------------------------------------------------|-------------------|
|                                                      |                   |

#### Set the current mic volume

@deprecated This API is not recommended after v8.0. Please use the setCurrentDeviceVolume API in TXDeviceManager instead.

# setCurrentMicDeviceMute:

#### setCurrentMicDeviceMute:

| - (void)setCurrentMicDeviceMute: | (BOOL)mute |
|----------------------------------|------------|
|                                  |            |

## Set the mute status of the current system mic

@deprecated This API is not recommended after v8.0. Please use the setCurrentDeviceMute API in TXDeviceManager instead.

# getCurrentMicDeviceMute

## getCurrentMicDeviceMute

## Get the mute status of the current system mic

@deprecated This API is not recommended after v8.0. Please use the getCurrentDeviceMute API in TXDeviceManager instead.

# getSpeakerDevicesList

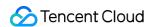

## getSpeakerDevicesList

### Get the list of speakers

@deprecated This API is not recommended after v8.0. Please use the getDevicesList API in TXDeviceManager instead.

# getCurrentSpeakerDevice

getCurrentSpeakerDevice

### Get the currently used speaker

@deprecated This API is not recommended after v8.0. Please use the getCurrentDevice API in TXDeviceManager instead.

# setCurrentSpeakerDevice:

## setCurrentSpeakerDevice:

| <ul><li>- (int)setCurrentSpeakerDevice:</li></ul> | (NSString*)deviceId |  |
|---------------------------------------------------|---------------------|--|
|                                                   |                     |  |

#### Set the speaker to use

@deprecated This API is not recommended after v8.0. Please use the setCurrentDevice API in TXDeviceManager instead.

# getCurrentSpeakerDeviceVolume

getCurrentSpeakerDeviceVolume

#### Get the current speaker volume

@deprecated This API is not recommended after v8.0. Please use the getCurrentDeviceVolume API in TXDeviceManager instead.

# setCurrentSpeakerDeviceVolume:

### setCurrentSpeakerDeviceVolume:

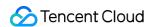

- (int)setCurrentSpeakerDeviceVolume: (NSInteger)volume

### Set the current speaker volume

@deprecated This API is not recommended after v8.0. Please use the setCurrentDeviceVolume API in TXDeviceManager instead.

# getCurrentSpeakerDeviceMute

## getCurrentSpeakerDeviceMute

## Get the mute status of the current system speaker

@deprecated This API is not recommended after v8.0. Please use the getCurrentDeviceMute API in TXDeviceManager instead.

# setCurrentSpeakerDeviceMute:

#### setCurrentSpeakerDeviceMute:

| - (void)setCurrentSpeakerDeviceMute: | (BOOL)mute |
|--------------------------------------|------------|
|--------------------------------------|------------|

#### Set whether to mute the current system speaker

@deprecated This API is not recommended after v8.0. Please use the setCurrentDeviceMute API in TXDeviceManager instead.

# startCameraDeviceTestInView:

#### startCameraDeviceTestInView:

| - (void)startCameraDeviceTestInView: | (NSView *)view |
|--------------------------------------|----------------|
|--------------------------------------|----------------|

#### Start camera test

@deprecated This API is not recommended after v8.0. Please use the startCameraDeviceTest API in TXDeviceManager instead.

# stop Camera Device Test

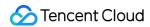

# stopCameraDeviceTest

#### Start camera test

@deprecated This API is not recommended after v8.0. Please use the stopCameraDeviceTest API in TXDeviceManager instead.

# startMicDeviceTest:

#### startMicDeviceTest:

| - (void)startMicDeviceTest: | (NSInteger)interval |  |
|-----------------------------|---------------------|--|
|-----------------------------|---------------------|--|

#### Start mic test

@deprecated This API is not recommended after v8.0. Please use the startMicDeviceTest API in TXDeviceManager instead.

# stopMicDeviceTest

### stopMicDeviceTest

### Start mic test

@deprecated This API is not recommended after v8.0. Please use the stopMicDeviceTest API in TXDeviceManager instead.

# startSpeakerDeviceTest:

#### startSpeakerDeviceTest:

| - (void)startSpeakerDeviceTest: | (NSString*)audioFilePath |
|---------------------------------|--------------------------|
|---------------------------------|--------------------------|

### Start speaker test

@deprecated This API is not recommended after v8.0. Please use the startSpeakerDeviceTest API in TXDeviceManager instead.

# stopSpeakerDeviceTest

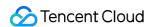

#### stopSpeakerDeviceTest

## Stop speaker test

@deprecated This API is not recommended after v8.0. Please use the stopSpeakerDeviceTest API in TXDeviceManager instead.

# startScreenCaptureInApp:

## startScreenCaptureInApp:

| ( 1)                                               |                                |
|----------------------------------------------------|--------------------------------|
| <ul><li>- (void)startScreenCaptureInApp:</li></ul> | (TRTCVideoEncParam *)encParams |
|                                                    |                                |

# start in-app screen sharing (for iOS 13.0 and above only)

@deprecated This API is not recommended after v8.6. Please use startScreenCaptureInApp instead.

# setVideoEncoderRotation:

#### setVideoEncoderRotation:

| - (void)setVideoEncoderRotation: | (TRTCVideoRotation)rotation |
|----------------------------------|-----------------------------|
|----------------------------------|-----------------------------|

### Set the direction of image output by video encoder

@deprecated It is deprecated starting from v11.7.

# setVideoEncoderMirror:

## setVideoEncoderMirror:

| - (void)setVideoEncoderMirror:    | (BOOL)mirror   |  |
|-----------------------------------|----------------|--|
| - (void)setvideoLitcoderiviiiTor. | (BOOL)IIIIIIOI |  |

### Set the mirror mode of image output by encoder

@deprecated It is deprecated starting from v11.7.

# setGSensorMode:

#### setGSensorMode:

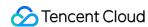

- (void)setGSensorMode: (TRTCGSensorMode) mode

# Set the adaptation mode of G-sensor

@deprecated It is deprecated starting from v11.7. It is recommended to use the setGravitySensorAdaptiveMode interface instead.

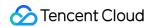

# ErrorCode

Last updated: 2024-03-07 15:33:58

Copyright (c) 2021 Tencent. All rights reserved.

Module: TRTC ErrorCode

Function: Used to notify customers of warnings and errors that occur during the use of TRTC

See All Platform C++ ErrorCode

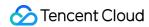

# Android Overview

Last updated: 2024-06-06 15:26:15

**API OVERVIEW** 

# Create Instance And Event Callback

| FuncList              | DESC                                                           |
|-----------------------|----------------------------------------------------------------|
| sharedInstance        | Create TRTCCloud instance (singleton mode)                     |
| destroySharedInstance | Terminate TRTCCloud instance (singleton mode)                  |
| addListener           | Add TRTC event callback                                        |
| removeListener        | Remove TRTC event callback                                     |
| setListenerHandler    | Set the queue that drives the TRTCCloudListener event callback |

# Room APIs

| FuncList                 | DESC                                                                              |
|--------------------------|-----------------------------------------------------------------------------------|
| enterRoom                | Enter room                                                                        |
| exitRoom                 | Exit room                                                                         |
| switchRole               | Switch role                                                                       |
| switchRoom               | Switch room                                                                       |
| ConnectOtherRoom         | Request cross-room call                                                           |
| DisconnectOtherRoom      | Exit cross-room call                                                              |
| setDefaultStreamRecvMode | Set subscription mode (which must be set before room entry for it to take effect) |
| createSubCloud           | Create room subinstance (for concurrent multi-room listen/watch)                  |
|                          |                                                                                   |

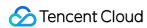

| destroySubCloud            | Terminate room subinstance |
|----------------------------|----------------------------|
| updateOtherRoomForwardMode |                            |

# **CDN APIs**

| FuncList                 | DESC                                                                 |
|--------------------------|----------------------------------------------------------------------|
| startPublishing          | Start publishing audio/video streams to Tencent Cloud CSS CDN        |
| stopPublishing           | Stop publishing audio/video streams to Tencent Cloud CSS CDN         |
| startPublishCDNStream    | Start publishing audio/video streams to non-Tencent Cloud CDN        |
| stopPublishCDNStream     | Stop publishing audio/video streams to non-Tencent Cloud CDN         |
| setMixTranscodingConfig  | Set the layout and transcoding parameters of On-Cloud MixTranscoding |
| startPublishMediaStream  | Publish a stream                                                     |
| updatePublishMediaStream | Modify publishing parameters                                         |
| stopPublishMediaStream   | Stop publishing                                                      |

# Video APIs

| FuncList          | DESC                                                                     |
|-------------------|--------------------------------------------------------------------------|
| startLocalPreview | Enable the preview image of local camera (mobile)                        |
| updateLocalView   | Update the preview image of local camera                                 |
| stopLocalPreview  | Stop camera preview                                                      |
| muteLocalVideo    | Pause/Resume publishing local video stream                               |
| setVideoMuteImage | Set placeholder image during local video pause                           |
| startRemoteView   | Subscribe to remote user's video stream and bind video rendering control |
| updateRemoteView  | Update remote user's video rendering control                             |
| stopRemoteView    | Stop subscribing to remote user's video stream and release               |

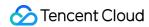

|                                | rendering control                                                                       |
|--------------------------------|-----------------------------------------------------------------------------------------|
| stopAllRemoteView              | Stop subscribing to all remote users' video streams and release all rendering resources |
| muteRemoteVideoStream          | Pause/Resume subscribing to remote user's video stream                                  |
| muteAllRemoteVideoStreams      | Pause/Resume subscribing to all remote users' video streams                             |
| setVideoEncoderParam           | Set the encoding parameters of video encoder                                            |
| setNetworkQosParam             | Set network quality control parameters                                                  |
| setLocalRenderParams           | Set the rendering parameters of local video image                                       |
| setRemoteRenderParams          | Set the rendering mode of remote video image                                            |
| enableEncSmallVideoStream      | Enable dual-channel encoding mode with big and small images                             |
| setRemoteVideoStreamType       | Switch the big/small image of specified remote user                                     |
| snapshotVideo                  | Screencapture video                                                                     |
| setPerspectiveCorrectionPoints | Sets perspective correction coordinate points.                                          |
| setGravitySensorAdaptiveMode   | Set the adaptation mode of gravity sensing (version 11.7 and above)                     |

# Audio APIs

| FuncList              | DESC                                                      |
|-----------------------|-----------------------------------------------------------|
| startLocalAudio       | Enable local audio capturing and publishing               |
| stopLocalAudio        | Stop local audio capturing and publishing                 |
| muteLocalAudio        | Pause/Resume publishing local audio stream                |
| muteRemoteAudio       | Pause/Resume playing back remote audio stream             |
| muteAllRemoteAudio    | Pause/Resume playing back all remote users' audio streams |
| setAudioRoute         | Set audio route                                           |
| setRemoteAudioVolume  | Set the audio playback volume of remote user              |
| setAudioCaptureVolume | Set the capturing volume of local audio                   |
|                       |                                                           |

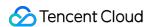

| getAudioCaptureVolume         | Get the capturing volume of local audio                                |
|-------------------------------|------------------------------------------------------------------------|
| setAudioPlayoutVolume         | Set the playback volume of remote audio                                |
| getAudioPlayoutVolume         | Get the playback volume of remote audio                                |
| enableAudioVolumeEvaluation   | Enable volume reminder                                                 |
| startAudioRecording           | Start audio recording                                                  |
| stopAudioRecording            | Stop audio recording                                                   |
| startLocalRecording           | Start local media recording                                            |
| stopLocalRecording            | Stop local media recording                                             |
| setRemoteAudioParallelParams  | Set the parallel strategy of remote audio streams                      |
| enable3DSpatialAudioEffect    | Enable 3D spatial effect                                               |
| updateSelf3DSpatialPosition   | Update self position and orientation for 3D spatial effect             |
| updateRemote3DSpatialPosition | Update the specified remote user's position for 3D spatial effect      |
| set3DSpatialReceivingRange    | Set the maximum 3D spatial attenuation range for userId's audio stream |

# Device management APIs

| FuncList         | DESC                                          |
|------------------|-----------------------------------------------|
| getDeviceManager | Get device management class (TXDeviceManager) |

# Beauty filter and watermark APIs

| FuncList         | DESC                                                 |
|------------------|------------------------------------------------------|
| getBeautyManager | Get beauty filter management class (TXBeautyManager) |
| setWatermark     | Add watermark                                        |

# Background music and sound effect APIs

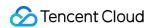

| FuncList                 | DESC                                                     |
|--------------------------|----------------------------------------------------------|
| getAudioEffectManager    | Get sound effect management class (TXAudioEffectManager) |
| startSystemAudioLoopback | Enable system audio capturing                            |
| stopSystemAudioLoopback  | Stop system audio capturing(iOS not supported)           |

# Screen sharing APIs

| FuncList                 | DESC                                                                                                   |
|--------------------------|----------------------------------------------------------------------------------------------------|
| startScreenCapture       | Start screen sharing                                                                                   |
| stopScreenCapture        | Stop screen sharing                                                                                    |
| pauseScreenCapture       | Pause screen sharing                                                                                   |
| resumeScreenCapture      | Resume screen sharing                                                                                  |
| setSubStreamEncoderParam | Set the video encoding parameters of screen sharing (i.e., substream) (for desktop and mobile systems) |

# Custom capturing and rendering APIs

| FuncList                    | DESC                                                                   |
|-----------------------------|------------------------------------------------------------------------|
| enableCustomVideoCapture    | Enable/Disable custom video capturing mode                             |
| sendCustomVideoData         | Deliver captured video frames to SDK                                   |
| enableCustomAudioCapture    | Enable custom audio capturing mode                                     |
| sendCustomAudioData         | Deliver captured audio data to SDK                                     |
| enableMixExternalAudioFrame | Enable/Disable custom audio track                                      |
| mixExternalAudioFrame       | Mix custom audio track into SDK                                        |
| setMixExternalAudioVolume   | Set the publish volume and playback volume of mixed custom audio track |
| generateCustomPTS           | Generate custom capturing timestamp                                    |
|                             |                                                                        |

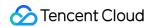

| setLocalVideoProcessListener              | Set video data callback for third-party beauty filters              |
|-------------------------------------------|---------------------------------------------------------------------|
| setLocalVideoRenderListener               | Set the callback of custom rendering for local video                |
| setRemoteVideoRenderListener              | Set the callback of custom rendering for remote video               |
| setAudioFrameListener                     | Set custom audio data callback                                      |
| setCapturedAudioFrameCallbackFormat       | Set the callback format of audio frames captured by local mic       |
| setLocalProcessedAudioFrameCallbackFormat | Set the callback format of preprocessed local audio frames          |
| setMixedPlayAudioFrameCallbackFormat      | Set the callback format of audio frames to be played back by system |
| enableCustomAudioRendering                | Enabling custom audio playback                                      |
| getCustomAudioRenderingFrame              | Getting playable audio data                                         |

# Custom message sending APIs

| FuncList         | DESC                                                        |
|------------------|-------------------------------------------------------------|
| sendCustomCmdMsg | Use UDP channel to send custom message to all users in room |
| sendSEIMsg       | Use SEI channel to send custom message to all users in room |

## Network test APIs

| FuncList       | DESC                                              |
|----------------|---------------------------------------------------|
| startSpeedTest | Start network speed test (used before room entry) |
| stopSpeedTest  | Stop network speed test                           |

# **Debugging APIs**

| FuncList | DESC |  |
|----------|------|--|
|          |      |  |

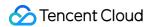

| getSDKVersion         | Get SDK version information          |
|-----------------------|--------------------------------------|
| setLogLevel           | Set log output level                 |
| setConsoleEnabled     | Enable/Disable console log printing  |
| setLogCompressEnabled | Enable/Disable local log compression |
| setLogDirPath         | Set local log storage path           |
| setLogListener        | Set log callback                     |
| showDebugView         | Display dashboard                    |
| TRTCViewMargin        | Set dashboard margin                 |
| callExperimentalAPI   | Call experimental APIs               |

# Encrypted interface

| FuncList                       | DESC                                                  |
|--------------------------------|-------------------------------------------------------|
| enablePayloadPrivateEncryption | Enable or disable private encryption of media streams |

# Error and warning events

| FuncList  | DESC                   |
|-----------|------------------------|
| onError   | Error event callback   |
| onWarning | Warning event callback |

# Room event callback

| FuncList     | DESC                             |
|--------------|----------------------------------|
| onEnterRoom  | Whether room entry is successful |
| onExitRoom   | Room exit                        |
| onSwitchRole | Role switching                   |

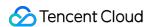

| onSwitchRoom                 | Result of room switching                                            |
|------------------------------|---------------------------------------------------------------------|
| onConnectOtherRoom           | Result of requesting cross-room call                                |
| onDisConnectOtherRoom        | Result of ending cross-room call                                    |
| onUpdateOtherRoomForwardMode | Result of changing the upstream capability of the cross-room anchor |

### User event callback

| FuncList                   | DESC                                                                          |
|----------------------------|-------------------------------------------------------------------------------|
| onRemoteUserEnterRoom      | A user entered the room                                                       |
| onRemoteUserLeaveRoom      | A user exited the room                                                        |
| onUserVideoAvailable       | A remote user published/unpublished primary stream video                      |
| onUserSubStreamAvailable   | A remote user published/unpublished substream video                           |
| onUserAudioAvailable       | A remote user published/unpublished audio                                     |
| onFirstVideoFrame          | The SDK started rendering the first video frame of the local or a remote user |
| onFirstAudioFrame          | The SDK started playing the first audio frame of a remote user                |
| onSendFirstLocalVideoFrame | The first local video frame was published                                     |
| onSendFirstLocalAudioFrame | The first local audio frame was published                                     |
| onRemoteVideoStatusUpdated | Change of remote video status                                                 |
| onRemoteAudioStatusUpdated | Change of remote audio status                                                 |
| onUserVideoSizeChanged     | Change of remote video size                                                   |

## Callback of statistics on network and technical metrics

| FuncList         | DESC                                      |
|------------------|-------------------------------------------|
| onNetworkQuality | Real-time network quality statistics      |
| onStatistics     | Real-time statistics on technical metrics |

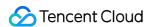

| onSpeedTestResult | Callback of network speed test |
|-------------------|--------------------------------|

### Callback of connection to the cloud

| FuncList             | DESC                                    |
|----------------------|-----------------------------------------|
| onConnectionLost     | The SDK was disconnected from the cloud |
| onTryToReconnect     | The SDK is reconnecting to the cloud    |
| onConnectionRecovery | The SDK is reconnected to the cloud     |

# Callback of hardware events

| FuncList            | DESC                                              |
|---------------------|---------------------------------------------------|
| onCameraDidReady    | The camera is ready                               |
| onMicDidReady       | The mic is ready                                  |
| onAudioRouteChanged | The audio route changed (for mobile devices only) |
| onUserVoiceVolume   | Volume                                            |

# Callback of the receipt of a custom message

| FuncList           | DESC                      |
|--------------------|---------------------------|
| onRecvCustomCmdMsg | Receipt of custom message |
| onMissCustomCmdMsg | Loss of custom message    |
| onRecvSEIMsg       | Receipt of SEI message    |

### CDN event callback

| FuncList | DESC |  |
|----------|------|--|
|          |      |  |

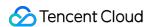

| onStartPublishing          | Started publishing to Tencent Cloud CSS CDN                           |
|----------------------------|-----------------------------------------------------------------------|
| onStopPublishing           | Stopped publishing to Tencent Cloud CSS CDN                           |
| onStartPublishCDNStream    | Started publishing to non-Tencent Cloud's live streaming CDN          |
| onStopPublishCDNStream     | Stopped publishing to non-Tencent Cloud's live streaming CDN          |
| onSetMixTranscodingConfig  | Set the layout and transcoding parameters for On-Cloud MixTranscoding |
| onStartPublishMediaStream  | Callback for starting to publish                                      |
| onUpdatePublishMediaStream | Callback for modifying publishing parameters                          |
| onStopPublishMediaStream   | Callback for stopping publishing                                      |
| onCdnStreamStateChanged    | Callback for change of RTMP/RTMPS publishing status                   |

# Screen sharing event callback

| FuncList               | DESC                       |
|------------------------|----------------------------|
| onScreenCaptureStarted | Screen sharing started     |
| onScreenCapturePaused  | Screen sharing was paused  |
| onScreenCaptureResumed | Screen sharing was resumed |
| onScreenCaptureStopped | Screen sharing stopped     |

# Callback of local recording and screenshot events

| FuncList              | DESC                               |
|-----------------------|------------------------------------|
| onLocalRecordBegin    | Local recording started            |
| onLocalRecording      | Local media is being recorded      |
| onLocalRecordFragment | Record fragment finished.          |
| onLocalRecordComplete | Local recording stopped            |
| onSnapshotComplete    | Finished taking a local screenshot |

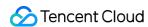

## Disused callbacks

| FuncList              | DESC                                     |
|-----------------------|------------------------------------------|
| onUserEnter           | An anchor entered the room (disused)     |
| onUserExit            | An anchor left the room (disused)        |
| onAudioEffectFinished | Audio effects ended (disused)            |
| onSpeedTest           | Result of server speed testing (disused) |

# Callback of custom video processing

| FuncList            | DESC                                           |
|---------------------|------------------------------------------------|
| onRenderVideoFrame  | Custom video rendering                         |
| onGLContextCreated  | An OpenGL context was created in the SDK.      |
| onProcessVideoFrame | Video processing by third-party beauty filters |
| onGLContextDestory  | The OpenGL context in the SDK was destroyed    |

# Callback of custom audio processing

| FuncList                   | DESC                                                                                                    |
|----------------------------|----------------------------------------------------------------------------------------------------|
| onCapturedAudioFrame       | Audio data captured by the local mic and pre-processed by the audio module                              |
| onLocalProcessedAudioFrame | Audio data captured by the local mic, pre-processed by the audio module, effect-processed and BGM-mixed |
| onRemoteUserAudioFrame     | Audio data of each remote user before audio mixing                                                      |
| onMixedPlayAudioFrame      | Data mixed from each channel before being submitted to the system for playback                          |
| onMixedAllAudioFrame       | Data mixed from all the captured and to-be-played audio in the SDK                                      |

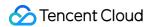

|--|

### Other event callbacks

| FuncList | DESC                  |
|----------|-----------------------|
| onLog    | Printing of local log |

# Background music preload event callback

| FuncList       | DESC                              |
|----------------|-----------------------------------|
| onLoadProgress | Background music preload progress |
| onLoadError    | Background music preload error    |

# Callback of playing background music

| FuncList       | DESC                                  |
|----------------|---------------------------------------|
| onStart        | Background music started.             |
| onPlayProgress | Playback progress of background music |
| onComplete     | Background music ended                |

## Voice effect APIs

| FuncList                 | DESC                             |
|--------------------------|----------------------------------|
| enableVoiceEarMonitor    | Enabling in-ear monitoring       |
| setVoiceEarMonitorVolume | Setting in-ear monitoring volume |
| setVoiceReverbType       | Setting voice reverb effects     |
| setVoiceChangerType      | Setting voice changing effects   |
|                          |                                  |

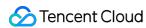

| setVoiceCaptureVolume | Setting speech volume |  |
|-----------------------|-----------------------|--|
| setVoicePitch         | Setting speech pitch  |  |

# Background music APIs

| FuncList                 | DESC                                                             |
|--------------------------|------------------------------------------------------------------|
| setMusicObserver         | Setting the background music callback                            |
| startPlayMusic           | Starting background music                                        |
| stopPlayMusic            | Stopping background music                                        |
| pausePlayMusic           | Pausing background music                                         |
| resumePlayMusic          | Resuming background music                                        |
| setAllMusicVolume        | Setting the local and remote playback volume of background music |
| setMusicPublishVolume    | Setting the remote playback volume of a specific music track     |
| setMusicPlayoutVolume    | Setting the local playback volume of a specific music track      |
| setMusicPitch            | Adjusting the pitch of background music                          |
| setMusicSpeedRate        | Changing the speed of background music                           |
| getMusicCurrentPosInMS   | Getting the playback progress (ms) of background music           |
| getMusicDurationInMS     | Getting the total length (ms) of background music                |
| seekMusicToPosInMS       | Setting the playback progress (ms) of background music           |
| setMusicScratchSpeedRate | Adjust the speed change effect of the scratch disc               |
| setPreloadObserver       | Setting music preload callback                                   |
| preloadMusic             | Preload background music                                         |
| getMusicTrackCount       | Get the number of tracks of background music                     |
| setMusicTrack            | Specify the playback track of background music                   |

# beauty interface

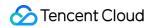

| FuncList                   | DESC                                                         |
|----------------------------|--------------------------------------------------------------|
| setBeautyStyle             | Sets the beauty (skin smoothing) filter algorithm.           |
| setBeautyLevel             | Sets the strength of the beauty filter.                      |
| setWhitenessLevel          | Sets the strength of the brightening filter.                 |
| enableSharpnessEnhancement | Enables clarity enhancement.                                 |
| setRuddyLevel              | Sets the strength of the rosy skin filter.                   |
| setFilter                  | Sets color filter.                                           |
| setFilterStrength          | Sets the strength of color filter.                           |
| setGreenScreenFile         | Sets green screen video                                      |
| setEyeScaleLevel           | Sets the strength of the eye enlarging filter.               |
| setFaceSlimLevel           | Sets the strength of the face slimming filter.               |
| setFaceVLevel              | Sets the strength of the chin slimming filter.               |
| setChinLevel               | Sets the strength of the chin lengthening/shortening filter. |
| setFaceShortLevel          | Sets the strength of the face shortening filter.             |
| setFaceNarrowLevel         | Sets the strength of the face narrowing filter.              |
| setNoseSlimLevel           | Sets the strength of the nose slimming filter.               |
| setEyeLightenLevel         | Sets the strength of the eye brightening filter.             |
| setToothWhitenLevel        | Sets the strength of the teeth whitening filter.             |
| setWrinkleRemoveLevel      | Sets the strength of the wrinkle removal filter.             |
| setPounchRemoveLevel       | Sets the strength of the eye bag removal filter.             |
| setSmileLinesRemoveLevel   | Sets the strength of the smile line removal filter.          |
| setForeheadLevel           | Sets the strength of the hairline adjustment filter.         |
| setEyeDistanceLevel        | Sets the strength of the eye distance adjustment filter.     |
| setEyeAngleLevel           | Sets the strength of the eye corner adjustment filter.       |
| setMouthShapeLevel         | Sets the strength of the mouth shape adjustment filter.      |

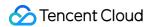

| setNoseWingLevel      | Sets the strength of the nose wing narrowing filter.      |
|-----------------------|-----------------------------------------------------------|
| setNosePositionLevel  | Sets the strength of the nose position adjustment filter. |
| setLipsThicknessLevel | Sets the strength of the lip thickness adjustment filter. |
| setFaceBeautyLevel    | Sets the strength of the face shape adjustment filter.    |
| setMotionTmpl         | Selects the AI animated effect pendant.                   |
| setMotionMute         | Sets whether to mute during animated effect playback.     |

## **Device APIs**

| FuncList                | DESC                                                                   |
|-------------------------|------------------------------------------------------------------------|
| isFrontCamera           | Querying whether the front camera is being used                        |
| switchCamera            | Switching to the front/rear camera (for mobile OS)                     |
| getCameraZoomMaxRatio   | Getting the maximum zoom ratio of the camera (for mobile OS)           |
| setCameraZoomRatio      | Setting the camera zoom ratio (for mobile OS)                          |
| isAutoFocusEnabled      | Querying whether automatic face detection is supported (for mobile OS) |
| enableCameraAutoFocus   | Enabling auto focus (for mobile OS)                                    |
| setCameraFocusPosition  | Adjusting the focus (for mobile OS)                                    |
| enableCameraTorch       | Enabling/Disabling flash, i.e., the torch mode (for mobile OS)         |
| setAudioRoute           | Setting the audio route (for mobile OS)                                |
| setExposureCompensation | Set the exposure parameters of the camera, ranging from - 1 to 1       |
| setCameraCapturerParam  | Set camera acquisition preferences                                     |

# Disused APIs

| FuncList            | DESC                                           |
|---------------------|------------------------------------------------|
| setSystemVolumeType | Setting the system volume type (for mobile OS) |

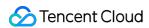

## Disused APIs

| FuncList                    | DESC                                                            |
|-----------------------------|-----------------------------------------------------------------|
| setListener                 | Set TRTC event callback                                         |
| setBeautyStyle              | Set the strength of beauty, brightening, and rosy skin filters. |
| setEyeScaleLevel            | Set the strength of eye enlarging filter                        |
| setFaceSlimLevel            | Set the strength of face slimming filter                        |
| setFaceVLevel               | Set the strength of chin slimming filter                        |
| setChinLevel                | Set the strength of chin lengthening/shortening filter          |
| setFaceShortLevel           | Set the strength of face shortening filter                      |
| setNoseSlimLevel            | Set the strength of nose slimming filter                        |
| selectMotionTmpl            | Set animated sticker                                            |
| setMotionMute               | Mute animated sticker                                           |
| setFilter                   | Set color filter                                                |
| setFilterConcentration      | Set the strength of color filter                                |
| setGreenScreenFile          | Set green screen video                                          |
| setReverbType               | Set reverb effect                                               |
| setVoiceChangerType         | Set voice changing type                                         |
| enableAudioEarMonitoring    | Enable or disable in-ear monitoring                             |
| enableAudioVolumeEvaluation | Enable volume reminder                                          |
| switchCamera                | Switch camera                                                   |
| isCameraZoomSupported       | Query whether the current camera supports zoom                  |
| setZoom                     | Set camera zoom ratio (focal length)                            |
| isCameraTorchSupported      | Query whether the device supports flash                         |
| enableTorch                 | Enable/Disable flash                                            |

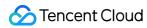

| isCameraFocusPositionInPreviewSupported | Query whether the camera supports setting focus                                     |
|-----------------------------------------|-------------------------------------------------------------------------------------|
| setFocusPosition                        | Set the focal position of camera                                                    |
| isCameraAutoFocusFaceModeSupported      | Query whether the device supports the automatic recognition of face position        |
| setSystemVolumeType                     | Setting the system volume type (for mobile OS)                                      |
| checkAudioCapabilitySupport             | Query whether a certain audio capability is supported (only for Android)            |
| startLocalAudio                         | Set sound quality                                                                   |
| startRemoteView                         | Start displaying remote video image                                                 |
| stopRemoteView                          | Stop displaying remote video image and pulling the video data stream of remote user |
| setLocalViewFillMode                    | Set the rendering mode of local image                                               |
| setLocalViewRotation                    | Set the clockwise rotation angle of local image                                     |
| setLocalViewMirror                      | Set the mirror mode of local camera's preview image                                 |
| setRemoteViewFillMode                   | Set the fill mode of substream image                                                |
| setRemoteViewRotation                   | Set the clockwise rotation angle of remote image                                    |
| startRemoteSubStreamView                | Start displaying the substream image of remote user                                 |
| stopRemoteSubStreamView                 | Stop displaying the substream image of remote user                                  |
| setRemoteSubStreamViewFillMode          | Set the fill mode of substream image                                                |
| setRemoteSubStreamViewRotation          | Set the clockwise rotation angle of substream image                                 |
| setAudioQuality                         | Set sound quality                                                                   |
| setPriorRemoteVideoStreamType           | Specify whether to view the big or small image                                      |
| setMicVolumeOnMixing                    | Set mic volume                                                                      |
| playBGM                                 | Start background music                                                              |
| stopBGM                                 | Stop background music                                                               |
| pauseBGM                                | Stop background music                                                               |
| resumeBGM                               | Stop background music                                                               |

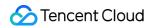

| setBGMPosition  Set background music playback progress  Set Background music volume  Set Background music volume  Set Background music volume  Set Background music volume  Set the local playback volume of background music  SetBGMPlaybutholishVolume  Set the remote playback volume of background music  Play sound effect  Set sound effect  Set sound effect  Set sound effect volume  Stop AudioEffect  Stop sound effect  Stop all sound effects  Set the volume of all sound effects  pauseAudioEffect  Pause sound effect  Pause sound effect                                                                                                    |                          |                                                    |
|----------------------------------------------------------------------------------------------------|--------------------------|----------------------------------------------------|
| Set background music volume  setBGMPlayoutVolume  Set the local playback volume of background music  setBGMPublishVolume  Set the remote playback volume of background music  playAudioEffect  Play sound effect  setAudioEffectVolume  Set sound effect volume  stopAudioEffect  Stop sound effect  Stop all sound effects  setAllAudioEffects  Set the volume of all sound effects  setAllAudioEffect  Pause sound effect  Pause sound effect  resumeAudioEffect  Pause sound effect  Pause sound effect  enableCustomVideoCapture  Enable custom video capturing mode  sendCustomVideoData  Deliver captured video data to SDK  muteLocalVideo  Pause/Resume publishing local video stream  muteRemoteVideoStream  snapshotVideo  Screencapture video  startspeedTest  Start network speed test (used before room entry)  startScreenCapture  Set the direction of image output by video encoder  setVideoEncoderRotation  Set the mirror mode of image output by video encoder                                                                                                    | getBGMDuration           | Get the total length of background music in ms     |
| Set the local playback volume of background music  setBGMPublishVolume  Set the remote playback volume of background music  playAudioEffect  Play sound effect  Set sound effect volume  stopAudioEffects  Stop sound effect volume  stopAudioEffects  Stop all sound effects  setAllAudioEffects  Set the volume of all sound effects  pauseAudioEffect  Pause sound effect  Pause sound effect  enableCustomVideoCapture  Enable custom video capturing mode  sendCustomVideoData  Deliver captured video data to SDK  muteLocalVideo  Pause/Resume publishing local video stream  Pause/Resume subscribing to remote user's video stream  snapshotVideo  Screencapture video  startSpeedTest  Start network speed test (used before room entry)  startScreenCapture  Set the direction of image output by video encoder  setVideoEncoderMirror  Set the mirror mode of image output by encoder                                                                                                    | setBGMPosition           | Set background music playback progress             |
| Set the remote playback volume of background music playAudioEffect  Play sound effect  Set sound effect volume  StopAudioEffectVolume  StopAudioEffect  Stop sound effect  Stop all sound effects  SetAllAudioEffects  SetAllAudioEffects  SetAllAudioEffects  SetAllAudioEffects  SetAllAudioEffects  SetAllAudioEffects  Set the volume of all sound effects  Pause AudioEffect  Pause sound effect  Pause sound eff | setBGMVolume             | Set background music volume                        |
| playAudioEffect  setAudioEffectVolume  Set sound effect volume  stopAudioEffect  Stop sound effect  Stop sound effect  Stop all sound effects  setAllAudioEffects  setAllAudioEffects  Set the volume of all sound effects  pauseAudioEffect  Pause sound effect  Pause sound effect  enableCustomVideoCapture  sendCustomVideoData  Deliver captured video data to SDK  muteLocalVideo  Pause/Resume publishing local video stream  Pause/Resume subscribing to remote user's video stream  snapshotVideo  startSpeedTest  Start network speed test (used before room entry)  startScreenCapture  setVideoEncoderRotation  Set the mirror mode of image output by video encoder  setVideoEncoderMirror  Set the mirror mode of image output by encoder                                                                                                    | setBGMPlayoutVolume      | Set the local playback volume of background music  |
| setAudioEffectVolume  Set sound effect volume  StopAudioEffect  Stop sound effect  Stop sound effect  Stop all sound effects  Set the volume of all sound effects  Set the volume of all sound effects  Pause sound effect  Pause sound effects  Pause sound effects  Pause sound effect  Pause sound effect  Pause sound effect  | setBGMPublishVolume      | Set the remote playback volume of background music |
| stopAudioEffect  Stop sound effect  Stop all sound effects  Set AllAudioEffects  Set AllAudioEffects  Set the volume of all sound effects  Pause sound effect  Pause sound effects  Pause sound effect  Pause sound effect  Pause sound effects  Pause sound effects  Pause sound effects  Pause sound effects  Pause sound effects  Pause sound effects  Pause sound effects  Pause sound effects  Pause sound effects  Pause sound effects  Pause sound effects  Pause sound effect  Pause sound effects  Pause sound effect  Pause sound effect  Pause sound ef | playAudioEffect          | Play sound effect                                  |
| stopAllAudioEffects       Stop all sound effects         setAllAudioEffectsVolume       Set the volume of all sound effects         pause AudioEffect       Pause sound effect         resumeAudioEffect       Pause sound effect         enableCustomVideoCapture       Enable custom video capturing mode         sendCustomVideoData       Deliver captured video data to SDK         muteLocalVideo       Pause/Resume publishing local video stream         muteRemoteVideoStream       Pause/Resume subscribing to remote user's video stream         snapshotVideo       Screencapture video         startSpeedTest       Start network speed test (used before room entry)         startScreenCapture       Start screen sharing         setVideoEncoderRotation       Set the direction of image output by video encoder         setVideoEncoderMirror       Set the mirror mode of image output by encoder                                                                                                    | setAudioEffectVolume     | Set sound effect volume                            |
| Set the volume of all sound effects  Pause AudioEffect Pause sound effect Pause sound eff | stopAudioEffect          | Stop sound effect                                  |
| pauseAudioEffect  Pause sound effect  Pause sound effect  Pause sound effect  Pause sound effect  Enable custom video capturing mode  SendCustomVideoData  Deliver captured video data to SDK  muteLocalVideo  Pause/Resume publishing local video stream  Pause/Resume subscribing to remote user's video stream  SnapshotVideo  Screencapture video  Start network speed test (used before room entry)  StartScreenCapture  Start screen sharing  Set the direction of image output by video encoder  SetVideoEncoderMirror  Set the mirror mode of image output by encoder                                                                                                    | stopAllAudioEffects      | Stop all sound effects                             |
| resumeAudioEffect  Pause sound effect  Enable custom video capturing mode  sendCustomVideoData  Deliver captured video data to SDK  muteLocalVideo  Pause/Resume publishing local video stream  Pause/Resume subscribing to remote user's video stream  snapshotVideo  Screencapture video  startSpeedTest  Start network speed test (used before room entry)  startScreenCapture  Set the direction of image output by video encoder  setVideoEncoderMirror  Set the mirror mode of image output by encoder                                                                                                    | setAllAudioEffectsVolume | Set the volume of all sound effects                |
| enableCustomVideoCapture  Enable custom video capturing mode  Deliver captured video data to SDK  muteLocalVideo  Pause/Resume publishing local video stream  Pause/Resume subscribing to remote user's video stream  SapshotVideo  Screencapture video  Start network speed test (used before room entry)  StartScreenCapture  Start screen sharing  SetVideoEncoderRotation  Set the direction of image output by video encoder  Set the mirror mode of image output by encoder                                                                                                    | pauseAudioEffect         | Pause sound effect                                 |
| sendCustomVideoData       Deliver captured video data to SDK         muteLocalVideo       Pause/Resume publishing local video stream         muteRemoteVideoStream       Pause/Resume subscribing to remote user's video stream         snapshotVideo       Screencapture video         startSpeedTest       Start network speed test (used before room entry)         startScreenCapture       Start screen sharing         setVideoEncoderRotation       Set the direction of image output by video encoder         setVideoEncoderMirror       Set the mirror mode of image output by encoder                                                                                                    | resumeAudioEffect        | Pause sound effect                                 |
| muteLocalVideo Pause/Resume publishing local video stream  Pause/Resume subscribing to remote user's video stream  SnapshotVideo Screencapture video StartSpeedTest Start network speed test (used before room entry)  StartScreenCapture Start screen sharing SetVideoEncoderRotation Set the direction of image output by video encoder  Set the mirror mode of image output by encoder                                                                                                    | enableCustomVideoCapture | Enable custom video capturing mode                 |
| muteRemoteVideoStream  Pause/Resume subscribing to remote user's video stream  Screencapture video  StartSpeedTest  Start network speed test (used before room entry)  StartScreenCapture  Start screen sharing  Set VideoEncoderRotation  Set the direction of image output by video encoder  SetVideoEncoderMirror  Set the mirror mode of image output by encoder                                                                                                    | sendCustomVideoData      | Deliver captured video data to SDK                 |
| snapshotVideo  startSpeedTest  Start network speed test (used before room entry)  startScreenCapture  Start screen sharing  setVideoEncoderRotation  Set the direction of image output by video encoder  SetVideoEncoderMirror  Set the mirror mode of image output by encoder                                                                                                    | muteLocalVideo           | Pause/Resume publishing local video stream         |
| startSpeedTest       Start network speed test (used before room entry)         startScreenCapture       Start screen sharing         setVideoEncoderRotation       Set the direction of image output by video encoder         setVideoEncoderMirror       Set the mirror mode of image output by encoder                                                                                                    | muteRemoteVideoStream    |                                                    |
| startScreenCapture       Start screen sharing         setVideoEncoderRotation       Set the direction of image output by video encoder         setVideoEncoderMirror       Set the mirror mode of image output by encoder                                                                                                    | snapshotVideo            | Screencapture video                                |
| setVideoEncoderRotation         Set the direction of image output by video encoder           setVideoEncoderMirror         Set the mirror mode of image output by encoder                                                                                                    | startSpeedTest           | Start network speed test (used before room entry)  |
| setVideoEncoderMirror  Set the mirror mode of image output by encoder                                                                                                    | startScreenCapture       | Start screen sharing                               |
|                                                                                                    | setVideoEncoderRotation  | Set the direction of image output by video encoder |
| setGSensorMode Set the adaptation mode of G-sensor                                                                                                    | setVideoEncoderMirror    | Set the mirror mode of image output by encoder     |
|                                                                                                    | setGSensorMode           | Set the adaptation mode of G-sensor                |

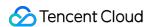

# **TRTCCloud**

Last updated: 2024-06-06 15:26:15

Copyright (c) 2021 Tencent. All rights reserved.

Module: TRTCCloud @ TXLiteAVSDK

Function: TRTC's main feature API

Version: 11.9

**TRTCCloud** 

### **TRTCCloud**

| FuncList              | DESC                                                           |
|-----------------------|----------------------------------------------------------------|
| sharedInstance        | Create TRTCCloud instance (singleton mode)                     |
| destroySharedInstance | Terminate TRTCCloud instance (singleton mode)                  |
| addListener           | Add TRTC event callback                                        |
| removeListener        | Remove TRTC event callback                                     |
| setListenerHandler    | Set the queue that drives the TRTCCloudListener event callback |
| enterRoom             | Enter room                                                     |
| exitRoom              | Exit room                                                      |
| switchRole            | Switch role                                                    |
| switchRole            | Switch role(support permission credential)                     |
| switchRoom            | Switch room                                                    |
| ConnectOtherRoom      | Request cross-room call                                        |
| DisconnectOtherRoom   | Exit cross-room call                                           |
|                       |                                                                |

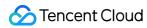

| setDefaultStreamRecvMode   | Set subscription mode (which must be set before room entry for it to take effect) |
|----------------------------|-----------------------------------------------------------------------------------|
| createSubCloud             | Create room subinstance (for concurrent multi-room listen/watch)                  |
| destroySubCloud            | Terminate room subinstance                                                        |
| updateOtherRoomForwardMode |                                                                                   |
| startPublishing            | Start publishing audio/video streams to Tencent Cloud CSS CDN                     |
| stopPublishing             | Stop publishing audio/video streams to Tencent Cloud CSS CDN                      |
| startPublishCDNStream      | Start publishing audio/video streams to non-Tencent Cloud CDN                     |
| stopPublishCDNStream       | Stop publishing audio/video streams to non-Tencent Cloud CDN                      |
| setMixTranscodingConfig    | Set the layout and transcoding parameters of On-<br>Cloud MixTranscoding          |
| startPublishMediaStream    | Publish a stream                                                                  |
| updatePublishMediaStream   | Modify publishing parameters                                                      |
| stopPublishMediaStream     | Stop publishing                                                                   |
| startLocalPreview          | Enable the preview image of local camera (mobile)                                 |
| updateLocalView            | Update the preview image of local camera                                          |
| stopLocalPreview           | Stop camera preview                                                               |
| muteLocalVideo             | Pause/Resume publishing local video stream                                        |
| setVideoMuteImage          | Set placeholder image during local video pause                                    |
| startRemoteView            | Subscribe to remote user's video stream and bind video rendering control          |
| updateRemoteView           | Update remote user's video rendering control                                      |
| stopRemoteView             | Stop subscribing to remote user's video stream and release rendering control      |

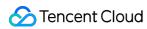

| muteRemoteVideoStream  Pause/Resume subscribing to remote user's video stream  Pause/Resume subscribing to all remote users' video streams  setVideoEncoderParam  Set the encoding parameters of video encoder  setNetworkQosParam  Set network quality control parameters  setLocalRenderParams  Set the rendering parameters of local video image  setRemoteRenderParams  Set the rendering mode of remote video image  enableEncSmallVideoStream  Enable dual-channel encoding mode with big and small images  setRemoteVideoStreamType  Switch the big/small image of specified remote user  snapshortVideo  setPerspectiveCorrectionPoints  Sets perspective correction coordinate points.  setGravitySensorAdaptiveMode  Stet he adaptation mode of gravity sensing (version 11.7 and above)  startLocalAudio  Enable local audio capturing and publishing  stopLocalAudio  stopLocalAudio  pause/Resume publishing local audio stream  muteAllRemoteAudio  Pause/Resume playing back remote audio stream  muteAllRemoteAudio  Pause/Resume playing back all remote users' audio streams  setAudioRoute  Set the audio route  setRemoteAudioVolume  Set the audio playback volume of local audio  getAudioCaptureVolume  Set the capturing volume of local audio  setAudioPlayoutVolume  Set the playback volume of remote audio                                | stopAllRemoteView              | Stop subscribing to all remote users' video streams and release all rendering resources |
|----------------------------------------------------------------------------------------------------|--------------------------------|-----------------------------------------------------------------------------------------|
| streams  setVideoEncoderParam  Set the encoding parameters of video encoder  setNetworkQosParam  Set network quality control parameters  setLocalRenderParams  Set the rendering parameters of local video image  setRemoteRenderParams  Set the rendering mode of remote video image  enableEncSmallVideoStream  Enable dual-channel encoding mode with big and small images  setRemoteVideoStreamType  Switch the big/small image of specified remote user  snapshotVideo  setPerspectiveCorrectionPoints  Set sperspective correction coordinate points.  setGravitySensorAdaptiveMode  Set the adaptation mode of gravity sensing (version 11.7 and above)  startLocalAudio  Enable local audio capturing and publishing  stopLocalAudio  Stop local audio capturing and publishing  muteLocalAudio  Pause/Resume publishing local audio stream  muteRemoteAudio  Pause/Resume playing back remote audio stream  muteAllRemoteAudio  Set audio route  setAudioRoute  Set audio route  Set the audio playback volume of remote user  setAudioCaptureVolume  Set the capturing volume of local audio  getAudioCaptureVolume  Get the capturing volume of local audio                                                                                                    | muteRemoteVideoStream          |                                                                                         |
| setNetworkQosParam         Set network quality control parameters           setLocalRenderParams         Set the rendering parameters of local video image           setRemoteRenderParams         Set the rendering mode of remote video image           enableEncSmallVideoStream         Enable dual-channel encoding mode with big and small images           setRemoteVideoStreamType         Switch the big/small image of specified remote user           snapshotVideo         Screencapture video           setPerspectiveCorrectionPoints         Sets perspective correction coordinate points.           setGravitySensorAdaptiveMode         Set the adaptation mode of gravity sensing (version 11.7 and above)           startLocalAudio         Enable local audio capturing and publishing           stopLocalAudio         Stop local audio capturing and publishing           muteLocalAudio         Pause/Resume playing back remote audio stream           muteRemoteAudio         Pause/Resume playing back all remote users' audio streams           setAudioRoute         Set audio route           setRemoteAudioVolume         Set the audio playback volume of remote user           setAudioCaptureVolume         Set the capturing volume of local audio           getAudioCaptureVolume         Get the capturing volume of local audio | muteAllRemoteVideoStreams      |                                                                                         |
| setLocalRenderParams Set the rendering parameters of local video image setRemoteRenderParams Set the rendering mode of remote video image enableEncSmallVideoStream Enable dual-channel encoding mode with big and small images setRemoteVideoStreamType Switch the big/small image of specified remote user snapshotVideo Screencapture video SetPerspectiveCorrectionPoints Sets perspective correction coordinate points.  setGravitySensorAdaptiveMode 11.7 and above)  startLocalAudio Enable local audio capturing and publishing stopLocalAudio Stop local audio capturing and publishing muteLocalAudio Pause/Resume playing back remote audio stream muteRemoteAudio Pause/Resume playing back all remote users' audio streams setAudioRoute Set audio route Set the audio playback volume of remote user setAudioCaptureVolume Get the capturing volume of local audio                                                                                                    | setVideoEncoderParam           | Set the encoding parameters of video encoder                                            |
| setRemoteRenderParams  Set the rendering mode of remote video image  Enable dual-channel encoding mode with big and small images  setRemoteVideoStreamType  Switch the big/small image of specified remote user  snapshotVideo  Screencapture video  setPerspectiveCorrectionPoints  Sets perspective correction coordinate points.  setGravitySensorAdaptiveMode  Set the adaptation mode of gravity sensing (version 11.7 and above)  startLocalAudio  Enable local audio capturing and publishing  stopLocalAudio  Stop local audio capturing and publishing  muteLocalAudio  Pause/Resume playing back remote audio stream  muteRemoteAudio  Pause/Resume playing back all remote users' audio streams  setAudioRoute  Set audio route  setRemoteAudioVolume  Set the audio playback volume of remote user  setAudioCaptureVolume  Get the capturing volume of local audio                                                                                                    | setNetworkQosParam             | Set network quality control parameters                                                  |
| enableEncSmallVideoStream  Enable dual-channel encoding mode with big and small images  setRemoteVideoStreamType  Switch the big/small image of specified remote user  snapshotVideo  Screencapture video  SetSperspectiveCorrectionPoints  Set sperspective correction coordinate points.  Set the adaptation mode of gravity sensing (version 11.7 and above)  startLocalAudio  Enable local audio capturing and publishing  stopLocalAudio  Stop local audio capturing and publishing  muteLocalAudio  Pause/Resume publishing local audio stream  muteRemoteAudio  Pause/Resume playing back remote audio stream  muteAllRemoteAudio  Set audio route  Set audio route  Set the audio playback volume of remote user  setAudioCaptureVolume  Set the capturing volume of local audio  Get the capturing volume of local audio                                                                                                    | setLocalRenderParams           | Set the rendering parameters of local video image                                       |
| images  setRemoteVideoStreamType  Switch the big/small image of specified remote user  snapshotVideo  Screencapture video  Sets perspective correction coordinate points.  Set the adaptation mode of gravity sensing (version 11.7 and above)  startLocalAudio  Enable local audio capturing and publishing  stopLocalAudio  Stop local audio capturing and publishing  muteLocalAudio  Pause/Resume publishing local audio stream  muteRemoteAudio  Pause/Resume playing back remote audio stream  muteAllRemoteAudio  Pause/Resume playing back all remote users' audio streams  setAudioRoute  Set audio route  setRemoteAudioVolume  Set the audio playback volume of remote user  setAudioCaptureVolume  Get the capturing volume of local audio  getAudioCaptureVolume  Get the capturing volume of local audio                                                                                                    | setRemoteRenderParams          | Set the rendering mode of remote video image                                            |
| snapshotVideo       Screencapture video         setPerspectiveCorrectionPoints       Sets perspective correction coordinate points.         setGravitySensorAdaptiveMode       Set the adaptation mode of gravity sensing (version 11.7 and above)         startLocalAudio       Enable local audio capturing and publishing         stopLocalAudio       Pause/Resume publishing local audio stream         muteRemoteAudio       Pause/Resume playing back remote audio stream         muteAllRemoteAudio       Pause/Resume playing back all remote users' audio streams         setAudioRoute       Set audio route         setRemoteAudioVolume       Set the audio playback volume of remote user         setAudioCaptureVolume       Set the capturing volume of local audio         getAudioCaptureVolume       Get the capturing volume of local audio                                                                                                    | enableEncSmallVideoStream      |                                                                                         |
| setPerspectiveCorrectionPoints       Sets perspective correction coordinate points.         setGravitySensorAdaptiveMode       Set the adaptation mode of gravity sensing (version 11.7 and above)         startLocalAudio       Enable local audio capturing and publishing         stopLocalAudio       Stop local audio capturing and publishing         muteLocalAudio       Pause/Resume publishing local audio stream         muteRemoteAudio       Pause/Resume playing back remote audio stream         muteAllRemoteAudio       Pause/Resume playing back all remote users' audio streams         setAudioRoute       Set audio route         setRemoteAudioVolume       Set the audio playback volume of remote user         setAudioCaptureVolume       Set the capturing volume of local audio         getAudioCaptureVolume       Get the capturing volume of local audio                                                                                                    | setRemoteVideoStreamType       | Switch the big/small image of specified remote user                                     |
| setGravitySensorAdaptiveMode       Set the adaptation mode of gravity sensing (version 11.7 and above)         startLocalAudio       Enable local audio capturing and publishing         stopLocalAudio       Stop local audio capturing and publishing         muteLocalAudio       Pause/Resume publishing local audio stream         muteRemoteAudio       Pause/Resume playing back remote audio stream         muteAllRemoteAudio       Pause/Resume playing back all remote users' audio streams         setAudioRoute       Set audio route         setRemoteAudioVolume       Set the audio playback volume of remote user         setAudioCaptureVolume       Set the capturing volume of local audio         getAudioCaptureVolume       Get the capturing volume of local audio                                                                                                    | snapshotVideo                  | Screencapture video                                                                     |
| startLocalAudio Enable local audio capturing and publishing  stopLocalAudio Stop local audio capturing and publishing  muteLocalAudio Pause/Resume publishing local audio stream  muteRemoteAudio Pause/Resume playing back remote audio stream  muteAllRemoteAudio Pause/Resume playing back all remote users' audio streams  setAudioRoute Set audio route  setRemoteAudioVolume Set the audio playback volume of remote user  setAudioCaptureVolume Get the capturing volume of local audio  getAudioCaptureVolume Get the capturing volume of local audio                                                                                                    | setPerspectiveCorrectionPoints | Sets perspective correction coordinate points.                                          |
| stopLocalAudio       Stop local audio capturing and publishing         muteLocalAudio       Pause/Resume publishing local audio stream         muteRemoteAudio       Pause/Resume playing back remote audio stream         muteAllRemoteAudio       Pause/Resume playing back all remote users' audio streams         setAudioRoute       Set audio route         setRemoteAudioVolume       Set the audio playback volume of remote user         setAudioCaptureVolume       Set the capturing volume of local audio         getAudioCaptureVolume       Get the capturing volume of local audio                                                                                                    | setGravitySensorAdaptiveMode   |                                                                                         |
| muteLocalAudio       Pause/Resume publishing local audio stream         muteRemoteAudio       Pause/Resume playing back remote audio stream         muteAllRemoteAudio       Pause/Resume playing back all remote users' audio streams         setAudioRoute       Set audio route         setRemoteAudioVolume       Set the audio playback volume of remote user         setAudioCaptureVolume       Set the capturing volume of local audio         getAudioCaptureVolume       Get the capturing volume of local audio                                                                                                    | startLocalAudio                | Enable local audio capturing and publishing                                             |
| muteRemoteAudio  Pause/Resume playing back remote audio stream  Pause/Resume playing back all remote users' audio streams  setAudioRoute  Set audio route  Set the audio playback volume of remote user  setAudioCaptureVolume  Set the capturing volume of local audio  getAudioCaptureVolume  Get the capturing volume of local audio                                                                                                    | stopLocalAudio                 | Stop local audio capturing and publishing                                               |
| muteAllRemoteAudio  Pause/Resume playing back all remote users' audio streams  setAudioRoute  Set audio route  Set the audio playback volume of remote user  setAudioCaptureVolume  Set the capturing volume of local audio  getAudioCaptureVolume  Get the capturing volume of local audio                                                                                                    | muteLocalAudio                 | Pause/Resume publishing local audio stream                                              |
| streams  setAudioRoute  Set audio route  Set the audio playback volume of remote user  setAudioCaptureVolume  Set the capturing volume of local audio  getAudioCaptureVolume  Get the capturing volume of local audio                                                                                                    | muteRemoteAudio                | Pause/Resume playing back remote audio stream                                           |
| setRemoteAudioVolume       Set the audio playback volume of remote user         setAudioCaptureVolume       Set the capturing volume of local audio         getAudioCaptureVolume       Get the capturing volume of local audio                                                                                                    | muteAllRemoteAudio             |                                                                                         |
| setAudioCaptureVolume  Set the capturing volume of local audio  getAudioCaptureVolume  Get the capturing volume of local audio                                                                                                    | setAudioRoute                  | Set audio route                                                                         |
| getAudioCaptureVolume Get the capturing volume of local audio                                                                                                    | setRemoteAudioVolume           | Set the audio playback volume of remote user                                            |
|                                                                                                    | setAudioCaptureVolume          | Set the capturing volume of local audio                                                 |
| setAudioPlayoutVolume Set the playback volume of remote audio                                                                                                    | getAudioCaptureVolume          | Get the capturing volume of local audio                                                 |
|                                                                                                    | setAudioPlayoutVolume          | Set the playback volume of remote audio                                                 |

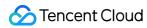

| getAudioPlayoutVolume         | Get the playback volume of remote audio                                                                |
|-------------------------------|----------------------------------------------------------------------------------------------------|
| enableAudioVolumeEvaluation   | Enable volume reminder                                                                                 |
| startAudioRecording           | Start audio recording                                                                                  |
| stopAudioRecording            | Stop audio recording                                                                                   |
| startLocalRecording           | Start local media recording                                                                            |
| stopLocalRecording            | Stop local media recording                                                                             |
| setRemoteAudioParallelParams  | Set the parallel strategy of remote audio streams                                                      |
| enable3DSpatialAudioEffect    | Enable 3D spatial effect                                                                               |
| updateSelf3DSpatialPosition   | Update self position and orientation for 3D spatial effect                                             |
| updateRemote3DSpatialPosition | Update the specified remote user's position for 3D spatial effect                                      |
| set3DSpatialReceivingRange    | Set the maximum 3D spatial attenuation range for userId's audio stream                                 |
| getDeviceManager              | Get device management class (TXDeviceManager)                                                          |
| getBeautyManager              | Get beauty filter management class (TXBeautyManager)                                                   |
| setWatermark                  | Add watermark                                                                                          |
| getAudioEffectManager         | Get sound effect management class (TXAudioEffectManager)                                               |
| startSystemAudioLoopback      | Enable system audio capturing                                                                          |
| stopSystemAudioLoopback       | Stop system audio capturing(iOS not supported)                                                         |
| startScreenCapture            | Start screen sharing                                                                                   |
| stopScreenCapture             | Stop screen sharing                                                                                    |
| pauseScreenCapture            | Pause screen sharing                                                                                   |
| resumeScreenCapture           | Resume screen sharing                                                                                  |
| setSubStreamEncoderParam      | Set the video encoding parameters of screen sharing (i.e., substream) (for desktop and mobile systems) |
|                               |                                                                                                    |

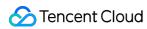

| enableCustomVideoCapture                  | Enable/Disable custom video capturing mode                             |
|-------------------------------------------|------------------------------------------------------------------------|
| sendCustomVideoData                       | Deliver captured video frames to SDK                                   |
| enableCustomAudioCapture                  | Enable custom audio capturing mode                                     |
| sendCustomAudioData                       | Deliver captured audio data to SDK                                     |
| enableMixExternalAudioFrame               | Enable/Disable custom audio track                                      |
| mixExternalAudioFrame                     | Mix custom audio track into SDK                                        |
| setMixExternalAudioVolume                 | Set the publish volume and playback volume of mixed custom audio track |
| generateCustomPTS                         | Generate custom capturing timestamp                                    |
| setLocalVideoProcessListener              | Set video data callback for third-party beauty filters                 |
| setLocalVideoRenderListener               | Set the callback of custom rendering for local video                   |
| setRemoteVideoRenderListener              | Set the callback of custom rendering for remote video                  |
| setAudioFrameListener                     | Set custom audio data callback                                         |
| setCapturedAudioFrameCallbackFormat       | Set the callback format of audio frames captured by local mic          |
| setLocalProcessedAudioFrameCallbackFormat | Set the callback format of preprocessed local audio frames             |
| setMixedPlayAudioFrameCallbackFormat      | Set the callback format of audio frames to be played back by system    |
| enableCustomAudioRendering                | Enabling custom audio playback                                         |
| getCustomAudioRenderingFrame              | Getting playable audio data                                            |
| sendCustomCmdMsg                          | Use UDP channel to send custom message to all users in room            |
| sendSEIMsg                                | Use SEI channel to send custom message to all users in room            |
| startSpeedTest                            | Start network speed test (used before room entry)                      |
| stopSpeedTest                             | Stop network speed test                                                |
| getSDKVersion                             | Get SDK version information                                            |
|                                           |                                                                        |

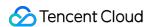

| setLogLevel                    | Set log output level                                  |
|--------------------------------|-------------------------------------------------------|
| setConsoleEnabled              | Enable/Disable console log printing                   |
| setLogCompressEnabled          | Enable/Disable local log compression                  |
| setLogDirPath                  | Set local log storage path                            |
| setLogListener                 | Set log callback                                      |
| showDebugView                  | Display dashboard                                     |
| TRTCViewMargin                 | Set dashboard margin                                  |
| callExperimentalAPI            | Call experimental APIs                                |
| enablePayloadPrivateEncryption | Enable or disable private encryption of media streams |

### sharedInstance

#### sharedInstance

| TRTCCloud sharedInstance | (Context context) |  |  |  |  |  |  |  |
|--------------------------|-------------------|--|--|--|--|--|--|--|
|--------------------------|-------------------|--|--|--|--|--|--|--|

#### **Create TRTCCloud instance (singleton mode)**

| Param   | DESC                                                                                   |
|---------|----------------------------------------------------------------------------------------|
| context | It is only applicable to the Android platform. The SDK internally converts it into the |
| Context | ApplicationContext of Android to call the Android system API.                          |

#### Note

- 2. On Windows, macOS, or iOS, please call the getTRTCShareInstance() API.
- 3. On Android, please call the getTRTCShareInstance(void \*context) API.

## destroySharedInstance

#### destroySharedInstance

**Terminate TRTCCloud instance (singleton mode)** 

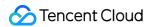

### addListener

#### addListener

| void addListener |
|------------------|
|------------------|

#### Add TRTC event callback

You can use TRTCCloudListener to get various event notifications from the SDK, such as error codes, warning codes, and audio/video status parameters.

### removeListener

#### removeListener

| void removeListener | (TRTCCloudListener listener) |
|---------------------|------------------------------|
|---------------------|------------------------------|

#### Remove TRTC event callback

### setListenerHandler

#### setListenerHandler

| void setListenerHandler | (Handler listenerHandler) |
|-------------------------|---------------------------|
|-------------------------|---------------------------|

#### Set the queue that drives the TRTCCloudListener event callback

If you do not specify a listenerHandler , the SDK will use MainQueue as the queue for driving TRTCCloudListener event callbacks by default.

In other words, if you do not set the listenerHandler attribute, all callback functions in TRTCCloudListener will be driven by MainQueue.

| Param           | DESC |
|-----------------|------|
| listenerHandler |      |

#### Note

If you specify a listenerHandler, please do not manipulate the UI in the TRTCCloudListener callback function; otherwise, thread safety issues will occur.

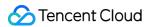

### enterRoom

#### enterRoom

| void enterRoom | (TRTCCloudDef.TRTCParams param |
|----------------|--------------------------------|
|                | int scene)                     |

#### **Enter room**

All TRTC users need to enter a room before they can "publish" or "subscribe to" audio/video streams. "Publishing" refers to pushing their own streams to the cloud, and "subscribing to" refers to pulling the streams of other users in the room from the cloud.

When calling this API, you need to specify your application scenario (TRTCAppScene) to get the best audio/video transfer experience. We provide the following four scenarios for your choice:

#### TRTC APP SCENE VIDEOCALL:

Video call scenario. Use cases: [one-to-one video call], [video conferencing with up to 300 participants], [online medical diagnosis], [small class], [video interview], etc.

In this scenario, each room supports up to 300 concurrent online users, and up to 50 of them can speak simultaneously.

#### TRTC APP SCENE AUDIOCALL:

Audio call scenario. Use cases: [one-to-one audio call], [audio conferencing with up to 300 participants], [audio chat], [online Werewolf], etc.

In this scenario, each room supports up to 300 concurrent online users, and up to 50 of them can speak simultaneously.

#### TRTC APP SCENE LIVE:

Live streaming scenario. Use cases: [low-latency video live streaming], [interactive classroom for up to 100,000 participants], [live video competition], [video dating room], [remote training], [large-scale conferencing], etc. In this scenario, each room supports up to 100,000 concurrent online users, but you should specify the user roles: anchor (TRTCRoleAnchor) or audience (TRTCRoleAudience).

#### TRTC APP SCENE VOICE CHATROOM:

Audio chat room scenario. Use cases: [Clubhouse], [online karaoke room], [music live room], [FM radio], etc. In this scenario, each room supports up to 100,000 concurrent online users, but you should specify the user roles: anchor (TRTCRoleAnchor) or audience (TRTCRoleAudience).

After calling this API, you will receive the onEnterRoom(result) callback from TRTCCloudListener:

If room entry succeeded, the result parameter will be a positive number (result > 0), indicating the time in milliseconds (ms) between function call and room entry.

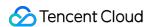

If room entry failed, the result parameter will be a negative number (result < 0), indicating the TXLiteAVError for room entry failure.

| Param | DESC                                                                                                    |
|-------|----------------------------------------------------------------------------------------------------|
| param | Room entry parameter, which is used to specify the user's identity, role, authentication credentials, and other information. For more information, please see TRTCParams. |
| scene | Application scenario, which is used to specify the use case. The same TRTCAppScene should be configured for all users in the same room.                                   |

#### **Note**

- 1. If scene is specified as TRTCAppSceneLIVE or TRTCAppSceneVoiceChatRoom, you must use the role field in TRTCParams to specify the role of the current user in the room.
- 2. The same scene should be configured for all users in the same room.
- 3. Please try to ensure that enterRoom and exitRoom are used in pair; that is, please make sure that "the previous room is exited before the next room is entered"; otherwise, many issues may occur.

### exitRoom

#### exitRoom

#### **Exit room**

Calling this API will allow the user to leave the current audio or video room and release the camera, mic, speaker, and other device resources.

After resources are released, the SDK will use the onExitRoom() callback in TRTCCloudListener to notify you.

If you need to call enterRoom again or switch to the SDK of another provider, we recommend you wait until you receive the onExitRoom() callback, so as to avoid the problem of the camera or mic being occupied.

### switchRole

#### switchRole

#### Switch role

This API is used to switch the user role between anchor and audience .

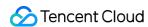

As video live rooms and audio chat rooms need to support an audience of up to 100,000 concurrent online users, the rule "only anchors can publish their audio/video streams" has been set. Therefore, when some users want to publish their streams (so that they can interact with anchors), they need to switch their role to "anchor" first.

You can use the role field in TRTCParams during room entry to specify the user role in advance or use the switchRole API to switch roles after room entry.

| Param | DESC                                                                                                    |
|-------|----------------------------------------------------------------------------------------------------|
| role  | Role, which is anchor by default:  TRTCRoleAnchor: anchor, who can publish their audio/video streams. Up to 50 anchors are allowed to publish streams at the same time in one room.  TRTCRoleAudience: audience, who cannot publish their audio/video streams, but can only watch streams of anchors in the room. If they want to publish their streams, they need to switch to the "anchor" role first through switchRole. One room supports an audience of up to 100,000 concurrent online users. |

#### Note

- 1. This API is only applicable to two scenarios: live streaming (TRTC\_APP\_SCENE\_LIVE) and audio chat room (TRTC\_APP\_SCENE\_VOICE\_CHATROOM).
- 2. If the scene you specify in enterRoom is TRTC\_APP\_SCENE\_VIDEOCALL or TRTC\_APP\_SCENE\_AUDIOCALL, please do not call this API.

### switchRole

#### switchRole

| void switchRole | (int role                   |
|-----------------|-----------------------------|
|                 | final String privateMapKey) |

#### Switch role(support permission credential)

This API is used to switch the user role between anchor and audience.

As video live rooms and audio chat rooms need to support an audience of up to 100,000 concurrent online users, the rule "only anchors can publish their audio/video streams" has been set. Therefore, when some users want to publish their streams (so that they can interact with anchors), they need to switch their role to "anchor" first.

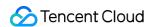

You can use the role field in TRTCParams during room entry to specify the user role in advance or use the switchRole API to switch roles after room entry.

| Param         | DESC                                                                                                    |
|---------------|----------------------------------------------------------------------------------------------------|
| privateMapKey | Permission credential used for permission control. If you want only users with the specified userId values to enter a room or push streams, you need to use privateMapKey to restrict the permission.  We recommend you use this parameter only if you have high security requirements. For more information, please see Enabling Advanced Permission Control.                                                                                                    |
| role          | Role, which is anchor by default:  TRTCRoleAnchor: anchor, who can publish their audio/video streams. Up to 50 anchors are allowed to publish streams at the same time in one room.  TRTCRoleAudience: audience, who cannot publish their audio/video streams, but can only watch streams of anchors in the room. If they want to publish their streams, they need to switch to the "anchor" role first through switchRole. One room supports an audience of up to 100,000 concurrent online users. |

#### **Note**

- 1. This API is only applicable to two scenarios: live streaming (TRTCAppSceneLIVE) and audio chat room (TRTCAppSceneVoiceChatRoom).
- 2. If the scene you specify in enterRoom is TRTCAppSceneVideoCall or TRTCAppSceneAudioCall, please do not call this API.

### switchRoom

#### switchRoom

| void switchRoom | (final TRTCCloudDef.TRTCSwitchRoomConfig config) |
|-----------------|--------------------------------------------------|
|-----------------|--------------------------------------------------|

#### Switch room

This API is used to quickly switch a user from one room to another.

If the user's role is audience , calling this API is equivalent to exitRoom (current room) + enterRoom (new room).

If the user's role is anchor, the API will retain the current audio/video publishing status while switching the room; therefore, during the room switch, camera preview and sound capturing will not be interrupted.

This API is suitable for the online education scenario where the supervising teacher can perform fast room switch across multiple rooms. In this scenario, using switchRoom can get better smoothness and use less code than

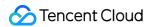

exitRoom + enterRoom .

The API call result will be called back through on SwitchRoom (errCode, errMsg) in TRTCCloudListener.

| Param  | DESC                                                                   |
|--------|------------------------------------------------------------------------|
| config | Room parameter. For more information, please see TRTCSwitchRoomConfig. |

#### Note

Due to the requirement for compatibility with legacy versions of the SDK, the config parameter contains both roomId and strRoomId parameters. You should pay special attention as detailed below when specifying these two parameters:

- 1. If you decide to use strRoomId , then set roomId to 0. If both are specified, roomId will be used.
- 2. All rooms need to use either strRoomId or roomId at the same time. They cannot be mixed; otherwise, there will be many unexpected bugs.

### ConnectOtherRoom

#### ConnectOtherRoom

|--|

#### Request cross-room call

By default, only users in the same room can make audio/video calls with each other, and the audio/video streams in different rooms are isolated from each other.

However, you can publish the audio/video streams of an anchor in another room to the current room by calling this API. At the same time, this API will also publish the local audio/video streams to the target anchor's room.

In other words, you can use this API to share the audio/video streams of two anchors in two different rooms, so that the audience in each room can watch the streams of these two anchors. This feature can be used to implement anchor competition.

The result of requesting cross-room call will be returned through the onConnectOtherRoom callback in TRTCCloudDelegate.

For example, after anchor A in room "101" uses connectOtherRoom() to successfully call anchor B in room "102":

All users in room "101" will receive the onRemoteUserEnterRoom(B) and

onUserVideoAvailable (B, true) event callbacks of anchor B; that is, all users in room "101" can subscribe to

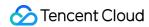

the audio/video streams of anchor B.

All users in room "102" will receive the onRemoteUserEnterRoom (A) and

onUserVideoAvailable(A, true) event callbacks of anchor A; that is, all users in room "102" can subscribe to

the audio/video streams of anchor A.

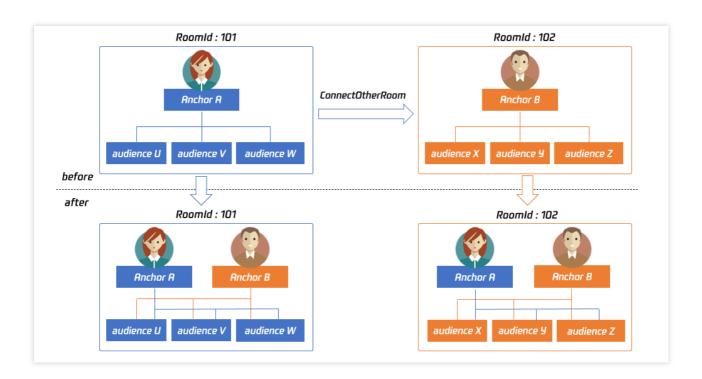

For compatibility with subsequent extended fields for cross-room call, parameters in JSON format are used currently.

#### Case 1: numeric room ID

If anchor A in room "101" wants to co-anchor with anchor B in room "102", then anchor A needs to pass in {"roomId": 102, "userId": "userB"} when calling this API.

Below is the sample code:

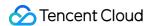

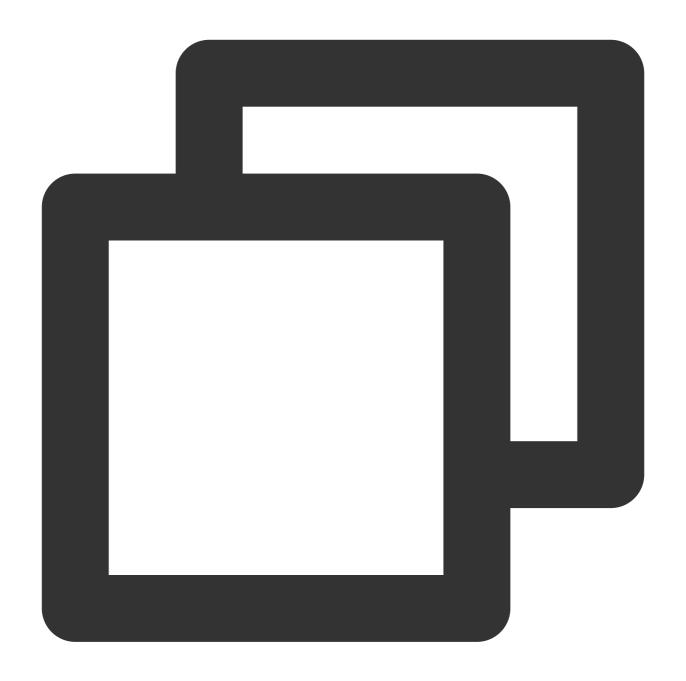

```
JSONObject jsonObj = new JSONObject();
jsonObj.put("roomId", 102);
jsonObj.put("userId", "userB");
trtc.ConnectOtherRoom(jsonObj.toString());
```

Case 2: string room ID

If you use a string room ID, please be sure to replace the  $\verb"roomId"$  in JSON with  $\verb"strRoomId"$ , such as

{"strRoomId": "102", "userId": "userB"}

Below is the sample code:

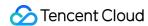

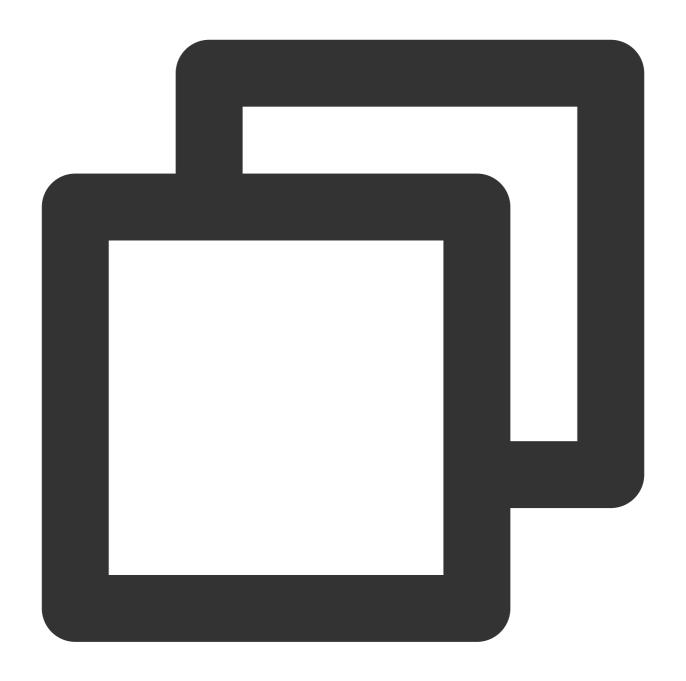

```
JSONObject jsonObj = new JSONObject();
jsonObj.put("strRoomId", "102");
jsonObj.put("userId", "userB");
trtc.ConnectOtherRoom(jsonObj.toString());

Param

DESC

You need to pass in a string parameter in JSON format: roomId represents the room ID in numeric format, strRoomId represents the room ID in string format, and userId represents the user ID of the target anchor.
```

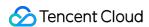

### **DisconnectOtherRoom**

#### DisconnectOtherRoom

#### Exit cross-room call

The result will be returned through the onDisconnectOtherRoom() callback in TRTCCloudDelegate.

### setDefaultStreamRecvMode

#### setDefaultStreamRecvMode

| void setDefaultStreamRecvMode | (boolean autoRecvAudio |
|-------------------------------|------------------------|
|                               | boolean autoRecvVideo) |

#### Set subscription mode (which must be set before room entry for it to take effect)

You can switch between the "automatic subscription" and "manual subscription" modes through this API:

Automatic subscription: this is the default mode, where the user will immediately receive the audio/video streams in the room after room entry, so that the audio will be automatically played back, and the video will be automatically decoded (you still need to bind the rendering control through the startRemoteView API).

Manual subscription: after room entry, the user needs to manually call the startRemoteView API to start subscribing to and decoding the video stream and call the muteRemoteAudio (false) API to start playing back the audio stream.

In most scenarios, users will subscribe to the audio/video streams of all anchors in the room after room entry. Therefore, TRTC adopts the automatic subscription mode by default in order to achieve the best "instant streaming experience".

In your application scenario, if there are many audio/video streams being published at the same time in each room, and each user only wants to subscribe to 1–2 streams of them, we recommend you use the "manual subscription" mode to reduce the traffic costs.

| Param         | DESC                                                                                                    |  |
|---------------|----------------------------------------------------------------------------------------------------|--|
| autoRecvAudio | true: automatic subscription to audio; false: manual subscription to audio by calling muteRemoteAudio(false) . Default value: true |  |
| autoRecvVideo | true: automatic subscription to video; false: manual subscription to video by calling startRemoteView . Default value: true        |  |

#### Note

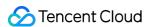

- 1. The configuration takes effect only if this API is called before room entry (enterRoom).
- 2. In the automatic subscription mode, if the user does not call startRemoteView to subscribe to the video stream after room entry, the SDK will automatically stop subscribing to the video stream in order to reduce the traffic consumption.

### createSubCloud

#### createSubCloud

Create room subinstance (for concurrent multi-room listen/watch)

TRTCCloud was originally designed to work in the singleton mode, which limited the ability to watch concurrently in multiple rooms.

By calling this API, you can create multiple TRTCCloud instances, so that you can enter multiple different rooms at the same time to listen/watch audio/video streams.

However, it should be noted that your ability to publish audio and video streams in multiple TRTCCloud instances will be limited.

This feature is mainly used in the "super small class" use case in the online education scenario to break the limit that "only up to 50 users can publish their audio/video streams simultaneously in one TRTC room".

Below is the sample code:

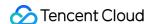

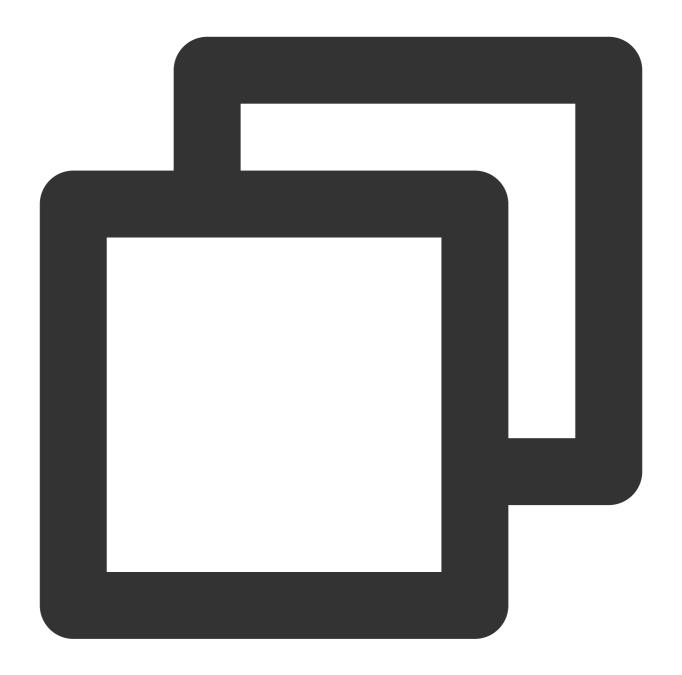

```
//In the small room that needs interaction, enter the room as an anchor and pus
TRTCCloud mainCloud = TRTCCloud.sharedInstance(mContext);
TRTCCloudDef.TRTCParams mainParams = new TRTCCloudDef.TRTCParams();
//Fill your params
mainParams.role = TRTCCloudDef.TRTCRoleAnchor;
mainCloud.enterRoom(mainParams, TRTCCloudDef.TRTC_APP_SCENE_LIVE);
//...
mainCloud.startLocalPreview(true, videoView);
mainCloud.startLocalPreview(true, videoView);
//In the large room that only needs to watch, enter the room as an audience and
```

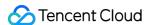

```
TRTCCloud subCloud = mainCloud.createSubCloud();
TRTCCloudDef.TRTCParams subParams = new TRTCCloudDef.TRTCParams();
//Fill your params
subParams.role = TRTCCloudDef.TRTCRoleAudience;
subCloud.enterRoom(subParams, TRTCCloudDef.TRTC_APP_SCENE_LIVE);
//...
subCloud.startRemoteView(userId, TRTCCloudDef.TRTC_VIDEO_STREAM_TYPE_BIG, view)
//...
//Exit from new room and release it.
subCloud.exitRoom();
mainCloud.destroySubCloud(subCloud);
```

#### **Note**

The same user can enter multiple rooms with different roomId values by using the same userId .

Two devices cannot use the same userId to enter the same room with a specified roomId .

You can set TRTCCloudListener separately for different instances to get their own event notifications.

The same user can push streams in multiple TRTCCloud instances at the same time, and can also call APIs related to local audio/video in the sub instance. But need to pay attention to:

Audio needs to be collected by the microphone or custom data at the same time in all instances, and the result of API calls related to the audio device will be based on the last time:

The result of camera-related API call will be based on the last time: startLocalPreview.

#### **Return Desc:**

TRTCCloud subinstance

## destroySubCloud

#### destroySubCloud

| void destroySubCloud |
|----------------------|
|----------------------|

#### **Terminate room subinstance**

| Param    | DESC |
|----------|------|
| subCloud |      |

## startPublishing

#### startPublishing

otarti donomig

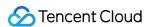

| void startPublishing | (final String streamId |
|----------------------|------------------------|
|                      | final int streamType)  |

#### Start publishing audio/video streams to Tencent Cloud CSS CDN

This API sends a command to the TRTC server, requesting it to relay the current user's audio/video streams to CSS CDN.

You can set the StreamId of the live stream through the streamId parameter, so as to specify the playback address of the user's audio/video streams on CSS CDN.

For example, if you specify the current user's live stream ID as user\_stream\_001 through this API, then the corresponding CDN playback address is:

"http://yourdomain/live/user\_stream\_001.flv", where yourdomain is your playback domain name with an ICP filing.

You can configure your playback domain name in the CSS console. Tencent Cloud does not provide a default playback domain name.

You can also specify the streamId when setting the TRTCParams parameter of enterRoom , which is the recommended approach.

| Param      | DESC                                                                  |  |
|------------|-----------------------------------------------------------------------|--|
| streamld   | Custom stream ID.                                                     |  |
| streamType | Only TRTCVideoStreamTypeBig and TRTCVideoStreamTypeSub are supported. |  |

#### **Note**

You need to enable the "Enable Relayed Push" option on the "Function Configuration" page in the TRTC console in advance.

If you select "Specified stream for relayed push", you can use this API to push the corresponding audio/video stream to Tencent Cloud CDN and specify the entered stream ID.

If you select "Global auto-relayed push", you can use this API to adjust the default stream ID.

## stopPublishing

#### stopPublishing

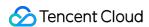

#### Stop publishing audio/video streams to Tencent Cloud CSS CDN

### startPublishCDNStream

#### startPublishCDNStream

| void startPublishCDNStream         | (TRTCCloudDef.TRTCPublishCDNParam param) |  |
|------------------------------------|------------------------------------------|--|
| void diarti abilorio di voti carri | (TTTOGIOGGE CITTTOT GENERALITY CITCHITY) |  |

#### Start publishing audio/video streams to non-Tencent Cloud CDN

This API is similar to the startPublishing API. The difference is that startPublishing can only publish audio/video streams to Tencent Cloud CDN, while this API can relay streams to live streaming CDN services of other cloud providers.

| Param | DESC                                                                         |
|-------|------------------------------------------------------------------------------|
| param | CDN relaying parameter. For more information, please see TRTCPublishCDNParam |

#### Note

Using the startPublishing API to publish audio/video streams to Tencent Cloud CSS CDN does not incur additional fees.

Using the startPublishCDNStream API to publish audio/video streams to non-Tencent Cloud CDN incurs additional relaying bandwidth fees.

## stopPublishCDNStream

#### stopPublishCDNStream

Stop publishing audio/video streams to non-Tencent Cloud CDN

# setMixTranscodingConfig

#### setMixTranscodingConfig

| void setMixTranscodingConfig | (TRTCCloudDef.TRTCTranscodingConfig config) |
|------------------------------|---------------------------------------------|
|------------------------------|---------------------------------------------|

#### Set the layout and transcoding parameters of On-Cloud MixTranscoding

In a live room, there may be multiple anchors publishing their audio/video streams at the same time, but for audience on CSS CDN, they only need to watch one video stream in HTTP-FLV or HLS format.

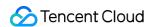

When you call this API, the SDK will send a command to the TRTC mixtranscoding server to combine multiple audio/video streams in the room into one stream.

You can use the TRTCTranscodingConfig parameter to set the layout of each channel of image. You can also set the encoding parameters of the mixed audio/video streams.

For more information, please see On-Cloud MixTranscoding.

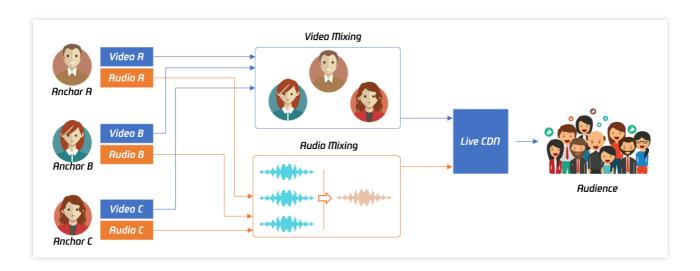

| Param  | DESC                                                                                                    |  |
|--------|----------------------------------------------------------------------------------------------------|--|
| config | If config is not empty, On-Cloud MixTranscoding will be started; otherwise, it will be stopped. For more information, please see TRTCTranscodingConfig. |  |

### Note

Notes on On-Cloud MixTranscoding:

Mixed-stream transcoding is a chargeable function, calling the interface will incur cloud-based mixed-stream transcoding fees, see Billing of On-Cloud MixTranscoding.

If the user calling this API does not set streamId in the config parameter, TRTC will mix the multiple channels of images in the room into the audio/video streams corresponding to the current user, i.e., A + B => A.

If the user calling this API sets streamId in the config parameter, TRTC will mix the multiple channels of images in the room into the specified streamId, i.e., A + B => streamId.

Please note that if you are still in the room but do not need mixtranscoding anymore, be sure to call this API again and leave config empty to cancel it; otherwise, additional fees may be incurred.

Please rest assured that TRTC will automatically cancel the mixtranscoding status upon room exit.

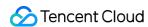

## startPublishMediaStream

#### startPublishMediaStream

| void startPublishMediaStream | (TRTCCloudDef.TRTCPublishTarget target      |
|------------------------------|---------------------------------------------|
|                              | TRTCCloudDef.TRTCStreamEncoderParam params  |
|                              | TRTCCloudDef.TRTCStreamMixingConfig config) |

### Publish a stream

After this API is called, the TRTC server will relay the stream of the local user to a CDN (after transcoding or without transcoding), or transcode and publish the stream to a TRTC room.

You can use the TRTCPublishMode parameter in TRTCPublishTarget to specify the publishing mode.

| Param  | DESC                                                                                                    |
|--------|----------------------------------------------------------------------------------------------------|
| config | The On-Cloud MixTranscoding settings. This parameter is invalid in the relay-to-CDN mode. It is required if you transcode and publish the stream to a CDN or to a TRTC room. For details, see TRTCStreamMixingConfig.                                                                                             |
| params | The encoding settings. This parameter is required if you transcode and publish the stream to a CDN or to a TRTC room. If you relay to a CDN without transcoding, to improve the relaying stability and playback compatibility, we also recommend you set this parameter. For details, see TRTCStreamEncoderParam. |
| target | The publishing destination. You can relay the stream to a CDN (after transcoding or without transcoding) or transcode and publish the stream to a TRTC room. For details, see TRTCPublishTarget.                                                                                                    |

### **Note**

- 1. The SDK will send a task ID to you via the onStartPublishMediaStream callback.
- 2. You can start a publishing task only once and cannot initiate two tasks that use the same publishing mode and publishing cdn url. Note the task ID returned, which you need to pass to updatePublishMediaStream to modify the publishing parameters or stopPublishMediaStream to stop the task.
- 3. You can specify up to 10 CDN URLs in target. You will be charged only once for transcoding even if you relay to multiple CDNs.
- 4. To avoid causing errors, do not specify the same URLs for different publishing tasks executed at the same time. We recommend you add "sdkappid\_roomid\_userid\_main" to URLs to distinguish them from one another and avoid application conflicts.

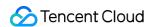

# updatePublishMediaStream

### updatePublishMediaStream

| void updatePublishMediaStream | (final String taskId                        |
|-------------------------------|---------------------------------------------|
|                               | TRTCCloudDef.TRTCPublishTarget target       |
|                               | TRTCCloudDef.TRTCStreamEncoderParam params  |
|                               | TRTCCloudDef.TRTCStreamMixingConfig config) |

### Modify publishing parameters

You can use this API to change the parameters of a publishing task initiated by startPublishMediaStream.

| Param  | DESC                                                                                                    |
|--------|----------------------------------------------------------------------------------------------------|
| config | The On-Cloud MixTranscoding settings. This parameter is invalid in the relay-to-CDN mode. It is required if you transcode and publish the stream to a CDN or to a TRTC room. For details, see TRTCStreamMixingConfig.                                                                                        |
| params | The encoding settings. This parameter is required if you transcode and publish the stream to a CDN or to a TRTC room. If you relay to a CDN without transcoding, to improve the relaying stability and playback compatibility, we recommend you set this parameter. For details, see TRTCStreamEncoderParam. |
| target | The publishing destination. You can relay the stream to a CDN (after transcoding or without transcoding) or transcode and publish the stream to a TRTC room. For details, see TRTCPublishTarget.                                                                                                    |
| taskld | The task ID returned to you via the onStartPublishMediaStream callback.                                                                                                    |

### Note

- 1. You can use this API to add or remove CDN URLs to publish to (you can publish to up to 10 CDNs at a time). To avoid causing errors, do not specify the same URLs for different tasks executed at the same time.
- 2. You can use this API to switch a relaying task to transcoding or vice versa. For example, in cross-room communication, you can first call startPublishMediaStream to relay to a CDN. When the anchor requests cross-room communication, call this API, passing in the task ID to switch the relaying task to a transcoding task. This can ensure that the live stream and CDN playback are not interrupted (you need to keep the encoding parameters consistent).
- 3. You can not switch output between "only audio" 、 "only video" and "audio and video" for the same task.

# stopPublishMediaStream

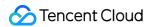

### stopPublishMediaStream

| void stopPublishMediaStream | (final String taskId) |
|-----------------------------|-----------------------|
|-----------------------------|-----------------------|

### Stop publishing

You can use this API to stop a task initiated by startPublishMediaStream.

| Param  | DESC                                                                    |
|--------|-------------------------------------------------------------------------|
| taskld | The task ID returned to you via the onStartPublishMediaStream callback. |

### **Note**

- 1. If the task ID is not saved to your backend, you can call <a href="mailto:startPublishMediaStream">startPublishMediaStream</a> again when an anchor re-enters the room after abnormal exit. The publishing will fail, but the TRTC backend will return the task ID to you.
- 2. If taskId is left empty, the TRTC backend will end all tasks you started through startPublishMediaStream. You can leave it empty if you have started only one task or want to stop all publishing tasks started by you.

## startLocalPreview

#### startLocalPreview

| void startLocalPreview | (boolean frontCamera   |
|------------------------|------------------------|
|                        | TXCloudVideoView view) |

### **Enable the preview image of local camera (mobile)**

If this API is called before enterRoom, the SDK will only enable the camera and wait until enterRoom is called before starting push.

If it is called after <code>enterRoom</code>, the SDK will enable the camera and automatically start pushing the video stream.

When the first camera video frame starts to be rendered, you will receive the <code>onCameraDidReady</code> callback in

## TRTCCloudListener.

| Param       | DESC                                   |
|-------------|----------------------------------------|
| frontCamera | true: front camera; false: rear camera |
| view        | Control that carries the video image   |

#### Note

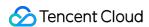

If you want to preview the camera image and adjust the beauty filter parameters through BeautyManager before going live, you can:

Scheme 1. Call startLocalPreview before calling enterRoom

Scheme 2. Call startLocalPreview and muteLocalVideo(true) after calling enterRoom

# updateLocalView

### updateLocalView

| void updateLocalView |
|----------------------|
|----------------------|

### Update the preview image of local camera

# stopLocalPreview

stopLocalPreview

Stop camera preview

# muteLocalVideo

### muteLocalVideo

| void muteLocalVideo | (int streamType |
|---------------------|-----------------|
|                     | boolean mute)   |

### Pause/Resume publishing local video stream

This API can pause (or resume) publishing the local video image. After the pause, other users in the same room will not be able to see the local image.

This API is equivalent to the two APIs of startLocalPreview/stopLocalPreview when

TRTCVideoStreamTypeBig is specified, but has higher performance and response speed.

The startLocalPreview/stopLocalPreview APIs need to enable/disable the camera, which are hardware device-related operations, so they are very time-consuming.

In contrast, muteLocalVideo only needs to pause or allow the data stream at the software level, so it is more efficient and more suitable for scenarios where frequent enabling/disabling are needed.

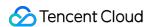

After local video publishing is paused, other members in the same room will receive the

onUserVideoAvailable(userId, false) callback notification.

After local video publishing is resumed, other members in the same room will receive the

onUserVideoAvailable(userId, true) callback notification.

| Param      | DESC                                                                                                    |
|------------|----------------------------------------------------------------------------------------------------|
| mute       | true: pause; false: resume                                                                                                |
| streamType | Specify for which video stream to pause (or resume). Only TRTCVideoStreamTypeBig and TRTCVideoStreamTypeSub are supported |

# setVideoMuteImage

### setVideoMuteImage

| void setVideoMuteImage | (Bitmap image |
|------------------------|---------------|
|                        | int fps)      |

## Set placeholder image during local video pause

When you call muteLocalVideo(true) to pause the local video image, you can set a placeholder image by calling this API. Then, other users in the room will see this image instead of a black screen.

| Param | DESC                                                                                                    |
|-------|----------------------------------------------------------------------------------------------------|
| fps   | Frame rate of the placeholder image. Minimum value: 5. Maximum value: 10. Default value: 5                                          |
| image | Placeholder image. A null value means that no more video stream data will be sent after muteLocalVideo . The default value is null. |

# startRemoteView

#### startRemoteView

| void startRemoteView | (String userId         |
|----------------------|------------------------|
|                      | int streamType         |
|                      | TXCloudVideoView view) |

## Subscribe to remote user's video stream and bind video rendering control

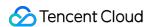

Calling this API allows the SDK to pull the video stream of the specified <code>userId</code> and render it to the rendering control specified by the <code>view</code> parameter. You can set the display mode of the video image through setRemoteRenderParams.

If you already know the userId of a user who has a video stream in the room, you can directly call startRemoteView to subscribe to the user's video image.

If you don't know which users in the room are publishing video streams, you can wait for the notification from onUserVideoAvailable after enterRoom.

Calling this API only starts pulling the video stream, and the image needs to be loaded and buffered at this time. After the buffering is completed, you will receive a notification from on First Video Frame.

| Param      | DESC                                                                                                    |  |
|------------|----------------------------------------------------------------------------------------------------|--|
| streamType | Video stream type of the userId specified for watching:  HD big image: TRTCVideoStreamTypeBig  Smooth small image: TRTCVideoStreamTypeSmall (the remote user should enable dual-channel encoding through enableEncSmallVideoStream for this parameter to take effect)  Substream image (usually used for screen sharing): TRTCVideoStreamTypeSub |  |
| userld     | ID of the specified remote user                                                                                                    |  |
| view       | Rendering control that carries the video image                                                                                                    |  |

### Note

The following requires your attention:

- 1. The SDK supports watching the big image and substream image or small image and substream image of a userId at the same time, but does not support watching the big image and small image at the same time.
- 2. Only when the specified userId enables dual-channel encoding through enableEncSmallVideoStream can the user's small image be viewed.
- 3. If the small image of the specified userId does not exist, the SDK will switch to the big image of the user by default.

# updateRemoteView

## updateRemoteView

| void updateRemoteView | (String userId         |
|-----------------------|------------------------|
|                       | int streamType         |
|                       | TXCloudVideoView view) |

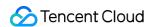

## Update remote user's video rendering control

This API can be used to update the rendering control of the remote video image. It is often used in interactive scenarios where the display area needs to be switched.

| Param      | DESC                                                                                                    |
|------------|----------------------------------------------------------------------------------------------------|
| streamType | Type of the stream for which to set the preview window (only TRTCVideoStreamTypeBig and TRTCVideoStreamTypeSub are supported) |
| userld     | ID of the specified remote user                                                                                               |
| view       | Control that carries the video image                                                                                          |

# stopRemoteView

### stopRemoteView

| void stopRemoteView | (String userId  |
|---------------------|-----------------|
|                     | int streamType) |

## Stop subscribing to remote user's video stream and release rendering control

Calling this API will cause the SDK to stop receiving the user's video stream and release the decoding and rendering resources for the stream.

| Param      | DESC                                                                                                    |
|------------|----------------------------------------------------------------------------------------------------|
| streamType | Video stream type of the userId specified for watching:  HD big image: TRTCVideoStreamTypeBig  Smooth small image: TRTCVideoStreamTypeSmall  Substream image (usually used for screen sharing): TRTCVideoStreamTypeSub |
| userld     | ID of the specified remote user                                                                                                    |

# stopAllRemoteView

## stopAllRemoteView

### Stop subscribing to all remote users' video streams and release all rendering resources

Calling this API will cause the SDK to stop receiving all remote video streams and release all decoding and rendering resources.

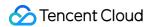

#### Note

If a substream image (screen sharing) is being displayed, it will also be stopped.

## muteRemoteVideoStream

#### muteRemoteVideoStream

| void muteRemoteVideoStream | (String userId |
|----------------------------|----------------|
|                            | int streamType |
|                            | boolean mute)  |

### Pause/Resume subscribing to remote user's video stream

This API only pauses/resumes receiving the specified user's video stream but does not release displaying resources; therefore, the video image will freeze at the last frame before it is called.

| Param      | DESC                                                                                                    |
|------------|----------------------------------------------------------------------------------------------------|
| mute       | Whether to pause receiving                                                                                                    |
| streamType | Specify for which video stream to pause (or resume):  HD big image: TRTCVideoStreamTypeBig  Smooth small image: TRTCVideoStreamTypeSmall  Substream image (usually used for screen sharing): TRTCVideoStreamTypeSub |
| userld     | ID of the specified remote user                                                                                                    |

#### **Note**

This API can be called before room entry (enterRoom), and the pause status will be reset after room exit (exitRoom). After calling this API to pause receiving the video stream from a specific user, simply calling the startRemoteView API will not be able to play the video from that user. You need to call muteRemoteVideoStream(false) or muteAllRemoteVideoStreams(false) to resume it.

# muteAllRemoteVideoStreams

### muteAllRemoteVideoStreams

| void muteAllRemoteVideoStreams (boolean mute) |
|-----------------------------------------------|
|-----------------------------------------------|

## Pause/Resume subscribing to all remote users' video streams

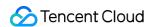

This API only pauses/resumes receiving all users' video streams but does not release displaying resources; therefore, the video image will freeze at the last frame before it is called.

| Param | DESC                       |
|-------|----------------------------|
| mute  | Whether to pause receiving |

#### Note

This API can be called before room entry (enterRoom), and the pause status will be reset after room exit (exitRoom). After calling this interface to pause receiving video streams from all users, simply calling the startRemoteView interface will not be able to play the video from a specific user. You need to call muteRemoteVideoStream(false) or muteAllRemoteVideoStreams(false) to resume it.

## setVideoEncoderParam

### setVideoEncoderParam

| void setVideoEncoderParam | (TRTCCloudDef.TRTCVideoEncParam param) |
|---------------------------|----------------------------------------|
|---------------------------|----------------------------------------|

### Set the encoding parameters of video encoder

This setting can determine the quality of image viewed by remote users, which is also the image quality of on-cloud recording files.

| Param | DESC                                                                                                    |
|-------|----------------------------------------------------------------------------------------------------|
| param | It is used to set relevant parameters for the video encoder. For more information, please see TRTCVideoEncParam. |

### Note

Begin from v11.5 version, the encoding output resolution will be aligned according to width 8 and height 2 bytes, and will be adjusted downward, eg: input resolution 540x960, actual encoding output resolution 536x960.

# setNetworkQosParam

### setNetworkQosParam

| void setNetworkQosParam | (TRTCCloudDef.TRTCNetworkQosParam param) |
|-------------------------|------------------------------------------|
|-------------------------|------------------------------------------|

### Set network quality control parameters

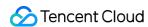

This setting determines the quality control policy in a poor network environment, such as "image quality preferred" or "smoothness preferred".

| Param | DESC                                                                                                    |
|-------|----------------------------------------------------------------------------------------------------|
| param | It is used to set relevant parameters for network quality control. For details, please refer to TRTCNetworkQosParam. |

## setLocalRenderParams

### setLocalRenderParams

| void setLocalRenderParams | (TRTCCloudDef.TRTCRenderParams renderParams) |
|---------------------------|----------------------------------------------|
|---------------------------|----------------------------------------------|

## Set the rendering parameters of local video image

The parameters that can be set include video image rotation angle, fill mode, and mirror mode.

| Param  | DESC                                                                                 |
|--------|--------------------------------------------------------------------------------------|
| params | Video image rendering parameters. For more information, please see TRTCRenderParams. |

# setRemoteRenderParams

### setRemoteRenderParams

| void setRemoteRenderParams | (String userId                              |
|----------------------------|---------------------------------------------|
|                            | int streamType                              |
|                            | TRTCCloudDef.TRTCRenderParams renderParams) |

## Set the rendering mode of remote video image

The parameters that can be set include video image rotation angle, fill mode, and mirror mode.

| Param      | DESC                                                                                                    |
|------------|----------------------------------------------------------------------------------------------------|
| params     | Video image rendering parameters. For more information, please see TRTCRenderParams.                            |
| streamType | It can be set to the primary stream image (TRTCVideoStreamTypeBig) or substream image (TRTCVideoStreamTypeSub). |
| userld     | ID of the specified remote user                                                                                 |

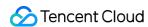

# enableEncSmallVideoStream

#### enableEncSmallVideoStream

| int enableEncSmallVideoStream | (boolean enable                                    |
|-------------------------------|----------------------------------------------------|
|                               | TRTCCloudDef.TRTCVideoEncParam smallVideoEncParam) |

### Enable dual-channel encoding mode with big and small images

In this mode, the current user's encoder will output two channels of video streams, i.e., **HD big image** and **Smooth small image**, at the same time (only one channel of audio stream will be output though).

In this way, other users in the room can choose to subscribe to the **HD big image** or **Smooth small image** according to their own network conditions or screen size.

| Param              | DESC                                                         |
|--------------------|--------------------------------------------------------------|
| enable             | Whether to enable small image encoding. Default value: false |
| smallVideoEncParam | Video parameters of small image stream                       |

#### **Note**

Dual-channel encoding will consume more CPU resources and network bandwidth; therefore, this feature can be enabled on macOS, Windows, or high-spec tablets, but is not recommended for phones.

### **Return Desc:**

0: success; -1: the current big image has been set to a lower quality, and it is not necessary to enable dual-channel encoding

# setRemoteVideoStreamType

### setRemoteVideoStreamType

| int setRemoteVideoStreamType | (String userId  |
|------------------------------|-----------------|
|                              | int streamType) |

### Switch the big/small image of specified remote user

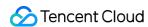

After an anchor in a room enables dual-channel encoding, the video image that other users in the room subscribe to through startRemoteView will be **HD big image** by default.

You can use this API to select whether the image subscribed to is the big image or small image. The API can take effect before or after startRemoteView is called.

| Param      | DESC                                                                        |
|------------|-----------------------------------------------------------------------------|
| streamType | Video stream type, i.e., big image or small image. Default value: big image |
| userld     | ID of the specified remote user                                             |

### **Note**

To implement this feature, the target user must have enabled the dual-channel encoding mode through enableEncSmallVideoStream; otherwise, this API will not work.

# snapshotVideo

### snapshotVideo

| void snapshotVideo | (String userId                                   |
|--------------------|--------------------------------------------------|
|                    | int streamType                                   |
|                    | int sourceType                                   |
|                    | TRTCCloudListener.TRTCSnapshotListener listener) |

### Screencapture video

You can use this API to screencapture the local video image or the primary stream image and substream (screen sharing) image of a remote user.

| Param      | DESC                                                                                                    |
|------------|----------------------------------------------------------------------------------------------------|
| sourceType | Video image source, which can be the video stream image (TRTCSnapshotSourceTypeStream, generally in higher definition) the video rendering image (TRTCSnapshotSourceTypeView) or the capture picture (TRTCSnapshotSourceTypeCapture). The captured picture screenshot will be clearer. |
| streamType | Video stream type, which can be the primary stream image (TRTCVideoStreamTypeBig, generally for camera) or substream image (TRTCVideoStreamTypeSub, generally for screen sharing)                                                                                                    |
| userld     | User ID. A null value indicates to screencapture the local video.                                                                                                    |

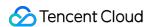

#### Note

On Windows, only video image from the TRTCSnapshotSourceTypeStream source can be screencaptured currently.

# setPerspectiveCorrectionPoints

### setPerspectiveCorrectionPoints

| void setPerspectiveCorrectionPoints | (String userId      |
|-------------------------------------|---------------------|
|                                     | PointF[] srcPoints  |
|                                     | PointF[] dstPoints) |

### Sets perspective correction coordinate points.

This function allows you to specify coordinate areas for perspective correction.

| Param     | DESC                                                                                                    |
|-----------|----------------------------------------------------------------------------------------------------|
| dstPoints | The coordinates of the four vertices of the target corrected area should be passed in the order of top-left, bottom-left, top-right, bottom-right. All coordinates need to be normalized to the [0,1] range based on the render view width and height, or null to stop perspective correction of the corresponding stream.      |
| srcPoints | The coordinates of the four vertices of the original stream image area should be passed in the order of top-left, bottom-left, top-right, bottom-right. All coordinates need to be normalized to the [0,1] range based on the render view width and height, or null to stop perspective correction of the corresponding stream. |
| userld    | userId which corresponding to the target stream. If null value is specified, it indicates that the function is applied to the local stream.                                                                                                    |

# setGravitySensorAdaptiveMode

### setGravitySensorAdaptiveMode

| void setGravitySensorAdaptiveMode | (int mode) |
|-----------------------------------|------------|
|-----------------------------------|------------|

### Set the adaptation mode of gravity sensing (version 11.7 and above)

After turning on gravity sensing, if the device on the collection end rotates, the images on the collection end and the audience will be rendered accordingly to ensure that the image in the field of view is always facing up.

It only takes effect in the camera capture scene inside the SDK, and only takes effect on the mobile terminal.

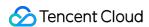

- 1. This interface only works for the collection end. If you only watch the picture in the room, opening this interface is invalid.
- 2. When the capture device is rotated 90 degrees or 270 degrees, the picture seen by the capture device or the audience may be cropped to maintain proportional coordination.

| Param | DESC                                                                                                    |
|-------|----------------------------------------------------------------------------------------------------|
| mode  | Gravity sensing mode, see  TRTC_GRAVITY_SENSOR_ADAPTIVE_MODE_DISABLE、TRTC_GRAVITY_SENSOR_ADAPTIVE_ and TRTC_GRAVITY_SENSOR_ADAPTIVE_MODE_FIT_WITH_BLACK_BORDER for details, default TRTC_GRAVITY_SENSOR_ADAPTIVE_MODE_DISABLE. |

# startLocalAudio

#### startLocalAudio

| void startLocalAudio | (int quality) |
|----------------------|---------------|
|----------------------|---------------|

## Enable local audio capturing and publishing

The SDK does not enable the mic by default. When a user wants to publish the local audio, the user needs to call this API to enable mic capturing and encode and publish the audio to the current room.

After local audio capturing and publishing is enabled, other users in the room will receive the onUserAudioAvailable(userId, true) notification.

| Param   | DESC                                                                                                    |
|---------|----------------------------------------------------------------------------------------------------|
| quality | Sound quality  TRTC_AUDIO_QUALITY_SPEECH - Smooth: sample rate: 16 kHz; mono channel; audio bitrate: 16 Kbps. This is suitable for audio call scenarios, such as online meeting and audio call.  TRTC_AUDIO_QUALITY_DEFAULT - Default: sample rate: 48 kHz; mono channel; audio bitrate: 50 Kbps. This is the default sound quality of the SDK and recommended if there are no special requirements.  TRTC_AUDIO_QUALITY_MUSIC - HD: sample rate: 48 kHz; dual channel + full band; audio bitrate: 128 Kbps. This is suitable for scenarios where Hi-Fi music transfer is required, such as online karaoke and music live streaming. |

### Note

This API will check the mic permission. If the current application does not have permission to use the mic, the SDK will automatically ask the user to grant the mic permission.

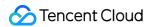

# stopLocalAudio

### stopLocalAudio

### Stop local audio capturing and publishing

After local audio capturing and publishing is stopped, other users in the room will receive the onUserAudioAvailable(userId, false) notification.

## muteLocalAudio

#### muteLocalAudio

| d muteLocalAudio |
|------------------|
|------------------|

### Pause/Resume publishing local audio stream

After local audio publishing is paused, other users in the room will receive the onUserAudioAvailable(userId, false) notification.

After local audio publishing is resumed, other users in the room will receive the onUserAudioAvailable(userId, true) notification.

Different from stopLocalAudio, muteLocalAudio (true) does not release the mic permission; instead, it continues to send mute packets with extremely low bitrate.

This is very suitable for scenarios that require on-cloud recording, as video file formats such as MP4 have a high requirement for audio continuity, while an MP4 recording file cannot be played back smoothly if stopLocalAudio is used.

Therefore, muteLocalAudio instead of stopLocalAudio is recommended in scenarios where the requirement for recording file quality is high.

| Param | DESC                      |
|-------|---------------------------|
| mute  | true: mute; false: unmute |

# muteRemoteAudio

### muteRemoteAudio

| void muteRemoteAudio | (String userId |
|----------------------|----------------|
|                      | boolean mute)  |

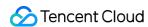

### Pause/Resume playing back remote audio stream

When you mute the remote audio of a specified user, the SDK will stop playing back the user's audio and pulling the user's audio data.

| Param  | DESC                            |
|--------|---------------------------------|
| mute   | true: mute; false: unmute       |
| userld | ID of the specified remote user |

### **Note**

This API works when called either before or after room entry (enterRoom), and the mute status will be reset to false after room exit (exitRoom).

## muteAllRemoteAudio

### muteAllRemoteAudio

| void muteAllRemoteAudio |
|-------------------------|
|-------------------------|

## Pause/Resume playing back all remote users' audio streams

When you mute the audio of all remote users, the SDK will stop playing back all their audio streams and pulling all their audio data.

| Param | DESC                      |
|-------|---------------------------|
| mute  | true: mute; false: unmute |

## Note

This API works when called either before or after room entry (enterRoom), and the mute status will be reset to false after room exit (exitRoom).

# setAudioRoute

### setAudioRoute

| void setAudioRoute | (int route) |  |  |  |
|--------------------|-------------|--|--|--|
|--------------------|-------------|--|--|--|

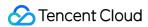

#### Set audio route

Setting "audio route" is to determine whether the sound is played back from the speaker or receiver of a mobile device; therefore, this API is only applicable to mobile devices such as phones.

Generally, a phone has two speakers: one is the receiver at the top, and the other is the stereo speaker at the bottom. If audio route is set to the receiver, the volume is relatively low, and the sound can be heard clearly only when the phone is put near the ear. This mode has a high level of privacy and is suitable for answering calls.

If audio route is set to the speaker, the volume is relatively high, so there is no need to put the phone near the ear.

Therefore, this mode can implement the "hands-free" feature.

| Param | DESC                                                                                                    |
|-------|----------------------------------------------------------------------------------------------------|
| route | Audio route, i.e., whether the audio is output by speaker or receiver. Default value: TRTC_AUDIO_ROUTE_SPEAKER |

# setRemoteAudioVolume

### setRemoteAudioVolume

| void setRemoteAudioVolume | (String userId |
|---------------------------|----------------|
|                           | int volume)    |

### Set the audio playback volume of remote user

You can mute the audio of a remote user through setRemoteAudioVolume (userId, 0) .

| Param  | DESC                                                                         |
|--------|------------------------------------------------------------------------------|
| userld | ID of the specified remote user                                              |
| volume | Volume. 100 is the original volume. Value range: [0,150]. Default value: 100 |

#### Note

If 100 is still not loud enough for you, you can set the volume to up to 150, but there may be side effects.

# setAudioCaptureVolume

### setAudioCaptureVolume

| void setAudioCaptureVolume | (int volume) |
|----------------------------|--------------|
|----------------------------|--------------|

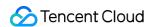

### Set the capturing volume of local audio

| Param  | DESC                                                                         |
|--------|------------------------------------------------------------------------------|
| volume | Volume. 100 is the original volume. Value range: [0,150]. Default value: 100 |

#### Note

If 100 is still not loud enough for you, you can set the volume to up to 150, but there may be side effects.

# getAudioCaptureVolume

getAudioCaptureVolume

Get the capturing volume of local audio

# setAudioPlayoutVolume

### setAudioPlayoutVolume

|--|--|

### Set the playback volume of remote audio

This API controls the volume of the sound ultimately delivered by the SDK to the system for playback. It affects the volume of the recorded local audio file but not the volume of in-ear monitoring.

| Param  | DESC                                                                         |
|--------|------------------------------------------------------------------------------|
| volume | Volume. 100 is the original volume. Value range: [0,150]. Default value: 100 |

### Note

If 100 is still not loud enough for you, you can set the volume to up to 150, but there may be side effects.

# getAudioPlayoutVolume

getAudioPlayoutVolume

Get the playback volume of remote audio

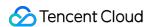

## enableAudioVolumeEvaluation

#### enableAudioVolumeEvaluation

| void enableAudioVolumeEvaluation | (boolean enable                                    |
|----------------------------------|----------------------------------------------------|
|                                  | TRTCCloudDef.TRTCAudioVolumeEvaluateParams params) |

### **Enable volume reminder**

After this feature is enabled, the SDK will return the audio volume assessment information of local user who sends stream and remote users in the onUserVoiceVolume callback of TRTCCloudListener.

| Param  | DESC                                                                                        |
|--------|---------------------------------------------------------------------------------------------|
| enable | Whether to enable the volume prompt. It's disabled by default.                              |
| params | Volume evaluation and other related parameters, please see<br>TRTCAudioVolumeEvaluateParams |

### **Note**

To enable this feature, call this API before calling startLocalAudio .

# startAudioRecording

### startAudioRecording

| int startAudioRecording | (TRTCCloudDef.TRTCAudioRecordingParams param) |
|-------------------------|-----------------------------------------------|
|-------------------------|-----------------------------------------------|

### Start audio recording

After you call this API, the SDK will selectively record local and remote audio streams (such as local audio, remote audio, background music, and sound effects) into a local file.

This API works when called either before or after room entry. If a recording task has not been stopped through stopAudioRecording before room exit, it will be automatically stopped after room exit.

The startup and completion status of the recording will be notified through local recording-related callbacks. See TRTCCloud related callbacks for reference.

| Param | DESC                                                                           |
|-------|--------------------------------------------------------------------------------|
| param | Recording parameter. For more information, please see TRTCAudioRecordingParams |

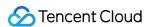

#### Note

Since version 11.5, the results of audio recording have been changed to be notified through asynchronous callbacks instead of return values. Please refer to the relevant callbacks of TRTCCloud.

#### **Return Desc:**

0: success; -1: audio recording has been started; -2: failed to create file or directory; -3: the audio format of the specified file extension is not supported.

# stopAudioRecording

### stopAudioRecording

### Stop audio recording

If a recording task has not been stopped through this API before room exit, it will be automatically stopped after room exit.

# startLocalRecording

### startLocalRecording

| void startLocalRecording | (TRTCCloudDef.TRTCLocalRecordingParams params) |
|--------------------------|------------------------------------------------|
|--------------------------|------------------------------------------------|

## Start local media recording

This API records the audio/video content during live streaming into a local file.

| Param  | DESC                                                                           |
|--------|--------------------------------------------------------------------------------|
| params | Recording parameter. For more information, please see TRTCLocalRecordingParams |

# stopLocalRecording

### stopLocalRecording

### Stop local media recording

If a recording task has not been stopped through this API before room exit, it will be automatically stopped after room exit.

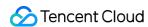

# setRemoteAudioParallelParams

### setRemoteAudioParallelParams

| void setRemoteAudioParallelParams | (TRTCCloudDef.TRTCAudioParallelParams params) |
|-----------------------------------|-----------------------------------------------|
|                                   |                                               |

## Set the parallel strategy of remote audio streams

For room with many speakers.

| Param  | DESC                                                                               |
|--------|------------------------------------------------------------------------------------|
| params | Audio parallel parameter. For more information, please see TRTCAudioParallelParams |

# enable3DSpatialAudioEffect

## enable3DSpatialAudioEffect

| void enable3DSpatialAudioEffect | (boolean enabled) |
|---------------------------------|-------------------|
|---------------------------------|-------------------|

## **Enable 3D spatial effect**

Enable 3D spatial effect. Note that TRTC\_AUDIO\_QUALITY\_SPEECH smooth or

TRTC\_AUDIO\_QUALITY\_DEFAULT default audio quality should be used.

| Param   | DESC                                                           |
|---------|----------------------------------------------------------------|
| enabled | Whether to enable 3D spatial effect. It's disabled by default. |

# updateSelf3DSpatialPosition

### updateSelf3DSpatialPosition

| void updateSelf3DSpatialPosition | (int[] position     |
|----------------------------------|---------------------|
|                                  | float[] axisForward |
|                                  | float[] axisRight   |
|                                  | float[] axisUp)     |

### Update self position and orientation for 3D spatial effect

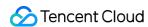

Update self position and orientation in the world coordinate system. The SDK will calculate the relative position between self and the remote users according to the parameters of this method, and then render the spatial sound effect. Note that the length of array should be 3.

| Param       | DESC                                                                                                    |
|-------------|----------------------------------------------------------------------------------------------------|
| axisForward | The unit vector of the forward axis of user coordinate system. The three values represent the forward, right and up coordinate values in turn. |
| axisRight   | The unit vector of the right axis of user coordinate system. The three values represent the forward, right and up coordinate values in turn.   |
| axisUp      | The unit vector of the up axis of user coordinate system. The three values represent the forward, right and up coordinate values in turn.      |
| position    | The coordinate of self in the world coordinate system. The three values represent the forward, right and up coordinate values in turn.         |

### **Note**

Please limit the calling frequency appropriately. It's recommended that the interval between two operations be at least 100ms.

# updateRemote3DSpatialPosition

### updateRemote3DSpatialPosition

| void updateRemote3DSpatialPosition | (String userId  |
|------------------------------------|-----------------|
|                                    | int[] position) |

### Update the specified remote user's position for 3D spatial effect

Update the specified remote user's position in the world coordinate system. The SDK will calculate the relative position between self and the remote users according to the parameters of this method, and then render the spatial sound effect. Note that the length of array should be 3.

| Param    | DESC                                                                                                    |
|----------|----------------------------------------------------------------------------------------------------|
| position | The coordinate of self in the world coordinate system. The three values represent the forward, right and up coordinate values in turn. |
| userld   | ID of the specified remote user.                                                                                                    |

### Note

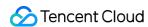

Please limit the calling frequency appropriately. It's recommended that the interval between two operations of the same remote user be at least 100ms.

# set3DSpatialReceivingRange

### set3DSpatialReceivingRange

| void set3DSpatialReceivingRange | (String userId |
|---------------------------------|----------------|
|                                 | int range)     |

### Set the maximum 3D spatial attenuation range for userId's audio stream

After set the range, the specified user's audio stream will attenuate to zero within the range.

| Param  | DESC                                           |
|--------|------------------------------------------------|
| range  | Maximum attenuation range of the audio stream. |
| userId | ID of the specified user.                      |

# getDeviceManager

getDeviceManager

Get device management class (TXDeviceManager)

# getBeautyManager

### getBeautyManager

### Get beauty filter management class (TXBeautyManager)

You can use the following features with beauty filter management:

Set beauty effects such as "skin smoothing", "brightening", and "rosy skin".

Set face adjustment effects such as "eye enlarging", "face slimming", "chin slimming", "chin lengthening/shortening", "face shortening", "nose narrowing", "eye brightening", "teeth whitening", "eye bag removal", "wrinkle removal", and "smile line removal".

Set face adjustment effects such as "hairline", "eye distance", "eye corners", "mouth shape", "nose wing", "nose position", "lip thickness", and "face shape".

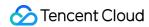

Set makeup effects such as "eye shadow" and "blush".

Set animated effects such as animated sticker and facial pendant.

## setWatermark

#### setWatermark

| void setWatermark | (Bitmap image  |
|-------------------|----------------|
|                   | int streamType |
|                   | float x        |
|                   | float y        |
|                   | float width)   |

### **Add watermark**

The watermark position is determined by the rect parameter, which is a quadruple in the format of (x, y, width, height).

- x: X coordinate of watermark, which is a floating-point number between 0 and 1.
- y: Y coordinate of watermark, which is a floating-point number between 0 and 1.

width: width of watermark, which is a floating-point number between 0 and 1.

height: it does not need to be set. The SDK will automatically calculate it according to the watermark image's aspect ratio.

## Sample parameter:

If the encoding resolution of the current video is 540x960, and the rect parameter is set to (0.1, 0.1, 0.2, 0.0), then the coordinates of the top-left point of the watermark will be (540 \* 0.1, 960 \* 0.1), i.e., (54, 96), the watermark width will be 540 \* 0.2 = 108 px, and the watermark height will be calculated automatically by the SDK based on the watermark image's aspect ratio.

| Param      | DESC                                                                                                    |  |
|------------|----------------------------------------------------------------------------------------------------|--|
| image      | Watermark image, which must be a PNG image with transparent background                                                    |  |
| rect       | Unified coordinates of the watermark relative to the encoded resolution. Value range of x , y , width , and height : 0-1. |  |
| streamType | Specify for which image to set the watermark. For more information, please see TRTCVideoStreamType.                       |  |

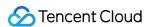

#### Note

If you want to set watermarks for both the primary image (generally for the camera) and the substream image (generally for screen sharing), you need to call this API twice with streamType set to different values.

# getAudioEffectManager

### getAudioEffectManager

### Get sound effect management class (TXAudioEffectManager)

TXAudioEffectManager is a sound effect management API, through which you can implement the following features:

Background music: both online music and local music can be played back with various features such as speed adjustment, pitch adjustment, original voice, accompaniment, and loop.

In-ear monitoring: the sound captured by the mic is played back in the headphones in real time, which is generally used for music live streaming.

Reverb effect: karaoke room, small room, big hall, deep, resonant, and other effects.

Voice changing effect: young girl, middle-aged man, heavy metal, and other effects.

Short sound effect: short sound effect files such as applause and laughter are supported (for files less than 10 seconds in length, please set the <code>isShortFile</code> parameter to <code>true</code>).

# startSystemAudioLoopback

### startSystemAudioLoopback

### **Enable system audio capturing**

This API captures audio data from another app and mixes it into the current audio stream of the SDK. This ensures that other users in the room hear the audio played back by the another app.

In online education scenarios, a teacher can use this API to have the SDK capture the audio of instructional videos and broadcast it to students in the room.

In live music scenarios, an anchor can use this API to have the SDK capture the music played back by his or her player so as to add background music to the room.

#### Note

- 1. This interface only works on Android API 29 and above.
- 2. You need to use this interface to enable system sound capture first, and it will take effect only when you call startScreenCapture to enable screen sharing.

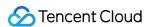

- 3. You need to add a foreground service to ensure that the system sound capture is not silenced, and set android:foregroundServiceType="mediaProjection".
- 4. The SDK only capture audio of applications that satisfies the capture strategy and audio usage. Currently, the audio usage captured by the SDK includes USAGE\_MEDIA, USAGE\_GAME<sub>o</sub>

# stopSystemAudioLoopback

stopSystemAudioLoopback

Stop system audio capturing(iOS not supported)

# startScreenCapture

### startScreenCapture

| void startScreenCapture | (int streamType                                 |
|-------------------------|-------------------------------------------------|
|                         | TRTCCloudDef.TRTCVideoEncParam encParams        |
|                         | TRTCCloudDef.TRTCScreenShareParams shareParams) |

### Start screen sharing

This API supports capturing the screen of the entire Android system, which can implement system-wide screen sharing similar to VooV Meeting.

For more information, please see Android

Video encoding parameters recommended for screen sharing on Android (TRTCVideoEncParam):

Resolution (videoResolution): 1280x720

Frame rate (videoFps): 10 fps Bitrate (videoBitrate): 1200 Kbps

Resolution adaption (enableAdjustRes): false

| •           | • • •                                                                                                    |  |
|-------------|----------------------------------------------------------------------------------------------------|--|
| Param       | DESC                                                                                                    |  |
| encParams   | Encoding parameters. For more information, please see  TRTCCloudDef#TRTCVideoEncParam. If encParams is set to null, the  SDK will automatically use the previously set encoding parameter. |  |
| shareParams | For more information, please see TRTCCloudDef#TRTCScreenShareParams. You can                                                                                                    |  |

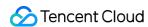

use the floatingView parameter to pop up a floating window (you can also use Android's WindowManager parameter to configure automatic pop-up).

# stopScreenCapture

stopScreenCapture

Stop screen sharing

# pauseScreenCapture

pauseScreenCapture

Pause screen sharing

Note

Begin from v11.5 version, paused screen capture will use the last frame to output at a frame rate of 1fps.

# resumeScreenCapture

resumeScreenCapture

Resume screen sharing

# setSubStreamEncoderParam

#### setSubStreamEncoderParam

void setSubStreamEncoderParam (TRTCCloudDef.TRTCVideoEncParam param)

### Set the video encoding parameters of screen sharing (i.e., substream) (for desktop and mobile systems)

This API can set the image quality of screen sharing (i.e., the substream) viewed by remote users, which is also the image quality of screen sharing in on-cloud recording files.

Please note the differences between the following two APIs:

setVideoEncoderParam is used to set the video encoding parameters of the primary stream image (TRTCVideoStreamTypeBig, generally for camera).

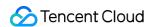

setSubStreamEncoderParam is used to set the video encoding parameters of the substream image (TRTCVideoStreamTypeSub, generally for screen sharing).

| Param | DESC                                                                               |  |
|-------|------------------------------------------------------------------------------------|--|
| param | Substream encoding parameters. For more information, please see TRTCVideoEncParam. |  |

# enableCustomVideoCapture

### enableCustomVideoCapture

| void enableCustomVideoCapture | (int streamType |
|-------------------------------|-----------------|
|                               | boolean enable) |

### Enable/Disable custom video capturing mode

After this mode is enabled, the SDK will not run the original video capturing process (i.e., stopping camera data capturing and beauty filter operations) and will retain only the video encoding and sending capabilities.

You need to use sendCustomVideoData to continuously insert the captured video image into the SDK.

| Param      | DESC                                                                                                    |
|------------|----------------------------------------------------------------------------------------------------|
| enable     | Whether to enable. Default value: false                                                                    |
| streamType | Specify video stream type (TRTCVideoStreamTypeBig: HD big image; TRTCVideoStreamTypeSub: substream image). |

# sendCustomVideoData

### sendCustomVideoData

| void sendCustomVideoData | (int streamType                    |
|--------------------------|------------------------------------|
|                          | TRTCCloudDef.TRTCVideoFrame frame) |

### **Deliver captured video frames to SDK**

You can use this API to deliver video frames you capture to the SDK, and the SDK will encode and transfer them through its own network module.

There are two delivery schemes for Android:

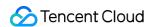

Memory-based delivery scheme: its connection is easy but its performance is poor, so it is not suitable for scenarios with high resolution.

Video memory-based delivery scheme: its connection requires certain knowledge in OpenGL, but its performance is good. For resolution higher than 640x360, please use this scheme.

For more information, please see Custom Capturing and Rendering.

| Param                                                                                                    | DESC                                                                                                    |  |
|----------------------------------------------------------------------------------------------------|----------------------------------------------------------------------------------------------------|--|
| frame                                                                                                    | Video data. If the memory-based delivery scheme is used, please set the data field; if the video memory-based delivery scheme is used, please set the TRTCTexture field. For more information, please see com::tencent::trtc::TRTCCloudDef::TRTCVideoFrame TRTCVideoFrame. |  |
| streamType  Specify video stream type (TRTCVideoStreamTypeBig: HD big image; TRTCVideoStreamTypeSub: substream image). |                                                                                                    |  |

#### Note

- 1. We recommend you call the generateCustomPTS API to get the timestamp value of a video frame immediately after capturing it, so as to achieve the best audio/video sync effect.
- 2. The video frame rate eventually encoded by the SDK is not determined by the frequency at which you call this API, but by the FPS you set in setVideoEncoderParam.
- 3. Please try to keep the calling interval of this API even; otherwise, problems will be caused, such as unstable output frame rate of the encoder or out-of-sync audio/video.

# enableCustomAudioCapture

### enableCustomAudioCapture

| void enableCustomAudioCapture | (boolean enable) |
|-------------------------------|------------------|
|-------------------------------|------------------|

### Enable custom audio capturing mode

After this mode is enabled, the SDK will not run the original audio capturing process (i.e., stopping mic data capturing) and will retain only the audio encoding and sending capabilities.

You need to use sendCustomAudioData to continuously insert the captured audio data into the SDK.

| Param  | DESC                                    |
|--------|-----------------------------------------|
| enable | Whether to enable. Default value: false |

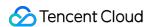

#### Note

As acoustic echo cancellation (AEC) requires strict control over the audio capturing and playback time, after custom audio capturing is enabled, AEC may fail.

## sendCustomAudioData

#### sendCustomAudioData

| void sendCustomAudioData | (TRTCCloudDef.TRTCAudioFrame frame) |
|--------------------------|-------------------------------------|
|--------------------------|-------------------------------------|

### Deliver captured audio data to SDK

We recommend you enter the following information for the TRTCAudioFrame parameter (other fields can be left empty):

audioFormat: audio data format, which can only be TRTCAudioFrameFormatPCM .

data: audio frame buffer. Audio frame data must be in PCM format, and it supports a frame length of 5–100 ms (20 ms is recommended). Length calculation method: for example, if the sample rate is 48000, then the frame length for mono channel will be `48000 \* 0.02s \* 1 \* 16 bit = 15360 bit = 1920 bytes`.

sampleRate: sample rate. Valid values: 16000, 24000, 32000, 44100, 48000.

channel: number of channels (if stereo is used, data is interwoven). Valid values: 1: mono channel; 2: dual channel. timestamp (ms): Set it to the timestamp when audio frames are captured, which you can obtain by calling generateCustomPTS after getting a audio frame.

For more information, please see Custom Capturing and Rendering.

| Param | DESC       |
|-------|------------|
| frame | Audio data |

### Note

Please call this API accurately at intervals of the frame length; otherwise, sound lag may occur due to uneven data delivery intervals.

# enableMixExternalAudioFrame

#### enableMixExternalAudioFrame

| void enableMixExternalAudioFrame | (boolean enablePublish |
|----------------------------------|------------------------|
|                                  | boolean enablePlayout) |

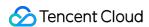

#### **Enable/Disable custom audio track**

After this feature is enabled, you can mix a custom audio track into the SDK through this API. With two boolean parameters, you can control whether to play back this track remotely or locally.

| Param         | DESC                                                                               |
|---------------|------------------------------------------------------------------------------------|
| enablePlayout | Whether the mixed audio track should be played back locally. Default value: false  |
| enablePublish | Whether the mixed audio track should be played back remotely. Default value: false |

#### Note

If you specify both enablePublish and enablePlayout as false , the custom audio track will be completely closed.

## mixExternalAudioFrame

#### mixExternalAudioFrame

| int mixExternalAudioFrame | (TRTCCloudDef.TRTCAudioFrame frame) |
|---------------------------|-------------------------------------|
|                           |                                     |

### Mix custom audio track into SDK

Before you use this API to mix custom PCM audio into the SDK, you need to first enable custom audio tracks through enableMixExternalAudioFrame.

You are expected to feed audio data into the SDK at an even pace, but we understand that it can be challenging to call an API at absolutely regular intervals.

Given this, we have provided a buffer pool in the SDK, which can cache the audio data you pass in to reduce the fluctuations in intervals between API calls.

The value returned by this API indicates the size (ms) of the buffer pool. For example, if 50 is returned, it indicates that the buffer pool has 50 ms of audio data. As long as you call this API again within 50 ms, the SDK can make sure that continuous audio data is mixed.

If the value returned is 100 or greater, you can wait after an audio frame is played to call the API again. If the value returned is smaller than 100 , then there isn't enough data in the buffer pool, and you should feed more audio data into the SDK until the data in the buffer pool is above the safety level.

Fill the fields in TRTCAudioFrame as follows (other fields are not required).

data : audio frame buffer. Audio frames must be in PCM format. Each frame can be 5-100 ms (20 ms is recommended) in duration. Assume that the sample rate is 48000, and sound channels mono-channel. Then the

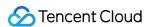

### frame size would be $48000 \times 0.028 \times 1 \times 16$ bit = 15360 bit = 1920 bytes.

sampleRate : sample rate. Valid values: 16000, 24000, 32000, 44100, 48000
channel : number of sound channels (if dual-channel is used, data is interleaved). Valid values: 1 (mono-channel); 2 (dual channel)
timestamp : timestamp (ms). Set it to the timestamp when audio frames are captured, which you can obtain by

| Param | DESC       |
|-------|------------|
| frame | Audio data |

#### **Return Desc:**

If the value returned is 0 or greater, the value represents the current size of the buffer pool; if the value returned is smaller than 0 , it means that an error occurred. -1 indicates that you didn't call enableMixExternalAudioFrame to enable custom audio tracks.

## setMixExternalAudioVolume

calling generateCustomPTS after getting an audio frame.

#### setMixExternalAudioVolume

| void setMixExternalAudioVolume | (int publishVolume |
|--------------------------------|--------------------|
|                                | int playoutVolume) |

### Set the publish volume and playback volume of mixed custom audio track

| Param         | DESC                                                      |
|---------------|-----------------------------------------------------------|
| playoutVolume | set the play volume, from 0 to 100, -1 means no change    |
| publishVolume | set the publish volume, from 0 to 100, -1 means no change |

# generateCustomPTS

#### **generateCustomPTS**

### Generate custom capturing timestamp

This API is only suitable for the custom capturing mode and is used to solve the problem of out-of-sync audio/video caused by the inconsistency between the capturing time and delivery time of audio/video frames.

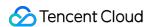

When you call APIs such as sendCustomVideoData or sendCustomAudioData for custom video or audio capturing, please use this API as instructed below:

- 1. First, when a video or audio frame is captured, call this API to get the corresponding PTS timestamp.
- 2. Then, send the video or audio frame to the preprocessing module you use (such as a third-party beauty filter or sound effect component).
- 3. When you actually call sendCustomVideoData or sendCustomAudioData for delivery, assign the PTS timestamp recorded when the frame was captured to the timestamp field in TRTCVideoFrame or TRTCAudioFrame.

### **Return Desc:**

Timestamp in ms

## setLocalVideoProcessListener

#### setLocalVideoProcessListener

| int setLocalVideoProcessListener | (int pixelFormat                                   |
|----------------------------------|----------------------------------------------------|
|                                  | int bufferType                                     |
|                                  | TRTCCloudListener.TRTCVideoFrameListener listener) |

### Set video data callback for third-party beauty filters

After this callback is set, the SDK will call back the captured video frames through the listener you set and use them for further processing by a third-party beauty filter component. Then, the SDK will encode and send the processed video frames.

| Param       | DESC                                                                                                    |  |
|-------------|----------------------------------------------------------------------------------------------------|--|
| bufferType  | Specify the format of the data called back. Currently, it supports:  TRTC_VIDEO_BUFFER_TYPE_TEXTURE: suitable when pixelFormat is set to TRTC_VIDEO_PIXEL_FORMAT_Texture_2D.  TRTC_VIDEO_BUFFER_TYPE_BYTE_BUFFER: suitable when pixelFormat is set to TRTC_VIDEO_PIXEL_FORMAT_I420.  TRTC_VIDEO_BUFFER_TYPE_BYTE_ARRAY: suitable when pixelFormat is set to TRTC_VIDEO_PIXEL_FORMAT_I420. |  |
| listener    | Custom preprocessing callback. For more information, please see TRTCVideoFrameListener                                                                                                    |  |
| pixelFormat | Specify the format of the pixel called back. Currently, it supports:  TRTC_VIDEO_PIXEL_FORMAT_Texture_2D: video memory-based texture scheme.                                                                                                    |  |

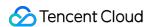

TRTC\_VIDEO\_PIXEL\_FORMAT\_I420: memory-based data scheme.

#### **Return Desc:**

0: success; values smaller than 0: error

## setLocalVideoRenderListener

#### setLocalVideoRenderListener

| int setLocalVideoRenderListener | (int pixelFormat                                    |
|---------------------------------|-----------------------------------------------------|
|                                 | int bufferType                                      |
|                                 | TRTCCloudListener.TRTCVideoRenderListener listener) |

## Set the callback of custom rendering for local video

After this callback is set, the SDK will skip its own rendering process and call back the captured data. Therefore, you need to complete image rendering on your own.

pixelFormat specifies the format of the data called back. Currently, Texture2D, I420, and RGBA formats are supported.

bufferType specifies the buffer type. BYTE\_BUFFER is suitable for the JNI layer, while BYTE\_ARRAY can be used in direct operations at the Java layer.

For more information, please see Custom Capturing and Rendering.

| Param       | DESC                                                                                                    |  |
|-------------|----------------------------------------------------------------------------------------------------|--|
| bufferType  | Specify the data structure of the video frame:  TRTC_VIDEO_BUFFER_TYPE_TEXTURE: suitable when pixelFormat is set to TRTC_VIDEO_PIXEL_FORMAT_Texture_2D.  TRTC_VIDEO_BUFFER_TYPE_BYTE_BUFFER: suitable when pixelFormat is set to TRTC_VIDEO_PIXEL_FORMAT_I420 or TRTC_VIDEO_PIXEL_FORMAT_RGBA.  TRTC_VIDEO_BUFFER_TYPE_BYTE_ARRAY: suitable when pixelFormat is set to TRTC_VIDEO_PIXEL_FORMAT_I420 or TRTC_VIDEO_PIXEL_FORMAT_RGBA. |  |
| listener    | Callback of custom video rendering. The callback is returned once for each video frame                                                                                                    |  |
| pixelFormat | Specify the format of the video frame, such as:  TRTC_VIDEO_PIXEL_FORMAT_Texture_2D: OpenGL texture format, which is suitable for GPU processing and has a high processing efficiency.  TRTC_VIDEO_PIXEL_FORMAT_I420: standard I420 format, which is suitable for CPU processing and has a poor processing efficiency.                                                                                                    |  |

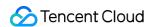

TRTC\_VIDEO\_PIXEL\_FORMAT\_RGBA: RGBA format, which is suitable for CPU processing and has a poor processing efficiency.

### **Return Desc:**

0: success; values smaller than 0: error

# setRemoteVideoRenderListener

### setRemoteVideoRenderListener

| int setRemoteVideoRenderListener | (String userId                                      |
|----------------------------------|-----------------------------------------------------|
|                                  | int pixelFormat                                     |
|                                  | int bufferType                                      |
|                                  | TRTCCloudListener.TRTCVideoRenderListener listener) |

### Set the callback of custom rendering for remote video

After this callback is set, the SDK will skip its own rendering process and call back the captured data. Therefore, you need to complete image rendering on your own.

pixelFormat specifies the format of the called back data, such as NV12, I420, and 32BGRA.

bufferType specifies the buffer type. PixelBuffer has the highest efficiency, while NSData makes the SDK perform a memory conversion internally, which will result in extra performance loss.

For more information, please see Custom Capturing and Rendering.

| Param       | DESC                                        |  |
|-------------|---------------------------------------------|--|
| bufferType  | Specify video data structure type.          |  |
| listener    | listen for custom rendering                 |  |
| pixelFormat | Specify the format of the pixel called back |  |
| userld      | ID of the specified remote user             |  |

### Note

Before this API is called, startRemoteView(nil) needs to be called to get the video stream of the remote user (view can be set to nil for this end); otherwise, there will be no data called back.

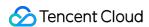

#### **Return Desc:**

0: success; values smaller than 0: error

### setAudioFrameListener

#### setAudioFrameListener

| void setAudioFrameListener | (TRTCCloudListener.TRTCAudioFrameListener listener) |
|----------------------------|-----------------------------------------------------|
|----------------------------|-----------------------------------------------------|

#### Set custom audio data callback

After this callback is set, the SDK will internally call back the audio data (in PCM format), including:

onCapturedAudioFrame: callback of the audio data captured by the local mic

onLocalProcessedAudioFrame: callback of the audio data captured by the local mic and preprocessed by the audio module

onRemoteUserAudioFrame: audio data from each remote user before audio mixing

onMixedPlayAudioFrame: callback of the audio data that will be played back by the system after audio streams are mixed

### **Note**

Setting the callback to null indicates to stop the custom audio callback, while setting it to a non-null value indicates to start the custom audio callback.

## setCapturedAudioFrameCallbackFormat

### setCapturedAudioFrameCallbackFormat

| int setCapturedAudioFrameCallbackFormat | (TRTCCloudDef.TRTCAudioFrameCallbackFormat format) |
|-----------------------------------------|----------------------------------------------------|
|-----------------------------------------|----------------------------------------------------|

### Set the callback format of audio frames captured by local mic

This API is used to set the AudioFrame format called back by onCapturedAudioFrame: sampleRate: sample rate. Valid values: 16000, 32000, 44100, 48000 channel: number of channels (if stereo is used, data is interwoven). Valid values: 1: mono channel; 2: dual channel samplesPerCall: number of sample points, which defines the frame length of the callback data. The frame length must be an integer multiple of 10 ms.

If you want to calculate the callback frame length in milliseconds, the formula for converting the number of milliseconds into the number of sample points is as follows: number of sample points = number of milliseconds \* sample rate / 1000

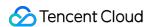

For example, if you want to call back the data of 20 ms frame length with 48000 sample rate, then the number of sample points should be entered as 960 = 20 \* 48000 / 1000

Note that the frame length of the final callback is in bytes, and the calculation formula for converting the number of sample points into the number of bytes is as follows: number of bytes = number of sample points \* number of channels \* 2 (bit width)

For example, if the parameters are 48000 sample rate, dual channel, 20 ms frame length, and 960 sample points, then the number of bytes is 3840 = 960 \* 2 \* 2

| Param  | DESC                       |
|--------|----------------------------|
| format | Audio data callback format |

#### **Return Desc:**

0: success; values smaller than 0: error

### setLocalProcessedAudioFrameCallbackFormat

### setLocalProcessedAudioFrameCallbackFormat

| int setLocalProcessedAudioFrameCallbackFormat | (TRTCCloudDef.TRTCAudioFrameCallbackFormat format) |
|-----------------------------------------------|----------------------------------------------------|
|-----------------------------------------------|----------------------------------------------------|

### Set the callback format of preprocessed local audio frames

This API is used to set the AudioFrame format called back by onLocalProcessedAudioFrame: sampleRate: sample rate. Valid values: 16000, 32000, 44100, 48000 channel: number of channels (if stereo is used, data is interwoven). Valid values: 1: mono channel; 2: dual channel samplesPerCall: number of sample points, which defines the frame length of the callback data. The frame length must be an integer multiple of 10 ms.

If you want to calculate the callback frame length in milliseconds, the formula for converting the number of milliseconds into the number of sample points is as follows: number of sample points = number of milliseconds \* sample rate / 1000

For example, if you want to call back the data of 20 ms frame length with 48000 sample rate, then the number of sample points should be entered as 960 = 20 \* 48000 / 1000

Note that the frame length of the final callback is in bytes, and the calculation formula for converting the number of sample points into the number of bytes is as follows: number of bytes = number of sample points \* number of channels \* 2 (bit width)

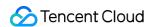

For example, if the parameters are 48000 sample rate, dual channel, 20 ms frame length, and 960 sample points, then the number of bytes is 3840 = 960 \* 2 \* 2

| Param  | DESC                       |
|--------|----------------------------|
| format | Audio data callback format |

#### **Return Desc:**

0: success; values smaller than 0: error

## setMixedPlayAudioFrameCallbackFormat

### setMixedPlayAudioFrameCallbackFormat

| int setMixedPlayAudioFrameCallbackFormat | (TRTCCloudDef.TRTCAudioFrameCallbackFormat format) |
|------------------------------------------|----------------------------------------------------|
|------------------------------------------|----------------------------------------------------|

### Set the callback format of audio frames to be played back by system

This API is used to set the AudioFrame format called back by onMixedPlayAudioFrame:

sampleRate: sample rate. Valid values: 16000, 32000, 44100, 48000

channel: number of channels (if stereo is used, data is interwoven). Valid values: 1: mono channel; 2: dual channel samplesPerCall: number of sample points, which defines the frame length of the callback data. The frame length must be an integer multiple of 10 ms.

If you want to calculate the callback frame length in milliseconds, the formula for converting the number of milliseconds into the number of sample points is as follows: number of sample points = number of milliseconds \* sample rate / 1000

For example, if you want to call back the data of 20 ms frame length with 48000 sample rate, then the number of sample points should be entered as 960 = 20 \* 48000 / 1000

Note that the frame length of the final callback is in bytes, and the calculation formula for converting the number of sample points into the number of bytes is as follows: number of bytes = number of sample points \* number of channels \* 2 (bit width)

For example, if the parameters are 48000 sample rate, dual channel, 20 ms frame length, and 960 sample points, then the number of bytes is 3840 = 960 \* 2 \* 2

| Param  | DESC                       |
|--------|----------------------------|
| format | Audio data callback format |

### **Return Desc:**

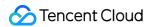

0: success; values smaller than 0: error

## enableCustomAudioRendering

### enableCustomAudioRendering

| void enableCustomAudioRendering | (boolean enable) |
|---------------------------------|------------------|
|---------------------------------|------------------|

### **Enabling custom audio playback**

You can use this API to enable custom audio playback if you want to connect to an external audio device or control the audio playback logic by yourself.

After you enable custom audio playback, the SDK will stop using its audio API to play back audio. You need to call getCustomAudioRenderingFrame to get audio frames and play them by yourself.

| Param  | DESC                                                               |
|--------|--------------------------------------------------------------------|
| enable | Whether to enable custom audio playback. It's disabled by default. |

#### **Note**

The parameter must be set before room entry to take effect.

## getCustomAudioRenderingFrame

### getCustomAudioRenderingFrame

| void getCustomAudioRenderingFrame | (final TRTCCloudDef.TRTCAudioFrame audioFrame) |
|-----------------------------------|------------------------------------------------|
|-----------------------------------|------------------------------------------------|

### Getting playable audio data

Before calling this API, you need to first enable custom audio playback using enableCustomAudioRendering.

Fill the fields in TRTCAudioFrame as follows (other fields are not required):

```
sampleRate : sample rate (required). Valid values: 16000, 24000, 32000, 44100, 48000

channel : number of sound channels (required). 1 : mono-channel; 2 : dual-channel; if dual-channel is used, data is interleaved.
```

data : the buffer used to get audio data. You need to allocate memory for the buffer based on the duration of an audio frame.

The PCM data obtained can have a frame duration of 10 ms or 20 ms, 20 ms is recommended.

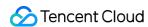

Assume that the sample rate is 48000, and sound channels mono-channel. The buffer size for a 20 ms audio frame would be  $48000 \times 0.028 \times 1 \times 16$  bit = 15360 bit = 1920 bytes.

| Param      | DESC         |  |
|------------|--------------|--|
| audioFrame | Audio frames |  |

#### **Note**

- 1. You must set sampleRate and channel in audioFrame, and allocate memory for one frame of audio in advance.
- 2. The SDK will fill the data automatically based on sampleRate and channel .
- 3. We recommend that you use the system's audio playback thread to drive the calling of this API, so that it is called each time the playback of an audio frame is complete.

## sendCustomCmdMsg

### sendCustomCmdMsg

| boolean sendCustomCmdMsg | (int cmdID       |
|--------------------------|------------------|
|                          | byte[] data      |
|                          | boolean reliable |
|                          | boolean ordered) |

### Use UDP channel to send custom message to all users in room

This API allows you to use TRTC's UDP channel to broadcast custom data to other users in the current room for signaling transfer.

Other users in the room can receive the message through the <code>onRecvCustomCmdMsg</code> callback in

### TRTCCloudListener.

| Param    | DESC                                                                                                    |
|----------|----------------------------------------------------------------------------------------------------|
| cmdID    | Message ID. Value range: 1-10                                                                                                    |
| data     | Message to be sent. The maximum length of one single message is 1 KB.                                                                                                  |
| ordered  | Whether orderly sending is enabled, i.e., whether the data packets should be received in the same order in which they are sent; if so, a certain delay will be caused. |
| reliable | Whether reliable sending is enabled. Reliable sending can achieve a higher success rate but with a longer reception delay than unreliable sending.                     |

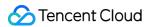

- 1. Up to 30 messages can be sent per second to all users in the room (this is not supported for web and mini program currently).
- 2. A packet can contain up to 1 KB of data; if the threshold is exceeded, the packet is very likely to be discarded by the intermediate router or server.
- 3. A client can send up to 8 KB of data in total per second.
- 4. reliable and ordered must be set to the same value ( true or false ) and cannot be set to different values currently.
- 5. We strongly recommend you set different cmdID values for messages of different types. This can reduce message delay when orderly sending is required.
- 6. Currently only the anchor role is supported.

#### **Return Desc:**

true: sent the message successfully; false: failed to send the message.

## sendSEIMsg

### sendSEIMsg

| boolean sendSEIMsg | (byte[] data     |
|--------------------|------------------|
|                    | int repeatCount) |

### Use SEI channel to send custom message to all users in room

This API allows you to use TRTC's SEI channel to broadcast custom data to other users in the current room for signaling transfer.

The header of a video frame has a header data block called SEI. This API works by embedding the custom signaling data you want to send in the SEI block and sending it together with the video frame.

Therefore, the SEI channel has a better compatibility than sendCustomCmdMsg as the signaling data can be transferred to the CSS CDN along with the video frame.

However, because the data block of the video frame header cannot be too large, we recommend you limit the size of the signaling data to only a few bytes when using this API.

The most common use is to embed the custom timestamp into video frames through this API so as to implement a perfect alignment between the message and video image (such as between the teaching material and video signal in the education scenario).

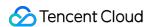

Other users in the room can receive the message through the onRecvSEIMsg callback in TRTCCloudListener.

| Param       | DESC                                                   |
|-------------|--------------------------------------------------------|
| data        | Data to be sent, which can be up to 1 KB (1,000 bytes) |
| repeatCount | Data sending count                                     |

### **Note**

This API has the following restrictions:

- 1. The data will not be instantly sent after this API is called; instead, it will be inserted into the next video frame after the API call.
- 2. Up to 30 messages can be sent per second to all users in the room (this limit is shared with sendCustomCmdMsg).
- 3. Each packet can be up to 1 KB (this limit is shared with sendCustomCmdMsg). If a large amount of data is sent, the video bitrate will increase, which may reduce the video quality or even cause lagging.
- 4. Each client can send up to 8 KB of data in total per second (this limit is shared with sendCustomCmdMsg).
- 5. If multiple times of sending is required (i.e., repeatCount > 1), the data will be inserted into subsequent repeatCount video frames in a row for sending, which will increase the video bitrate.
- 6. If repeatCount is greater than 1, the data will be sent for multiple times, and the same message may be received multiple times in the onRecvSEIMsg callback; therefore, deduplication is required.

### **Return Desc:**

true: the message is allowed and will be sent with subsequent video frames; false: the message is not allowed to be sent

## startSpeedTest

### startSpeedTest

| int startSpeedTest | (TRTCCloudDef.TRTCSpeedTestParams params) |
|--------------------|-------------------------------------------|
|--------------------|-------------------------------------------|

### Start network speed test (used before room entry)

| Param  | DESC               |
|--------|--------------------|
| params | speed test options |

#### **Note**

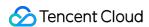

- 1. The speed measurement process will incur a small amount of basic service fees, See Purchase Guide > Base Services.
- 2. Please perform the Network speed test before room entry, because if performed after room entry, the test will affect the normal audio/video transfer, and its result will be inaccurate due to interference in the room.
- 3. Only one network speed test task is allowed to run at the same time.

### **Return Desc:**

interface call result, <0: failure

# stopSpeedTest

stopSpeedTest

Stop network speed test

## getSDKVersion

getSDKVersion

Get SDK version information

## setLogLevel

### setLogLevel

|--|

### Set log output level

| Param | DESC                                                                           |
|-------|--------------------------------------------------------------------------------|
| level | For more information, please see TRTCLogLevel. Default value: TRTCLogLevelNone |

## setConsoleEnabled

### setConsoleEnabled

| void setConsoleEnabled | (boolean enabled) |
|------------------------|-------------------|
|------------------------|-------------------|

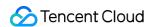

### Enable/Disable console log printing

| Param   | DESC                                                       |
|---------|------------------------------------------------------------|
| enabled | Specify whether to enable it, which is disabled by default |

## setLogCompressEnabled

### setLogCompressEnabled

| void setLogCompressEnabled | (boolean enabled) |
|----------------------------|-------------------|
|----------------------------|-------------------|

### **Enable/Disable local log compression**

If compression is enabled, the log size will significantly reduce, but logs can be read only after being decompressed by the Python script provided by Tencent Cloud.

If compression is disabled, logs will be stored in plaintext and can be read directly in Notepad, but will take up more storage capacity.

| Param   | DESC                                                      |
|---------|-----------------------------------------------------------|
| enabled | Specify whether to enable it, which is enabled by default |

## setLogDirPath

### setLogDirPath

| void setLogDirPath |
|--------------------|
|--------------------|

### Set local log storage path

You can use this API to change the default storage path of the SDK's local logs, which is as follows:

Windows: C:/Users/[username]/AppData/Roaming/liteav/log, i.e., under %appdata%/liteav/log .

iOS or macOS: under sandbox Documents/log .

Android: under /app directory/files/log/liteav/ .

| Param | DESC             |
|-------|------------------|
| path  | Log storage path |

### **Note**

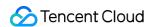

Please be sure to call this API before all other APIs and make sure that the directory you specify exists and your application has read/write permissions of the directory.

# setLogListener

### setLogListener

| void setLogListener | (final TRTCCloudListener.TRTCLogListener logListener) |
|---------------------|-------------------------------------------------------|
|---------------------|-------------------------------------------------------|

### Set log callback

# showDebugView

### showDebugView

| void showDebugView |
|--------------------|
|--------------------|

### Display dashboard

"Dashboard" is a semi-transparent floating layer for debugging information on top of the video rendering control. It is used to display audio/video information and event information to facilitate integration and debugging.

| Param    | DESC                                                                                                    |
|----------|----------------------------------------------------------------------------------------------------|
| showType | 0: does not display; 1: displays lite edition (only with audio/video information); 2: displays full edition (with audio/video information and event information). |

# **TRTCViewMargin**

### **TRTCViewMargin**

| public TRTCViewMargin | (float leftMargin   |
|-----------------------|---------------------|
|                       | float rightMargin   |
|                       | float topMargin     |
|                       | float bottomMargin) |

### Set dashboard margin

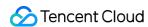

This API is used to adjust the position of the dashboard in the video rendering control. It must be called before

showDebugView for it to take effect.

| Param  | DESC                                                                                                    |
|--------|----------------------------------------------------------------------------------------------------|
| margin | Inner margin of the dashboard. It should be noted that this is based on the percentage of parentView . Value range: 0-1 |
| userld | User ID                                                                                                    |

## callExperimentalAPI

### callExperimentalAPI

| String callExperimentalAPI | (String jsonStr) |  |
|----------------------------|------------------|--|
|----------------------------|------------------|--|

### **Call experimental APIs**

## enablePayloadPrivateEncryption

### enablePayloadPrivateEncryption

| int enablePayloadPrivateEncryption | (boolean enabled                                        |
|------------------------------------|---------------------------------------------------------|
|                                    | TRTCCloudDef.TRTCPayloadPrivateEncryptionConfig config) |

### Enable or disable private encryption of media streams

In scenarios with high security requirements, TRTC recommends that you call the enablePayloadPrivateEncryption method to enable private encryption of media streams before joining a room.

After the user exits the room, the SDK will automatically close the private encryption. To re-enable private encryption, you need to call this method before the user joins the room again.

| Param   | DESC                                                                                                    |
|---------|----------------------------------------------------------------------------------------------------|
| config  | Configure the algorithm and key for private encryption of media streams, please see TRTCPayloadPrivateEncryptionConfig. |
| enabled | Whether to enable media stream private encryption.                                                                      |

#### **Note**

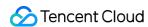

TRTC has built-in encryption for media streams before transmission. After private encryption of media streams is enabled, it will be re-encrypted with the key and initial vector you pass in.

### **Return Desc:**

Interface call result, 0: Method call succeeded, -1: The incoming parameter is invalid, -2: Your subscription has expired. If you want to renew it, Please update to RTC Engine Pro Plans and fill out application form. Approval is required before use.

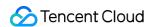

# TRTCCloudListener

Last updated: 2024-06-06 15:26:15

Copyright (c) 2021 Tencent. All rights reserved.

Module: TRTCCloudListener @ TXLiteAVSDK

Function: event callback APIs for TRTC's video call feature

**TRTCCloudListener** 

## **TRTCVideoRenderListener**

| FuncList           | DESC                   |
|--------------------|------------------------|
| onRenderVideoFrame | Custom video rendering |

### TRTCVideoFrameListener

| FuncList            | DESC                                           |
|---------------------|------------------------------------------------|
| onGLContextCreated  | An OpenGL context was created in the SDK.      |
| onProcessVideoFrame | Video processing by third-party beauty filters |
| onGLContextDestory  | The OpenGL context in the SDK was destroyed    |

### **TRTCAudioFrameListener**

| FuncList                   | DESC                                                                                                    |
|----------------------------|----------------------------------------------------------------------------------------------------|
| onCapturedAudioFrame       | Audio data captured by the local mic and pre-processed by the audio module                              |
| onLocalProcessedAudioFrame | Audio data captured by the local mic, pre-processed by the audio module, effect-processed and BGM-mixed |
|                            |                                                                                                    |

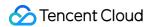

| onRemoteUserAudioFrame      | Audio data of each remote user before audio mixing                             |
|-----------------------------|--------------------------------------------------------------------------------|
| onMixedPlayAudioFrame       | Data mixed from each channel before being submitted to the system for playback |
| onMixedAllAudioFrame        | Data mixed from all the captured and to-be-played audio in the SDK             |
| onVoiceEarMonitorAudioFrame | In-ear monitoring data                                                         |

# TRTCLogListener

| FuncList | DESC                  |
|----------|-----------------------|
| onLog    | Printing of local log |

# TRTCCloudListener

| FuncList                     | DESC                                                                |
|------------------------------|---------------------------------------------------------------------|
| onError                      | Error event callback                                                |
| onWarning                    | Warning event callback                                              |
| onEnterRoom                  | Whether room entry is successful                                    |
| onExitRoom                   | Room exit                                                           |
| onSwitchRole                 | Role switching                                                      |
| onSwitchRoom                 | Result of room switching                                            |
| onConnectOtherRoom           | Result of requesting cross-room call                                |
| onDisConnectOtherRoom        | Result of ending cross-room call                                    |
| onUpdateOtherRoomForwardMode | Result of changing the upstream capability of the cross-room anchor |
| onRemoteUserEnterRoom        | A user entered the room                                             |
| onRemoteUserLeaveRoom        | A user exited the room                                              |
| onUserVideoAvailable         | A remote user published/unpublished primary stream video            |
| onUserSubStreamAvailable     | A remote user published/unpublished substream video                 |

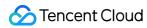

| onUserAudioAvailable       | A remote user published/unpublished audio                                     |
|----------------------------|-------------------------------------------------------------------------------|
| onFirstVideoFrame          | The SDK started rendering the first video frame of the local or a remote user |
| onFirstAudioFrame          | The SDK started playing the first audio frame of a remote user                |
| onSendFirstLocalVideoFrame | The first local video frame was published                                     |
| onSendFirstLocalAudioFrame | The first local audio frame was published                                     |
| onRemoteVideoStatusUpdated | Change of remote video status                                                 |
| onRemoteAudioStatusUpdated | Change of remote audio status                                                 |
| onUserVideoSizeChanged     | Change of remote video size                                                   |
| onNetworkQuality           | Real-time network quality statistics                                          |
| onStatistics               | Real-time statistics on technical metrics                                     |
| onSpeedTestResult          | Callback of network speed test                                                |
| onConnectionLost           | The SDK was disconnected from the cloud                                       |
| onTryToReconnect           | The SDK is reconnecting to the cloud                                          |
| onConnectionRecovery       | The SDK is reconnected to the cloud                                           |
| onCameraDidReady           | The camera is ready                                                           |
| onMicDidReady              | The mic is ready                                                              |
| onAudioRouteChanged        | The audio route changed (for mobile devices only)                             |
| onUserVoiceVolume          | Volume                                                                        |
| onRecvCustomCmdMsg         | Receipt of custom message                                                     |
| onMissCustomCmdMsg         | Loss of custom message                                                        |
| onRecvSEIMsg               | Receipt of SEI message                                                        |
| onStartPublishing          | Started publishing to Tencent Cloud CSS CDN                                   |
| onStopPublishing           | Stopped publishing to Tencent Cloud CSS CDN                                   |
| onStartPublishCDNStream    | Started publishing to non-Tencent Cloud's live streaming CDN                  |

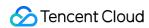

| onStopPublishCDNStream     | Stopped publishing to non-Tencent Cloud's live streaming CDN          |
|----------------------------|-----------------------------------------------------------------------|
| onSetMixTranscodingConfig  | Set the layout and transcoding parameters for On-Cloud MixTranscoding |
| onStartPublishMediaStream  | Callback for starting to publish                                      |
| onUpdatePublishMediaStream | Callback for modifying publishing parameters                          |
| onStopPublishMediaStream   | Callback for stopping publishing                                      |
| onCdnStreamStateChanged    | Callback for change of RTMP/RTMPS publishing status                   |
| onScreenCaptureStarted     | Screen sharing started                                                |
| onScreenCapturePaused      | Screen sharing was paused                                             |
| onScreenCaptureResumed     | Screen sharing was resumed                                            |
| onScreenCaptureStopped     | Screen sharing stopped                                                |
| onLocalRecordBegin         | Local recording started                                               |
| onLocalRecording           | Local media is being recorded                                         |
| onLocalRecordFragment      | Record fragment finished.                                             |
| onLocalRecordComplete      | Local recording stopped                                               |
| onSnapshotComplete         | Finished taking a local screenshot                                    |
| onUserEnter                | An anchor entered the room (disused)                                  |
| onUserExit                 | An anchor left the room (disused)                                     |
| onAudioEffectFinished      | Audio effects ended (disused)                                         |
| onSpeedTest                | Result of server speed testing (disused)                              |

# onRenderVideoFrame

### on Render Video Frame

| void onRenderVideoFrame | (String userId                     |
|-------------------------|------------------------------------|
|                         | int streamType                     |
|                         | TRTCCloudDef.TRTCVideoFrame frame) |

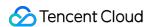

### **Custom video rendering**

If you have configured the callback of custom rendering for local or remote video, the SDK will return to you via this callback video frames that are otherwise sent to the rendering control, so that you can customize rendering.

| Param      | DESC                                                                                                    |
|------------|----------------------------------------------------------------------------------------------------|
| frame      | Video frames to be rendered                                                                                                    |
| streamType | Stream type. The primary stream ( Main ) is usually used for camera images, and the substream ( Sub ) for screen sharing images.         |
| userld     | <pre>userId of the video source. This parameter can be ignored if the callback is for local video ( setLocalVideoRenderDelegate ).</pre> |

### onGLContextCreated

#### onGLContextCreated

An OpenGL context was created in the SDK.

### onProcessVideoFrame

### onProcessVideoFrame

| int onProcessVideoFrame | (TRTCCloudDef.TRTCVideoFrame srcFrame |
|-------------------------|---------------------------------------|
|                         | TRTCCloudDef.TRTCVideoFrame dstFrame) |

### Video processing by third-party beauty filters

If you use a third-party beauty filter component, you need to configure this callback in TRTCCloud to have the SDK return to you video frames that are otherwise pre-processed by TRTC.

You can then send the video frames to the third-party beauty filter component for processing. As the data returned can be read and modified, the result of processing can be synced to TRTC for subsequent encoding and publishing.

Case 1: the beauty filter component generates new textures

If the beauty filter component you use generates a frame of new texture (for the processed image) during image processing, please set dstFrame.textureId to the ID of the new texture in the callback function.

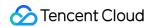

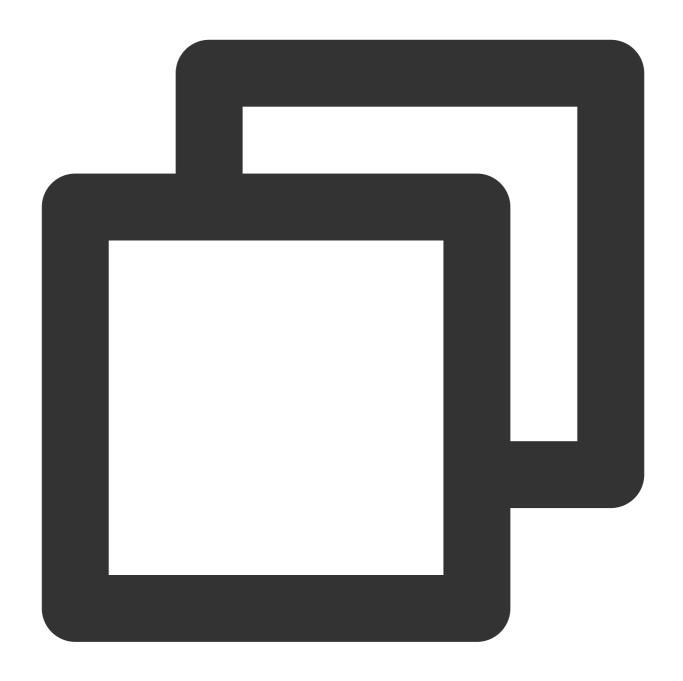

```
private final TRTCVideoFrameListener mVideoFrameListener = new TRTCVideoFrameListen
  @Override
  public void onGLContextCreated() {
         mFURenderer.onSurfaceCreated();
         mFURenderer.setUseTexAsync(true);
  }
  @Override
  public int onProcessVideoFrame(TRTCVideoFrame srcFrame, TRTCVideoFrame dstFrame
         dstFrame.texture.textureId = mFURenderer.onDrawFrameSingleInput(srcFrame.te
         return 0;
}
```

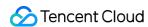

```
@Override
public void onGLContextDestory() {
    mFURenderer.onSurfaceDestroyed();
}
```

Case 2: you need to provide target textures to the beauty filter component

If the third-party beauty filter component you use does not generate new textures and you need to manually set an input texture and an output texture for the component, you can consider the following scheme:

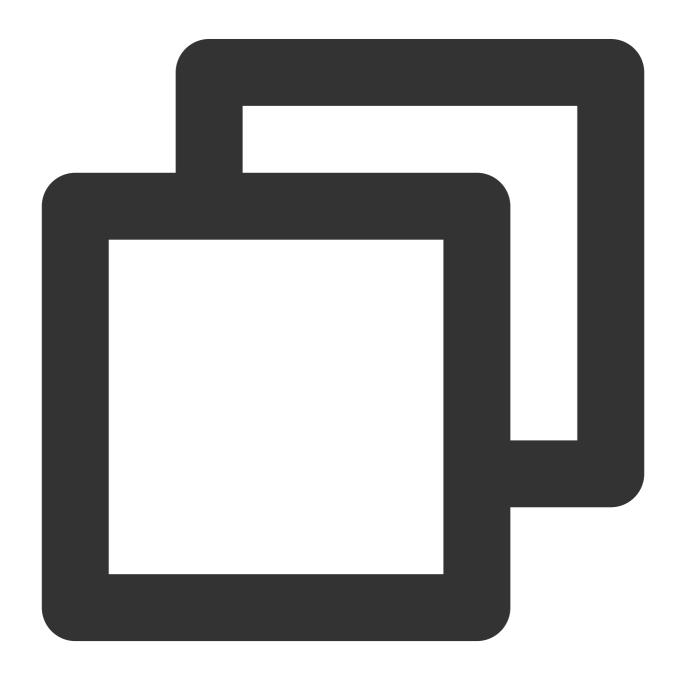

int onProcessVideoFrame (TRTCCloudDef.TRTCVideoFrame srcFrame, TRTCCloudDef.TRTCVide

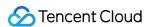

```
thirdparty_process(srcFrame.texture.textureId, srcFrame.width, srcFrame.height, return 0;
}

Param DESC

dstFrame Used to receive video images processed by third-party beauty filters

srcFrame Used to carry images captured by TRTC via the camera
```

Currently, only the OpenGL texture scheme is supported(PC supports TRTCVideoBufferType\_Buffer format Only)

## onGLContextDestory

onGLContextDestory

The OpenGL context in the SDK was destroyed

## onCapturedAudioFrame

### onCapturedAudioFrame

| void onCapturedAudioFrame | (TRTCCloudDef.TRTCAudioFrame frame) |
|---------------------------|-------------------------------------|
|---------------------------|-------------------------------------|

### Audio data captured by the local mic and pre-processed by the audio module

After you configure the callback of custom audio processing, the SDK will return via this callback the data captured and pre-processed (ANS, AEC, and AGC) in PCM format.

The audio returned is in PCM format and has a fixed frame length (time) of 0.02s.

The formula to convert a frame length in seconds to one in bytes is **sample rate** \* **frame length in seconds** \* **number of sound channels** \* **audio bit depth**.

Assume that the audio is recorded on a single channel with a sample rate of 48,000 Hz and audio bit depth of 16 bits, which are the default settings of TRTC. The frame length in bytes will be **48000** \* **0.02s** \* **1** \* **16 bits** = **15360 bits** = **1920 bytes**.

| Param | DESC                       |
|-------|----------------------------|
| frame | Audio frames in PCM format |

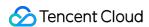

- 1. Please avoid time-consuming operations in this callback function. The SDK processes an audio frame every 20 ms, so if your operation takes more than 20 ms, it will cause audio exceptions.
- 2. The audio data returned via this callback can be read and modified, but please keep the duration of your operation short.
- 3. The audio data is returned via this callback after ANS, AEC and AGC, but it **does not include** pre-processing effects like background music, audio effects, or reverb, and therefore has a short delay.

### onLocalProcessedAudioFrame

#### onLocalProcessedAudioFrame

| void onLocalProcessedAudioFrame (TRTCCloudDef.TRTCAudioFrame frame) | void onLocalP |
|---------------------------------------------------------------------|---------------|
|---------------------------------------------------------------------|---------------|

# Audio data captured by the local mic, pre-processed by the audio module, effect-processed and BGM-mixed

After you configure the callback of custom audio processing, the SDK will return via this callback the data captured, pre-processed (ANS, AEC, and AGC), effect-processed and BGM-mixed in PCM format, before it is submitted to the network module for encoding.

The audio data returned via this callback is in PCM format and has a fixed frame length (time) of 0.02s.

The formula to convert a frame length in seconds to one in bytes is **sample rate** \* **frame length in seconds** \* **number of sound channels** \* **audio bit depth**.

Assume that the audio is recorded on a single channel with a sample rate of 48,000 Hz and audio bit depth of 16 bits, which are the default settings of TRTC. The frame length in bytes will be **48000** \* **0.02s** \* **1** \* **16 bits** = **15360 bits** = **1920 bytes**.

### Instructions:

You could write data to the TRTCAudioFrame.extraData filed, in order to achieve the purpose of transmitting signaling.

Because the data block of the audio frame header cannot be too large, we recommend you limit the size of the signaling data to only a few bytes when using this API. If extra data more than 100 bytes, it won't be sent.

Other users in the room can receive the message through the TRTCAudioFrame.extraData in

onRemoteUserAudioFrame callback in TRTCAudioFrameDelegate.

| Param | DESC                       |
|-------|----------------------------|
| frame | Audio frames in PCM format |

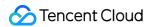

- 1. Please avoid time-consuming operations in this callback function. The SDK processes an audio frame every 20 ms, so if your operation takes more than 20 ms, it will cause audio exceptions.
- 2. The audio data returned via this callback can be read and modified, but please keep the duration of your operation short.
- 3. Audio data is returned via this callback after ANS, AEC, AGC, effect-processing and BGM-mixing, and therefore the delay is longer than that with onCapturedAudioFrame.

### onRemoteUserAudioFrame

#### onRemoteUserAudioFrame

| void onRemoteUserAudioFrame | (TRTCCloudDef.TRTCAudioFrame frame |
|-----------------------------|------------------------------------|
|                             | String userId)                     |

### Audio data of each remote user before audio mixing

After you configure the callback of custom audio processing, the SDK will return via this callback the raw audio data (PCM format) of each remote user before mixing.

The audio data returned via this callback is in PCM format and has a fixed frame length (time) of 0.02s.

The formula to convert a frame length in seconds to one in bytes is **sample rate** \* **frame length in seconds** \* **number of sound channels** \* **audio bit depth**.

Assume that the audio is recorded on a single channel with a sample rate of 48,000 Hz and audio bit depth of 16 bits, which are the default settings of TRTC. The frame length in bytes will be **48000** \* **0.02s** \* **1** \* **16 bits** = **15360 bits** = **1920 bytes**.

| Param  | DESC                       |
|--------|----------------------------|
| frame  | Audio frames in PCM format |
| userld | User ID                    |

#### Note

The audio data returned via this callback can be read but not modified.

## onMixedPlayAudioFrame

### onMixedPlayAudioFrame

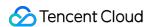

void onMixedPlayAudioFrame

(TRTCCloudDef.TRTCAudioFrame frame)

### Data mixed from each channel before being submitted to the system for playback

After you configure the callback of custom audio processing, the SDK will return to you via this callback the data (PCM format) mixed from each channel before it is submitted to the system for playback.

The audio data returned via this callback is in PCM format and has a fixed frame length (time) of 0.02s.

The formula to convert a frame length in seconds to one in bytes is **sample rate** \* **frame length in seconds** \* **number of sound channels** \* **audio bit depth**.

Assume that the audio is recorded on a single channel with a sample rate of 48,000 Hz and audio bit depth of 16 bits, which are the default settings of TRTC. The frame length in bytes will be **48000** \* **0.02s** \* **1** \* **16 bits** = **15360 bits** = **1920 bytes**.

| Param | DESC                       |
|-------|----------------------------|
| frame | Audio frames in PCM format |

#### Note

- 1. Please avoid time-consuming operations in this callback function. The SDK processes an audio frame every 20 ms, so if your operation takes more than 20 ms, it will cause audio exceptions.
- 2. The audio data returned via this callback can be read and modified, but please keep the duration of your operation short.
- 3. The audio data returned via this callback is the audio data mixed from each channel before it is played. It does not include the in-ear monitoring data.

### onMixedAllAudioFrame

#### onMixedAllAudioFrame

| void onMixedAllAudioFrame | (TRTCCloudDef.TRTCAudioFrame frame) |
|---------------------------|-------------------------------------|
|---------------------------|-------------------------------------|

### Data mixed from all the captured and to-be-played audio in the SDK

After you configure the callback of custom audio processing, the SDK will return via this callback the data (PCM format) mixed from all captured and to-be-played audio in the SDK, so that you can customize recording.

The audio data returned via this callback is in PCM format and has a fixed frame length (time) of 0.02s.

The formula to convert a frame length in seconds to one in bytes is **sample rate** \* **frame length in seconds** \* **number of sound channels** \* **audio bit depth**.

Assume that the audio is recorded on a single channel with a sample rate of 48,000 Hz and audio bit depth of 16 bits, which are the default settings of TRTC. The frame length in bytes will be **48000** \* **0.02s** \* **1** \* **16 bits** = **15360 bits** =

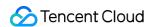

### 1920 bytes.

| Param | DESC                       |
|-------|----------------------------|
| frame | Audio frames in PCM format |

#### Note

- 1. This data returned via this callback is mixed from all audio in the SDK, including local audio after pre-processing (ANS, AEC, and AGC), special effects application, and music mixing, as well as all remote audio, but it does not include the in-ear monitoring data.
- 2. The audio data returned via this callback cannot be modified.

### onVoiceEarMonitorAudioFrame

#### onVoiceEarMonitorAudioFrame

| void onVoiceEarMonitorAudioFrame | (TRTCCloudDef.TRTCAudioFrame frame) |
|----------------------------------|-------------------------------------|
|----------------------------------|-------------------------------------|

### In-ear monitoring data

After you configure the callback of custom audio processing, the SDK will return to you via this callback the in-ear monitoring data (PCM format) before it is submitted to the system for playback.

The audio returned is in PCM format and has a not-fixed frame length (time).

The formula to convert a frame length in seconds to one in bytes is **sample rate** \* **frame length in seconds** \* **number of sound channels** \* **audio bit depth**.

Assume that the audio is recorded on a single channel with a sample rate of 48,000 Hz and audio bit depth of 16 bits, which are the default settings of TRTC. The length of 0.02s frame in bytes will be **48000** \* **0.02s** \* **1** \* **16 bits** = **15360** bits = **1920 bytes**.

| Param | DESC                       |
|-------|----------------------------|
| frame | Audio frames in PCM format |

### Note

- 1. Please avoid time-consuming operations in this callback function, or it will cause audio exceptions.
- 2. The audio data returned via this callback can be read and modified, but please keep the duration of your operation short.

### onLog

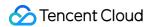

### onLog

| void onLog | (String log    |
|------------|----------------|
|            | int level      |
|            | String module) |

### **Printing of local log**

If you want to capture the local log printing event, you can configure the log callback to have the SDK return to you via this callback all logs that are to be printed.

| Param  | DESC                                                                                     |
|--------|------------------------------------------------------------------------------------------|
| level  | Log level. For more information, please see TRTC_LOG_LEVEL .                             |
| log    | Log content                                                                              |
| module | Reserved field, which is not defined at the moment and has a fixed value of TXLiteAVSDK. |

## onError

### onError

| void onError | (int errCode      |
|--------------|-------------------|
|              | String errMsg     |
|              | Bundle extraInfo) |

### **Error event callback**

Error event, which indicates that the SDK threw an irrecoverable error such as room entry failure or failure to start device

For more information, see Error Codes.

| Param   | DESC                                                                                 |
|---------|--------------------------------------------------------------------------------------|
| errCode | Error code                                                                           |
| errMsg  | Error message                                                                        |
| extInfo | Extended field. Certain error codes may carry extra information for troubleshooting. |

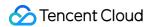

## onWarning

### onWarning

| void onWarning | (int warningCode  |
|----------------|-------------------|
|                | String warningMsg |
|                | Bundle extraInfo) |

### Warning event callback

Warning event, which indicates that the SDK threw an error requiring attention, such as video lag or high CPU usage For more information, see Error Codes.

| Param       | DESC                                                                                   |
|-------------|----------------------------------------------------------------------------------------|
| extInfo     | Extended field. Certain warning codes may carry extra information for troubleshooting. |
| warningCode | Warning code                                                                           |
| warningMsg  | Warning message                                                                        |

### onEnterRoom

### onEnterRoom

| void onEnterRoom | (long result) |
|------------------|---------------|
|------------------|---------------|

### Whether room entry is successful

After calling the enterRoom() API in to enter a room, you will receive the onEnterRoom(result) callback from <math>to enter a room, you will receive the onEnterRoom(result) callback from <math>to enter a room, you will receive the onEnterRoom(result) callback from <math>to enter a room, you will receive the onEnterRoom(result) callback from <math>to enter a room, you will receive the onEnterRoom(result) callback from <math>to enter a room, you will receive the onEnterRoom(result) callback from <math>to enter a room, you will receive the onEnterRoom(result) callback from <math>to enter a room, you will receive the onEnterRoom(result) callback from <math>to enter a room, you will receive the onEnterRoom(result) callback from <math>to enter a room, you will receive the onEnterRoom(result) callback from <math>to enter a room, you will receive the onEnterRoom(result) callback from <math>to enter a room, you will receive the onEnterRoom(result) callback from <math>to enter a room, you will receive the onEnterRoom(result) callback from <math>to enterRoom(result) callback from <math>to enterRoom(result) callback from onEnterRoom(result) callback from <math>to enterRoom(result) callback from onEnterRoom(result) callback from <math>to enterRoom(result) callback from onEnterRoom(result) callback from <math>to enterRoom(result) callback from onEnterRoom(result) callback from onEnterRoom(result) callback from <math>to enterRoom(result) callback from onEnterRoom(result) callback from onEnterRoom(result) callb

If room entry failed, result will be a negative number (result < 0), indicating the error code for the failure.

For more information on the error codes for room entry failure, see Error Codes.

| Param  | DESC                                                                                |
|--------|-------------------------------------------------------------------------------------|
| result | If result is greater than 0, it indicates the time (in ms) the room entry takes; if |
|        | result is less than 0, it represents the error code for room entry.                 |

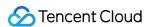

1. In TRTC versions below 6.6, the onEnterRoom(result) callback is returned only if room entry succeeds, and the onError() callback is returned if room entry fails.

2. In TRTC 6.6 and above, the <code>onEnterRoom(result)</code> callback is returned regardless of whether room entry succeeds or fails, and the <code>onError()</code> callback is also returned if room entry fails.

### onExitRoom

#### onExitRoom

| void onExitRoom | (int reason) |  |  |  |
|-----------------|--------------|--|--|--|
|-----------------|--------------|--|--|--|

### Room exit

Calling the exitRoom() API in TRTCCloud will trigger the execution of room exit-related logic, such as releasing resources of audio/video devices and codecs.

After all resources occupied by the SDK are released, the SDK will return the onExitRoom() callback.

If you need to call <code>enterRoom()</code> again or switch to another audio/video SDK, please wait until you receive the <code>onExitRoom()</code> callback.

Otherwise, you may encounter problems such as the camera or mic being occupied.

| Param  | DESC                                                                                                    |
|--------|----------------------------------------------------------------------------------------------------|
| reason | Reason for room exit. 0 : the user called exitRoom to exit the room; 1 : the user was removed from the room by the server; 2 : the room was dismissed. |

# onSwitchRole

#### onSwitchRole

| void onSwitchRole | (final int errCode   |
|-------------------|----------------------|
|                   | final String errMsg) |

### Role switching

You can call the switchRole() API in TRTCCloud to switch between the anchor and audience roles.

This is accompanied by a line switching process.

After the switching, the SDK will return the onSwitchRole() event callback.

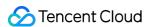

| Param   | DESC                                                                                              |  |
|---------|---------------------------------------------------------------------------------------------------|--|
| errCode | Error code. ERR_NULL indicates a successful switch. For more information, please see Error Codes. |  |
| errMsg  | Error message                                                                                     |  |

### onSwitchRoom

#### onSwitchRoom

| void onSwitchRoom | (final int errCode   |
|-------------------|----------------------|
|                   | final String errMsg) |

### Result of room switching

You can call the switchRoom() API in TRTCCloud to switch from one room to another.

After the switching, the SDK will return the onSwitchRoom() event callback.

| Param   | DESC                                                                                              |  |
|---------|---------------------------------------------------------------------------------------------------|--|
| errCode | Error code. ERR_NULL indicates a successful switch. For more information, please see Error Codes. |  |
| errMsg  | Error message                                                                                     |  |

## onConnectOtherRoom

### onConnectOtherRoom

| void onConnectOtherRoom | (final String userId |
|-------------------------|----------------------|
|                         | final int errCode    |
|                         | final String errMsg) |

### Result of requesting cross-room call

You can call the <code>connectOtherRoom()</code> API in <code>TRTCCloud</code> to establish a video call with the anchor of another room. This is the "anchor competition" feature.

The caller will receive the onConnectOtherRoom() callback, which can be used to determine whether the cross-room call is successful.

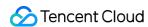

If it is successful, all users in either room will receive the onUserVideoAvailable() callback from the anchor of the other room.

| Param   | DESC                                                                                                    |  |
|---------|----------------------------------------------------------------------------------------------------|--|
| errCode | Error code. ERR_NULL indicates that cross-room connection is established successfully. For more information, please see Error Codes. |  |
| errMsg  | Error message                                                                                                    |  |
| userld  | The user ID of the anchor (in another room) to be called                                                                             |  |

## onDisConnectOtherRoom

### onDisConnectOtherRoom

| void onDisConnectOtherRoom | (final int errCode   |
|----------------------------|----------------------|
|                            | final String errMsg) |

### Result of ending cross-room call

# on Update Other Room Forward Mode

### on Update Other Room Forward Mode

| void onUpdateOtherRoomForwardMode | (final int errCode   |
|-----------------------------------|----------------------|
|                                   | final String errMsg) |

Result of changing the upstream capability of the cross-room anchor

## onRemoteUserEnterRoom

#### onRemoteUserEnterRoom

| void onRemoteUserEnterRoom | (String userId) |
|----------------------------|-----------------|
|----------------------------|-----------------|

### A user entered the room

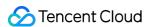

Due to performance concerns, this callback works differently in different scenarios (i.e., AppScene , which you can specify by setting the second parameter when calling enterRoom ).

Live streaming scenarios ( TRTCAppSceneLIVE or TRTCAppSceneVoiceChatRoom ): in live streaming

scenarios, a user is either in the role of an anchor or audience. The callback is returned only when an anchor enters the room.

Call scenarios ( TRTCAppSceneVideoCall or TRTCAppSceneAudioCall ): in call scenarios, the concept of roles does not apply (all users can be considered as anchors), and the callback is returned when any user enters the room.

| Param  | DESC                       |
|--------|----------------------------|
| userld | User ID of the remote user |

#### **Note**

- 1. The onRemoteUserEnterRoom callback indicates that a user entered the room, but it does not necessarily mean that the user enabled audio or video.
- 2. If you want to know whether a user enabled video, we recommend you use the onUserVideoAvailable() callback.

### onRemoteUserLeaveRoom

### onRemoteUserLeaveRoom

| void onRemoteUserLeaveRoom | (String userId |
|----------------------------|----------------|
|                            | int reason)    |

### A user exited the room

As with onRemoteUserEnterRoom, this callback works differently in different scenarios (i.e., AppScene, which you can specify by setting the second parameter when calling enterRoom).

Live streaming scenarios ( TRTCAppSceneLIVE or TRTCAppSceneVoiceChatRoom ): the callback is triggered only when an anchor exits the room.

Call scenarios ( TRTCAppSceneVideoCall or TRTCAppSceneAudioCall ): in call scenarios, the concept of roles does not apply, and the callback is returned when any user exits the room.

| Param  | DESC                   |      |                                                                                  |  |
|--------|------------------------|------|----------------------------------------------------------------------------------|--|
| reason |                        | 2    | : the user exited the room voluntarily;<br>: the user was removed from the room; |  |
|        | exited the room due to | SWIL | cri to audience.                                                                 |  |

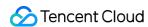

| userld |
|--------|
|--------|

### onUserVideoAvailable

### onUserVideoAvailable

| void onUserVideoAvailable | (String userId     |
|---------------------------|--------------------|
|                           | boolean available) |

### A remote user published/unpublished primary stream video

The primary stream is usually used for camera images. If you receive the onUserVideoAvailable(userId, true) callback, it indicates that the user has available primary stream video.

You can then call startRemoteView to subscribe to the remote user's video. If the subscription is successful, you will receive the onFirstVideoFrame (userid) callback, which indicates that the first video frame of the user is rendered.

If you receive the onUserVideoAvailable(userId, false) callback, it indicates that the video of the remote user is disabled, which may be because the user called muteLocalVideo or stopLocalPreview.

| Param     | DESC                                                                                                    |
|-----------|----------------------------------------------------------------------------------------------------|
| available | Whether the user published (or unpublished) primary stream video. true : published; false : unpublished |
| userld    | User ID of the remote user                                                                              |

## onUserSubStreamAvailable

### onUserSubStreamAvailable

| void onUserSubStreamAvailable | (String userId     |
|-------------------------------|--------------------|
|                               | boolean available) |

### A remote user published/unpublished substream video

The substream is usually used for screen sharing images. If you receive the onUserSubStreamAvailable(userId, true) callback, it indicates that the user has available substream video.

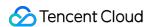

You can then call startRemoteView to subscribe to the remote user's video. If the subscription is successful, you will receive the onFirstVideoFrame (userid) callback, which indicates that the first frame of the user is rendered.

| Param     | DESC                                                                                               |  |
|-----------|----------------------------------------------------------------------------------------------------|--|
| available | Whether the user published (or unpublished) substream video. true : published; false : unpublished |  |
| userld    | User ID of the remote user                                                                         |  |

### Note

The API used to display substream images is startRemoteView, not startRemoteSubStreamView, startRemoteSubStreamView is deprecated.

### onUserAudioAvailable

### onUserAudioAvailable

| void onUserAudioAvailable | (String userId     |
|---------------------------|--------------------|
|                           | boolean available) |

### A remote user published/unpublished audio

If you receive the onUserAudioAvailable (userId, true) callback, it indicates that the user published audio.

In auto-subscription mode, the SDK will play the user's audio automatically.

In manual subscription mode, you can call muteRemoteAudio(userid, false) to play the user's audio.

| Param     | DESC                                                                                     |
|-----------|------------------------------------------------------------------------------------------|
| available | Whether the user published (or unpublished) audio. true : published; false : unpublished |
| userld    | User ID of the remote user                                                               |

#### Note

The auto-subscription mode is used by default. You can switch to the manual subscription mode by calling setDefaultStreamRecvMode, but it must be called before room entry for the switch to take effect.

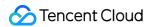

### onFirstVideoFrame

#### onFirstVideoFrame

| void onFirstVideoFrame | (String userId |
|------------------------|----------------|
|                        | int streamType |
|                        | int width      |
|                        | int height)    |

### The SDK started rendering the first video frame of the local or a remote user

The SDK returns this event callback when it starts rendering your first video frame or that of a remote user. The userId in the callback can help you determine whether the frame is yours or a remote user's.

If userId is empty, it indicates that the SDK has started rendering your first video frame. The precondition is that you have called startLocalPreview or startScreenCapture.

If userId is not empty, it indicates that the SDK has started rendering the first video frame of a remote user.

The precondition is that you have called startRemoteView to subscribe to the user's video.

| Param      | DESC                                                                                                    |  |
|------------|----------------------------------------------------------------------------------------------------|--|
| height     | Video height                                                                                                    |  |
| streamType | Video stream type. The primary stream ( Main ) is usually used for camera images, and the substream ( Sub ) for screen sharing images.                                                                            |  |
| userld     | The user ID of the local or a remote user. If it is empty, it indicates that the first local video frame is available; if it is not empty, it indicates that the first video frame of a remote user is available. |  |
| width      | Video width                                                                                                    |  |

### Note

- 1. The callback of the first local video frame being rendered is triggered only after you call startLocalPreview or startScreenCapture.
- 2. The callback of the first video frame of a remote user being rendered is triggered only after you call startRemoteView or startRemoteSubStreamView.

### onFirstAudioFrame

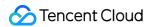

#### onFirstAudioFrame

| void onFirstAudioFrame | (String userId) |
|------------------------|-----------------|
|------------------------|-----------------|

### The SDK started playing the first audio frame of a remote user

The SDK returns this callback when it plays the first audio frame of a remote user. The callback is not returned for the playing of the first audio frame of the local user.

| Param  | DESC                       |
|--------|----------------------------|
| userld | User ID of the remote user |

### onSendFirstLocalVideoFrame

### onSendFirstLocalVideoFrame

| void onSendFirstLocalVideoFrame | (int streamType) |
|---------------------------------|------------------|
|---------------------------------|------------------|

### The first local video frame was published

After you enter a room and call startLocalPreview or startScreenCapture to enable local video capturing (whichever happens first),

the SDK will start video encoding and publish the local video data via its network module to the cloud.

It returns the onSendFirstLocalVideoFrame callback after publishing the first local video frame.

| Param      | DESC                                                                                                    |
|------------|----------------------------------------------------------------------------------------------------|
| streamType | Video stream type. The primary stream ( Main ) is usually used for camera images, and the substream ( Sub ) for screen sharing images. |

## onSendFirstLocalAudioFrame

### onSendFirstLocalAudioFrame

### The first local audio frame was published

After you enter a room and call startLocalAudio to enable audio capturing (whichever happens first),

the SDK will start audio encoding and publish the local audio data via its network module to the cloud.

The SDK returns the onSendFirstLocalAudioFrame callback after sending the first local audio frame.

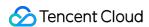

# on Remote Video Status Updated

### on Remote Video Status Updated

| void onRemoteVideoStatusUpdated | (String userId    |
|---------------------------------|-------------------|
|                                 | int streamType    |
|                                 | int status        |
|                                 | int reason        |
|                                 | Bundle extraInfo) |

### Change of remote video status

You can use this callback to get the status ( Playing , Loading , or Stopped ) of the video of each remote user and display it on the UI.

| Param      | DESC                                                                                                    |  |
|------------|----------------------------------------------------------------------------------------------------|--|
| extraInfo  | Extra information                                                                                                    |  |
| reason     | Reason for the change of status                                                                                                    |  |
| status     | Video status, which may be Playing , Loading , or Stopped                                                                              |  |
| streamType | Video stream type. The primary stream ( Main ) is usually used for camera images, and the substream ( Sub ) for screen sharing images. |  |
| userld     | User ID                                                                                                    |  |

# onRemoteAudioStatusUpdated

### on Remote Audio Status Updated

| void onRemoteAudioStatusUpdated | (String userId    |
|---------------------------------|-------------------|
|                                 | int status        |
|                                 | int reason        |
|                                 | Bundle extrainfo) |

### Change of remote audio status

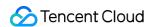

You can use this callback to get the status ( Playing , Loading , or Stopped ) of the audio of each remote user and display it on the UI.

| Param     | DESC                                                      |  |
|-----------|-----------------------------------------------------------|--|
| extraInfo | Extra information                                         |  |
| reason    | Reason for the change of status                           |  |
| status    | Audio status, which may be Playing , Loading , or Stopped |  |
| userld    | User ID                                                   |  |

# onUserVideoSizeChanged

### onUserVideoSizeChanged

| void onUserVideoSizeChanged | (String userId |
|-----------------------------|----------------|
|                             | int streamType |
|                             | int newWidth   |
|                             | int newHeight) |

### Change of remote video size

If you receive the onUserVideoSizeChanged(userId, streamtype, newWidth, newHeight)

callback, it indicates that the user changed the video size. It may be triggered by setVideoEncoderParam or setSubStreamEncoderParam .

| Param      | DESC                                                                                                    |
|------------|----------------------------------------------------------------------------------------------------|
| newHeight  | Video height                                                                                                    |
| newWidth   | Video width                                                                                                    |
| streamType | Video stream type. The primary stream ( Main ) is usually used for camera images, and the substream ( Sub ) for screen sharing images. |
| userld     | User ID                                                                                                    |

# onNetworkQuality

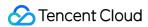

### onNetworkQuality

| void onNetworkQuality | (TRTCCloudDef.TRTCQuality localQuality                                         |
|-----------------------|--------------------------------------------------------------------------------|
|                       | ArrayList <trtcclouddef.trtcquality> remoteQuality)</trtcclouddef.trtcquality> |

### Real-time network quality statistics

This callback is returned every 2 seconds and notifies you of the upstream and downstream network quality detected by the SDK.

The SDK uses a built-in proprietary algorithm to assess the current latency, bandwidth, and stability of the network and returns a result.

If the result is 1 (excellent), it means that the current network conditions are excellent; if it is 6 (down), it means that the current network conditions are too bad to support TRTC calls.

| Param         | DESC                                                                                                    |
|---------------|----------------------------------------------------------------------------------------------------|
| localQuality  | Upstream network quality                                                                                                    |
| remoteQuality | Downstream network quality, it refers to the data quality finally measured on the local side after the data flow passes through a complete transmission link of "remote - >cloud ->local". Therefore, the downlink network quality here represents the joint impact of the remote uplink and the local downlink. |

#### **Note**

The uplink quality of remote users cannot be determined independently through this interface.

## onStatistics

#### **onStatistics**

|--|

### Real-time statistics on technical metrics

This callback is returned every 2 seconds and notifies you of the statistics on technical metrics related to video, audio, and network. The metrics are listed in TRTCStatistics:

```
Video statistics: video resolution ( resolution ), frame rate ( FPS ), bitrate ( bitrate ), etc.

Audio statistics: audio sample rate ( samplerate ), number of audio channels ( channel ), bitrate ( bitrate ), etc.

Network statistics: the round trip time ( rtt ) between the SDK and the cloud (SDK -> Cloud -> SDK), package loss rate ( loss ), upstream traffic ( sentBytes ), downstream traffic ( receivedBytes ), etc.
```

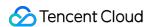

| Param      | DESC                                                                                                    |
|------------|----------------------------------------------------------------------------------------------------|
| statistics | Statistics, including local statistics and the statistics of remote users. For details, please see TRTCStatistics. |

#### Note

If you want to learn about only the current network quality and do not want to spend much time analyzing the statistics returned by this callback, we recommend you use onNetworkQuality.

# onSpeedTestResult

## onSpeedTestResult

| void onSpeedTestResult | (TRTCCloudDef.TRTCSpeedTestResult result) |
|------------------------|-------------------------------------------|
|------------------------|-------------------------------------------|

### Callback of network speed test

The callback is triggered by startSpeedTest:.

| Param  | DESC                                                                                                    |
|--------|----------------------------------------------------------------------------------------------------|
| result | Speed test data, including loss rates, rtt and bandwidth rates, please refer to TRTCSpeedTestResult for details. |

## onConnectionLost

### onConnectionLost

### The SDK was disconnected from the cloud

The SDK returns this callback when it is disconnected from the cloud, which may be caused by network unavailability or change of network, for example, when the user walks into an elevator.

After returning this callback, the SDK will attempt to reconnect to the cloud, and will return the onTryToReconnect callback. When it is reconnected, it will return the onConnectionRecovery callback.

In other words, the SDK proceeds from one event to the next in the following order:

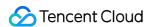

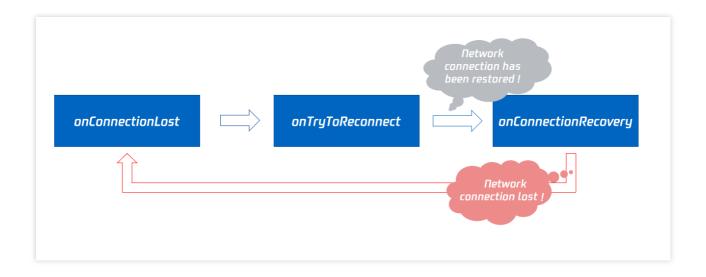

# onTryToReconnect

## onTryToReconnect

## The SDK is reconnecting to the cloud

When the SDK is disconnected from the cloud, it returns the onConnectionLost callback. It then attempts to reconnect and returns this callback (onTryToReconnect). After it is reconnected, it returns the onConnectionRecovery callback.

## onConnectionRecovery

### onConnectionRecovery

#### The SDK is reconnected to the cloud

When the SDK is disconnected from the cloud, it returns the onConnectionLost callback. It then attempts to reconnect and returns the onTryToReconnect callback. After it is reconnected, it returns this callback (onConnectionRecovery).

## onCameraDidReady

### onCameraDidReady

### The camera is ready

After you call startLocalPreivew, the SDK will try to start the camera and return this callback if the camera is started.

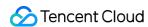

If it fails to start the camera, it's probably because the application does not have access to the camera or the camera is being used.

You can capture the on Error callback to learn about the exception and let users know via UI messages.

## onMicDidReady

### onMicDidReady

### The mic is ready

After you call startLocalAudio, the SDK will try to start the mic and return this callback if the mic is started. If it fails to start the mic, it's probably because the application does not have access to the mic or the mic is being used.

You can capture the on Error callback to learn about the exception and let users know via UI messages.

# onAudioRouteChanged

### onAudioRouteChanged

| void onAudioRouteChanged | (int newRoute |
|--------------------------|---------------|
|                          | int oldRoute) |

### The audio route changed (for mobile devices only)

Audio route is the route (speaker or receiver) through which audio is played.

When audio is played through the receiver, the volume is relatively low, and the sound can be heard only when the phone is put near the ear. This mode has a high level of privacy and is suitable for answering calls.

When audio is played through the speaker, the volume is relatively high, and there is no need to put the phone near the ear. This mode enables the "hands-free" feature.

When audio is played through the wired earphone.

When audio is played through the bluetooth earphone.

When audio is played through the USB sound card.

| Param     | DESC                                                                             |
|-----------|----------------------------------------------------------------------------------|
| fromRoute | The audio route used before the change                                           |
| route     | Audio route, i.e., the route (speaker or receiver) through which audio is played |

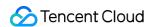

## onUserVoiceVolume

#### onUserVoiceVolume

| void onUserVoiceVolume | (ArrayList <trtcclouddef.trtcvolumeinfo> userVolumes</trtcclouddef.trtcvolumeinfo> |
|------------------------|------------------------------------------------------------------------------------|
|                        | int totalVolume)                                                                   |

### Volume

The SDK can assess the volume of each channel and return this callback on a regular basis. You can display, for example, a waveform or volume bar on the UI based on the statistics returned.

You need to first call enableAudioVolumeEvaluation to enable the feature and set the interval for the callback. Note that the SDK returns this callback at the specified interval regardless of whether someone is speaking in the room.

| Param       | DESC                                                                                              |
|-------------|---------------------------------------------------------------------------------------------------|
| totalVolume | The total volume of all remote users. Value range: 0-100                                          |
| userVolumes | An array that represents the volume of all users who are speaking in the room. Value range: 0-100 |

### **Note**

userVolumes is an array. If userId is empty, the elements in the array represent the volume of the local user's audio. Otherwise, they represent the volume of a remote user's audio.

## onRecvCustomCmdMsg

### onRecvCustomCmdMsg

| void onRecvCustomCmdMsg | (String userId  |
|-------------------------|-----------------|
|                         | int cmdID       |
|                         | int seq         |
|                         | byte[] message) |

### Receipt of custom message

When a user in a room uses sendCustomCmdMsg to send a custom message, other users in the room can receive the message through the <code>onRecvCustomCmdMsg</code> callback.

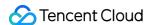

| Param   | DESC                  |
|---------|-----------------------|
| cmdID   | Command ID            |
| message | Message data          |
| seq     | Message serial number |
| userld  | User ID               |

# onMissCustomCmdMsg

### onMissCustomCmdMsg

| void onMissCustomCmdMsg | (String userId |  |
|-------------------------|----------------|--|
|                         | int cmdID      |  |
|                         | int errCode    |  |
|                         | int missed)    |  |

### Loss of custom message

When you use sendCustomCmdMsg to send a custom UDP message, even if you enable reliable transfer (by setting reliable to true), there is still a chance of message loss. Reliable transfer only helps maintain a low probability of message loss, which meets the reliability requirements in most cases.

If the sender sets reliable to true, the SDK will use this callback to notify the recipient of the number of custom messages lost during a specified time period (usually 5s) in the past.

| Param   | DESC                    |
|---------|-------------------------|
| cmdID   | Command ID              |
| errCode | Error code              |
| missed  | Number of lost messages |
| userld  | User ID                 |

### Note

The recipient receives this callback only if the sender sets reliable to true .

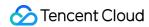

# onRecvSEIMsg

## onRecvSEIMsg

| void onRecvSEIMsg | (String userId |
|-------------------|----------------|
|                   | byte[] data)   |

## Receipt of SEI message

If a user in the room uses sendSEIMsg to send an SEI message via video frames, other users in the room can receive the message through the onRecvSEIMsg callback.

| Param   | DESC    |
|---------|---------|
| message | Data    |
| userld  | User ID |

# onStartPublishing

### onStartPublishing

| void onStartPublishing | (int err       |  |
|------------------------|----------------|--|
|                        | String errMsg) |  |

### Started publishing to Tencent Cloud CSS CDN

When you call startPublishing to publish streams to Tencent Cloud CSS CDN, the SDK will sync the command to the CVM immediately.

The SDK will then receive the execution result from the CVM and return the result to you via this callback.

| Param  | DESC                                 |  |
|--------|--------------------------------------|--|
| err    | 0 : successful; other values: failed |  |
| errMsg | Error message                        |  |

# onStopPublishing

### onStopPublishing

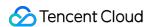

| void onStopPublishing | (int err       |
|-----------------------|----------------|
|                       | String errMsg) |

### Stopped publishing to Tencent Cloud CSS CDN

When you call stopPublishing to stop publishing streams to Tencent Cloud CSS CDN, the SDK will sync the command to the CVM immediately.

The SDK will then receive the execution result from the CVM and return the result to you via this callback.

| Param  | DESC                                 |  |
|--------|--------------------------------------|--|
| err    | 0 : successful; other values: failed |  |
| errMsg | Error message                        |  |

## onStartPublishCDNStream

### onStartPublishCDNStream

| void onStartPublishCDNStream | (int err       |
|------------------------------|----------------|
|                              | String errMsg) |

### Started publishing to non-Tencent Cloud's live streaming CDN

When you call startPublishCDNStream to start publishing streams to a non-Tencent Cloud's live streaming CDN, the SDK will sync the command to the CVM immediately.

The SDK will then receive the execution result from the CVM and return the result to you via this callback.

| Param  | DESC                                 |  |
|--------|--------------------------------------|--|
| err    | 0 : successful; other values: failed |  |
| errMsg | Error message                        |  |

#### Note

If you receive a callback that the command is executed successfully, it only means that your command was sent to Tencent Cloud's backend server. If the CDN vendor does not accept your streams, the publishing will still fail.

# onStopPublishCDNStream

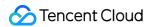

### onStopPublishCDNStream

| void onStopPublishCDNStream | (int err       |
|-----------------------------|----------------|
|                             | String errMsg) |

### Stopped publishing to non-Tencent Cloud's live streaming CDN

When you call stopPublishCDNStream to stop publishing to a non-Tencent Cloud's live streaming CDN, the SDK will sync the command to the CVM immediately.

The SDK will then receive the execution result from the CVM and return the result to you via this callback.

| Param  | DESC                                 |  |
|--------|--------------------------------------|--|
| err    | 0 : successful; other values: failed |  |
| errMsg | Error message                        |  |

# onSetMixTranscodingConfig

### onSetMixTranscodingConfig

| void onSetMixTranscodingConfig | (int err       |
|--------------------------------|----------------|
|                                | String errMsg) |

### Set the layout and transcoding parameters for On-Cloud MixTranscoding

When you call setMixTranscodingConfig to modify the layout and transcoding parameters for On-Cloud MixTranscoding, the SDK will sync the command to the CVM immediately.

The SDK will then receive the execution result from the CVM and return the result to you via this callback.

| Param  | DESC                                 |
|--------|--------------------------------------|
| err    | 0 : successful; other values: failed |
| errMsg | Error message                        |

## onStartPublishMediaStream

### onStartPublishMediaStream

| void onStartPublishMediaStream | (String taskId |
|--------------------------------|----------------|
|                                |                |

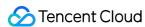

| int code          |
|-------------------|
| String message    |
| Bundle extrainfo) |

## Callback for starting to publish

When you call startPublishMediaStream to publish a stream to the TRTC backend, the SDK will immediately update the command to the cloud server.

The SDK will then receive the publishing result from the cloud server and will send the result to you via this callback.

| Param     | DESC                                                                                                    |  |
|-----------|----------------------------------------------------------------------------------------------------|--|
| code      | : 0 : Successful; other values: Failed.                                                                                                    |  |
| extraInfo | : Additional information. For some error codes, there may be additional information to help you troubleshoot the issues.                                                                                                    |  |
| message   | : The callback information.                                                                                                    |  |
| taskld    | : If a request is successful, a task ID will be returned via the callback. You need to provide this task ID when you call updatePublishMediaStream to modify publishing parameters or stopPublishMediaStream to stop publishing. |  |

# on Update Publish Media Stream

### on Update Publish Media Stream

| void onUpdatePublishMediaStream | (String taskId    |
|---------------------------------|-------------------|
|                                 | int code          |
|                                 | String message    |
|                                 | Bundle extrainfo) |

### Callback for modifying publishing parameters

When you call updatePublishMediaStream to modify publishing parameters, the SDK will immediately update the command to the cloud server.

The SDK will then receive the modification result from the cloud server and will send the result to you via this callback.

| Param | DESC                                    |
|-------|-----------------------------------------|
| code  | : 0 : Successful; other values: Failed. |

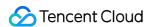

| extraInfo | : Additional information. For some error codes, there may be additional information to help you troubleshoot the issues. |
|-----------|----------------------------------------------------------------------------------------------------|
| message   | : The callback information.                                                                                              |
| taskld    | : The task ID you pass in when calling updatePublishMediaStream, which is used to identify a request.                    |

# onStopPublishMediaStream

### onStopPublishMediaStream

| void onStopPublishMediaStream | (String taskId    |
|-------------------------------|-------------------|
|                               | int code          |
|                               | String message    |
|                               | Bundle extraInfo) |

## Callback for stopping publishing

When you call stopPublishMediaStream to stop publishing, the SDK will immediately update the command to the cloud server.

The SDK will then receive the modification result from the cloud server and will send the result to you via this callback.

| Param     | DESC                                                                                                    |  |
|-----------|----------------------------------------------------------------------------------------------------|--|
| code      | : 0 : Successful; other values: Failed.                                                                                  |  |
| extraInfo | : Additional information. For some error codes, there may be additional information to help you troubleshoot the issues. |  |
| message   | : The callback information.                                                                                              |  |
| taskld    | : The task ID you pass in when calling stopPublishMediaStream, which is used to identify a request.                      |  |

# on Cdn Stream State Changed

### onCdnStreamStateChanged

| void onCdnStreamStateChanged | (String cdnUrl |
|------------------------------|----------------|
|                              |                |

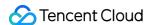

| int status        |
|-------------------|
| int code          |
| String msg        |
| Bundle extraInfo) |

## Callback for change of RTMP/RTMPS publishing status

When you call startPublishMediaStream to publish a stream to the TRTC backend, the SDK will immediately update the command to the cloud server.

If you set the publishing destination (TRTCPublishTarget) to the URL of Tencent Cloud or a third-party CDN, you will be notified of the RTMP/RTMPS publishing status via this callback.

| Param     | DESC                                                                                                    |
|-----------|----------------------------------------------------------------------------------------------------|
| cdnUrl    | : The URL you specify in TRTCPublishTarget when you call startPublishMediaStream.                                                                                                    |
| code      | : The publishing result. 0 : Successful; other values: Failed.                                                                                                    |
| extraInfo | : Additional information. For some error codes, there may be additional information to help you troubleshoot the issues.                                                                                                    |
| message   | : The publishing information.                                                                                                    |
| status    | : The publishing status.  0: The publishing has not started yet or has ended. This value will be returned after you call stopPublishMediaStream.  1: The TRTC server is connecting to the CDN server. If the first attempt fails, the TRTC backend will retry multiple times and will return this value via the callback (every five seconds). After publishing succeeds, the value 2 will be returned. If a server error occurs or publishing is still unsuccessful after 60 seconds, the value 4 will be returned.  2: The TRTC server is publishing to the CDN. This value will be returned if the publishing succeeds.  3: The TRTC server is disconnected from the CDN server and is reconnecting. If a CDN error occurs or publishing is interrupted, the TRTC backend will try to reconnect and resume publishing and will return this value via the callback (every five seconds). After publishing resumes, the value 2 will be returned. If a server error occurs or the attempt to resume publishing is still unsuccessful after 60 seconds, the value 4 will be returned.  4: The TRTC server is disconnected from the CDN server and failed to reconnect within the timeout period. In this case, the publishing is deemed to have failed. You can call updatePublishMediaStream to try again.  5: The TRTC server is disconnecting from the CDN server. After you call stopPublishMediaStream, the SDK will return this value first and then the value 0. |

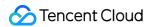

## onScreenCaptureStarted

### onScreenCaptureStarted

### Screen sharing started

The SDK returns this callback when you call startScreenCapture and other APIs to start screen sharing.

# onScreenCapturePaused

### onScreenCapturePaused

### Screen sharing was paused

The SDK returns this callback when you call pauseScreenCapture to pause screen sharing.

## onScreenCaptureResumed

### onScreenCaptureResumed

### Screen sharing was resumed

The SDK returns this callback when you call resumeScreenCapture to resume screen sharing.

## onScreenCaptureStopped

### onScreenCaptureStopped

| void onScreenCaptureStopped | (int reason) |
|-----------------------------|--------------|
|-----------------------------|--------------|

### Screen sharing stopped

The SDK returns this callback when you call stopScreenCapture to stop screen sharing.

| Param  | DESC                                                                                                    |
|--------|----------------------------------------------------------------------------------------------------|
| reason | Reason. 0 : the user stopped screen sharing; 1 : screen sharing stopped because the shared window was closed. |

## onLocalRecordBegin

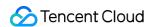

### onLocalRecordBegin

| void onLocalRecordBegin | (int errCode        |
|-------------------------|---------------------|
|                         | String storagePath) |

## Local recording started

When you call startLocalRecording to start local recording, the SDK returns this callback to notify you whether recording is started successfully.

| Param       | DESC                                                                                                    |
|-------------|----------------------------------------------------------------------------------------------------|
| errCode     | status.  0: successful1: failed2: unsupported format6: recording has been started. Stop recording first7: recording file already exists and needs to be deleted8: recording directory does not have the write permission. Please check the directory permission. |
| storagePath | Storage path of recording file                                                                                                    |

# onLocalRecording

### onLocalRecording

| void onLocalRecording | (long duration      |
|-----------------------|---------------------|
|                       | String storagePath) |

### Local media is being recorded

The SDK returns this callback regularly after local recording is started successfully via the calling of startLocalRecording.

You can capture this callback to stay up to date with the status of the recording task.

You can set the callback interval when calling startLocalRecording.

| Param       | DESC                                              |
|-------------|---------------------------------------------------|
| duration    | Cumulative duration of recording, in milliseconds |
| storagePath | Storage path of recording file                    |

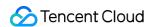

# onLocalRecordFragment

### on Local Record Fragment

|--|

### Record fragment finished.

When fragment recording is enabled, this callback will be invoked when each fragment file is finished.

| Param       | DESC                          |
|-------------|-------------------------------|
| storagePath | Storage path of the fragment. |

# onLocalRecordComplete

### onLocalRecordComplete

| void onLocalRecordComplete | (int errCode        |
|----------------------------|---------------------|
|                            | String storagePath) |

## Local recording stopped

When you call stopLocalRecording to stop local recording, the SDK returns this callback to notify you of the recording result.

| Param       | DESC                                                                                                    |
|-------------|----------------------------------------------------------------------------------------------------|
| errCode     | status  0: successful.  -1: failed.  -2: Switching resolution or horizontal and vertical screen causes the recording to stop.  -3: recording duration is too short or no video or audio data is received. Check the recording duration or whether audio or video capture is enabled. |
| storagePath | Storage path of recording file                                                                                                    |

# onSnapshotComplete

### onSnapshotComplete

| void onSnapshotComplete |
|-------------------------|
|-------------------------|

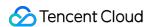

### Finished taking a local screenshot

| Param  | DESC                                                                                        |
|--------|---------------------------------------------------------------------------------------------|
| bmp    | Screenshot result. If it is null, the screenshot failed to be taken.                        |
| data   | Screenshot data. If it is nullptr, it indicates that the SDK failed to take the screenshot. |
| format | Screenshot data format. Only TRTCVideoPixelFormat_BGRA32 is supported now.                  |
| height | Screenshot height                                                                           |
| length | Screenshot data length. In BGRA32 format, length = width * height * 4.                      |
| type   | Video stream type                                                                           |
| userld | User ID. If it is empty, the screenshot is a local image.                                   |
| width  | Screenshot width                                                                            |

### Note

The parameters of the full-platform C++ interface and the Java interface are different. The C++ interface uses 7 parameters to describe a screenshot, while the Java interface uses only one Bitmap to describe a screenshot.

## onUserEnter

### onUserEnter

| void onUserEnter | (String userId) |  |  |  |  |
|------------------|-----------------|--|--|--|--|
|------------------|-----------------|--|--|--|--|

## An anchor entered the room (disused)

@deprecated This callback is not recommended in the new version. Please use onRemoteUserEnterRoom instead.

## onUserExit

## onUserExit

| void onUserExit | (String userId |
|-----------------|----------------|
|                 | int reason)    |

### An anchor left the room (disused)

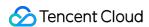

@deprecated This callback is not recommended in the new version. Please use onRemoteUserLeaveRoom instead.

## onAudioEffectFinished

### onAudioEffectFinished

| void onAudioEffectFinished | (int effectId |  |
|----------------------------|---------------|--|
|                            | int code)     |  |

### Audio effects ended (disused)

@deprecated This callback is not recommended in the new version. Please use ITXAudioEffectManager instead. Audio effects and background music can be started using the same API (startPlayMusic) now instead of separate ones.

## onSpeedTest

## onSpeedTest

| void onSpeedTest | (TRTCCloudDef.TRTCSpeedTestResult currentResult |
|------------------|-------------------------------------------------|
|                  | int finishedCount                               |
|                  | int totalCount)                                 |

### Result of server speed testing (disused)

@deprecated This callback is not recommended in the new version. Please use onSpeedTestResult: instead.

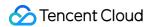

# **TRTCStatistics**

Last updated: 2024-06-06 15:26:15

Copyright (c) 2021 Tencent. All rights reserved.

Module: TRTC audio/video metrics (read-only)

Function: the TRTC SDK reports to you the current real-time audio/video metrics (frame rate, bitrate, lag, etc.) once every two seconds

### **TRTCStatistics**

# StructType

| FuncList             | DESC                            |
|----------------------|---------------------------------|
| TRTCLocalStatistics  | Local audio/video metrics       |
| TRTCRemoteStatistics | Remote audio/video metrics      |
| TRTCStatistics       | Network and performance metrics |

## **TRTCLocalStatistics**

### **TRTCLocalStatistics**

### Local audio/video metrics

| EnumType          | DESC                                                                                                    |
|-------------------|----------------------------------------------------------------------------------------------------|
| audioBitrate      | Field description: local audio bitrate in Kbps, i.e., how much audio data is generated per second                                                             |
| audioCaptureState | Field description:Audio equipment collection status( 0: Normal; 1: Long silence detected; 2: Broken sound detected; 3: Abnormal intermittent sound detected;) |
| audioSampleRate   | Field description: local audio sample rate (Hz)                                                                                                    |
| frameRate         | Field description: local video frame rate in fps, i.e., how many video frames there                                                                           |

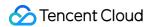

|              | are per second                                                                                    |
|--------------|---------------------------------------------------------------------------------------------------|
| height       | Field description: local video height in px                                                       |
| streamType   | Field description: video stream type (HD big image   smooth small image   substream image)        |
| videoBitrate | Field description: local video bitrate in Kbps, i.e., how much video data is generated per second |
| width        | Field description: local video width in px                                                        |

## **TRTCRemoteStatistics**

### **TRTCRemoteStatistics**

### Remote audio/video metrics

| EnumType            | DESC                                                                                                    |  |
|---------------------|----------------------------------------------------------------------------------------------------|--|
| audioBitrate        | Field description: local audio bitrate (Kbps)                                                                                                    |  |
| audioBlockRate      | Field description: audio playback lag rate (%) Audio playback lag rate (audioBlockRate) = cumulative audio playback lag duration (audioTotalBlockTime)/total audio playback duration                                                                                                    |  |
| audioPacketLoss     | Field description: total packet loss rate (%) of the audio stream  audioPacketLoss represents the packet loss rate eventually calculated on the audience side after the audio/video stream goes through the complete transfer linkage of "anchor -> cloud -> audience".  The smaller the audioPacketLoss , the better. The packet loss rate of 0 indicates that all data of the audio stream has entirely reached the audience.  If downLoss is 0 but audioPacketLoss isn't, there is no packet loss on the linkage of "cloud -> audience" for the audiostream, but there are unrecoverable packet losses on the linkage of "anchor -> cloud". |  |
| audioSampleRate     | Field description: local audio sample rate (Hz)                                                                                                    |  |
| audioTotalBlockTime | Field description: cumulative audio playback lag duration (ms)  Field description: total packet loss rate (%) of the audio/video stream  Deprecated, please use audioPacketLoss and videoPacketLoss instead.                                                                                                    |  |
| finalLoss           |                                                                                                    |  |
| frameRate           | Field description: remote video frame rate (fps)                                                                                                    |  |

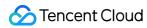

| height                  | Field description: remote video height in px                                                                                                    |
|-------------------------|----------------------------------------------------------------------------------------------------|
| jitterBufferDelay       | Field description: playback delay (ms) In order to avoid audio/video lags caused by network jitters and network packet disorders, TRTC maintains a playback buffer on the playback side to organize the received network data packets.  The size of the buffer is adaptively adjusted according to the current network quality and converted to the length of time in milliseconds, i.e.,  jitterBufferDelay .                                                                                                    |
| point2PointDelay        | Field description: end-to-end delay (ms)  point2PointDelay represents the delay of "anchor -> cloud -> audience". To be more precise, it represents the delay of the entire linkage of "collection -> encoding -> network transfer -> receiving -> buffering -> decoding -> playback".  point2PointDelay works only if both the local and remote SDKs are on version 8.5 or above. If the remote SDK is on a version below 8.5, this value will always be 0 and thus meaningless.                                                                                                    |
| remoteNetworkRTT        | Field description: round-trip delay (ms) from the SDK to cloud This value represents the total time it takes to send a network packet from the SDK to the cloud and then send a network packet back from the cloud to the SDK, i.e., the total time it takes for a network packet to go through the linkage of "SDK -> cloud -> SDK".  The smaller the value, the better. If remoteNetworkRTT is below 50 ms, it means a short audio/video call delay; if remoteNetworkRTT is above 200 ms, it means a long audio/video call delay.  It should be explained that remoteNetworkRTT represents the total time spent on the linkage of "SDK -> cloud -> SDK"; therefore, there is no need to distinguish between remoteNetworkUpRTT and remoteNetworkDownRTT. |
| remoteNetworkUplinkLoss | Field description: upstream packet loss rate (%) from the SDK to cloud The smaller the value, the better. If remoteNetworkUplinkLoss is 0%, the upstream network quality is very good, and the data packets uploaded to the cloud are basically not lost.  If remoteNetworkUplinkLoss is 30%, 30% of the audio/video data packets sent to the cloud by the SDK are lost on the transfer linkage.                                                                                                    |
| streamType              | Field description: video stream type (HD big image   smooth small image   substream image)                                                                                                    |
| userld                  | Field description: user ID                                                                                                    |

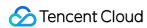

| videoBitrate        | Field description: remote video bitrate (Kbps)                                                                                                    |  |
|---------------------|----------------------------------------------------------------------------------------------------|--|
| videoBlockRate      | Field description: video playback lag rate (%) Video playback lag rate (videoBlockRate) = cumulative video playback lag duration (videoTotalBlockTime)/total video playback duration                                                                                                    |  |
| videoPacketLoss     | Field description: total packet loss rate (%) of the video stream  videoPacketLoss represents the packet loss rate eventually calculated on the audience side after the audio/video stream goes through the complete transfer linkage of "anchor -> cloud -> audience".  The smaller the videoPacketLoss , the better. The packet loss rate of 0 indicates that all data of the video stream has entirely reached the audience.  If downLoss is 0 but videoPacketLoss isn't, there is no packet loss on the linkage of "cloud -> audience" for the video stream, but there are unrecoverable packet losses on the linkage of "anchor -> cloud". |  |
| videoTotalBlockTime | Field description: cumulative video playback lag duration (ms)                                                                                                    |  |
| width               | Field description: remote video width in px                                                                                                    |  |

# **TRTCStatistics**

### **TRTCStatistics**

## **Network and performance metrics**

| EnumType   | DESC                                                                                                    |
|------------|----------------------------------------------------------------------------------------------------|
| аррСри     | Field description: CPU utilization (%) of the current application, Android 8.0 and above systems are not supported                                                                                                    |
| downLoss   | Field description: downstream packet loss rate (%) from cloud to the SDK  The smaller the value, the better. If downLoss is 0%, the downstream network quality is very good, and the data packets received from the cloud are basically not lost.  If downLoss is 30%, 30% of the audio/video data packets sent to the SDK by the cloud are lost on the transfer linkage. |
| gatewayRtt | Field description: round-trip delay (ms) from the SDK to gateway  This value represents the total time it takes to send a network packet from the SDK to the gateway and then send a network packet back from the gateway to the SDK, i.e., the total time it takes for a network packet to go through the linkage of "SDK -> gateway -> SDK".                            |

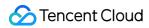

|              | The smaller the value, the better. If gatewayRtt is below 50 ms, it means a short audio/video call delay; if gatewayRtt is above 200 ms, it means a long audio/video call delay.  It should be explained that gatewayRtt is invalid for cellular network.                                                                                                    |
|--------------|----------------------------------------------------------------------------------------------------|
| localArray   | Field description: local audio/video statistics As there may be three local audio/video streams (i.e., HD big image, smooth small image, and substream image), the local audio/video statistics are an array.                                                                                                    |
| receiveBytes | Field description: total number of received bytes (including signaling data and audio/video data)                                                                                                    |
| remoteArray  | Field description: remote audio/video statistics As there may be multiple concurrent remote users, and each of them may have multiple concurrent audio/video streams (i.e., HD big image, smooth small image, and substream image), the remote audio/video statistics are an array.                                                                                                    |
| rtt          | Field description: round-trip delay (ms) from the SDK to cloud  This value represents the total time it takes to send a network packet from the SDK to the cloud and then send a network packet back from the cloud to the SDK, i.e., the total time it takes for a network packet to go through the linkage of "SDK -> cloud -> SDK".  The smaller the value, the better. If rtt is below 50 ms, it means a short audio/video call delay; if rtt is above 200 ms, it means a long audio/video call delay.  It should be explained that rtt represents the total time spent on the linkage of "SDK -> cloud -> SDK"; therefore, there is no need to distinguish between upRtt and downRtt. |
| sendBytes    | Field description: total number of sent bytes (including signaling data and audio/video data)                                                                                                    |
| systemCpu    | Field description: CPU utilization (%) of the current system, Android 8.0 and above systems are not supported                                                                                                    |
| upLoss       | Field description: upstream packet loss rate (%) from the SDK to cloud  The smaller the value, the better. If uploss is 0%, the upstream network quality is very good, and the data packets uploaded to the cloud are basically not lost. If uploss is 30%, 30% of the audio/video data packets sent to the cloud by the SDK are lost on the transfer linkage.                                                                                                    |

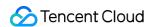

# TXAudioEffectManager

Last updated: 2024-06-06 15:26:15

Copyright (c) 2021 Tencent. All rights reserved.

Module: management class for background music, short audio effects, and voice effects

Description: sets background music, short audio effects, and voice effects

### TXAudioEffectManager

## **TXMusicPreloadObserver**

| FuncList       | DESC                              |
|----------------|-----------------------------------|
| onLoadProgress | Background music preload progress |
| onLoadError    | Background music preload error    |

# **TXMusicPlayObserver**

| FuncList       | DESC                                  |
|----------------|---------------------------------------|
| onStart        | Background music started.             |
| onPlayProgress | Playback progress of background music |
| onComplete     | Background music ended                |

# TXAudio Effect Manager

| FuncList                 | DESC                             |
|--------------------------|----------------------------------|
| enableVoiceEarMonitor    | Enabling in-ear monitoring       |
| setVoiceEarMonitorVolume | Setting in-ear monitoring volume |
|                          |                                  |

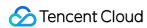

| setVoiceReverbType       | Setting voice reverb effects                                     |
|--------------------------|------------------------------------------------------------------|
| setVoiceChangerType      | Setting voice changing effects                                   |
| setVoiceCaptureVolume    | Setting speech volume                                            |
| setVoicePitch            | Setting speech pitch                                             |
| setMusicObserver         | Setting the background music callback                            |
| startPlayMusic           | Starting background music                                        |
| stopPlayMusic            | Stopping background music                                        |
| pausePlayMusic           | Pausing background music                                         |
| resumePlayMusic          | Resuming background music                                        |
| setAllMusicVolume        | Setting the local and remote playback volume of background music |
| setMusicPublishVolume    | Setting the remote playback volume of a specific music track     |
| setMusicPlayoutVolume    | Setting the local playback volume of a specific music track      |
| setMusicPitch            | Adjusting the pitch of background music                          |
| setMusicSpeedRate        | Changing the speed of background music                           |
| getMusicCurrentPosInMS   | Getting the playback progress (ms) of background music           |
| getMusicDurationInMS     | Getting the total length (ms) of background music                |
| seekMusicToPosInMS       | Setting the playback progress (ms) of background music           |
| setMusicScratchSpeedRate | Adjust the speed change effect of the scratch disc               |
| setPreloadObserver       | Setting music preload callback                                   |
| preloadMusic             | Preload background music                                         |
| getMusicTrackCount       | Get the number of tracks of background music                     |
| setMusicTrack            | Specify the playback track of background music                   |

# StructType

| FuncList | DESC |
|----------|------|
|----------|------|

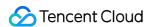

| AudioMusicParam | Background music playback information |
|-----------------|---------------------------------------|
|-----------------|---------------------------------------|

# EnumType

| EnumType           | DESC                   |
|--------------------|------------------------|
| TXVoiceReverbType  | Reverb effects         |
| TXVoiceChangerType | Voice changing effects |

# onLoadProgress

## onLoadProgress

| void onLoadProgress | (int id       |
|---------------------|---------------|
|                     | int progress) |

## **Background music preload progress**

## onLoadError

### onLoadError

| void onLoadError | (int id        |
|------------------|----------------|
|                  | int errorCode) |

## **Background music preload error**

| Param     | DESC                                                                                                    |
|-----------|----------------------------------------------------------------------------------------------------|
| errorCode | -4001: Failed to open the file, such as invalid data found when processing input, ffmpeg protocol not found, etc; -4002: Decoding failure, such as audio file corruption, inaccessible network audio file server, etc; -4003: The number of preloads exceeded the limit, Please call stopPlayMusic first to release the useless preload; -4005: Invalid path, Please check whether the path you passed points to a legal music file; -4006: Invalid URL, Please use a browser to check whether the URL address you passed in can download the desired music file; -4007: No audio stream, Please confirm whether the file you passed is a legal audio file and whether the file is damaged; -4008: Unsupported format, Please confirm whether the |

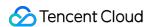

file format you passed is a supported file format. The mobile version supports [mp3, aac, m4a, wav, ogg, mp4, mkv], and the desktop version supports [mp3, aac, m4a, wav, mp4, mkv].

## onStart

### onStart

| void onStart | (int id      |  |
|--------------|--------------|--|
|              | int errCode) |  |

## Background music started.

Called after the background music starts.

| Param   | DESC                                                                                                    |
|---------|----------------------------------------------------------------------------------------------------|
| errCode | 0: Start playing successfully; -4001: Failed to open the file, such as invalid data found when processing input, ffmpeg protocol not found, etc; -4005: Invalid path, Please check whether the path you passed points to a legal music file; -4006: Invalid URL, Please use a browser to check whether the URL address you passed in can download the desired music file; -4007: No audio stream, Please confirm whether the file you passed is a legal audio file and whether the file is damaged; -4008: Unsupported format, Please confirm whether the file format you passed is a supported file format. The mobile version supports [mp3, aac, m4a, wav, ogg, mp4, mkv], and the desktop version supports [mp3, aac, m4a, wav, mp4, mkv]. |
| id      | music ID.                                                                                                    |

# onPlayProgress

### onPlayProgress

| void onPlayProgress | (int id          |
|---------------------|------------------|
|                     | long curPtsMS    |
|                     | long durationMS) |

### Playback progress of background music

# onComplete

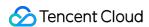

### onComplete

| void onComplete | (int id      |  |
|-----------------|--------------|--|
|                 | int errCode) |  |

### **Background music ended**

Called when the background music playback ends or an error occurs.

| Param   | DESC                                                                                                    |
|---------|----------------------------------------------------------------------------------------------------|
| errCode | 0: End of play; -4002: Decoding failure, such as audio file corruption, inaccessible network audio file server, etc. |
| id      | music ID.                                                                                                    |

## enableVoiceEarMonitor

### enableVoiceEarMonitor

| void enableVoiceEarMonitor |
|----------------------------|
|----------------------------|

### **Enabling in-ear monitoring**

After enabling in-ear monitoring, anchors can hear in earphones their own voice captured by the mic. This is designed for singing scenarios.

In-ear monitoring cannot be enabled for Bluetooth earphones. This is because Bluetooth earphones have high latency. Please ask anchors to use wired earphones via a UI reminder.

Given that not all phones deliver excellent in-ear monitoring effects, we have blocked this feature on some phones.

| Param  | DESC                         |  |  |
|--------|------------------------------|--|--|
| enable | true: enable; false :disable |  |  |

#### Note

In-ear monitoring can be enabled only when earphones are used. Please remind anchors to use wired earphones.

## setVoiceEarMonitorVolume

### setVoiceEarMonitorVolume

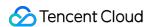

| void setVoiceEarMonitorVolume (int volume) |
|--------------------------------------------|
|--------------------------------------------|

### Setting in-ear monitoring volume

This API is used to set the volume of in-ear monitoring.

| Param  | DESC                                     |
|--------|------------------------------------------|
| volume | Volume. Value range: 0-100; default: 100 |

### Note

If 100 is still not loud enough for you, you can set the volume to up to 150, but there may be side effects.

## setVoiceReverbType

### setVoiceReverbType

| void setVoiceReverbType | (TXVoiceReverbType type) |
|-------------------------|--------------------------|
|-------------------------|--------------------------|

### Setting voice reverb effects

This API is used to set reverb effects for human voice. For the effects supported, please see TXVoiceReverbType.

#### Note

Effects become invalid after room exit. If you want to use the same effect after you enter the room again, you need to set the effect again using this API.

# setVoiceChangerType

### setVoiceChangerType

| void setVoiceChangerType |
|--------------------------|
|--------------------------|

### Setting voice changing effects

This API is used to set voice changing effects. For the effects supported, please see TXVoiceChangeType.

#### **Note**

Effects become invalid after room exit. If you want to use the same effect after you enter the room again, you need to set the effect again using this API.

## setVoiceCaptureVolume

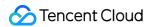

### setVoiceCaptureVolume

| d setVoiceCaptureVolume | (int volume) |  |
|-------------------------|--------------|--|
|-------------------------|--------------|--|

### Setting speech volume

This API is used to set the volume of speech. It is often used together with the music volume setting API setAllMusicVolume to balance between the volume of music and speech.

| Param  | DESC                                     |
|--------|------------------------------------------|
| volume | Volume. Value range: 0-100; default: 100 |

### Note

If 100 is still not loud enough for you, you can set the volume to up to 150, but there may be side effects.

## setVoicePitch

#### setVoicePitch

| void setVoicePitch | (double pitch) |
|--------------------|----------------|
|--------------------|----------------|

### Setting speech pitch

This API is used to set the pitch of speech.

| Param | DESC                                                       |
|-------|------------------------------------------------------------|
| pitch | Ptich, Value range: -1.0f~1.0f; default: 0.0f <sub>o</sub> |

## setMusicObserver

### setMusicObserver

| void setMusicObserver | (int id                       |  |
|-----------------------|-------------------------------|--|
|                       | TXMusicPlayObserver observer) |  |

### Setting the background music callback

Before playing background music, please use this API to set the music callback, which can inform you of the playback progress.

|--|--|--|--|

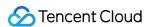

| musicId  | Music ID                                             |                      |  |
|----------|------------------------------------------------------|----------------------|--|
| observer | For more information, please see the APIs defined in | ITXMusicPlayObserver |  |

#### Note

1. If the ID does not need to be used, the observer can be set to NULL to release it completely.

## startPlayMusic

### startPlayMusic

| boolean startPlayMusic | (final AudioMusicParam musicParam) |
|------------------------|------------------------------------|
|------------------------|------------------------------------|

### Starting background music

You must assign an ID to each music track so that you can start, stop, or set the volume of music tracks by ID.

| Param      | DESC            |
|------------|-----------------|
| musicParam | Music parameter |

## Note

- 1. If you play the same music track multiple times, please use the same ID instead of a separate ID for each playback.
- 2. If you want to play different music tracks at the same time, use different IDs for them.
- 3. If you use the same ID to play a music track different from the current one, the SDK will stop the current one before playing the new one.

# stopPlayMusic

### stopPlayMusic

| void stopPlayMusic |
|--------------------|
|--------------------|

## Stopping background music

| Param | DESC     |
|-------|----------|
| id    | Music ID |

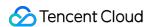

# pausePlayMusic

### pausePlayMusic

| void pausePlayMusic | (int id) |  |  |  |  |
|---------------------|----------|--|--|--|--|
|---------------------|----------|--|--|--|--|

### Pausing background music

| Param | DESC     |
|-------|----------|
| id    | Music ID |

# resumePlayMusic

### resumePlayMusic

| void resumePlayMusic | (int id) |
|----------------------|----------|
|----------------------|----------|

### Resuming background music

| Param | DESC     |
|-------|----------|
| id    | Music ID |

# setAllMusicVolume

### setAllMusicVolume

| void setAllMusicVolume |
|------------------------|
|------------------------|

### Setting the local and remote playback volume of background music

This API is used to set the local and remote playback volume of background music.

Local volume: the volume of music heard by anchors

Remote volume: the volume of music heard by audience

| Param  | DESC                                    |
|--------|-----------------------------------------|
| volume | Volume. Value range: 0-100; default: 60 |

#### Note

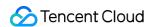

If 100 is still not loud enough for you, you can set the volume to up to 150, but there may be side effects.

## setMusicPublishVolume

### setMusicPublishVolume

| void setMusicPublishVolume | (int id     |
|----------------------------|-------------|
|                            | int volume) |

### Setting the remote playback volume of a specific music track

This API is used to control the remote playback volume (the volume heard by audience) of a specific music track.

| Param  | DESC                                    |
|--------|-----------------------------------------|
| id     | Music ID                                |
| volume | Volume. Value range: 0-100; default: 60 |

#### **Note**

If 100 is still not loud enough for you, you can set the volume to up to 150, but there may be side effects.

# setMusicPlayoutVolume

### setMusicPlayoutVolume

| void setMusicPlayoutVolume | (int id     |
|----------------------------|-------------|
|                            | int volume) |

### Setting the local playback volume of a specific music track

This API is used to control the local playback volume (the volume heard by anchors) of a specific music track.

| Param  | DESC                                    |
|--------|-----------------------------------------|
| id     | Music ID                                |
| volume | Volume. Value range: 0-100. default: 60 |

### Note

If 100 is still not loud enough for you, you can set the volume to up to 150, but there may be side effects.

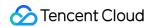

## setMusicPitch

### setMusicPitch

| void setMusicPitch | (int id      |
|--------------------|--------------|
|                    | float pitch) |

## Adjusting the pitch of background music

| Param | DESC                                                                              |
|-------|-----------------------------------------------------------------------------------|
| id    | Music ID                                                                          |
| pitch | Pitch. Value range: floating point numbers in the range of [-1, 1]; default: 0.0f |

# setMusicSpeedRate

### setMusicSpeedRate

| void setMusicSpeedRate | (int id          |
|------------------------|------------------|
|                        | float speedRate) |

### Changing the speed of background music

| Param     | DESC                                                                                     |
|-----------|------------------------------------------------------------------------------------------|
| id        | Music ID                                                                                 |
| speedRate | Music speed. Value range: floating point numbers in the range of [0.5, 2]; default: 1.0f |

# getMusicCurrentPosInMS

### getMusicCurrentPosInMS

| long getMusicCurrentPosInMS | (int id) |
|-----------------------------|----------|
|-----------------------------|----------|

## Getting the playback progress (ms) of background music

| Param | DESC |
|-------|------|
|       |      |

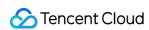

| id | Music ID   |  |  |
|----|------------|--|--|
| id | IVIUSIC ID |  |  |
|    |            |  |  |

### **Return Desc:**

The milliseconds that have passed since playback started. -1 indicates failure to get the the playback progress.

## getMusicDurationInMS

### getMusicDurationInMS

|--|

## Getting the total length (ms) of background music

| Param | DESC                    |
|-------|-------------------------|
| path  | Path of the music file. |

### **Return Desc:**

The length of the specified music file is returned. -1 indicates failure to get the length.

## seekMusicToPosInMS

### seekMusicToPosInMS

| void seekMusicToPosInMS | (int id  |
|-------------------------|----------|
|                         | int pts) |

### Setting the playback progress (ms) of background music

| Param | DESC              |
|-------|-------------------|
| id    | Music ID          |
| pts   | Unit: millisecond |

### Note

Do not call this API frequently as the music file may be read and written to each time the API is called, which can be time-consuming.

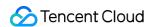

Wait till users finish dragging the progress bar before you call this API.

The progress bar controller on the UI tends to update the progress at a high frequency as users drag the progress bar.

This will result in poor user experience unless you limit the frequency.

## setMusicScratchSpeedRate

### setMusicScratchSpeedRate

| void setMusicScratchSpeedRate | (int id                 |
|-------------------------------|-------------------------|
|                               | float scratchSpeedRate) |

### Adjust the speed change effect of the scratch disc

| Param            | DESC                                                                                                    |
|------------------|----------------------------------------------------------------------------------------------------|
| id               | Music ID                                                                                                    |
| scratchSpeedRate | Scratch disc speed, the default value is 1.0f, the range is: a floating point number between $[-12.0 \sim 12.0]$ , the positive/negative speed value indicates the direction is positive/negative, and the absolute value indicates the speed. |

### **Note**

Precondition preloadMusic succeeds.

## setPreloadObserver

### setPreloadObserver

| void setPreloadObserver | (TXMusicPreloadObserver observer) |
|-------------------------|-----------------------------------|
|-------------------------|-----------------------------------|

### Setting music preload callback

Before preload music, please use this API to set the preload callback, which can inform you of the preload status.

| Param    | DESC                                                 |                         |  |
|----------|------------------------------------------------------|-------------------------|--|
| observer | For more information, please see the APIs defined in | ITXMusicPreloadObserver |  |

# preloadMusic

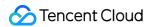

### preloadMusic

| boolean preloadMusic |
|----------------------|
|----------------------|

## Preload background music

You must assign an ID to each music track so that you can start, stop, or set the volume of music tracks by ID.

| Param      | DESC            |
|------------|-----------------|
| musicParam | Music parameter |

### **Note**

- 1. Preload supports up to 2 preloads with different IDs at the same time, and the preload time does not exceed 10 minutes, you need to stopPlayMusic after use, otherwise the memory will not be released.
- 2. If the music corresponding to the ID is being played, the preloading fails, and stopPlayMusic must be called first.
- 3. When the musicParam passed to startPlayMusic is exactly the same, preloading works.

# getMusicTrackCount

### getMusicTrackCount

| int getMusicTrackCount | (int id) |
|------------------------|----------|
|------------------------|----------|

### Get the number of tracks of background music

| Param | DESC     |
|-------|----------|
| id    | Music ID |

## setMusicTrack

## setMusicTrack

| void setMusicTrack | (int id         |
|--------------------|-----------------|
|                    | int trackIndex) |

### Specify the playback track of background music

| Param | DESC |
|-------|------|
|       |      |

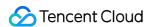

| id    | Music ID                                                                                                    |
|-------|----------------------------------------------------------------------------------------------------|
| index | Specify which track to play (the first track is played by default). Value range [0, total number of tracks). |

### Note

The total number of tracks can be obtained through the getMusicTrackCount interface.

# TXVoiceReverbType

# ${\bf TXVoice Reverb Type}$

#### **Reverb effects**

Reverb effects can be applied to human voice. Based on acoustic algorithms, they can mimic voice in different environments. The following effects are supported currently:

0: original; 1: karaoke; 2: room; 3: hall; 4: low and deep; 5: resonant; 6: metal; 7: husky; 8: ethereal; 9: studio; 10: melodious; 11: studio2;

| Enum                     | Value | DESC           |
|--------------------------|-------|----------------|
| TXLiveVoiceReverbType_0  | 0     | disable        |
| TXLiveVoiceReverbType_1  | 1     | KTV            |
| TXLiveVoiceReverbType_2  | 2     | small room     |
| TXLiveVoiceReverbType_3  | 3     | great hall     |
| TXLiveVoiceReverbType_4  | 4     | deep voice     |
| TXLiveVoiceReverbType_5  | 5     | loud voice     |
| TXLiveVoiceReverbType_6  | 6     | metallic sound |
| TXLiveVoiceReverbType_7  | 7     | magnetic sound |
| TXLiveVoiceReverbType_8  | 8     | ethereal       |
| TXLiveVoiceReverbType_9  | 9     | studio         |
| TXLiveVoiceReverbType_10 | 10    | melodious      |
| TXLiveVoiceReverbType_11 | 11    | studio2        |

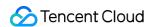

# TXVoiceChangeType

### **TXVoiceChangeType**

## Voice changing effects

Voice changing effects can be applied to human voice. Based on acoustic algorithms, they change the tone of voice. The following effects are supported currently:

0: original; 1: child; 2: little girl; 3: middle-aged man; 4: metal; 5: nasal; 6: foreign accent; 7: trapped beast; 8: otaku; 9: electric; 10: robot; 11: ethereal

| Enum                      | Value | DESC                       |
|---------------------------|-------|----------------------------|
| TXLiveVoiceChangerType_0  | 0     | disable                    |
| TXLiveVoiceChangerType_1  | 1     | naughty kid                |
| TXLiveVoiceChangerType_2  | 2     | Lolita                     |
| TXLiveVoiceChangerType_3  | 3     | uncle                      |
| TXLiveVoiceChangerType_4  | 4     | heavy metal                |
| TXLiveVoiceChangerType_5  | 5     | catch cold                 |
| TXLiveVoiceChangerType_6  | 6     | foreign accent             |
| TXLiveVoiceChangerType_7  | 7     | caged animal trapped beast |
| TXLiveVoiceChangerType_8  | 8     | indoorsman                 |
| TXLiveVoiceChangerType_9  | 9     | strong current             |
| TXLiveVoiceChangerType_10 | 10    | heavy machinery            |
| TXLiveVoiceChangerType_11 | 11    | intangible                 |

# **TXAudioMusicParam**

#### **TXAudioMusicParam**

# **Background music playback information**

The information, including playback ID, file path, and loop times, is passed in the startPlayMusic API.

1. If you play the same music track multiple times, please use the same ID instead of a separate ID for each playback.

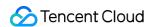

- 2. If you want to play different music tracks at the same time, use different IDs for them.
- 3. If you use the same ID to play a music track different from the current one, the SDK will stop the current one before playing the new one.

| EnumType    | DESC                                                                                                    |
|-------------|----------------------------------------------------------------------------------------------------|
| endTimeMS   | Field description: the point in time in milliseconds for ending music playback. 0 indicates that playback continues till the end of the music track.                                         |
| id          | Note the SDK supports playing multiple music tracks. IDs are used to distinguish different music tracks and control their start, end, volume, etc.                                           |
| isShortFile | Field description: whether the music played is a short music track  Valid values: true : short music track that needs to be looped; false  (default): normal-length music track              |
| loopCount   | Field description: number of times the music track is looped  Valid values: 0 or any positive integer. 0 (default) indicates that the music is played once, 1 twice, and so on.              |
| path        | Field description: absolute path of the music file or url.the mp3,aac,m4a,wav supported.                                                                                                    |
| publish     | Field description: whether to send the music to remote users  Valid values: true : remote users can hear the music played locally;  false (default): only the local user can hear the music. |
| startTimeMS | Field description: the point in time in milliseconds for starting music playback                                                                                                    |

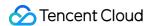

# **TXBeautyManager**

Last updated: 2024-06-06 15:26:14

Copyright (c) 2021 Tencent. All rights reserved.

Module: beauty filter and image processing parameter configurations

Function: you can modify parameters such as beautification, filter, and green screen

# **TXBeautyManager**

# **TXBeautyManager**

| FuncList                   | DESC                                                         |
|----------------------------|--------------------------------------------------------------|
| setBeautyStyle             | Sets the beauty (skin smoothing) filter algorithm.           |
| setBeautyLevel             | Sets the strength of the beauty filter.                      |
| setWhitenessLevel          | Sets the strength of the brightening filter.                 |
| enableSharpnessEnhancement | Enables clarity enhancement.                                 |
| setRuddyLevel              | Sets the strength of the rosy skin filter.                   |
| setFilter                  | Sets color filter.                                           |
| setFilterStrength          | Sets the strength of color filter.                           |
| setGreenScreenFile         | Sets green screen video                                      |
| setEyeScaleLevel           | Sets the strength of the eye enlarging filter.               |
| setFaceSlimLevel           | Sets the strength of the face slimming filter.               |
| setFaceVLevel              | Sets the strength of the chin slimming filter.               |
| setChinLevel               | Sets the strength of the chin lengthening/shortening filter. |
| setFaceShortLevel          | Sets the strength of the face shortening filter.             |
| setFaceNarrowLevel         | Sets the strength of the face narrowing filter.              |
|                            |                                                              |

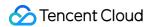

| setNoseSlimLevel         | Sets the strength of the nose slimming filter.            |
|--------------------------|-----------------------------------------------------------|
| setEyeLightenLevel       | Sets the strength of the eye brightening filter.          |
| setToothWhitenLevel      | Sets the strength of the teeth whitening filter.          |
| setWrinkleRemoveLevel    | Sets the strength of the wrinkle removal filter.          |
| setPounchRemoveLevel     | Sets the strength of the eye bag removal filter.          |
| setSmileLinesRemoveLevel | Sets the strength of the smile line removal filter.       |
| setForeheadLevel         | Sets the strength of the hairline adjustment filter.      |
| setEyeDistanceLevel      | Sets the strength of the eye distance adjustment filter.  |
| setEyeAngleLevel         | Sets the strength of the eye corner adjustment filter.    |
| setMouthShapeLevel       | Sets the strength of the mouth shape adjustment filter.   |
| setNoseWingLevel         | Sets the strength of the nose wing narrowing filter.      |
| setNosePositionLevel     | Sets the strength of the nose position adjustment filter. |
| setLipsThicknessLevel    | Sets the strength of the lip thickness adjustment filter. |
| setFaceBeautyLevel       | Sets the strength of the face shape adjustment filter.    |
| setMotionTmpl            | Selects the AI animated effect pendant.                   |
| setMotionMute            | Sets whether to mute during animated effect playback.     |

# EnumType

| EnumType      | DESC                                     |
|---------------|------------------------------------------|
| TXBeautyStyle | Beauty (skin smoothing) filter algorithm |

# setBeautyStyle

# setBeautyStyle

| void setBeautyStyle | (int beautyStyle) |
|---------------------|-------------------|
| void selbeautyotyle | (int beautyotyle) |
|                     |                   |

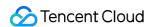

## Sets the beauty (skin smoothing) filter algorithm.

TRTC has multiple built-in skin smoothing algorithms. You can select the one most suitable for your product needs:

| Param       | DESC                 |               |        |           |                     |
|-------------|----------------------|---------------|--------|-----------|---------------------|
| beautyStyle | Beauty filter style. | TXBeautyStyle | Smooth | : smooth; | TXBeautyStyleNature |
| beautyOtyle | : natural; TXBe      | autyStylePitu | : Pitu |           |                     |

# setBeautyLevel

## setBeautyLevel

| void setBeautyLevel | (float beautyLevel) |  |  |  |
|---------------------|---------------------|--|--|--|
|---------------------|---------------------|--|--|--|

# Sets the strength of the beauty filter.

| Param       | DESC                                                                                                    |
|-------------|----------------------------------------------------------------------------------------------------|
| beautyLevel | Strength of the beauty filter. Value range: 0–9. 0 indicates to disable the filter, and 9 indicates the most obvious effect. |

# setWhitenessLevel

#### setWhitenessLevel

| void setWhitenessLevel | (float whitenessLevel) |
|------------------------|------------------------|
|------------------------|------------------------|

## Sets the strength of the brightening filter.

| Param          | DESC                                                                                                    |
|----------------|----------------------------------------------------------------------------------------------------|
| whitenessLevel | Strength of the brightening filter. Value range: 0–9. 0 indicates to disable the filter, and 9 indicates the most obvious effect. |

# enableSharpnessEnhancement

## enableSharpnessEnhancement

| void enableSharpnessEnhancement | (boolean enable) |
|---------------------------------|------------------|

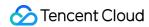

### **Enables clarity enhancement.**

# setRuddyLevel

## setRuddyLevel

| void setRuddyLevel |
|--------------------|
|--------------------|

## Sets the strength of the rosy skin filter.

| Param      | DESC                                                                                                    |
|------------|----------------------------------------------------------------------------------------------------|
| ruddyLevel | Strength of the rosy skin filter. Value range: 0–9. 0 indicates to disable the filter, and indicates the most obvious effect. |

# setFilter

### setFilter

| void setFilter | (Bitmap image) |
|----------------|----------------|
|                | (              |

### Sets color filter.

The color filter is a color lookup table image containing color mapping relationships. You can find several predefined filter images in the official demo we provide.

The SDK performs secondary processing on the original video image captured by the camera according to the mapping relationships in the lookup table to achieve the expected filter effect.

| Param | DESC                                                                                        |  |
|-------|---------------------------------------------------------------------------------------------|--|
| image | Color lookup table containing color mapping relationships. The image must be in PNG format. |  |

# setFilterStrength

## setFilterStrength

| void setFilterStrength | (float strength) |
|------------------------|------------------|
|------------------------|------------------|

# Sets the strength of color filter.

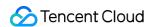

The larger this value, the more obvious the effect of the color filter, and the greater the color difference between the video image processed by the filter and the original video image.

The default strength is 0.5, and if it is not sufficient, it can be adjusted to a value above 0.5. The maximum value is 1.

| Param    | DESC                                                                                     |
|----------|------------------------------------------------------------------------------------------|
| strength | Value range: 0-1. The greater the value, the more obvious the effect. Default value: 0.5 |

# setGreenScreenFile

#### setGreenScreenFile

| int setGreenScreenFile |
|------------------------|
|------------------------|

#### Sets green screen video

This interface is only available in the enterprise version SDK (the old version has been offline, if you need to use the advanced beauty function in the new version SDK, please refer to Tencent Beauty Effect SDK) in effect.

The green screen feature enabled by this API is not capable of intelligent keying. It requires that there be a green screen behind the videoed person or object for further chroma keying.

| Param | DESC                                                                                  |
|-------|---------------------------------------------------------------------------------------|
| path  | Path of the video file in MP4 format. An empty value indicates to disable the effect. |

## **Return Desc:**

0: Success; -5: feature of license not supported.

# setEyeScaleLevel

### setEyeScaleLevel

| int setEyeScaleLevel | (float eyeScaleLevel) |
|----------------------|-----------------------|
|----------------------|-----------------------|

## Sets the strength of the eye enlarging filter.

| Param         | DESC                                                    |   |                          |  |
|---------------|---------------------------------------------------------|---|--------------------------|--|
| eyeScaleLevel | Strength of the eye enlarging filter. Value range: 0-9. | 0 | indicates to disable the |  |

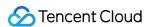

filter, and 9 indicates the most obvious effect.

#### **Return Desc:**

0: Success; -5: feature of license not supported.

# setFaceSlimLevel

#### setFaceSlimLevel

|--|--|

## Sets the strength of the face slimming filter.

This interface is only available in the enterprise version SDK (the old version has been offline, if you need to use the advanced beauty function in the new version SDK, please refer to Tencent Beauty Effect SDK) in effect.

| Param         | DESC                                                                                                    |
|---------------|----------------------------------------------------------------------------------------------------|
| faceSlimLevel | Strength of the face slimming filter. Value range: 0–9. 0 indicates to disable the filter, and 9 indicates the most obvious effect. |

#### **Return Desc:**

0: Success; -5: feature of license not supported.

# setFaceVLevel

#### setFaceVLevel

| int setFaceVLevel | (float faceVLevel) |
|-------------------|--------------------|
|-------------------|--------------------|

### Sets the strength of the chin slimming filter.

This interface is only available in the enterprise version SDK (the old version has been offline, if you need to use the advanced beauty function in the new version SDK, please refer to Tencent Beauty Effect SDK) in effect.

| Param      | DESC                                                                                                    |
|------------|----------------------------------------------------------------------------------------------------|
| faceVLevel | Strength of the chin slimming filter. Value range: 0–9. 0 indicates to disable the filter, and 9 indicates the most obvious effect. |

#### **Return Desc:**

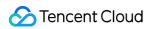

0: Success; -5: feature of license not supported.

# setChinLevel

#### setChinLevel

| int setChinLevel |
|------------------|
|------------------|

## Sets the strength of the chin lengthening/shortening filter.

This interface is only available in the enterprise version SDK (the old version has been offline, if you need to use the advanced beauty function in the new version SDK, please refer to Tencent Beauty Effect SDK) in effect.

| Param     | DESC                                                                                                    |  |
|-----------|----------------------------------------------------------------------------------------------------|--|
| chinLevel | Strength of the chin lengthening/shortening filter. Value range: -9-9. o indicate disable the filter, a value smaller than 0 indicates that the chin is shortened, and a v greater than 0 indicates that the chin is lengthened. |  |

### **Return Desc:**

0: Success; -5: feature of license not supported.

# setFaceShortLevel

#### setFaceShortLevel

| int setFaceShortLevel | (float faceShortLevel) |  |
|-----------------------|------------------------|--|
|-----------------------|------------------------|--|

## Sets the strength of the face shortening filter.

This interface is only available in the enterprise version SDK (the old version has been offline, if you need to use the advanced beauty function in the new version SDK, please refer to Tencent Beauty Effect SDK) in effect.

| Param          | DESC                                                                                                    |
|----------------|----------------------------------------------------------------------------------------------------|
| faceShortLevel | Strength of the face shortening filter. Value range: 0–9. 0 indicates to disable the filter, and 9 indicates the most obvious effect. |

#### **Return Desc:**

0: Success; -5: feature of license not supported.

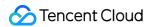

# setFaceNarrowLevel

#### setFaceNarrowLevel

| int setFaceNarrowLevel | (float faceNarrowLevel) |
|------------------------|-------------------------|
|------------------------|-------------------------|

### Sets the strength of the face narrowing filter.

This interface is only available in the enterprise version SDK (the old version has been offline, if you need to use the advanced beauty function in the new version SDK, please refer to Tencent Beauty Effect SDK) in effect.

| Param | DESC                                                                                                    |
|-------|----------------------------------------------------------------------------------------------------|
| level | Strength of the face narrowing filter. Value range: 0–9. 0 indicates to disable the filter, and 9 indicates the most obvious effect. |

#### **Return Desc:**

0: Success; -5: feature of license not supported.

# setNoseSlimLevel

#### setNoseSlimLevel

| int setNoseSlimLevel | (float noseSlimLevel) |
|----------------------|-----------------------|
|----------------------|-----------------------|

### Sets the strength of the nose slimming filter.

This interface is only available in the enterprise version SDK (the old version has been offline, if you need to use the advanced beauty function in the new version SDK, please refer to Tencent Beauty Effect SDK) in effect.

| Param         | DESC                                                                                                    |
|---------------|----------------------------------------------------------------------------------------------------|
| noseSlimLevel | Strength of the nose slimming filter. Value range: 0–9. 0 indicates to disable the filter, and 9 indicates the most obvious effect. |

#### **Return Desc:**

0: Success; -5: feature of license not supported.

# setEyeLightenLevel

## setEyeLightenLevel

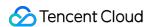

| int setEyeLightenLevel | (float eyeLightenLevel) |  |
|------------------------|-------------------------|--|
|------------------------|-------------------------|--|

## Sets the strength of the eye brightening filter.

This interface is only available in the enterprise version SDK (the old version has been offline, if you need to use the advanced beauty function in the new version SDK, please refer to Tencent Beauty Effect SDK) in effect.

| Param           | DESC                                                                                                    |
|-----------------|----------------------------------------------------------------------------------------------------|
| eyeLightenLevel | Strength of the eye brightening filter. Value range: 0–9. 0 indicates to disable the filter, and 9 indicates the most obvious effect. |

#### **Return Desc:**

0: Success; -5: feature of license not supported.

# setToothWhitenLevel

#### setToothWhitenLevel

| int setToothWhitenLevel | (float toothWhitenLevel) |
|-------------------------|--------------------------|
|-------------------------|--------------------------|

# Sets the strength of the teeth whitening filter.

This interface is only available in the enterprise version SDK (the old version has been offline, if you need to use the advanced beauty function in the new version SDK, please refer to Tencent Beauty Effect SDK) in effect.

| Param            | DESC                                                                                                    |  |
|------------------|----------------------------------------------------------------------------------------------------|--|
| toothWhitenLevel | Strength of the teeth whitening filter. Value range: 0–9. 0 indicates to disable the filter, and 9 indicates the most obvious effect. |  |

#### **Return Desc:**

0: Success; -5: feature of license not supported.

# setWrinkleRemoveLevel

#### setWrinkleRemoveLevel

| int setWrinkleRemoveLevel | (float wrinkleRemoveLevel) |
|---------------------------|----------------------------|
|---------------------------|----------------------------|

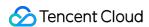

#### Sets the strength of the wrinkle removal filter.

This interface is only available in the enterprise version SDK (the old version has been offline, if you need to use the advanced beauty function in the new version SDK, please refer to Tencent Beauty Effect SDK) in effect.

| Param              | DESC                                                                                                    |
|--------------------|----------------------------------------------------------------------------------------------------|
| wrinkleRemoveLevel | Strength of the wrinkle removal filter. Value range: 0–9. 0 indicates to disable the filter, and 9 indicates the most obvious effect. |

#### **Return Desc:**

0: Success; -5: feature of license not supported.

# setPounchRemoveLevel

#### setPounchRemoveLevel

| int setPounchRemoveLevel | (float pounchRemoveLevel) |
|--------------------------|---------------------------|
|                          |                           |

#### Sets the strength of the eye bag removal filter.

This interface is only available in the enterprise version SDK (the old version has been offline, if you need to use the advanced beauty function in the new version SDK, please refer to Tencent Beauty Effect SDK) in effect.

| Param             | DESC                                                                                                    |
|-------------------|----------------------------------------------------------------------------------------------------|
| pounchRemoveLevel | Strength of the eye bag removal filter. Value range: 0–9. 0 indicates to disable the filter, and 9 indicates the most obvious effect. |

#### **Return Desc:**

0: Success; -5: feature of license not supported.

# setSmileLinesRemoveLevel

#### setSmileLinesRemoveLevel

| int setSmileLinesRemoveLevel | (float smileLinesRemoveLevel) |
|------------------------------|-------------------------------|

### Sets the strength of the smile line removal filter.

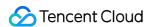

| Param                 | DESC                                                                                                    |
|-----------------------|----------------------------------------------------------------------------------------------------|
| smileLinesRemoveLevel | Strength of the smile line removal filter. Value range: 0–9. 0 indicates to disable the filter, and 9 indicates the most obvious effect. |

0: Success; -5: feature of license not supported.

# setForeheadLevel

#### setForeheadLevel

| int setForeheadLevel | (float foreheadLevel) |  |
|----------------------|-----------------------|--|
|----------------------|-----------------------|--|

### Sets the strength of the hairline adjustment filter.

This interface is only available in the enterprise version SDK (the old version has been offline, if you need to use the advanced beauty function in the new version SDK, please refer to Tencent Beauty Effect SDK) in effect.

| Param         | DESC                                                                                                    |  |  |
|---------------|----------------------------------------------------------------------------------------------------|--|--|
| foreheadLevel | Strength of the hairline adjustment filter. Value range: -9–9. 0 indicates to disable the filter, and 9 indicates the most obvious effect. |  |  |

#### **Return Desc:**

0: Success; -5: feature of license not supported.

# setEyeDistanceLevel

### setEyeDistanceLevel

| int setEyeDistanceLevel |
|-------------------------|
|-------------------------|

#### Sets the strength of the eye distance adjustment filter.

| Param | DESC |
|-------|------|
|       |      |

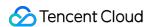

| eyeDistanceLevel | Strength of the eye distance adjustment filter. Value range: -9-9.                                                          |
|------------------|----------------------------------------------------------------------------------------------------|
|                  | indicates to disable the filter, a value smaller than 0 indicates to widen, and a value greater than 0 indicates to narrow. |

0: Success; -5: feature of license not supported.

# setEyeAngleLevel

### setEyeAngleLevel

| int setEyeAngleLevel |
|----------------------|
|----------------------|

## Sets the strength of the eye corner adjustment filter.

This interface is only available in the enterprise version SDK (the old version has been offline, if you need to use the advanced beauty function in the new version SDK, please refer to Tencent Beauty Effect SDK) in effect.

| Param         | DESC                                                                                                    |
|---------------|----------------------------------------------------------------------------------------------------|
| eyeAngleLevel | Strength of the eye corner adjustment filter. Value range: -9-9. 0 indicates to disable the filter, and 9 indicates the most obvious effect. |

#### **Return Desc:**

0: Success; -5: feature of license not supported.

# setMouthShapeLevel

### setMouthShapeLevel

| int setMouthShapeLevel (float mouthShapeLevel) |  |
|------------------------------------------------|--|
|------------------------------------------------|--|

## Sets the strength of the mouth shape adjustment filter.

| Param           | DESC                                                                                                    |
|-----------------|----------------------------------------------------------------------------------------------------|
| mouthShapeLevel | Strength of the mouth shape adjustment filter. Value range: -9-9. 0 indicates to disable the filter, a value smaller than 0 indicates to widen, and a value greater |

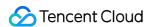

| than 0 indicates to narrow. |
|-----------------------------|

0: Success; -5: feature of license not supported.

# setNoseWingLevel

### setNoseWingLevel

| int setNoseWingLevel | (float noseWingLevel) |  |
|----------------------|-----------------------|--|
|----------------------|-----------------------|--|

## Sets the strength of the nose wing narrowing filter.

This interface is only available in the enterprise version SDK (the old version has been offline, if you need to use the advanced beauty function in the new version SDK, please refer to Tencent Beauty Effect SDK) in effect.

| Param         | DESC                                                                                                    |
|---------------|----------------------------------------------------------------------------------------------------|
| noseWingLevel | Strength of the nose wing adjustment filter. Value range: -9–9. 0 indicates to disable the filter, a value smaller than 0 indicates to widen, and a value greater than 0 indicates to narrow. |

### **Return Desc:**

0: Success; -5: feature of license not supported.

# setNosePositionLevel

#### setNosePositionLevel

| int setNosePositionLevel |
|--------------------------|
|--------------------------|

## Sets the strength of the nose position adjustment filter.

| Param             | DESC                                                                                                    |
|-------------------|----------------------------------------------------------------------------------------------------|
| nosePositionLevel | Strength of the nose position adjustment filter. Value range: -9-9. 0 indicates to disable the filter, a value smaller than 0 indicates to lift, and a value greater than 0 indicates to lower. |

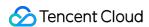

0: Success; -5: feature of license not supported.

# setLipsThicknessLevel

### setLipsThicknessLevel

| int setLipsThicknessLevel | (float lipsThicknessLevel) |
|---------------------------|----------------------------|
|---------------------------|----------------------------|

### Sets the strength of the lip thickness adjustment filter.

This interface is only available in the enterprise version SDK (the old version has been offline, if you need to use the advanced beauty function in the new version SDK, please refer to Tencent Beauty Effect SDK) in effect.

| Param              | DESC                                                                                                    |
|--------------------|----------------------------------------------------------------------------------------------------|
| lipsThicknessLevel | Strength of the lip thickness adjustment filter. Value range: -9-9. o indicates to disable the filter, a value smaller than 0 indicates to thicken, and a value greater than 0 indicates to thin. |

#### **Return Desc:**

0: Success; -5: feature of license not supported.

# setFaceBeautyLevel

### setFaceBeautyLevel

| int setFaceBeautyLevel | (float faceBeautyLevel) |
|------------------------|-------------------------|
|------------------------|-------------------------|

### Sets the strength of the face shape adjustment filter.

This interface is only available in the enterprise version SDK (the old version has been offline, if you need to use the advanced beauty function in the new version SDK, please refer to Tencent Beauty Effect SDK) in effect.

| Param           | DESC                                                                                                    |                  |
|-----------------|----------------------------------------------------------------------------------------------------|------------------|
| faceBeautyLevel | Strength of the face shape adjustment filter. Value range: 0-9. disable the filter, and the greater the value, the more obvious the | indicates to ct. |

#### **Return Desc:**

0: Success; -5: feature of license not supported.

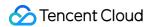

# setMotionTmpl

#### setMotionTmpl

| void setMotionTmpl | (String tmplPath) |  |  |  |  |
|--------------------|-------------------|--|--|--|--|
|--------------------|-------------------|--|--|--|--|

### Selects the Al animated effect pendant.

This interface is only available in the enterprise version SDK (the old version has been offline, if you need to use the advanced beauty function in the new version SDK, please refer to Tencent Beauty Effect SDK) in effect.

| Param    | DESC                                           |
|----------|------------------------------------------------|
| tmplPath | Directory of the animated effect material file |

# setMotionMute

#### setMotionMute

| void setMotionMute | (boolean motionMute) |  |  |  |
|--------------------|----------------------|--|--|--|
|--------------------|----------------------|--|--|--|

### Sets whether to mute during animated effect playback.

This interface is only available in the enterprise version SDK (the old version has been offline, if you need to use the advanced beauty function in the new version SDK, please refer to Tencent Beauty Effect SDK) in effect. Some animated effects have audio effects, which can be disabled through this API when they are played back.

| Param      | DESC                        |
|------------|-----------------------------|
| motionMute | true : mute; false : unmute |

# **TXBeautyStyle**

### **TXBeautyStyle**

## Beauty (skin smoothing) filter algorithm

TRTC has multiple built-in skin smoothing algorithms. You can select the one most suitable for your product needs.

| Enum                | Value | DESC                                                                                                    |
|---------------------|-------|----------------------------------------------------------------------------------------------------|
| TXBeautyStyleSmooth | 0     | Smooth style, which uses a more radical algorithm for more obvious effect and is suitable for show live streaming. |
|                     |       |                                                                                                    |

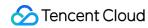

| TXBeautyStyleNature | 1 | Natural style, which retains more facial details for more natural effect and is suitable for most live streaming use cases.                                                                                                    |
|---------------------|---|----------------------------------------------------------------------------------------------------|
| TXBeautyStylePitu   | 2 | Pitu style, which is provided by YouTu Lab. Its skin smoothing effect is between the smooth style and the natural style, that is, it retains more skin details than the smooth style and has a higher skin smoothing degree than the natural style. |

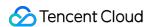

# TXDeviceManager

Last updated: 2024-06-06 15:26:14

Copyright (c) 2021 Tencent. All rights reserved.

Module: audio/video device management module

Description: manages audio/video devices such as camera, mic, and speaker.

## **TXDeviceManager**

# TXDeviceManager

| FuncList                | DESC                                                                   |
|-------------------------|------------------------------------------------------------------------|
| isFrontCamera           | Querying whether the front camera is being used                        |
| switchCamera            | Switching to the front/rear camera (for mobile OS)                     |
| getCameraZoomMaxRatio   | Getting the maximum zoom ratio of the camera (for mobile OS)           |
| setCameraZoomRatio      | Setting the camera zoom ratio (for mobile OS)                          |
| isAutoFocusEnabled      | Querying whether automatic face detection is supported (for mobile OS) |
| enableCameraAutoFocus   | Enabling auto focus (for mobile OS)                                    |
| setCameraFocusPosition  | Adjusting the focus (for mobile OS)                                    |
| enableCameraTorch       | Enabling/Disabling flash, i.e., the torch mode (for mobile OS)         |
| setAudioRoute           | Setting the audio route (for mobile OS)                                |
| setExposureCompensation | Set the exposure parameters of the camera, ranging from - 1 to 1       |
| setCameraCapturerParam  | Set camera acquisition preferences                                     |
| setSystemVolumeType     | Setting the system volume type (for mobile OS)                         |

# StructType

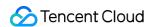

| FuncList             | DESC                          |
|----------------------|-------------------------------|
| TXCameraCaptureParam | Camera acquisition parameters |

# EnumType

| EnumType            | DESC                                              |  |
|---------------------|---------------------------------------------------|--|
| TXSystemVolumeType  | System volume type                                |  |
| TXAudioRoute        | Audio route (the route via which audio is played) |  |
| TXCameraCaptureMode | Camera acquisition preferences                    |  |

# isFrontCamera

isFrontCamera

Querying whether the front camera is being used

# switchCamera

#### switchCamera

| int switchCamera |
|------------------|
|------------------|

Switching to the front/rear camera (for mobile OS)

# getCameraZoomMaxRatio

getCameraZoomMaxRatio

Getting the maximum zoom ratio of the camera (for mobile OS)

# setCameraZoomRatio

#### setCameraZoomRatio

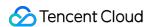

| int setCameraZoomRatio | (float zoomRatio) |
|------------------------|-------------------|
|                        |                   |

## Setting the camera zoom ratio (for mobile OS)

| Param     | DESC                                                                                                    |
|-----------|----------------------------------------------------------------------------------------------------|
| zoomRatio | Value range: 1-5. 1 indicates the widest angle of view (original), and 5 the narrowest angle of view (zoomed in). The maximum value is recommended to be 5. If the value exceeds 5, the video will become blurred. |

# isAutoFocusEnabled

#### **isAutoFocusEnabled**

Querying whether automatic face detection is supported (for mobile OS)

# enableCameraAutoFocus

#### enableCameraAutoFocus

|--|

### **Enabling auto focus (for mobile OS)**

After auto focus is enabled, the camera will automatically detect and always focus on faces.

# setCameraFocusPosition

### setCameraFocusPosition

| int setCameraFocusPosition | (int x |
|----------------------------|--------|
|                            | int y) |

## Adjusting the focus (for mobile OS)

This API can be used to achieve the following:

- 1. A user can tap on the camera preview.
- 2. A rectangle will appear where the user taps, indicating the spot the camera will focus on.

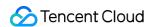

3. The user passes the coordinates of the spot to the SDK using this API, and the SDK will instruct the camera to focus as required.

| Param    | DESC                                                                            |
|----------|---------------------------------------------------------------------------------|
| position | The spot to focus on. Pass in the coordinates of the spot you want to focus on. |

#### Note

Before using this API, you must first disable auto focus using enableCameraAutoFocus.

#### **Return Desc:**

0: operation successful; negative number: operation failed.

# enableCameraTorch

### enableCameraTorch

| boolean enableCameraTorch | (boolean enable) |
|---------------------------|------------------|
|---------------------------|------------------|

Enabling/Disabling flash, i.e., the torch mode (for mobile OS)

# setAudioRoute

#### setAudioRoute

|--|

### Setting the audio route (for mobile OS)

A mobile phone has two audio playback devices: the receiver at the top and the speaker at the bottom.

If the audio route is set to the receiver, the volume is relatively low, and audio can be heard only when the phone is put near the ear. This mode has a high level of privacy and is suitable for answering calls.

If the audio route is set to the speaker, the volume is relatively high, and there is no need to put the phone near the ear. This mode enables the "hands-free" feature.

# setExposureCompensation

### setExposureCompensation

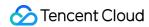

int setExposureCompensation (float value)

Set the exposure parameters of the camera, ranging from - 1 to 1

# setCameraCapturerParam

## setCameraCapturerParam

| void setCameraCapturerParam | (TXCameraCaptureParam params) |
|-----------------------------|-------------------------------|
|-----------------------------|-------------------------------|

Set camera acquisition preferences

# setSystemVolumeType

## setSystemVolumeType

| int setSystemVolumeType | (TXSystemVolumeType type) |
|-------------------------|---------------------------|
|-------------------------|---------------------------|

# Setting the system volume type (for mobile OS)

@deprecated This API is not recommended after v9.5. Please use the startLocalAudio (quality) API in TRTCCloud instead, which param quality is used to decide audio quality.

# TXSystemVolumeType(Deprecated)

## TXSystemVolumeType(Deprecated)

## System volume type

| Enum                    | Value          | DESC         |
|-------------------------|----------------|--------------|
| TXSystemVolumeTypeAuto  | Not<br>Defined | Auto         |
| TXSystemVolumeTypeMedia | Not<br>Defined | Media volume |
| TXSystemVolumeTypeVOIP  | Not<br>Defined | Call volume  |

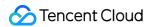

# **TXAudioRoute**

#### **TXAudioRoute**

### Audio route (the route via which audio is played)

Audio route is the route (speaker or receiver) via which audio is played. It applies only to mobile devices such as mobile phones.

A mobile phone has two speakers: one at the top (receiver) and the other the bottom.

If the audio route is set to the receiver, the volume is relatively low, and audio can be heard only when the phone is put near the ear. This mode has a high level of privacy and is suitable for answering calls.

If the audio route is set to the speaker, the volume is relatively high, and there is no need to put the phone near the ear. This mode enables the "hands-free" feature.

| Enum                     | Value          | DESC                                                                                                    |
|--------------------------|----------------|----------------------------------------------------------------------------------------------------|
| TXAudioRouteSpeakerphone | Not<br>Defined | Speakerphone: the speaker at the bottom is used for playback (hands-free). With relatively high volume, it is used to play music out loud.  |
| TXAudioRouteEarpiece     | Not<br>Defined | Earpiece: the receiver at the top is used for playback. With relatively low volume, it is suitable for call scenarios that require privacy. |

# TXCameraCaptureMode

### **TXCameraCaptureMode**

#### Camera acquisition preferences

This enum is used to set camera acquisition parameters.

| Enum                                  | Value          | DESC                                                                                                    |
|---------------------------------------|----------------|----------------------------------------------------------------------------------------------------|
| TXCameraResolutionStrategyAuto        | Not<br>Defined | Auto adjustment of camera capture parameters.  SDK selects the appropriate camera output parameters according to the actual acquisition device performance and network situation, and maintains a balance between device performance and video preview quality. |
| TXCameraResolutionStrategyPerformance | Not            | Give priority to equipment performance.                                                                                                    |

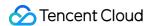

|                                       | Defined        | SDK selects the closest camera output parameters according to the user's encoder resolution and frame rate, so as to ensure the performance of the device.                                                        |
|---------------------------------------|----------------|----------------------------------------------------------------------------------------------------|
| TXCameraResolutionStrategyHighQuality | Not<br>Defined | Give priority to the quality of video preview.  SDK selects higher camera output parameters to improve the quality of preview video. In this case, it will consume more CPU and memory to do video preprocessing. |
| TXCameraCaptureManual                 | Not<br>Defined | Allows the user to set the width and height of the video captured by the local camera.                                                                                                    |

# TXCamera Capture Param

# **TXCameraCaptureParam**

# **Camera acquisition parameters**

This setting determines the quality of the local preview image.

| EnumType | DESC                                                                              |
|----------|-----------------------------------------------------------------------------------|
| height   | Field description: height of acquired image                                       |
| mode     | Field description: camera acquisition preferences, please see TXCameraCaptureMode |
| width    | Field description: width of acquired image                                        |

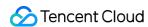

# Type Definition

Last updated: 2024-06-06 15:50:05

Copyright (c) 2021 Tencent. All rights reserved.

Module: TRTC key class definition

Description: definitions of enumerated and constant values such as resolution and quality level

Type define

# StructType

| FuncList              | DESC                                                                   |
|-----------------------|------------------------------------------------------------------------|
| TRTCParams            | Room entry parameters                                                  |
| TRTCVideoEncParam     | Video encoding parameters                                              |
| TRTCNetworkQosParam   | Network QoS control parameter set                                      |
| TRTCRenderParams      | Rendering parameters of video image                                    |
| TRTCQuality           | Network quality                                                        |
| TRTCVolumeInfo        | Volume                                                                 |
| TRTCSpeedTestParams   | Network speed testing parameters                                       |
| TRTCSpeedTestResult   | Network speed test result                                              |
| TRTCTexture           | Video texture data                                                     |
| TRTCVideoFrame        | Video frame information                                                |
| TRTCAudioFrame        | Audio frame data                                                       |
| TRTCMixUser           | Description information of each video image in On-Cloud MixTranscoding |
| TRTCTranscodingConfig | Layout and transcoding parameters of On-Cloud MixTranscoding           |
| TRTCPublishCDNParam   | Push parameters required to be set when publishing                     |

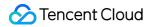

|                                    | audio/video streams to non-Tencent Cloud CDN                               |  |
|------------------------------------|----------------------------------------------------------------------------|--|
| TRTCAudioRecordingParams           | Local audio file recording parameters                                      |  |
| TRTCLocalRecordingParams           | Local media file recording parameters                                      |  |
| TRTCAudioEffectParam               | Sound effect parameter (disused)                                           |  |
| TRTCSwitchRoomConfig               | Room switch parameter                                                      |  |
| TRTCAudioFrameCallbackFormat       | Format parameter of custom audio callback                                  |  |
| TRTCScreenShareParams              | Screen sharing parameter (for Android only)                                |  |
| TRTCUser                           | The users whose streams to publish                                         |  |
| TRTCPublishCdnUrl                  | The destination URL when you publish to Tencent Cloud or a third-party CDN |  |
| TRTCPublishTarget                  | The publishing destination                                                 |  |
| TRTCVideoLayout                    | The video layout of the transcoded stream                                  |  |
| TRTCWatermark                      | The watermark layout                                                       |  |
| TRTCStreamEncoderParam             | The encoding parameters                                                    |  |
| TRTCStreamMixingConfig             | The transcoding parameters                                                 |  |
| TRTCPayloadPrivateEncryptionConfig | Media Stream Private Encryption Configuration                              |  |
| TRTCAudioVolumeEvaluateParams      | Volume evaluation and other related parameter settings.                    |  |

# EnumType

| EnumType                | DESC                           |
|-------------------------|--------------------------------|
| TRTCVideoResolution     | Video resolution               |
| TRTCVideoResolutionMode | Video aspect ratio mode        |
| TRTCVideoStreamType     | Video stream type              |
| TRTCVideoFillMode       | Video image fill mode          |
| TRTCVideoRotation       | Video image rotation direction |
|                         |                                |

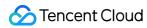

| TRTCBeautyStyle                | Beauty (skin smoothing) filter algorithm                                 |
|--------------------------------|--------------------------------------------------------------------------|
| TRTCVideoPixelFormat           | Video pixel format                                                       |
| TRTCVideoBufferType            | Video data transfer method                                               |
| TRTCVideoMirrorType            | Video mirror type                                                        |
| TRTCSnapshotSourceType         | Data source of local video screenshot                                    |
| TRTCAppScene                   | Use cases                                                                |
| TRTCRoleType                   | Role                                                                     |
| TRTCQosControlMode(Deprecated) | QoS control mode (disused)                                               |
| TRTCVideoQosPreference         | Image quality preference                                                 |
| TRTCQuality                    | Network quality                                                          |
| TRTCAVStatusType               | Audio/Video playback status                                              |
| TRTCAVStatusChangeReason       | Reasons for playback status changes                                      |
| TRTCAudioSampleRate            | Audio sample rate                                                        |
| TRTCAudioQuality               | Sound quality                                                            |
| TRTCAudioRoute                 | Audio route (i.e., audio playback mode)                                  |
| TRTCReverbType                 | Audio reverb mode                                                        |
| TRTCVoiceChangerType           | Voice changing type                                                      |
| TRTCSystemVolumeType           | System volume type (only for mobile devices)                             |
| TRTCAudioFrameFormat           | Audio frame content format                                               |
| TRTCAudioCapabilityType        | Audio capability type supported by the system (only for Android devices) |
| TRTCAudioFrameOperationMode    | Audio callback data operation mode                                       |
| TRTCLogLevel                   | Log level                                                                |
| TRTCGSensorMode                | G-sensor switch (for mobile devices only)                                |
| TRTCTranscodingConfigMode      | Layout mode of On-Cloud MixTranscoding                                   |
| TRTCRecordType                 | Media recording type                                                     |

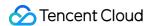

| TRTCMixInputType              | Stream mix input type                                                            |
|-------------------------------|----------------------------------------------------------------------------------|
| TRTCDebugViewLevel            | Debugging information displayed in the rendering control                         |
| TRTCAudioRecordingContent     | Audio recording content type                                                     |
| TRTCPublishMode               | The publishing mode                                                              |
| TRTCEncryptionAlgorithm       | Encryption Algorithm                                                             |
| TRTCSpeedTestScene            | Speed Test Scene                                                                 |
| TRTCGravitySensorAdaptiveMode | Set the adaptation mode of gravity sensing (only applicable to mobile terminals) |

# **TRTCVideoResolution**

## **TRTCVideoResolution**

### Video resolution

Here, only the landscape resolution (e.g., 640x360) is defined. If the portrait resolution (e.g., 360x640) needs to be used, Portrait must be selected for TRTCVideoResolutionMode.

| Enum                          | Value | DESC                                                                                                    |
|-------------------------------|-------|----------------------------------------------------------------------------------------------------|
| TRTC_VIDEO_RESOLUTION_120_120 | 1     | Aspect ratio: 1:1; resolution: 120x120; recommended bitrate (VideoCall): 80 Kbps; recommended bitrate (LIVE): 120 Kbps.  |
| TRTC_VIDEO_RESOLUTION_160_160 | 3     | Aspect ratio: 1:1; resolution: 160x160; recommended bitrate (VideoCall): 100 Kbps; recommended bitrate (LIVE): 150 Kbps. |
| TRTC_VIDEO_RESOLUTION_270_270 | 5     | Aspect ratio: 1:1; resolution: 270x270; recommended bitrate (VideoCall): 200 Kbps; recommended bitrate (LIVE): 300 Kbps. |
| TRTC_VIDEO_RESOLUTION_480_480 | 7     | Aspect ratio: 1:1; resolution: 480x480; recommended bitrate (VideoCall): 350 Kbps; recommended bitrate (LIVE): 500 Kbps. |
| TRTC_VIDEO_RESOLUTION_160_120 | 50    | Aspect ratio: 4:3; resolution: 160x120; recommended bitrate (VideoCall): 100 Kbps; recommended bitrate (LIVE): 150 Kbps. |

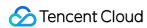

| TRTC_VIDEO_RESOLUTION_240_180 | 52  | Aspect ratio: 4:3; resolution: 240x180; recommended bitrate (VideoCall): 150 Kbps; recommended bitrate (LIVE): 250 Kbps.   |
|-------------------------------|-----|----------------------------------------------------------------------------------------------------|
| TRTC_VIDEO_RESOLUTION_280_210 | 54  | Aspect ratio: 4:3; resolution: 280x210; recommended bitrate (VideoCall): 200 Kbps; recommended bitrate (LIVE): 300 Kbps.   |
| TRTC_VIDEO_RESOLUTION_320_240 | 56  | Aspect ratio: 4:3; resolution: 320x240; recommended bitrate (VideoCall): 250 Kbps; recommended bitrate (LIVE): 375 Kbps.   |
| TRTC_VIDEO_RESOLUTION_400_300 | 58  | Aspect ratio: 4:3; resolution: 400x300; recommended bitrate (VideoCall): 300 Kbps; recommended bitrate (LIVE): 450 Kbps.   |
| TRTC_VIDEO_RESOLUTION_480_360 | 60  | Aspect ratio: 4:3; resolution: 480x360; recommended bitrate (VideoCall): 400 Kbps; recommended bitrate (LIVE): 600 Kbps.   |
| TRTC_VIDEO_RESOLUTION_640_480 | 62  | Aspect ratio: 4:3; resolution: 640x480; recommended bitrate (VideoCall): 600 Kbps; recommended bitrate (LIVE): 900 Kbps.   |
| TRTC_VIDEO_RESOLUTION_960_720 | 64  | Aspect ratio: 4:3; resolution: 960x720; recommended bitrate (VideoCall): 1000 Kbps; recommended bitrate (LIVE): 1500 Kbps. |
| TRTC_VIDEO_RESOLUTION_160_90  | 100 | Aspect ratio: 16:9; resolution: 160x90; recommended bitrate (VideoCall): 150 Kbps; recommended bitrate (LIVE): 250 Kbps.   |
| TRTC_VIDEO_RESOLUTION_256_144 | 102 | Aspect ratio: 16:9; resolution: 256x144; recommended bitrate (VideoCall): 200 Kbps; recommended bitrate (LIVE): 300 Kbps.  |
| TRTC_VIDEO_RESOLUTION_320_180 | 104 | Aspect ratio: 16:9; resolution: 320x180; recommended bitrate (VideoCall): 250 Kbps; recommended bitrate (LIVE): 400 Kbps.  |
| TRTC_VIDEO_RESOLUTION_480_270 | 106 | Aspect ratio: 16:9; resolution: 480x270; recommended bitrate (VideoCall): 350 Kbps; recommended bitrate (LIVE): 550 Kbps.  |
| TRTC_VIDEO_RESOLUTION_640_360 | 108 | Aspect ratio: 16:9; resolution: 640x360; recommended bitrate (VideoCall): 500 Kbps; recommended bitrate (LIVE): 900 Kbps.  |
|                               |     |                                                                                                    |

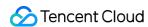

| TRTC_VIDEO_RESOLUTION_960_540   | 110 | Aspect ratio: 16:9; resolution: 960x540; recommended bitrate (VideoCall): 850 Kbps; recommended bitrate (LIVE): 1300 Kbps.    |
|---------------------------------|-----|----------------------------------------------------------------------------------------------------|
| TRTC_VIDEO_RESOLUTION_1280_720  | 112 | Aspect ratio: 16:9; resolution: 1280x720; recommended bitrate (VideoCall): 1200 Kbps; recommended bitrate (LIVE): 1800 Kbps.  |
| TRTC_VIDEO_RESOLUTION_1920_1080 | 114 | Aspect ratio: 16:9; resolution: 1920x1080; recommended bitrate (VideoCall): 2000 Kbps; recommended bitrate (LIVE): 3000 Kbps. |

# TRTCVideoResolutionMode

#### **TRTCVideoResolutionMode**

### Video aspect ratio mode

Only the landscape resolution (e.g., 640x360) is defined in TRTCVideoResolution . If the portrait resolution (e.g., 360x640) needs to be used, Portrait must be selected for TRTCVideoResolutionMode .

| Enum                                 | Value | DESC                                                                                                    |
|--------------------------------------|-------|----------------------------------------------------------------------------------------------------|
| TRTC_VIDEO_RESOLUTION_MODE_LANDSCAPE | 0     | Landscape resolution, such as TRTCVideoResolution_640_360 + TRTCVideoResolutionModeLandscape = 640x360. |
| TRTC_VIDEO_RESOLUTION_MODE_PORTRAIT  | 1     | Portrait resolution, such as TRTCVideoResolution_640_360 + TRTCVideoResolutionModePortrait = 360x640.   |

# TRTCVideoStreamType

### **TRTCVideoStreamType**

### Video stream type

TRTC provides three different video streams, including:

HD big image: it is generally used to transfer video data from the camera.

Smooth small image: it has the same content as the big image, but with lower resolution and bitrate and thus lower definition.

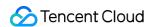

Substream image: it is generally used for screen sharing. Only one user in the room is allowed to publish the substream video image at any time, while other users must wait for this user to close the substream before they can publish their own substream.

### Note

The SDK does not support enabling the smooth small image alone, which must be enabled together with the big image. It will automatically set the resolution and bitrate of the small image.

| Enum                         | Value | DESC                                                                                                    |
|------------------------------|-------|----------------------------------------------------------------------------------------------------|
| TRTC_VIDEO_STREAM_TYPE_BIG   | 0     | HD big image: it is generally used to transfer video data from the camera.                                                                                                    |
| TRTC_VIDEO_STREAM_TYPE_SMALL | 1     | Smooth small image: it has the same content as the big image, but with lower resolution and bitrate and thus lower definition.                                                                                                    |
| TRTC_VIDEO_STREAM_TYPE_SUB   | 2     | Substream image: it is generally used for screen sharing. Only one user in the room is allowed to publish the substream video image at any time, while other users must wait for this user to close the substream before they can publish their own substream. |

# **TRTCVideoFillMode**

#### **TRTCVideoFillMode**

## Video image fill mode

If the aspect ratio of the video display area is not equal to that of the video image, you need to specify the fill mode:

| Enum                        | Value | DESC                                                                                                    |
|-----------------------------|-------|----------------------------------------------------------------------------------------------------|
| TRTC_VIDEO_RENDER_MODE_FILL | 0     | Fill mode: the video image will be centered and scaled to fill the entire display area, where parts that exceed the area will be cropped. The displayed image may be incomplete in this mode.                            |
| TRTC_VIDEO_RENDER_MODE_FIT  | 1     | Fit mode: the video image will be scaled based on its long side to fit the display area, where the short side will be filled with black bars. The displayed image is complete in this mode, but there may be black bars. |

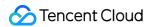

# **TRTCVideoRotation**

### **TRTCVideoRotation**

## Video image rotation direction

TRTC provides rotation angle setting APIs for local and remote images. The following rotation angles are all clockwise.

| Enum                    | Value | DESC                              |
|-------------------------|-------|-----------------------------------|
| TRTC_VIDEO_ROTATION_0   | 0     | No rotation                       |
| TRTC_VIDEO_ROTATION_90  | 1     | Clockwise rotation by 90 degrees  |
| TRTC_VIDEO_ROTATION_180 | 2     | Clockwise rotation by 180 degrees |
| TRTC_VIDEO_ROTATION_270 | 3     | Clockwise rotation by 270 degrees |

# **TRTCBeautyStyle**

# **TRTCBeautyStyle**

## Beauty (skin smoothing) filter algorithm

TRTC has multiple built-in skin smoothing algorithms. You can select the one most suitable for your product.

| Enum                     | Value | DESC                                                                                                    |
|--------------------------|-------|----------------------------------------------------------------------------------------------------|
| TRTC_BEAUTY_STYLE_SMOOTH | 0     | Smooth style, which uses a more radical algorithm for more obvious effect and is suitable for show live streaming.                                                                                                    |
| TRTC_BEAUTY_STYLE_NATURE | 1     | Natural style, which retains more facial details for more natural effect and is suitable for most live streaming use cases.                                                                                                    |
| TRTC_BEAUTY_STYLE_PITU   | 2     | Pitu style, which is provided by YouTu Lab. Its skin smoothing effect is between the smooth style and the natural style, that is, it retains more skin details than the smooth style and has a higher skin smoothing degree than the natural style. |

# **TRTCVideoPixelFormat**

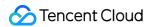

#### **TRTCVideoPixelFormat**

### Video pixel format

TRTC provides custom video capturing and rendering features.

For the custom capturing feature, you can use the following enumerated values to describe the pixel format of the video you capture.

For the custom rendering feature, you can specify the pixel format of the video you expect the SDK to call back.

| Enum                                         | Value | DESC                                      |
|----------------------------------------------|-------|-------------------------------------------|
| TRTC_VIDEO_PIXEL_FORMAT_UNKNOWN              | 0     | Undefined format                          |
| TRTC_VIDEO_PIXEL_FORMAT_I420                 | 1     | YUV420P (I420) format                     |
| TRTC_VIDEO_PIXEL_FORMAT_Texture_2D           | 2     | OpenGL 2D texture format                  |
| TRTC_VIDEO_PIXEL_FORMAT_TEXTURE_EXTERNAL_OES | 3     | OES external texture format (for Android) |
| TRTC_VIDEO_PIXEL_FORMAT_NV21                 | 4     | NV21 format                               |
| TRTC_VIDEO_PIXEL_FORMAT_RGBA                 | 5     | RGBA format                               |

# TRTCVideoBufferType

## TRTCVideoBufferType

#### Video data transfer method

For custom capturing and rendering features, you need to use the following enumerated values to specify the method of transferring video data:

Method 1. This method uses memory buffer to transfer video data. It is efficient on iOS but inefficient on Android. It is the only method supported on Windows currently.

Method 2. This method uses texture to transfer video data. It is efficient on both iOS and Android but is not supported on Windows. To use this method, you should have a general familiarity with OpenGL programming.

| Enum                               | Value | DESC                                                                                                    |  |  |
|------------------------------------|-------|----------------------------------------------------------------------------------------------------|--|--|
| TRTC_VIDEO_BUFFER_TYPE_UNKNOWN     | 0     | Undefined transfer method                                                                                                    |  |  |
| TRTC_VIDEO_BUFFER_TYPE_BYTE_BUFFER | 1     | Use memory buffer to transfer video data.  iOS: PixelBuffer ; Android:  Direct Buffer for JNI layer; Windows: memory data block. |  |  |

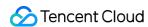

| TRTC_VIDEO_BUFFER_TYPE_BYTE_ARRAY | 2 | Use memory buffer to transfer video data.  iOS: more compact memory block in  NSData type after additional processing;  Android: byte[] for Java layer.  This transfer method has a lower efficiency than other methods. |  |
|-----------------------------------|---|----------------------------------------------------------------------------------------------------|--|
| TRTC_VIDEO_BUFFER_TYPE_TEXTURE    | 3 | Use OpenGL texture to transfer video data                                                                                                    |  |

# TRTCVideoMirrorType

### **TRTCVideoMirrorType**

### Video mirror type

Video mirroring refers to the left-to-right flipping of the video image, especially for the local camera preview image. After mirroring is enabled, it can bring anchors a familiar "look into the mirror" experience.

| Enum                           | Value | DESC                                                                                                  |
|--------------------------------|-------|----------------------------------------------------------------------------------------------------|
| TRTC_VIDEO_MIRROR_TYPE_AUTO    | 0     | Auto mode: mirror the front camera's image but not the rear camera's image (for mobile devices only). |
| TRTC_VIDEO_MIRROR_TYPE_ENABLE  | 1     | Mirror the images of both the front and rear cameras.                                                 |
| TRTC_VIDEO_MIRROR_TYPE_DISABLE | 2     | Disable mirroring for both the front and rear cameras.                                                |

# TRTCSnapshotSourceType

## **TRTCSnapshotSourceType**

#### Data source of local video screenshot

The SDK can take screenshots from the following two data sources and save them as local files:

Video stream: the SDK screencaptures the native video content from the video stream. The screenshots are not controlled by the display of the rendering control.

Rendering layer: the SDK screencaptures the displayed video content from the rendering control, which can achieve the effect of WYSIWYG, but if the display area is too small, the screenshots will also be very small.

| Enum Value DESC |  |
|-----------------|--|
|-----------------|--|

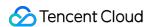

| TRTC_SNAPSHOT_SOURCE_TYPE_STREAM  | 0 | The SDK screencaptures the native video content from the video stream. The screenshots are not controlled by the display of the rendering control.                                                     |
|-----------------------------------|---|----------------------------------------------------------------------------------------------------|
| TRTC_SNAPSHOT_SOURCE_TYPE_VIEW    | 1 | The SDK screencaptures the displayed video content from the rendering control, which can achieve the effect of WYSIWYG, but if the display area is too small, the screenshots will also be very small. |
| TRTC_SNAPSHOT_SOURCE_TYPE_CAPTURE | 2 | The SDK screencaptures the capture video content from the capture control, which can capture the captured high-definition screenshots.                                                                 |

## **TRTCAppScene**

#### **TRTCAppScene**

#### Use cases

TRTC features targeted optimizations for common audio/video application scenarios to meet the differentiated requirements in various verticals. The main scenarios can be divided into the following two categories:

Live streaming scenario (LIVE): including LIVE (audio + video) and VoiceChatRoom (pure audio).

In the live streaming scenario, users are divided into two roles: "anchor" and "audience". A single room can sustain up to 100,000 concurrent online users. This is suitable for live streaming to a large audience.

Real-Time scenario (RTC): including VideoCall (audio + video) and AudioCall (pure audio). In the real-time scenario, there is no role difference between users, but a single room can sustain only up to 300

concurrent online users. This is suitable for small-scale real-time communication.

| Enum                     | Value | DESC                                                                                                    |
|--------------------------|-------|----------------------------------------------------------------------------------------------------|
| TRTC_APP_SCENE_VIDEOCALL | 0     | In the video call scenario, 720p and 1080p HD image quality is supported. A single room can sustain up to 300 concurrent online users, and up to 50 of them can speak simultaneously.  Use cases: [one-to-one video call], [video conferencing with up to 300 participants], [online medical diagnosis], [small class], [video interview], etc. |
| TRTC_APP_SCENE_LIVE      | 1     | In the interactive video live streaming scenario, mic                                                                                                    |

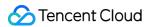

|                               |   | can be turned on/off smoothly without waiting for switchover, and the anchor latency is as low as less than 300 ms. Live streaming to hundreds of thousands of concurrent users in the audience role is supported with the playback latency down to 1,000 ms.  Use cases: [low-latency interactive live streaming], [big class], [anchor competition], [video dating room], [online interactive classroom], [remote training], [large-scale conferencing], etc.  Note  In this scenario, you must use the role field in TRTCParams to specify the role of the current user. |
|-------------------------------|---|----------------------------------------------------------------------------------------------------|
| TRTC_APP_SCENE_AUDIOCALL      | 2 | Audio call scenario, where the SPEECH sound quality is used by default. A single room can sustain up to 300 concurrent online users, and up to 50 of them can speak simultaneously.  Use cases: [one-to-one audio call], [audio conferencing with up to 300 participants], [audio chat], [online Werewolf], etc.                                                                                                    |
| TRTC_APP_SCENE_VOICE_CHATROOM | 3 | In the interactive audio live streaming scenario, mic can be turned on/off smoothly without waiting for switchover, and the anchor latency is as low as less than 300 ms. Live streaming to hundreds of thousands of concurrent users in the audience role is supported with the playback latency down to 1,000 ms.  Use cases: [audio club], [online karaoke room], [music live room], [FM radio], etc.  Note  In this scenario, you must use the role field in TRTCParams to specify the role of the current user.                                                        |

# TRTCRoleType

TRTCRoleType

Role

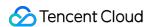

Role is applicable only to live streaming scenarios ( TRTCAppSceneLIVE and

TRTCAppSceneVoiceChatRoom ). Users are divided into two roles:

Anchor, who can publish their audio/video streams. There is a limit on the number of anchors. Up to 50 anchors are allowed to publish streams at the same time in one room.

Audience, who can only listen to or watch audio/video streams of anchors in the room. If they want to publish their streams, they need to switch to the "anchor" role first through switchRole. One room can sustain up to 100,000 concurrent online users in the audience role.

| Enum             | Value | DESC                                                                                                    |
|------------------|-------|----------------------------------------------------------------------------------------------------|
| TRTCRoleAnchor   | 20    | An anchor can publish their audio/video streams. There is a limit on<br>the number of anchors. Up to 50 anchors are allowed to publish<br>streams at the same time in one room.                                                                                             |
| TRTCRoleAudience | 21    | Audience can only listen to or watch audio/video streams of anchors in the room. If they want to publish their streams, they need to switch to the "anchor" role first through switchRole. One room can sustain up to 100,000 concurrent online users in the audience role. |

## TRTCQosControlMode(Deprecated)

#### TRTCQosControlMode(Deprecated)

#### QoS control mode (disused)

| Enum                     | Value | DESC                                                                                         |
|--------------------------|-------|----------------------------------------------------------------------------------------------|
| VIDEO_QOS_CONTROL_CLIENT | 0     | Client-based control, which is for internal debugging of SDK and shall not be used by users. |
| VIDEO_QOS_CONTROL_SERVER | 1     | On-cloud control, which is the default and recommended mode.                                 |

## **TRTCVideoQosPreference**

#### **TRTCVideoQosPreference**

#### Image quality preference

TRTC has two control modes in weak network environments: "ensuring clarity" and "ensuring smoothness". Both modes will give priority to the transfer of audio data.

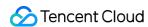

| Enum                             | Value | DESC                                                                                                    |
|----------------------------------|-------|----------------------------------------------------------------------------------------------------|
| TRTC_VIDEO_QOS_PREFERENCE_SMOOTH | 1     | Ensuring smoothness: in this mode, when the current network is unable to transfer a clear and smooth video image, the smoothness of the image will be given priority, but there will be blurs.          |
| TRTC_VIDEO_QOS_PREFERENCE_CLEAR  | 2     | Ensuring clarity (default value): in this mode, when the current network is unable to transfer a clear and smooth video image, the clarity of the image will be given priority, but there will be lags. |

# **TRTCQuality**

## **TRTCQuality**

## **Network quality**

TRTC evaluates the current network quality once every two seconds. The evaluation results are divided into six levels:

| Excellent indicates the best, and Down |       | indicates the worst.                                             |
|----------------------------------------|-------|------------------------------------------------------------------|
| Enum                                   | Value | DESC                                                             |
| TRTC_QUALITY_UNKNOWN                   | 0     | Undefined                                                        |
| TRTC_QUALITY_Excellent                 | 1     | The current network is excellent                                 |
| TRTC_QUALITY_Good                      | 2     | The current network is good                                      |
| TRTC_QUALITY_Poor                      | 3     | The current network is fair                                      |
| TRTC_QUALITY_Bad                       | 4     | The current network is bad                                       |
| TRTC_QUALITY_Vbad                      | 5     | The current network is very bad                                  |
| TRTC_QUALITY_Down                      | 6     | The current network cannot meet the minimum requirements of TRTC |

# TRTCAVStatusType

## **TRTCAVStatusType**

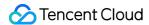

### Audio/Video playback status

This enumerated type is used in the audio status changed API onRemoteAudioStatusUpdated and the video status changed API onRemoteVideoStatusUpdated to specify the current audio/video status.

| Enum                | Value | DESC    |
|---------------------|-------|---------|
| TRTCAVStatusStopped | 0     | Stopped |
| TRTCAVStatusPlaying | 1     | Playing |
| TRTCAVStatusLoading | 2     | Loading |

## TRTCAVStatusChangeReason

### **TRTCAVStatusChangeReason**

### Reasons for playback status changes

This enumerated type is used in the audio status changed API onRemoteAudioStatusUpdated and the video status changed API onRemoteVideoStatusUpdated to specify the reason for the current audio/video status change.

| Enum                                   | Value | DESC                                                                                                    |
|----------------------------------------|-------|----------------------------------------------------------------------------------------------------|
| TRTCAVStatusChangeReasonInternal       | 0     | Default value                                                                                                    |
| TRTCAVStatusChangeReasonBufferingBegin | 1     | The stream enters the Loading state due to network congestion                                                                |
| TRTCAVStatusChangeReasonBufferingEnd   | 2     | The stream enters the Playing state after network recovery                                                                   |
| TRTCAVStatusChangeReasonLocalStarted   | 3     | As a start-related API was directly called locally, the stream enters the Playing state                                      |
| TRTCAVStatusChangeReasonLocalStopped   | 4     | As a stop-related API was directly called locally, the stream enters the Stopped state                                       |
| TRTCAVStatusChangeReasonRemoteStarted  | 5     | As the remote user started (or resumed) publishing the audio or video stream, the stream enters the Loading or Playing state |
| TRTCAVStatusChangeReasonRemoteStopped  | 6     | As the remote user stopped (or paused) publishing the audio or video stream, the                                             |

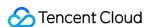

|  | stream enters the "Stopped" state |  |
|--|-----------------------------------|--|

## **TRTCAudioSampleRate**

#### **TRTCAudioSampleRate**

### Audio sample rate

The audio sample rate is used to measure the audio fidelity. A higher sample rate indicates higher fidelity. If there is music in the use case, TRTCAudioSampleRate48000 is recommended.

| Enum                     | Value | DESC                 |
|--------------------------|-------|----------------------|
| TRTCAudioSampleRate16000 | 16000 | 16 kHz sample rate   |
| TRTCAudioSampleRate32000 | 32000 | 32 kHz sample rate   |
| TRTCAudioSampleRate44100 | 44100 | 44.1 kHz sample rate |
| TRTCAudioSampleRate48000 | 48000 | 48 kHz sample rate   |

## **TRTCAudioQuality**

#### **TRTCAudioQuality**

#### Sound quality

TRTC provides three well-tuned modes to meet the differentiated requirements for sound quality in various verticals: Speech mode (Speech): it is suitable for application scenarios that focus on human communication. In this mode, the audio transfer is more resistant, and TRTC uses various voice processing technologies to ensure the optimal smoothness even in weak network environments.

Music mode (Music): it is suitable for scenarios with demanding requirements for music. In this mode, the amount of transferred audio data is very large, and TRTC uses various technologies to ensure that the high-fidelity details of music signals can be restored in each frequency band.

Default mode (Default): it is between Speech and Music . In this mode, the reproduction of music is better than that in Speech mode, and the amount of transferred data is much lower than that in Music mode; therefore, this mode has good adaptability to various scenarios.

| Enum                      | Value | DESC                                                                                                |
|---------------------------|-------|----------------------------------------------------------------------------------------------------|
| TRTC_AUDIO_QUALITY_SPEECH | 1     | Speech mode: sample rate: 16 kHz; mono channel; bitrate: 16 Kbps. This mode has the best resistance |

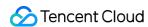

|                            |   | among all modes and is suitable for audio call scenarios, such as online meeting and audio call.                                                                                                   |
|----------------------------|---|----------------------------------------------------------------------------------------------------|
| TRTC_AUDIO_QUALITY_DEFAULT | 2 | Default mode: sample rate: 48 kHz; mono channel; bitrate: 50 Kbps. This mode is between the speech mode and the music mode as the default mode in the SDK and is recommended.                      |
| TRTC_AUDIO_QUALITY_MUSIC   | 3 | Music mode: sample rate: 48 kHz; full-band stereo; bitrate: 128 Kbps. This mode is suitable for scenarios where Hi-Fi music transfer is required, such as online karaoke and music live streaming. |

## **TRTCAudioRoute**

#### **TRTCAudioRoute**

#### Audio route (i.e., audio playback mode)

"Audio route" determines whether the sound is played back from the speaker or receiver of a mobile device; therefore, this API is applicable only to mobile devices such as phones.

Generally, a phone has two speakers: one is the receiver at the top, and the other is the stereo speaker at the bottom. If the audio route is set to the receiver, the volume is relatively low, and the sound can be heard clearly only when the phone is put near the ear. This mode has a high level of privacy and is suitable for answering calls.

If the audio route is set to the speaker, the volume is relatively high, so there is no need to put the phone near the ear. Therefore, this mode can implement the "hands-free" feature.

| Value | DESC                                                                                                    |
|-------|----------------------------------------------------------------------------------------------------|
| 0     | Speakerphone: the speaker at the bottom is used for playback (hands-free). With relatively high volume, it is used to play music out loud.  |
| 1     | Earpiece: the receiver at the top is used for playback. With relatively low volume, it is suitable for call scenarios that require privacy. |
| 2     | WiredHeadset: play using wired headphones.                                                                                                  |
| 3     | BluetoothHeadset: play with bluetooth headphones.                                                                                           |
|       | 0 1 2                                                                                                    |

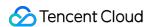

| TRTC_AUDIO_ROUTE_SOUND_CARD | 4 | SoundCard: play using a USB sound card. |
|-----------------------------|---|-----------------------------------------|
|-----------------------------|---|-----------------------------------------|

# TRTCReverbType

## **TRTCReverbType**

#### Audio reverb mode

This enumerated value is used to set the audio reverb mode in the live streaming scenario and is often used in show live streaming.

| Enum               | Value | DESC           |
|--------------------|-------|----------------|
| TRTC_REVERB_TYPE_0 | 0     | Disable reverb |
| TRTC_REVERB_TYPE_1 | 1     | KTV            |
| TRTC_REVERB_TYPE_2 | 2     | Small room     |
| TRTC_REVERB_TYPE_3 | 3     | Hall           |
| TRTC_REVERB_TYPE_4 | 4     | Deep           |
| TRTC_REVERB_TYPE_5 | 5     | Resonant       |
| TRTC_REVERB_TYPE_6 | 6     | Metallic       |
| TRTC_REVERB_TYPE_7 | 7     | Husky          |

# TRTCVoiceChangerType

## TRTCVoiceChangerType

### Voice changing type

This enumerated value is used to set the voice changing mode in the live streaming scenario and is often used in show live streaming.

| Enum                      | Value | DESC                   |
|---------------------------|-------|------------------------|
| TRTC_VOICE_CHANGER_TYPE_0 | 0     | Disable voice changing |
| TRTC_VOICE_CHANGER_TYPE_1 | 1     | Child                  |
| TRTC_VOICE_CHANGER_TYPE_2 | 2     | Girl                   |

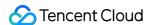

| TRTC_VOICE_CHANGER_TYPE_3  | 3  | Middle-Aged man |
|----------------------------|----|-----------------|
| TRTC_VOICE_CHANGER_TYPE_4  | 4  | Heavy metal     |
| TRTC_VOICE_CHANGER_TYPE_5  | 5  | Nasal           |
| TRTC_VOICE_CHANGER_TYPE_6  | 6  | Punk            |
| TRTC_VOICE_CHANGER_TYPE_7  | 7  | Trapped beast   |
| TRTC_VOICE_CHANGER_TYPE_8  | 8  | Otaku           |
| TRTC_VOICE_CHANGER_TYPE_9  | 9  | Electronic      |
| TRTC_VOICE_CHANGER_TYPE_10 | 10 | Robot           |
| TRTC_VOICE_CHANGER_TYPE_11 | 11 | Ethereal        |

# TRTCSystemVolumeType

#### **TRTCSystemVolumeType**

#### System volume type (only for mobile devices)

Smartphones usually have two types of system volume: call volume and media volume.

Call volume is designed for call scenarios. It comes with acoustic echo cancellation (AEC) and supports audio capturing by Bluetooth earphones, but its sound quality is average.

If you cannot turn the volume down to 0 (i.e., mute the phone) using the volume buttons, then your phone is using call volume.

Media volume is designed for media scenarios such as music playback. AEC does not work when media volume is used, and Bluetooth earphones cannot be used for audio capturing. However, media volume delivers better music listening experience.

If you are able to mute your phone using the volume buttons, then your phone is using media volume.

The SDK offers three system volume control modes: auto, call volume, and media volume.

| Enum                     | Value | DESC                                                                                                    |
|--------------------------|-------|----------------------------------------------------------------------------------------------------|
| TRTCSystemVolumeTypeAuto | 0     | Auto: In the auto mode, call volume is used for anchors, and media volume for audience. This mode is suitable for live streaming scenarios.  If the scenario you select during enterRoom is TRTCAppSceneLIVE or |

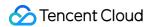

|                           |   | TRTCAppSceneVoiceChatRoom , the SDK will automatically use this mode.                                                                                                    |
|---------------------------|---|----------------------------------------------------------------------------------------------------|
| TRTCSystemVolumeTypeMedia | 1 | Media volume: In this mode, media volume is used in all scenarios. It is rarely used, mainly suitable for music scenarios with demanding requirements on audio quality. Use this mode if most of your users use peripheral devices such as audio cards. Otherwise, it is not recommended.                                                                                                    |
| TRTCSystemVolumeTypeVOIP  | 2 | Call volume: In this mode, the audio module does not change its work mode when users switch between anchors and audience, enabling seamless mic on/off. This mode is suitable for scenarios where users need to switch frequently between anchors and audience.  If the scenario you select during enterRoom is TRTCAppSceneVideoCall or TRTCAppSceneAudioCall , the SDK will automatically use this mode. |

## **TRTCAudioFrameFormat**

#### **TRTCAudioFrameFormat**

#### **Audio frame content format**

| Enum                        | Value | DESC                     |
|-----------------------------|-------|--------------------------|
| TRTC_AUDIO_FRAME_FORMAT_PCM | 1     | Audio data in PCM format |

# TRTCAudioCapabilityType

### **TRTCAudioCapabilityType**

### Audio capability type supported by the system (only for Android devices)

The SDK currently provides two types of system audio capabilities to query whether they are supported: low-latency chorus capability and low-latency earmonitor capability.

| Enum                                | Value | DESC                          |  |
|-------------------------------------|-------|-------------------------------|--|
| TRTCAudioCapabilityLowLatencyChorus | 1     | low-latency chorus capability |  |

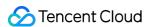

| TRTCAudioCapabilityLowLatencyEarMonitor | 2 | low-latency earmonitor capability |
|-----------------------------------------|---|-----------------------------------|
|-----------------------------------------|---|-----------------------------------|

# TRTCAudioFrameOperationMode

### **TRTCAudioFrameOperationMode**

### Audio callback data operation mode

TRTC provides two modes of operation for audio callback data.

Read-only mode (ReadOnly): Get audio data only from the callback.

ReadWrite mode (ReadWrite): You can get and modify the audio data of the callback.

| Enum                                      | Value | DESC                                                                                      |
|-------------------------------------------|-------|-------------------------------------------------------------------------------------------|
| TRTC_AUDIO_FRAME_OPERATION_MODE_READWRITE | 0     | Read-write mode: You can get and modify the audio data of the callback, the default mode. |
| TRTC_AUDIO_FRAME_OPERATION_MODE_READONLY  | 1     | Read-only mode: Get audio data from callback only.                                        |

## **TRTCLogLevel**

#### **TRTCLogLevel**

#### Log level

Different log levels indicate different levels of details and number of logs. We recommend you set the log level to TRTCLogLevelInfo generally.

| Enum                   | Value | DESC                                                             |
|------------------------|-------|------------------------------------------------------------------|
| TRTC_LOG_LEVEL_VERBOSE | 0     | Output logs at all levels                                        |
| TRTC_LOG_LEVEL_DEBUG   | 1     | Output logs at the DEBUG, INFO, WARNING, ERROR, and FATAL levels |
| TRTC_LOG_LEVEL_INFO    | 2     | Output logs at the INFO, WARNING, ERROR, and FATAL levels        |
| TRTC_LOG_LEVEL_WARN    | 3     | Output logs at the WARNING, ERROR, and FATAL levels              |
| TRTC_LOG_LEVEL_ERROR   | 4     | Output logs at the ERROR and FATAL levels                        |
|                        |       |                                                                  |

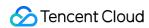

| TRTC_LOG_LEVEL_FATAL | 5 | Output logs at the FATAL level |  |
|----------------------|---|--------------------------------|--|
| TRTC_LOG_LEVEL_NULL  | 6 | Do not output any SDK logs     |  |

# **TRTCGSensorMode**

#### **TRTCGSensorMode**

## G-sensor switch (for mobile devices only)

| Enum                           | Value | DESC                                                                                                    |
|--------------------------------|-------|----------------------------------------------------------------------------------------------------|
| TRTC_GSENSOR_MODE_DISABLE      | 0     | Do not adapt to G-sensor orientation This mode is the default value for desktop platforms. In this mode, the video image published by the current user is not affected by the change of the G-sensor orientation.                                                                                                    |
| TRTC_GSENSOR_MODE_UIAUTOLAYOUT | 1     | Adapt to G-sensor orientation This mode is the default value on mobile platforms. In this mode, the video image published by the current user is adjusted according to the G-sensor orientation, while the orientation of the local preview image remains unchanged. One of the adaptation modes currently supported by the SDK is as follows: when the phone or tablet is upside down, in order to ensure that the screen orientation seen by the remote user is normal, the SDK will automatically rotate the published video image by 180 degrees. If the UI layer of your application has enabled G-sensor adaption, we recommend you use the UIFixLayout mode. |
| TRTC_GSENSOR_MODE_UIFIXLAYOUT  | 2     | Adapt to G-sensor orientation In this mode, the video image published by the current user is adjusted according to the G-sensor orientation, and the local preview image will also be rotated accordingly.  One of the features currently supported is as follows: when the phone or tablet is upside down, in order to ensure that the screen orientation seen by the remote user is normal, the SDK will                                                                                                    |

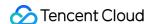

automatically rotate the published video image by 180 degrees.

If the UI layer of your application doesn't support G-sensor adaption, but you want the video image in the SDK to adapt to the G-sensor orientation, we recommend you use the UIFixLayout mode.

@deprecated Begin from v11.5 version, it no longer supports TRTCGSensorMode\_UIFixLayout and only supports the above two modes.

## TRTCTranscodingConfigMode

### **TRTCTranscodingConfigMode**

### Layout mode of On-Cloud MixTranscoding

TRTC's On-Cloud MixTranscoding service can mix multiple audio/video streams in the room into one stream.

Therefore, you need to specify the layout scheme of the video images. The following layout modes are provided:

| Enum                               | Value | DESC                                                                                                    |
|------------------------------------|-------|----------------------------------------------------------------------------------------------------|
| TRTC_TranscodingConfigMode_Unknown | 0     | Undefined                                                                                                    |
| TRTC_TranscodingConfigMode_Manual  | 1     | Manual layout mode In this mode, you need to specify the precise position of each video image. This mode has the highest degree of freedom, but its ease of use is the worst:  You need to enter all the parameters in TRTCTranscodingConfig, including the position coordinates of each video image (TRTCMixUser).  You need to listen on the onUserVideoAvailable() and onUserAudioAvailable() event callbacks in TRTCCloudDelegate and constantly adjust the mixUsers parameter according to the audio/video status of each user with mic on in the current room. |
|                                    |       |                                                                                                    |

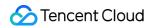

| TRTC_TranscodingConfigMode_Template_PureAudio    | 2 | Pure audio mode This mode is suitable for pure audio scenarios such as audio call (AudioCall) and audio chat room (VoiceChatRoom). You only need to set it once through the setMixTranscodingConfig() API after room entry, and then the SDK will automatically mix the audio of all mic-on users in the room into the current user's live stream. You don't need to set the mixUsers parameter in TRTCTranscodingConfig; instead, you only need to set the audioSampleRate, audioBitrate and audioChannels parameters.                                                                                                    |
|--------------------------------------------------|---|----------------------------------------------------------------------------------------------------|
| TRTC_TranscodingConfigMode_Template_PresetLayout | 3 | Preset layout mode This is the most popular layout mode, because it allows you to set the position of each video image in advance through placeholders, and then the SDK automatically adjusts it dynamically according to the number of video images in the room.  In this mode, you still need to set the mixUsers parameter, but you can set userId as a "placeholder".  Placeholder values include:  "\$PLACE_HOLDER_REMOTE\$": image of remote user. Multiple images can be set.  "\$PLACE_HOLDER_LOCAL_MAIN\$": local camera image. Only one image can be set.  "\$PLACE_HOLDER_LOCAL_SUB\$": local screen sharing image. Only one image can be set.  In this mode, you don't need to listen on the onUserVideoAvailable() and |

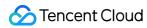

|                                                   |   | onUserAudioAvailable()  callbacks in TRTCCloudDelegate  to make real-time adjustments.  Instead, you only need to call  setMixTranscodingConfig()  once after successful room entry.  Then, the SDK will automatically populate the placeholders you set with real userId values.                                                                                                    |
|---------------------------------------------------|---|----------------------------------------------------------------------------------------------------|
| TRTC_TranscodingConfigMode_Template_ScreenSharing | 4 | Screen sharing mode This mode is suitable for screen sharing-based use cases such as online education and supported only by the SDKs for Windows and macOS. In this mode, the SDK will first build a canvas according to the target resolution you set (through the  videoWidth and  videoHeight parameters).  Before the teacher enables screen sharing, the SDK will scale up the teacher's camera image and draw it onto the canvas.  After the teacher enables screen sharing, the SDK will draw the video image shared on the screen onto the same canvas.  The purpose of this layout mode is to ensure consistency in the output resolution of the mixtranscoding module and avoid problems with blurred screen during course replay and webpage playback (web players don't support adjustable resolution). Meanwhile, the audio of mic-on students will be mixed into the teacher's audio/video stream by default.  Video content is primarily the shared screen in teaching mode, and it is a waste of bandwidth to transfer camera image and screen image at the same time. |

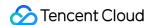

Therefore, the recommended practice is to directly draw the camera image onto the current screen through the setLocalVideoRenderCallback In this mode, you don't need to set the mixUsers parameter in TRTCTranscodingConfig , and the SDK will not mix students' images so as not to interfere with the screen sharing effect. You can set width x height in TRTCTranscodingConfig to 0 px x 0 px, and the SDK will automatically calculate a suitable resolution based on the aspect ratio of the user's current screen. If the teacher's current screen width is less than or equal to 1920 px, the SDK will use the actual resolution of the teacher's current screen. If the teacher's current screen width is greater than 1920 px, the SDK will select one of the three resolutions of 1920x1080 (16:9), 1920x1200 (16:10), and 1920x1440 (4:3) according to the current screen aspect ratio.

## TRTCRecordType

#### TRTCRecordType

#### Media recording type

This enumerated type is used in the local media recording API startLocalRecording to specify whether to record audio/video files or pure audio files.

| Enum                   | Value | DESC              |
|------------------------|-------|-------------------|
| TRTC_RECORD_TYPE_AUDIO | 0     | Record audio only |
| TRTC_RECORD_TYPE_VIDEO | 1     | Record video only |
|                        |       |                   |

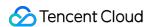

TRTC\_RECORD\_TYPE\_BOTH 2 Record both audio and video

# TRTCMixInputType

## TRTCMixInputType

## Stream mix input type

| Enum                         | Value | DESC                                                                                                    |
|------------------------------|-------|----------------------------------------------------------------------------------------------------|
| TRTC_MixInputType_Undefined  | 0     | Default.  Considering the compatibility with older versions, if you specify the inputType as Undefined, the SDK will determine the stream mix input type according to the value of the pureAudio parameter |
| TRTC_MixInputType_AudioVideo | 1     | Mix both audio and video                                                                                                    |
| TRTC_MixInputType_PureVideo  | 2     | Mix video only                                                                                                    |
| TRTC_MixInputType_PureAudio  | 3     | Mix audio only                                                                                                    |
| TRTC_MixInputType_Watermark  | 4     | Mix watermark In this case, you don't need to specify the userId parameter, but you need to specify the image parameter. It is recommended to use png format.                                              |

# TRTCDebugViewLevel

## TRTCDebugViewLevel

## Debugging information displayed in the rendering control

| Enum                         | Value | DESC                                                                              |
|------------------------------|-------|-----------------------------------------------------------------------------------|
| TRTC_DEBUG_VIEW_LEVEL_GONE   | 0     | Do not display debugging information in the rendering control                     |
| TRTC_DEBUG_VIEW_LEVEL_STATUS | 1     | Display audio/video statistics in the rendering control                           |
| TRTC_DEBUG_VIEW_LEVEL_ALL    | 2     | Display audio/video statistics and key historical events in the rendering control |

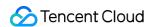

# TRTCAudioRecordingContent

### **TRTCAudioRecordingContent**

### Audio recording content type

This enumerated type is used in the audio recording API startAudioRecording to specify the content of the recorded audio.

| Enum                              | Value | DESC                               |
|-----------------------------------|-------|------------------------------------|
| TRTC_AudioRecordingContent_All    | 0     | Record both local and remote audio |
| TRTC_AudioRecordingContent_Local  | 1     | Record local audio only            |
| TRTC_AudioRecordingContent_Remote | 2     | Record remote audio only           |

## **TRTCPublishMode**

#### **TRTCPublishMode**

### The publishing mode

This enum type is used by the publishing API startPublishMediaStream.

TRTC can mix multiple streams in a room and publish the mixed stream to a CDN or to a TRTC room. It can also publish the stream of the local user to Tencent Cloud or a third-party CDN.

You can specify one of the following publishing modes to use:

| Enum                        | Value | DESC                                                                                                    |
|-----------------------------|-------|----------------------------------------------------------------------------------------------------|
| TRTC_PublishMode_Unknown    | 0     | Undefined                                                                                                    |
| TRTC_PublishBigStream_ToCdn | 1     | Use this parameter to publish the primary stream (TRTCVideoStreamTypeBig) in the room to Tencent Cloud or a third-party CDN (only RTMP is supported).                                            |
| TRTC_PublishSubStream_ToCdn | 2     | Use this parameter to publish the substream (TRTCVideoStreamTypeSub) in the room to Tencent Cloud or a third-party CDN (only RTMP is supported).                                                 |
| TRTC_PublishMixStream_ToCdn | 3     | Use this parameter together with the encoding parameter TRTCStreamEncoderParam and On-Cloud MixTranscoding parameter TRTCStreamMixingConfig to transcode the streams you specify and publish the |

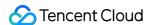

|                              |   | mixed stream to Tencent Cloud or a third-party CDN (only RTMP is supported).                                                                                                    |
|------------------------------|---|----------------------------------------------------------------------------------------------------|
| TRTC_PublishMixStream_ToRoom | 4 | Use this parameter together with the encoding parameter TRTCStreamEncoderParam and On-Cloud MixTranscoding parameter TRTCStreamMixingConfig to transcode the streams you specify and publish the mixed stream to the room you specify.  Use TRTCUser in TRTCPublishTarget to specify the robot that publishes the transcoded stream to a TRTC room. |

# **TRTCEncryptionAlgorithm**

## **TRTCEncryptionAlgorithm**

## **Encryption Algorithm**

This enumeration type is used for media stream private encryption algorithm selection.

| Enum                                 | Value | DESC                     |
|--------------------------------------|-------|--------------------------|
| TRTC_EncryptionAlgorithm_Aes_128_Gcm | 0     | AES GCM 128 <sub>°</sub> |
| TRTC_EncryptionAlgorithm_Aes_256_Gcm | 1     | AES GCM 256 <sub>°</sub> |

# TRTCSpeedTestScene

### **TRTCSpeedTestScene**

### **Speed Test Scene**

This enumeration type is used for speed test scene selection.

| Enum                                        | Value | DESC                         |
|---------------------------------------------|-------|------------------------------|
| TRTC_SpeedTestScene_Delay_Testing           | 1     | Delay testing.               |
| TRTC_SpeedTestScene_Delay_Bandwidth_Testing | 2     | Delay and bandwidth testing. |
| TRTC_SpeedTestScene_Online_Chorus_Testing   | 3     | Online chorus testing.       |

# **TRTCGravitySensorAdaptiveMode**

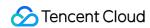

## TRTCG ravity Sensor Adaptive Mode

## Set the adaptation mode of gravity sensing (only applicable to mobile terminals)

| Enum                                                    | Value | DESC                                                                                                    |
|---------------------------------------------------------|-------|----------------------------------------------------------------------------------------------------|
| TRTC_GRAVITY_SENSOR_ADAPTIVE_MODE_DISABLE               | 0     | Turn off the gravity sensor and make a decision based on the current acquisition resolution and the set encoding resolution. If the two are inconsistent, rotate 90 degrees to ensure the maximum frame. |
| TRTC_GRAVITY_SENSOR_ADAPTIVE_MODE_FILL_BY_CENTER_CROP   | 1     | Turn on the gravity sensor to always ensure that the remote screen image is positive. When the intermediate process needs to deal with inconsistent resolutions, use the center cropping mode.           |
| TRTC_GRAVITY_SENSOR_ADAPTIVE_MODE_FIT_WITH_BLACK_BORDER | 2     | Turn on the gravity sensor to always ensure that the remote screen image is positive. When the resolution needs to be processed inconsistently in                                                        |

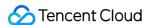

| the intermediate |
|------------------|
| process, use the |
| superimposed     |
| black border     |
| mode.            |
|                  |

## **TRTCParams**

#### **TRTCParams**

### **Room entry parameters**

As the room entry parameters in the TRTC SDK, these parameters must be correctly set so that the user can successfully enter the audio/video room specified by roomId or strRoomId.

For historical reasons, TRTC supports two types of room IDs: roomId and strRoomId .

Note: do not mix roomId and strRoomId , because they are not interchangeable. For example, the number 123 and the string 123 are two completely different rooms in TRTC.

| EnumType      | DESC                                                                                                    |  |  |
|---------------|----------------------------------------------------------------------------------------------------|--|--|
| businessInfo  | Field description: business data, which is optional. This field is needed only by some advanced features.  Recommended value: do not set this field on your own.                                                                                                    |  |  |
| privateMapKey | Field description: permission credential used for permission control, which is optional. If you want only users with the specified userId values to enter a room, you need to use privateMapKey to restrict the permission.  Recommended value: we recommend you use this parameter only if you have high security requirements. For more information, please see Enabling Advanced Permission Control. |  |  |
| role          | Field description: role in the live streaming scenario, which is applicable only to the live streaming scenario (TRTCAppSceneLIVE or TRTCAppSceneVoiceChatRoom) but doesn't take effect in the call scenario. Recommended value: default value: anchor (TRTCRoleAnchor).                                                                                                    |  |  |
| roomld        | Field description: numeric room ID. Users (userId) in the same room can see one another and make audio/video calls.  Recommended value: value range: 1-4294967294.  @note roomId and strRoomId are mutually exclusive. If you decide to use strRoomId , then roomId should be entered as 0. If both are entered, roomId will be used.  Note                                                             |  |  |

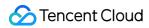

|                    | do not mix roomId and strRoomId , because they are not interchangeable. For example, the number 123 and the string 123 are two completely different rooms in TRTC.                                                                                                    |
|--------------------|----------------------------------------------------------------------------------------------------|
| sdkAppld           | Field description: application ID, which is required. Tencent Cloud generates bills based on sdkAppId.  Recommended value: the ID can be obtained on the account information page in the TRTC console after the corresponding application is created.                                                                                                    |
| strRoomId          | Field description: string-type room ID. Users (userId) in the same room can see one another and make audio/video calls.  @note roomId and strRoomId are mutually exclusive. If you decide to use strRoomId, then roomId should be entered as 0. If both are entered, roomId will be used.  Note  do not mix roomId and strRoomId, because they are not interchangeable. For example, the number 123 and the string 123 are two completely different rooms in TRTC.  Recommended value: the length limit is 64 bytes. The following 89 characters are supported:  Uppercase and lowercase letters (a-z and A-Z)  Digits (0-9)  Space, "!", "#", "\$", "%", "&", "(", ")", "+", "-", ":", ";", "<", "=", ".", ">", "?", "@", "[", "]", "@", "[", "]", "", ", ", ", ", ", ", ", ", ", ", ", |
| streamId           | Field description: specified streamId in Tencent Cloud CSS, which is optional. After setting this field, you can play back the user's audio/video stream on Tencent Cloud CSS CDN through a standard pull scheme (FLV or HLS). Recommended value: this parameter can contain up to 64 bytes and can be left empty. We recommend you use sdkappid_roomid_userid_main as the streamid, which is easier to identify and will not cause conflicts in your multiple applications.  Note  to use Tencent Cloud CSS CDN, you need to enable the auto-relayed live streaming feature on the "Function Configuration" page in the console first. For more information, please see CDN Relayed Live Streaming.                                                                                     |
| userDefineRecordId | Field description: on-cloud recording field, which is optional and used to specify whether to record the user's audio/video stream in the cloud.  For more information, please see On-Cloud Recording and Playback.  Recommended value: it can contain up to 64 bytes. Letters (a–z and A–Z), digits (0–9), underscores, and hyphens are allowed.  Scheme 1. Manual recording  1. Enable on-cloud recording in "Application Management" > "On-cloud Recording Configuration" in the console.  2. Set "Recording Mode" to "Manual Recording".                                                                                                    |

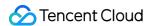

|         | 3. After manual recording is set, in a TRTC room, only users with the userDefineRecordId parameter set will have video recording files in the cloud, while users without this parameter set will not.  4. The recording file will be named in the format of "userDefineRecordId_start time_end time" in the cloud.  Scheme 2. Auto-recording  1. You need to enable on-cloud recording in "Application Management" > "On-cloud Recording Configuration" in the console.  2. Set "Recording Mode" to "Auto-recording".  3. After auto-recording is set, any user who upstreams audio/video in a TRTC room will have a video recording file in the cloud.  4. The file will be named in the format of "userDefineRecordId_start time_end time". If userDefineRecordId is not specified, the file will be named in the format of "streamId_start time_end time". |
|---------|----------------------------------------------------------------------------------------------------|
| userld  | Field description: user ID, which is required. It is the userId of the local user in UTF-8 encoding and acts as the username.  Recommended value: if the ID of a user in your account system is "mike", userId can be set to "mike".                                                                                                    |
| userSig | Field description: user signature, which is required. It is the authentication signature corresponding to the current userId and acts as the login password for Tencent Cloud services.  Recommended value: for the calculation method, please see UserSig.                                                                                                    |

# TRTCVideoEncParam

### **TRTCVideoEncParam**

## Video encoding parameters

These settings determine the quality of image viewed by remote users as well as the image quality of recorded video files in the cloud.

| EnumType        | DESC                                                                                                    |
|-----------------|----------------------------------------------------------------------------------------------------|
| enableAdjustRes | Field description: whether to allow dynamic resolution adjustment. Once enabled, this field will affect on-cloud recording.  Recommended value: this feature is suitable for scenarios that don't require on-cloud recording. After it is enabled, the SDK will intelligently select a suitable resolution according to the current network conditions to avoid the inefficient encoding mode of "large resolution + small bitrate".  Note |

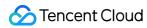

|                 | default value: false. If you need on-cloud recording, please do not enable this feature, because if the video resolution changes, the MP4 file recorded in the cloud cannot be played back normally by common players.                                                                                                    |
|-----------------|----------------------------------------------------------------------------------------------------|
| minVideoBitrate | Field description: minimum video bitrate. The SDK will reduce the bitrate to as low as the value specified by minVideoBitrate to ensure the smoothness only if the network conditions are poor.  Note: default value: 0, indicating that a reasonable value of the lowest bitrate will be automatically calculated by the SDK according to the resolution you specify. Recommended value: you can set the videoBitrate and minVideoBitrate parameters at the same time to restrict the SDK's adjustment range of the video bitrate:  If you want to "ensure clarity while allowing lag in weak network environments", you can set minVideoBitrate to 60% of videoBitrate.  If you want to "ensure smoothness while allowing blur in weak network environments", you can set minVideoBitrate to a low value, for example, 100 Kbps.  If you set videoBitrate and minVideoBitrate to the same value, it is equivalent to disabling the adaptive adjustment capability of the SDK for the video bitrate.                                                                                                    |
| videoBitrate    | Field description: target video bitrate. The SDK encodes streams at the target video bitrate and will actively reduce the bitrate only in weak network environments.  Recommended value: please see the optimal bitrate for each specification in TRTCVideoResolution . You can also slightly increase the optimal bitrate. For example, TRTCVideoResolution_1280_720 corresponds to the target bitrate of 1,200 Kbps. You can also set the bitrate to 1,500 Kbps for higher definition.  Note  you can set the videoBitrate and minVideoBitrate parameters at the same time to restrict the SDK's adjustment range of the video bitrate:  If you want to "ensure clarity while allowing lag in weak network environments", you can set minVideoBitrate to 60% of videoBitrate.  If you want to "ensure smoothness while allowing blur in weak network environments", you can set minVideoBitrate to a low value, for example, 100 Kbps.  If you set videoBitrate and minVideoBitrate to the same value, it is equivalent to disabling the adaptive adjustment capability of the SDK for the video bitrate. |
| videoFps        | Field description: video capturing frame rate Recommended value: 15 or 20 fps. If the frame rate is lower than 5 fps, there will be obvious lagging; if lower than 10 fps but higher than 5 fps, there will be                                                                                                    |

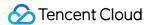

|                     | slight lagging; if higher than 20 fps, the bandwidth will be wasted (the frame rate of movies is generally 24 fps).  Note  the front cameras on certain Android phones do not support a capturing frame rate higher than 15 fps. For some Android phones that focus on beautification features, the capturing frame rate of the front cameras may be lower than 10 fps.                                                                                                    |
|---------------------|----------------------------------------------------------------------------------------------------|
| videoResolution     | Field description: video resolution Recommended value For mobile video call, we recommend you select a resolution of 360x640 or below and select Portrait (portrait resolution) for resMode. For mobile live streaming, we recommend you select a resolution of 540x960 and select Portrait (portrait resolution) for resMode. For desktop platforms (Windows and macOS), we recommend you select a resolution of 640x360 or above and select Landscape (landscape resolution) for resMode.  Note to use a portrait resolution, please specify resMode as Portrait; for example, when used together with Portrait, 640x360 represents 360x640. |
| videoResolutionMode | Field description: resolution mode (landscape/portrait)  Recommended value: for mobile platforms (iOS and Android), Portrait is recommended; for desktop platforms (Windows and macOS), Landscape is recommended.  Note  to use a portrait resolution, please specify resMode as Portrait; for example, when used together with Portrait, 640x360 represents 360x640.                                                                                                    |

# TRTCNetworkQosParam

#### **TRTCNetworkQosParam**

## **Network QoS control parameter set**

Network QoS control parameter. The settings determine the QoS control policy of the SDK in weak network conditions (e.g., whether to "ensure clarity" or "ensure smoothness").

| EnumType    | DESC                                                                              |
|-------------|-----------------------------------------------------------------------------------|
| controlMode | Field description: QoS control mode (disused) Recommended value: on-cloud control |

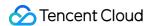

|            | Note please set the on-cloud control mode (TRTCQosControlModeServer).                                                                                                    |
|------------|----------------------------------------------------------------------------------------------------|
| preference | Field description: whether to ensure smoothness or clarity Recommended value: ensuring clarity  Note  this parameter mainly affects the audio/video performance of TRTC in weak network environments:  Ensuring smoothness: in this mode, when the current network is unable to transfer a clear and smooth video image, the smoothness of the image will be given priority, but there will be blurs. See TRTC_VIDEO_QOS_PREFERENCE_SMOOTH  Ensuring clarity (default value): in this mode, when the current network is unable to transfer a clear and smooth video image, the clarity of the image will be given priority, but there will be lags. See TRTC_VIDEO_QOS_PREFERENCE_CLEAR |

## **TRTCRenderParams**

#### **TRTCRenderParams**

## Rendering parameters of video image

You can use these parameters to control the video image rotation angle, fill mode, and mirror mode.

| EnumType   | DESC                                                                                                    |
|------------|----------------------------------------------------------------------------------------------------|
| fillMode   | Field description: image fill mode  Recommended value: fill (the image may be stretched or cropped) or fit (there may be black bars in unmatched areas). Default value: TRTCVideoFillMode_Fill |
| mirrorType | Field description: image mirror mode  Recommended value: default value: TRTCVideoMirrorType_Auto                                                                                               |
| rotation   | Field description: clockwise image rotation angle Recommended value: rotation angles of 90, 180, and 270 degrees are supported. Default value: TRTCVideoRotation_0                             |

# **TRTCQuality**

## **TRTCQuality**

## **Network quality**

This indicates the quality of the network. You can use it to display the network quality of each user on the UI.

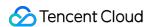

| EnumType | DESC            |
|----------|-----------------|
| quality  | Network quality |
| userld   | User ID         |

## **TRTCVolumeInfo**

#### **TRTCVolumeInfo**

#### Volume

This indicates the audio volume value. You can use it to display the volume of each user in the UI.

| EnumType     | DESC                                                                                                    |
|--------------|----------------------------------------------------------------------------------------------------|
| pitch        | The local user's vocal frequency (unit: Hz), the value range is [0 - 4000]. For remote users, this value is always 0.                                                                                                    |
| spectrumData | Audio spectrum data, which divides the sound frequency into 256 frequency domains, spectrumData records the energy value of each frequency domain, The value range of each energy value is [-300, 0] in dBFS.  Note  The local spectrum is calculated using the audio data before encoding, which will be affected by the capture volume, BGM, etc.; the remote spectrum is calculated using the received audio data, and operations such as adjusting the remote playback volume locally will not affect it. |
| userld       | userId of the speaker. An empty value indicates the local user.                                                                                                    |
| vad          | Vad result of the local user. 0: not speech 1: speech.                                                                                                    |
| volume       | Volume of the speaker. Value range: 0-100.                                                                                                    |

# TRTCSpeedTestParams

#### **TRTCSpeedTestParams**

### **Network speed testing parameters**

You can test the network speed through the startSpeedTest: interface before the user enters the room (this API cannot be called during a call).

| EnumType | DESC |  |
|----------|------|--|
|          |      |  |

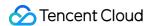

| expectedDownBandwidth | Expected downstream bandwidth (kbps, value range: 10 to 5000, no downlink bandwidth test when it is 0).  Note  When the parameter scene is set to  TRTCSpeedTestScene_OnlineChorusTesting, in order to obtain more accurate information such as rtt / jitter, the value range is limited to 10 ~ 1000. |
|-----------------------|----------------------------------------------------------------------------------------------------|
| expectedUpBandwidth   | Expected upstream bandwidth (kbps, value range: 10 to 5000, no uplink bandwidth test when it is 0).  Note  When the parameter scene is set to  TRTCSpeedTestScene_OnlineChorusTesting, in order to obtain more accurate information such as rtt / jitter, the value range is limited to 10 ~ 1000.     |
| scene                 | Speed test scene.                                                                                                    |
| sdkAppld              | Application identification, please refer to the relevant instructions in TRTCParams.                                                                                                    |
| userId                | User identification, please refer to the relevant instructions in TRTCParams.                                                                                                    |
| userSig               | User signature, please refer to the relevant instructions in TRTCParams.                                                                                                    |

# TRTCSpeedTestResult

## TRTCSpeedTestResult

## **Network speed test result**

The startSpeedTest: API can be used to test the network speed before a user enters a room (this API cannot be called during a call).

| EnumType               | DESC                                                                                                    |
|------------------------|----------------------------------------------------------------------------------------------------|
| availableDownBandwidth | Downstream bandwidth (in kbps, -1: invalid value).                                                                                                    |
| availableUpBandwidth   | Upstream bandwidth (in kbps, -1: invalid value).                                                                                                    |
| downJitter             | Downlink data packet jitter (ms) refers to the stability of data communication in the user's current network environment. The smaller the value, the better. The normal value range is 0ms - 100ms1 means that the speed test failed to obtain an effective value. Generally, the Jitter of the WiFi network will be slightly larger than that of the 4G/5G environment. |

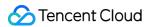

| downLostRate | Downstream packet loss rate between 0 and 1.0. For example, 0.2 indicates that 2 data packets may be lost in every 10 packets received from the server.                                                                                                    |
|--------------|----------------------------------------------------------------------------------------------------|
| errMsg       | Error message for network speed test.                                                                                                    |
| ip           | Server IP address.                                                                                                    |
| quality      | Network quality, which is tested and calculated based on the internal evaluation algorithm. For more information, please see TRTCQuality                                                                                                    |
| rtt          | Delay in milliseconds, which is the round-trip time between the current device and TRTC server. The smaller the value, the better. The normal value range is 10–100 ms.                                                                                                    |
| success      | Whether the network speed test is successful.                                                                                                    |
| upJitter     | Uplink data packet jitter (ms) refers to the stability of data communication in the user's current network environment. The smaller the value, the better. The normal value range is 0ms - 100ms1 means that the speed test failed to obtain an effective value. Generally, the Jitter of the WiFi network will be slightly larger than that of the 4G/5G environment. |
| upLostRate   | Upstream packet loss rate between 0 and 1.0. For example, 0.3 indicates that 3 data packets may be lost in every 10 packets sent to the server.                                                                                                    |

# **TRTCTexture**

### **TRTCTexture**

### Video texture data

| EnumType     | DESC                                                                            |
|--------------|---------------------------------------------------------------------------------|
| eglContext10 | Field description: OpenGL context defined by (javax.microedition.khronos.egl.*) |
| eglContext14 | Field description: OpenGL context defined by (android.opengl.*)                 |
| textureId    | Field description: video texture ID                                             |

## **TRTCVideoFrame**

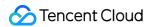

#### **TRTCVideoFrame**

#### Video frame information

TRTCVideoFrame is used to describe the raw data of a frame of the video image, which is the image data before frame encoding or after frame decoding.

| EnumType    | DESC                                                                                                    |
|-------------|----------------------------------------------------------------------------------------------------|
| buffer      | Field description: video data when bufferType is  TRTCCloudDef#TRTC_VIDEO_BUFFER_TYPE_BYTE_BUFFER, which carries the  Direct Buffer used for the JNI layer.                                                                                                    |
| bufferType  | Field description: video data structure type                                                                                                    |
| data        | Field description: video data when bufferType is TRTCCloudDef#TRTC_VIDEO_BUFFER_TYPE_BYTE_ARRAY, which carries the byte array used for the Java layer.                                                                                                    |
| height      | Field description: video height Recommended value: please enter the height of the video data passed in.                                                                                                    |
| pixelFormat | Field description: video pixel format                                                                                                    |
| rotation    | Field description: clockwise rotation angle of video pixels                                                                                                    |
| texture     | Field description: video data when bufferType is TRTCCloudDef#TRTC_VIDEO_PIXEL_FORMAT_Texture_2D, which carries the texture data used for OpenGL rendering.                                                                                                    |
| timestamp   | Field description: video frame timestamp in milliseconds Recommended value: this parameter can be set to 0 for custom video capturing. In this case, the SDK will automatically set the timestamp field. However, please "evenly" set the calling interval of sendCustomVideoData. |
| width       | Field description: video width  Recommended value: please enter the width of the video data passed in.                                                                                                    |

## **TRTCAudioFrame**

### **TRTCAudioFrame**

#### Audio frame data

| EnumType | DESC |
|----------|------|
|          |      |

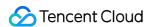

| channel    | Field description: number of sound channels                                                                                                    |
|------------|----------------------------------------------------------------------------------------------------|
| data       | Field description: audio data                                                                                                    |
| extraData  | Field description: extra data in audio frame, message sent by remote users through onLocalProcessedAudioFrame that add to audio frame will be callback through this field. |
| sampleRate | Field description: sample rate                                                                                                    |
| timestamp  | Field description: timestamp in ms                                                                                                    |

## **TRTCMixUser**

#### **TRTCMixUser**

## Description information of each video image in On-Cloud MixTranscoding

TRTCMixUser is used to specify the location, size, layer, and stream type of each video image in On-Cloud MixTranscoding.

| EnumType  | DESC                                                                                                    |
|-----------|----------------------------------------------------------------------------------------------------|
| height    | Field description: specify the height of this video image in px                                                                                                    |
| image     | Field description: specify the placeholder or watermark image. The placeholder image will be displayed when there is no upstream video. A watermark image is a semi-transparent image posted in the mixed image, and this image will always be overlaid on the mixed image.  When the inputType field is set to TRTCMixInputTypePureAudio, the image is a placeholder image, and you need to specify userId.  When the inputType field is set to TRTCMixInputTypeWatermark, the image is a watermark image, and you don't need to specify userId.  Recommended value: default value: null, indicating not to set the placeholder or watermark image.  Note  TRTC's backend service will mix the image specified by the URL address into the final stream.URL link length is limited to 512 bytes. The image size is limited to 10MB.Support png, jpg, jpeg, bmp format. Take effects iff the inputType field is set to TRTCMixInputTypePureAudio or TRTCMixInputTypeWatermark. |
| inputType | Field description: specify the mixed content of this stream (audio only, video only, audio and video, or watermark).  Recommended value: default value: TRTCMixInputTypeUndefined.  Note                                                                                                    |

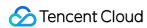

|            | When specifying inputType as TRTCMixInputTypeUndefined and specifying pureAudio to YES, it is equivalent to setting inputType to TRTCMixInputTypePureAudio .  When specifying inputType as TRTCMixInputTypeUndefined and specifying pureAudio to NO, it is equivalent to setting inputType to TRTCMixInputTypeAudioVideo .  When specifying inputType as TRTCMixInputTypeWatermark, you don't need to specify the userId field, but you need to specify the image field. |  |
|------------|----------------------------------------------------------------------------------------------------|--|
| pureAudio  | Field description: specify whether this stream mixes audio only Recommended value: default value: false  Note this field has been disused. We recommend you use the new field inputType introduced in v8.5.                                                                                                    |  |
| renderMode | Field description: specify the display mode of this stream.  Recommended value: default value: 0. 0 is cropping, 1 is zooming, 2 is zooming and displaying black background.  Note  image doesn't support setting renderMode temporarily, the default display mode is forced stretch.                                                                                                    |  |
| roomld     | Field description: ID of the room where this audio/video stream is located (an empty value indicates the local room ID)                                                                                                    |  |
| soundLevel | Field description: specify the target volumn level of On-Cloud MixTranscoding. (value range: 0-100)  Recommended value: default value: 100.                                                                                                    |  |
| streamType | Field description: specify whether this video image is the primary stream image (TRTCVideoStreamTypeBig) or substream image (TRTCVideoStreamTypeSub).                                                                                                    |  |
| userld     | Field description: user ID                                                                                                    |  |
| width      | Field description: specify the width of this video image in px                                                                                                    |  |
| Х          | Field description: specify the X coordinate of this video image in px                                                                                                    |  |
| У          | Field description: specify the Y coordinate of this video image in px                                                                                                    |  |
| zOrder     | Field description: specify the level of this video image (value range: 1–15; the value must be unique)                                                                                                    |  |

# TRTCTranscodingConfig

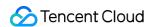

## **TRTCTranscodingConfig**

## Layout and transcoding parameters of On-Cloud MixTranscoding

These parameters are used to specify the layout position information of each video image and the encoding parameters of mixtranscoding during On-Cloud MixTranscoding.

| EnumType        | DESC                                                                                                    |
|-----------------|----------------------------------------------------------------------------------------------------|
| appld           | Field description: appId of Tencent Cloud CSS  Recommended value: please click                                                                                                    |
| audioBitrate    | Field description: specify the target audio bitrate of On-Cloud MixTranscoding Recommended value: default value: 64 Kbps. Value range: [32,192].                                                                                                    |
| audioChannels   | Field description: specify the number of sound channels of On-Cloud MixTranscoding Recommended value: default value: 1, which means mono channel. Valid values: 1: mono channel; 2: dual channel.                                                                                                    |
| audioCodec      | Field description: specify the audio encoding type of On-Cloud MixTranscoding Recommended value: default value: 0, which means LC-AAC. Valid values: 0: LC-AAC; 1: HE-AAC; 2: HE-AACv2.  Note  HE-AAC and HE-AACv2 only support [48000, 44100, 32000, 24000, 16000] sample rate.  HE-AACv2 only support dual channel.  HE-AAC and HE-AACv2 take effects iff the output streamld is specified. |
| audioSampleRate | Field description: specify the target audio sample rate of On-Cloud MixTranscoding Recommended value: default value: 48000 Hz. Valid values: 12000 Hz, 16000 Hz, 22050 Hz, 24000 Hz, 32000 Hz, 44100 Hz, 48000 Hz.                                                                                                    |
| backgroundColor | Field description: specify the background color of the mixed video image.  Recommended value: default value: 0x000000, which means black and is in the format of hex number; for example: "0x61B9F1" represents the RGB color (97,158,241).                                                                                                    |
| backgroundImage | Field description: specify the background image of the mixed video image.  **Recommended value: default value: null, indicating not to set the background image.  Note  TRTC's backend service will mix the image specified by the URL address into the final stream.URL link length is limited to 512 bytes. The image size is limited to 10MB.Support png, jpg, jpeg, bmp format.           |

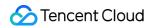

| bizld          | Field description: bizId of Tencent Cloud CSS  Recommended value: please click                                                                                                    |
|----------------|----------------------------------------------------------------------------------------------------|
| mixUsers       | Field description: specify the position, size, layer, and stream type of each video image in On-Cloud MixTranscoding  Recommended value: this field is an array in TRTCMixUser type, where each element represents the information of a video image.                                                                                                    |
| mode           | Field description: layout mode Recommended value: please choose a value according to your business needs. The preset mode has better applicability.                                                                                                    |
| streamId       | Field description: ID of the live stream output to CDN Recommended value: default value: null, that is, the audio/video streams in the room will be mixed into the audio/video stream of the caller of this API. If you don't set this parameter, the SDK will execute the default logic, that is, it will mix the multiple audio/video streams in the room into the audio/video stream of the caller of this API, i.e., $A + B => A$ . If you set this parameter, the SDK will mix the audio/video streams in the room into the live stream you specify, i.e., $A + B => C$ (C is the streamId you specify). |
| videoBitrate   | Field description: specify the target video bitrate (Kbps) of On-Cloud MixTranscoding Recommended value: if you enter 0, TRTC will estimate a reasonable bitrate value based on <a href="videoWidth">videoWidth</a> and <a href="videoHeight">videoHeight</a> . You can also refer to the recommended bitrate value in the video resolution enumeration definition (in the comment section).                                                                                                    |
| videoFramerate | Field description: specify the target video frame rate (fps) of On-Cloud MixTranscoding Recommended value: default value: 15 fps. Value range: (0,30].                                                                                                    |
| videoGOP       | Field description: specify the target video keyframe interval (GOP) of On-Cloud MixTranscoding Recommended value: default value: 2 (in seconds). Value range: [1,8].                                                                                                    |
| videoHeight    | Field description: specify the target resolution (height) of On-Cloud MixTranscoding Recommended value: 640 px. If you only mix audio streams, please set both width and height to 0; otherwise, there will be a black background in the live stream after mixtranscoding.                                                                                                    |
| videoSeiParams | Field description: SEI parameters. default value: null  Note  the parameter is passed in the form of a JSON string. Here is an example to use it:  `json                                                                                                    |

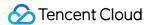

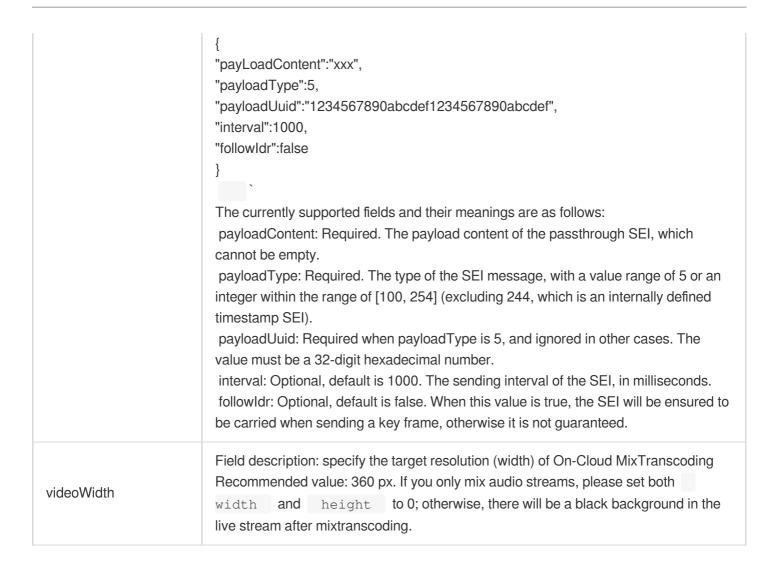

## **TRTCPublishCDNParam**

#### **TRTCPublishCDNParam**

#### Push parameters required to be set when publishing audio/video streams to non-Tencent Cloud CDN

TRTC's backend service supports publishing audio/video streams to third-party live CDN service providers through the standard RTMP protocol.

If you use the Tencent Cloud CSS CDN service, you don't need to care about this parameter; instead, just use the startPublish API.

| EnumType | DESC                                                                                                    |  |
|----------|----------------------------------------------------------------------------------------------------|--|
| appld    | Field description: appId of Tencent Cloud CSS  Recommended value: please click   Application Management > Application  Information   in the TRTC console and get the   appId   in   Relayed Live  Streaming Info . |  |
| bizld    | Field description: bizId of Tencent Cloud CSS                                                                                                    |  |

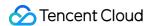

|          | Recommended value: please click   Application Management > Application                                                                                                    |
|----------|----------------------------------------------------------------------------------------------------|
|          | Information in the TRTC console and get the bizId in Relayed Live                                                                                                    |
|          | Streaming Info .                                                                                                    |
| streamld | Field description: specify the push address (in RTMP format) of this audio/video stream at the third-party live streaming service provider  Recommended value: default value: null,that is, the audio/video streams in the room will be pushed to the target service provider of the caller of this API.                                                                                                    |
| url      | Field description: specify the push address (in RTMP format) of this audio/video stream at the third-party live streaming service provider  Recommended value: the push URL rules vary greatly by service provider. Please enter a valid push URL according to the requirements of the target service provider. TRTC's backend server will push audio/video streams in the standard format to the third-party service provider according to the URL you enter.  Note  the push URL must be in RTMP format and meet the specifications of your target live streaming service provider; otherwise, the target service provider will reject the push requests from TRTC's backend service. |

# TRTCAudioRecordingParams

## **TRTCAudioRecordingParams**

## Local audio file recording parameters

This parameter is used to specify the recording parameters in the audio recording API startAudioRecording.

| EnumType           | DESC                                                                                                    |
|--------------------|----------------------------------------------------------------------------------------------------|
| filePath           | Field description: storage path of the audio recording file, which is required.  Note  this path must be accurate to the file name and extension. The extension determines the format of the audio recording file. Currently, supported formats include PCM, WAV, and AAC.  For example, if you specify the path as <a href="maybeth/record/audio.aac">mypath/record/audio.aac</a> , it means that you want the SDK to generate an audio recording file in AAC format. Please specify a valid path with read/write permissions; otherwise, the audio recording file cannot be generated. |
| maxDurationPerFile | Field description: maxDurationPerFile is the max duration of each recorded file segments, in milliseconds, with a minimum value of 10000. The default value is 0, indicating no segmentation.                                                                                                    |
| recordingContent   | Field description: Audio recording content type.                                                                                                    |

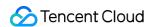

Note: Record all local and remote audio by default.

# **TRTCLocalRecordingParams**

## **TRTCLocalRecordingParams**

## Local media file recording parameters

This parameter is used to specify the recording parameters in the local media file recording API startLocalRecording.

The startLocalRecording API is an enhanced version of the startAudioRecording API. The former can record video files, while the latter can only record audio files.

| EnumType           | DESC                                                                                                    |
|--------------------|----------------------------------------------------------------------------------------------------|
| filePath           | Field description: address of the recording file, which is required. Please ensure that the path is valid with read/write permissions; otherwise, the recording file cannot be generated.  Note  this path must be accurate to the file name and extension. The extension determines the format of the recording file. Currently, only the MP4 format is supported.  For example, if you specify the path as <a href="maypath/record/test.mp4">mypath/record/test.mp4</a> , it means that you want the SDK to generate a local video file in MP4 format. Please specify a valid path with read/write permissions; otherwise, the recording file cannot be generated. |
| interval           | Field description: interval is the update frequency of the recording information in milliseconds. Value range: 1000–10000. Default value: -1, indicating not to call back                                                                                                    |
| maxDurationPerFile | Field description: maxDurationPerFile is the max duration of each recorded file segments, in milliseconds, with a minimum value of 10000. The default value is 0, indicating no segmentation.                                                                                                    |
| recordType         | Field description: media recording type, which is TRTCRecordTypeBoth by default, indicating to record both audio and video.                                                                                                    |

# **TRTCSwitchRoomConfig**

## **TRTCSwitchRoomConfig**

Room switch parameter

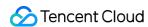

This parameter is used for the room switch API switchRoom, which can quickly switch a user from one room to another.

| EnumType      | DESC                                                                                                    |
|---------------|----------------------------------------------------------------------------------------------------|
| privateMapKey | Field description: permission credential used for permission control, which is optional. If you want only users with the specified <code>userId</code> values to enter a room, you need to use <code>privateMapKey</code> to restrict the permission.  Recommended value: we recommend you use this parameter only if you have high security requirements. For more information, please see <code>Enabling Advanced Permission Control</code> .                                                                                                    |
| roomld        | Field description: numeric room ID, which is optional. Users in the same room can see one another and make audio/video calls.  Recommended value: value range: 1-4294967294.  Note  either roomId or strRoomId must be entered. If both are entered, roomId will be used.                                                                                                    |
| strRoomId     | Field description: string-type room ID, which is optional. Users in the same room can see one another and make audio/video calls.  Note  either roomId or strRoomId must be entered. If both are entered, roomId will be used.                                                                                                    |
| userSig       | Field description: user signature, which is optional. It is the authentication signature corresponding to the current <code>userId</code> and acts as the login password.  If you don't specify the newly calculated <code>userSig</code> during room switch, the SDK will continue to use the <code>userSig</code> you specified during room entry (enterRoom).  This requires you to ensure that the old <code>userSig</code> is still within the validity period allowed by the signature at the moment of room switch; otherwise, room switch will fail. Recommended value: for the calculation method, please see <code>UserSig</code> . |

# TRTCAudioFrameDelegateFormat

## **TRTCAudioFrameDelegateFormat**

## Format parameter of custom audio callback

This parameter is used to set the relevant format (including sample rate and number of channels) of the audio data called back by the SDK in the APIs related to custom audio callback.

| EnumType | DESC                                        |
|----------|---------------------------------------------|
| channel  | Field description: number of sound channels |

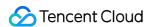

|                | Recommended value: default value: 1, which means mono channel. Valid values: 1: mono channel; 2: dual channel.                                                                                                    |
|----------------|----------------------------------------------------------------------------------------------------|
| mode           | Field description: audio callback data operation mode Recommended value: TRTCAudioFrameOperationModeReadOnly, get audio data from callback only. The modes that can be set are TRTCAudioFrameOperationModeReadOnly, TRTCAudioFrameOperationModeReadWrite. |
| sampleRate     | Field description: sample rate Recommended value: default value: 48000 Hz. Valid values: 16000, 32000, 44100, 48000.                                                                                                    |
| samplesPerCall | Field description: number of sample points  Recommended value: the value must be an integer multiple of sampleRate/100.                                                                                                    |

# **TRTCScreenShareParams**

#### **TRTCScreenShareParams**

## Screen sharing parameter (for Android only)

This parameter is used to specify the floating window and other related information during screen sharing in the screen sharing API startScreenCapture.

| EnumType                | DESC                                                                                                    |
|-------------------------|----------------------------------------------------------------------------------------------------|
| enableForegroundService | @deprecated Begin from v11.8 version, in order to adapt to targetSdkVersion 34 and above, screen sharing will default to launching a built-in foreground service. This value setting will be invalid.                                                                                                    |
| floatingView            | Field description: you can set a floating view through this parameter.  Recommended value: starting from Android 7.0, applications running in the background with no session keep-alive configured will be force stopped by the Android system very soon.  However, when an application is sharing the screen, it will inevitably be switched to the system background. In this case, if a floating window can pop up, it can prevent the application from being force stopped by the system.  In addition, the pop-up floating window also informs the user of the ongoing screen sharing, helping remind the user to avoid the leakage of confidential information.  Note  you can also use the WindowsManager API of Android to achieve the same effect. |

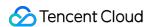

| mediaProjection | Field description: you can set a MediaProjection to SDK through this       |
|-----------------|----------------------------------------------------------------------------|
|                 | parameter.  Recommended value: this parameter can be set as null normally. |

## **TRTCUser**

#### **TRTCUser**

## The users whose streams to publish

You can use this parameter together with the publishing destination parameter TRTCPublishTarget and On-Cloud MixTranscoding parameter TRTCStreamMixingConfig to transcode the streams you specify and publish the mixed stream to the destination you specify.

| EnumType  | DESC                                                                                                    |
|-----------|----------------------------------------------------------------------------------------------------|
| intRoomId | Description: Numeric room ID. The room ID must be of the same type as that in TRTCParams.  Value: Value range: 1-4294967294  Note: You cannot use both intRoomId and strRoomId. If you specify strRoomId, you need to set intRoomId to 0. If you set both, only intRoomId will be used.                                                                                                    |
| strRoomld | Description: String-type room ID. The room ID must be of the same type as that in TRTCParams.  Note: You cannot use both <pre>intRoomId</pre> and <pre>strRoomId</pre> . If you specify roomId, you need to leave <pre>strRoomId</pre> empty. If you set both, only intRoomId will be used.  Value: 64 bytes or shorter; supports the following character set (89 characters): Uppercase and lowercase letters (a-z and A-Z) Numbers (0-9) Space, "!", "#", "\$", "%", "&", "(", ")", "+", "-", ":", ";", "<", "=", "", ">", "?", "@", "[", "]", "^", "_", " {", "}", " ", "~", ", " |
| userld    | /Description: UTF-8-encoded user ID (required)  Value: For example, if the ID of a user in your account system is "mike", set it to mike  .                                                                                                    |

## **TRTCPublishCdnUrl**

#### **TRTCPublishCdnUrl**

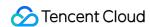

## The destination URL when you publish to Tencent Cloud or a third-party CDN

This enum type is used by the publishing destination parameter TRTCPublishTarget of the publishing API startPublishMediaStream.

| EnumType       | DESC                                                                                                    |
|----------------|----------------------------------------------------------------------------------------------------|
| isInternalLine | Description: Whether to publish to Tencent Cloud  Value: The default value is true.  Note: If the destination URL you set is provided by Tencent Cloud, set this parameter to true, and you will not be charged relaying fees.                                                                                                    |
| rtmpUrl        | Description: The destination URL (RTMP) when you publish to Tencent Cloud or a third-party CDN.  Value: The URLs of different CDN providers may vary greatly in format. Please enter a valid URL as required by your service provider. TRTC's backend server will push audio/video streams in the standard format to the URL you provide.  Note: The URL must be in RTMP format. It must also meet the requirements of your service provider, or your service provider may reject push requests from the TRTC backend. |

# TRTCPublishTarget

## TRTCPublishTarget

## The publishing destination

This enum type is used by the publishing API startPublishMediaStream.

| EnumType          | DESC                                                                                                    |
|-------------------|----------------------------------------------------------------------------------------------------|
| cdnUrlList        | Description: The destination URLs (RTMP) when you publish to Tencent Cloud or third-party CDNs.  Note: You don't need to set this parameter if you set the publishing mode to TRTCPublishMixStreamToRoom .                                                                                              |
| mixStreamIdentity | Description: The information of the robot that publishes the transcoded stream to a TRTC room.  Note: You need to set this parameter only if you set the publishing mode to TRTCPublishMixStreamToRoom.                                                                                                 |
|                   | Note: After you set this parameter, the stream will be pushed to the room you specify. We recommend you set it to a special user ID to distinguish the robot from the anchor who enters the room via the TRTC SDK.  Note: Users whose streams are transcoded cannot subscribe to the transcoded stream. |

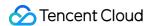

|      | Note: If you set the subscription mode (@link setDefaultStreamRecvMode)) to manual before room entry, you need to manage the streams to receive by yourself (normally, if you receive the transcoded stream, you need to unsubscribe from the streams that are transcoded).  Note: If you set the subscription mode (setDefaultStreamRecvMode) to auto before room entry, users whose streams are not transcoded will receive the transcoded stream automatically and will unsubscribe from the users whose streams are transcoded. You call muteRemoteVideoStream and muteRemoteAudio to unsubscribe from the transcoded stream. |
|------|----------------------------------------------------------------------------------------------------|
| mode | Description: The publishing mode.  Value: You can relay streams to a CDN, transcode streams, or publish streams to an RTC room. Select the mode that fits your needs.  Note  If you need to use more than one publishing mode, you can call startPublishMediaStream multiple times and set TRTCPublishTarget to a different value each time. You can use one mode each time you call the startPublishMediaStream) API. To modify the configuration, call updatePublishCDNStream.                                                                                                    |

# TRTCVideoLayout

## **TRTCVideoLayout**

## The video layout of the transcoded stream

This enum type is used by the On-Cloud MixTranscoding parameter TRTCStreamMixingConfig of the publishing API startPublishMediaStream.

You can use this parameter to specify the position, size, layer, and stream type of each video in the transcoded stream.

| EnumType             | DESC                                                                                                    |
|----------------------|----------------------------------------------------------------------------------------------------|
| backgroundColor      | Description: The background color of the mixed stream.  Value: The value must be a hex number. For example, "0x61B9F1" represents the RGB color value (97,158,241). Default value: 0x000000 (black). |
| fillMode             | Description: The rendering mode.  Value: The rendering mode may be fill (the image may be stretched or cropped) or fit (there may be black bars). Default value:  TRTCVideoFillMode_Fill.            |
| fixedVideoStreamType | Description: Whether the video is the primary stream                                                                                                    |

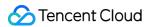

|                  | (TRTCVideoStreamTypeBig) or substream (e TRTCVideoStreamTypeSub).                                                                                                    |
|------------------|----------------------------------------------------------------------------------------------------|
| fixedVideoUser   | Note If you do not specify TRTCUser ( userId , intRoomId , strRoomId ), the TRTC backend will automatically mix the streams of anchors who are sending audio/video in the room according to the video layout you specify.                                                                                                    |
| height           | Description: The height (in pixels) of the video.                                                                                                    |
| placeHolderImage | Description: The URL of the placeholder image. If a user sends only audio, the image specified by the URL will be mixed during On-Cloud MixTranscoding.  Value: This parameter is left empty by default, which means no placeholder image will be used.  Note  You need to specify the userId parameter in fixedVideoUser. The URL can be 512 bytes long at most, and the image must not exceed 2 MB.  The image can be in PNG, JPG, JPEG, or BMP format. We recommend you use a semitransparent image in PNG format. |
| width            | Description: The width (in pixels) of the video.                                                                                                    |
| х                | Description: The X coordinate (in pixels) of the video.                                                                                                    |
| у                | Description: The Y coordinate (in pixels) of the video.                                                                                                    |
| zOrder           | Description: The layer of the video, which must be unique. Value range: 0-15.                                                                                                    |

## **TRTCWatermark**

## **TRTCWatermark**

## The watermark layout

This enum type is used by the On-Cloud MixTranscoding parameter TRTCStreamMixingConfig of the publishing API startPublishMediaStream.

| EnumType | DESC         |                                          |
|----------|--------------|------------------------------------------|
| height   | Description: | The height (in pixels) of the watermark. |
|          |              |                                          |

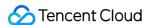

| watermarkUrl | Description: The URL of the watermark image. The image specified by the     |
|--------------|-----------------------------------------------------------------------------|
|              | URL will be mixed during On-Cloud MixTranscoding.                           |
|              | Note                                                                        |
|              | The URL can be 512 bytes long at most, and the image must not exceed 2 MB.  |
|              | The image can be in PNG, JPG, JPEG, or BMP format. We recommend you use a   |
|              | semitransparent image in PNG format.                                        |
| width        | Description: The width (in pixels) of the watermark.                        |
| X            | Description: The X coordinate (in pixels) of the watermark.                 |
|              | Description: The Accordance (in pixele) of the Watermana                    |
| у            | Description: The Y coordinate (in pixels) of the watermark.                 |
|              | Description: The layer of the watermark, which must be unique. Value range: |
| zOrder       | 0-15.                                                                       |

## **TRTCStreamEncoderParam**

#### **TRTCStreamEncoderParam**

### The encoding parameters

Description: This enum type is used by the publishing API startPublishMediaStream.

Note: This parameter is required if you set the publishing mode to TRTCPublish\_MixStream\_ToCdn

or TRTCPublish\_MixStream\_ToRoom in TRTCPublishTarget.

Note: If you use the relay to CDN feature (the publishing mode set to RTCPublish\_BigStream\_ToCdn

or TRTCPublish\_SubStream\_ToCdn ), to improve the relaying stability and playback compatibility, we also recommend you set this parameter.

| EnumType               | DESC                                                                                                    |
|------------------------|----------------------------------------------------------------------------------------------------|
| audioEncodedChannelNum | Description: The sound channels of the stream to publish.  Value: Valid values: 1 (mono channel); 2 (dual-channel). Default: 1.                                                                                                    |
| audioEncodedCodecType  | Description: The audio codec of the stream to publish.  Value: Valid values: 0 (LC-AAC); 1 (HE-AAC); 2 (HE-AACv2). Default:  0.  Note  The audio sample rates supported by HE-AAC and HE-AACv2 are 48000, 44100, 32000, 24000, and 16000.  When HE-AACv2 is used, the output stream can only be dual-channel. |
| audioEncodedKbps       | Description: The audio bitrate (Kbps) of the stream to publish.  Value: Value range: [32,192]. Default: 50.                                                                                                    |

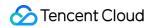

| audioEncodedSampleRate | Description: The audio sample rate of the stream to publish.  Value: Valid values: [48000, 44100, 32000, 24000, 16000, 8000].  Default: 48000 (Hz).                                                                                                    |
|------------------------|----------------------------------------------------------------------------------------------------|
| videoEncodedCodecType  | Description: The video codec of the stream to publish.  Value: Valid values: 0 (H264); 1 (H265). Default: 0.                                                                                                    |
| videoEncodedFPS        | Description: The frame rate (fps) of the stream to publish.  Value: Value range: (0,30]. Default: 20.                                                                                                    |
| videoEncodedGOP        | Description: The keyframe interval (GOP) of the stream to publish.  Value: Value range: [1,5]. Default: 3 (seconds).                                                                                                    |
| videoEncodedHeight     | Description: The resolution (height) of the stream to publish.  Value: Recommended value: 640. If you mix only audio streams, to avoid displaying a black video in the transcoded stream, set both width and height to 0.                                                               |
| videoEncodedKbps       | Description: The video bitrate (Kbps) of the stream to publish.  Value: If you set this parameter to 0 , TRTC will work out a bitrate based on videoWidth and videoHeight . For details, refer to the recommended bitrates for the constants of the resolution enum type (see comment). |
| videoEncodedWidth      | Description: The resolution (width) of the stream to publish.  Value: Recommended value: 368. If you mix only audio streams, to avoid displaying a black video in the transcoded stream, set both width and height to 0.                                                                |
| videoSeiParams         | Description: SEI parameters. Default: null  Note: the parameter is passed in the form of a JSON string. Here is an example to use it:                                                                                                    |

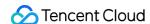

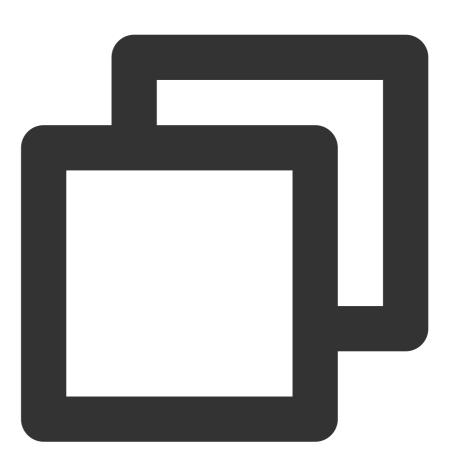

```
"payLoadContent":"xxx",
   "payloadType":5,
   "payloadUuid":"1234567890abcdef1234567890abcdef",
   "interval":1000,
   "followIdr":false
}
```

The currently supported fields and their meanings are as follows:

payloadContent: Required. The payload content of the passthrough SEI, which cannot be empty.

payloadType: Required. The type of the SEI message, with a value range of 5 or an integer within the range of [100, 254] (excluding 244, which is an internally defined timestamp SEI).

payloadUuid: Required when payloadType is 5, and ignored in other cases.

The value must be a 32-digit hexadecimal number.

interval: Optional, default is 1000. The sending interval of the SEI, in milliseconds.

followldr: Optional, default is false. When this value is true, the SEI will be ensured to be carried when sending a key frame, otherwise it is not guaranteed.

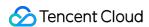

# TRTCStreamMixingConfig

## **TRTCStreamMixingConfig**

## The transcoding parameters

This enum type is used by the publishing API startPublishMediaStream.

You can use this parameter to specify the video layout and input audio information for On-Cloud MixTranscoding.

| EnumType         | DESC                                                                                                    |
|------------------|----------------------------------------------------------------------------------------------------|
| audioMixUserList | Description: The information of each audio stream to mix.  Value: This parameter is an array. Each TRTCUser element in the array indicates the information of an audio stream.  Note  If you do not specify this array, the TRTC backend will automatically mix all streams of the anchors who are sending audio in the room according to the audio encode param TRTCStreamEncoderParam you specify (currently only supports up to 16 audio and video inputs). |
| backgroundColor  | Description: The background color of the mixed stream.  Value: The value must be a hex number. For example, "0x61B9F1" represents the RGB color value (97,158,241). Default value: 0x000000 (black).                                                                                                    |
| backgroundImage  | Description: The URL of the background image of the mixed stream. The image specified by the URL will be mixed during On-Cloud MixTranscoding.  Value: This parameter is left empty by default, which means no background image will be used.  Note  The URL can be 512 bytes long at most, and the image must not exceed 2 MB. The image can be in PNG, JPG, JPEG, or BMP format. We recommend you use a semitransparent image in PNG format.                 |
| videoLayoutList  | Description: The position, size, layer, and stream type of each video in On-Cloud MixTranscoding.  Value: This parameter is an array. Each TRTCVideoLayout element in the array indicates the information of a video in On-Cloud MixTranscoding.                                                                                                    |
| watermarkList    | Description: The position, size, and layer of each watermark image in On-Cloud MixTranscoding.  Value: This parameter is an array. Each TRTCWatermark element in the array indicates the information of a watermark.                                                                                                    |

# TRTCPayloadPrivateEncryptionConfig

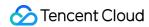

## TRTCPayloadPrivateEncryptionConfig

## **Media Stream Private Encryption Configuration**

This configuration is used to set the algorithm and key for media stream private encryption.

| EnumType            | DESC                                                                                                    |
|---------------------|----------------------------------------------------------------------------------------------------|
| encryptionAlgorithm | Description: Encryption algorithm, the default is TRTCEncryptionAlgorithmAes128Gcm.                                                                                                    |
| encryptionKey       | Description: encryption key, string type.  Value: If the encryption algorithm is  TRTCEncryptionAlgorithmAes128Gcm, the key length must be 16 bytes; if the encryption algorithm is TRTCEncryptionAlgorithmAes256Gcm, the key length must be 32 bytes. |
| encryptionSalt      | Description: Salt, initialization vector for encryption.  Value: It is necessary to ensure that the array filled in this parameter is not empty, not all 0 and the data length is 32 bytes.                                                            |

## **TRTCAudioVolumeEvaluateParams**

### **TRTCAudioVolumeEvaluateParams**

## Volume evaluation and other related parameter settings.

This setting is used to enable vocal detection and sound spectrum calculation.

| EnumType                  | DESC                                                                                                    |
|---------------------------|----------------------------------------------------------------------------------------------------|
| enablePitchCalculation    | Description: Whether to enable local vocal frequency calculation.                                                                                                    |
| enableSpectrumCalculation | Description: Whether to enable sound spectrum calculation.                                                                                                    |
| enableVadDetection        | Description: Whether to enable local voice detection.  Note  Call before startLocalAudio.                                                                                                    |
| interval                  | Description: Set the trigger interval of the onUserVoiceVolume callback, the unit is milliseconds, the minimum interval is 100ms, if it is less than or equal to 0, the callback will be closed.  Value: Recommended value: 300, in milliseconds.  Note |

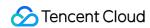

When the interval is greater than 0, the volume prompt will be enabled by default, no additional setting is required.

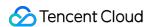

# Deprecated Interface

Last updated: 2024-06-06 15:50:05

Copyright (c) 2022 Tencent. All rights reserved.

**Deprecate** 

# DeprecatedTRTCCloud

| FuncList                    | DESC                                                            |
|-----------------------------|-----------------------------------------------------------------|
| setListener                 | Set TRTC event callback                                         |
| setBeautyStyle              | Set the strength of beauty, brightening, and rosy skin filters. |
| setEyeScaleLevel            | Set the strength of eye enlarging filter                        |
| setFaceSlimLevel            | Set the strength of face slimming filter                        |
| setFaceVLevel               | Set the strength of chin slimming filter                        |
| setChinLevel                | Set the strength of chin lengthening/shortening filter          |
| setFaceShortLevel           | Set the strength of face shortening filter                      |
| setNoseSlimLevel            | Set the strength of nose slimming filter                        |
| selectMotionTmpl            | Set animated sticker                                            |
| setMotionMute               | Mute animated sticker                                           |
| setFilter                   | Set color filter                                                |
| setFilterConcentration      | Set the strength of color filter                                |
| setGreenScreenFile          | Set green screen video                                          |
| setReverbType               | Set reverb effect                                               |
| setVoiceChangerType         | Set voice changing type                                         |
| enableAudioEarMonitoring    | Enable or disable in-ear monitoring                             |
| enableAudioVolumeEvaluation | Enable volume reminder                                          |

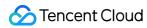

| enableAudioVolumeEvaluation             | Enable volume reminder                                                              |
|-----------------------------------------|-------------------------------------------------------------------------------------|
| switchCamera                            | Switch camera                                                                       |
| isCameraZoomSupported                   | Query whether the current camera supports zoom                                      |
| setZoom                                 | Set camera zoom ratio (focal length)                                                |
| isCameraTorchSupported                  | Query whether the device supports flash                                             |
| enableTorch                             | Enable/Disable flash                                                                |
| isCameraFocusPositionInPreviewSupported | Query whether the camera supports setting focus                                     |
| setFocusPosition                        | Set the focal position of camera                                                    |
| isCameraAutoFocusFaceModeSupported      | Query whether the device supports the automatic recognition of face position        |
| setSystemVolumeType                     | Setting the system volume type (for mobile OS)                                      |
| checkAudioCapabilitySupport             | Query whether a certain audio capability is supported (only for Android)            |
| startLocalAudio                         | Set sound quality                                                                   |
| startRemoteView                         | Start displaying remote video image                                                 |
| stopRemoteView                          | Stop displaying remote video image and pulling the video data stream of remote user |
| setLocalViewFillMode                    | Set the rendering mode of local image                                               |
| setLocalViewRotation                    | Set the clockwise rotation angle of local image                                     |
| setLocalViewMirror                      | Set the mirror mode of local camera's preview image                                 |
| setRemoteViewFillMode                   | Set the fill mode of substream image                                                |
| setRemoteViewRotation                   | Set the clockwise rotation angle of remote image                                    |
| startRemoteSubStreamView                | Start displaying the substream image of remote user                                 |
| stopRemoteSubStreamView                 | Stop displaying the substream image of remote user                                  |
| setRemoteSubStreamViewFillMode          | Set the fill mode of substream image                                                |
| setRemoteSubStreamViewRotation          | Set the clockwise rotation angle of substream image                                 |
| setAudioQuality                         | Set sound quality                                                                   |

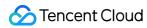

| etPriorRemoteVideoStreamType | Specify whether to view the big or small image         |
|------------------------------|--------------------------------------------------------|
| setMicVolumeOnMixing         | Set mic volume                                         |
| playBGM                      | Start background music                                 |
| stopBGM                      | Stop background music                                  |
| pauseBGM                     | Stop background music                                  |
| resumeBGM                    | Stop background music                                  |
| getBGMDuration               | Get the total length of background music in ms         |
| setBGMPosition               | Set background music playback progress                 |
| setBGMVolume                 | Set background music volume                            |
| setBGMPlayoutVolume          | Set the local playback volume of background music      |
| setBGMPublishVolume          | Set the remote playback volume of background music     |
| playAudioEffect              | Play sound effect                                      |
| setAudioEffectVolume         | Set sound effect volume                                |
| stopAudioEffect              | Stop sound effect                                      |
| stopAllAudioEffects          | Stop all sound effects                                 |
| setAllAudioEffectsVolume     | Set the volume of all sound effects                    |
| pauseAudioEffect             | Pause sound effect                                     |
| resumeAudioEffect            | Pause sound effect                                     |
| enableCustomVideoCapture     | Enable custom video capturing mode                     |
| sendCustomVideoData          | Deliver captured video data to SDK                     |
| muteLocalVideo               | Pause/Resume publishing local video stream             |
| muteRemoteVideoStream        | Pause/Resume subscribing to remote user's video stream |
| snapshotVideo                | Screencapture video                                    |
| startSpeedTest               | Start network speed test (used before room entry)      |

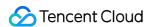

| startScreenCapture      | Start screen sharing                               |
|-------------------------|----------------------------------------------------|
| setVideoEncoderRotation | Set the direction of image output by video encoder |
| setVideoEncoderMirror   | Set the mirror mode of image output by encoder     |
| setGSensorMode          | Set the adaptation mode of G-sensor                |

# setListener

#### setListener

| void setListener |
|------------------|
|------------------|

### Set TRTC event callback

@deprecated This API is not recommended after v11.4 Please use addListener instead.

# setBeautyStyle

## setBeautyStyle

| void setBeautyStyle | (int beautyStyle    |
|---------------------|---------------------|
|                     | int beautyLevel     |
|                     | int whitenessLevel  |
|                     | int ruddinessLevel) |

## Set the strength of beauty, brightening, and rosy skin filters.

@deprecated This API is not recommended after v6.9. Please use getBeautyManager instead.

# setEyeScaleLevel

## setEyeScaleLevel

| void setEyeScaleLevel | (int eyeScaleLevel) |  |
|-----------------------|---------------------|--|
|-----------------------|---------------------|--|

## Set the strength of eye enlarging filter

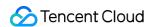

@deprecated This API is not recommended after v6.9. Please use getBeautyManager instead.

# setFaceSlimLevel

#### setFaceSlimLevel

| void setFaceSlimLevel (int faceScaleLevel) |
|--------------------------------------------|
|--------------------------------------------|

## Set the strength of face slimming filter

@deprecated This API is not recommended after v6.9. Please use getBeautyManager instead.

## setFaceVLevel

#### setFaceVLevel

| void setFaceVLevel | (int faceVLevel) |
|--------------------|------------------|
|--------------------|------------------|

## Set the strength of chin slimming filter

@deprecated This API is not recommended after v6.9. Please use getBeautyManager instead.

## setChinLevel

#### setChinLevel

| void setChinLevel | (int chinLevel) |  |  |
|-------------------|-----------------|--|--|
|-------------------|-----------------|--|--|

### Set the strength of chin lengthening/shortening filter

@deprecated This API is not recommended after v6.9. Please use getBeautyManager instead.

## setFaceShortLevel

#### setFaceShortLevel

## Set the strength of face shortening filter

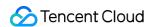

@deprecated This API is not recommended after v6.9. Please use getBeautyManager instead.

## setNoseSlimLevel

#### setNoseSlimLevel

| void setNoseSlimLevel (int noseSlimLevel) |
|-------------------------------------------|
|-------------------------------------------|

## Set the strength of nose slimming filter

@deprecated This API is not recommended after v6.9. Please use getBeautyManager instead.

# selectMotionTmpl

### selectMotionTmpl

| void selectMotionTmpl | (String motionPath) |  |
|-----------------------|---------------------|--|
|-----------------------|---------------------|--|

#### Set animated sticker

@deprecated This API is not recommended after v6.9. Please use getBeautyManager instead.

## setMotionMute

#### setMotionMute

| void setMotionMute | (boolean motionMute) |  |  |
|--------------------|----------------------|--|--|
|--------------------|----------------------|--|--|

#### Mute animated sticker

@deprecated This API is not recommended after v6.9. Please use getBeautyManager instead.

## setFilter

#### setFilter

| void setFilter |
|----------------|
|----------------|

#### Set color filter

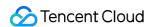

@deprecated This API is not recommended after v7.2. Please use getBeautyManager instead.

## setFilterConcentration

#### setFilterConcentration

| void setFilterConcentration |
|-----------------------------|
|-----------------------------|

## Set the strength of color filter

@deprecated This API is not recommended after v7.2. Please use getBeautyManager instead.

## setGreenScreenFile

#### setGreenScreenFile

| boolean setGreenScreenFile |
|----------------------------|
|----------------------------|

### Set green screen video

@deprecated This API is not recommended after v7.2. Please use getBeautyManager instead.

# setReverbType

### setReverbType

| void setReverbType |
|--------------------|
|--------------------|

#### Set reverb effect

@deprecated This API is not recommended after v7.3. Please use setVoiceReverbType API in TXAudioEffectManager instead.

# setVoiceChangerType

## set Voice Changer Type

| boolean setVoiceChangerType | (int voiceChangerType) |
|-----------------------------|------------------------|
|-----------------------------|------------------------|

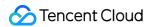

### Set voice changing type

@deprecated This API is not recommended after v7.3. Please use setVoiceChangerType API in TXAudioEffectManager instead.

# enableAudioEarMonitoring

#### enableAudioEarMonitoring

| void enableAudioEarMonitoring | (boolean enable) |
|-------------------------------|------------------|
|-------------------------------|------------------|

## Enable or disable in-ear monitoring

@deprecated This API is not recommended after v7.3. Please use setVoiceEarMonitor API in TXAudioEffectManager instead.

## enableAudioVolumeEvaluation

#### enableAudioVolumeEvaluation

| void enableAudioVolumeEvaluation | (int interval) |
|----------------------------------|----------------|
|----------------------------------|----------------|

### **Enable volume reminder**

@deprecated This API is not recommended after v10.1. Please use enableAudioVolumeEvaluation(enable, params) instead.

## enableAudioVolumeEvaluation

## enableAudioVolumeEvaluation

| void enableAudioVolumeEvaluation | (int interval       |
|----------------------------------|---------------------|
|                                  | boolean enable_vad) |

#### **Enable volume reminder**

@deprecated This API is not recommended after v11.2. Please use enableAudioVolumeEvaluation(enable, params) instead.

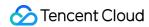

## switchCamera

#### switchCamera

#### Switch camera

@deprecated This API is not recommended after v8.0. Please use the switchCamera API in TXDeviceManager instead.

# isCameraZoomSupported

### isCameraZoomSupported

### Query whether the current camera supports zoom

@deprecated This API is not recommended after v8.0. Please use the isCameraZoomSupported API in TXDeviceManager instead.

## setZoom

#### setZoom

|--|

### Set camera zoom ratio (focal length)

@deprecated This API is not recommended after v8.0. Please use the setCameraZoomRatio API in TXDeviceManager instead.

# isCameraTorchSupported

#### **isCameraTorchSupported**

### Query whether the device supports flash

@deprecated This API is not recommended after v8.0. Please use the isCameraTorchSupported API in TXDeviceManager instead.

## enableTorch

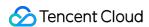

#### enableTorch

| boolean enableTorch | (boolean enable) |
|---------------------|------------------|
|---------------------|------------------|

#### Enable/Disable flash

@deprecated This API is not recommended after v8.0. Please use the enableCameraTorch API in TXDeviceManager instead.

# isCameraFocusPositionInPreviewSupported

isCameraFocusPositionInPreviewSupported

Query whether the camera supports setting focus

@deprecated This API is not recommended after v8.0.

## setFocusPosition

#### setFocusPosition

| void setFocusPosition | (int x |
|-----------------------|--------|
|                       | int y) |

#### Set the focal position of camera

@deprecated This API is not recommended after v8.0. Please use the setCameraFocusPosition API in TXDeviceManager instead.

## isCameraAutoFocusFaceModeSupported

isCameraAutoFocusFaceModeSupported

Query whether the device supports the automatic recognition of face position

@deprecated This API is not recommended after v8.0. Please use the isAutoFocusEnabled API in TXDeviceManager instead.

# set System Volume Type

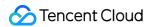

#### setSystemVolumeType

| tSystemVolumeType | setSys | nVolumeType (int type) |
|-------------------|--------|------------------------|
|-------------------|--------|------------------------|

## Setting the system volume type (for mobile OS)

@deprecated This API is not recommended after v8.0. Please use the startLocalAudio instead, which param quality is used to decide audio quality.

# checkAudioCapabilitySupport

## checkAudioCapabilitySupport

| int checkAudioCapabilitySupport (int capabilityType) |
|------------------------------------------------------|
|------------------------------------------------------|

### Query whether a certain audio capability is supported (only for Android)

@deprecated This API is not recommended after v10.1

| Param          | DESC                                                                                                    |
|----------------|----------------------------------------------------------------------------------------------------|
| capabilityType | Audio capability type.  TRTCAudioCapabilityLowLatencyChorus, Low-latency chorus capability.  TRTCAudioCapabilityLowLatencyEarMonitor, Low-latency earmonitor capability. |

## **Return Desc:**

0: supported; 1: supported.

## startLocalAudio

#### startLocalAudio

## Set sound quality

@deprecated This API is not recommended after v8.0. Please use startLocalAudio:quality instead.

## startRemoteView

#### startRemoteView

| void startRemoteView | (String userId |   |
|----------------------|----------------|---|
|                      |                | н |

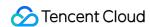

TXCloudVideoView view)

### Start displaying remote video image

@deprecated This API is not recommended after v8.0. Please use startRemoteView:streamType:view: instead.

## stopRemoteView

### stopRemoteView

| void stopRemoteView | (String userId) |  |  |
|---------------------|-----------------|--|--|
|---------------------|-----------------|--|--|

## Stop displaying remote video image and pulling the video data stream of remote user

@deprecated This API is not recommended after v8.0. Please use <a href="mailto:step-amote-view">step-amote-view</a>:streamType: instead.

## setLocalViewFillMode

#### setLocalViewFillMode

| void setLocalViewFillMode |
|---------------------------|
|---------------------------|

## Set the rendering mode of local image

@deprecated This API is not recommended after v8.0. Please use setLocalRenderParams instead.

## setLocalViewRotation

#### setLocalViewRotation

| void setLocalViewRotation |
|---------------------------|
|---------------------------|

### Set the clockwise rotation angle of local image

@deprecated This API is not recommended after v8.0. Please use setLocalRenderParams instead.

## setLocalViewMirror

#### setLocalViewMirror

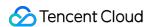

|                         | 1                |
|-------------------------|------------------|
| void setLocalViewMirror | (int mirrorType) |
|                         |                  |

## Set the mirror mode of local camera's preview image

@deprecated This API is not recommended after v8.0. Please use setLocalRenderParams instead.

## setRemoteViewFillMode

#### setRemoteViewFillMode

| void setRemoteViewFillMode | (String userId |  |
|----------------------------|----------------|--|
|                            | int mode)      |  |

## Set the fill mode of substream image

@deprecated This API is not recommended after v8.0. Please use setRemoteRenderParams:streamType:params: instead.

## setRemoteViewRotation

#### setRemoteViewRotation

| void setRemoteViewRotation | (String userId |
|----------------------------|----------------|
|                            | int rotation)  |

## Set the clockwise rotation angle of remote image

@deprecated This API is not recommended after v8.0. Please use setRemoteRenderParams:streamType:params: instead.

## startRemoteSubStreamView

#### startRemoteSubStreamView

| void startRemoteSubStreamView | (String userId         |
|-------------------------------|------------------------|
|                               | TXCloudVideoView view) |

### Start displaying the substream image of remote user

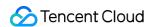

@deprecated This API is not recommended after v8.0. Please use startRemoteView:streamType:view: instead.

# stopRemoteSubStreamView

### stopRemoteSubStreamView

| void stopRemoteSubStreamView | (String userId) |
|------------------------------|-----------------|
|------------------------------|-----------------|

## Stop displaying the substream image of remote user

@deprecated This API is not recommended after v8.0. Please use <a href="mailto:step-am-to-view">step-am-to-view</a>:streamType: instead.

## setRemoteSubStreamViewFillMode

#### setRemoteSubStreamViewFillMode

| void setRemoteSubStreamViewFillMode | (String userId |
|-------------------------------------|----------------|
|                                     | int mode)      |

## Set the fill mode of substream image

@deprecated This API is not recommended after v8.0. Please use setRemoteRenderParams:streamType:params: instead.

# setRemoteSubStreamViewRotation

#### setRemoteSubStreamViewRotation

| void setRemoteSubStreamViewRotation | (final String userId |
|-------------------------------------|----------------------|
|                                     | final int rotation)  |

### Set the clockwise rotation angle of substream image

@deprecated This API is not recommended after v8.0. Please use setRemoteRenderParams:streamType:params: instead.

# setAudioQuality

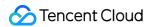

## setAudioQuality

| void setAudioQuality | (int quality) |
|----------------------|---------------|
|----------------------|---------------|

### Set sound quality

@deprecated This API is not recommended after v8.0. Please use startLocalAudio:quality instead.

# setPriorRemoteVideoStreamType

### setPriorRemoteVideoStreamType

| int setPriorRemoteVideoStreamType | (int streamType) |
|-----------------------------------|------------------|
|-----------------------------------|------------------|

## Specify whether to view the big or small image

@deprecated This API is not recommended after v8.0. Please use <a href="mailto:startRemoteView">startRemoteView</a>:streamType:view: instead.

# setMicVolumeOnMixing

### setMicVolumeOnMixing

| void setMicVolumeOnMixing | (int volume) |
|---------------------------|--------------|
|---------------------------|--------------|

#### Set mic volume

@deprecated This API is not recommended after v6.9. Please use setAudioCaptureVolume instead.

# playBGM

### playBGM

| void playBGM | (String path                |
|--------------|-----------------------------|
|              | TRTCCloud.BGMNotify notify) |

### Start background music

@deprecated This API is not recommended after v7.3. Please use getAudioEffectManager instead.

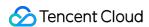

## stopBGM

### stopBGM

### Stop background music

@deprecated This API is not recommended after v7.3. Please use getAudioEffectManager instead.

## pauseBGM

### pauseBGM

## Stop background music

@deprecated This API is not recommended after v7.3. Please use getAudioEffectManager instead.

## resumeBGM

#### resumeBGM

### Stop background music

@deprecated This API is not recommended after v7.3. Please use getAudioEffectManager instead.

# getBGMDuration

### getBGMDuration

| int getBGMDuration | (String path) |  |  |  |
|--------------------|---------------|--|--|--|
|--------------------|---------------|--|--|--|

### Get the total length of background music in ms

@deprecated This API is not recommended after v7.3. Please use getMusicDurationInMS API in TXAudioEffectManager instead.

## setBGMPosition

#### setBGMPosition

| int setBGMPosition | (int pos) |
|--------------------|-----------|
|--------------------|-----------|

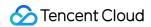

#### Set background music playback progress

@deprecated This API is not recommended after v7.3. Please use seekMusicToPosInMS API in TXAudioEffectManager instead.

## setBGMVolume

#### setBGMVolume

| void setBGMVolume | (int volume) |
|-------------------|--------------|
|-------------------|--------------|

## Set background music volume

@deprecated This API is not recommended after v7.3. Please use setMusicVolume API in TXAudioEffectManager instead.

# setBGMPlayoutVolume

### setBGMPlayoutVolume

|--|--|

### Set the local playback volume of background music

@deprecated This API is not recommended after v7.3. Please use setMusicPlayoutVolume API in TXAudioEffectManager instead.

## setBGMPublishVolume

#### setBGMPublishVolume

| void setBGMPublishVolume | (int volume) |
|--------------------------|--------------|
|--------------------------|--------------|

#### Set the remote playback volume of background music

@deprecated This API is not recommended after v7.3. Please use setBGMPublishVolume API in TXAudioEffectManager instead.

# playAudioEffect

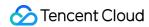

## playAudioEffect

| void playAudioEffect | (TRTCCloudDef.TRTCAudioEffectParam effect) |
|----------------------|--------------------------------------------|
|----------------------|--------------------------------------------|

### Play sound effect

@deprecated This API is not recommended after v7.3. Please use startPlayMusic API in TXAudioEffectManager instead.

## setAudioEffectVolume

#### setAudioEffectVolume

| void setAudioEffectVolume | (int effectId |
|---------------------------|---------------|
|                           | int volume)   |

#### Set sound effect volume

@deprecated This API is not recommended after v7.3. Please use setMusicPublishVolume and setMusicPlayoutVolume API in TXAudioEffectManager instead.

# stopAudioEffect

## stopAudioEffect

| void stopAudioEffect | (int effectId) |  |
|----------------------|----------------|--|
|----------------------|----------------|--|

## Stop sound effect

@deprecated This API is not recommended after v7.3. Please use stopPlayMusic API in TXAudioEffectManager instead.

# stopAllAudioEffects

### stopAllAudioEffects

## Stop all sound effects

@deprecated This API is not recommended after v7.3. Please use stopPlayMusic API in TXAudioEffectManager instead.

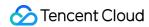

## setAllAudioEffectsVolume

#### setAllAudioEffectsVolume

| void setAllAudioEffectsVolume |
|-------------------------------|
|-------------------------------|

#### Set the volume of all sound effects

@deprecated This API is not recommended after v7.3. Please use setMusicPublishVolume and setMusicPlayoutVolume API in TXAudioEffectManager instead.

# pauseAudioEffect

#### pauseAudioEffect

| void pauseAudioEffect | (int effectId) |  |
|-----------------------|----------------|--|
|-----------------------|----------------|--|

#### Pause sound effect

@deprecated This API is not recommended after v7.3. Please use pauseAudioEffect API in TXAudioEffectManager instead.

## resumeAudioEffect

#### resumeAudioEffect

| void resumeAudioEffect |
|------------------------|
|------------------------|

#### Pause sound effect

@deprecated This API is not recommended after v7.3. Please use resumePlayMusic API in TXAudioEffectManager instead.

# enableCustomVideoCapture

### enableCustomVideoCapture

| oid enableCustomVideoCapture | (boolean enable) |
|------------------------------|------------------|
|------------------------------|------------------|

## Enable custom video capturing mode

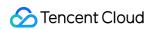

@deprecated This API is not recommended after v8.5. Please use enableCustomVideoCapture instead.

## sendCustomVideoData

#### sendCustomVideoData

| void sendCustomVideoData | (TRTCCloudDef.TRTCVideoFrame frame) |
|--------------------------|-------------------------------------|
|--------------------------|-------------------------------------|

### Deliver captured video data to SDK

@deprecated This API is not recommended after v8.5. Please use sendCustomVideoData instead.

## muteLocalVideo

#### muteLocalVideo

| void muteLocalVideo | (boolean mute) |
|---------------------|----------------|
|---------------------|----------------|

## Pause/Resume publishing local video stream

@deprecated This API is not recommended after v8.9. Please use muteLocalVideo (streamType, mute) instead.

## muteRemoteVideoStream

#### muteRemoteVideoStream

| void muteRemoteVideoStream | (String userId |
|----------------------------|----------------|
|                            | boolean mute)  |

### Pause/Resume subscribing to remote user's video stream

@deprecated This API is not recommended after v8.9. Please use muteRemoteVideoStream (userId, streamType, mute) instead.

# snapshotVideo

## snapshotVideo

| void snapshotVideo | (String userId |
|--------------------|----------------|
|--------------------|----------------|

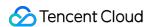

| int streamType                                   |
|--------------------------------------------------|
| TRTCCloudListener.TRTCSnapshotListener listener) |

### Screencapture video

@deprecated This API is not recommended after v11.0. Please use <a href="mailto:snapshotVideo">snapshotVideo</a>(userId, streamType, sourceType, listener) instead.

## startSpeedTest

## startSpeedTest

| void startSpeedTest | (int sdkAppId   |  |
|---------------------|-----------------|--|
|                     | String userId   |  |
|                     | String userSig) |  |

## Start network speed test (used before room entry)

@deprecated This API is not recommended after v9.2. Please use startSpeedTest (params) instead.

# startScreenCapture

### startScreenCapture

| void startScreenCapture | (TRTCCloudDef.TRTCVideoEncParam encParams       |
|-------------------------|-------------------------------------------------|
|                         | TRTCCloudDef.TRTCScreenShareParams shareParams) |

### Start screen sharing

@deprecated This API is not recommended after v7.2. Please use

startScreenCapture:streamType:encParam: instead.

## setVideoEncoderRotation

#### setVideoEncoderRotation

| void setVideoEncoderRotation | (int rotation) |
|------------------------------|----------------|
|------------------------------|----------------|

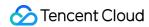

## Set the direction of image output by video encoder

@deprecated It is deprecated starting from v11.7.

## setVideoEncoderMirror

#### setVideoEncoderMirror

| void setVideoEncoderMirror |
|----------------------------|
|----------------------------|

## Set the mirror mode of image output by encoder

@deprecated It is deprecated starting from v11.7.

## setGSensorMode

#### setGSensorMode

| void setGSensorMode |
|---------------------|
|---------------------|

## Set the adaptation mode of G-sensor

@deprecated It is deprecated starting from v11.7. It is recommended to use the setGravitySensorAdaptiveMode interface instead.

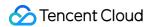

# **Error Codes**

Last updated: 2024-06-06 15:50:05

Copyright (c) 2021 Tencent. All rights reserved.

Module: TRTC ErrorCode

Function: Used to notify customers of warnings and errors that occur during the use of TRTC

### **ErrorCode**

# EnumType

| EnumType        | DESC          |
|-----------------|---------------|
| TXLiteAVError   | Error Codes   |
| TXLiteAVWarning | Warning codes |

# **TXLiteAVError**

## **TXLiteAVError**

### **Error Codes**

| Enum                  |    | DESC                                                     |
|-----------------------|----|----------------------------------------------------------|
| ERR_NULL              |    | No error.                                                |
| ERR_FAILED            |    | Unclassified error.                                      |
| ERR_INVALID_PARAMETER |    | An invalid parameter was pas in when the API was called. |
| ERR_REFUSED           |    | The API call was rejected.                               |
| ERR_NOT_SUPPORTED     | -4 | The current API cannot be called.                        |
| ERR_INVALID_LICENSE   | -5 | Failed to call the API because                           |

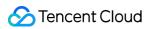

|                               |       | the license is invalid.                                                                                                    |
|-------------------------------|-------|----------------------------------------------------------------------------------------------------|
| ERR_REQUEST_SERVER_TIMEOUT    | -6    | The request timed out.                                                                                                    |
| ERR_SERVER_PROCESS_FAILED     | -7    | The server cannot process yo request.                                                                                                    |
| ERR_DISCONNECTED              | -8    | Disconnected from the server                                                                                                    |
| ERR_CAMERA_START_FAIL         | -1301 | Failed to turn the camera on. This may occur when there is problem with the camera configuration program (driver) Windows or macOS. Disable reenable the camera, restart t camera, or update the configuration program.                        |
| ERR_CAMERA_NOT_AUTHORIZED     | -1314 | No permission to access to the camera. This usually occurs of mobile devices and may be because the user denied access.                                                                                                    |
| ERR_CAMERA_SET_PARAM_FAIL     | -1315 | Incorrect camera parameter settings (unsupported values others).                                                                                                    |
| ERR_CAMERA_OCCUPY             | -1316 | The camera is being used. Transcription another camera.                                                                                                    |
| ERR_SCREEN_CAPTURE_START_FAIL | -1308 | Failed to start screen recording If this occurs on a mobile devict it may be because the user denied screen sharing permission; if it occurs on Windows or macOS, check whether the parameters of the screen recording API are set a required. |
| ERR_SCREEN_CAPTURE_UNSURPORT  | -1309 | Screen recording failed. Screen recording is only supported or Android versions later than 5.0 and iOS versions later than 1.0                                                                                                    |
| ERR_SCREEN_CAPTURE_STOPPED    | -7001 | Screen recording was stopped by the system.                                                                                                    |

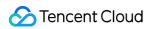

| ERR_SCREEN_SHARE_NOT_AUTHORIZED    | -102015 | No permission to publish the substream.                                                                                                    |
|------------------------------------|---------|----------------------------------------------------------------------------------------------------|
| ERR_SCREEN_SHRAE_OCCUPIED_BY_OTHER | -102016 | Another user is publishing the substream.                                                                                                    |
| ERR_VIDEO_ENCODE_FAIL              | -1303   | Failed to encode video frames This may occur when a user of iOS switches to another app, which may cause the system or release the hardware encoded. When the user switches back this error may be thrown before the hardware encoder is restarted. |
| ERR_UNSUPPORTED_RESOLUTION         | -1305   | Unsupported video resolution                                                                                                    |
| ERR_PIXEL_FORMAT_UNSUPPORTED       | -1327   | Custom video capturing: Unsupported pixel format.                                                                                                    |
| ERR_BUFFER_TYPE_UNSUPPORTED        | -1328   | Custom video capturing:<br>Unsupported buffer type.                                                                                                    |
| ERR_NO_AVAILABLE_HEVC_DECODERS     | -2304   | No available HEVC decoder found.                                                                                                    |
| ERR_MIC_START_FAIL                 | -1302   | Failed to turn the mic on. This may occur when there is a problem with the mic configuration program (driver) Windows or macOS. Disable reenable the mic, restart the n or update the configuration program.                                        |
| ERR_MIC_NOT_AUTHORIZED             | -1317   | No permission to access to th mic. This usually occurs on mobile devices and may be because the user denied acce                                                                                                    |
| ERR_MIC_SET_PARAM_FAIL             | -1318   | Failed to set mic parameters.                                                                                                    |
| ERR_MIC_OCCUPY                     | -1319   | The mic is being used. The m cannot be turned on when, for example, the user is having a on the mobile device.                                                                                                    |

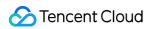

| ERR_MIC_STOP_FAIL                           | -1320 | Failed to turn the mic off.                                                                                                    |
|---------------------------------------------|-------|----------------------------------------------------------------------------------------------------|
| ERR_SPEAKER_START_FAIL                      | -1321 | Failed to turn the speaker on. This may occur when there is problem with the speaker configuration program (driver) Windows or macOS. Disable reenable the speaker, restart speaker, or update the configuration program. |
| ERR_SPEAKER_SET_PARAM_FAIL                  | -1322 | Failed to set speaker parameters.                                                                                                    |
| ERR_SPEAKER_STOP_FAIL                       | -1323 | Failed to turn the speaker off.                                                                                                    |
| ERR_AUDIO_PLUGIN_START_FAIL                 | -1330 | Failed to record computer aud which may be because the audriver is unavailable.                                                                                                    |
| ERR_AUDIO_PLUGIN_INSTALL_NOT_AUTHORIZED     | -1331 | No permission to install the audriver.                                                                                                    |
| ERR_AUDIO_PLUGIN_INSTALL_FAILED             | -1332 | Failed to install the audio drive                                                                                                    |
| ERR_AUDIO_PLUGIN_INSTALLED_BUT_NEED_RESTART | -1333 | The virtual sound card is installed successfully, but due the restrictions of macOS, you cannot use it right after installation. Ask users to restathe app upon receiving this er code.                                   |
| ERR_AUDIO_ENCODE_FAIL                       | -1304 | Failed to encode audio frames This may occur if the SDK counot process the custom audio data passed in.                                                                                                    |
| ERR_UNSUPPORTED_SAMPLERATE                  | -1306 | Unsupported audio sample ra                                                                                                    |
| ERR_TRTC_ENTER_ROOM_FAILED                  | -3301 | Failed to enter the room. For t reason, refer to the error message for -3301 in onError.                                                                                                    |
| ERR_TRTC_REQUEST_IP_TIMEOUT                 | -3307 | IP and signature request time out. Check your network                                                                                                    |

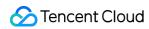

|                                 |       | connection and whether your firewall allows UDP. Try visiting the IP address 162.14.22.165:8000 or 162.14.6.105:8000 and the domain default-query.trtc.tencent-cloud.com:8000. |
|---------------------------------|-------|----------------------------------------------------------------------------------------------------|
| ERR_TRTC_CONNECT_SERVER_TIMEOUT | -3308 | Room entry request timed out<br>Check your network connection<br>and whether VPN is used. Yo<br>can also switch to 4G to run a<br>test.                                        |
| ERR_TRTC_ROOM_PARAM_NULL        | -3316 | Empty room entry parameters Please check whether valid parameters were passed in to the enterRoom:appScer API.                                                                 |
| ERR_TRTC_INVALID_SDK_APPID      | -3317 | Incorrect room entry paramete Check whether TRTCParams.sdkAppId empty.                                                                                                    |
| ERR_TRTC_INVALID_ROOM_ID        | -3318 | Incorrect room entry paramete Check whether  TRTCParams.roomId or TRTCParams.strRoomId empty. Note that you cannot s both parameters.                                          |
| ERR_TRTC_INVALID_USER_ID        | -3319 | Incorrect room entry paramete Check whether TRTCParams.userId is empty.                                                                                                    |
| ERR_TRTC_INVALID_USER_SIG       | -3320 | Incorrect room entry paramete Check whether TRTCParams.userSig is empty.                                                                                                    |
| ERR_TRTC_ENTER_ROOM_REFUSED     | -3340 | Request to enter room denied Check whether you called                                                                                                    |

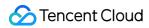

|                                         |         | enterRoom twice to enter same room.                                                                                                    |
|-----------------------------------------|---------|----------------------------------------------------------------------------------------------------|
| ERR_TRTC_INVALID_PRIVATE_MAPKEY         | -100006 | Advanced permission control enabled but failed to verify  TRTCParams.privateMapl .  For details, see Enabling Advanced Permission Contro |
| ERR_TRTC_SERVICE_SUSPENDED              | -100013 | The service is unavailable. Check if you have used up yo package or whether your Tencent Cloud account has overdue payments.             |
| ERR_TRTC_USER_SIG_CHECK_FAILED          | -100018 | Failed to verify UserSig Check whether TRTCParams.userSig is correct or valid. For details, see UserSig Generation and Verification.     |
| ERR_TRTC_PUSH_THIRD_PARTY_CLOUD_TIMEOUT | -3321   | The relay to CDN request time out                                                                                                    |
| ERR_TRTC_MIX_TRANSCODING_TIMEOUT        | -3322   | The On-Cloud MixTranscodin request timed out.                                                                                            |
| ERR_TRTC_PUSH_THIRD_PARTY_CLOUD_FAILED  | -3323   | Abnormal response packets for relay.                                                                                                    |
| ERR_TRTC_MIX_TRANSCODING_FAILED         | -3324   | Abnormal response packet fo On-Cloud MixTranscoding.                                                                                     |
| ERR_TRTC_START_PUBLISHING_TIMEOUT       | -3333   | Signaling for publishing to the<br>Tencent Cloud CDN timed ou                                                                            |
| ERR_TRTC_START_PUBLISHING_FAILED        | -3334   | Signaling for publishing to the Tencent Cloud CDN was abnormal.                                                                          |
| ERR_TRTC_STOP_PUBLISHING_TIMEOUT        | -3335   | Signaling for stopping publish to the Tencent Cloud CDN tirr out.                                                                        |
| ERR_TRTC_STOP_PUBLISHING_FAILED         | -3336   | Signaling for stopping publish                                                                                                    |

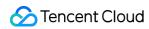

|                                               |       | to the Tencent Cloud CDN wa abnormal.                                                                                                    |
|-----------------------------------------------|-------|----------------------------------------------------------------------------------------------------|
| ERR_TRTC_CONNECT_OTHER_ROOM_TIMEOUT           | -3326 | The co-anchoring request tim out.                                                                                                    |
| ERR_TRTC_DISCONNECT_OTHER_ROOM_TIMEOUT        | -3327 | The request to stop co-ancho timed out.                                                                                                    |
| ERR_TRTC_CONNECT_OTHER_ROOM_INVALID_PARAMETER | -3328 | Invalid parameter.                                                                                                    |
| ERR_TRTC_CONNECT_OTHER_ROOM_AS_AUDIENCE       | -3330 | The current user is an audient member and cannot request costop cross-room communicati Please call switchRole to switch to an anchor first. |
| ERR_BGM_OPEN_FAILED                           | -4001 | Failed to open the file, such as invalid data found when processing input, ffmpeg protonot found, etc.                                      |
| ERR_BGM_DECODE_FAILED                         | -4002 | Audio file decoding failed.                                                                                                    |
| ERR_BGM_OVER_LIMIT                            | -4003 | The number exceeds the limit such as preloading two background music at the sam time.                                                       |
| ERR_BGM_INVALID_OPERATION                     | -4004 | Invalid operation, such as call a preload function after startir playback.                                                                  |
| ERR_BGM_INVALID_PATH                          | -4005 | Invalid path, Please check whether the path you passed points to a legal music file.                                                        |
| ERR_BGM_INVALID_URL                           | -4006 | Invalid URL, Please use a browser to check whether the URL address you passed in c download the desired music fi                            |
| ERR_BGM_NO_AUDIO_STREAM                       | -4007 | No audio stream, Please conf<br>whether the file you passed is<br>legal audio file and whether th<br>file is damaged.                       |
| ERR_BGM_FORMAT_NOT_SUPPORTED                  | -4008 | Unsupported format, Please                                                                                                    |

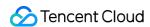

confirm whether the file forma you passed is a supported file format. The mobile version supports [mp3, aac, m4a, wav ogg, mp4, mkv], and the desk version supports [mp3, aac, m4a, wav, mp4, mkv].

# **TXLiteAVWarning**

#### **TXLiteAVWarning**

#### Warning codes

| Enum                                | Value | DESC                                                                                                    |
|-------------------------------------|-------|----------------------------------------------------------------------------------------------------|
| WARNING_HW_ENCODER_START_FAIL       | 1103  | Failed to start the hardware encoder. Switched to software encoding.                                                                                                    |
| WARNING_CURRENT_ENCODE_TYPE_CHANGED | 1104  | The codec changed. The additional field  type in  onWarning indicates the codec currently in use. 0  indicates H.264, and 1 indicates H.265. The additional field hardware in onWarning indicates the encoder type currently in use.  0 indicates software encoder, and 1 indicates hardware encoder. The additional field stream in onWarning indicates the stream |

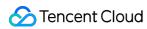

|                                   |      | type currently in use.  0 indicates big stream, and 1 indicates small stream, and 2 indicates sub stream.                      |
|-----------------------------------|------|----------------------------------------------------------------------------------------------------|
| WARNING_VIDEO_ENCODER_SW_TO_HW    | 1107 | Insufficient CPU for software encoding. Switched to hardware encoding.                                                         |
| WARNING_INSUFFICIENT_CAPTURE_FPS  | 1108 | The capturing frame rate of the camera is insufficient. This error occurs on some Android phones with built-in beauty filters. |
| WARNING_SW_ENCODER_START_FAIL     | 1109 | Failed to start the software encoder.                                                                                          |
| WARNING_REDUCE_CAPTURE_RESOLUTION | 1110 | The capturing frame rate of the camera was reduced for balance between frame rate and performance.                             |
| WARNING_CAMERA_DEVICE_EMPTY       | 1111 | No available camera found.                                                                                                    |
| WARNING_CAMERA_NOT_AUTHORIZED     | 1112 | The user didn't grant the application camera permission.                                                                       |
| WARNING_OUT_OF_MEMORY             | 1113 | Some functions may not work properly due to out of memory.                                                                     |
| WARNING_CAMERA_IS_OCCUPIED        | 1114 | The camera is occupied.                                                                                                    |
| WARNING_CAMERA_DEVICE_ERROR       | 1115 | The camera device is error.                                                                                                    |
|                                   |      |                                                                                                    |

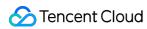

| WARNING_CAMERA_DISCONNECTED           | 1116 | The camera is disconnected.                                                                                                    |
|---------------------------------------|------|----------------------------------------------------------------------------------------------------|
| WARNING_CAMERA_START_FAILED           | 1117 | The camera is started failed.                                                                                                    |
| WARNING_CAMERA_SERVER_DIED            | 1118 | The camera sever is died.                                                                                                    |
| WARNING_SCREEN_CAPTURE_NOT_AUTHORIZED | 1206 | The user didn't grant the application screen recording permission.                                                                                                    |
| WARNING_CURRENT_DECODE_TYPE_CHANGED   | 2008 | The codec changed. The additional field  type in  onWarning indicates the codec currently in use. 1  indicates H.265, and 0 indicates H.264. This field is not supported on Windows. |
| WARNING_VIDEO_FRAME_DECODE_FAIL       | 2101 | Failed to decode the current video frame.                                                                                                    |
| WARNING_HW_DECODER_START_FAIL         | 2106 | Failed to start the hardware decoder. The software decoder is used instead.                                                                                                    |
| WARNING_VIDEO_DECODER_HW_TO_SW        | 2108 | The hardware decoder failed to decode the first I-frame of the current stream. The SDK automatically switched to the software decoder.                                               |
| WARNING_SW_DECODER_START_FAIL         | 2109 | Failed to start the software decoder.                                                                                                    |
|                                       |      |                                                                                                    |

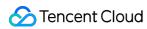

| WARNING_VIDEO_RENDER_FAIL                           | 2110 | Failed to render the video.                                                                                                    |
|-----------------------------------------------------|------|----------------------------------------------------------------------------------------------------|
| WARNING_VIRTUAL_BACKGROUND_DEVICE_UNSURPORTED       | 8001 | The device does not support virtual background                                                                                                    |
| WARNING_VIRTUAL_BACKGROUND_NOT_AUTHORIZED           | 8002 | Virtual background not authorized                                                                                                    |
| WARNING_VIRTUAL_BACKGROUND_INVALID_PARAMETER        | 8003 | Enable virtual background with invalid parameter                                                                                                   |
| WARNING_VIRTUAL_BACKGROUND_PERFORMANCE_INSUFFICIENT | 8004 | Virtual background performance insufficient                                                                                                    |
| WARNING_MICROPHONE_DEVICE_EMPTY                     | 1201 | No available mic found.                                                                                                    |
| WARNING_SPEAKER_DEVICE_EMPTY                        | 1202 | No available speaker found.                                                                                                    |
| WARNING_MICROPHONE_NOT_AUTHORIZED                   | 1203 | The user didn't grant the application mic permission.                                                                                              |
| WARNING_MICROPHONE_DEVICE_ABNORMAL                  | 1204 | The audio capturing device is unavailable (which may be because the device is used by another application or is considered invalid by the system). |
| WARNING_SPEAKER_DEVICE_ABNORMAL                     | 1205 | The audio playback device is unavailable (which may be because the device is used by another application or is considered invalid by the system).  |
| WARNING_BLUETOOTH_DEVICE_CONNECT_FAIL               | 1207 | The bluetooth device                                                                                                    |

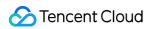

|                                              |      | failed to connect (which may be because another app is occupying the audio channel by setting communication mode). |
|----------------------------------------------|------|----------------------------------------------------------------------------------------------------|
| WARNING_MICROPHONE_IS_OCCUPIED               | 1208 | The audio capturing device is occupied.                                                                            |
| WARNING_AUDIO_FRAME_DECODE_FAIL              | 2102 | Failed to decode the current audio frame.                                                                          |
| WARNING_AUDIO_RECORDING_WRITE_FAIL           | 7001 | Failed to write recorded audio into the file.                                                                      |
| WARNING_MICROPHONE_HOWLING_DETECTED          | 7002 | Detect capture audio howling                                                                                       |
| WARNING_IGNORE_UPSTREAM_FOR_AUDIENCE         | 6001 | The current user is an audience member and cannot publish audio or video. Please switch to an anchor first.        |
| WARNING_UPSTREAM_AUDIO_AND_VIDEO_OUT_OF_SYNC | 6006 | The audio or video sending timestamps are abnormal, which may cause audio and video synchronization issues.        |

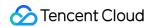

# All Platforms (C++) Overview

Last updated: 2024-06-06 15:26:15

**API OVERVIEW** 

#### Create Instance And Event Callback

| FuncList                 | DESC                                          |
|--------------------------|-----------------------------------------------|
| getTRTCShareInstance     | Create TRTCCloud instance (singleton mode)    |
| destroyTRTCShareInstance | Terminate TRTCCloud instance (singleton mode) |
| addCallback              | Add TRTC event callback                       |
| removeCallback           | Remove TRTC event callback                    |

#### Room APIs

| FuncList                 | DESC                                                                              |
|--------------------------|-----------------------------------------------------------------------------------|
| enterRoom                | Enter room                                                                        |
| exitRoom                 | Exit room                                                                         |
| switchRole               | Switch role                                                                       |
| switchRoom               | Switch room                                                                       |
| connectOtherRoom         | Request cross-room call                                                           |
| disconnectOtherRoom      | Exit cross-room call                                                              |
| setDefaultStreamRecvMode | Set subscription mode (which must be set before room entry for it to take effect) |
| createSubCloud           | Create room subinstance (for concurrent multi-room listen/watch)                  |
| destroySubCloud          | Terminate room subinstance                                                        |

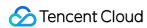

update Other Room Forward Mode

## **CDN APIs**

| FuncList                 | DESC                                                                 |
|--------------------------|----------------------------------------------------------------------|
| startPublishing          | Start publishing audio/video streams to Tencent Cloud CSS CDN        |
| stopPublishing           | Stop publishing audio/video streams to Tencent Cloud CSS CDN         |
| startPublishCDNStream    | Start publishing audio/video streams to non-Tencent Cloud CDN        |
| stopPublishCDNStream     | Stop publishing audio/video streams to non-Tencent Cloud CDN         |
| setMixTranscodingConfig  | Set the layout and transcoding parameters of On-Cloud MixTranscoding |
| startPublishMediaStream  | Publish a stream                                                     |
| updatePublishMediaStream | Modify publishing parameters                                         |
| stopPublishMediaStream   | Stop publishing                                                      |

## Video APIs

| FuncList          | DESC                                                                         |
|-------------------|------------------------------------------------------------------------------|
| startLocalPreview | Enable the preview image of local camera (mobile)                            |
| updateLocalView   | Update the preview image of local camera                                     |
| stopLocalPreview  | Stop camera preview                                                          |
| muteLocalVideo    | Pause/Resume publishing local video stream                                   |
| setVideoMuteImage | Set placeholder image during local video pause                               |
| startRemoteView   | Subscribe to remote user's video stream and bind video rendering control     |
| updateRemoteView  | Update remote user's video rendering control                                 |
| stopRemoteView    | Stop subscribing to remote user's video stream and release rendering control |
|                   |                                                                              |

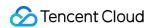

| stopAllRemoteView            | Stop subscribing to all remote users' video streams and release all rendering resources |
|------------------------------|-----------------------------------------------------------------------------------------|
| muteRemoteVideoStream        | Pause/Resume subscribing to remote user's video stream                                  |
| muteAllRemoteVideoStreams    | Pause/Resume subscribing to all remote users' video streams                             |
| setVideoEncoderParam         | Set the encoding parameters of video encoder                                            |
| setNetworkQosParam           | Set network quality control parameters                                                  |
| setLocalRenderParams         | Set the rendering parameters of local video image                                       |
| setRemoteRenderParams        | Set the rendering mode of remote video image                                            |
| enableSmallVideoStream       | Enable dual-channel encoding mode with big and small images                             |
| setRemoteVideoStreamType     | Switch the big/small image of specified remote user                                     |
| snapshotVideo                | Screencapture video                                                                     |
| setGravitySensorAdaptiveMode | Set the adaptation mode of gravity sensing (version 11.7 and above)                     |

## Audio APIs

| FuncList              | DESC                                                      |
|-----------------------|-----------------------------------------------------------|
| startLocalAudio       | Enable local audio capturing and publishing               |
| stopLocalAudio        | Stop local audio capturing and publishing                 |
| muteLocalAudio        | Pause/Resume publishing local audio stream                |
| muteRemoteAudio       | Pause/Resume playing back remote audio stream             |
| muteAllRemoteAudio    | Pause/Resume playing back all remote users' audio streams |
| setRemoteAudioVolume  | Set the audio playback volume of remote user              |
| setAudioCaptureVolume | Set the capturing volume of local audio                   |
| getAudioCaptureVolume | Get the capturing volume of local audio                   |
| setAudioPlayoutVolume | Set the playback volume of remote audio                   |
| getAudioPlayoutVolume | Get the playback volume of remote audio                   |
|                       |                                                           |

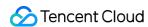

| enableAudioVolumeEvaluation   | Enable volume reminder                                                 |
|-------------------------------|------------------------------------------------------------------------|
| startAudioRecording           | Start audio recording                                                  |
| stopAudioRecording            | Stop audio recording                                                   |
| startLocalRecording           | Start local media recording                                            |
| stopLocalRecording            | Stop local media recording                                             |
| setRemoteAudioParallelParams  | Set the parallel strategy of remote audio streams                      |
| enable3DSpatialAudioEffect    | Enable 3D spatial effect                                               |
| updateSelf3DSpatialPosition   | Update self position and orientation for 3D spatial effect             |
| updateRemote3DSpatialPosition | Update the specified remote user's position for 3D spatial effect      |
| set3DSpatialReceivingRange    | Set the maximum 3D spatial attenuation range for userId's audio stream |

# Device management APIs

| FuncList          | DESC                                          |
|-------------------|-----------------------------------------------|
| *getDeviceManager | Get device management class (TXDeviceManager) |

# Beauty filter and watermark APIs

| FuncList       | DESC                                                                   |
|----------------|------------------------------------------------------------------------|
| setBeautyStyle | Set special effects such as beauty, brightening, and rosy skin filters |
| setWaterMark   | Add watermark                                                          |

# Background music and sound effect APIs

| FuncList              | DESC                                                     |
|-----------------------|----------------------------------------------------------|
| getAudioEffectManager | Get sound effect management class (TXAudioEffectManager) |
|                       |                                                          |

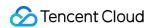

| startSystemAudioLoopback     | Enable system audio capturing(iOS not supported) |
|------------------------------|--------------------------------------------------|
| stopSystemAudioLoopback      | Stop system audio capturing(iOS not supported)   |
| setSystemAudioLoopbackVolume | Set the volume of system audio capturing         |

# Screen sharing APIs

| FuncList                     | DESC                                                                                                   |
|------------------------------|----------------------------------------------------------------------------------------------------|
| startScreenCapture           | Start screen sharing                                                                                   |
| stopScreenCapture            | Stop screen sharing                                                                                    |
| pauseScreenCapture           | Pause screen sharing                                                                                   |
| resumeScreenCapture          | Resume screen sharing                                                                                  |
| getScreenCaptureSources      | Enumerate shareable screens and windows (for desktop systems only)                                     |
| selectScreenCaptureTarget    | Select the screen or window to share (for desktop systems only)                                        |
| setSubStreamEncoderParam     | Set the video encoding parameters of screen sharing (i.e., substream) (for desktop and mobile systems) |
| setSubStreamMixVolume        | Set the audio mixing volume of screen sharing (for desktop systems only)                               |
| addExcludedShareWindow       | Add specified windows to the exclusion list of screen sharing (for desktop systems only)               |
| removeExcludedShareWindow    | Remove specified windows from the exclusion list of screen sharing (for desktop systems only)          |
| removeAllExcludedShareWindow | Remove all windows from the exclusion list of screen sharing (for desktop systems only)                |
| addIncludedShareWindow       | Add specified windows to the inclusion list of screen sharing (for desktop systems only)               |
| removeIncludedShareWindow    | Remove specified windows from the inclusion list of screen sharing (for desktop systems only)          |
| removeAllIncludedShareWindow | Remove all windows from the inclusion list of screen sharing (for desktop systems only)                |

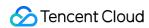

# Custom capturing and rendering APIs

| FuncList                                  | DESC                                                                   |
|-------------------------------------------|------------------------------------------------------------------------|
| enableCustomVideoCapture                  | Enable/Disable custom video capturing mode                             |
| sendCustomVideoData                       | Deliver captured video frames to SDK                                   |
| enableCustomAudioCapture                  | Enable custom audio capturing mode                                     |
| sendCustomAudioData                       | Deliver captured audio data to SDK                                     |
| enableMixExternalAudioFrame               | Enable/Disable custom audio track                                      |
| mixExternalAudioFrame                     | Mix custom audio track into SDK                                        |
| setMixExternalAudioVolume                 | Set the publish volume and playback volume of mixed custom audio track |
| generateCustomPTS                         | Generate custom capturing timestamp                                    |
| enableLocalVideoCustomProcess             | .1 Enable third-party beauty filters in video                          |
| setLocalVideoCustomProcessCallback        | .2 Set video data callback for third-party beauty filters              |
| setLocalVideoRenderCallback               | Set the callback of custom rendering for local video                   |
| setRemoteVideoRenderCallback              | Set the callback of custom rendering for remote video                  |
| setAudioFrameCallback                     | Set custom audio data callback                                         |
| setCapturedAudioFrameCallbackFormat       | Set the callback format of audio frames captured by local mic          |
| setLocalProcessedAudioFrameCallbackFormat | Set the callback format of preprocessed local audio frames             |
| setMixedPlayAudioFrameCallbackFormat      | Set the callback format of audio frames to be played back by system    |
| enableCustomAudioRendering                | Enabling custom audio playback                                         |
| getCustomAudioRenderingFrame              | Getting playable audio data                                            |

# Custom message sending APIs

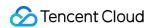

| FuncList         | DESC                                                        |
|------------------|-------------------------------------------------------------|
| sendCustomCmdMsg | Use UDP channel to send custom message to all users in room |
| sendSEIMsg       | Use SEI channel to send custom message to all users in room |

## Network test APIs

| FuncList       | DESC                                              |  |
|----------------|---------------------------------------------------|--|
| startSpeedTest | Start network speed test (used before room entry) |  |
| stopSpeedTest  | Stop network speed test                           |  |

# **Debugging APIs**

| FuncList              | DESC                                 |
|-----------------------|--------------------------------------|
| getSDKVersion         | Get SDK version information          |
| setLogLevel           | Set log output level                 |
| setConsoleEnabled     | Enable/Disable console log printing  |
| setLogCompressEnabled | Enable/Disable local log compression |
| setLogDirPath         | Set local log storage path           |
| setLogCallback        | Set log callback                     |
| showDebugView         | Display dashboard                    |
| callExperimentalAPI   | Call experimental APIs               |

# Encrypted interface

| FuncList                       | DESC                                                  |
|--------------------------------|-------------------------------------------------------|
| enablePayloadPrivateEncryption | Enable or disable private encryption of media streams |

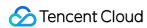

# Error and warning events

| FuncList  | DESC                   |
|-----------|------------------------|
| onError   | Error event callback   |
| onWarning | Warning event callback |

# Room event callback

| FuncList                     | DESC                                                                |
|------------------------------|---------------------------------------------------------------------|
| onEnterRoom                  | Whether room entry is successful                                    |
| onExitRoom                   | Room exit                                                           |
| onSwitchRole                 | Role switching                                                      |
| onSwitchRoom                 | Result of room switching                                            |
| onConnectOtherRoom           | Result of requesting cross-room call                                |
| onDisconnectOtherRoom        | Result of ending cross-room call                                    |
| onUpdateOtherRoomForwardMode | Result of changing the upstream capability of the cross-room anchor |

## User event callback

| FuncList                 | DESC                                                                          |
|--------------------------|-------------------------------------------------------------------------------|
| onRemoteUserEnterRoom    | A user entered the room                                                       |
| onRemoteUserLeaveRoom    | A user exited the room                                                        |
| onUserVideoAvailable     | A remote user published/unpublished primary stream video                      |
| onUserSubStreamAvailable | A remote user published/unpublished substream video                           |
| onUserAudioAvailable     | A remote user published/unpublished audio                                     |
| onFirstVideoFrame        | The SDK started rendering the first video frame of the local or a remote user |

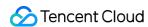

| onFirstAudioFrame          | The SDK started playing the first audio frame of a remote user |
|----------------------------|----------------------------------------------------------------|
| onSendFirstLocalVideoFrame | The first local video frame was published                      |
| onSendFirstLocalAudioFrame | The first local audio frame was published                      |
| onRemoteVideoStatusUpdated | Change of remote video status                                  |
| onRemoteAudioStatusUpdated | Change of remote audio status                                  |
| onUserVideoSizeChanged     | Change of remote video size                                    |

#### Callback of statistics on network and technical metrics

| FuncList          | DESC                                      |  |
|-------------------|-------------------------------------------|--|
| onNetworkQuality  | Real-time network quality statistics      |  |
| onStatistics      | Real-time statistics on technical metrics |  |
| onSpeedTestResult | Callback of network speed test            |  |

## Callback of connection to the cloud

| FuncList             | DESC                                    |
|----------------------|-----------------------------------------|
| onConnectionLost     | The SDK was disconnected from the cloud |
| onTryToReconnect     | The SDK is reconnecting to the cloud    |
| onConnectionRecovery | The SDK is reconnected to the cloud     |

# Callback of hardware events

| FuncList          | DESC                |
|-------------------|---------------------|
| onCameraDidReady  | The camera is ready |
| onMicDidReady     | The mic is ready    |
| onUserVoiceVolume | Volume              |

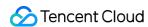

| onDeviceChange                    | The status of a local device changed (for desktop OS only)              |
|-----------------------------------|-------------------------------------------------------------------------|
| onAudioDeviceCaptureVolumeChanged | The capturing volume of the mic changed                                 |
| onAudioDevicePlayoutVolumeChanged | The playback volume changed                                             |
| onSystemAudioLoopbackError        | Whether system audio capturing is enabled successfully (for macOS only) |
| onTestMicVolume                   | Volume during mic test                                                  |
| onTestSpeakerVolume               | Volume during speaker test                                              |

# Callback of the receipt of a custom message

| FuncList           | DESC                      |
|--------------------|---------------------------|
| onRecvCustomCmdMsg | Receipt of custom message |
| onMissCustomCmdMsg | Loss of custom message    |
| onRecvSEIMsg       | Receipt of SEI message    |

## CDN event callback

| FuncList                   | DESC                                                                  |
|----------------------------|-----------------------------------------------------------------------|
| onStartPublishing          | Started publishing to Tencent Cloud CSS CDN                           |
| onStopPublishing           | Stopped publishing to Tencent Cloud CSS CDN                           |
| onStartPublishCDNStream    | Started publishing to non-Tencent Cloud's live streaming CDN          |
| onStopPublishCDNStream     | Stopped publishing to non-Tencent Cloud's live streaming CDN          |
| onSetMixTranscodingConfig  | Set the layout and transcoding parameters for On-Cloud MixTranscoding |
| onStartPublishMediaStream  | Callback for starting to publish                                      |
| onUpdatePublishMediaStream | Callback for modifying publishing parameters                          |
| onStopPublishMediaStream   | Callback for stopping publishing                                      |

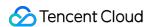

on Cdn Stream State Changed

Callback for change of RTMP/RTMPS publishing status

# Screen sharing event callback

| FuncList               | DESC                                             |
|------------------------|--------------------------------------------------|
| onScreenCaptureStarted | Screen sharing started                           |
| onScreenCapturePaused  | Screen sharing was paused                        |
| onScreenCaptureResumed | Screen sharing was resumed                       |
| onScreenCaptureStoped  | Screen sharing stopped                           |
| onScreenCaptureCovered | The shared window was covered (for Windows only) |

# Callback of local recording and screenshot events

| FuncList              | DESC                               |
|-----------------------|------------------------------------|
| onLocalRecordBegin    | Local recording started            |
| onLocalRecording      | Local media is being recorded      |
| onLocalRecordFragment | Record fragment finished.          |
| onLocalRecordComplete | Local recording stopped            |
| onSnapshotComplete    | Finished taking a local screenshot |

#### Disused callbacks

| FuncList              | DESC                                       |
|-----------------------|--------------------------------------------|
| onUserEnter           | An anchor entered the room (disused)       |
| onUserExit            | An anchor left the room (disused)          |
| onAudioEffectFinished | Audio effects ended (disused)              |
| onPlayBGMBegin        | Started playing background music (disused) |

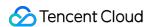

| onPlayBGMProgress | Playback progress of background music (disused) |
|-------------------|-------------------------------------------------|
| onPlayBGMComplete | Background music stopped (disused)              |
| onSpeedTest       | Result of server speed testing (disused)        |

# Callback of custom video processing

| FuncList            | DESC                                           |
|---------------------|------------------------------------------------|
| onRenderVideoFrame  | Custom video rendering                         |
| onGLContextCreated  | An OpenGL context was created in the SDK.      |
| onProcessVideoFrame | Video processing by third-party beauty filters |
| onGLContextDestroy  | The OpenGL context in the SDK was destroyed    |

# Callback of custom audio processing

| FuncList                   | DESC                                                                                                    |
|----------------------------|----------------------------------------------------------------------------------------------------|
| onCapturedAudioFrame       | Audio data captured by the local mic and pre-processed by the audio module                              |
| onLocalProcessedAudioFrame | Audio data captured by the local mic, pre-processed by the audio module, effect-processed and BGM-mixed |
| onPlayAudioFrame           | Audio data of each remote user before audio mixing                                                      |
| onMixedPlayAudioFrame      | Data mixed from each channel before being submitted to the system for playback                          |
| onMixedAllAudioFrame       | Data mixed from all the captured and to-be-played audio in the SDK                                      |

## Other event callbacks

| FuncList | DESC                  |
|----------|-----------------------|
| onLog    | Printing of local log |

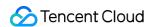

# Background music preload event callback

| FuncList       | DESC                              |
|----------------|-----------------------------------|
| onLoadProgress | Background music preload progress |
| onLoadError    | Background music preload error    |

# Callback of playing background music

| FuncList       | DESC                                  |
|----------------|---------------------------------------|
| onStart        | Background music started.             |
| onPlayProgress | Playback progress of background music |
| onComplete     | Background music ended                |

## Voice effect APIs

| FuncList                 | DESC                             |
|--------------------------|----------------------------------|
| enableVoiceEarMonitor    | Enabling in-ear monitoring       |
| setVoiceEarMonitorVolume | Setting in-ear monitoring volume |
| setVoiceReverbType       | Setting voice reverb effects     |
| setVoiceChangerType      | Setting voice changing effects   |
| setVoiceCaptureVolume    | Setting speech volume            |
| setVoicePitch            | Setting speech pitch             |

# Background music APIs

| FuncList         | DESC                                  |
|------------------|---------------------------------------|
| setMusicObserver | Setting the background music callback |
|                  |                                       |

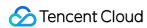

| startPlayMusic           | Starting background music                                        |
|--------------------------|------------------------------------------------------------------|
| stopPlayMusic            | Stopping background music                                        |
| pausePlayMusic           | Pausing background music                                         |
| resumePlayMusic          | Resuming background music                                        |
| setAllMusicVolume        | Setting the local and remote playback volume of background music |
| setMusicPublishVolume    | Setting the remote playback volume of a specific music track     |
| setMusicPlayoutVolume    | Setting the local playback volume of a specific music track      |
| setMusicPitch            | Adjusting the pitch of background music                          |
| setMusicSpeedRate        | Changing the speed of background music                           |
| getMusicCurrentPosInMS   | Getting the playback progress (ms) of background music           |
| getMusicDurationInMS     | Getting the total length (ms) of background music                |
| seekMusicToPosInTime     | Setting the playback progress (ms) of background music           |
| setMusicScratchSpeedRate | Adjust the speed change effect of the scratch disc               |
| setPreloadObserver       | Setting music preload callback                                   |
| preloadMusic             | Preload background music                                         |
| getMusicTrackCount       | Get the number of tracks of background music                     |
| setMusicTrack            | Specify the playback track of background music                   |

# **Device APIs**

| FuncList              | DESC                                                         |
|-----------------------|--------------------------------------------------------------|
| isFrontCamera         | Querying whether the front camera is being used              |
| switchCamera          | Switching to the front/rear camera (for mobile OS)           |
| getCameraZoomMaxRatio | Getting the maximum zoom ratio of the camera (for mobile OS) |
| setCameraZoomRatio    | Setting the camera zoom ratio (for mobile OS)                |
| isAutoFocusEnabled    | Querying whether automatic face detection is supported (for  |

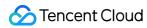

|                                   | mobile OS)                                                                            |
|-----------------------------------|---------------------------------------------------------------------------------------|
| enableCameraAutoFocus             | Enabling auto focus (for mobile OS)                                                   |
| setCameraFocusPosition            | Adjusting the focus (for mobile OS)                                                   |
| enableCameraTorch                 | Enabling/Disabling flash, i.e., the torch mode (for mobile OS)                        |
| setAudioRoute                     | Setting the audio route (for mobile OS)                                               |
| getDevicesList                    | Getting the device list (for desktop OS)                                              |
| setCurrentDevice                  | Setting the device to use (for desktop OS)                                            |
| getCurrentDevice                  | Getting the device currently in use (for desktop OS)                                  |
| setCurrentDeviceVolume            | Setting the volume of the current device (for desktop OS)                             |
| getCurrentDeviceVolume            | Getting the volume of the current device (for desktop OS)                             |
| setCurrentDeviceMute              | Muting the current device (for desktop OS)                                            |
| getCurrentDeviceMute              | Querying whether the current device is muted (for desktop OS)                         |
| enableFollowingDefaultAudioDevice | Set the audio device used by SDK to follow the system default device (for desktop OS) |
| startCameraDeviceTest             | Starting camera testing (for desktop OS)                                              |
| stopCameraDeviceTest              | Ending camera testing (for desktop OS)                                                |
| startMicDeviceTest                | Starting mic testing (for desktop OS)                                                 |
| stopMicDeviceTest                 | Ending mic testing (for desktop OS)                                                   |
| startSpeakerDeviceTest            | Starting speaker testing (for desktop OS)                                             |
| stopSpeakerDeviceTest             | Ending speaker testing (for desktop OS)                                               |
| setApplicationPlayVolume          | Setting the volume of the current process in the volume mixer (for Windows)           |
| getApplicationPlayVolume          | Getting the volume of the current process in the volume mixer (for Windows)           |
| setApplicationMuteState           | Muting the current process in the volume mixer (for Windows)                          |
| getApplicationMuteState           | Querying whether the current process is muted in the volume mixer (for Windows)       |

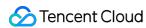

| setCameraCapturerParam | Set camera acquisition preferences |  |
|------------------------|------------------------------------|--|
| setDeviceObserver      | set onDeviceChanged callback       |  |

# Disused APIs

| FuncList            | DESC                                           |
|---------------------|------------------------------------------------|
| setSystemVolumeType | Setting the system volume type (for mobile OS) |

## **Disused APIs**

| FuncList                       | DESC                                                                                |
|--------------------------------|-------------------------------------------------------------------------------------|
| enableAudioVolumeEvaluation    | Enable volume reminder                                                              |
| startLocalAudio                | Set sound quality                                                                   |
| startRemoteView                | Start displaying remote video image                                                 |
| stopRemoteView                 | Stop displaying remote video image and pulling the video data stream of remote user |
| setLocalViewFillMode           | Set the rendering mode of local image                                               |
| setLocalViewRotation           | Set the clockwise rotation angle of local image                                     |
| setLocalViewMirror             | Set the mirror mode of local camera's preview image                                 |
| setRemoteViewFillMode          | Set the fill mode of substream image                                                |
| setRemoteViewRotation          | Set the clockwise rotation angle of remote image                                    |
| startRemoteSubStreamView       | Start displaying the substream image of remote user                                 |
| stopRemoteSubStreamView        | Stop displaying the substream image of remote user                                  |
| setRemoteSubStreamViewFillMode | Set the fill mode of substream image                                                |
| setRemoteSubStreamViewRotation | Set the clockwise rotation angle of substream image                                 |
| setAudioQuality                | Set sound quality                                                                   |
| setPriorRemoteVideoStreamType  | Specify whether to view the big or small image                                      |

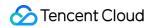

| setMicVolumeOnMixing         | Set mic volume                                         |
|------------------------------|--------------------------------------------------------|
| playBGM                      | Start background music                                 |
| stopBGM                      | Stop background music                                  |
| pauseBGM                     | Stop background music                                  |
| resumeBGM                    | Stop background music                                  |
| getBGMDuration               | Get the total length of background music in ms         |
| setBGMPosition               | Set background music playback progress                 |
| setBGMVolume                 | Set background music volume                            |
| setBGMPlayoutVolume          | Set the local playback volume of background music      |
| setBGMPublishVolume          | Set the remote playback volume of background music     |
| playAudioEffect              | Play sound effect                                      |
| setAudioEffectVolume         | Set sound effect volume                                |
| stopAudioEffect              | Stop sound effect                                      |
| stopAllAudioEffects          | Stop all sound effects                                 |
| setAllAudioEffectsVolume     | Set the volume of all sound effects                    |
| pauseAudioEffect             | Pause sound effect                                     |
| resumeAudioEffect            | Pause sound effect                                     |
| enableCustomVideoCapture     | Enable custom video capturing mode                     |
| sendCustomVideoData          | Deliver captured video data to SDK                     |
| muteLocalVideo               | Pause/Resume publishing local video stream             |
| muteRemoteVideoStream        | Pause/Resume subscribing to remote user's video stream |
| startSpeedTest               | Start network speed test (used before room entry)      |
| startScreenCapture           | Start screen sharing                                   |
| setLocalVideoProcessCallback | Set video data callback for third-party beauty filters |
| getCameraDevicesList         | Get the list of cameras                                |

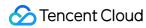

| setCurrentCameraDevice      | Set the camera to be used currently                       |
|-----------------------------|-----------------------------------------------------------|
| getCurrentCameraDevice      | Get the currently used camera                             |
| getMicDevicesList           | Get the list of mics                                      |
| getCurrentMicDevice         | Get the current mic device                                |
| setCurrentMicDevice         | Select the currently used mic                             |
| getCurrentMicDeviceVolume   | Get the current mic volume                                |
| setCurrentMicDeviceVolume   | Set the current mic volume                                |
| setCurrentMicDeviceMute     | Set the mute status of the current system mic             |
| getCurrentMicDeviceMute     | Get the mute status of the current system mic             |
| getSpeakerDevicesList       | Get the list of speakers                                  |
| getCurrentSpeakerDevice     | Get the currently used speaker                            |
| setCurrentSpeakerDevice     | Set the speaker to use                                    |
| getCurrentSpeakerVolume     | Get the current speaker volume                            |
| setCurrentSpeakerVolume     | Set the current speaker volume                            |
| getCurrentSpeakerDeviceMute | Get the mute status of the current system speaker         |
| setCurrentSpeakerDeviceMute | Set whether to mute the current system speaker            |
| startCameraDeviceTest       | Start camera test                                         |
| stopCameraDeviceTest        | Start camera test                                         |
| startMicDeviceTest          | Start mic test                                            |
| stopMicDeviceTest           | Start mic test                                            |
| startSpeakerDeviceTest      | Start speaker test                                        |
| stopSpeakerDeviceTest       | Stop speaker test                                         |
| selectScreenCaptureTarget   | start in-app screen sharing (for iOS 13.0 and above only) |
| setVideoEncoderRotation     | Set the direction of image output by video encoder        |
| setVideoEncoderMirror       | Set the mirror mode of image output by encoder            |

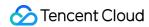

# **ITRTCCloud**

Last updated: 2024-06-06 15:26:15

Copyright (c) 2021 Tencent. All rights reserved.

Module: TRTCCloud @ TXLiteAVSDK

Function: TRTC's main feature API

Version: 11.9

**ITRTCCloud** 

#### **ITRTCCloud**

| FuncList                 | DESC                                                                              |
|--------------------------|-----------------------------------------------------------------------------------|
| getTRTCShareInstance     | Create TRTCCloud instance (singleton mode)                                        |
| destroyTRTCShareInstance | Terminate TRTCCloud instance (singleton mode)                                     |
| addCallback              | Add TRTC event callback                                                           |
| removeCallback           | Remove TRTC event callback                                                        |
| enterRoom                | Enter room                                                                        |
| exitRoom                 | Exit room                                                                         |
| switchRole               | Switch role                                                                       |
| switchRole               | Switch role(support permission credential)                                        |
| switchRoom               | Switch room                                                                       |
| connectOtherRoom         | Request cross-room call                                                           |
| disconnectOtherRoom      | Exit cross-room call                                                              |
| setDefaultStreamRecvMode | Set subscription mode (which must be set before room entry for it to take effect) |
|                          |                                                                                   |

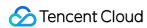

| createSubCloud             | Create room subinstance (for concurrent multi-room listen/watch)             |
|----------------------------|------------------------------------------------------------------------------|
| destroySubCloud            | Terminate room subinstance                                                   |
| updateOtherRoomForwardMode |                                                                              |
| startPublishing            | Start publishing audio/video streams to Tencent Cloud CSS CDN                |
| stopPublishing             | Stop publishing audio/video streams to Tencent Cloud CSS CDN                 |
| startPublishCDNStream      | Start publishing audio/video streams to non-Tencent Cloud CDN                |
| stopPublishCDNStream       | Stop publishing audio/video streams to non-Tencent Cloud CDN                 |
| setMixTranscodingConfig    | Set the layout and transcoding parameters of On-<br>Cloud MixTranscoding     |
| startPublishMediaStream    | Publish a stream                                                             |
| updatePublishMediaStream   | Modify publishing parameters                                                 |
| stopPublishMediaStream     | Stop publishing                                                              |
| startLocalPreview          | Enable the preview image of local camera (mobile)                            |
| startLocalPreview          | Enable the preview image of local camera (desktop)                           |
| updateLocalView            | Update the preview image of local camera                                     |
| stopLocalPreview           | Stop camera preview                                                          |
| muteLocalVideo             | Pause/Resume publishing local video stream                                   |
| setVideoMuteImage          | Set placeholder image during local video pause                               |
| startRemoteView            | Subscribe to remote user's video stream and bind video rendering control     |
| updateRemoteView           | Update remote user's video rendering control                                 |
| stopRemoteView             | Stop subscribing to remote user's video stream and release rendering control |
| stopAllRemoteView          | Stop subscribing to all remote users' video streams                          |

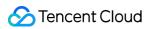

|                              | and release all rendering resources                                 |
|------------------------------|---------------------------------------------------------------------|
| muteRemoteVideoStream        | Pause/Resume subscribing to remote user's video stream              |
| muteAllRemoteVideoStreams    | Pause/Resume subscribing to all remote users' video streams         |
| setVideoEncoderParam         | Set the encoding parameters of video encoder                        |
| setNetworkQosParam           | Set network quality control parameters                              |
| setLocalRenderParams         | Set the rendering parameters of local video image                   |
| setRemoteRenderParams        | Set the rendering mode of remote video image                        |
| enableSmallVideoStream       | Enable dual-channel encoding mode with big and small images         |
| setRemoteVideoStreamType     | Switch the big/small image of specified remote user                 |
| snapshotVideo                | Screencapture video                                                 |
| setGravitySensorAdaptiveMode | Set the adaptation mode of gravity sensing (version 11.7 and above) |
| startLocalAudio              | Enable local audio capturing and publishing                         |
| stopLocalAudio               | Stop local audio capturing and publishing                           |
| muteLocalAudio               | Pause/Resume publishing local audio stream                          |
| muteRemoteAudio              | Pause/Resume playing back remote audio stream                       |
| muteAllRemoteAudio           | Pause/Resume playing back all remote users' audio streams           |
| setRemoteAudioVolume         | Set the audio playback volume of remote user                        |
| setAudioCaptureVolume        | Set the capturing volume of local audio                             |
| getAudioCaptureVolume        | Get the capturing volume of local audio                             |
| setAudioPlayoutVolume        | Set the playback volume of remote audio                             |
| getAudioPlayoutVolume        | Get the playback volume of remote audio                             |
| enableAudioVolumeEvaluation  | Enable volume reminder                                              |
| startAudioRecording          | Start audio recording                                               |

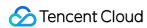

| stopAudioRecording            | Stop audio recording                                                   |
|-------------------------------|------------------------------------------------------------------------|
| startLocalRecording           | Start local media recording                                            |
| stopLocalRecording            | Stop local media recording                                             |
| setRemoteAudioParallelParams  | Set the parallel strategy of remote audio streams                      |
| enable3DSpatialAudioEffect    | Enable 3D spatial effect                                               |
| updateSelf3DSpatialPosition   | Update self position and orientation for 3D spatial effect             |
| updateRemote3DSpatialPosition | Update the specified remote user's position for 3D spatial effect      |
| set3DSpatialReceivingRange    | Set the maximum 3D spatial attenuation range for userId's audio stream |
| *getDeviceManager             | Get device management class (TXDeviceManager)                          |
| setBeautyStyle                | Set special effects such as beauty, brightening, and rosy skin filters |
| setWaterMark                  | Add watermark                                                          |
| getAudioEffectManager         | Get sound effect management class (TXAudioEffectManager)               |
| startSystemAudioLoopback      | Enable system audio capturing(iOS not supported)                       |
| stopSystemAudioLoopback       | Stop system audio capturing(iOS not supported)                         |
| setSystemAudioLoopbackVolume  | Set the volume of system audio capturing                               |
| startScreenCapture            | Start screen sharing                                                   |
| stopScreenCapture             | Stop screen sharing                                                    |
| pauseScreenCapture            | Pause screen sharing                                                   |
| resumeScreenCapture           | Resume screen sharing                                                  |
| getScreenCaptureSources       | Enumerate shareable screens and windows (for desktop systems only)     |
| selectScreenCaptureTarget     | Select the screen or window to share (for desktop systems only)        |
|                               |                                                                        |

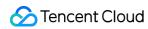

| Set the audio mixing volume of screen sharing (for desktop systems only)  addExcludedShareWindow  Add specified windows to the exclusion list of screen sharing (for desktop systems only)  Remove specified windows from the exclusion list of screen sharing (for desktop systems only)  Remove all windows from the exclusion list of screen sharing (for desktop systems only)  Add specified windows from the exclusion list of screen sharing (for desktop systems only)  Add specified windows to the inclusion list of screen sharing (for desktop systems only)  Remove all windows to the inclusion list of screen sharing (for desktop systems only)  Remove specified windows from the inclusion list of screen sharing (for desktop systems only)  Remove all windows from the inclusion list of screen sharing (for desktop systems only)  enableCustomVideoCapture  Enable/Disable custom video capturing mode  sendCustomVideoCapture  Enable/Disable custom audio capturing mode  sendCustomAudioCapture  EnableCustom audio capturing mode  sendCustomAudioData  Deliver captured audio data to SDK  enableMixExternalAudioFrame  Mix custom audio track into SDK  setMixExternalAudioFrame  Mix custom audio track into SDK  setMixExternalAudioVolume  generateCustomPTS  Generate custom capturing timestamp  enableLocalVideoCustomProcess  1.1 Enable third-party beauty filters in video  setLocalVideoCustomProcessCallback  Set video data callback for third-party beauty filters  setLocalVideoRenderCallback  Set the callback of custom rendering for remote video                                                                                                    | setSubStreamEncoderParam           | Set the video encoding parameters of screen sharing (i.e., substream) (for desktop and mobile systems) |
|----------------------------------------------------------------------------------------------------|------------------------------------|----------------------------------------------------------------------------------------------------|
| sharing (for desktop systems only)  Remove Specified windows from the exclusion list of screen sharing (for desktop systems only)  Remove All Excluded Share Window  Remove All windows from the exclusion list of screen sharing (for desktop systems only)  Add specified windows to the inclusion list of screen sharing (for desktop systems only)  Remove Included Share Window  Remove Specified windows from the inclusion list of screen sharing (for desktop systems only)  Remove All Included Share Window  Remove All windows from the inclusion list of screen sharing (for desktop systems only)  Remove All windows from the inclusion list of screen sharing (for desktop systems only)  Pemove All windows from the inclusion list of screen sharing (for desktop systems only)  Pemove All windows from the in | setSubStreamMixVolume              |                                                                                                    |
| removeAllExcludedShareWindow  Remove all windows from the exclusion list of screen sharing (for desktop systems only)  Add specified windows to the inclusion list of screen sharing (for desktop systems only)  Remove specified windows from the inclusion list of screen sharing (for desktop systems only)  removeIncludedShareWindow  Remove specified windows from the inclusion list of screen sharing (for desktop systems only)  removeAllIncludedShareWindow  Remove all windows from the inclusion list of screen sharing (for desktop systems only)  enableCustomVideoCapture  Enable/Disable custom video capturing mode  sendCustomVideoData  Deliver captured video frames to SDK  enableCustomAudioCapture  Enable custom audio capturing mode  sendCustomAudioData  Deliver captured audio data to SDK  enableMixExternalAudioFrame  Enable/Disable custom audio track  mixExternalAudioFrame  Mix custom audio track into SDK  setIMixExternalAudioVolume  Set the publish volume and playback volume of mixed custom audio track  generate CustomPTS  Generate custom capturing timestamp  enableLocalVideoCustomProcess  J. Enable third-party beauty filters in video  setLocalVideoCustomProcessCallback  Set the callback of custom rendering for local video                                                                                                    | addExcludedShareWindow             | ·                                                                                                    |
| sharing (for desktop systems only)  Add specified windows to the inclusion list of screen sharing (for desktop systems only)  Remove specified windows from the inclusion list of screen sharing (for desktop systems only)  Remove all windows from the inclusion list of screen sharing (for desktop systems only)  Remove all windows from the inclusion list of screen sharing (for desktop systems only)  enableCustomVideoCapture Enable/Disable custom video capturing mode  sendCustomVideoData Deliver captured video frames to SDK  enableCustomAudioCapture Enable custom audio capturing mode  sendCustomAudioData Deliver captured audio data to SDK  enableMixExternalAudioFrame Enable/Disable custom audio track  mixExternalAudioFrame Mix custom audio track into SDK  setMixExternalAudioVolume Set the publish volume and playback volume of mixed custom audio track  generateCustomPTS Generate custom capturing timestamp  enableLocalVideoCustomProcess . 1 Enable third-party beauty filters in video  setLocalVideoCustomProcessCallback Set the callback of custom rendering for local video                                                                                                    | removeExcludedShareWindow          | ·                                                                                                    |
| sharing (for desktop systems only)  Remove specified windows from the inclusion list of screen sharing (for desktop systems only)  Remove all windows from the inclusion list of screen sharing (for desktop systems only)  Remove all windows from the inclusion list of screen sharing (for desktop systems only)  enableCustomVideoCapture                                                                                                    | removeAllExcludedShareWindow       |                                                                                                    |
| removeIncludedShareWindow  removeAllIncludedShareWindow  Remove all windows from the inclusion list of screen sharing (for desktop systems only)  enableCustomVideoCapture  Enable/Disable custom video capturing mode  sendCustomVideoData  Deliver captured video frames to SDK  enableCustomAudioCapture  Enable custom audio capturing mode  sendCustomAudioData  Deliver captured audio data to SDK  enableMixExternalAudioFrame  Enable/Disable custom audio track  mixExternalAudioFrame  Mix custom audio track into SDK  setMixExternalAudioVolume  Set the publish volume and playback volume of mixed custom audio track  generateCustomPTS  Generate custom capturing timestamp  enableLocalVideoCustomProcess  .1 Enable third-party beauty filters in video  setLocalVideoRenderCallback  Set the callback of custom rendering for local video                                                                                                    | addIncludedShareWindow             |                                                                                                    |
| enableCustomVideoCapture Enable/Disable custom video capturing mode  sendCustomVideoData Deliver captured video frames to SDK  enableCustomAudioCapture Enable custom audio capturing mode  sendCustomAudioData Deliver captured audio data to SDK  enableMixExternalAudioFrame Enable/Disable custom audio track  mixExternalAudioFrame Mix custom audio track into SDK  setMixExternalAudioVolume Set the publish volume and playback volume of mixed custom audio track  generateCustomPTS Generate custom capturing timestamp  enableLocalVideoCustomProcess .1 Enable third-party beauty filters in video  setLocalVideoRenderCallback Set the callback of custom rendering for local video                                                                                                    | removeIncludedShareWindow          | ·                                                                                                    |
| sendCustomVideoData  Deliver captured video frames to SDK  enableCustomAudioCapture  Enable custom audio capturing mode  sendCustomAudioData  Deliver captured audio data to SDK  enableMixExternalAudioFrame  Enable/Disable custom audio track  mixExternalAudioFrame  Mix custom audio track into SDK  setMixExternalAudioVolume  Set the publish volume and playback volume of mixed custom audio track  generateCustomPTS  Generate custom capturing timestamp  enableLocalVideoCustomProcess  .1 Enable third-party beauty filters in video  setLocalVideoCustomProcessCallback  .2 Set video data callback for third-party beauty filters  setLocalVideoRenderCallback  Set the callback of custom rendering for local video                                                                                                    | removeAllIncludedShareWindow       |                                                                                                    |
| enableCustomAudioCapture  Enable custom audio capturing mode  Deliver captured audio data to SDK  enableMixExternalAudioFrame  Enable/Disable custom audio track  mixExternalAudioFrame  Mix custom audio track into SDK  Set the publish volume and playback volume of mixed custom audio track  generateCustomPTS  Generate custom capturing timestamp  enableLocalVideoCustomProcess  .1 Enable third-party beauty filters in video  setLocalVideoRenderCallback  Set the callback of custom rendering for local video                                                                                                    | enableCustomVideoCapture           | Enable/Disable custom video capturing mode                                                             |
| sendCustomAudioData  Deliver captured audio data to SDK  enableMixExternalAudioFrame  Enable/Disable custom audio track  mixExternalAudioFrame  Mix custom audio track into SDK  Set the publish volume and playback volume of mixed custom audio track  generateCustomPTS  Generate custom capturing timestamp  enableLocalVideoCustomProcess  .1 Enable third-party beauty filters in video  setLocalVideoRenderCallback  Set the callback of custom rendering for local video                                                                                                    | sendCustomVideoData                | Deliver captured video frames to SDK                                                                   |
| enableMixExternalAudioFrame  Enable/Disable custom audio track  Mix custom audio track into SDK  Set the publish volume and playback volume of mixed custom audio track  generateCustomPTS  Generate custom capturing timestamp  enableLocalVideoCustomProcess  .1 Enable third-party beauty filters in video  setLocalVideoCustomProcessCallback  .2 Set video data callback for third-party beauty filters  setLocalVideoRenderCallback  Set the callback of custom rendering for local video                                                                                                    | enableCustomAudioCapture           | Enable custom audio capturing mode                                                                     |
| mixExternalAudioFrame  Mix custom audio track into SDK  Set the publish volume and playback volume of mixed custom audio track  generateCustomPTS  Generate custom capturing timestamp  enableLocalVideoCustomProcess  .1 Enable third-party beauty filters in video  setLocalVideoCustomProcessCallback  .2 Set video data callback for third-party beauty filters  setLocalVideoRenderCallback  Set the callback of custom rendering for local video                                                                                                    | sendCustomAudioData                | Deliver captured audio data to SDK                                                                     |
| Set the publish volume and playback volume of mixed custom audio track  generateCustomPTS  Generate custom capturing timestamp  enableLocalVideoCustomProcess  .1 Enable third-party beauty filters in video  setLocalVideoCustomProcessCallback  .2 Set video data callback for third-party beauty filters  setLocalVideoRenderCallback  Set the callback of custom rendering for local video                                                                                                    | enableMixExternalAudioFrame        | Enable/Disable custom audio track                                                                      |
| custom audio track  generateCustomPTS  Generate custom capturing timestamp  enableLocalVideoCustomProcess  .1 Enable third-party beauty filters in video  setLocalVideoCustomProcessCallback  .2 Set video data callback for third-party beauty filters  setLocalVideoRenderCallback  Set the callback of custom rendering for local video                                                                                                    | mixExternalAudioFrame              | Mix custom audio track into SDK                                                                        |
| enableLocalVideoCustomProcess  .1 Enable third-party beauty filters in video  setLocalVideoCustomProcessCallback  .2 Set video data callback for third-party beauty filters  setLocalVideoRenderCallback  Set the callback of custom rendering for local video                                                                                                    | setMixExternalAudioVolume          |                                                                                                    |
| setLocalVideoCustomProcessCallback       .2 Set video data callback for third-party beauty filters         setLocalVideoRenderCallback       Set the callback of custom rendering for local video                                                                                                    | generateCustomPTS                  | Generate custom capturing timestamp                                                                    |
| setLocalVideoRenderCallback  Set the callback of custom rendering for local video                                                                                                    | enableLocalVideoCustomProcess      | .1 Enable third-party beauty filters in video                                                          |
|                                                                                                    | setLocalVideoCustomProcessCallback | .2 Set video data callback for third-party beauty filters                                              |
| setRemoteVideoRenderCallback Set the callback of custom rendering for remote video                                                                                                    | setLocalVideoRenderCallback        | Set the callback of custom rendering for local video                                                   |
|                                                                                                    | setRemoteVideoRenderCallback       | Set the callback of custom rendering for remote video                                                  |

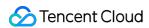

| setAudioFrameCallback                     | Set custom audio data callback                                      |
|-------------------------------------------|---------------------------------------------------------------------|
| setCapturedAudioFrameCallbackFormat       | Set the callback format of audio frames captured by local mic       |
| setLocalProcessedAudioFrameCallbackFormat | Set the callback format of preprocessed local audio frames          |
| setMixedPlayAudioFrameCallbackFormat      | Set the callback format of audio frames to be played back by system |
| enableCustomAudioRendering                | Enabling custom audio playback                                      |
| getCustomAudioRenderingFrame              | Getting playable audio data                                         |
| sendCustomCmdMsg                          | Use UDP channel to send custom message to all users in room         |
| sendSEIMsg                                | Use SEI channel to send custom message to all users in room         |
| startSpeedTest                            | Start network speed test (used before room entry)                   |
| stopSpeedTest                             | Stop network speed test                                             |
| getSDKVersion                             | Get SDK version information                                         |
| setLogLevel                               | Set log output level                                                |
| setConsoleEnabled                         | Enable/Disable console log printing                                 |
| setLogCompressEnabled                     | Enable/Disable local log compression                                |
| setLogDirPath                             | Set local log storage path                                          |
| setLogCallback                            | Set log callback                                                    |
| showDebugView                             | Display dashboard                                                   |
| callExperimentalAPI                       | Call experimental APIs                                              |
| enablePayloadPrivateEncryption            | Enable or disable private encryption of media streams               |

# get TRTCS hare Instance

#### getTRTCShareInstance

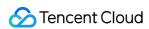

| ITRTCCloud* getTRTCShareInstance | (void *context) |
|----------------------------------|-----------------|
| 9                                |                 |

#### **Create TRTCCloud instance (singleton mode)**

| Param   | DESC                                                                                   |                                            |
|---------|----------------------------------------------------------------------------------------|--------------------------------------------|
| context | It is only applicable to the Android platform. The SDK internally converts it into the |                                            |
| Context | ApplicationContext                                                                     | of Android to call the Android system API. |
|         |                                                                                        |                                            |

#### **Note**

- 1. If you use delete ITRTCCloud\*, a compilation error will occur. Please use destroyTRTCCloud to release the object pointer.
- 2. On Windows, macOS, or iOS, please call the getTRTCShareInstance() API.
- 3. On Android, please call the getTRTCShareInstance(void \*context) API.

## destroyTRTCShareInstance

#### destroyTRTCShareInstance

**Terminate TRTCCloud instance (singleton mode)** 

#### addCallback

#### addCallback

| void addCallback | (ITRTCCloudCallback* callback) |
|------------------|--------------------------------|
|------------------|--------------------------------|

#### Add TRTC event callback

You can use ITRTCCloudCallback to get various event notifications from the SDK, such as error codes, warning codes, and audio/video status parameters.

#### removeCallback

#### removeCallback

| void removeCallback | (ITRTCCloudCallback* callback) |
|---------------------|--------------------------------|

#### Remove TRTC event callback

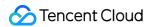

# enterRoom

#### enterRoom

| void enterRoom | (const TRTCParams& param |  |
|----------------|--------------------------|--|
|                | TRTCAppScene scene)      |  |

#### **Enter room**

All TRTC users need to enter a room before they can "publish" or "subscribe to" audio/video streams. "Publishing" refers to pushing their own streams to the cloud, and "subscribing to" refers to pulling the streams of other users in the room from the cloud.

When calling this API, you need to specify your application scenario (TRTCAppScene) to get the best audio/video transfer experience. We provide the following four scenarios for your choice:

## TRTCAppSceneVideoCall:

Video call scenario. Use cases: [one-to-one video call], [video conferencing with up to 300 participants], [online medical diagnosis], [small class], [video interview], etc.

In this scenario, each room supports up to 300 concurrent online users, and up to 50 of them can speak simultaneously.

# TRTCAppSceneAudioCall:

Audio call scenario. Use cases: [one-to-one audio call], [audio conferencing with up to 300 participants], [audio chat], [online Werewolf], etc.

In this scenario, each room supports up to 300 concurrent online users, and up to 50 of them can speak simultaneously.

#### TRTCAppSceneLIVE:

Live streaming scenario. Use cases: [low-latency video live streaming], [interactive classroom for up to 100,000 participants], [live video competition], [video dating room], [remote training], [large-scale conferencing], etc. In this scenario, each room supports up to 100,000 concurrent online users, but you should specify the user roles: anchor (TRTCRoleAnchor) or audience (TRTCRoleAudience).

# TRTCAppSceneVoiceChatRoom:

Audio chat room scenario. Use cases: [Clubhouse], [online karaoke room], [music live room], [FM radio], etc. In this scenario, each room supports up to 100,000 concurrent online users, but you should specify the user roles: anchor (TRTCRoleAnchor) or audience (TRTCRoleAudience).

After calling this API, you will receive the onEnterRoom(result) callback from ITRTCCloudCallback:

If room entry succeeded, the result parameter will be a positive number (result > 0), indicating the time in milliseconds (ms) between function call and room entry.

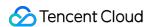

If room entry failed, the result parameter will be a negative number (result < 0), indicating the TXLiteAVError for room entry failure.

| Param | DESC                                                                                                    |
|-------|----------------------------------------------------------------------------------------------------|
| param | Room entry parameter, which is used to specify the user's identity, role, authentication credentials, and other information. For more information, please see TRTCParams. |
| scene | Application scenario, which is used to specify the use case. The same TRTCAppScene should be configured for all users in the same room.                                   |

#### **Note**

- 1. If scene is specified as TRTCAppSceneLIVE or TRTCAppSceneVoiceChatRoom, you must use the role field in TRTCParams to specify the role of the current user in the room.
- 2. The same scene should be configured for all users in the same room.
- 3. Please try to ensure that enterRoom and exitRoom are used in pair; that is, please make sure that "the previous room is exited before the next room is entered"; otherwise, many issues may occur.

# exitRoom

#### exitRoom

## **Exit room**

Calling this API will allow the user to leave the current audio or video room and release the camera, mic, speaker, and other device resources.

After resources are released, the SDK will use the onExitRoom() callback in ITRTCCloudCallback to notify you.

If you need to call enterRoom again or switch to the SDK of another provider, we recommend you wait until you receive the onExitRoom() callback, so as to avoid the problem of the camera or mic being occupied.

# switchRole

## switchRole

| void switchRole | (TRTCRoleType role) |
|-----------------|---------------------|
|-----------------|---------------------|

#### Switch role

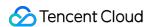

This API is used to switch the user role between anchor and audience.

As video live rooms and audio chat rooms need to support an audience of up to 100,000 concurrent online users, the rule "only anchors can publish their audio/video streams" has been set. Therefore, when some users want to publish their streams (so that they can interact with anchors), they need to switch their role to "anchor" first.

You can use the role field in TRTCParams during room entry to specify the user role in advance or use the switchRole API to switch roles after room entry.

| Param | DESC                                                                                                    |
|-------|----------------------------------------------------------------------------------------------------|
| role  | Role, which is anchor by default:  TRTCRoleAnchor: anchor, who can publish their audio/video streams. Up to 50 anchors are allowed to publish streams at the same time in one room.  TRTCRoleAudience: audience, who cannot publish their audio/video streams, but can only watch streams of anchors in the room. If they want to publish their streams, they need to switch to the "anchor" role first through switchRole. One room supports an audience of up to 100,000 concurrent online users. |

#### Note

- 1. This API is only applicable to two scenarios: live streaming (TRTCAppSceneLIVE) and audio chat room (TRTCAppSceneVoiceChatRoom).
- 2. If the scene you specify in enterRoom is TRTCAppSceneVideoCall or TRTCAppSceneAudioCall, please do not call this API.

# switchRole

### switchRole

| void switchRole | (TRTCRoleType role         |
|-----------------|----------------------------|
|                 | const char* privateMapKey) |

# Switch role(support permission credential)

This API is used to switch the user role between anchor and audience .

As video live rooms and audio chat rooms need to support an audience of up to 100,000 concurrent online users, the rule "only anchors can publish their audio/video streams" has been set. Therefore, when some users want to publish their streams (so that they can interact with anchors), they need to switch their role to "anchor" first.

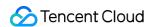

You can use the role field in TRTCParams during room entry to specify the user role in advance or use the switchRole API to switch roles after room entry.

| Param         | DESC                                                                                                    |
|---------------|----------------------------------------------------------------------------------------------------|
| privateMapKey | Permission credential used for permission control. If you want only users with the specified userId values to enter a room or push streams, you need to use privateMapKey to restrict the permission.  We recommend you use this parameter only if you have high security requirements. For more information, please see Enabling Advanced Permission Control.                                                                                                    |
| role          | Role, which is anchor by default:  TRTCRoleAnchor: anchor, who can publish their audio/video streams. Up to 50 anchors are allowed to publish streams at the same time in one room.  TRTCRoleAudience: audience, who cannot publish their audio/video streams, but can only watch streams of anchors in the room. If they want to publish their streams, they need to switch to the "anchor" role first through switchRole. One room supports an audience of up to 100,000 concurrent online users. |

#### **Note**

- 1. This API is only applicable to two scenarios: live streaming (TRTCAppSceneLIVE) and audio chat room (TRTCAppSceneVoiceChatRoom).
- 2. If the scene you specify in enterRoom is TRTCAppSceneVideoCall or TRTCAppSceneAudioCall, please do not call this API.

# switchRoom

#### switchRoom

| void switchRoom | (const TRTCSwitchRoomConfig& config) |
|-----------------|--------------------------------------|
|-----------------|--------------------------------------|

#### Switch room

This API is used to quickly switch a user from one room to another.

If the user's role is audience , calling this API is equivalent to exitRoom (current room) + enterRoom (new room).

If the user's role is anchor, the API will retain the current audio/video publishing status while switching the room; therefore, during the room switch, camera preview and sound capturing will not be interrupted.

This API is suitable for the online education scenario where the supervising teacher can perform fast room switch across multiple rooms. In this scenario, using switchRoom can get better smoothness and use less code than

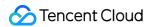

exitRoom + enterRoom .

The API call result will be called back through on SwitchRoom (errCode, errMsg) in ITRTCCloudCallback.

| Param  | DESC                                                                   |
|--------|------------------------------------------------------------------------|
| config | Room parameter. For more information, please see TRTCSwitchRoomConfig. |

#### Note

Due to the requirement for compatibility with legacy versions of the SDK, the config parameter contains both roomId and strRoomId parameters. You should pay special attention as detailed below when specifying these two parameters:

- 1. If you decide to use strRoomId , then set roomId to 0. If both are specified, roomId will be used.
- 2. All rooms need to use either strRoomId or roomId at the same time. They cannot be mixed; otherwise, there will be many unexpected bugs.

# connectOtherRoom

#### connectOtherRoom

| void connectOtherRoom | (const char* param) |  |
|-----------------------|---------------------|--|
|-----------------------|---------------------|--|

# Request cross-room call

By default, only users in the same room can make audio/video calls with each other, and the audio/video streams in different rooms are isolated from each other.

However, you can publish the audio/video streams of an anchor in another room to the current room by calling this API. At the same time, this API will also publish the local audio/video streams to the target anchor's room.

In other words, you can use this API to share the audio/video streams of two anchors in two different rooms, so that the audience in each room can watch the streams of these two anchors. This feature can be used to implement anchor competition.

The result of requesting cross-room call will be returned through the onConnectOtherRoom callback in TRTCCloudDelegate.

For example, after anchor A in room "101" uses connectOtherRoom() to successfully call anchor B in room "102":

All users in room "101" will receive the onRemoteUserEnterRoom(B) and

onUserVideoAvailable (B, true) event callbacks of anchor B; that is, all users in room "101" can subscribe to

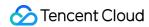

the audio/video streams of anchor B.

All users in room "102" will receive the onRemoteUserEnterRoom (A) and

onUserVideoAvailable(A, true) event callbacks of anchor A; that is, all users in room "102" can subscribe to

the audio/video streams of anchor A.

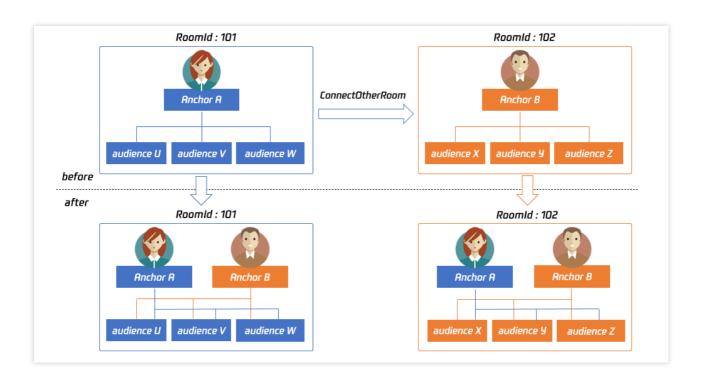

For compatibility with subsequent extended fields for cross-room call, parameters in JSON format are used currently.

#### Case 1: numeric room ID

If anchor A in room "101" wants to co-anchor with anchor B in room "102", then anchor A needs to pass in {"roomId": 102, "userId": "userB"} when calling this API.

Below is the sample code:

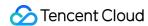

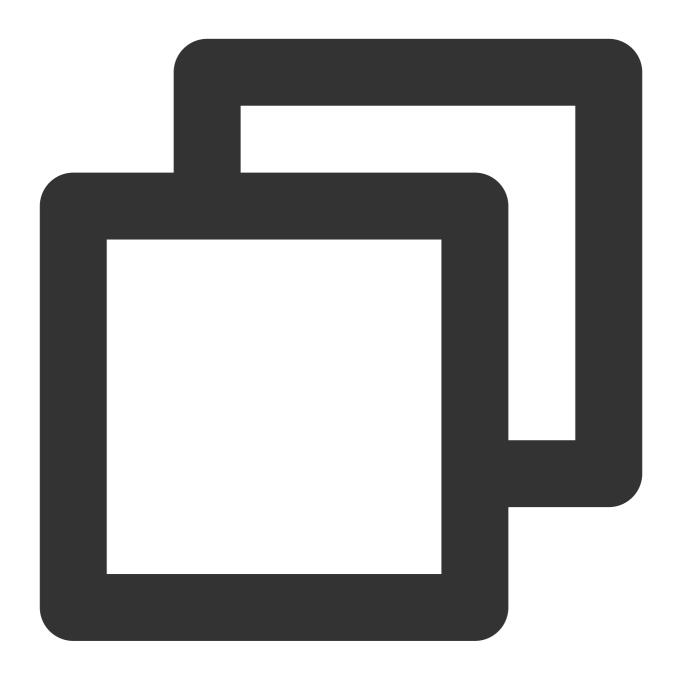

```
Json::Value jsonObj;
jsonObj["roomId"] = 102;
jsonObj["userId"] = "userB";
Json::FastWriter writer;
std::string params = writer.write(jsonObj);
trtc.ConnectOtherRoom(params.c_str());
```

Case 2: string room ID

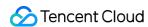

If you use a string room ID, please be sure to replace the roomId in JSON with strRoomId, such as {"strRoomId": "102", "userId": "userB"}

Below is the sample code:

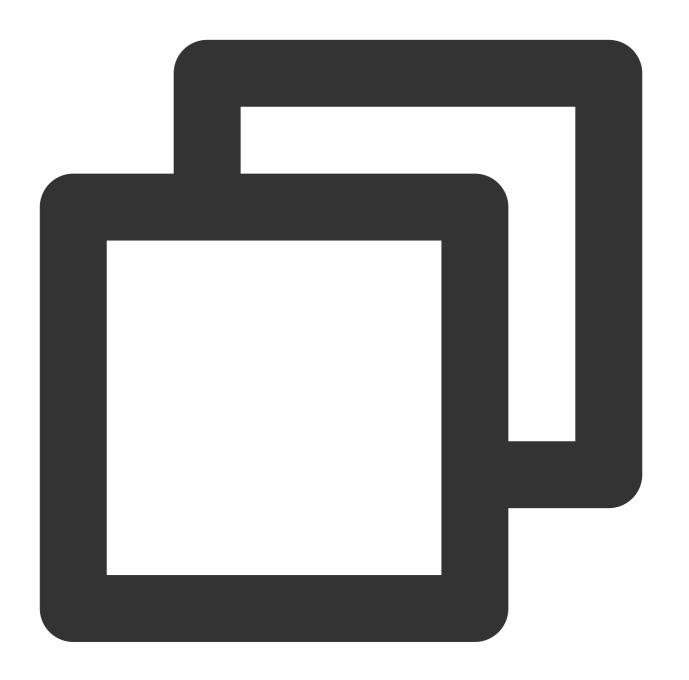

```
Json::Value jsonObj;
jsonObj["strRoomId"] = "102";
jsonObj["userId"] = "userB";
Json::FastWriter writer;
std::string params = writer.write(jsonObj);
trtc.ConnectOtherRoom(params.c_str());
```

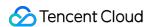

| Param                    | DESC                                         |                 |                      |                |             |             |
|--------------------------|----------------------------------------------|-----------------|----------------------|----------------|-------------|-------------|
|                          | You need to pass in                          | a string parame | eter in JSON format: | roomId         | represents  | the room ID |
| param in numeric format, |                                              | strRoomId       | represents the room  | n ID in string | format, and | userId      |
|                          | represents the user ID of the target anchor. |                 |                      |                |             |             |

# disconnectOtherRoom

#### disconnectOtherRoom

#### Exit cross-room call

The result will be returned through the onDisconnectOtherRoom() callback in TRTCCloudDelegate.

# setDefaultStreamRecvMode

#### setDefaultStreamRecvMode

| void setDefaultStreamRecvMode | (bool autoRecvAudio |
|-------------------------------|---------------------|
|                               | bool autoRecvVideo) |

### Set subscription mode (which must be set before room entry for it to take effect)

You can switch between the "automatic subscription" and "manual subscription" modes through this API: Automatic subscription: this is the default mode, where the user will immediately receive the audio/video streams in the room after room entry, so that the audio will be automatically played back, and the video will be automatically decoded (you still need to bind the rendering control through the startRemoteView API).

Manual subscription: after room entry, the user needs to manually call the startRemoteView API to start subscribing to and decoding the video stream and call the muteRemoteAudio (false) API to start playing back the audio stream.

In most scenarios, users will subscribe to the audio/video streams of all anchors in the room after room entry.

Therefore, TRTC adopts the automatic subscription mode by default in order to achieve the best "instant streaming experience".

In your application scenario, if there are many audio/video streams being published at the same time in each room, and each user only wants to subscribe to 1–2 streams of them, we recommend you use the "manual subscription" mode to reduce the traffic costs.

| Param         | DESC                                                                                  |
|---------------|---------------------------------------------------------------------------------------|
| autoRecvAudio | true: automatic subscription to audio; false: manual subscription to audio by calling |

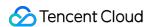

|               | muteRemoteAudio(false) . Default value: true                                                                               |
|---------------|----------------------------------------------------------------------------------------------------|
| autoRecvVideo | true: automatic subscription to video; false: manual subscription to video by calling startRemoteView. Default value: true |

#### Note

- 1. The configuration takes effect only if this API is called before room entry (enterRoom).
- 2. In the automatic subscription mode, if the user does not call startRemoteView to subscribe to the video stream after room entry, the SDK will automatically stop subscribing to the video stream in order to reduce the traffic consumption.

# createSubCloud

#### createSubCloud

## Create room subinstance (for concurrent multi-room listen/watch)

TRTCCloud was originally designed to work in the singleton mode, which limited the ability to watch concurrently in multiple rooms.

By calling this API, you can create multiple TRTCCloud instances, so that you can enter multiple different rooms at the same time to listen/watch audio/video streams.

However, it should be noted that your ability to publish audio and video streams in multiple TRTCCloud instances will be limited.

This feature is mainly used in the "super small class" use case in the online education scenario to break the limit that "only up to 50 users can publish their audio/video streams simultaneously in one TRTC room".

Below is the sample code:

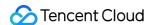

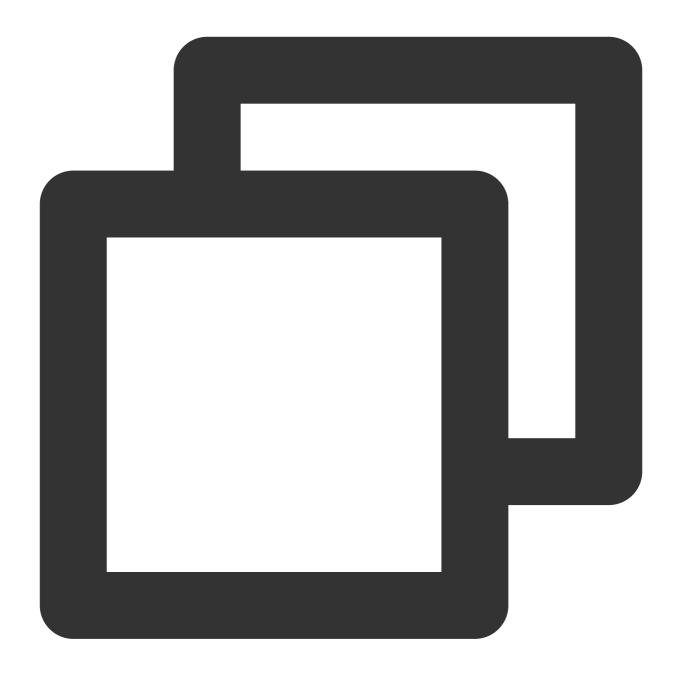

```
//In the small room that needs interaction, enter the room as an anchor and pus
ITRTCCloud *mainCloud = getTRTCShareInstance();
TRTCParams mainParams;
//Fill your params
mainParams.role = TRTCRoleAnchor;
mainCloud->enterRoom(mainParams, TRTCAppSceneLIVE);
//...
mainCloud->startLocalAudio(TRTCAudioQualityDefault);
mainCloud->startLocalPreview(renderView);
//In the large room that only needs to watch, enter the room as an audience and
```

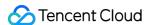

```
ITRTCCloud *subCloud = mainCloud->createSubCloud();
TRTCParams subParams;
//Fill your params
subParams.role = TRTCRoleAudience;
subCloud->enterRoom(subParams, TRTCAppSceneLIVE);
//...
subCloud->startRemoteView(userId, TRTCVideoStreamTypeBig, renderView);
//...
//Exit from new room and release it.
subCloud->exitRoom();
mainCloud->destroySubCloud(subCloud);
```

#### **Note**

The same user can enter multiple rooms with different roomId values by using the same userId .

Two devices cannot use the same userId to enter the same room with a specified roomId.

You can set ITRTCCloudCallback separately for different instances to get their own event notifications.

The same user can push streams in multiple TRTCCloud instances at the same time, and can also call APIs related to local audio/video in the sub instance. But need to pay attention to:

Audio needs to be collected by the microphone or custom data at the same time in all instances, and the result of API calls related to the audio device will be based on the last time;

The result of camera-related API call will be based on the last time; startLocalPreview.

#### **Return Desc:**

TRTCCloud subinstance

# destroySubCloud

## destroySubCloud

| void destroySubCloud |
|----------------------|
|----------------------|

#### Terminate room subinstance

| Param    | DESC |
|----------|------|
| subCloud |      |

# startPublishing

## startPublishing

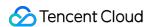

| void startPublishing | (const char* streamId           |
|----------------------|---------------------------------|
|                      | TRTCVideoStreamType streamType) |

## Start publishing audio/video streams to Tencent Cloud CSS CDN

This API sends a command to the TRTC server, requesting it to relay the current user's audio/video streams to CSS CDN.

You can set the StreamId of the live stream through the streamId parameter, so as to specify the playback address of the user's audio/video streams on CSS CDN.

For example, if you specify the current user's live stream ID as user\_stream\_001 through this API, then the corresponding CDN playback address is:

"http://yourdomain/live/user\_stream\_001.flv", where yourdomain is your playback domain name with an ICP filing.

You can configure your playback domain name in the CSS console. Tencent Cloud does not provide a default playback domain name.

You can also specify the streamId when setting the TRTCParams parameter of enterRoom, which is the recommended approach.

| Param      | DESC                                                                  |  |  |
|------------|-----------------------------------------------------------------------|--|--|
| streamld   | Custom stream ID.                                                     |  |  |
| streamType | Only TRTCVideoStreamTypeBig and TRTCVideoStreamTypeSub are supported. |  |  |

#### **Note**

You need to enable the "Enable Relayed Push" option on the "Function Configuration" page in the TRTC console in advance.

If you select "Specified stream for relayed push", you can use this API to push the corresponding audio/video stream to Tencent Cloud CDN and specify the entered stream ID.

If you select "Global auto-relayed push", you can use this API to adjust the default stream ID.

# stopPublishing

### stopPublishing

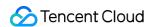

#### Stop publishing audio/video streams to Tencent Cloud CSS CDN

# startPublishCDNStream

#### startPublishCDNStream

| void startPublishCDNStream | (const TRTCPublishCDNParam& param) |
|----------------------------|------------------------------------|
|----------------------------|------------------------------------|

## Start publishing audio/video streams to non-Tencent Cloud CDN

This API is similar to the startPublishing API. The difference is that startPublishing can only publish audio/video streams to Tencent Cloud CDN, while this API can relay streams to live streaming CDN services of other cloud providers.

| Param | DESC                                                                         |
|-------|------------------------------------------------------------------------------|
| param | CDN relaying parameter. For more information, please see TRTCPublishCDNParam |

#### Note

Using the startPublishing API to publish audio/video streams to Tencent Cloud CSS CDN does not incur additional fees.

Using the startPublishCDNStream API to publish audio/video streams to non-Tencent Cloud CDN incurs additional relaying bandwidth fees.

# stopPublishCDNStream

#### stopPublishCDNStream

Stop publishing audio/video streams to non-Tencent Cloud CDN

# setMixTranscodingConfig

### setMixTranscodingConfig

| void setMixTranscodingConfig | (TRTCTranscodingConfig* config) |
|------------------------------|---------------------------------|
|------------------------------|---------------------------------|

### Set the layout and transcoding parameters of On-Cloud MixTranscoding

In a live room, there may be multiple anchors publishing their audio/video streams at the same time, but for audience on CSS CDN, they only need to watch one video stream in HTTP-FLV or HLS format.

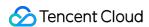

When you call this API, the SDK will send a command to the TRTC mixtranscoding server to combine multiple audio/video streams in the room into one stream.

You can use the TRTCTranscodingConfig parameter to set the layout of each channel of image. You can also set the encoding parameters of the mixed audio/video streams.

For more information, please see On-Cloud MixTranscoding.

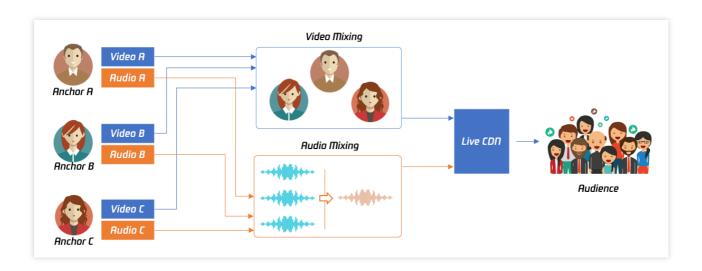

| Param  | DESC                                                                                                    |
|--------|----------------------------------------------------------------------------------------------------|
| config | If config is not empty, On-Cloud MixTranscoding will be started; otherwise, it will be stopped. For more information, please see TRTCTranscodingConfig. |

## Note

Notes on On-Cloud MixTranscoding:

Mixed-stream transcoding is a chargeable function, calling the interface will incur cloud-based mixed-stream transcoding fees, see Billing of On-Cloud MixTranscoding.

If the user calling this API does not set streamId in the config parameter, TRTC will mix the multiple channels of images in the room into the audio/video streams corresponding to the current user, i.e.,  $A + B \Rightarrow A$ .

If the user calling this API sets streamId in the config parameter, TRTC will mix the multiple channels of images in the room into the specified streamId, i.e.,  $A + B \Rightarrow streamId$ .

Please note that if you are still in the room but do not need mixtranscoding anymore, be sure to call this API again and leave config empty to cancel it; otherwise, additional fees may be incurred.

Please rest assured that TRTC will automatically cancel the mixtranscoding status upon room exit.

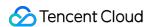

# startPublishMediaStream

#### startPublishMediaStream

| void startPublishMediaStream | (TRTCPublishTarget * target      |
|------------------------------|----------------------------------|
|                              | TRTCStreamEncoderParam * params  |
|                              | TRTCStreamMixingConfig * config) |

#### Publish a stream

After this API is called, the TRTC server will relay the stream of the local user to a CDN (after transcoding or without transcoding), or transcode and publish the stream to a TRTC room.

You can use the TRTCPublishMode parameter in TRTCPublishTarget to specify the publishing mode.

| Param  | DESC                                                                                                    |
|--------|----------------------------------------------------------------------------------------------------|
| config | The On-Cloud MixTranscoding settings. This parameter is invalid in the relay-to-CDN mode. It is required if you transcode and publish the stream to a CDN or to a TRTC room. For details, see TRTCStreamMixingConfig.                                                                                             |
| params | The encoding settings. This parameter is required if you transcode and publish the stream to a CDN or to a TRTC room. If you relay to a CDN without transcoding, to improve the relaying stability and playback compatibility, we also recommend you set this parameter. For details, see TRTCStreamEncoderParam. |
| target | The publishing destination. You can relay the stream to a CDN (after transcoding or without transcoding) or transcode and publish the stream to a TRTC room. For details, see TRTCPublishTarget.                                                                                                    |

#### **Note**

- 1. The SDK will send a task ID to you via the onStartPublishMediaStream callback.
- 2. You can start a publishing task only once and cannot initiate two tasks that use the same publishing mode and publishing cdn url. Note the task ID returned, which you need to pass to updatePublishMediaStream to modify the publishing parameters or stopPublishMediaStream to stop the task.
- 3. You can specify up to 10 CDN URLs in target. You will be charged only once for transcoding even if you relay to multiple CDNs.
- 4. To avoid causing errors, do not specify the same URLs for different publishing tasks executed at the same time. We recommend you add "sdkappid\_roomid\_userid\_main" to URLs to distinguish them from one another and avoid application conflicts.

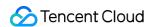

# updatePublishMediaStream

## updatePublishMediaStream

| void updatePublishMediaStream | (const char* taskId              |
|-------------------------------|----------------------------------|
|                               | TRTCPublishTarget * target       |
|                               | TRTCStreamEncoderParam * params  |
|                               | TRTCStreamMixingConfig * config) |

### Modify publishing parameters

You can use this API to change the parameters of a publishing task initiated by startPublishMediaStream.

| Param  | DESC                                                                                                    |
|--------|----------------------------------------------------------------------------------------------------|
| config | The On-Cloud MixTranscoding settings. This parameter is invalid in the relay-to-CDN mode. It is required if you transcode and publish the stream to a CDN or to a TRTC room. For details, see TRTCStreamMixingConfig.                                                                                        |
| params | The encoding settings. This parameter is required if you transcode and publish the stream to a CDN or to a TRTC room. If you relay to a CDN without transcoding, to improve the relaying stability and playback compatibility, we recommend you set this parameter. For details, see TRTCStreamEncoderParam. |
| target | The publishing destination. You can relay the stream to a CDN (after transcoding or without transcoding) or transcode and publish the stream to a TRTC room. For details, see TRTCPublishTarget.                                                                                                    |
| taskld | The task ID returned to you via the onStartPublishMediaStream callback.                                                                                                    |

### Note

- 1. You can use this API to add or remove CDN URLs to publish to (you can publish to up to 10 CDNs at a time). To avoid causing errors, do not specify the same URLs for different tasks executed at the same time.
- 2. You can use this API to switch a relaying task to transcoding or vice versa. For example, in cross-room communication, you can first call <a href="mailto:startPublishMediaStream">startPublishMediaStream</a> to relay to a CDN. When the anchor requests cross-room communication, call this API, passing in the task ID to switch the relaying task to a transcoding task. This can ensure that the live stream and CDN playback are not interrupted (you need to keep the encoding parameters consistent).
- 3. You can not switch output between "only audio" 、 "only video" and "audio and video" for the same task.

# stopPublishMediaStream

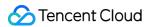

## stopPublishMediaStream

| void stopPublishMediaStream | (const char* taskId) |  |
|-----------------------------|----------------------|--|
|-----------------------------|----------------------|--|

## Stop publishing

You can use this API to stop a task initiated by startPublishMediaStream.

| Param  | DESC                                                                    |
|--------|-------------------------------------------------------------------------|
| taskld | The task ID returned to you via the onStartPublishMediaStream callback. |

#### **Note**

- 1. If the task ID is not saved to your backend, you can call <a href="mailto:startPublishMediaStream">startPublishMediaStream</a> again when an anchor re-enters the room after abnormal exit. The publishing will fail, but the TRTC backend will return the task ID to you.
- 2. If taskId is left empty, the TRTC backend will end all tasks you started through startPublishMediaStream. You can leave it empty if you have started only one task or want to stop all publishing tasks started by you.

# startLocalPreview

#### startLocalPreview

| void startLocalPreview | (bool frontCamera |
|------------------------|-------------------|
|                        | TXView view)      |

#### **Enable the preview image of local camera (mobile)**

If this API is called before enterRoom, the SDK will only enable the camera and wait until enterRoom is called before starting push.

If it is called after <code>enterRoom</code>, the SDK will enable the camera and automatically start pushing the video stream.

When the first camera video frame starts to be rendered, you will receive the <code>onCameraDidReady</code> callback in <code>ITRTCCloudCallback</code>.

| Param       | DESC                                   |
|-------------|----------------------------------------|
| frontCamera | true: front camera; false: rear camera |
| view        | Control that carries the video image   |

#### **Note**

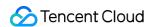

If you want to preview the camera image and adjust the beauty filter parameters through BeautyManager before going live, you can:

Scheme 1. Call startLocalPreview before calling enterRoom

Scheme 2. Call startLocalPreview and muteLocalVideo(true) after calling enterRoom

# startLocalPreview

#### startLocalPreview

| void startLocalPreview | (TXView view) |
|------------------------|---------------|
|------------------------|---------------|

## **Enable the preview image of local camera (desktop)**

Before this API is called, setCurrentCameraDevice can be called first to select whether to use the macOS device's built-in camera or an external camera.

If this API is called before enterRoom, the SDK will only enable the camera and wait until enterRoom is called before starting push.

If it is called after <code>enterRoom</code>, the SDK will enable the camera and automatically start pushing the video stream.

When the first camera video frame starts to be rendered, you will receive the <code>onCameraDidReady</code> callback in <code>ITRTCCloudCallback</code>.

| Param | DESC                                 |
|-------|--------------------------------------|
| view  | Control that carries the video image |

#### Note

If you want to preview the camera image and adjust the beauty filter parameters through BeautyManager before going live, you can:

Scheme 1. Call startLocalPreview before calling enterRoom

Scheme 2. Call startLocalPreview and muteLocalVideo(true) after calling enterRoom

# updateLocalView

## updateLocalView

| •                    |               |
|----------------------|---------------|
| void updateLocalView | (TXView view) |

# Update the preview image of local camera

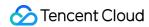

# stopLocalPreview

stopLocalPreview

Stop camera preview

# muteLocalVideo

#### muteLocalVideo

| void muteLocalVideo | (TRTCVideoStreamType streamType |
|---------------------|---------------------------------|
|                     | bool mute)                      |

## Pause/Resume publishing local video stream

This API can pause (or resume) publishing the local video image. After the pause, other users in the same room will not be able to see the local image.

This API is equivalent to the two APIs of startLocalPreview/stopLocalPreview when

TRTCVideoStreamTypeBig is specified, but has higher performance and response speed.

The startLocalPreview/stopLocalPreview APIs need to enable/disable the camera, which are hardware device-related operations, so they are very time-consuming.

In contrast, muteLocalVideo only needs to pause or allow the data stream at the software level, so it is more efficient and more suitable for scenarios where frequent enabling/disabling are needed.

After local video publishing is paused, other members in the same room will receive the

onUserVideoAvailable(userId, false) callback notification.

After local video publishing is resumed, other members in the same room will receive the

onUserVideoAvailable(userId, true) callback notification.

| Param      | DESC                                                                                                    |
|------------|----------------------------------------------------------------------------------------------------|
| mute       | true: pause; false: resume                                                                                                |
| streamType | Specify for which video stream to pause (or resume). Only TRTCVideoStreamTypeBig and TRTCVideoStreamTypeSub are supported |

# setVideoMuteImage

#### setVideoMuteImage

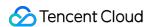

| void setVideoMuteImage | (TRTCImageBuffer* image |
|------------------------|-------------------------|
|                        | int fps)                |

## Set placeholder image during local video pause

When you call muteLocalVideo(true) to pause the local video image, you can set a placeholder image by calling this API. Then, other users in the room will see this image instead of a black screen.

| Param | DESC                                                                                                    |
|-------|----------------------------------------------------------------------------------------------------|
| fps   | Frame rate of the placeholder image. Minimum value: 5. Maximum value: 10. Default value: 5                                          |
| image | Placeholder image. A null value means that no more video stream data will be sent after muteLocalVideo . The default value is null. |

# startRemoteView

#### startRemoteView

| void startRemoteView | (const char* userId            |  |
|----------------------|--------------------------------|--|
|                      | TRTCVideoStreamType streamType |  |
|                      | TXView view)                   |  |

# Subscribe to remote user's video stream and bind video rendering control

Calling this API allows the SDK to pull the video stream of the specified <code>userId</code> and render it to the rendering control specified by the <code>view</code> parameter. You can set the display mode of the video image through setRemoteRenderParams.

If you already know the userId of a user who has a video stream in the room, you can directly call startRemoteView to subscribe to the user's video image.

Calling this API only starts pulling the video stream, and the image needs to be loaded and buffered at this time. After the buffering is completed, you will receive a notification from on First Video Frame.

| Param      | DESC                                            |  |
|------------|-------------------------------------------------|--|
| streamType | Video stream type of the HD big image: TRTCVide |  |

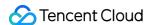

|        | Smooth small image: TRTCVideoStreamTypeSmall (the remote user should enable dual-channel encoding through enableSmallVideoStream for this parameter to take effect) Substream image (usually used for screen sharing): TRTCVideoStreamTypeSub |
|--------|----------------------------------------------------------------------------------------------------|
| userld | ID of the specified remote user                                                                                                    |
| view   | Rendering control that carries the video image                                                                                                    |

#### Note

The following requires your attention:

- 1. The SDK supports watching the big image and substream image or small image and substream image of a userId at the same time, but does not support watching the big image and small image at the same time.
- 2. Only when the specified userId enables dual-channel encoding through enableSmallVideoStream can the user's small image be viewed.
- 3. If the small image of the specified userId does not exist, the SDK will switch to the big image of the user by default.

# updateRemoteView

# updateRemoteView

| void updateRemoteView | (const char* userId            |
|-----------------------|--------------------------------|
|                       | TRTCVideoStreamType streamType |
|                       | TXView view)                   |

## Update remote user's video rendering control

This API can be used to update the rendering control of the remote video image. It is often used in interactive scenarios where the display area needs to be switched.

| Param      | DESC                                                                                                    |
|------------|----------------------------------------------------------------------------------------------------|
| streamType | Type of the stream for which to set the preview window (only TRTCVideoStreamTypeBig and TRTCVideoStreamTypeSub are supported) |
| userld     | ID of the specified remote user                                                                                               |
| view       | Control that carries the video image                                                                                          |

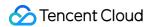

# stopRemoteView

### stopRemoteView

| void stopRemoteView | (const char* userId             |
|---------------------|---------------------------------|
|                     | TRTCVideoStreamType streamType) |

# Stop subscribing to remote user's video stream and release rendering control

Calling this API will cause the SDK to stop receiving the user's video stream and release the decoding and rendering resources for the stream.

| Param      | DESC                                                                                                    |
|------------|----------------------------------------------------------------------------------------------------|
| streamType | Video stream type of the userId specified for watching:  HD big image: TRTCVideoStreamTypeBig  Smooth small image: TRTCVideoStreamTypeSmall  Substream image (usually used for screen sharing): TRTCVideoStreamTypeSub |
| userld     | ID of the specified remote user                                                                                                    |

# stopAllRemoteView

# stopAllRemoteView

# Stop subscribing to all remote users' video streams and release all rendering resources

Calling this API will cause the SDK to stop receiving all remote video streams and release all decoding and rendering resources.

#### Note

If a substream image (screen sharing) is being displayed, it will also be stopped.

# muteRemoteVideoStream

### muteRemoteVideoStream

| void muteRemoteVideoStream | (const char* userId            |
|----------------------------|--------------------------------|
|                            | TRTCVideoStreamType streamType |
|                            | bool mute)                     |

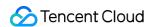

#### Pause/Resume subscribing to remote user's video stream

This API only pauses/resumes receiving the specified user's video stream but does not release displaying resources; therefore, the video image will freeze at the last frame before it is called.

| Param      | DESC                                                                                                    |
|------------|----------------------------------------------------------------------------------------------------|
| mute       | Whether to pause receiving                                                                                                    |
| streamType | Specify for which video stream to pause (or resume):  HD big image: TRTCVideoStreamTypeBig  Smooth small image: TRTCVideoStreamTypeSmall  Substream image (usually used for screen sharing): TRTCVideoStreamTypeSub |
| userld     | ID of the specified remote user                                                                                                    |

#### **Note**

This API can be called before room entry (enterRoom), and the pause status will be reset after room exit (exitRoom). After calling this API to pause receiving the video stream from a specific user, simply calling the startRemoteView API will not be able to play the video from that user. You need to call muteRemoteVideoStream(false) or muteAllRemoteVideoStreams(false) to resume it.

# muteAllRemoteVideoStreams

## muteAllRemoteVideoStreams

| void muteAllRemoteVideoStreams | (bool mute) |
|--------------------------------|-------------|
|--------------------------------|-------------|

#### Pause/Resume subscribing to all remote users' video streams

This API only pauses/resumes receiving all users' video streams but does not release displaying resources; therefore, the video image will freeze at the last frame before it is called.

| Param | DESC                       |
|-------|----------------------------|
| mute  | Whether to pause receiving |

#### Note

This API can be called before room entry (enterRoom), and the pause status will be reset after room exit (exitRoom). After calling this interface to pause receiving video streams from all users, simply calling the startRemoteView interface will not be able to play the video from a specific user. You need to call muteRemoteVideoStream(false) or muteAllRemoteVideoStreams(false) to resume it.

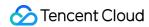

# setVideoEncoderParam

#### setVideoEncoderParam

| void setVideoEncoderParam | (const TRTCVideoEncParam& param) |
|---------------------------|----------------------------------|
|---------------------------|----------------------------------|

### Set the encoding parameters of video encoder

This setting can determine the quality of image viewed by remote users, which is also the image quality of on-cloud recording files.

| Param | DESC                                                                                                    |
|-------|----------------------------------------------------------------------------------------------------|
| param | It is used to set relevant parameters for the video encoder. For more information, please see TRTCVideoEncParam. |

#### Note

Begin from v11.5 version, the encoding output resolution will be aligned according to width 8 and height 2 bytes, and will be adjusted downward, eg: input resolution 540x960, actual encoding output resolution 536x960.

# setNetworkQosParam

#### setNetworkQosParam

| void setNetworkQosParam | (const TRTCNetworkQosParam& param) |
|-------------------------|------------------------------------|
|-------------------------|------------------------------------|

# Set network quality control parameters

This setting determines the quality control policy in a poor network environment, such as "image quality preferred" or "smoothness preferred".

| Param | DESC                                                                                                    |  |
|-------|----------------------------------------------------------------------------------------------------|--|
| param | It is used to set relevant parameters for network quality control. For details, please refer to TRTCNetworkQosParam. |  |

# setLocalRenderParams

### setLocalRenderParams

| void setLocalRenderParams  | (conet TRTCRondorParame &narame) |
|----------------------------|----------------------------------|
| void seilocainender Params | (const TRTCRenderParams &params) |

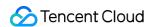

# Set the rendering parameters of local video image

The parameters that can be set include video image rotation angle, fill mode, and mirror mode.

| Param  | DESC                                                                                 |  |
|--------|--------------------------------------------------------------------------------------|--|
| params | Video image rendering parameters. For more information, please see TRTCRenderParams. |  |

# setRemoteRenderParams

#### setRemoteRenderParams

| void setRemoteRenderParams | (const char* userId             |
|----------------------------|---------------------------------|
|                            | TRTCVideoStreamType streamType  |
|                            | const TRTCRenderParams &params) |

# Set the rendering mode of remote video image

The parameters that can be set include video image rotation angle, fill mode, and mirror mode.

| Param      | DESC                                                                                                    |
|------------|----------------------------------------------------------------------------------------------------|
| params     | Video image rendering parameters. For more information, please see TRTCRenderParams.                            |
| streamType | It can be set to the primary stream image (TRTCVideoStreamTypeBig) or substream image (TRTCVideoStreamTypeSub). |
| userld     | ID of the specified remote user                                                                                 |

# enableSmallVideoStream

#### enableSmallVideoStream

| void enableSmallVideoStream | (bool enable                                 |
|-----------------------------|----------------------------------------------|
|                             | const TRTCVideoEncParam& smallVideoEncParam) |

# Enable dual-channel encoding mode with big and small images

In this mode, the current user's encoder will output two channels of video streams, i.e., **HD big image** and **Smooth small image**, at the same time (only one channel of audio stream will be output though).

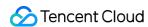

In this way, other users in the room can choose to subscribe to the **HD big image** or **Smooth small image** according to their own network conditions or screen size.

| Param              | DESC                                                         |
|--------------------|--------------------------------------------------------------|
| enable             | Whether to enable small image encoding. Default value: false |
| smallVideoEncParam | Video parameters of small image stream                       |

#### Note

Dual-channel encoding will consume more CPU resources and network bandwidth; therefore, this feature can be enabled on macOS, Windows, or high-spec tablets, but is not recommended for phones.

### **Return Desc:**

0: success; -1: the current big image has been set to a lower quality, and it is not necessary to enable dual-channel encoding

# setRemoteVideoStreamType

# setRemoteVideoStreamType

| void setRemoteVideoStreamType | (const char* userId             |
|-------------------------------|---------------------------------|
|                               | TRTCVideoStreamType streamType) |

## Switch the big/small image of specified remote user

After an anchor in a room enables dual-channel encoding, the video image that other users in the room subscribe to through startRemoteView will be **HD big image** by default.

You can use this API to select whether the image subscribed to is the big image or small image. The API can take effect before or after startRemoteView is called.

| Param      | DESC                                                                        |
|------------|-----------------------------------------------------------------------------|
| streamType | Video stream type, i.e., big image or small image. Default value: big image |
| userld     | ID of the specified remote user                                             |

#### Note

To implement this feature, the target user must have enabled the dual-channel encoding mode through enableSmallVideoStream; otherwise, this API will not work.

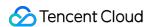

# snapshotVideo

#### snapshotVideo

| void snapshotVideo | (const char* userId                |
|--------------------|------------------------------------|
|                    | TRTCVideoStreamType streamType     |
|                    | TRTCSnapshotSourceType sourceType) |

## Screencapture video

You can use this API to screencapture the local video image or the primary stream image and substream (screen sharing) image of a remote user.

| Param      | DESC                                                                                                    |
|------------|----------------------------------------------------------------------------------------------------|
| sourceType | Video image source, which can be the video stream image (TRTCSnapshotSourceTypeStream, generally in higher definition) the video rendering image (TRTCSnapshotSourceTypeView) or the capture picture (TRTCSnapshotSourceTypeCapture). The captured picture screenshot will be clearer. |
| streamType | Video stream type, which can be the primary stream image (TRTCVideoStreamTypeBig, generally for camera) or substream image (TRTCVideoStreamTypeSub, generally for screen sharing)                                                                                                    |
| userld     | User ID. A null value indicates to screencapture the local video.                                                                                                    |

### Note

On Windows, only video image from the TRTCSnapshotSourceTypeStream source can be screencaptured currently.

# setGravitySensorAdaptiveMode

# setGravitySensorAdaptiveMode

| void setGravitySensorAdaptiveMode | (TRTCGravitySensorAdaptiveMode mode) |
|-----------------------------------|--------------------------------------|
|-----------------------------------|--------------------------------------|

# Set the adaptation mode of gravity sensing (version 11.7 and above)

After turning on gravity sensing, if the device on the collection end rotates, the images on the collection end and the audience will be rendered accordingly to ensure that the image in the field of view is always facing up.

It only takes effect in the camera capture scene inside the SDK, and only takes effect on the mobile terminal.

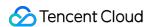

- 1. This interface only works for the collection end. If you only watch the picture in the room, opening this interface is invalid.
- 2. When the capture device is rotated 90 degrees or 270 degrees, the picture seen by the capture device or the audience may be cropped to maintain proportional coordination.

| Param | DESC                                                                                                    |
|-------|----------------------------------------------------------------------------------------------------|
| mode  | Gravity sensing mode, see TRTCGravitySensorAdaptiveMode_Disable、TRTCGravitySensorAdaptiveMode_FillByCenterCrop and TRTCGravitySensorAdaptiveMode_FitWithBlackBorder for details, default value: TRTCGravitySensorAdaptiveMode_Disable. |

# startLocalAudio

#### startLocalAudio

| void startLocalAudio | (TRTCAudioQuality quality) |
|----------------------|----------------------------|
|----------------------|----------------------------|

# Enable local audio capturing and publishing

The SDK does not enable the mic by default. When a user wants to publish the local audio, the user needs to call this API to enable mic capturing and encode and publish the audio to the current room.

After local audio capturing and publishing is enabled, other users in the room will receive the onUserAudioAvailable(userId, true) notification.

| Param   | DESC                                                                                                    |
|---------|----------------------------------------------------------------------------------------------------|
| quality | Sound quality  TRTCAudioQualitySpeech - Smooth: sample rate: 16 kHz; mono channel; audio bitrate: 16 kbps. This is suitable for audio call scenarios, such as online meeting and audio call.  TRTCAudioQualityDefault - Default: sample rate: 48 kHz; mono channel; audio bitrate: 50 kbps. This is the default sound quality of the SDK and recommended if there are no special requirements.  TRTCAudioQualityMusic - HD: sample rate: 48 kHz; dual channel + full band; audio bitrate: 128 kbps. This is suitable for scenarios where Hi-Fi music transfer is required, such as online karaoke and music live streaming. |

#### Note

This API will check the mic permission. If the current application does not have permission to use the mic, the SDK will automatically ask the user to grant the mic permission.

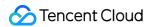

# stopLocalAudio

## stopLocalAudio

### Stop local audio capturing and publishing

After local audio capturing and publishing is stopped, other users in the room will receive the onUserAudioAvailable(userId, false) notification.

# muteLocalAudio

#### muteLocalAudio

| void muteLocalAudio | (bool mute) |
|---------------------|-------------|
|                     |             |

### Pause/Resume publishing local audio stream

After local audio publishing is paused, other users in the room will receive the onUserAudioAvailable(userId, false) notification.

After local audio publishing is resumed, other users in the room will receive the onUserAudioAvailable(userId, true) notification.

Different from stopLocalAudio, muteLocalAudio (true) does not release the mic permission; instead, it continues to send mute packets with extremely low bitrate.

This is very suitable for scenarios that require on-cloud recording, as video file formats such as MP4 have a high requirement for audio continuity, while an MP4 recording file cannot be played back smoothly if stopLocalAudio is used.

Therefore, muteLocalAudio instead of stopLocalAudio is recommended in scenarios where the requirement for recording file quality is high.

| Param | DESC                      |
|-------|---------------------------|
| mute  | true: mute; false: unmute |

# muteRemoteAudio

#### muteRemoteAudio

| void muteRemoteAudio | (const char* userId |
|----------------------|---------------------|
|                      | bool mute)          |

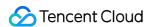

### Pause/Resume playing back remote audio stream

When you mute the remote audio of a specified user, the SDK will stop playing back the user's audio and pulling the user's audio data.

| Param  | DESC                            |
|--------|---------------------------------|
| mute   | true: mute; false: unmute       |
| userId | ID of the specified remote user |

#### **Note**

This API works when called either before or after room entry (enterRoom), and the mute status will be reset to false after room exit (exitRoom).

# muteAllRemoteAudio

#### muteAllRemoteAudio

| void muteAllRemoteAudio ( |
|---------------------------|
|---------------------------|

# Pause/Resume playing back all remote users' audio streams

When you mute the audio of all remote users, the SDK will stop playing back all their audio streams and pulling all their audio data.

| Param | DESC                      |
|-------|---------------------------|
| mute  | true: mute; false: unmute |

# **Note**

This API works when called either before or after room entry (enterRoom), and the mute status will be reset to false after room exit (exitRoom).

# setRemoteAudioVolume

### setRemoteAudioVolume

| void setRemoteAudioVolume | (const char *userId |
|---------------------------|---------------------|
|                           | int volume)         |

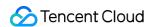

## Set the audio playback volume of remote user

You can mute the audio of a remote user through setRemoteAudioVolume(userId, 0) .

| Param  | DESC                                                                         |
|--------|------------------------------------------------------------------------------|
| userId | ID of the specified remote user                                              |
| volume | Volume. 100 is the original volume. Value range: [0,150]. Default value: 100 |

#### Note

If 100 is still not loud enough for you, you can set the volume to up to 150, but there may be side effects.

# setAudioCaptureVolume

## setAudioCaptureVolume

| void setAudioCaptureVolume | (int volume) |
|----------------------------|--------------|
|----------------------------|--------------|

# Set the capturing volume of local audio

| Param  | DESC                                                                         |
|--------|------------------------------------------------------------------------------|
| volume | Volume. 100 is the original volume. Value range: [0,150]. Default value: 100 |

#### Note

If 100 is still not loud enough for you, you can set the volume to up to 150, but there may be side effects.

# getAudioCaptureVolume

getAudioCaptureVolume

Get the capturing volume of local audio

# setAudioPlayoutVolume

# setAudioPlayoutVolume

|--|

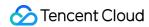

## Set the playback volume of remote audio

This API controls the volume of the sound ultimately delivered by the SDK to the system for playback. It affects the volume of the recorded local audio file but not the volume of in-ear monitoring.

| Param  | DESC                                                                         |
|--------|------------------------------------------------------------------------------|
| volume | Volume. 100 is the original volume. Value range: [0,150]. Default value: 100 |

#### **Note**

If 100 is still not loud enough for you, you can set the volume to up to 150, but there may be side effects.

# getAudioPlayoutVolume

getAudioPlayoutVolume

Get the playback volume of remote audio

# enableAudioVolumeEvaluation

### enableAudioVolumeEvaluation

| void enableAudioVolumeEvaluation | (bool enable                                 |
|----------------------------------|----------------------------------------------|
|                                  | const TRTCAudioVolumeEvaluateParams& params) |

#### **Enable volume reminder**

After this feature is enabled, the SDK will return the audio volume assessment information of local user who sends stream and remote users in the onUserVoiceVolume callback of ITRTCCloudCallback.

| Param  | DESC                                                                                     |
|--------|------------------------------------------------------------------------------------------|
| enable | Whether to enable the volume prompt. It's disabled by default.                           |
| params | Volume evaluation and other related parameters, please see TRTCAudioVolumeEvaluateParams |

#### Note

To enable this feature, call this API before calling startLocalAudio .

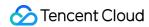

# startAudioRecording

## startAudioRecording

| int startAudioRecording | (const TRTCAudioRecordingParams& param) |
|-------------------------|-----------------------------------------|
|-------------------------|-----------------------------------------|

### Start audio recording

After you call this API, the SDK will selectively record local and remote audio streams (such as local audio, remote audio, background music, and sound effects) into a local file.

This API works when called either before or after room entry. If a recording task has not been stopped through stopAudioRecording before room exit, it will be automatically stopped after room exit.

The startup and completion status of the recording will be notified through local recording-related callbacks. See TRTCCloud related callbacks for reference.

| Param | DESC                                                                           |
|-------|--------------------------------------------------------------------------------|
| param | Recording parameter. For more information, please see TRTCAudioRecordingParams |

### Note

Since version 11.5, the results of audio recording have been changed to be notified through asynchronous callbacks instead of return values. Please refer to the relevant callbacks of TRTCCloud.

#### **Return Desc:**

0: success; -1: audio recording has been started; -2: failed to create file or directory; -3: the audio format of the specified file extension is not supported.

# stopAudioRecording

#### stopAudioRecording

#### Stop audio recording

If a recording task has not been stopped through this API before room exit, it will be automatically stopped after room exit.

# startLocalRecording

#### startLocalRecording

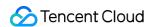

| void startLocalRecording | (const TRTCLocalRecordingParams& params) |
|--------------------------|------------------------------------------|
|--------------------------|------------------------------------------|

# Start local media recording

This API records the audio/video content during live streaming into a local file.

| Param  | DESC                                                                           |
|--------|--------------------------------------------------------------------------------|
| params | Recording parameter. For more information, please see TRTCLocalRecordingParams |

# stopLocalRecording

# stopLocalRecording

# Stop local media recording

If a recording task has not been stopped through this API before room exit, it will be automatically stopped after room exit.

# setRemoteAudioParallelParams

#### setRemoteAudioParallelParams

| void setRemoteAudioParallelParams | (const TRTCAudioParallelParams& params) |
|-----------------------------------|-----------------------------------------|
|-----------------------------------|-----------------------------------------|

# Set the parallel strategy of remote audio streams

For room with many speakers.

| Param  | DESC                                                                               |
|--------|------------------------------------------------------------------------------------|
| params | Audio parallel parameter. For more information, please see TRTCAudioParallelParams |

# enable3DSpatialAudioEffect

## enable3DSpatialAudioEffect

| void enable3DSpatialAudioEffect | (bool enabled) |
|---------------------------------|----------------|
|---------------------------------|----------------|

# **Enable 3D spatial effect**

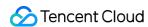

Enable 3D spatial effect. Note that TRTCAudioQualitySpeech smooth or TRTCAudioQualityDefault default audio quality should be used.

| Param   | DESC                                                           |  |
|---------|----------------------------------------------------------------|--|
| enabled | Whether to enable 3D spatial effect. It's disabled by default. |  |

# updateSelf3DSpatialPosition

## updateSelf3DSpatialPosition

| void updateSelf3DSpatialPosition | (int position[3]     |
|----------------------------------|----------------------|
|                                  | float axisForward[3] |
|                                  | float axisRight[3]   |
|                                  | float axisUp[3])     |

## Update self position and orientation for 3D spatial effect

Update self position and orientation in the world coordinate system. The SDK will calculate the relative position between self and the remote users according to the parameters of this method, and then render the spatial sound effect. Note that the length of array should be 3.

| Param       | DESC                                                                                                    |
|-------------|----------------------------------------------------------------------------------------------------|
| axisForward | The unit vector of the forward axis of user coordinate system. The three values represent the forward, right and up coordinate values in turn. |
| axisRight   | The unit vector of the right axis of user coordinate system. The three values represent the forward, right and up coordinate values in turn.   |
| axisUp      | The unit vector of the up axis of user coordinate system. The three values represent the forward, right and up coordinate values in turn.      |
| position    | The coordinate of self in the world coordinate system. The three values represent the forward, right and up coordinate values in turn.         |

## Note

Please limit the calling frequency appropriately. It's recommended that the interval between two operations be at least 100ms.

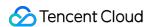

# updateRemote3DSpatialPosition

## updateRemote3DSpatialPosition

| void updateRemote3DSpatialPosition | (const char* userId |
|------------------------------------|---------------------|
|                                    | int position[3])    |

## Update the specified remote user's position for 3D spatial effect

Update the specified remote user's position in the world coordinate system. The SDK will calculate the relative position between self and the remote users according to the parameters of this method, and then render the spatial sound effect. Note that the length of array should be 3.

| Param    | DESC                                                                                                    |
|----------|----------------------------------------------------------------------------------------------------|
| position | The coordinate of self in the world coordinate system. The three values represent the forward, right and up coordinate values in turn. |
| userld   | ID of the specified remote user.                                                                                                    |

#### **Note**

Please limit the calling frequency appropriately. It's recommended that the interval between two operations of the same remote user be at least 100ms.

# set3DSpatialReceivingRange

### set3DSpatialReceivingRange

| void set3DSpatialReceivingRange | (const char* userId |
|---------------------------------|---------------------|
|                                 | int range)          |

### Set the maximum 3D spatial attenuation range for userId's audio stream

After set the range, the specified user's audio stream will attenuate to zero within the range.

| Param  | DESC                                           |
|--------|------------------------------------------------|
| range  | Maximum attenuation range of the audio stream. |
| userld | ID of the specified user.                      |

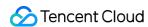

# \*getDeviceManager

\*getDeviceManager

Get device management class (TXDeviceManager)

# setBeautyStyle

## setBeautyStyle

| void setBeautyStyle | (TRTCBeautyStyle style   |
|---------------------|--------------------------|
|                     | uint32_t beautyLevel     |
|                     | uint32_t whitenessLevel  |
|                     | uint32_t ruddinessLevel) |

# Set special effects such as beauty, brightening, and rosy skin filters

The SDK is integrated with two skin smoothing algorithms of different styles:

"Smooth" style, which uses a more radical algorithm for more obvious effect and is suitable for show live streaming.

"Natural" style, which retains more facial details for more natural effect and is suitable for most live streaming use cases.

| Param          | DESC                                                                                                    |
|----------------|----------------------------------------------------------------------------------------------------|
| beautyLevel    | Strength of the beauty filter. Value range: 0–9; 0 indicates that the filter is disabled, and the greater the value, the more obvious the effect.      |
| ruddinessLevel | Strength of the rosy skin filter. Value range: 0-9; 0 indicates that the filter is disabled, and the greater the value, the more obvious the effect.   |
| style          | Skin smoothening algorithm ("smooth" or "natural")                                                                                                    |
| whitenessLevel | Strength of the brightening filter. Value range: 0–9; 0 indicates that the filter is disabled, and the greater the value, the more obvious the effect. |

# setWaterMark

## setWaterMark

| void setWaterMark | (TRTCVideoStreamType streamType |
|-------------------|---------------------------------|
|                   |                                 |

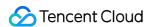

| const char* srcData                   |
|---------------------------------------|
| TRTCWaterMarkSrcType srcType          |
| uint32_t nWidth                       |
| uint32_t nHeight                      |
| float xOffset                         |
| float yOffset                         |
| float fWidthRatio                     |
| bool isVisibleOnLocalPreview = false) |

## Add watermark

The watermark position is determined by the xOffset , yOffset , and fWidthRatio parameters.

xOffset : X coordinate of watermark, which is a floating-point number between 0 and 1.

yOffset: Y coordinate of watermark, which is a floating-point number between 0 and 1.

fWidthRatio : watermark dimensions ratio, which is a floating-point number between 0 and 1.

| Param                   | DESC                                                                                               |
|-------------------------|----------------------------------------------------------------------------------------------------|
| fWidthRatio             | Ratio of watermark width to image width (the watermark will be scaled according to this parameter) |
| isVisibleOnLocalPreview | true: local preview show wartermark;false: local preview hide wartermark.only effect on win/mac.   |
| nHeight                 | Pixel height of watermark image (this parameter will be ignored if the source data is a file path) |
| nWidth                  | Pixel width of watermark image (this parameter will be ignored if the source data is a file path)  |
| srcData                 | Source data of watermark image (if nullptr is passed in, the watermark will be removed)            |
| srcType                 | Source data type of watermark image                                                                |
| streamType              | Stream type of the watermark to be set (  TRTCVideoStreamTypeBig or  TRTCVideoStreamTypeSub )      |
| xOffset                 | Top-left offset on the X axis of watermark                                                         |

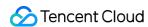

| yOffset | Top-left offset on the Y axis of watermark |  |
|---------|--------------------------------------------|--|
|         |                                            |  |

This API only supports adding an image watermark to the primary stream

# getAudioEffectManager

### getAudioEffectManager

### Get sound effect management class (TXAudioEffectManager)

TXAudioEffectManager is a sound effect management API, through which you can implement the following features:

Background music: both online music and local music can be played back with various features such as speed adjustment, pitch adjustment, original voice, accompaniment, and loop.

In-ear monitoring: the sound captured by the mic is played back in the headphones in real time, which is generally used for music live streaming.

Reverb effect: karaoke room, small room, big hall, deep, resonant, and other effects.

Voice changing effect: young girl, middle-aged man, heavy metal, and other effects.

Short sound effect: short sound effect files such as applause and laughter are supported (for files less than 10 seconds in length, please set the <code>isShortFile</code> parameter to <code>true</code>).

# startSystemAudioLoopback

#### startSystemAudioLoopback

| d startSystemAudioLoopback |
|----------------------------|
|----------------------------|

### Enable system audio capturing(iOS not supported)

This API captures audio data from the sound card of the anchor's computer and mixes it into the current audio stream of the SDK. This ensures that other users in the room hear the audio played back by the anchor's computer. In online education scenarios, a teacher can use this API to have the SDK capture the audio of instructional videos

In live music scenarios, an anchor can use this API to have the SDK capture the music played back by his or her player so as to add background music to the room.

| Param      | DESC                                                                                       |  |
|------------|--------------------------------------------------------------------------------------------|--|
| deviceName | If this parameter is empty, the audio of the entire system is captured. On Windows, if the |  |

and broadcast it to students in the room.

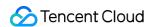

parameter is a speaker name, you can capture this speaker. About speaker device name you can see TXDeviceManager

On Windows, you can also set deviceName to the deviceName of an executable file (such as QQMuisc.exe) to have the SDK capture only the audio of the application.

#### Note

You can specify deviceName only on Windows and with 32-bit TRTC SDK.

# stopSystemAudioLoopback

stopSystemAudioLoopback

Stop system audio capturing(iOS not supported)

# setSystemAudioLoopbackVolume

### setSystemAudioLoopbackVolume

| void setSystemAudioLoopbackVolume | (uint32_t volume) |
|-----------------------------------|-------------------|
|-----------------------------------|-------------------|

### Set the volume of system audio capturing

| Param  | DESC                                                  |
|--------|-------------------------------------------------------|
| volume | Set volume. Value range: [0, 150]. Default value: 100 |

# startScreenCapture

#### startScreenCapture

| void startScreenCapture | (TXView view                   |
|-------------------------|--------------------------------|
|                         | TRTCVideoStreamType streamType |
|                         | TRTCVideoEncParam* encParam)   |

#### Start screen sharing

This API can capture the content of the entire screen or a specified application and share it with other users in the same room.

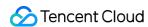

| Param      | DESC                                                                                                    |
|------------|----------------------------------------------------------------------------------------------------|
| encParam   | Image encoding parameters used for screen sharing, which can be set to empty, indicating to let the SDK choose the optimal encoding parameters (such as resolution and bitrate). |
| streamType | Channel used for screen sharing, which can be the primary stream (TRTCVideoStreamTypeBig) or substream (TRTCVideoStreamTypeSub).                                                 |
| view       | Parent control of the rendering control, which can be set to a null value, indicating not to display the preview of the shared screen.                                           |

- 1. A user can publish at most one primary stream (TRTCVideoStreamTypeBig) and one substream (TRTCVideoStreamTypeSub) at the same time.
- 2. By default, screen sharing uses the substream image. If you want to use the primary stream for screen sharing, you need to stop camera capturing (through stopLocalPreview) in advance to avoid conflicts.
- 3. Only one user can use the substream for screen sharing in the same room at any time; that is, only one user is allowed to enable the substream in the same room at any time.
- 4. When there is already a user in the room using the substream for screen sharing, calling this API will return the onerror (ERR\_SERVER\_CENTER\_ANOTHER\_USER\_PUSH\_SUB\_VIDEO) callback from ITRTCCloudCallback.

# stopScreenCapture

stopScreenCapture

Stop screen sharing

# pauseScreenCapture

pauseScreenCapture

Pause screen sharing

#### Note

Begin from v11.5 version, paused screen capture will use the last frame to output at a frame rate of 1fps.

# resumeScreenCapture

resumeScreenCapture

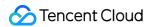

### Resume screen sharing

# getScreenCaptureSources

### getScreenCaptureSources

| ITRTCScreenCaptureSourceList* getScreenCaptureSources | (const SIZE &thumbnailSize |
|-------------------------------------------------------|----------------------------|
|                                                       | const SIZE &iconSize)      |

### Enumerate shareable screens and windows (for desktop systems only)

When you integrate the screen sharing feature of a desktop system, you generally need to display a UI for selecting the sharing target, so that users can use the UI to choose whether to share the entire screen or a certain window. Through this API, you can query the IDs, names, and thumbnails of sharable windows on the current system. We provide a default UI implementation in the demo for your reference.

| Param         | DESC                                                                                                    |
|---------------|----------------------------------------------------------------------------------------------------|
| iconSize      | Specify the icon size of the window to be obtained.                                                             |
| thumbnailSize | Specify the thumbnail size of the window to be obtained. The thumbnail can be drawn on the window selection UI. |

#### Note

- 1. The returned list contains the screen and the application windows. The screen is the first element in the list. If the user has multiple displays, then each display is a sharing target.
- 2. Please do not use delete ITRTCScreenCaptureSourceList\* to delete the SourceList; otherwise, crashes may occur. Instead, please use the release method in ITRTCScreenCaptureSourceList to release the list.

### **Return Desc:**

List of windows (including the screen)

# selectScreenCaptureTarget

#### selectScreenCaptureTarget

| void selectScreenCaptureTarget | (const TRTCScreenCaptureSourceInfo &source |
|--------------------------------|--------------------------------------------|
|                                | const RECT& captureRect                    |

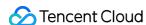

const TRTCScreenCaptureProperty &property)

### Select the screen or window to share (for desktop systems only)

After you get the sharable screens and windows through getScreenCaptureSources, you can call this API to select the target screen or window you want to share.

During the screen sharing process, you can also call this API at any time to switch the sharing target.

The following four sharing modes are supported:

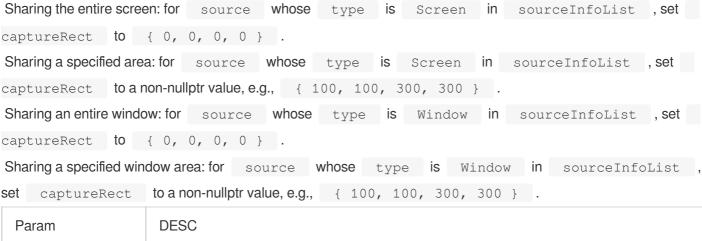

| Param       | DESC                                                                                                    |
|-------------|----------------------------------------------------------------------------------------------------|
| captureRect | Specify the area to be captured                                                                                                    |
| property    | Specify the attributes of the screen sharing target, such as capturing the cursor and highlighting the captured window. For more information, please see the definition of TRTCScreenCaptureProperty |
| source      | Specify sharing source                                                                                                    |

#### **Note**

Setting the highlight border color and width parameters does not take effect on macOS.

# setSubStreamEncoderParam

#### setSubStreamEncoderParam

| void setSubStreamEncoderParam | (const TRTCVideoEncParam& param) |
|-------------------------------|----------------------------------|
|-------------------------------|----------------------------------|

#### Set the video encoding parameters of screen sharing (i.e., substream) (for desktop and mobile systems)

This API can set the image quality of screen sharing (i.e., the substream) viewed by remote users, which is also the image quality of screen sharing in on-cloud recording files.

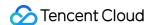

Please note the differences between the following two APIs:

setVideoEncoderParam is used to set the video encoding parameters of the primary stream image (TRTCVideoStreamTypeBig, generally for camera).

setSubStreamEncoderParam is used to set the video encoding parameters of the substream image (TRTCVideoStreamTypeSub, generally for screen sharing).

| Param | DESC                                                                               |
|-------|------------------------------------------------------------------------------------|
| param | Substream encoding parameters. For more information, please see TRTCVideoEncParam. |

# setSubStreamMixVolume

#### setSubStreamMixVolume

| void setSubStreamMixVolume | (uint32_t volume) |
|----------------------------|-------------------|
|----------------------------|-------------------|

### Set the audio mixing volume of screen sharing (for desktop systems only)

The greater the value, the larger the ratio of the screen sharing volume to the mic volume. We recommend you not set a high value for this parameter as a high volume will cover the mic sound.

| Param  | DESC                                        |
|--------|---------------------------------------------|
| volume | Set audio mixing volume. Value range: 0-100 |

# addExcludedShareWindow

#### addExcludedShareWindow

| void addExcludedShareWindow | (TXView windowID) |
|-----------------------------|-------------------|
|-----------------------------|-------------------|

### Add specified windows to the exclusion list of screen sharing (for desktop systems only)

The excluded windows will not be shared. This feature is generally used to add a certain application's window to the exclusion list to avoid privacy issues.

You can set the filtered windows before starting screen sharing or dynamically add the filtered windows during screen sharing.

| Param  | DESC                    |
|--------|-------------------------|
| window | Window not to be shared |

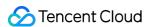

- 1. This API takes effect only if the type in TRTCScreenCaptureSourceInfo is specified as TRTCScreenCaptureSourceTypeScreen; that is, the feature of excluding specified windows works only when the entire screen is shared.
- 2. The windows added to the exclusion list through this API will be automatically cleared by the SDK after room exit.
- 3. On macOS, please pass in the window ID (CGWindowID), which can be obtained through the sourceId member in TRTCScreenCaptureSourceInfo.

# removeExcludedShareWindow

#### removeExcludedShareWindow

| void removeExcludedShareWindow | (TXView windowID) |
|--------------------------------|-------------------|
|--------------------------------|-------------------|

### Remove specified windows from the exclusion list of screen sharing (for desktop systems only)

| Param    | DESC |
|----------|------|
| windowID |      |

# removeAllExcludedShareWindow

removeAllExcludedShareWindow

Remove all windows from the exclusion list of screen sharing (for desktop systems only)

# addIncludedShareWindow

### addIncludedShareWindow

| void addIncludedShareWindow | (TXView windowID) |
|-----------------------------|-------------------|
|-----------------------------|-------------------|

## Add specified windows to the inclusion list of screen sharing (for desktop systems only)

This API takes effect only if the type in TRTCScreenCaptureSourceInfo is specified as TRTCScreenCaptureSourceTypeWindow; that is, the feature of additionally including specified windows works only when a window is shared.

You can call it before or after startScreenCapture.

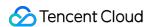

| Param    | DESC                                          |      |             |
|----------|-----------------------------------------------|------|-------------|
| windowID | Window to be shared (which is a window handle | HWND | on Windows) |

The windows added to the inclusion list by this method will be automatically cleared by the SDK after room exit.

# removeIncludedShareWindow

#### removeIncludedShareWindow

| void removeIncludedShareWindow | (TXView windowID) |
|--------------------------------|-------------------|
|--------------------------------|-------------------|

## Remove specified windows from the inclusion list of screen sharing (for desktop systems only)

This API takes effect only if the type in TRTCScreenCaptureSourceInfo is specified as TRTCScreenCaptureSourceTypeWindow.

That is, the feature of additionally including specified windows works only when a window is shared.

| Param    | DESC                                                        |
|----------|-------------------------------------------------------------|
| windowID | Window to be shared (window ID on macOS or HWND on Windows) |

# removeAllIncludedShareWindow

#### removeAllIncludedShareWindow

## Remove all windows from the inclusion list of screen sharing (for desktop systems only)

This API takes effect only if the type in TRTCScreenCaptureSourceInfo is specified as TRTCScreenCaptureSourceTypeWindow.

That is, the feature of additionally including specified windows works only when a window is shared.

# enableCustomVideoCapture

## enableCustomVideoCapture

| void enableCustomVideoCapture | (TRTCVideoStreamType streamType |  |
|-------------------------------|---------------------------------|--|
|                               | bool enable)                    |  |

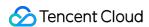

### Enable/Disable custom video capturing mode

After this mode is enabled, the SDK will not run the original video capturing process (i.e., stopping camera data capturing and beauty filter operations) and will retain only the video encoding and sending capabilities.

You need to use sendCustomVideoData to continuously insert the captured video image into the SDK.

| Param      | DESC                                                                                                    |
|------------|----------------------------------------------------------------------------------------------------|
| enable     | Whether to enable. Default value: false                                                                    |
| streamType | Specify video stream type (TRTCVideoStreamTypeBig: HD big image; TRTCVideoStreamTypeSub: substream image). |

# sendCustomVideoData

#### sendCustomVideoData

| void sendCustomVideoData | (TRTCVideoStreamType streamType |  |
|--------------------------|---------------------------------|--|
|                          | TRTCVideoFrame* frame)          |  |

## Deliver captured video frames to SDK

You can use this API to deliver video frames you capture to the SDK, and the SDK will encode and transfer them through its own network module.

We recommend you enter the following information for the TRTCVideoFrame parameter (other fields can be left empty):

pixelFormat: on Windows and Android, only TRTCVideoPixelFormat\_I420 is supported; on iOS and macOS, TRTCVideoPixelFormat I420 and TRTCVideoPixelFormat BGRA32 are supported.

bufferType: TRTCVideoBufferType Buffer is recommended.

data: buffer used to carry video frame data.

length: video frame data length. If pixelFormat is set to I420, length can be calculated according to

the following formula: length = width \* height \* 3 / 2.

width: video image width, such as 640 px.

height: video image height, such as 480 px.

timestamp (ms): Set it to the timestamp when video frames are captured, which you can obtain by calling generateCustomPTS after getting a video frame.

For more information, please see Custom Capturing and Rendering.

| Param | DESC |  |  |
|-------|------|--|--|
|       |      |  |  |

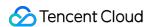

| frame      | Video data, which can be in I420 format.                                                                   |
|------------|----------------------------------------------------------------------------------------------------|
| streamType | Specify video stream type (TRTCVideoStreamTypeBig: HD big image; TRTCVideoStreamTypeSub: substream image). |

- 1. We recommend you call the generateCustomPTS API to get the timestamp value of a video frame immediately after capturing it, so as to achieve the best audio/video sync effect.
- 2. The video frame rate eventually encoded by the SDK is not determined by the frequency at which you call this API, but by the FPS you set in setVideoEncoderParam.
- 3. Please try to keep the calling interval of this API even; otherwise, problems will occur, such as unstable output frame rate of the encoder or out-of-sync audio/video.
- 4. On iOS and macOS, video frames in TRTCVideoPixelFormat\_I420 or TRTCVideoPixelFormat\_BGRA32 format can be passed in currently.
- 5. On Windows and Android, only video frames in TRTCVideoPixelFormat 1420 format can be passed in currently.

# enableCustomAudioCapture

### enableCustomAudioCapture

| void enableCustomAudioCapture | (bool enable) |
|-------------------------------|---------------|
|-------------------------------|---------------|

### **Enable custom audio capturing mode**

After this mode is enabled, the SDK will not run the original audio capturing process (i.e., stopping mic data capturing) and will retain only the audio encoding and sending capabilities.

You need to use sendCustomAudioData to continuously insert the captured audio data into the SDK.

| Param  | DESC                                    |
|--------|-----------------------------------------|
| enable | Whether to enable. Default value: false |

#### **Note**

As acoustic echo cancellation (AEC) requires strict control over the audio capturing and playback time, after custom audio capturing is enabled, AEC may fail.

# sendCustomAudioData

## sendCustomAudioData

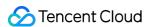

| void sendCustomAudioData |
|--------------------------|
|--------------------------|

# Deliver captured audio data to SDK

We recommend you enter the following information for the TRTCAudioFrame parameter (other fields can be left empty):

audioFormat: audio data format, which can only be TRTCAudioFrameFormatPCM .

data: audio frame buffer. Audio frame data must be in PCM format, and it supports a frame length of 5–100 ms (20 ms is recommended). Length calculation method: for example, if the sample rate is 48000, then the frame length for mono channel will be `48000 \* 0.02s \* 1 \* 16 bit = 15360 bit = 1920 bytes`.

sampleRate: sample rate. Valid values: 16000, 24000, 32000, 44100, 48000.

channel: number of channels (if stereo is used, data is interwoven). Valid values: 1: mono channel; 2: dual channel. timestamp (ms): Set it to the timestamp when audio frames are captured, which you can obtain by calling generateCustomPTS after getting a audio frame.

For more information, please see Custom Capturing and Rendering.

| Param | DESC       |
|-------|------------|
| frame | Audio data |

#### Note

Please call this API accurately at intervals of the frame length; otherwise, sound lag may occur due to uneven data delivery intervals.

# enableMixExternalAudioFrame

### enableMixExternalAudioFrame

| void enableMixExternalAudioFrame | (bool enablePublish |
|----------------------------------|---------------------|
|                                  | bool enablePlayout) |

#### Enable/Disable custom audio track

After this feature is enabled, you can mix a custom audio track into the SDK through this API. With two boolean parameters, you can control whether to play back this track remotely or locally.

| Param         | DESC                                                                              |
|---------------|-----------------------------------------------------------------------------------|
| enablePlayout | Whether the mixed audio track should be played back locally. Default value: false |
|               |                                                                                   |

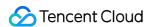

enablePublish Whether the mixed audio track should be played back remotely. Default value: false

#### Note

If you specify both enablePublish and enablePlayout as false , the custom audio track will be completely closed.

# mixExternalAudioFrame

#### mixExternalAudioFrame

| int mixExternalAudioFrame | (TRTCAudioFrame* frame) |
|---------------------------|-------------------------|
|---------------------------|-------------------------|

#### Mix custom audio track into SDK

Before you use this API to mix custom PCM audio into the SDK, you need to first enable custom audio tracks through enableMixExternalAudioFrame.

You are expected to feed audio data into the SDK at an even pace, but we understand that it can be challenging to call an API at absolutely regular intervals.

Given this, we have provided a buffer pool in the SDK, which can cache the audio data you pass in to reduce the fluctuations in intervals between API calls.

The value returned by this API indicates the size (ms) of the buffer pool. For example, if 50 is returned, it indicates that the buffer pool has 50 ms of audio data. As long as you call this API again within 50 ms, the SDK can make sure that continuous audio data is mixed.

If the value returned is 100 or greater, you can wait after an audio frame is played to call the API again. If the value returned is smaller than 100 , then there isn't enough data in the buffer pool, and you should feed more audio data into the SDK until the data in the buffer pool is above the safety level.

Fill the fields in TRTCAudioFrame as follows (other fields are not required).

data : audio frame buffer. Audio frames must be in PCM format. Each frame can be 5-100 ms (20 ms is recommended) in duration. Assume that the sample rate is 48000, and sound channels mono-channel. Then the frame size would be 48000 x 0.02s x 1 x 16 bit = 15360 bit = 1920 bytes.

sampleRate : sample rate. Valid values: 16000, 24000, 32000, 44100, 48000
channel : number of sound channels (if dual-channel is used, data is interleaved). Valid values: 1 (monochannel); 2 (dual channel)

timestamp : timestamp (ms). Set it to the timestamp when audio frames are captured, which you can obtain by calling generateCustomPTS after getting an audio frame.

| Param | DESC |
|-------|------|
|       |      |

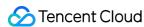

| frame   | Audio data |
|---------|------------|
| IIaiiic | Audio data |
|         |            |

#### **Return Desc:**

If the value returned is 0 or greater, the value represents the current size of the buffer pool; if the value returned is smaller than 0 , it means that an error occurred. -1 indicates that you didn't call enableMixExternalAudioFrame to enable custom audio tracks.

# setMixExternalAudioVolume

#### setMixExternalAudioVolume

| void setMixExternalAudioVolume | (int publishVolume |
|--------------------------------|--------------------|
|                                | int playoutVolume) |

### Set the publish volume and playback volume of mixed custom audio track

| Param         | DESC                                                      |
|---------------|-----------------------------------------------------------|
| playoutVolume | set the play volume, from 0 to 100, -1 means no change    |
| publishVolume | set the publish volume, from 0 to 100, -1 means no change |

# generateCustomPTS

#### **generateCustomPTS**

#### Generate custom capturing timestamp

This API is only suitable for the custom capturing mode and is used to solve the problem of out-of-sync audio/video caused by the inconsistency between the capturing time and delivery time of audio/video frames.

When you call APIs such as sendCustomVideoData or sendCustomAudioData for custom video or audio capturing, please use this API as instructed below:

- 1. First, when a video or audio frame is captured, call this API to get the corresponding PTS timestamp.
- 2. Then, send the video or audio frame to the preprocessing module you use (such as a third-party beauty filter or sound effect component).
- 3. When you actually call sendCustomVideoData or sendCustomAudioData for delivery, assign the PTS timestamp recorded when the frame was captured to the timestamp field in TRTCVideoFrame or TRTCAudioFrame.

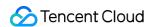

#### **Return Desc:**

Timestamp in ms

# enableLocalVideoCustomProcess

#### enableLocalVideoCustomProcess

| int enableLocalVideoCustomProcess | (bool enable                     |
|-----------------------------------|----------------------------------|
|                                   | TRTCVideoPixelFormat pixelFormat |
|                                   | TRTCVideoBufferType bufferType)  |

# .1 Enable third-party beauty filters in video

After it is enabled, you can get the image frame of the specified pixel format and video data structure type through ITRTCVideoFrameCallback.

| Param       | DESC                                                             |
|-------------|------------------------------------------------------------------|
| bufferType  | Specify the format of the data called back.                      |
| enable      | Whether to enable local video process. It's disabled by default. |
| pixelFormat | Specify the format of the pixel called back.                     |

#### **Return Desc:**

0: success; values smaller than 0: error

# setLocalVideoCustomProcessCallback

### setLocalVideoCustomProcessCallback

| void setLocalVideoCustomProcessCallback | (ITRTCVideoFrameCallback* callback) |
|-----------------------------------------|-------------------------------------|
|                                         |                                     |

## .2 Set video data callback for third-party beauty filters

After this callback is set, the SDK will call back the captured video frames through the callback you set and use them for further processing by a third-party beauty filter component. Then, the SDK will encode and send the processed video frames.

| Param | DESC |   |
|-------|------|---|
|       |      | l |

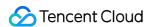

| callback | : Custom preprocessing callback. For more information, please see |  |
|----------|-------------------------------------------------------------------|--|
|          | ITRTCVideoFrameCallback                                           |  |

# setLocalVideoRenderCallback

#### setLocalVideoRenderCallback

| int setLocalVideoRenderCallback | (TRTCVideoPixelFormat pixelFormat   |
|---------------------------------|-------------------------------------|
|                                 | TRTCVideoBufferType bufferType      |
|                                 | ITRTCVideoRenderCallback* callback) |

### Set the callback of custom rendering for local video

After this callback is set, the SDK will skip its own rendering process and call back the captured data. Therefore, you need to complete image rendering on your own.

You can call setLocalVideoRenderCallback (TRTCVideoPixelFormat\_Unknown, TRTCVideoBufferType\_Unknown, nullptr) to stop the callback.

On iOS, macOS, and Windows, only video frames in TRTCVideoPixelFormat 1420 or

TRTCVideoPixelFormat\_BGRA32 pixel format can be called back currently.

On Android, only video frames in TRTCVideoPixelFormat I420, TRTCVideoPixelFormat RGBA32 or

TRTCVideoPixelFormat\_Texture\_2D pixel format can be passed in currently.

| Param       | DESC                                        |
|-------------|---------------------------------------------|
| bufferType  | Specify video data structure type.          |
| callback    | Callback for custom rendering               |
| pixelFormat | Specify the format of the pixel called back |

#### **Return Desc:**

0: success; values smaller than 0: error

# setRemoteVideoRenderCallback

#### setRemoteVideoRenderCallback

| int setRemoteVideoRenderCallback | (const char* userId              |
|----------------------------------|----------------------------------|
|                                  | TRTCVideoPixelFormat pixelFormat |

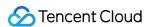

| I .                                 |
|-------------------------------------|
| TRTCVideoBufferType bufferType      |
| ITRTCVideoRenderCallback* callback) |

## Set the callback of custom rendering for remote video

After this callback is set, the SDK will skip its own rendering process and call back the captured data. Therefore, you need to complete image rendering on your own.

You can call setRemoteVideoRenderCallback (TRTCVideoPixelFormat\_Unknown, TRTCVideoBufferType\_Unknown, nullptr) to stop the callback.

On iOS, macOS, and Windows, only video frames in TRTCVideoPixelFormat 1420 or

TRTCVideoPixelFormat\_BGRA32 pixel format can be called back currently.

On Android, only video frames in TRTCVideoPixelFormat\_I420 , TRTCVideoPixelFormat\_RGBA32 or

TRTCVideoPixelFormat\_Texture\_2Dpixel format can be passed in currently.

| Param       | DESC                                                                                      |
|-------------|-------------------------------------------------------------------------------------------|
| bufferType  | Specify video data structure type. Only TRTCVideoBufferType_Buffer is supported currently |
| callback    | Callback for custom rendering                                                             |
| pixelFormat | Specify the format of the pixel called back                                               |
| userld      | remote user id                                                                            |

#### Note

In actual use, you need to call startRemoteView(userid, nullptr) to get the video stream of the remote user first (set view to nullptr); otherwise, there will be no data called back.

#### **Return Desc:**

0: success; values smaller than 0: error

# setAudioFrameCallback

## setAudioFrameCallback

| int setAudioFrameCallback | (ITRTCAudioFrameCallback* callback)    |
|---------------------------|----------------------------------------|
| In SetAudioi TameCaliback | (TTTT CAUGIOT attle Caliback Caliback) |

#### Set custom audio data callback

After this callback is set, the SDK will internally call back the audio data (in PCM format), including:

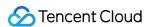

onCapturedAudioFrame: callback of the audio data captured by the local mic

onLocalProcessedAudioFrame: callback of the audio data captured by the local mic and preprocessed by the audio module

onPlayAudioFrame: audio data from each remote user before audio mixing

onMixedPlayAudioFrame: callback of the audio data that will be played back by the system after audio streams are mixed

#### Note

Setting the callback to null indicates to stop the custom audio callback, while setting it to a non-null value indicates to start the custom audio callback.

# setCapturedAudioFrameCallbackFormat

### setCapturedAudioFrameCallbackFormat

| int setCapturedAudioFrameCallbackFormat (TRTCAudioFrameCallbackFormat* format) |
|--------------------------------------------------------------------------------|
|--------------------------------------------------------------------------------|

### Set the callback format of audio frames captured by local mic

This API is used to set the AudioFrame format called back by onCapturedAudioFrame:

sampleRate: sample rate. Valid values: 16000, 32000, 44100, 48000

channel: number of channels (if stereo is used, data is interwoven). Valid values: 1: mono channel; 2: dual channel samplesPerCall: number of sample points, which defines the frame length of the callback data. The frame length must be an integer multiple of 10 ms.

If you want to calculate the callback frame length in milliseconds, the formula for converting the number of milliseconds into the number of sample points is as follows: number of sample points = number of milliseconds \* sample rate / 1000

For example, if you want to call back the data of 20 ms frame length with 48000 sample rate, then the number of sample points should be entered as 960 = 20 \* 48000 / 1000

Note that the frame length of the final callback is in bytes, and the calculation formula for converting the number of sample points into the number of bytes is as follows: number of bytes = number of sample points \* number of channels \* 2 (bit width)

For example, if the parameters are 48000 sample rate, dual channel, 20 ms frame length, and 960 sample points, then the number of bytes is 3840 = 960 \* 2 \* 2

| Param  | DESC                       |
|--------|----------------------------|
| format | Audio data callback format |

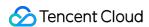

#### **Return Desc:**

0: success; values smaller than 0: error

# setLocalProcessedAudioFrameCallbackFormat

#### setLocalProcessedAudioFrameCallbackFormat

| int setLocalProcessedAudioFrameCallbackFormat | (TRTCAudioFrameCallbackFormat* format) |  |
|-----------------------------------------------|----------------------------------------|--|
|                                               |                                        |  |

### Set the callback format of preprocessed local audio frames

This API is used to set the AudioFrame format called back by onLocalProcessedAudioFrame: sampleRate: sample rate. Valid values: 16000, 32000, 44100, 48000 channel: number of channels (if stereo is used, data is interwoven). Valid values: 1: mono channel; 2: dual channel samplesPerCall: number of sample points, which defines the frame length of the callback data. The frame length must be an integer multiple of 10 ms.

If you want to calculate the callback frame length in milliseconds, the formula for converting the number of milliseconds into the number of sample points is as follows: number of sample points = number of milliseconds \* sample rate / 1000

For example, if you want to call back the data of 20 ms frame length with 48000 sample rate, then the number of sample points should be entered as 960 = 20 \* 48000 / 1000

Note that the frame length of the final callback is in bytes, and the calculation formula for converting the number of sample points into the number of bytes is as follows: number of bytes = number of sample points \* number of channels \* 2 (bit width)

For example, if the parameters are 48000 sample rate, dual channel, 20 ms frame length, and 960 sample points, then the number of bytes is 3840 = 960 \* 2 \* 2

| Param  | DESC                       |
|--------|----------------------------|
| format | Audio data callback format |

#### **Return Desc:**

0: success; values smaller than 0: error

# setMixedPlayAudioFrameCallbackFormat

### setMixedPlayAudioFrameCallbackFormat

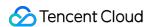

int setMixedPlayAudioFrameCallbackFormat

(TRTCAudioFrameCallbackFormat\* format)

## Set the callback format of audio frames to be played back by system

This API is used to set the AudioFrame format called back by onMixedPlayAudioFrame:

sampleRate: sample rate. Valid values: 16000, 32000, 44100, 48000

channel: number of channels (if stereo is used, data is interwoven). Valid values: 1: mono channel; 2: dual channel samplesPerCall: number of sample points, which defines the frame length of the callback data. The frame length must be an integer multiple of 10 ms.

If you want to calculate the callback frame length in milliseconds, the formula for converting the number of milliseconds into the number of sample points is as follows: number of sample points = number of milliseconds \* sample rate / 1000

For example, if you want to call back the data of 20 ms frame length with 48000 sample rate, then the number of sample points should be entered as 960 = 20 \* 48000 / 1000

Note that the frame length of the final callback is in bytes, and the calculation formula for converting the number of sample points into the number of bytes is as follows: number of bytes = number of sample points \* number of channels \* 2 (bit width)

For example, if the parameters are 48000 sample rate, dual channel, 20 ms frame length, and 960 sample points, then the number of bytes is 3840 = 960 \* 2 \* 2

| Param  | DESC                       |
|--------|----------------------------|
| format | Audio data callback format |

## **Return Desc:**

0: success; values smaller than 0: error

# enableCustomAudioRendering

#### enableCustomAudioRendering

| void enableCustomAudioRendering | (bool enable) |
|---------------------------------|---------------|
|---------------------------------|---------------|

### **Enabling custom audio playback**

You can use this API to enable custom audio playback if you want to connect to an external audio device or control the audio playback logic by yourself.

After you enable custom audio playback, the SDK will stop using its audio API to play back audio. You need to call <a href="mailto:getCustomAudioRenderingFrame">getCustomAudioRenderingFrame</a> to get audio frames and play them by yourself.

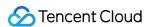

| Param  | DESC                                                               |
|--------|--------------------------------------------------------------------|
| enable | Whether to enable custom audio playback. It's disabled by default. |

The parameter must be set before room entry to take effect.

# getCustomAudioRenderingFrame

### getCustomAudioRenderingFrame

| void getCustomAudioRenderingFrame | (TRTCAudioFrame* audioFrame) |
|-----------------------------------|------------------------------|
|-----------------------------------|------------------------------|

## Getting playable audio data

Before calling this API, you need to first enable custom audio playback using enableCustomAudioRendering.

Fill the fields in TRTCAudioFrame as follows (other fields are not required):

sampleRate : sample rate (required). Valid values: 16000, 24000, 32000, 44100, 48000

channel : number of sound channels (required). 1 : mono-channel; 2 : dual-channel; if dual-channel is used, data is interleaved.

data : the buffer used to get audio data. You need to allocate memory for the buffer based on the duration of an audio frame.

The PCM data obtained can have a frame duration of 10 ms or 20 ms. 20 ms is recommended.

Assume that the sample rate is 48000, and sound channels mono-channel. The buffer size for a 20 ms audio frame would be  $48000 \times 0.028 \times 1 \times 16$  bit = 15360 bit = 1920 bytes.

| Param      | DESC         |
|------------|--------------|
| audioFrame | Audio frames |

#### **Note**

- 1. You must set sampleRate and channel in audioFrame, and allocate memory for one frame of audio in advance.
- 2. The SDK will fill the data automatically based on sampleRate and channel .
- 3. We recommend that you use the system's audio playback thread to drive the calling of this API, so that it is called each time the playback of an audio frame is complete.

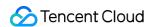

# sendCustomCmdMsg

### sendCustomCmdMsg

| bool sendCustomCmdMsg | (uint32_t cmdld     |
|-----------------------|---------------------|
|                       | const uint8_t* data |
|                       | uint32_t dataSize   |
|                       | bool reliable       |
|                       | bool ordered)       |

### Use UDP channel to send custom message to all users in room

This API allows you to use TRTC's UDP channel to broadcast custom data to other users in the current room for signaling transfer.

Other users in the room can receive the message through the <code>onRecvCustomCmdMsg</code> callback in

#### ITRTCCloudCallback.

| Param    | DESC                                                                                                    |
|----------|----------------------------------------------------------------------------------------------------|
| cmdID    | Message ID. Value range: 1-10                                                                                                    |
| data     | Message to be sent. The maximum length of one single message is 1 KB.                                                                                                  |
| ordered  | Whether orderly sending is enabled, i.e., whether the data packets should be received in the same order in which they are sent; if so, a certain delay will be caused. |
| reliable | Whether reliable sending is enabled. Reliable sending can achieve a higher success rate but with a longer reception delay than unreliable sending.                     |

#### **Note**

- 1. Up to 30 messages can be sent per second to all users in the room (this is not supported for web and mini program currently).
- 2. A packet can contain up to 1 KB of data; if the threshold is exceeded, the packet is very likely to be discarded by the intermediate router or server.
- 3. A client can send up to 8 KB of data in total per second.
- 4. reliable and ordered must be set to the same value ( true or false ) and cannot be set to different values currently.
- 5. We strongly recommend you set different cmdID values for messages of different types. This can reduce message delay when orderly sending is required.

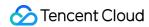

6. Currently only the anchor role is supported.

#### **Return Desc:**

true: sent the message successfully; false: failed to send the message.

# sendSEIMsg

## sendSEIMsg

| bool sendSEIMsg | (const uint8_t* data |
|-----------------|----------------------|
|                 | uint32_t dataSize    |
|                 | int32_t repeatCount) |

### Use SEI channel to send custom message to all users in room

This API allows you to use TRTC's SEI channel to broadcast custom data to other users in the current room for signaling transfer.

The header of a video frame has a header data block called SEI. This API works by embedding the custom signaling data you want to send in the SEI block and sending it together with the video frame.

Therefore, the SEI channel has a better compatibility than sendCustomCmdMsg as the signaling data can be transferred to the CSS CDN along with the video frame.

However, because the data block of the video frame header cannot be too large, we recommend you limit the size of the signaling data to only a few bytes when using this API.

The most common use is to embed the custom timestamp into video frames through this API so as to implement a perfect alignment between the message and video image (such as between the teaching material and video signal in the education scenario).

Other users in the room can receive the message through the onRecvSEIMsq callback in ITRTCCloudCallback.

| Param       | DESC                                                   |
|-------------|--------------------------------------------------------|
| data        | Data to be sent, which can be up to 1 KB (1,000 bytes) |
| repeatCount | Data sending count                                     |

### Note

This API has the following restrictions:

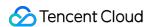

- 1. The data will not be instantly sent after this API is called; instead, it will be inserted into the next video frame after the API call.
- 2. Up to 30 messages can be sent per second to all users in the room (this limit is shared with sendCustomCmdMsq ).
- 3. Each packet can be up to 1 KB (this limit is shared with sendCustomCmdMsg). If a large amount of data is sent, the video bitrate will increase, which may reduce the video quality or even cause lagging.
- 4. Each client can send up to 8 KB of data in total per second (this limit is shared with sendCustomCmdMsg).
- 5. If multiple times of sending is required (i.e., repeatCount > 1), the data will be inserted into subsequent repeatCount video frames in a row for sending, which will increase the video bitrate.
- 6. If repeatCount is greater than 1, the data will be sent for multiple times, and the same message may be received multiple times in the onRecvSEIMsq callback; therefore, deduplication is required.

#### **Return Desc:**

true: the message is allowed and will be sent with subsequent video frames; false: the message is not allowed to be sent

# startSpeedTest

### startSpeedTest

| int startSpeedTest |
|--------------------|
|--------------------|

#### Start network speed test (used before room entry)

| Param  | DESC               |
|--------|--------------------|
| params | speed test options |

#### Note

- The speed measurement process will incur a small amount of basic service fees, See Purchase Guide > Base Services.
- 2. Please perform the Network speed test before room entry, because if performed after room entry, the test will affect the normal audio/video transfer, and its result will be inaccurate due to interference in the room.
- 3. Only one network speed test task is allowed to run at the same time.

#### **Return Desc:**

interface call result, <0: failure

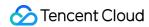

# stopSpeedTest

stopSpeedTest

Stop network speed test

# getSDKVersion

getSDKVersion

**Get SDK version information** 

# setLogLevel

## setLogLevel

| void setLogLevel |
|------------------|
|------------------|

# Set log output level

| Param | DESC                                                                           |
|-------|--------------------------------------------------------------------------------|
| level | For more information, please see TRTCLogLevel. Default value: TRTCLogLevelNone |

# setConsoleEnabled

## setConsoleEnabled

|--|

## **Enable/Disable console log printing**

| Param   | DESC                                                       |
|---------|------------------------------------------------------------|
| enabled | Specify whether to enable it, which is disabled by default |

# setLogCompressEnabled

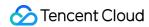

### setLogCompressEnabled

| void setLogCompressEnabled | (bool enabled) |
|----------------------------|----------------|
|----------------------------|----------------|

### **Enable/Disable local log compression**

If compression is enabled, the log size will significantly reduce, but logs can be read only after being decompressed by the Python script provided by Tencent Cloud.

If compression is disabled, logs will be stored in plaintext and can be read directly in Notepad, but will take up more storage capacity.

| Param   | DESC                                                      |
|---------|-----------------------------------------------------------|
| enabled | Specify whether to enable it, which is enabled by default |

# setLogDirPath

## setLogDirPath

|--|

### Set local log storage path

You can use this API to change the default storage path of the SDK's local logs, which is as follows:

Windows: C:/Users/[username]/AppData/Roaming/liteav/log, i.e., under %appdata%/liteav/log .

iOS or macOS: under sandbox Documents/log .

Android: under /app directory/files/log/liteav/ .

| Param | DESC             |
|-------|------------------|
| path  | Log storage path |

#### **Note**

Please be sure to call this API before all other APIs and make sure that the directory you specify exists and your application has read/write permissions of the directory.

# setLogCallback

### setLogCallback

| void setLogCallback | (ITRTCLogCallback* callback) |
|---------------------|------------------------------|
|---------------------|------------------------------|

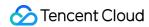

### Set log callback

# showDebugView

### showDebugView

| void showDebugView | (int showType) |  |
|--------------------|----------------|--|
|--------------------|----------------|--|

### Display dashboard

"Dashboard" is a semi-transparent floating layer for debugging information on top of the video rendering control. It is used to display audio/video information and event information to facilitate integration and debugging.

| Param    | DESC                                                                                                    |
|----------|----------------------------------------------------------------------------------------------------|
| showType | 0: does not display; 1: displays lite edition (only with audio/video information); 2: displays full edition (with audio/video information and event information). |

# callExperimentalAPI

### callExperimentalAPI

| char* callExperimentalAPI | (const char *jsonStr) |
|---------------------------|-----------------------|
|---------------------------|-----------------------|

### Call experimental APIs

# enablePayloadPrivateEncryption

### enablePayloadPrivateEncryption

| int enablePayloadPrivateEncryption | (bool enabled                                     |
|------------------------------------|---------------------------------------------------|
|                                    | const TRTCPayloadPrivateEncryptionConfig& config) |

### Enable or disable private encryption of media streams

In scenarios with high security requirements, TRTC recommends that you call the enablePayloadPrivateEncryption method to enable private encryption of media streams before joining a room.

After the user exits the room, the SDK will automatically close the private encryption. To re-enable private encryption, you need to call this method before the user joins the room again.

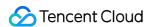

| Param   | DESC                                                                                                    |  |
|---------|----------------------------------------------------------------------------------------------------|--|
| config  | Configure the algorithm and key for private encryption of media streams, please see TRTCPayloadPrivateEncryptionConfig. |  |
| enabled | Whether to enable media stream private encryption.                                                                      |  |

TRTC has built-in encryption for media streams before transmission. After private encryption of media streams is enabled, it will be re-encrypted with the key and initial vector you pass in.

#### **Return Desc:**

Interface call result, 0: Method call succeeded, -1: The incoming parameter is invalid, -2: Your subscription has expired. If you want to renew it, Please update to RTC Engine Pro Plans and fill out application form. Approval is required before use.

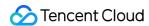

# TRTCCloudCallback

Last updated: 2024-06-06 15:26:15

Copyright (c) 2021 Tencent. All rights reserved.

Module: ITRTCCloudCallback @ TXLiteAVSDK

Function: event callback APIs for TRTC's video call feature

**TRTCCloudCallback** 

# ITRTCCloudCallback

| FuncList                     | DESC                                                                |
|------------------------------|---------------------------------------------------------------------|
| onError                      | Error event callback                                                |
| onWarning                    | Warning event callback                                              |
| onEnterRoom                  | Whether room entry is successful                                    |
| onExitRoom                   | Room exit                                                           |
| onSwitchRole                 | Role switching                                                      |
| onSwitchRoom                 | Result of room switching                                            |
| onConnectOtherRoom           | Result of requesting cross-room call                                |
| onDisconnectOtherRoom        | Result of ending cross-room call                                    |
| onUpdateOtherRoomForwardMode | Result of changing the upstream capability of the cross-room anchor |
| onRemoteUserEnterRoom        | A user entered the room                                             |
| onRemoteUserLeaveRoom        | A user exited the room                                              |
| onUserVideoAvailable         | A remote user published/unpublished primary stream video            |
| onUserSubStreamAvailable     | A remote user published/unpublished substream video                 |
| onUserAudioAvailable         | A remote user published/unpublished audio                           |

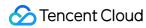

| onFirstVideoFrame                 | The SDK started rendering the first video frame of the local or a remote user |
|-----------------------------------|-------------------------------------------------------------------------------|
| onFirstAudioFrame                 | The SDK started playing the first audio frame of a remote user                |
| onSendFirstLocalVideoFrame        | The first local video frame was published                                     |
| onSendFirstLocalAudioFrame        | The first local audio frame was published                                     |
| onRemoteVideoStatusUpdated        | Change of remote video status                                                 |
| onRemoteAudioStatusUpdated        | Change of remote audio status                                                 |
| onUserVideoSizeChanged            | Change of remote video size                                                   |
| onNetworkQuality                  | Real-time network quality statistics                                          |
| onStatistics                      | Real-time statistics on technical metrics                                     |
| onSpeedTestResult                 | Callback of network speed test                                                |
| onConnectionLost                  | The SDK was disconnected from the cloud                                       |
| onTryToReconnect                  | The SDK is reconnecting to the cloud                                          |
| onConnectionRecovery              | The SDK is reconnected to the cloud                                           |
| onCameraDidReady                  | The camera is ready                                                           |
| onMicDidReady                     | The mic is ready                                                              |
| onUserVoiceVolume                 | Volume                                                                        |
| onDeviceChange                    | The status of a local device changed (for desktop OS only)                    |
| onAudioDeviceCaptureVolumeChanged | The capturing volume of the mic changed                                       |
| onAudioDevicePlayoutVolumeChanged | The playback volume changed                                                   |
| onSystemAudioLoopbackError        | Whether system audio capturing is enabled successfully (for macOS only)       |
| onTestMicVolume                   | Volume during mic test                                                        |
| onTestSpeakerVolume               | Volume during speaker test                                                    |
| onRecvCustomCmdMsg                | Receipt of custom message                                                     |
| onMissCustomCmdMsg                | Loss of custom message                                                        |

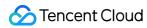

| onRecvSEIMsg               | Receipt of SEI message                                                |
|----------------------------|-----------------------------------------------------------------------|
| onStartPublishing          | Started publishing to Tencent Cloud CSS CDN                           |
| onStopPublishing           | Stopped publishing to Tencent Cloud CSS CDN                           |
| onStartPublishCDNStream    | Started publishing to non-Tencent Cloud's live streaming CDN          |
| onStopPublishCDNStream     | Stopped publishing to non-Tencent Cloud's live streaming CDN          |
| onSetMixTranscodingConfig  | Set the layout and transcoding parameters for On-Cloud MixTranscoding |
| onStartPublishMediaStream  | Callback for starting to publish                                      |
| onUpdatePublishMediaStream | Callback for modifying publishing parameters                          |
| onStopPublishMediaStream   | Callback for stopping publishing                                      |
| onCdnStreamStateChanged    | Callback for change of RTMP/RTMPS publishing status                   |
| onScreenCaptureStarted     | Screen sharing started                                                |
| onScreenCapturePaused      | Screen sharing was paused                                             |
| onScreenCaptureResumed     | Screen sharing was resumed                                            |
| onScreenCaptureStoped      | Screen sharing stopped                                                |
| onScreenCaptureCovered     | The shared window was covered (for Windows only)                      |
| onLocalRecordBegin         | Local recording started                                               |
| onLocalRecording           | Local media is being recorded                                         |
| onLocalRecordFragment      | Record fragment finished.                                             |
| onLocalRecordComplete      | Local recording stopped                                               |
| onSnapshotComplete         | Finished taking a local screenshot                                    |
| onUserEnter                | An anchor entered the room (disused)                                  |
| onUserExit                 | An anchor left the room (disused)                                     |
| onAudioEffectFinished      | Audio effects ended (disused)                                         |
| onPlayBGMBegin             | Started playing background music (disused)                            |
| onPlayBGMProgress          | Playback progress of background music (disused)                       |

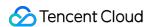

| onPlayBGMComplete | Background music stopped (disused)       |
|-------------------|------------------------------------------|
| onSpeedTest       | Result of server speed testing (disused) |

# ITRTCVideoRenderCallback

| FuncList           | DESC                   |
|--------------------|------------------------|
| onRenderVideoFrame | Custom video rendering |

# ITRTCVideoFrameCallback

| FuncList            | DESC                                           |
|---------------------|------------------------------------------------|
| onGLContextCreated  | An OpenGL context was created in the SDK.      |
| onProcessVideoFrame | Video processing by third-party beauty filters |
| onGLContextDestroy  | The OpenGL context in the SDK was destroyed    |

# ITRTCAudioFrameCallback

| FuncList                   | DESC                                                                                                    |
|----------------------------|----------------------------------------------------------------------------------------------------|
| onCapturedAudioFrame       | Audio data captured by the local mic and pre-processed by the audio module                              |
| onLocalProcessedAudioFrame | Audio data captured by the local mic, pre-processed by the audio module, effect-processed and BGM-mixed |
| onPlayAudioFrame           | Audio data of each remote user before audio mixing                                                      |
| onMixedPlayAudioFrame      | Data mixed from each channel before being submitted to the system for playback                          |
| onMixedAllAudioFrame       | Data mixed from all the captured and to-be-played audio in the SDK                                      |

# ITRTCLogCallback

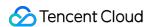

| FuncList | DESC                  |
|----------|-----------------------|
| onLog    | Printing of local log |

# onError

#### onError

| void onError | (TXLiteAVError errCode |
|--------------|------------------------|
|              | const char* errMsg     |
|              | void* extraInfo)       |

### **Error event callback**

Error event, which indicates that the SDK threw an irrecoverable error such as room entry failure or failure to start device

For more information, see Error Codes.

| Param   | DESC                                                                                 |
|---------|--------------------------------------------------------------------------------------|
| errCode | Error code                                                                           |
| errMsg  | Error message                                                                        |
| extInfo | Extended field. Certain error codes may carry extra information for troubleshooting. |

# onWarning

# onWarning

| void onWarning | (TXLiteAVWarning warningCode |
|----------------|------------------------------|
|                | const char* warningMsg       |
|                | void* extraInfo)             |

## Warning event callback

Warning event, which indicates that the SDK threw an error requiring attention, such as video lag or high CPU usage For more information, see Error Codes.

| Param |
|-------|
|-------|

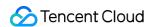

| extInfo     | Extended field. Certain warning codes may carry extra information for troubleshooting. |
|-------------|----------------------------------------------------------------------------------------|
| warningCode | Warning code                                                                           |
| warningMsg  | Warning message                                                                        |

# onEnterRoom

#### onEnterRoom

| void onEnterRoom |
|------------------|
|------------------|

### Whether room entry is successful

After calling the <code>enterRoom()</code> API in <code>TRTCCloud</code> to enter a room, you will receive the <code>onEnterRoom(result)</code> callback from <code>TRTCCloudDelegate</code>.

If room entry succeeded, <code>result</code> will be a positive number (<code>result</code> > 0), indicating the time in milliseconds (ms) the room entry takes.

If room entry failed, <code>result</code> will be a negative number (result < 0), indicating the error code for the failure.

For more information on the error codes for room entry failure, see Error Codes.

| Param  | DESC                                                                                                    |
|--------|----------------------------------------------------------------------------------------------------|
| result | If result is greater than 0, it indicates the time (in ms) the room entry takes; if result is less than 0, it represents the error code for room entry. |

#### Note

- 1. In TRTC versions below 6.6, the onEnterRoom(result) callback is returned only if room entry succeeds, and the onError() callback is returned if room entry fails.
- 2. In TRTC 6.6 and above, the onEnterRoom(result) callback is returned regardless of whether room entry succeeds or fails, and the onError() callback is also returned if room entry fails.

# onExitRoom

#### onExitRoom

#### Room exit

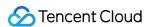

Calling the exitRoom() API in TRTCCloud will trigger the execution of room exit-related logic, such as releasing resources of audio/video devices and codecs.

After all resources occupied by the SDK are released, the SDK will return the onExitRoom() callback.

If you need to call enterRoom() again or switch to another audio/video SDK, please wait until you receive the onExitRoom() callback.

Otherwise, you may encounter problems such as the camera or mic being occupied.

| Param  | DESC                                                                         |
|--------|------------------------------------------------------------------------------|
| reason | Reason for room exit. 0 : the user called exitRoom to exit the room; 1 : the |
|        | user was removed from the room by the server; 2 : the room was dismissed.    |

## onSwitchRole

#### onSwitchRole

| void onSwitchRole | (TXLiteAVError errCode |
|-------------------|------------------------|
|                   | const char* errMsg)    |

### Role switching

You can call the switchRole() API in TRTCCloud to switch between the anchor and audience roles.

This is accompanied by a line switching process.

After the switching, the SDK will return the onSwitchRole() event callback.

| Param   | DESC                                                                                              |
|---------|---------------------------------------------------------------------------------------------------|
| errCode | Error code. ERR_NULL indicates a successful switch. For more information, please see Error Codes. |
| errMsg  | Error message                                                                                     |

## onSwitchRoom

#### onSwitchRoom

| void onSwitchRoom | (TXLiteAVError errCode |
|-------------------|------------------------|
|                   | const char* errMsg)    |

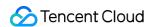

#### Result of room switching

You can call the switchRoom() API in TRTCCloud to switch from one room to another.

After the switching, the SDK will return the onSwitchRoom() event callback.

| Param   | DESC                                                                                              |
|---------|---------------------------------------------------------------------------------------------------|
| errCode | Error code. ERR_NULL indicates a successful switch. For more information, please see Error Codes. |
| errMsg  | Error message                                                                                     |

## onConnectOtherRoom

#### onConnectOtherRoom

| void onConnectOtherRoom | (const char* userId   |
|-------------------------|-----------------------|
|                         | TXLiteAVError errCode |
|                         | const char* errMsg)   |

### Result of requesting cross-room call

You can call the connectOtherRoom() API in TRTCCloud to establish a video call with the anchor of another room. This is the "anchor competition" feature.

The caller will receive the onConnectOtherRoom() callback, which can be used to determine whether the cross-room call is successful.

If it is successful, all users in either room will receive the onUserVideoAvailable() callback from the anchor of the other room.

| Param   | DESC                                                                                                    |
|---------|----------------------------------------------------------------------------------------------------|
| errCode | Error code. ERR_NULL indicates that cross-room connection is established successfully. For more information, please see Error Codes. |
| errMsg  | Error message                                                                                                    |
| userld  | The user ID of the anchor (in another room) to be called                                                                             |

## onDisconnectOtherRoom

#### onDisconnectOtherRoom

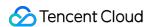

| void onDisconnectOtherRoom | (TXLiteAVError errCode |
|----------------------------|------------------------|
|                            | const char* errMsg)    |

### Result of ending cross-room call

## onUpdateOtherRoomForwardMode

### onUpdateOtherRoomForwardMode

| void onUpdateOtherRoomForwardMode | (TXLiteAVError errCode |
|-----------------------------------|------------------------|
|                                   | const char* errMsg)    |

Result of changing the upstream capability of the cross-room anchor

## onRemoteUserEnterRoom

#### onRemoteUserEnterRoom

| void onRemoteUserEnterRoom | (const char* userId) |
|----------------------------|----------------------|
|----------------------------|----------------------|

#### A user entered the room

Due to performance concerns, this callback works differently in different scenarios (i.e., AppScene, which you can specify by setting the second parameter when calling enterRoom).

Live streaming scenarios ( TRTCAppSceneLIVE or TRTCAppSceneVoiceChatRoom ): in live streaming scenarios, a user is either in the role of an anchor or audience. The callback is returned only when an anchor enters the room.

Call scenarios ( TRTCAppSceneVideoCall or TRTCAppSceneAudioCall ): in call scenarios, the concept of roles does not apply (all users can be considered as anchors), and the callback is returned when any user enters the room.

| Param  | DESC                       |
|--------|----------------------------|
| userId | User ID of the remote user |

#### Note

1. The onRemoteUserEnterRoom callback indicates that a user entered the room, but it does not necessarily mean that the user enabled audio or video.

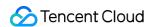

2. If you want to know whether a user enabled video, we recommend you use the onUserVideoAvailable() callback.

## onRemoteUserLeaveRoom

#### onRemoteUserLeaveRoom

| void onRemoteUserLeaveRoom | (const char* userId |  |
|----------------------------|---------------------|--|
|                            | int reason)         |  |

### A user exited the room

As with onRemoteUserEnterRoom, this callback works differently in different scenarios (i.e., AppScene, which you can specify by setting the second parameter when calling enterRoom).

Live streaming scenarios ( TRTCAppSceneLIVE or TRTCAppSceneVoiceChatRoom): the callback is triggered only when an anchor exits the room.

Call scenarios ( TRTCAppSceneVideoCall or TRTCAppSceneAudioCall ): in call scenarios, the concept of roles does not apply, and the callback is returned when any user exits the room.

| Param  | DESC                                                                                                    |
|--------|----------------------------------------------------------------------------------------------------|
| reason | Reason for room exit. 0 : the user exited the room voluntarily; 1 : the user exited the room due to timeout; 2 : the user was removed from the room; 3 : the anchor user exited the room due to switch to audience. |
| userld | User ID of the remote user                                                                                                    |

## onUserVideoAvailable

#### onUserVideoAvailable

| void onUserVideoAvailable | (const char* userId |
|---------------------------|---------------------|
|                           | bool available)     |

### A remote user published/unpublished primary stream video

The primary stream is usually used for camera images. If you receive the onUserVideoAvailable(userId, true) callback, it indicates that the user has available primary stream video.

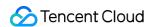

You can then call startRemoteView to subscribe to the remote user's video. If the subscription is successful, you will receive the onFirstVideoFrame (userid) callback, which indicates that the first video frame of the user is rendered.

If you receive the onUserVideoAvailable(userId, false) callback, it indicates that the video of the remote user is disabled, which may be because the user called muteLocalVideo or stopLocalPreview.

| Param     | DESC                                                                                                    |
|-----------|----------------------------------------------------------------------------------------------------|
| available | Whether the user published (or unpublished) primary stream video. true : published; false : unpublished |
| userld    | User ID of the remote user                                                                              |

## onUserSubStreamAvailable

#### onUserSubStreamAvailable

| void onUserSubStreamAvailable | (const char* userId |
|-------------------------------|---------------------|
|                               | bool available)     |

#### A remote user published/unpublished substream video

The substream is usually used for screen sharing images. If you receive the onUserSubStreamAvailable(userId, true) callback, it indicates that the user has available substream video.

You can then call startRemoteView to subscribe to the remote user's video. If the subscription is successful, you will receive the onFirstVideoFrame (userid) callback, which indicates that the first frame of the user is rendered.

| Param     | DESC                                                                                               |
|-----------|----------------------------------------------------------------------------------------------------|
| available | Whether the user published (or unpublished) substream video. true : published; false : unpublished |
| userld    | User ID of the remote user                                                                         |

#### Note

The API used to display substream images is startRemoteView, not startRemoteSubStreamView, startRemoteSubStreamView is deprecated.

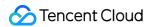

## on User Audio Available

#### onUserAudioAvailable

| void onUserAudioAvailable | (const char* userId |
|---------------------------|---------------------|
|                           | bool available)     |

#### A remote user published/unpublished audio

If you receive the onUserAudioAvailable(userId, true) callback, it indicates that the user published audio.

In auto-subscription mode, the SDK will play the user's audio automatically.

In manual subscription mode, you can call muteRemoteAudio(userid, false) to play the user's audio.

| Param     | DESC                                                           |      |              |       |   |
|-----------|----------------------------------------------------------------|------|--------------|-------|---|
| available | Whether the user published (or unpublished) audio. unpublished | true | : published; | false | : |
| userld    | User ID of the remote user                                     |      |              |       |   |

#### Note

The auto-subscription mode is used by default. You can switch to the manual subscription mode by calling setDefaultStreamRecvMode, but it must be called before room entry for the switch to take effect.

## onFirstVideoFrame

#### onFirstVideoFrame

| void onFirstVideoFrame | (const char* userId                  |
|------------------------|--------------------------------------|
|                        | const TRTCVideoStreamType streamType |
|                        | const int width                      |
|                        | const int height)                    |

### The SDK started rendering the first video frame of the local or a remote user

The SDK returns this event callback when it starts rendering your first video frame or that of a remote user. The userId in the callback can help you determine whether the frame is yours or a remote user's.

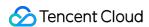

If userId is empty, it indicates that the SDK has started rendering your first video frame. The precondition is that you have called startLocalPreview or startScreenCapture.

If userId is not empty, it indicates that the SDK has started rendering the first video frame of a remote user.

The precondition is that you have called startRemoteView to subscribe to the user's video.

| Param      | DESC                                                                                                    |  |
|------------|----------------------------------------------------------------------------------------------------|--|
| height     | Video height                                                                                                    |  |
| streamType | Video stream type. The primary stream ( Main ) is usually used for camera images, and the substream ( Sub ) for screen sharing images.                                                                            |  |
| userld     | The user ID of the local or a remote user. If it is empty, it indicates that the first local video frame is available; if it is not empty, it indicates that the first video frame of a remote user is available. |  |
| width      | Video width                                                                                                    |  |

#### **Note**

- 1. The callback of the first local video frame being rendered is triggered only after you call startLocalPreview or startScreenCapture.
- 2. The callback of the first video frame of a remote user being rendered is triggered only after you call startRemoteView or startRemoteSubStreamView.

## onFirstAudioFrame

#### onFirstAudioFrame

| void onFirstAudioFrame | (const char* userId) |
|------------------------|----------------------|
|------------------------|----------------------|

#### The SDK started playing the first audio frame of a remote user

The SDK returns this callback when it plays the first audio frame of a remote user. The callback is not returned for the playing of the first audio frame of the local user.

| Param  | DESC                       |
|--------|----------------------------|
| userld | User ID of the remote user |

## onSendFirstLocalVideoFrame

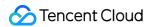

#### onSendFirstLocalVideoFrame

| void onSendFirstLocalVideoFrame | (const TRTCVideoStreamType streamType) |  |
|---------------------------------|----------------------------------------|--|
|---------------------------------|----------------------------------------|--|

#### The first local video frame was published

After you enter a room and call startLocalPreview or startScreenCapture to enable local video capturing (whichever happens first),

the SDK will start video encoding and publish the local video data via its network module to the cloud.

It returns the onSendFirstLocalVideoFrame callback after publishing the first local video frame.

| Param      | DESC                                                                                                    |
|------------|----------------------------------------------------------------------------------------------------|
| streamType | Video stream type. The primary stream ( Main ) is usually used for camera images, and the substream ( Sub ) for screen sharing images. |

## onSendFirstLocalAudioFrame

#### onSendFirstLocalAudioFrame

### The first local audio frame was published

After you enter a room and call startLocalAudio to enable audio capturing (whichever happens first), the SDK will start audio encoding and publish the local audio data via its network module to the cloud.

The SDK returns the onSendFirstLocalAudioFrame callback after sending the first local audio frame.

# onRemoteVideoStatusUpdated

### onRemoteVideoStatusUpdated

| void onRemoteVideoStatusUpdated | (const char* userId             |
|---------------------------------|---------------------------------|
|                                 | TRTCVideoStreamType streamType  |
|                                 | TRTCAVStatusType status         |
|                                 | TRTCAVStatusChangeReason reason |
|                                 | void *extrainfo)                |

#### Change of remote video status

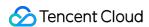

You can use this callback to get the status ( Playing , Loading , or Stopped ) of the video of each remote user and display it on the UI.

| Param      | DESC                                                                                                    |
|------------|----------------------------------------------------------------------------------------------------|
| extraInfo  | Extra information                                                                                                    |
| reason     | Reason for the change of status                                                                                                    |
| status     | Video status, which may be Playing , Loading , or Stopped                                                                              |
| streamType | Video stream type. The primary stream ( Main ) is usually used for camera images, and the substream ( Sub ) for screen sharing images. |
| userld     | User ID                                                                                                    |

# onRemoteAudioStatusUpdated

## onRemoteAudioStatusUpdated

| void onRemoteAudioStatusUpdated | (const char* userId             |
|---------------------------------|---------------------------------|
|                                 | TRTCAVStatusType status         |
|                                 | TRTCAVStatusChangeReason reason |
|                                 | void *extrainfo)                |

### Change of remote audio status

You can use this callback to get the status ( Playing , Loading , or Stopped ) of the audio of each remote user and display it on the UI.

| Param     | DESC                                                      |  |
|-----------|-----------------------------------------------------------|--|
| extraInfo | Extra information                                         |  |
| reason    | Reason for the change of status                           |  |
| status    | Audio status, which may be Playing , Loading , or Stopped |  |
| userld    | User ID                                                   |  |

# onUserVideoSizeChanged

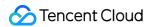

#### onUserVideoSizeChanged

| void onUserVideoSizeChanged | (const char* userId            |
|-----------------------------|--------------------------------|
|                             | TRTCVideoStreamType streamType |
|                             | int newWidth                   |
|                             | int newHeight)                 |

### Change of remote video size

If you receive the onUserVideoSizeChanged(userId, streamtype, newWidth, newHeight) callback, it indicates that the user changed the video size. It may be triggered by setVideoEncoderParam or setSubStreamEncoderParam .

| Param      | DESC                                                                                                    |  |
|------------|----------------------------------------------------------------------------------------------------|--|
| newHeight  | Video height                                                                                                    |  |
| newWidth   | Video width                                                                                                    |  |
| streamType | Video stream type. The primary stream ( Main ) is usually used for camera images, and the substream ( Sub ) for screen sharing images. |  |
| userld     | User ID                                                                                                    |  |

# onNetworkQuality

### onNetworkQuality

| void onNetworkQuality | (TRTCQualityInfo localQuality  |
|-----------------------|--------------------------------|
|                       | TRTCQualityInfo* remoteQuality |
|                       | uint32_t remoteQualityCount)   |

#### Real-time network quality statistics

This callback is returned every 2 seconds and notifies you of the upstream and downstream network quality detected by the SDK.

The SDK uses a built-in proprietary algorithm to assess the current latency, bandwidth, and stability of the network and returns a result.

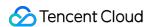

If the result is 1 (excellent), it means that the current network conditions are excellent; if it is 6 (down), it means that the current network conditions are too bad to support TRTC calls.

| Param         | DESC                                                                                                    |
|---------------|----------------------------------------------------------------------------------------------------|
| localQuality  | Upstream network quality                                                                                                    |
| remoteQuality | Downstream network quality, it refers to the data quality finally measured on the local side after the data flow passes through a complete transmission link of "remote - >cloud ->local". Therefore, the downlink network quality here represents the joint impact of the remote uplink and the local downlink. |

#### Note

The uplink quality of remote users cannot be determined independently through this interface.

## onStatistics

#### onStatistics

| void onStatistics |
|-------------------|
|-------------------|

#### Real-time statistics on technical metrics

This callback is returned every 2 seconds and notifies you of the statistics on technical metrics related to video, audio, and network. The metrics are listed in TRTCStatistics:

Video statistics: video resolution ( resolution ), frame rate ( FPS ), bitrate ( bitrate ), etc.

Audio statistics: audio sample rate ( samplerate ), number of audio channels ( channel ), bitrate ( bitrate ), etc.

Network statistics: the round trip time ( rtt ) between the SDK and the cloud (SDK -> Cloud -> SDK), package loss rate ( loss ), upstream traffic ( sentBytes ), downstream traffic ( receivedBytes ), etc.

| Param      | DESC                                                                                                    |
|------------|----------------------------------------------------------------------------------------------------|
| statistics | Statistics, including local statistics and the statistics of remote users. For details, please see TRTCStatistics. |

#### Note

If you want to learn about only the current network quality and do not want to spend much time analyzing the statistics returned by this callback, we recommend you use onNetworkQuality.

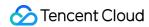

## onSpeedTestResult

## onSpeedTestResult

| void onSpeedTestResult | (const TRTCSpeedTestResult& result) |
|------------------------|-------------------------------------|
|------------------------|-------------------------------------|

#### Callback of network speed test

The callback is triggered by startSpeedTest:.

| Param  | DESC                                                                                                    |
|--------|----------------------------------------------------------------------------------------------------|
| result | Speed test data, including loss rates, rtt and bandwidth rates, please refer to TRTCSpeedTestResult for details. |

## onConnectionLost

#### onConnectionLost

#### The SDK was disconnected from the cloud

The SDK returns this callback when it is disconnected from the cloud, which may be caused by network unavailability or change of network, for example, when the user walks into an elevator.

After returning this callback, the SDK will attempt to reconnect to the cloud, and will return the onTryToReconnect callback. When it is reconnected, it will return the onConnectionRecovery callback.

In other words, the SDK proceeds from one event to the next in the following order:

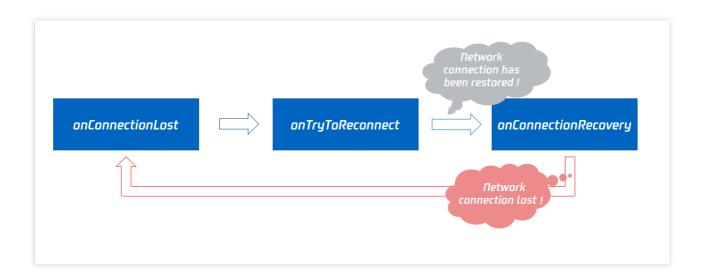

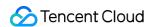

## onTryToReconnect

### onTryToReconnect

#### The SDK is reconnecting to the cloud

When the SDK is disconnected from the cloud, it returns the onConnectionLost callback. It then attempts to reconnect and returns this callback (onTryToReconnect). After it is reconnected, it returns the onConnectionRecovery callback.

## onConnectionRecovery

#### onConnectionRecovery

#### The SDK is reconnected to the cloud

When the SDK is disconnected from the cloud, it returns the onConnectionLost callback. It then attempts to reconnect and returns the onTryToReconnect callback. After it is reconnected, it returns this callback (onConnectionRecovery).

## onCameraDidReady

#### onCameraDidReady

#### The camera is ready

After you call startLocalPreivew, the SDK will try to start the camera and return this callback if the camera is started. If it fails to start the camera, it's probably because the application does not have access to the camera or the camera is being used.

You can capture the on Error callback to learn about the exception and let users know via UI messages.

## onMicDidReady

#### onMicDidReady

#### The mic is ready

After you call startLocalAudio, the SDK will try to start the mic and return this callback if the mic is started. If it fails to start the mic, it's probably because the application does not have access to the mic or the mic is being used.

You can capture the on Error callback to learn about the exception and let users know via UI messages.

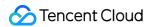

## onUserVoiceVolume

#### onUserVoiceVolume

| void onUserVoiceVolume | (TRTCVolumeInfo* userVolumes |
|------------------------|------------------------------|
|                        | uint32_t userVolumesCount    |
|                        | uint32_t totalVolume)        |

#### Volume

The SDK can assess the volume of each channel and return this callback on a regular basis. You can display, for example, a waveform or volume bar on the UI based on the statistics returned.

You need to first call enableAudioVolumeEvaluation to enable the feature and set the interval for the callback. Note that the SDK returns this callback at the specified interval regardless of whether someone is speaking in the room.

| Param       | DESC                                                                                              |
|-------------|---------------------------------------------------------------------------------------------------|
| totalVolume | The total volume of all remote users. Value range: 0-100                                          |
| userVolumes | An array that represents the volume of all users who are speaking in the room. Value range: 0-100 |

#### **Note**

userVolumes is an array. If userId is empty, the elements in the array represent the volume of the local user's audio. Otherwise, they represent the volume of a remote user's audio.

# onDeviceChange

#### onDeviceChange

| void onDeviceChange | (const char* deviceId  |
|---------------------|------------------------|
|                     | TRTCDeviceType type    |
|                     | TRTCDeviceState state) |

#### The status of a local device changed (for desktop OS only)

The SDK returns this callback when a local device (camera, mic, or speaker) is connected or disconnected.

| Param DI |
|----------|
|----------|

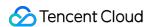

| deviceId   | Device ID                                                   |  |
|------------|-------------------------------------------------------------|--|
| deviceType | Device type                                                 |  |
| state      | Device status. 0 : connected; 1 : disconnected; 2 : started |  |

## onAudioDeviceCaptureVolumeChanged

### on Audio Device Capture Volume Changed

| void onAudioDeviceCaptureVolumeChanged | (uint32_t volume |
|----------------------------------------|------------------|
|                                        | bool muted)      |

### The capturing volume of the mic changed

On desktop OS such as macOS and Windows, users can set the capturing volume of the mic in the audio control panel.

The higher volume a user sets, the higher the volume of raw audio captured by the mic.

On some keyboards and laptops, users can also mute the mic by pressing a key (whose icon is a crossed out mic).

When users set the mic capturing volume via the UI or a keyboard shortcut, the SDK will return this callback.

| Param  | DESC                                                                                              |  |
|--------|---------------------------------------------------------------------------------------------------|--|
| muted  | Whether the mic is muted. true : muted; false : unmuted                                           |  |
| volume | System audio capturing volume, which users can set in the audio control panel. Value range: 0-100 |  |

#### Note

You need to call enable Audio Volume Evaluation and set the callback interval ( interval > 0) to enable the callback. To disable the callback, set interval to 0.

## onAudioDevicePlayoutVolumeChanged

#### onAudioDevicePlayoutVolumeChanged

| void onAudioDevicePlayoutVolumeChanged | (uint32_t volume |
|----------------------------------------|------------------|
|                                        | bool muted)      |

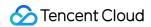

#### The playback volume changed

On desktop OS such as macOS and Windows, users can set the system's playback volume in the audio control panel. On some keyboards and laptops, users can also mute the speaker by pressing a key (whose icon is a crossed out speaker).

When users set the system's playback volume via the UI or a keyboard shortcut, the SDK will return this callback.

| Param  | DESC                                                                                           |
|--------|------------------------------------------------------------------------------------------------|
| muted  | Whether the speaker is muted. true : muted; false : unmuted                                    |
| volume | The system playback volume, which users can set in the audio control panel. Value range: 0-100 |

#### Note

You need to call enableAudioVolumeEvaluation and set the callback interval ( interval > 0) to enable the callback. To disable the callback, set interval to 0.

## onSystemAudioLoopbackError

#### onSystemAudioLoopbackError

| void onSystemAudioLoopbackError | (TXLiteAVError errCode) |
|---------------------------------|-------------------------|
|---------------------------------|-------------------------|

#### Whether system audio capturing is enabled successfully (for macOS only)

On macOS, you can call startSystemAudioLoopback to install an audio driver and have the SDK capture the audio played back by the system.

In use cases such as video teaching and music live streaming, the teacher can use this feature to let the SDK capture the sound of the video played by his or her computer, so that students in the room can hear the sound too.

The SDK returns this callback after trying to enable system audio capturing. To determine whether it is actually enabled, pay attention to the error parameter in the callback.

| Param | DESC            |                                                                         |
|-------|-----------------|-------------------------------------------------------------------------|
| err   | If it is ERR_NU | , system audio capturing is enabled successfully. Otherwise, it is not. |

## onTestMicVolume

#### onTestMicVolume

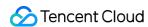

| void onTestMicVolume      | (uint32_t volume) |  |
|---------------------------|-------------------|--|
| void on i estiviic voiume | (uint32_t volume) |  |

### Volume during mic test

When you call startMicDeviceTest to test the mic, the SDK will keep returning this callback. The volume parameter represents the volume of the audio captured by the mic.

If the value of the volume parameter fluctuates, the mic works properly. If it is 0 throughout the test, it indicates that there is a problem with the mic, and users should be prompted to switch to a different mic.

| Param  | DESC                                    |
|--------|-----------------------------------------|
| volume | Captured mic volume. Value range: 0-100 |

# onTestSpeakerVolume

#### onTestSpeakerVolume

| void onTestSpeakerVolume | (uint32_t volume) |
|--------------------------|-------------------|
|--------------------------|-------------------|

## Volume during speaker test

When you call startSpeakerDeviceTest to test the speaker, the SDK will keep returning this callback.

The volume parameter in the callback represents the volume of audio sent by the SDK to the speaker for playback. If its value fluctuates but users cannot hear any sound, the speaker is not working properly.

| Param  | DESC                                                                                |
|--------|-------------------------------------------------------------------------------------|
| volume | The volume of audio sent by the SDK to the speaker for playback. Value range: 0-100 |

## onRecvCustomCmdMsg

#### onRecvCustomCmdMsg

| void onRecvCustomCmdMsg | (const char* userId    |
|-------------------------|------------------------|
|                         | int32_t cmdID          |
|                         | uint32_t seq           |
|                         | const uint8_t* message |
|                         | uint32_t messageSize)  |

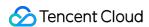

#### Receipt of custom message

When a user in a room uses sendCustomCmdMsg to send a custom message, other users in the room can receive the message through the <code>onRecvCustomCmdMsg</code> callback.

| Param   | DESC                  |
|---------|-----------------------|
| cmdID   | Command ID            |
| message | Message data          |
| seq     | Message serial number |
| userld  | User ID               |

# onMissCustomCmdMsg

### onMissCustomCmdMsg

| void onMissCustomCmdMsg | (const char* userId |
|-------------------------|---------------------|
|                         | int32_t cmdID       |
|                         | int32_t errCode     |
|                         | int32_t missed)     |

#### Loss of custom message

When you use sendCustomCmdMsg to send a custom UDP message, even if you enable reliable transfer (by setting reliable to true), there is still a chance of message loss. Reliable transfer only helps maintain a low probability of message loss, which meets the reliability requirements in most cases.

If the sender sets <code>reliable</code> to <code>true</code>, the SDK will use this callback to notify the recipient of the number of custom messages lost during a specified time period (usually 5s) in the past.

| Param   | DESC                    |
|---------|-------------------------|
| cmdID   | Command ID              |
| errCode | Error code              |
| missed  | Number of lost messages |
| userld  | User ID                 |

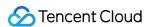

#### **Note**

The recipient receives this callback only if the sender sets reliable to true .

# onRecvSEIMsg

### onRecvSEIMsg

| void onRecvSEIMsg | (const char* userId    |
|-------------------|------------------------|
|                   | const uint8_t* message |
|                   | uint32_t messageSize)  |

## Receipt of SEI message

If a user in the room uses sendSEIMsg to send an SEI message via video frames, other users in the room can receive the message through the <code>onRecvSEIMsg</code> callback.

| Param   | DESC    |
|---------|---------|
| message | Data    |
| userld  | User ID |

# onStartPublishing

#### onStartPublishing

| void onStartPublishing | (int err            |
|------------------------|---------------------|
|                        | const char *errMsg) |

### Started publishing to Tencent Cloud CSS CDN

When you call startPublishing to publish streams to Tencent Cloud CSS CDN, the SDK will sync the command to the CVM immediately.

The SDK will then receive the execution result from the CVM and return the result to you via this callback.

| Param  | DESC                                 |
|--------|--------------------------------------|
| err    | 0 : successful; other values: failed |
| errMsg | Error message                        |

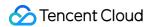

## onStopPublishing

### onStopPublishing

| void onStopPublishing | (int err            |
|-----------------------|---------------------|
|                       | const char *errMsg) |

### Stopped publishing to Tencent Cloud CSS CDN

When you call stopPublishing to stop publishing streams to Tencent Cloud CSS CDN, the SDK will sync the command to the CVM immediately.

The SDK will then receive the execution result from the CVM and return the result to you via this callback.

| Param  | DESC                                 |
|--------|--------------------------------------|
| err    | 0 : successful; other values: failed |
| errMsg | Error message                        |

## onStartPublishCDNStream

#### onStartPublishCDNStream

| void onStartPublishCDNStream | (int errCode        |
|------------------------------|---------------------|
|                              | const char* errMsg) |

### Started publishing to non-Tencent Cloud's live streaming CDN

When you call startPublishCDNStream to start publishing streams to a non-Tencent Cloud's live streaming CDN, the SDK will sync the command to the CVM immediately.

The SDK will then receive the execution result from the CVM and return the result to you via this callback.

| Param  | DESC                                 |
|--------|--------------------------------------|
| err    | 0 : successful; other values: failed |
| errMsg | Error message                        |

### Note

If you receive a callback that the command is executed successfully, it only means that your command was sent to Tencent Cloud's backend server. If the CDN vendor does not accept your streams, the publishing will still fail.

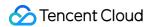

# on Stop Publish CDN Stream

### onStopPublishCDNStream

| void onStopPublishCDNStream | (int errCode        |
|-----------------------------|---------------------|
|                             | const char* errMsg) |

### Stopped publishing to non-Tencent Cloud's live streaming CDN

When you call stopPublishCDNStream to stop publishing to a non-Tencent Cloud's live streaming CDN, the SDK will sync the command to the CVM immediately.

The SDK will then receive the execution result from the CVM and return the result to you via this callback.

| Param  | DESC                                 |
|--------|--------------------------------------|
| err    | 0 : successful; other values: failed |
| errMsg | Error message                        |

# on Set Mix Transcoding Config

### onSetMixTranscodingConfig

| void onSetMixTranscodingConfig | (int err            |
|--------------------------------|---------------------|
|                                | const char* errMsg) |

### Set the layout and transcoding parameters for On-Cloud MixTranscoding

When you call setMixTranscodingConfig to modify the layout and transcoding parameters for On-Cloud MixTranscoding, the SDK will sync the command to the CVM immediately.

The SDK will then receive the execution result from the CVM and return the result to you via this callback.

| Param  | DESC                                 |
|--------|--------------------------------------|
| err    | 0 : successful; other values: failed |
| errMsg | Error message                        |

## onStartPublishMediaStream

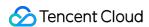

#### onStartPublishMediaStream

| void onStartPublishMediaStream | (const char* taskId |
|--------------------------------|---------------------|
|                                | int code            |
|                                | const char* message |
|                                | void* extraInfo)    |

### Callback for starting to publish

When you call startPublishMediaStream to publish a stream to the TRTC backend, the SDK will immediately update the command to the cloud server.

The SDK will then receive the publishing result from the cloud server and will send the result to you via this callback.

| Param     | DESC                                                                                                    |
|-----------|----------------------------------------------------------------------------------------------------|
| code      | : 0 : Successful; other values: Failed.                                                                                                    |
| extraInfo | : Additional information. For some error codes, there may be additional information to help you troubleshoot the issues.                                                                                                    |
| message   | : The callback information.                                                                                                    |
| taskld    | : If a request is successful, a task ID will be returned via the callback. You need to provide this task ID when you call updatePublishMediaStream to modify publishing parameters or stopPublishMediaStream to stop publishing. |

# on Update Publish Media Stream

### onUpdatePublishMediaStream

| ·                               |                     |
|---------------------------------|---------------------|
| void onUpdatePublishMediaStream | (const char* taskId |
|                                 | int code            |
|                                 | const char* message |
|                                 | void* extraInfo)    |

### Callback for modifying publishing parameters

When you call updatePublishMediaStream to modify publishing parameters, the SDK will immediately update the command to the cloud server.

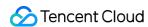

The SDK will then receive the modification result from the cloud server and will send the result to you via this callback.

| Param     | DESC                                                                                                    |
|-----------|----------------------------------------------------------------------------------------------------|
| code      | : 0 : Successful; other values: Failed.                                                                                  |
| extraInfo | : Additional information. For some error codes, there may be additional information to help you troubleshoot the issues. |
| message   | : The callback information.                                                                                              |
| taskld    | : The task ID you pass in when calling updatePublishMediaStream, which is used to identify a request.                    |

# on Stop Publish Media Stream

## on Stop Publish Media Stream

| void onStopPublishMediaStream | (const char* taskId |
|-------------------------------|---------------------|
|                               | int code            |
|                               | const char* message |
|                               | void* extraInfo)    |

## Callback for stopping publishing

When you call stopPublishMediaStream to stop publishing, the SDK will immediately update the command to the cloud server.

The SDK will then receive the modification result from the cloud server and will send the result to you via this callback.

| Param     | DESC                                                                                                    |
|-----------|----------------------------------------------------------------------------------------------------|
| code      | : 0 : Successful; other values: Failed.                                                                                  |
| extraInfo | : Additional information. For some error codes, there may be additional information to help you troubleshoot the issues. |
| message   | : The callback information.                                                                                              |
| taskld    | : The task ID you pass in when calling stopPublishMediaStream, which is used to identify a request.                      |

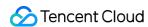

# on Cdn Stream State Changed

### onCdnStreamStateChanged

| void onCdnStreamStateChanged | (const char* cdnUrl |
|------------------------------|---------------------|
|                              | int status          |
|                              | int code            |
|                              | const char* msg     |
|                              | void* extraInfo)    |

### Callback for change of RTMP/RTMPS publishing status

When you call startPublishMediaStream to publish a stream to the TRTC backend, the SDK will immediately update the command to the cloud server.

If you set the publishing destination (TRTCPublishTarget) to the URL of Tencent Cloud or a third-party CDN, you will be notified of the RTMP/RTMPS publishing status via this callback.

| Param     | DESC                                                                                                    |
|-----------|----------------------------------------------------------------------------------------------------|
| cdnUrl    | : The URL you specify in TRTCPublishTarget when you call startPublishMediaStream.                                                                                                    |
| code      | : The publishing result. 0 : Successful; other values: Failed.                                                                                                    |
| extraInfo | : Additional information. For some error codes, there may be additional information to help you troubleshoot the issues.                                                                                                    |
| message   | : The publishing information.                                                                                                    |
| status    | : The publishing status.  0: The publishing has not started yet or has ended. This value will be returned after you call stopPublishMediaStream.  1: The TRTC server is connecting to the CDN server. If the first attempt fails, the TRTC backend will retry multiple times and will return this value via the callback (every five seconds). After publishing succeeds, the value 2 will be returned. If a server error occurs or publishing is still unsuccessful after 60 seconds, the value 4 will be returned.  2: The TRTC server is publishing to the CDN. This value will be returned if the publishing succeeds.  3: The TRTC server is disconnected from the CDN server and is reconnecting. If a CDN error occurs or publishing is interrupted, the TRTC backend will try to reconnect and resume publishing and will return this value via the callback (every five seconds). After publishing resumes, the value 2 will be returned. If a server error occurs or the attempt to resume publishing is still unsuccessful after 60 seconds, the value 4 will be returned. |

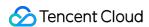

- 4: The TRTC server is disconnected from the CDN server and failed to reconnect within the timeout period. In this case, the publishing is deemed to have failed. You can call <a href="https://www.updatePublishMediaStream">updatePublishMediaStream</a> to try again.
- 5: The TRTC server is disconnecting from the CDN server. After you call stopPublishMediaStream, the SDK will return this value first and then the value 0.

## onScreenCaptureStarted

### onScreenCaptureStarted

### Screen sharing started

The SDK returns this callback when you call startScreenCapture and other APIs to start screen sharing.

# onScreenCapturePaused

#### onScreenCapturePaused

| void onScreenCapturePaused |
|----------------------------|
|----------------------------|

### Screen sharing was paused

The SDK returns this callback when you call pauseScreenCapture to pause screen sharing.

| Param  | DESC                                                                                                    |
|--------|----------------------------------------------------------------------------------------------------|
| reason | Reason.  1 : the user paused screen sharing.  1 : screen sharing was paused because the shared window became invisible(Mac).  screen sharing was paused because setting parameters(Windows).  2 : screen sharing was paused because the shared window became minimum(only for Windows).  3 : screen sharing was paused because the shared window became invisible(only for Windows). |

# onScreenCaptureResumed

#### onScreenCaptureResumed

| void onScreenCaptureResumed | (int reason) |
|-----------------------------|--------------|
|-----------------------------|--------------|

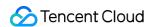

#### Screen sharing was resumed

The SDK returns this callback when you call resumeScreenCapture to resume screen sharing.

| Param  | DESC                                                                                                    |
|--------|----------------------------------------------------------------------------------------------------|
| reason | Reason.  1 : screen sharing was resumed automatically after the shared window became visible again(Mac). screen sharing was resumed automatically after setting parameters(Windows).  2 : screen sharing was resumed automatically after the shared window became minimize recovery(only for Windows).  3 : screen sharing was resumed automatically after the shared window became visible again(only for Windows). |

# onScreenCaptureStoped

### onScreenCaptureStoped

| void onScreenCaptureStoped |
|----------------------------|
|----------------------------|

#### Screen sharing stopped

The SDK returns this callback when you call stopScreenCapture to stop screen sharing.

| Param  | DESC                                                                                                    |
|--------|----------------------------------------------------------------------------------------------------|
| reason | Reason. 0 : the user stopped screen sharing; 1 : screen sharing stopped because the shared window was closed. |

# onScreenCaptureCovered

### onScreenCaptureCovered

## The shared window was covered (for Windows only)

The SDK returns this callback when the shared window is covered and cannot be captured. Upon receiving this callback, you can prompt users via the UI to move and expose the window.

# onLocalRecordBegin

### onLocalRecordBegin

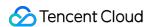

| void onLocalRecordBegin | (int errCode             |
|-------------------------|--------------------------|
|                         | const char* storagePath) |

### **Local recording started**

When you call startLocalRecording to start local recording, the SDK returns this callback to notify you whether recording is started successfully.

| Param       | DESC                                                                                                    |
|-------------|----------------------------------------------------------------------------------------------------|
| errCode     | status.  0: successful1: failed2: unsupported format6: recording has been started. Stop recording first7: recording file already exists and needs to be deleted8: recording directory does not have the write permission. Please check the directory permission. |
| storagePath | Storage path of recording file                                                                                                    |

# onLocalRecording

## onLocalRecording

| void onLocalRecording | (long duration           |
|-----------------------|--------------------------|
|                       | const char* storagePath) |

### Local media is being recorded

The SDK returns this callback regularly after local recording is started successfully via the calling of startLocalRecording.

You can capture this callback to stay up to date with the status of the recording task.

You can set the callback interval when calling startLocalRecording.

| Param       | DESC                                              |
|-------------|---------------------------------------------------|
| duration    | Cumulative duration of recording, in milliseconds |
| storagePath | Storage path of recording file                    |

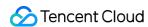

# onLocalRecordFragment

### on Local Record Fragment

| void onLocalRecordFragment (const char* storagePath) |
|------------------------------------------------------|
|------------------------------------------------------|

### Record fragment finished.

When fragment recording is enabled, this callback will be invoked when each fragment file is finished.

| Param       | DESC                          |
|-------------|-------------------------------|
| storagePath | Storage path of the fragment. |

# onLocalRecordComplete

### onLocalRecordComplete

| void onLocalRecordComplete | (int errCode             |
|----------------------------|--------------------------|
|                            | const char* storagePath) |

## Local recording stopped

When you call stopLocalRecording to stop local recording, the SDK returns this callback to notify you of the recording result.

| Param       | DESC                                                                                                    |
|-------------|----------------------------------------------------------------------------------------------------|
| errCode     | status  0: successful1: failed2: Switching resolution or horizontal and vertical screen causes the recording to stop3: recording duration is too short or no video or audio data is received. Check the recording duration or whether audio or video capture is enabled. |
| storagePath | Storage path of recording file                                                                                                    |

# onSnapshotComplete

### onSnapshotComplete

| void onSnapshotComplete | (const char* userId |
|-------------------------|---------------------|
|                         |                     |

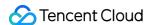

| TRTCVideoStreamType type     |
|------------------------------|
| char* data                   |
| uint32_t length              |
| uint32_t width               |
| uint32_t height              |
| TRTCVideoPixelFormat format) |

## Finished taking a local screenshot

| Param  | DESC                                                                                        |
|--------|---------------------------------------------------------------------------------------------|
| bmp    | Screenshot result. If it is null, the screenshot failed to be taken.                        |
| data   | Screenshot data. If it is nullptr, it indicates that the SDK failed to take the screenshot. |
| format | Screenshot data format. Only TRTCVideoPixelFormat_BGRA32 is supported now.                  |
| height | Screenshot height                                                                           |
| length | Screenshot data length. In BGRA32 format, length = width * height * 4.                      |
| type   | Video stream type                                                                           |
| userld | User ID. If it is empty, the screenshot is a local image.                                   |
| width  | Screenshot width                                                                            |

### Note

The parameters of the full-platform C++ interface and the Java interface are different. The C++ interface uses 7 parameters to describe a screenshot, while the Java interface uses only one Bitmap to describe a screenshot.

## onUserEnter

## onUserEnter

|  | void onUserEnter | (const char* userId) |
|--|------------------|----------------------|
|--|------------------|----------------------|

### An anchor entered the room (disused)

@deprecated This callback is not recommended in the new version. Please use onRemoteUserEnterRoom instead.

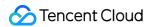

## onUserExit

#### onUserExit

| void onUserExit | (const char* userId |
|-----------------|---------------------|
|                 | int reason)         |

#### An anchor left the room (disused)

@deprecated This callback is not recommended in the new version. Please use onRemoteUserLeaveRoom instead.

## onAudioEffectFinished

#### onAudioEffectFinished

| void onAudioEffectFinished | (int effectId |
|----------------------------|---------------|
|                            | int code)     |

## Audio effects ended (disused)

@deprecated This callback is not recommended in the new version. Please use ITXAudioEffectManager instead. Audio effects and background music can be started using the same API (startPlayMusic) now instead of separate ones.

## onPlayBGMBegin

### onPlayBGMBegin

| void onPlayBGMBegin |
|---------------------|
|---------------------|

#### Started playing background music (disused)

@deprecated This callback is not recommended in the new version. Please use ITXMusicPlayObserver instead. Audio effects and background music can be started using the same API (startPlayMusic) now instead of separate ones.

# onPlayBGMProgress

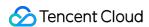

#### onPlayBGMProgress

| void onPlayBGMProgress | (uint32_t progressMS |  |
|------------------------|----------------------|--|
|                        | uint32_t durationMS) |  |

### Playback progress of background music (disused)

@deprecated This callback is not recommended in the new version. Please use ITXMusicPlayObserver instead. Audio effects and background music can be started using the same API (startPlayMusic) now instead of separate ones.

## onPlayBGMComplete

#### onPlayBGMComplete

| void onPlayBGMComplete | (TXLiteAVError errCode) |
|------------------------|-------------------------|
|------------------------|-------------------------|

## **Background music stopped (disused)**

@deprecated This callback is not recommended in the new version. Please use ITXMusicPlayObserver instead. Audio effects and background music can be started using the same API (startPlayMusic) now instead of separate ones.

# onSpeedTest

### onSpeedTest

| void onSpeedTest | (const TRTCSpeedTestResult& currentResult |
|------------------|-------------------------------------------|
|                  | uint32_t finishedCount                    |
|                  | uint32_t totalCount)                      |

### Result of server speed testing (disused)

@deprecated This callback is not recommended in the new version. Please use onSpeedTestResult: instead.

## onRenderVideoFrame

#### onRenderVideoFrame

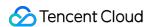

| void onRenderVideoFrame | (const char* userId            |
|-------------------------|--------------------------------|
|                         | TRTCVideoStreamType streamType |
|                         | TRTCVideoFrame* frame)         |

## **Custom video rendering**

If you have configured the callback of custom rendering for local or remote video, the SDK will return to you via this callback video frames that are otherwise sent to the rendering control, so that you can customize rendering.

| Param      | DESC                                                                                                    |  |
|------------|----------------------------------------------------------------------------------------------------|--|
| frame      | Video frames to be rendered                                                                                                    |  |
| streamType | Stream type. The primary stream ( Main ) is usually used for camera images, and the substream ( Sub ) for screen sharing images.         |  |
| userId     | <pre>userId of the video source. This parameter can be ignored if the callback is for local video ( setLocalVideoRenderDelegate ).</pre> |  |

## onGLContextCreated

### onGLContextCreated

An OpenGL context was created in the SDK.

## onProcessVideoFrame

#### onProcessVideoFrame

| int onProcessVideoFrame | (TRTCVideoFrame *srcFrame |
|-------------------------|---------------------------|
|                         | TRTCVideoFrame *dstFrame) |

#### Video processing by third-party beauty filters

If you use a third-party beauty filter component, you need to configure this callback in TRTCCloud to have the SDK return to you video frames that are otherwise pre-processed by TRTC.

You can then send the video frames to the third-party beauty filter component for processing. As the data returned can be read and modified, the result of processing can be synced to TRTC for subsequent encoding and publishing.

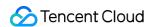

Case 1: the beauty filter component generates new textures

If the beauty filter component you use generates a frame of new texture (for the processed image) during image processing, please set dstFrame.textureId to the ID of the new texture in the callback function.

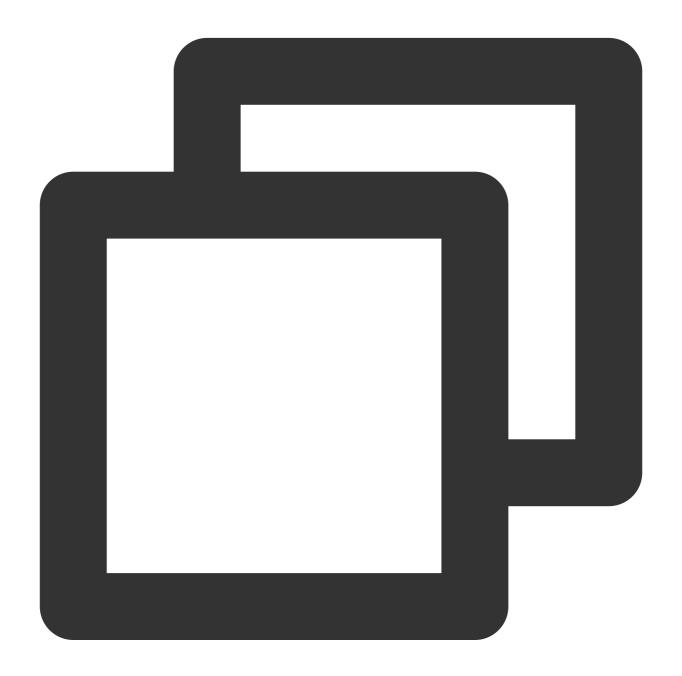

```
int onProcessVideoFrame(TRTCVideoFrame * srcFrame, TRTCVideoFrame *dstFrame) {
    dstFrame->textureId = mFURenderer.onDrawFrameSingleInput(srcFrame->textureId);
    return 0;
}
```

Case 2: you need to provide target textures to the beauty filter component

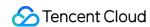

If the third-party beauty filter component you use does not generate new textures and you need to manually set an input texture and an output texture for the component, you can consider the following scheme:

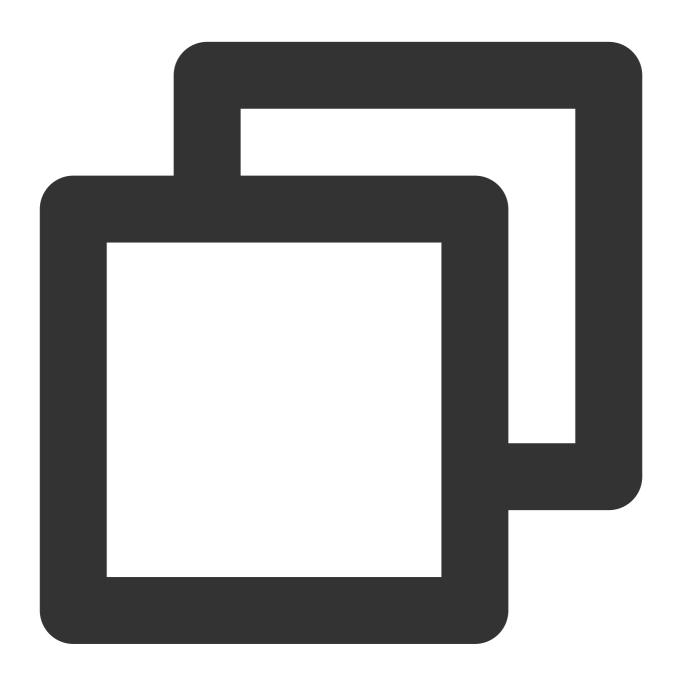

```
int onProcessVideoFrame(TRTCVideoFrame *srcFrame, TRTCVideoFrame *dstFrame) {
    thirdparty_process(srcFrame->textureId, srcFrame->width, srcFrame->height, dstF
    return 0;
}
```

| Param    | DESC                                                                 |
|----------|----------------------------------------------------------------------|
| dstFrame | Used to receive video images processed by third-party beauty filters |

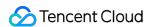

| srcFrame | Used to carry images captured by TRTC via the camera |  |
|----------|------------------------------------------------------|--|
|----------|------------------------------------------------------|--|

#### Note

Currently, only the OpenGL texture scheme is supported(PC supports TRTCVideoBufferType\_Buffer format Only)

# onGLContextDestroy

onGLContextDestroy

The OpenGL context in the SDK was destroyed

## onCapturedAudioFrame

#### onCapturedAudioFrame

| void onCapturedAudioFrame | (TRTCAudioFrame *frame) |
|---------------------------|-------------------------|
|---------------------------|-------------------------|

### Audio data captured by the local mic and pre-processed by the audio module

After you configure the callback of custom audio processing, the SDK will return via this callback the data captured and pre-processed (ANS, AEC, and AGC) in PCM format.

The audio returned is in PCM format and has a fixed frame length (time) of 0.02s.

The formula to convert a frame length in seconds to one in bytes is **sample rate** \* **frame length in seconds** \* **number of sound channels** \* **audio bit depth**.

Assume that the audio is recorded on a single channel with a sample rate of 48,000 Hz and audio bit depth of 16 bits, which are the default settings of TRTC. The frame length in bytes will be **48000** \* **0.02s** \* **1** \* **16 bits** = **15360 bits** = **1920 bytes**.

| Param | DESC                       |
|-------|----------------------------|
| frame | Audio frames in PCM format |

#### Note

- 1. Please avoid time-consuming operations in this callback function. The SDK processes an audio frame every 20 ms, so if your operation takes more than 20 ms, it will cause audio exceptions.
- 2. The audio data returned via this callback can be read and modified, but please keep the duration of your operation short.
- 3. The audio data is returned via this callback after ANS, AEC and AGC, but it **does not include** pre-processing effects like background music, audio effects, or reverb, and therefore has a short delay.

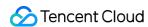

## onLocalProcessedAudioFrame

#### onLocalProcessedAudioFrame

| void onLocalProcessedAudioFrame | (TRTCAudioFrame *frame) |
|---------------------------------|-------------------------|
|---------------------------------|-------------------------|

# Audio data captured by the local mic, pre-processed by the audio module, effect-processed and BGM-mixed

After you configure the callback of custom audio processing, the SDK will return via this callback the data captured, pre-processed (ANS, AEC, and AGC), effect-processed and BGM-mixed in PCM format, before it is submitted to the network module for encoding.

The audio data returned via this callback is in PCM format and has a fixed frame length (time) of 0.02s.

The formula to convert a frame length in seconds to one in bytes is **sample rate** \* **frame length in seconds** \* **number of sound channels** \* **audio bit depth**.

Assume that the audio is recorded on a single channel with a sample rate of 48,000 Hz and audio bit depth of 16 bits, which are the default settings of TRTC. The frame length in bytes will be **48000** \* **0.02s** \* **1** \* **16 bits** = **15360 bits** = **1920 bytes**.

#### Instructions:

You could write data to the TRTCAudioFrame.extraData filed, in order to achieve the purpose of transmitting signaling.

Because the data block of the audio frame header cannot be too large, we recommend you limit the size of the signaling data to only a few bytes when using this API. If extra data more than 100 bytes, it won't be sent.

Other users in the room can receive the message through the TRTCAudioFrame.extraData in

... ... ====. ... = ...

onRemoteUserAudioFrame callback in TRTCAudioFrameDelegate.

Param DESC

frame Audio frames in PCM format

### Note

- 1. Please avoid time-consuming operations in this callback function. The SDK processes an audio frame every 20 ms, so if your operation takes more than 20 ms, it will cause audio exceptions.
- 2. The audio data returned via this callback can be read and modified, but please keep the duration of your operation short.
- 3. Audio data is returned via this callback after ANS, AEC, AGC, effect-processing and BGM-mixing, and therefore the delay is longer than that with onCapturedAudioFrame.

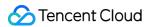

### onPlayAudioFrame

#### onPlayAudioFrame

| void onPlayAudioFrame | (TRTCAudioFrame *frame |
|-----------------------|------------------------|
|                       | const char* userId)    |

#### Audio data of each remote user before audio mixing

After you configure the callback of custom audio processing, the SDK will return via this callback the raw audio data (PCM format) of each remote user before mixing.

The audio data returned via this callback is in PCM format and has a fixed frame length (time) of 0.02s.

The formula to convert a frame length in seconds to one in bytes is **sample rate** \* **frame length in seconds** \* **number of sound channels** \* **audio bit depth**.

Assume that the audio is recorded on a single channel with a sample rate of 48,000 Hz and audio bit depth of 16 bits, which are the default settings of TRTC. The frame length in bytes will be **48000** \* **0.02s** \* **1** \* **16 bits** = **15360 bits** = **1920 bytes**.

| Param  | DESC                       |
|--------|----------------------------|
| frame  | Audio frames in PCM format |
| userld | User ID                    |

#### **Note**

The audio data returned via this callback can be read but not modified.

### onMixedPlayAudioFrame

#### onMixedPlayAudioFrame

| void onMixedPlayAudioFrame | (TRTCAudioFrame *frame) |
|----------------------------|-------------------------|
|----------------------------|-------------------------|

#### Data mixed from each channel before being submitted to the system for playback

After you configure the callback of custom audio processing, the SDK will return to you via this callback the data (PCM format) mixed from each channel before it is submitted to the system for playback.

The audio data returned via this callback is in PCM format and has a fixed frame length (time) of 0.02s.

The formula to convert a frame length in seconds to one in bytes is **sample rate** \* **frame length in seconds** \* **number of sound channels** \* **audio bit depth**.

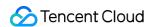

Assume that the audio is recorded on a single channel with a sample rate of 48,000 Hz and audio bit depth of 16 bits, which are the default settings of TRTC. The frame length in bytes will be **48000** \* **0.02s** \* **1** \* **16 bits** = **15360 bits** = **1920 bytes**.

| Param | DESC                       |
|-------|----------------------------|
| frame | Audio frames in PCM format |

#### **Note**

- 1. Please avoid time-consuming operations in this callback function. The SDK processes an audio frame every 20 ms, so if your operation takes more than 20 ms, it will cause audio exceptions.
- 2. The audio data returned via this callback can be read and modified, but please keep the duration of your operation short.
- 3. The audio data returned via this callback is the audio data mixed from each channel before it is played. It does not include the in-ear monitoring data.

### onMixedAllAudioFrame

#### onMixedAllAudioFrame

| void onMixedAllAudioFrame | (TRTCAudioFrame *frame) |
|---------------------------|-------------------------|
|---------------------------|-------------------------|

#### Data mixed from all the captured and to-be-played audio in the SDK

After you configure the callback of custom audio processing, the SDK will return via this callback the data (PCM format) mixed from all captured and to-be-played audio in the SDK, so that you can customize recording.

The audio data returned via this callback is in PCM format and has a fixed frame length (time) of 0.02s.

The formula to convert a frame length in seconds to one in bytes is **sample rate** \* **frame length in seconds** \* **number of sound channels** \* **audio bit depth**.

Assume that the audio is recorded on a single channel with a sample rate of 48,000 Hz and audio bit depth of 16 bits, which are the default settings of TRTC. The frame length in bytes will be **48000** \* **0.02s** \* **1** \* **16 bits** = **15360 bits** = **1920 bytes**.

| Param | DESC                       |
|-------|----------------------------|
| frame | Audio frames in PCM format |

#### Note

1. This data returned via this callback is mixed from all audio in the SDK, including local audio after pre-processing (ANS, AEC, and AGC), special effects application, and music mixing, as well as all remote audio, but it does not

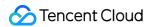

include the in-ear monitoring data.

2. The audio data returned via this callback cannot be modified.

# onLog

#### onLog

| void onLog | (const char* log    |
|------------|---------------------|
|            | TRTCLogLevel level  |
|            | const char* module) |

#### **Printing of local log**

If you want to capture the local log printing event, you can configure the log callback to have the SDK return to you via this callback all logs that are to be printed.

| Param  | DESC                                                                                     |
|--------|------------------------------------------------------------------------------------------|
| level  | Log level. For more information, please see TRTC_LOG_LEVEL .                             |
| log    | Log content                                                                              |
| module | Reserved field, which is not defined at the moment and has a fixed value of TXLiteAVSDK. |

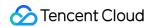

# **ITRTCS**tatistics

Last updated: 2024-06-06 15:26:14

Copyright (c) 2021 Tencent. All rights reserved.

Module: TRTC audio/video metrics (read-only)

Function: the TRTC SDK reports to you the current real-time audio/video metrics (frame rate, bitrate, lag, etc.) once every two seconds

#### **ITRTCStatistics**

# StructType

| FuncList             | DESC                            |
|----------------------|---------------------------------|
| TRTCLocalStatistics  | Local audio/video metrics       |
| TRTCRemoteStatistics | Remote audio/video metrics      |
| TRTCStatistics       | Network and performance metrics |

### **TRTCLocalStatistics**

#### **TRTCLocalStatistics**

#### Local audio/video metrics

| EnumType          | DESC                                                                                                    |
|-------------------|----------------------------------------------------------------------------------------------------|
| audioBitrate      | Field description: local audio bitrate in Kbps, i.e., how much audio data is generated per second                                                             |
| audioCaptureState | Field description:Audio equipment collection status( 0: Normal; 1: Long silence detected; 2: Broken sound detected; 3: Abnormal intermittent sound detected;) |
| audioSampleRate   | Field description: local audio sample rate (Hz)                                                                                                    |
| frameRate         | Field description: local video frame rate in fps, i.e., how many video frames there                                                                           |

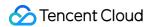

|              | are per second                                                                                    |
|--------------|---------------------------------------------------------------------------------------------------|
| height       | Field description: local video height in px                                                       |
| streamType   | Field description: video stream type (HD big image   smooth small image   substream image)        |
| videoBitrate | Field description: local video bitrate in Kbps, i.e., how much video data is generated per second |
| width        | Field description: local video width in px                                                        |

### **TRTCRemoteStatistics**

#### **TRTCRemoteStatistics**

#### Remote audio/video metrics

| EnumType            | DESC                                                                                                    |
|---------------------|----------------------------------------------------------------------------------------------------|
| audioBitrate        | Field description: local audio bitrate (Kbps)                                                                                                    |
| audioBlockRate      | Field description: audio playback lag rate (%) Audio playback lag rate (audioBlockRate) = cumulative audio playback lag duration (audioTotalBlockTime)/total audio playback duration                                                                                                    |
| audioPacketLoss     | Field description: total packet loss rate (%) of the audio stream  audioPacketLoss represents the packet loss rate eventually calculated on the audience side after the audio/video stream goes through the complete transfer linkage of "anchor -> cloud -> audience".  The smaller the audioPacketLoss , the better. The packet loss rate of 0 indicates that all data of the audio stream has entirely reached the audience.  If downLoss is 0 but audioPacketLoss isn't, there is no packet loss on the linkage of "cloud -> audience" for the audiostream, but there are unrecoverable packet losses on the linkage of "anchor -> cloud". |
| audioSampleRate     | Field description: local audio sample rate (Hz)                                                                                                    |
| audioTotalBlockTime | Field description: cumulative audio playback lag duration (ms)                                                                                                    |
| finalLoss           | Field description: total packet loss rate (%) of the audio/video stream  Deprecated, please use audioPacketLoss and videoPacketLoss instead.                                                                                                    |
| frameRate           | Field description: remote video frame rate (fps)                                                                                                    |

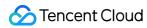

| height                  | Field description: remote video height in px                                                                                                    |
|-------------------------|----------------------------------------------------------------------------------------------------|
| jitterBufferDelay       | Field description: playback delay (ms) In order to avoid audio/video lags caused by network jitters and network packet disorders, TRTC maintains a playback buffer on the playback side to organize the received network data packets.  The size of the buffer is adaptively adjusted according to the current network quality and converted to the length of time in milliseconds, i.e.,  jitterBufferDelay .                                                                                                    |
| point2PointDelay        | Field description: end-to-end delay (ms)  point2PointDelay represents the delay of "anchor -> cloud -> audience". To be more precise, it represents the delay of the entire linkage of "collection -> encoding -> network transfer -> receiving -> buffering -> decoding -> playback".  point2PointDelay works only if both the local and remote SDKs are on version 8.5 or above. If the remote SDK is on a version below 8.5, this value will always be 0 and thus meaningless.                                                                                                    |
| remoteNetworkRTT        | Field description: round-trip delay (ms) from the SDK to cloud This value represents the total time it takes to send a network packet from the SDK to the cloud and then send a network packet back from the cloud to the SDK, i.e., the total time it takes for a network packet to go through the linkage of "SDK -> cloud -> SDK".  The smaller the value, the better. If remoteNetworkRTT is below 50 ms, it means a short audio/video call delay; if remoteNetworkRTT is above 200 ms, it means a long audio/video call delay.  It should be explained that remoteNetworkRTT represents the total time spent on the linkage of "SDK -> cloud -> SDK"; therefore, there is no need to distinguish between remoteNetworkUpRTT and remoteNetworkDownRTT. |
| remoteNetworkUplinkLoss | Field description: upstream packet loss rate (%) from the SDK to cloud The smaller the value, the better. If remoteNetworkUplinkLoss is 0%, the upstream network quality is very good, and the data packets uploaded to the cloud are basically not lost. If remoteNetworkUplinkLoss is 30%, 30% of the audio/video data packets sent to the cloud by the SDK are lost on the transfer linkage.                                                                                                    |
| streamType              | Field description: video stream type (HD big image   smooth small image   substream image)                                                                                                    |
| userld                  | Field description: user ID                                                                                                    |

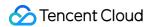

| videoBitrate        | Field description: remote video bitrate (Kbps)                                                                                                    |
|---------------------|----------------------------------------------------------------------------------------------------|
| videoBlockRate      | Field description: video playback lag rate (%) Video playback lag rate (videoBlockRate) = cumulative video playback lag duration (videoTotalBlockTime)/total video playback duration                                                                                                    |
| videoPacketLoss     | Field description: total packet loss rate (%) of the video stream  videoPacketLoss represents the packet loss rate eventually  calculated on the audience side after the audio/video stream goes through the complete transfer linkage of "anchor -> cloud -> audience".  The smaller the videoPacketLoss , the better. The packet loss rate of 0 indicates that all data of the video stream has entirely reached the audience.  If downLoss is 0 but videoPacketLoss isn't, there is no packet loss on the linkage of "cloud -> audience" for the video stream, but there are unrecoverable packet losses on the linkage of "anchor -> cloud". |
| videoTotalBlockTime | Field description: cumulative video playback lag duration (ms)                                                                                                    |
| width               | Field description: remote video width in px                                                                                                    |

# **TRTCStatistics**

#### **TRTCStatistics**

#### **Network and performance metrics**

| EnumType           | DESC                                                                                                    |
|--------------------|----------------------------------------------------------------------------------------------------|
| аррСри             | Field description: CPU utilization (%) of the current application, Android 8.0 and above systems are not supported                                                                                                    |
| appMemoryUsageInMB | Field description: Memory usage size (MB) of current application                                                                                                    |
| downLoss           | Field description: downstream packet loss rate (%) from cloud to the SDK  The smaller the value, the better. If downLoss is 0%, the downstream network quality is very good, and the data packets received from the cloud are basically not lost.  If downLoss is 30%, 30% of the audio/video data packets sent to the SDK by the cloud are lost on the transfer linkage. |
| gatewayRtt         | Field description: round-trip delay (ms) from the SDK to gateway                                                                                                    |

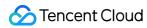

|                           | This value represents the total time it takes to send a network packet from the SDK to the gateway and then send a network packet back from the gateway to the SDK, i.e., the total time it takes for a network packet to go through the linkage of "SDK -> gateway -> SDK".  The smaller the value, the better. If gatewayRtt is below 50 ms, it means a short audio/video call delay; if gatewayRtt is above 200 ms, it means a long audio/video call delay.  It should be explained that gatewayRtt is invalid for cellular network.                                                                                                    |
|---------------------------|----------------------------------------------------------------------------------------------------|
| localStatisticsArray      | Field description: local audio/video statistics As there may be three local audio/video streams (i.e., HD big image, smooth small image, and substream image), the local audio/video statistics are an array.                                                                                                    |
| localStatisticsArraySize  | Field description: localStatisticsArray array size                                                                                                    |
| receivedBytes             | Field description: total number of received bytes (including signaling data and audio/video data)                                                                                                    |
| remoteStatisticsArray     | Field description: remote audio/video statistics As there may be multiple concurrent remote users, and each of them may have multiple concurrent audio/video streams (i.e., HD big image, smooth small image, and substream image), the remote audio/video statistics are an array.                                                                                                    |
| remoteStatisticsArraySize | Field description: remoteStatisticsArray array size                                                                                                    |
| rtt                       | Field description: round-trip delay (ms) from the SDK to cloud This value represents the total time it takes to send a network packet from the SDK to the cloud and then send a network packet back from the cloud to the SDK, i.e., the total time it takes for a network packet to go through the linkage of "SDK -> cloud -> SDK".  The smaller the value, the better. If rtt is below 50 ms, it means a short audio/video call delay; if rtt is above 200 ms, it means a long audio/video call delay. It should be explained that rtt represents the total time spent on the linkage of "SDK -> cloud -> SDK"; therefore, there is no need to distinguish between upRtt and downRtt. |
| sentBytes                 | Field description: total number of sent bytes (including signaling data and audio/video data)                                                                                                    |
| systemCpu                 | Field description: CPU utilization (%) of the current system, Android 8.0 and above systems are not supported                                                                                                    |
| systemMemoryInMB          | Field description: Memory size (MB) of current system                                                                                                    |

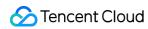

| systemMemoryUsageInMB | Field description: Memory usage size (MB) of current system, iOS and MAC are not supported                                                                                                    |
|-----------------------|----------------------------------------------------------------------------------------------------|
| upLoss                | Field description: upstream packet loss rate (%) from the SDK to cloud The smaller the value, the better. If uploss is 0%, the upstream network quality is very good, and the data packets uploaded to the cloud are basically not lost.  If uploss is 30%, 30% of the audio/video data packets sent to the cloud by the SDK are lost on the transfer linkage. |

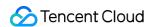

# **ITXAudioEffectManager**

Last updated: 2024-06-06 15:26:14

Copyright (c) 2021 Tencent. All rights reserved.

Module: management class for background music, short audio effects, and voice effects

Description: sets background music, short audio effects, and voice effects

**ITXAudioEffectManager** 

### **ITXMusicPreloadObserver**

| FuncList       | DESC                              |
|----------------|-----------------------------------|
| onLoadProgress | Background music preload progress |
| onLoadError    | Background music preload error    |

# **ITXMusicPlayObserver**

| FuncList       | DESC                                  |
|----------------|---------------------------------------|
| onStart        | Background music started.             |
| onPlayProgress | Playback progress of background music |
| onComplete     | Background music ended                |

# ITXAudioEffectManager

| FuncList                 | DESC                             |
|--------------------------|----------------------------------|
| enableVoiceEarMonitor    | Enabling in-ear monitoring       |
| setVoiceEarMonitorVolume | Setting in-ear monitoring volume |
|                          |                                  |

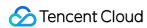

| setVoiceReverbType       | Setting voice reverb effects                                     |
|--------------------------|------------------------------------------------------------------|
| setVoiceChangerType      | Setting voice changing effects                                   |
| setVoiceCaptureVolume    | Setting speech volume                                            |
| setVoicePitch            | Setting speech pitch                                             |
| setMusicObserver         | Setting the background music callback                            |
| startPlayMusic           | Starting background music                                        |
| stopPlayMusic            | Stopping background music                                        |
| pausePlayMusic           | Pausing background music                                         |
| resumePlayMusic          | Resuming background music                                        |
| setAllMusicVolume        | Setting the local and remote playback volume of background music |
| setMusicPublishVolume    | Setting the remote playback volume of a specific music track     |
| setMusicPlayoutVolume    | Setting the local playback volume of a specific music track      |
| setMusicPitch            | Adjusting the pitch of background music                          |
| setMusicSpeedRate        | Changing the speed of background music                           |
| getMusicCurrentPosInMS   | Getting the playback progress (ms) of background music           |
| getMusicDurationInMS     | Getting the total length (ms) of background music                |
| seekMusicToPosInTime     | Setting the playback progress (ms) of background music           |
| setMusicScratchSpeedRate | Adjust the speed change effect of the scratch disc               |
| setPreloadObserver       | Setting music preload callback                                   |
| preloadMusic             | Preload background music                                         |
| getMusicTrackCount       | Get the number of tracks of background music                     |
| setMusicTrack            | Specify the playback track of background music                   |

# StructType

| FuncList | DESC |
|----------|------|
|----------|------|

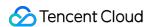

| AudioMusicParam | Background music playback information |
|-----------------|---------------------------------------|
|-----------------|---------------------------------------|

# EnumType

| EnumType           | DESC                   |
|--------------------|------------------------|
| TXVoiceReverbType  | Reverb effects         |
| TXVoiceChangerType | Voice changing effects |

# onLoadProgress

### onLoadProgress

| void onLoadProgress | (int id       |
|---------------------|---------------|
|                     | int progress) |

### **Background music preload progress**

### onLoadError

#### onLoadError

| void onLoadError | (int id        |
|------------------|----------------|
|                  | int errorCode) |

#### **Background music preload error**

| Param     | DESC                                                                                                    |
|-----------|----------------------------------------------------------------------------------------------------|
| errorCode | -4001: Failed to open the file, such as invalid data found when processing input, ffmpeg protocol not found, etc; -4002: Decoding failure, such as audio file corruption, inaccessible network audio file server, etc; -4003: The number of preloads exceeded the limit, Please call stopPlayMusic first to release the useless preload; -4005: Invalid path, Please check whether the path you passed points to a legal music file; -4006: Invalid URL, Please use a browser to check whether the URL address you passed in can download the desired music file; -4007: No audio stream, Please confirm whether the file you passed is a legal audio file and whether the file is damaged; -4008: Unsupported format, Please confirm whether the |

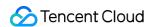

file format you passed is a supported file format. The mobile version supports [mp3, aac, m4a, wav, ogg, mp4, mkv], and the desktop version supports [mp3, aac, m4a, wav, mp4, mkv].

### onStart

#### onStart

| void onStart | (int id      |
|--------------|--------------|
|              | int errCode) |

#### Background music started.

Called after the background music starts.

| Param   | DESC                                                                                                    |
|---------|----------------------------------------------------------------------------------------------------|
| errCode | 0: Start playing successfully; -4001: Failed to open the file, such as invalid data found when processing input, ffmpeg protocol not found, etc; -4005: Invalid path, Please check whether the path you passed points to a legal music file; -4006: Invalid URL, Please use a browser to check whether the URL address you passed in can download the desired music file; -4007: No audio stream, Please confirm whether the file you passed is a legal audio file and whether the file is damaged; -4008: Unsupported format, Please confirm whether the file format you passed is a supported file format. The mobile version supports [mp3, aac, m4a, wav, ogg, mp4, mkv], and the desktop version supports [mp3, aac, m4a, wav, mp4, mkv]. |
| id      | music ID.                                                                                                    |

# onPlayProgress

#### onPlayProgress

| void onPlayProgress | (int id          |
|---------------------|------------------|
|                     | long curPtsMS    |
|                     | long durationMS) |

#### Playback progress of background music

# onComplete

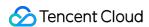

#### onComplete

| void onComplete | (int id      |
|-----------------|--------------|
|                 | int errCode) |

#### **Background music ended**

Called when the background music playback ends or an error occurs.

| Param   | DESC                                                                                                    |
|---------|----------------------------------------------------------------------------------------------------|
| errCode | 0: End of play; -4002: Decoding failure, such as audio file corruption, inaccessible network audio file server, etc. |
| id      | music ID.                                                                                                    |

### enableVoiceEarMonitor

#### enableVoiceEarMonitor

| void enableVoiceEarMonitor |
|----------------------------|
|----------------------------|

#### **Enabling in-ear monitoring**

After enabling in-ear monitoring, anchors can hear in earphones their own voice captured by the mic. This is designed for singing scenarios.

In-ear monitoring cannot be enabled for Bluetooth earphones. This is because Bluetooth earphones have high latency. Please ask anchors to use wired earphones via a UI reminder.

Given that not all phones deliver excellent in-ear monitoring effects, we have blocked this feature on some phones.

| Param  | DESC                         |
|--------|------------------------------|
| enable | true: enable; false :disable |

#### Note

In-ear monitoring can be enabled only when earphones are used. Please remind anchors to use wired earphones.

### setVoiceEarMonitorVolume

#### setVoiceEarMonitorVolume

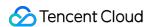

| oiceEarMonitorVolume (int volume) |
|-----------------------------------|
|-----------------------------------|

#### Setting in-ear monitoring volume

This API is used to set the volume of in-ear monitoring.

| Param  | DESC                                     |
|--------|------------------------------------------|
| volume | Volume. Value range: 0-100; default: 100 |

#### Note

If 100 is still not loud enough for you, you can set the volume to up to 150, but there may be side effects.

### setVoiceReverbType

#### setVoiceReverbType

| void setVoiceReverbType | (TXVoiceReverbType type) |
|-------------------------|--------------------------|
|-------------------------|--------------------------|

#### Setting voice reverb effects

This API is used to set reverb effects for human voice. For the effects supported, please see TXVoiceReverbType.

#### Note

Effects become invalid after room exit. If you want to use the same effect after you enter the room again, you need to set the effect again using this API.

# setVoiceChangerType

#### setVoiceChangerType

| void setVoiceChangerType | (TXVoiceChangerType type) |
|--------------------------|---------------------------|
|--------------------------|---------------------------|

#### Setting voice changing effects

This API is used to set voice changing effects. For the effects supported, please see TXVoiceChangeType.

#### **Note**

Effects become invalid after room exit. If you want to use the same effect after you enter the room again, you need to set the effect again using this API.

## setVoiceCaptureVolume

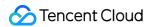

#### setVoiceCaptureVolume

| void setVoiceCaptureVolume |
|----------------------------|
|----------------------------|

#### Setting speech volume

This API is used to set the volume of speech. It is often used together with the music volume setting API setAllMusicVolume to balance between the volume of music and speech.

| Param  | DESC                                     |
|--------|------------------------------------------|
| volume | Volume. Value range: 0-100; default: 100 |

#### Note

If 100 is still not loud enough for you, you can set the volume to up to 150, but there may be side effects.

### setVoicePitch

#### setVoicePitch

| void setVoicePitch | (double pitch) |
|--------------------|----------------|
|--------------------|----------------|

#### Setting speech pitch

This API is used to set the pitch of speech.

| Param | DESC                                                       |
|-------|------------------------------------------------------------|
| pitch | Ptich, Value range: -1.0f~1.0f; default: 0.0f <sub>o</sub> |

### setMusicObserver

#### setMusicObserver

| void setMusicObserver | (int musicId                    |
|-----------------------|---------------------------------|
|                       | ITXMusicPlayObserver* observer) |

#### Setting the background music callback

Before playing background music, please use this API to set the music callback, which can inform you of the playback progress.

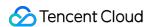

| musicId  | Music ID                                             |                      |  |
|----------|------------------------------------------------------|----------------------|--|
| observer | For more information, please see the APIs defined in | ITXMusicPlayObserver |  |

#### Note

1. If the ID does not need to be used, the observer can be set to NULL to release it completely.

### startPlayMusic

#### startPlayMusic

| void startPlayMusic | (AudioMusicParam musicParam) |
|---------------------|------------------------------|
|---------------------|------------------------------|

#### Starting background music

You must assign an ID to each music track so that you can start, stop, or set the volume of music tracks by ID.

| Param      | DESC            |
|------------|-----------------|
| musicParam | Music parameter |

#### Note

- 1. If you play the same music track multiple times, please use the same ID instead of a separate ID for each playback.
- 2. If you want to play different music tracks at the same time, use different IDs for them.
- 3. If you use the same ID to play a music track different from the current one, the SDK will stop the current one before playing the new one.

# stopPlayMusic

#### stopPlayMusic

| void stopPlayMusic |
|--------------------|
|--------------------|

#### Stopping background music

| Param | DESC     |
|-------|----------|
| id    | Music ID |

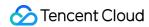

# pausePlayMusic

#### pausePlayMusic

| void pausePlayMusic | (int id) |
|---------------------|----------|
|---------------------|----------|

#### Pausing background music

| Param | DESC     |
|-------|----------|
| id    | Music ID |

# resumePlayMusic

#### resumePlayMusic

| void resumePlayMusic | (int id) |
|----------------------|----------|
|----------------------|----------|

#### Resuming background music

| Param | DESC     |
|-------|----------|
| id    | Music ID |

### setAllMusicVolume

#### setAllMusicVolume

| void setAllMusicVolume |
|------------------------|
|------------------------|

#### Setting the local and remote playback volume of background music

This API is used to set the local and remote playback volume of background music.

Local volume: the volume of music heard by anchors

Remote volume: the volume of music heard by audience

| Param  | DESC                                    |
|--------|-----------------------------------------|
| volume | Volume. Value range: 0-100; default: 60 |

#### Note

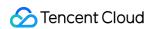

If 100 is still not loud enough for you, you can set the volume to up to 150, but there may be side effects.

### setMusicPublishVolume

#### setMusicPublishVolume

| void setMusicPublishVolume | (int id     |
|----------------------------|-------------|
|                            | int volume) |

#### Setting the remote playback volume of a specific music track

This API is used to control the remote playback volume (the volume heard by audience) of a specific music track.

| Param  | DESC                                    |
|--------|-----------------------------------------|
| id     | Music ID                                |
| volume | Volume. Value range: 0-100; default: 60 |

#### **Note**

If 100 is still not loud enough for you, you can set the volume to up to 150, but there may be side effects.

# setMusicPlayoutVolume

#### setMusicPlayoutVolume

| void setMusicPlayoutVolume | (int id     |
|----------------------------|-------------|
|                            | int volume) |

#### Setting the local playback volume of a specific music track

This API is used to control the local playback volume (the volume heard by anchors) of a specific music track.

| Param  | DESC                                    |
|--------|-----------------------------------------|
| id     | Music ID                                |
| volume | Volume. Value range: 0-100. default: 60 |

#### Note

If 100 is still not loud enough for you, you can set the volume to up to 150, but there may be side effects.

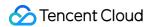

### setMusicPitch

#### setMusicPitch

| void setMusicPitch | (int id      |
|--------------------|--------------|
|                    | float pitch) |

#### Adjusting the pitch of background music

| Param | DESC                                                                              |
|-------|-----------------------------------------------------------------------------------|
| id    | Music ID                                                                          |
| pitch | Pitch. Value range: floating point numbers in the range of [-1, 1]; default: 0.0f |

# setMusicSpeedRate

#### setMusicSpeedRate

| void setMusicSpeedRate | (int id          |
|------------------------|------------------|
|                        | float speedRate) |

#### Changing the speed of background music

| Param     | DESC                                                                                     |
|-----------|------------------------------------------------------------------------------------------|
| id        | Music ID                                                                                 |
| speedRate | Music speed. Value range: floating point numbers in the range of [0.5, 2]; default: 1.0f |

# getMusicCurrentPosInMS

#### getMusicCurrentPosInMS

| long getMusicCurrentPosInMS | (int id) |
|-----------------------------|----------|
|-----------------------------|----------|

#### Getting the playback progress (ms) of background music

| Param | DESC |
|-------|------|
|       |      |

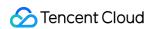

|    |          | ř |
|----|----------|---|
| id | Music ID | ı |
|    |          | ı |

#### **Return Desc:**

The milliseconds that have passed since playback started. -1 indicates failure to get the the playback progress.

# getMusicDurationInMS

#### getMusicDurationInMS

| long getMusicDurationInMS |
|---------------------------|
|---------------------------|

#### Getting the total length (ms) of background music

| Param | DESC                    |
|-------|-------------------------|
| path  | Path of the music file. |

#### **Return Desc:**

The length of the specified music file is returned. -1 indicates failure to get the length.

### seekMusicToPosInTime

#### seekMusicToPosInTime

| void seekMusicToPosInTime | (int id  |
|---------------------------|----------|
|                           | int pts) |

#### Setting the playback progress (ms) of background music

| Param | DESC              |
|-------|-------------------|
| id    | Music ID          |
| pts   | Unit: millisecond |

#### Note

Do not call this API frequently as the music file may be read and written to each time the API is called, which can be time-consuming.

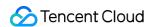

Wait till users finish dragging the progress bar before you call this API.

The progress bar controller on the UI tends to update the progress at a high frequency as users drag the progress bar.

This will result in poor user experience unless you limit the frequency.

### setMusicScratchSpeedRate

#### setMusicScratchSpeedRate

| void setMusicScratchSpeedRate | (int id                 |
|-------------------------------|-------------------------|
|                               | float scratchSpeedRate) |

#### Adjust the speed change effect of the scratch disc

| Param            | DESC                                                                                                    |
|------------------|----------------------------------------------------------------------------------------------------|
| id               | Music ID                                                                                                    |
| scratchSpeedRate | Scratch disc speed, the default value is 1.0f, the range is: a floating point number between [-12.0 ~ 12.0], the positive/negative speed value indicates the direction is positive/negative, and the absolute value indicates the speed. |

#### **Note**

Precondition preloadMusic succeeds.

### setPreloadObserver

#### setPreloadObserver

| void setPreloadObserver | (ITXMusicPreloadObserver* observer) |
|-------------------------|-------------------------------------|
|-------------------------|-------------------------------------|

#### Setting music preload callback

Before preload music, please use this API to set the preload callback, which can inform you of the preload status.

| Param    | DESC                                                 |                         |  |
|----------|------------------------------------------------------|-------------------------|--|
| observer | For more information, please see the APIs defined in | ITXMusicPreloadObserver |  |

# preloadMusic

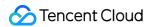

#### preloadMusic

| void preloadMusic |
|-------------------|
|-------------------|

#### Preload background music

You must assign an ID to each music track so that you can start, stop, or set the volume of music tracks by ID.

| Param      | DESC            |
|------------|-----------------|
| musicParam | Music parameter |

#### **Note**

- 1. Preload supports up to 2 preloads with different IDs at the same time, and the preload time does not exceed 10 minutes, you need to stopPlayMusic after use, otherwise the memory will not be released.
- 2. If the music corresponding to the ID is being played, the preloading fails, and stopPlayMusic must be called first.
- 3. When the musicParam passed to startPlayMusic is exactly the same, preloading works.

## getMusicTrackCount

#### getMusicTrackCount

| long getMusicTrackCount | (int id) |
|-------------------------|----------|
|-------------------------|----------|

#### Get the number of tracks of background music

| Param | DESC     |
|-------|----------|
| id    | Music ID |

### setMusicTrack

#### setMusicTrack

| void setMusicTrack | (int id         |
|--------------------|-----------------|
|                    | int trackIndex) |

#### Specify the playback track of background music

| Param | DESC |
|-------|------|
|       |      |

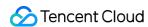

| id    | Music ID                                                                                                    |
|-------|----------------------------------------------------------------------------------------------------|
| index | Specify which track to play (the first track is played by default). Value range [0, total number of tracks). |

#### Note

The total number of tracks can be obtained through the <a href="mailto:getMusicTrackCount">getMusicTrackCount</a> interface.

# TXVoiceReverbType

#### TXVoiceReverbType

#### **Reverb effects**

Reverb effects can be applied to human voice. Based on acoustic algorithms, they can mimic voice in different environments. The following effects are supported currently:

0: original; 1: karaoke; 2: room; 3: hall; 4: low and deep; 5: resonant; 6: metal; 7: husky; 8: ethereal; 9: studio; 10: melodious; 11: studio2;

| Enum                     | Value | DESC           |
|--------------------------|-------|----------------|
| TXLiveVoiceReverbType_0  | 0     | disable        |
| TXLiveVoiceReverbType_1  | 1     | KTV            |
| TXLiveVoiceReverbType_2  | 2     | small room     |
| TXLiveVoiceReverbType_3  | 3     | great hall     |
| TXLiveVoiceReverbType_4  | 4     | deep voice     |
| TXLiveVoiceReverbType_5  | 5     | loud voice     |
| TXLiveVoiceReverbType_6  | 6     | metallic sound |
| TXLiveVoiceReverbType_7  | 7     | magnetic sound |
| TXLiveVoiceReverbType_8  | 8     | ethereal       |
| TXLiveVoiceReverbType_9  | 9     | studio         |
| TXLiveVoiceReverbType_10 | 10    | melodious      |
| TXLiveVoiceReverbType_11 | 11    | studio2        |

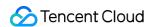

# TXVoiceChangeType

#### **TXVoiceChangeType**

#### Voice changing effects

Voice changing effects can be applied to human voice. Based on acoustic algorithms, they change the tone of voice. The following effects are supported currently:

0: original; 1: child; 2: little girl; 3: middle-aged man; 4: metal; 5: nasal; 6: foreign accent; 7: trapped beast; 8: otaku; 9: electric; 10: robot; 11: ethereal

| Enum                  | Value | DESC                       |
|-----------------------|-------|----------------------------|
| TXVoiceChangerType_0  | 0     | disable                    |
| TXVoiceChangerType_1  | 1     | naughty kid                |
| TXVoiceChangerType_2  | 2     | Lolita                     |
| TXVoiceChangerType_3  | 3     | uncle                      |
| TXVoiceChangerType_4  | 4     | heavy metal                |
| TXVoiceChangerType_5  | 5     | catch cold                 |
| TXVoiceChangerType_6  | 6     | foreign accent             |
| TXVoiceChangerType_7  | 7     | caged animal trapped beast |
| TXVoiceChangerType_8  | 8     | indoorsman                 |
| TXVoiceChangerType_9  | 9     | strong current             |
| TXVoiceChangerType_10 | 10    | heavy machinery            |
| TXVoiceChangerType_11 | 11    | intangible                 |

### **TXAudioMusicParam**

#### **TXAudioMusicParam**

#### **Background music playback information**

The information, including playback ID, file path, and loop times, is passed in the startPlayMusic API.

1. If you play the same music track multiple times, please use the same ID instead of a separate ID for each playback.

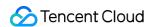

- 2. If you want to play different music tracks at the same time, use different IDs for them.
- 3. If you use the same ID to play a music track different from the current one, the SDK will stop the current one before playing the new one.

| EnumType    | DESC                                                                                                    |
|-------------|----------------------------------------------------------------------------------------------------|
| endTimeMS   | Field description: the point in time in milliseconds for ending music playback. 0 indicates that playback continues till the end of the music track.                                         |
| id          | Note the SDK supports playing multiple music tracks. IDs are used to distinguish different music tracks and control their start, end, volume, etc.                                           |
| isShortFile | Field description: whether the music played is a short music track  Valid values: true : short music track that needs to be looped; false  (default): normal-length music track              |
| loopCount   | Field description: number of times the music track is looped  Valid values: 0 or any positive integer. 0 (default) indicates that the music is played once, 1 twice, and so on.              |
| path        | Field description: absolute path of the music file or url.the mp3,aac,m4a,wav supported.                                                                                                    |
| publish     | Field description: whether to send the music to remote users  Valid values: true : remote users can hear the music played locally;  false (default): only the local user can hear the music. |
| startTimeMS | Field description: the point in time in milliseconds for starting music playback                                                                                                    |

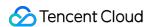

# **ITXDeviceManager**

Last updated: 2024-06-06 15:26:14

Copyright (c) 2021 Tencent. All rights reserved.

Module: audio/video device management module

Description: manages audio/video devices such as camera, mic, and speaker.

### **ITXDeviceManager**

# **ITXDeviceManager**

| FuncList               | DESC                                                                   |
|------------------------|------------------------------------------------------------------------|
| isFrontCamera          | Querying whether the front camera is being used                        |
| switchCamera           | Switching to the front/rear camera (for mobile OS)                     |
| getCameraZoomMaxRatio  | Getting the maximum zoom ratio of the camera (for mobile OS)           |
| setCameraZoomRatio     | Setting the camera zoom ratio (for mobile OS)                          |
| isAutoFocusEnabled     | Querying whether automatic face detection is supported (for mobile OS) |
| enableCameraAutoFocus  | Enabling auto focus (for mobile OS)                                    |
| setCameraFocusPosition | Adjusting the focus (for mobile OS)                                    |
| enableCameraTorch      | Enabling/Disabling flash, i.e., the torch mode (for mobile OS)         |
| setAudioRoute          | Setting the audio route (for mobile OS)                                |
| getDevicesList         | Getting the device list (for desktop OS)                               |
| setCurrentDevice       | Setting the device to use (for desktop OS)                             |
| getCurrentDevice       | Getting the device currently in use (for desktop OS)                   |
| setCurrentDeviceVolume | Setting the volume of the current device (for desktop OS)              |
| getCurrentDeviceVolume | Getting the volume of the current device (for desktop OS)              |

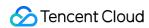

| setCurrentDeviceMute              | Muting the current device (for desktop OS)                                            |
|-----------------------------------|---------------------------------------------------------------------------------------|
| getCurrentDeviceMute              | Querying whether the current device is muted (for desktop OS)                         |
| enableFollowingDefaultAudioDevice | Set the audio device used by SDK to follow the system default device (for desktop OS) |
| startCameraDeviceTest             | Starting camera testing (for desktop OS)                                              |
| stopCameraDeviceTest              | Ending camera testing (for desktop OS)                                                |
| startMicDeviceTest                | Starting mic testing (for desktop OS)                                                 |
| startMicDeviceTest                | Starting mic testing (for desktop OS)                                                 |
| stopMicDeviceTest                 | Ending mic testing (for desktop OS)                                                   |
| startSpeakerDeviceTest            | Starting speaker testing (for desktop OS)                                             |
| stopSpeakerDeviceTest             | Ending speaker testing (for desktop OS)                                               |
| startCameraDeviceTest             | Starting camera testing (for desktop OS)                                              |
| setApplicationPlayVolume          | Setting the volume of the current process in the volume mixer (for Windows)           |
| getApplicationPlayVolume          | Getting the volume of the current process in the volume mixer (for Windows)           |
| setApplicationMuteState           | Muting the current process in the volume mixer (for Windows)                          |
| getApplicationMuteState           | Querying whether the current process is muted in the volume mixer (for Windows)       |
| setCameraCapturerParam            | Set camera acquisition preferences                                                    |
| setDeviceObserver                 | set onDeviceChanged callback                                                          |
| setSystemVolumeType               | Setting the system volume type (for mobile OS)                                        |

# StructType

| FuncList             | DESC                          |
|----------------------|-------------------------------|
| TXCameraCaptureParam | Camera acquisition parameters |
|                      |                               |

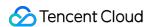

| ITXDeviceInfo       | Audio/Video device information (for desktop OS) |  |
|---------------------|-------------------------------------------------|--|
| ITXDeviceCollection | Device information list (for desktop OS)        |  |

# EnumType

| EnumType            | DESC                                              |
|---------------------|---------------------------------------------------|
| TXSystemVolumeType  | System volume type                                |
| TXAudioRoute        | Audio route (the route via which audio is played) |
| TXMediaDeviceType   | Device type (for desktop OS)                      |
| TXMediaDeviceState  | Device operation                                  |
| TXCameraCaptureMode | Camera acquisition preferences                    |

### isFrontCamera

isFrontCamera

Querying whether the front camera is being used

### switchCamera

#### switchCamera

| int switchCamera |
|------------------|
|------------------|

Switching to the front/rear camera (for mobile OS)

# getCameraZoomMaxRatio

getCameraZoomMaxRatio

Getting the maximum zoom ratio of the camera (for mobile OS)

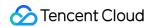

### setCameraZoomRatio

#### setCameraZoomRatio

| int setCameraZoomRatio |
|------------------------|
|------------------------|

#### Setting the camera zoom ratio (for mobile OS)

| Param     | DESC                                                                                                    |
|-----------|----------------------------------------------------------------------------------------------------|
| zoomRatio | Value range: 1-5. 1 indicates the widest angle of view (original), and 5 the narrowest angle of view (zoomed in). The maximum value is recommended to be 5. If the value exceeds 5, the video will become blurred. |

### **isAutoFocusEnabled**

#### **isAutoFocusEnabled**

Querying whether automatic face detection is supported (for mobile OS)

### enableCameraAutoFocus

#### enableCameraAutoFocus

| int enableCameraAutoFocus | (bool enabled) |
|---------------------------|----------------|
|---------------------------|----------------|

#### **Enabling auto focus (for mobile OS)**

After auto focus is enabled, the camera will automatically detect and always focus on faces.

### setCameraFocusPosition

#### setCameraFocusPosition

| int setCameraFocusPosition | (float x |
|----------------------------|----------|
|                            | float y) |

#### Adjusting the focus (for mobile OS)

This API can be used to achieve the following:

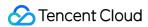

- 1. A user can tap on the camera preview.
- 2. A rectangle will appear where the user taps, indicating the spot the camera will focus on.
- 3. The user passes the coordinates of the spot to the SDK using this API, and the SDK will instruct the camera to focus as required.

| Param    | DESC                                                                            |
|----------|---------------------------------------------------------------------------------|
| position | The spot to focus on. Pass in the coordinates of the spot you want to focus on. |

#### Note

Before using this API, you must first disable auto focus using enableCameraAutoFocus.

#### **Return Desc:**

0: operation successful; negative number: operation failed.

### enableCameraTorch

#### enableCameraTorch

| int enableCameraTorch |
|-----------------------|
|-----------------------|

Enabling/Disabling flash, i.e., the torch mode (for mobile OS)

### setAudioRoute

#### setAudioRoute

| int setAudioRoute | (TXAudioRoute route) |  |  |
|-------------------|----------------------|--|--|
|-------------------|----------------------|--|--|

#### Setting the audio route (for mobile OS)

A mobile phone has two audio playback devices: the receiver at the top and the speaker at the bottom.

If the audio route is set to the receiver, the volume is relatively low, and audio can be heard only when the phone is put near the ear. This mode has a high level of privacy and is suitable for answering calls.

If the audio route is set to the speaker, the volume is relatively high, and there is no need to put the phone near the ear. This mode enables the "hands-free" feature.

### getDevicesList

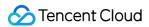

#### getDevicesList

| DeviceCollection* getDevicesList (TXMediaDeviceType type) |  |  |  |
|-----------------------------------------------------------|--|--|--|
|-----------------------------------------------------------|--|--|--|

#### Getting the device list (for desktop OS)

| Param | DESC                                                                                                 |
|-------|----------------------------------------------------------------------------------------------------|
| two   | Device type. Set it to the type of device you want to get. For details, please see the definition of |
| type  | TXMediaDeviceType .                                                                                  |
|       |                                                                                                    |

#### **Note**

To ensure that the SDK can manage the lifecycle of the ITXDeviceCollection object, after using this API, please call the release method to release the resources.

Do not use delete to release the Collection object returned as deleting the ITXDeviceCollection\* pointer will cause crash.

The valid values of type are TXMediaDeviceTypeMic , TXMediaDeviceTypeSpeaker , and TXMediaDeviceTypeCamera .

This API can be used only on macOS and Windows.

### setCurrentDevice

#### setCurrentDevice

| int setCurrentDevice | (TXMediaDeviceType type |
|----------------------|-------------------------|
|                      | const char* deviceId)   |

#### Setting the device to use (for desktop OS)

| Param    | DESC                                                                       |
|----------|----------------------------------------------------------------------------|
| deviceld | Device ID. You can get the ID of a device using the getDevicesList API.    |
| type     | Device type. For details, please see the definition of TXMediaDeviceType . |

#### **Return Desc:**

0: operation successful; negative number: operation failed.

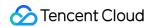

# getCurrentDevice

#### getCurrentDevice

| ITXDeviceInfo* getCurrentDevice | (TXMediaDeviceType type) |
|---------------------------------|--------------------------|
|---------------------------------|--------------------------|

Getting the device currently in use (for desktop OS)

### setCurrentDeviceVolume

#### setCurrentDeviceVolume

| int setCurrentDeviceVolume | (TXMediaDeviceType type |
|----------------------------|-------------------------|
|                            | uint32_t volume)        |

#### Setting the volume of the current device (for desktop OS)

This API is used to set the capturing volume of the mic or playback volume of the speaker, but not the volume of the camera.

| Param  | DESC                                     |
|--------|------------------------------------------|
| volume | Volume. Value range: 0-100; default: 100 |

### getCurrentDeviceVolume

#### getCurrentDeviceVolume

| uint32_t getCurrentDeviceVolume |
|---------------------------------|
|---------------------------------|

#### Getting the volume of the current device (for desktop OS)

This API is used to get the capturing volume of the mic or playback volume of the speaker, but not the volume of the camera.

### setCurrentDeviceMute

#### setCurrentDeviceMute

| int setCurrentDeviceMute | (TXMediaDeviceType type |
|--------------------------|-------------------------|
|--------------------------|-------------------------|

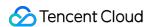

| Level or Lev |
|--------------|
| bool mute)   |
|              |

#### Muting the current device (for desktop OS)

This API is used to mute the mic or speaker, but not the camera.

# getCurrentDeviceMute

#### getCurrentDeviceMute

| bool getCurrentDeviceMute |
|---------------------------|
|---------------------------|

#### Querying whether the current device is muted (for desktop OS)

This API is used to query whether the mic or speaker is muted. Camera muting is not supported.

### enableFollowingDefaultAudioDevice

#### enableFollowingDefaultAudioDevice

| int enableFollowingDefaultAudioDevice | (TXMediaDeviceType type |
|---------------------------------------|-------------------------|
|                                       | bool enable)            |

#### Set the audio device used by SDK to follow the system default device (for desktop OS)

This API is used to set the microphone and speaker types. Camera following the system default device is not supported.

| Param  | DESC                                                                                                    |
|--------|----------------------------------------------------------------------------------------------------|
| enable | Whether to follow the system default audio device.  true: following. When the default audio device of the system is changed or new audio device is plugged in, the SDK immediately switches the audio device.  false: not following. When the default audio device of the system is changed or new audio device is plugged in, the SDK doesn't switch the audio device. |
| type   | Device type. For details, please see the definition of TXMediaDeviceType .                                                                                                    |

### startCameraDeviceTest

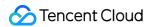

#### startCameraDeviceTest

| int startCameraDeviceTest | (void* view) |  |  |
|---------------------------|--------------|--|--|
|---------------------------|--------------|--|--|

#### Starting camera testing (for desktop OS)

#### **Note**

You can use the setCurrentDevice API to switch between cameras during testing.

# stopCameraDeviceTest

stopCameraDeviceTest

**Ending camera testing (for desktop OS)** 

### startMicDeviceTest

#### startMicDeviceTest

| int startMicDeviceTest |
|------------------------|
|------------------------|

#### Starting mic testing (for desktop OS)

This API is used to test whether the mic functions properly. The mic volume detected (value range: 0-100) is returned via a callback.

| Param    | DESC                         |
|----------|------------------------------|
| interval | Interval of volume callbacks |

#### Note

When this interface is called, the sound recorded by the microphone will be played back to the speakers by default.

### startMicDeviceTest

#### startMicDeviceTest

| int startMicDeviceTest | (uint32_t interval |
|------------------------|--------------------|
|                        | bool playback)     |

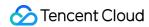

#### Starting mic testing (for desktop OS)

This API is used to test whether the mic functions properly. The mic volume detected (value range: 0-100) is returned via a callback.

| Param    | DESC                                                                                                    |
|----------|----------------------------------------------------------------------------------------------------|
| interval | Interval of volume callbacks                                                                                                 |
| playback | Whether to play back the microphone sound. The user will hear his own sound when testing the microphone if playback is true. |

# stopMicDeviceTest

stopMicDeviceTest

**Ending mic testing (for desktop OS)** 

# startSpeakerDeviceTest

#### startSpeakerDeviceTest

| int startSpeakerDeviceTest | (const char* filePath) |
|----------------------------|------------------------|
|----------------------------|------------------------|

#### Starting speaker testing (for desktop OS)

This API is used to test whether the audio playback device functions properly by playing a specified audio file. If users can hear audio during testing, the device functions properly.

| Param    | DESC                   |
|----------|------------------------|
| filePath | Path of the audio file |

# stopSpeakerDeviceTest

stopSpeakerDeviceTest

**Ending speaker testing (for desktop OS)** 

### startCameraDeviceTest

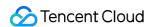

#### startCameraDeviceTest

| int startCameraDeviceTest | (ITRTCVideoRenderCallback* callback) |
|---------------------------|--------------------------------------|
|---------------------------|--------------------------------------|

#### Starting camera testing (for desktop OS)

This API supports custom rendering, meaning that you can use the callback API ITRTCVideoRenderCallback to get the images captured by the camera for custom rendering.

## setApplicationPlayVolume

### setApplicationPlayVolume

| int setApplicationPlayVolume | (int volume) |  |
|------------------------------|--------------|--|
|------------------------------|--------------|--|

Setting the volume of the current process in the volume mixer (for Windows)

## getApplicationPlayVolume

getApplicationPlayVolume

Getting the volume of the current process in the volume mixer (for Windows)

## setApplicationMuteState

#### setApplicationMuteState

| int setApplicationMuteState | (bool bMute) |
|-----------------------------|--------------|
|-----------------------------|--------------|

Muting the current process in the volume mixer (for Windows)

# getApplicationMuteState

getApplicationMuteState

Querying whether the current process is muted in the volume mixer (for Windows)

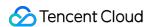

## setCameraCapturerParam

#### setCameraCapturerParam

void setCameraCapturerParam

(const TXCameraCaptureParam& params)

Set camera acquisition preferences

## setDeviceObserver

#### setDeviceObserver

| void setDeviceObserver |
|------------------------|
|------------------------|

set onDeviceChanged callback

# setSystemVolumeType

#### setSystemVolumeType

| int setSystemVolumeType | (TXSystemVolumeType type) |
|-------------------------|---------------------------|
|-------------------------|---------------------------|

### Setting the system volume type (for mobile OS)

@deprecated This API is not recommended after v9.5. Please use the startLocalAudio(quality) API in TRTCCloud instead, which param quality is used to decide audio quality.

## TXSystemVolumeType(Deprecated)

#### TXSystemVolumeType(Deprecated)

#### System volume type

| Enum                    | Value | DESC         |
|-------------------------|-------|--------------|
| TXSystemVolumeTypeAuto  | 0     | Auto         |
| TXSystemVolumeTypeMedia | 1     | Media volume |
| TXSystemVolumeTypeVOIP  | 2     | Call volume  |

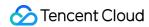

## **TXAudioRoute**

#### **TXAudioRoute**

#### Audio route (the route via which audio is played)

Audio route is the route (speaker or receiver) via which audio is played. It applies only to mobile devices such as mobile phones.

A mobile phone has two speakers: one at the top (receiver) and the other the bottom.

If the audio route is set to the receiver, the volume is relatively low, and audio can be heard only when the phone is put near the ear. This mode has a high level of privacy and is suitable for answering calls.

If the audio route is set to the speaker, the volume is relatively high, and there is no need to put the phone near the ear. This mode enables the "hands-free" feature.

| Enum                     | Value | DESC                                                                                                    |
|--------------------------|-------|----------------------------------------------------------------------------------------------------|
| TXAudioRouteSpeakerphone | 0     | Speakerphone: the speaker at the bottom is used for playback (hands-free). With relatively high volume, it is used to play music out loud.  |
| TXAudioRouteEarpiece     | 1     | Earpiece: the receiver at the top is used for playback. With relatively low volume, it is suitable for call scenarios that require privacy. |

## TXMediaDeviceType

#### **TXMediaDeviceType**

#### **Device type (for desktop OS)**

This enumerated type defines three types of audio/video devices, namely camera, mic and speaker, so that you can use the same device management API to manage three types of devices.

| Enum                     | Value | DESC                  |
|--------------------------|-------|-----------------------|
| TXMediaDeviceTypeUnknown | -1    | undefined device type |
| TXMediaDeviceTypeMic     | 0     | microphone            |
| TXMediaDeviceTypeSpeaker | 1     | speaker or earpiece   |
| TXMediaDeviceTypeCamera  | 2     | camera                |

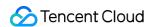

## **TXMediaDeviceState**

#### **TXMediaDeviceState**

## **Device operation**

This enumerated value is used to notify the status change of the local device onDeviceChanged.

| Enum                        | Value | DESC                           |
|-----------------------------|-------|--------------------------------|
| TXMediaDeviceStateAdd       | 0     | The device has been plugged in |
| TXMediaDeviceStateRemove    | 1     | The device has been removed    |
| TXMediaDeviceStateActive    | 2     | The device has been enabled    |
| TXMediaDefaultDeviceChanged | 3     | system default device changed  |

# TXCamera Capture Mode

## **TXCameraCaptureMode**

## Camera acquisition preferences

This enum is used to set camera acquisition parameters.

| Enum                                  | Value | DESC                                                                                                    |
|---------------------------------------|-------|----------------------------------------------------------------------------------------------------|
| TXCameraResolutionStrategyAuto        | 0     | Auto adjustment of camera capture parameters.  SDK selects the appropriate camera output parameters according to the actual acquisition device performance and network situation, and maintains a balance between device performance and video preview quality. |
| TXCameraResolutionStrategyPerformance | 1     | Give priority to equipment performance.  SDK selects the closest camera output parameters according to the user's encoder resolution and frame rate, so as to ensure the performance of the device.                                                             |
| TXCameraResolutionStrategyHighQuality | 2     | Give priority to the quality of video preview.  SDK selects higher camera output parameters to improve the quality of preview                                                                                                    |

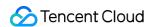

|        |                  |   | video. In this case, it will consume more CPU and memory to do video preprocessing.    |
|--------|------------------|---|----------------------------------------------------------------------------------------|
| TXCame | eraCaptureManual | 3 | Allows the user to set the width and height of the video captured by the local camera. |

# TXCameraCaptureParam

### **TXCameraCaptureParam**

### **Camera acquisition parameters**

This setting determines the quality of the local preview image.

| EnumType | DESC                                                                              |
|----------|-----------------------------------------------------------------------------------|
| height   | Field description: height of acquired image                                       |
| mode     | Field description: camera acquisition preferences, please see TXCameraCaptureMode |
| width    | Field description: width of acquired image                                        |

## **TXMediaDeviceInfo**

#### **TXMediaDeviceInfo**

### Audio/Video device information (for desktop OS)

This structure describes key information (such as device ID and device name) of an audio/video device, so that users can choose on the UI the device to use.

| EnumType        | DESC                |
|-----------------|---------------------|
| getDeviceName() | device name (UTF-8) |
| getDevicePID()  | device id (UTF-8)   |

## **ITXDeviceCollection**

#### **ITXDeviceCollection**

**Device information list (for desktop OS)** 

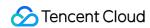

This structure functions as std::vector<ITXDeviceInfo> does. It solves the binary compatibility issue between different versions of STL containers.

| EnumType   | DESC                                                                                                    |
|------------|----------------------------------------------------------------------------------------------------|
| getCount() | Size of this list. return Size of this list.                                                                                                    |
| index)     | device properties (json format)  Note  examples: {"SupportedResolution":[{"width":640,"height":480},{"width":320,"height":240}]}  param index value in [0,getCount),return device properties formatted by json |
| release()  | release function, don't use delete!!!                                                                                                    |

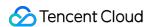

# Type Definition

Last updated: 2024-06-06 15:50:06

Copyright (c) 2021 Tencent. All rights reserved.

Module: TRTC key class definition

Description: definitions of enumerated and constant values such as resolution and quality level

Type defiine

# StructType

| FuncList              | DESC                                                                   |
|-----------------------|------------------------------------------------------------------------|
| TRTCParams            | Room entry parameters                                                  |
| TRTCVideoEncParam     | Video encoding parameters                                              |
| TRTCNetworkQosParam   | Network QoS control parameter set                                      |
| TRTCRenderParams      | Rendering parameters of video image                                    |
| TRTCQualityInfo       | Network quality                                                        |
| TRTCVolumeInfo        | Volume                                                                 |
| TRTCSpeedTestParams   | Network speed testing parameters                                       |
| TRTCSpeedTestResult   | Network speed test result                                              |
| TRTCTexture           | Video texture data                                                     |
| TRTCVideoFrame        | Video frame information                                                |
| TRTCAudioFrame        | Audio frame data                                                       |
| TRTCMixUser           | Description information of each video image in On-Cloud MixTranscoding |
| TRTCTranscodingConfig | Layout and transcoding parameters of On-Cloud MixTranscoding           |
| TRTCPublishCDNParam   | Push parameters required to be set when publishing                     |

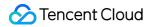

|                                    | audio/video streams to non-Tencent Cloud CDN                               |
|------------------------------------|----------------------------------------------------------------------------|
| TRTCAudioRecordingParams           | Local audio file recording parameters                                      |
| TRTCLocalRecordingParams           | Local media file recording parameters                                      |
| TRTCAudioEffectParam               | Sound effect parameter (disused)                                           |
| TRTCSwitchRoomConfig               | Room switch parameter                                                      |
| TRTCAudioFrameCallbackFormat       | Format parameter of custom audio callback                                  |
| TRTCImageBuffer                    | Structure for storing window thumbnails and icons.                         |
| TRTCUser                           | The users whose streams to publish                                         |
| TRTCPublishCdnUrl                  | The destination URL when you publish to Tencent Cloud or a third-party CDN |
| TRTCPublishTarget                  | The publishing destination                                                 |
| TRTCVideoLayout                    | The video layout of the transcoded stream                                  |
| TRTCWatermark                      | The watermark layout                                                       |
| TRTCStreamEncoderParam             | The encoding parameters                                                    |
| TRTCStreamMixingConfig             | The transcoding parameters                                                 |
| TRTCPayloadPrivateEncryptionConfig | Media Stream Private Encryption Configuration                              |
| TRTCAudioVolumeEvaluateParams      | Volume evaluation and other related parameter settings.                    |

# EnumType

| EnumType                | DESC                           |
|-------------------------|--------------------------------|
| TRTCVideoResolution     | Video resolution               |
| TRTCVideoResolutionMode | Video aspect ratio mode        |
| TRTCVideoStreamType     | Video stream type              |
| TRTCVideoFillMode       | Video image fill mode          |
| TRTCVideoRotation       | Video image rotation direction |
|                         |                                |

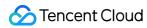

| TRTCBeautyStyle             | Beauty (skin smoothing) filter algorithm       |
|-----------------------------|------------------------------------------------|
| TRTCVideoPixelFormat        | Video pixel format                             |
| TRTCVideoBufferType         | Video data transfer method                     |
| TRTCVideoMirrorType         | Video mirror type                              |
| TRTCSnapshotSourceType      | Data source of local video screenshot          |
| TRTCAppScene                | Use cases                                      |
| TRTCRoleType                | Role                                           |
| TRTCQosControlMode          | QoS control mode (disused)                     |
| TRTCVideoQosPreference      | Image quality preference                       |
| TRTCQuality                 | Network quality                                |
| TRTCAVStatusType            | Audio/Video playback status                    |
| TRTCAVStatusChangeReason    | Reasons for playback status changes            |
| TRTCAudioQuality            | Sound quality                                  |
| TRTCAudioFrameFormat        | Audio frame content format                     |
| TRTCAudioFrameOperationMode | Audio callback data operation mode             |
| TRTCLogLevel                | Log level                                      |
| TRTCScreenCaptureSourceType | Screen sharing target type (for desktops only) |
| TRTCTranscodingConfigMode   | Layout mode of On-Cloud MixTranscoding         |
| TRTCLocalRecordType         | Media recording type                           |
| TRTCMixInputType            | Stream mix input type                          |
| TRTCWaterMarkSrcType        | Watermark image source type                    |
| TRTCAudioRecordingContent   | Audio recording content type                   |
| TRTCPublishMode             | The publishing mode                            |
| TRTCEncryptionAlgorithm     | Encryption Algorithm                           |
| TRTCSpeedTestScene          | Speed Test Scene                               |

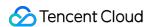

TRTCGravitySensorAdaptiveMode

Set the adaptation mode of gravity sensing (only applicable to mobile terminals)

## **TRTCVideoResolution**

#### **TRTCVideoResolution**

#### Video resolution

Here, only the landscape resolution (e.g., 640x360) is defined. If the portrait resolution (e.g., 360x640) needs to be used, Portrait must be selected for TRTCVideoResolutionMode.

| Enum                        | Value | DESC                                                                                                    |
|-----------------------------|-------|----------------------------------------------------------------------------------------------------|
| TRTCVideoResolution_120_120 | 1     | Aspect ratio: 1:1; resolution: 120x120; recommended bitrate (VideoCall): 80 Kbps; recommended bitrate (LIVE): 120 Kbps.  |
| TRTCVideoResolution_160_160 | 3     | Aspect ratio: 1:1; resolution: 160x160; recommended bitrate (VideoCall): 100 Kbps; recommended bitrate (LIVE): 150 Kbps. |
| TRTCVideoResolution_270_270 | 5     | Aspect ratio: 1:1; resolution: 270x270; recommended bitrate (VideoCall): 200 Kbps; recommended bitrate (LIVE): 300 Kbps. |
| TRTCVideoResolution_480_480 | 7     | Aspect ratio: 1:1; resolution: 480x480; recommended bitrate (VideoCall): 350 Kbps; recommended bitrate (LIVE): 500 Kbps. |
| TRTCVideoResolution_160_120 | 50    | Aspect ratio: 4:3; resolution: 160x120; recommended bitrate (VideoCall): 100 Kbps; recommended bitrate (LIVE): 150 Kbps. |
| TRTCVideoResolution_240_180 | 52    | Aspect ratio: 4:3; resolution: 240x180; recommended bitrate (VideoCall): 150 Kbps; recommended bitrate (LIVE): 250 Kbps. |
| TRTCVideoResolution_280_210 | 54    | Aspect ratio: 4:3; resolution: 280x210; recommended bitrate (VideoCall): 200 Kbps; recommended bitrate (LIVE): 300 Kbps. |
| TRTCVideoResolution_320_240 | 56    | Aspect ratio: 4:3; resolution: 320x240; recommended bitrate (VideoCall): 250 Kbps; recommended bitrate (LIVE): 375 Kbps. |
|                             |       |                                                                                                    |

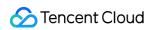

| TRTCVideoResolution_400_300   | 58  | Aspect ratio: 4:3; resolution: 400x300; recommended bitrate (VideoCall): 300 Kbps; recommended bitrate (LIVE): 450 Kbps.      |
|-------------------------------|-----|----------------------------------------------------------------------------------------------------|
| TRTCVideoResolution_480_360   | 60  | Aspect ratio: 4:3; resolution: 480x360; recommended bitrate (VideoCall): 400 Kbps; recommended bitrate (LIVE): 600 Kbps.      |
| TRTCVideoResolution_640_480   | 62  | Aspect ratio: 4:3; resolution: 640x480; recommended bitrate (VideoCall): 600 Kbps; recommended bitrate (LIVE): 900 Kbps.      |
| TRTCVideoResolution_960_720   | 64  | Aspect ratio: 4:3; resolution: 960x720; recommended bitrate (VideoCall): 1000 Kbps; recommended bitrate (LIVE): 1500 Kbps.    |
| TRTCVideoResolution_160_90    | 100 | Aspect ratio: 16:9; resolution: 160x90; recommended bitrate (VideoCall): 150 Kbps; recommended bitrate (LIVE): 250 Kbps.      |
| TRTCVideoResolution_256_144   | 102 | Aspect ratio: 16:9; resolution: 256x144; recommended bitrate (VideoCall): 200 Kbps; recommended bitrate (LIVE): 300 Kbps.     |
| TRTCVideoResolution_320_180   | 104 | Aspect ratio: 16:9; resolution: 320x180; recommended bitrate (VideoCall): 250 Kbps; recommended bitrate (LIVE): 400 Kbps.     |
| TRTCVideoResolution_480_270   | 106 | Aspect ratio: 16:9; resolution: 480x270; recommended bitrate (VideoCall): 350 Kbps; recommended bitrate (LIVE): 550 Kbps.     |
| TRTCVideoResolution_640_360   | 108 | Aspect ratio: 16:9; resolution: 640x360; recommended bitrate (VideoCall): 500 Kbps; recommended bitrate (LIVE): 900 Kbps.     |
| TRTCVideoResolution_960_540   | 110 | Aspect ratio: 16:9; resolution: 960x540; recommended bitrate (VideoCall): 850 Kbps; recommended bitrate (LIVE): 1300 Kbps.    |
| TRTCVideoResolution_1280_720  | 112 | Aspect ratio: 16:9; resolution: 1280x720; recommended bitrate (VideoCall): 1200 Kbps; recommended bitrate (LIVE): 1800 Kbps.  |
| TRTCVideoResolution_1920_1080 | 114 | Aspect ratio: 16:9; resolution: 1920x1080; recommended bitrate (VideoCall): 2000 Kbps; recommended bitrate (LIVE): 3000 Kbps. |

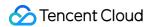

## **TRTCVideoResolutionMode**

#### **TRTCVideoResolutionMode**

#### Video aspect ratio mode

Only the landscape resolution (e.g., 640x360) is defined in <code>TRTCVideoResolution</code> . If the portrait resolution (e.g., 360x640) needs to be used, <code>Portrait</code> must be selected for <code>TRTCVideoResolutionMode</code> .

| Enum                             | Value | DESC                                                                                                    |
|----------------------------------|-------|----------------------------------------------------------------------------------------------------|
| TRTCVideoResolutionModeLandscape | 0     | Landscape resolution, such as TRTCVideoResolution_640_360 + TRTCVideoResolutionModeLandscape = 640x360.     |
| TRTCVideoResolutionModePortrait  | 1     | Portrait resolution, such as<br>TRTCVideoResolution_640_360 +<br>TRTCVideoResolutionModePortrait = 360x640. |

## TRTCVideoStreamType

#### **TRTCVideoStreamType**

#### Video stream type

TRTC provides three different video streams, including:

HD big image: it is generally used to transfer video data from the camera.

Smooth small image: it has the same content as the big image, but with lower resolution and bitrate and thus lower definition.

Substream image: it is generally used for screen sharing. Only one user in the room is allowed to publish the substream video image at any time, while other users must wait for this user to close the substream before they can publish their own substream.

#### Note

The SDK does not support enabling the smooth small image alone, which must be enabled together with the big image. It will automatically set the resolution and bitrate of the small image.

| Enum                     | Value | DESC                                                                                                    |
|--------------------------|-------|----------------------------------------------------------------------------------------------------|
| TRTCVideoStreamTypeBig   | 0     | HD big image: it is generally used to transfer video data from the camera.                                         |
| TRTCVideoStreamTypeSmall | 1     | Smooth small image: it has the same content as the big image, but with lower resolution and bitrate and thus lower |

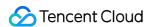

|                        |   | definition.                                                                                                    |
|------------------------|---|----------------------------------------------------------------------------------------------------|
| TRTCVideoStreamTypeSub | 2 | Substream image: it is generally used for screen sharing.  Only one user in the room is allowed to publish the substream video image at any time, while other users must wait for this user to close the substream before they can publish their own substream. |

## **TRTCVideoFillMode**

#### **TRTCVideoFillMode**

### Video image fill mode

If the aspect ratio of the video display area is not equal to that of the video image, you need to specify the fill mode:

| Enum                   | Value | DESC                                                                                                    |
|------------------------|-------|----------------------------------------------------------------------------------------------------|
| TRTCVideoFillMode_Fill | 0     | Fill mode: the video image will be centered and scaled to fill the entire display area, where parts that exceed the area will be cropped. The displayed image may be incomplete in this mode.                            |
| TRTCVideoFillMode_Fit  | 1     | Fit mode: the video image will be scaled based on its long side to fit the display area, where the short side will be filled with black bars. The displayed image is complete in this mode, but there may be black bars. |

## **TRTCVideoRotation**

#### **TRTCVideoRotation**

### Video image rotation direction

TRTC provides rotation angle setting APIs for local and remote images. The following rotation angles are all clockwise.

| Enum                 | Value | DESC                              |
|----------------------|-------|-----------------------------------|
| TRTCVideoRotation0   | 0     | No rotation                       |
| TRTCVideoRotation90  | 1     | Clockwise rotation by 90 degrees  |
| TRTCVideoRotation180 | 2     | Clockwise rotation by 180 degrees |
|                      |       |                                   |

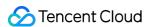

| TRTCVideoRotation270       | 3 | Clockwise rotation by 270 degrees |  |
|----------------------------|---|-----------------------------------|--|
| TTTT O VIGCOTIOIATION 27 0 | O | Glockwise rotation by 270 degrees |  |

# **TRTCBeautyStyle**

### **TRTCBeautyStyle**

### Beauty (skin smoothing) filter algorithm

TRTC has multiple built-in skin smoothing algorithms. You can select the one most suitable for your product.

| Enum                  | Value | DESC                                                                                                    |
|-----------------------|-------|----------------------------------------------------------------------------------------------------|
| TRTCBeautyStyleSmooth | 0     | Smooth style, which uses a more radical algorithm for more obvious effect and is suitable for show live streaming.          |
| TRTCBeautyStyleNature | 1     | Natural style, which retains more facial details for more natural effect and is suitable for most live streaming use cases. |

## **TRTCVideoPixelFormat**

#### **TRTCVideoPixelFormat**

## Video pixel format

TRTC provides custom video capturing and rendering features.

For the custom capturing feature, you can use the following enumerated values to describe the pixel format of the video you capture.

For the custom rendering feature, you can specify the pixel format of the video you expect the SDK to call back.

| Enum                            | Value | DESC                     |
|---------------------------------|-------|--------------------------|
| TRTCVideoPixelFormat_Unknown    | 0     | Undefined format         |
| TRTCVideoPixelFormat_I420       | 1     | YUV420P (I420) format    |
| TRTCVideoPixelFormat_Texture_2D | 2     | OpenGL 2D texture format |
| TRTCVideoPixelFormat_BGRA32     | 3     | BGRA32 format            |
| TRTCVideoPixelFormat_NV21       | 4     | NV21 format              |
| TRTCVideoPixelFormat_RGBA32     | 5     | RGBA format              |

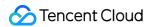

# TRTCVideoBufferType

#### **TRTCVideoBufferType**

#### Video data transfer method

For custom capturing and rendering features, you need to use the following enumerated values to specify the method of transferring video data:

Method 1. This method uses memory buffer to transfer video data. It is efficient on iOS but inefficient on Android. It is the only method supported on Windows currently.

Method 2. This method uses texture to transfer video data. It is efficient on both iOS and Android but is not supported on Windows. To use this method, you should have a general familiarity with OpenGL programming.

| Enum                             | Value | DESC                                                                                                    |
|----------------------------------|-------|----------------------------------------------------------------------------------------------------|
| TRTCVideoBufferType_Unknown      | 0     | Undefined transfer method                                                                                                    |
| TRTCVideoBufferType_Buffer       | 1     | Use memory buffer to transfer video data. iOS:  PixelBuffer ; Android: Direct Buffer for JNI layer; Windows: memory data block. |
| TRTCVideoBufferType_Texture      | 3     | Use OpenGL texture to transfer video data                                                                                       |
| TRTCVideoBufferType_TextureD3D11 | 4     | Use D3D11 texture to transfer video data                                                                                        |

## TRTCVideoMirrorType

#### **TRTCVideoMirrorType**

#### Video mirror type

Video mirroring refers to the left-to-right flipping of the video image, especially for the local camera preview image. After mirroring is enabled, it can bring anchors a familiar "look into the mirror" experience.

| Enum                        | Value | DESC                                                                                                  |
|-----------------------------|-------|----------------------------------------------------------------------------------------------------|
| TRTCVideoMirrorType_Auto    | 0     | Auto mode: mirror the front camera's image but not the rear camera's image (for mobile devices only). |
| TRTCVideoMirrorType_Enable  | 1     | Mirror the images of both the front and rear cameras.                                                 |
| TRTCVideoMirrorType_Disable | 2     | Disable mirroring for both the front and rear cameras.                                                |

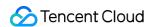

## TRTCSnapshotSourceType

#### **TRTCSnapshotSourceType**

#### Data source of local video screenshot

The SDK can take screenshots from the following two data sources and save them as local files:

Video stream: the SDK screencaptures the native video content from the video stream. The screenshots are not controlled by the display of the rendering control.

Rendering layer: the SDK screencaptures the displayed video content from the rendering control, which can achieve the effect of WYSIWYG, but if the display area is too small, the screenshots will also be very small.

| Enum                          | Value | DESC                                                                                                    |
|-------------------------------|-------|----------------------------------------------------------------------------------------------------|
| TRTCSnapshotSourceTypeStream  | 0     | The SDK screencaptures the native video content from the video stream. The screenshots are not controlled by the display of the rendering control.                                                     |
| TRTCSnapshotSourceTypeView    | 1     | The SDK screencaptures the displayed video content from the rendering control, which can achieve the effect of WYSIWYG, but if the display area is too small, the screenshots will also be very small. |
| TRTCSnapshotSourceTypeCapture | 2     | The SDK screencaptures the capture video content from the capture control, which can capture the captured high-definition screenshots.                                                                 |

## **TRTCAppScene**

#### **TRTCAppScene**

#### Use cases

TRTC features targeted optimizations for common audio/video application scenarios to meet the differentiated requirements in various verticals. The main scenarios can be divided into the following two categories:

Live streaming scenario (LIVE): including LIVE (audio + video) and VoiceChatRoom (pure audio).

In the live streaming scenario, users are divided into two roles: "anchor" and "audience". A single room can sustain up to 100,000 concurrent online users. This is suitable for live streaming to a large audience.

In the real-time scenario, there is no role difference between users, but a single room can sustain only up to 300 concurrent online users. This is suitable for small-scale real-time communication.

| Enum | Value | DESC |  |
|------|-------|------|--|
|      |       |      |  |

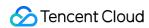

| TRTCAppSceneVideoCall     | 0 | In the video call scenario, 720p and 1080p HD image quality is supported. A single room can sustain up to 300 concurrent online users, and up to 50 of them can speak simultaneously.  Use cases: [one-to-one video call], [video conferencing with up to 300 participants], [online medical diagnosis], [small class], [video interview], etc.                                                                                                    |
|---------------------------|---|----------------------------------------------------------------------------------------------------|
| TRTCAppSceneLIVE          | 1 | In the interactive video live streaming scenario, mic can be turned on/off smoothly without waiting for switchover, and the anchor latency is as low as less than 300 ms. Live streaming to hundreds of thousands of concurrent users in the audience role is supported with the playback latency down to 1,000 ms.  Use cases: [low-latency interactive live streaming], [big class], [anchor competition], [video dating room], [online interactive classroom], [remote training], [large-scale conferencing], etc.  Note  In this scenario, you must use the role field in TRTCParams to specify the role of the current user. |
| TRTCAppSceneAudioCall     | 2 | Audio call scenario, where the SPEECH sound quality is used by default. A single room can sustain up to 300 concurrent online users, and up to 50 of them can speak simultaneously.  Use cases: [one-to-one audio call], [audio conferencing with up to 300 participants], [audio chat], [online Werewolf], etc.                                                                                                    |
| TRTCAppSceneVoiceChatRoom | 3 | In the interactive audio live streaming scenario, mic can be turned on/off smoothly without waiting for switchover, and the anchor latency is as low as less than 300 ms. Live streaming to hundreds of thousands of concurrent users in the audience role is supported with the playback latency down to 1,000 ms.  Use cases: [audio club], [online karaoke room], [music live room], [FM radio], etc.  Note  In this scenario, you must use the role field in TRTCParams to specify the role of the current user.                                                                                                    |

# TRTCRoleType

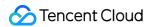

#### **TRTCRoleType**

#### Role

Role is applicable only to live streaming scenarios ( TRICAppSceneLIVE and

TRTCAppSceneVoiceChatRoom ). Users are divided into two roles:

Anchor, who can publish their audio/video streams. There is a limit on the number of anchors. Up to 50 anchors are allowed to publish streams at the same time in one room.

Audience, who can only listen to or watch audio/video streams of anchors in the room. If they want to publish their streams, they need to switch to the "anchor" role first through switchRole. One room can sustain up to 100,000 concurrent online users in the audience role.

| Enum             | Value | DESC                                                                                                    |
|------------------|-------|----------------------------------------------------------------------------------------------------|
| TRTCRoleAnchor   | 20    | An anchor can publish their audio/video streams. There is a limit on the number of anchors. Up to 50 anchors are allowed to publish streams at the same time in one room.                                                                                                   |
| TRTCRoleAudience | 21    | Audience can only listen to or watch audio/video streams of anchors in the room. If they want to publish their streams, they need to switch to the "anchor" role first through switchRole. One room can sustain up to 100,000 concurrent online users in the audience role. |

## TRTCQosControlMode(Deprecated)

### TRTCQosControlMode(Deprecated)

### QoS control mode (disused)

| Enum                     | Value | DESC                                                                                         |
|--------------------------|-------|----------------------------------------------------------------------------------------------|
| TRTCQosControlModeClient | 0     | Client-based control, which is for internal debugging of SDK and shall not be used by users. |
| TRTCQosControlModeServer | 1     | On-cloud control, which is the default and recommended mode.                                 |

## **TRTCVideoQosPreference**

#### **TRTCVideoQosPreference**

Image quality preference

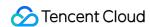

TRTC has two control modes in weak network environments: "ensuring clarity" and "ensuring smoothness". Both modes will give priority to the transfer of audio data.

| Enum                         | Value | DESC                                                                                                    |
|------------------------------|-------|----------------------------------------------------------------------------------------------------|
| TRTCVideoQosPreferenceSmooth | 1     | Ensuring smoothness: in this mode, when the current network is unable to transfer a clear and smooth video image, the smoothness of the image will be given priority, but there will be blurs.          |
| TRTCVideoQosPreferenceClear  | 2     | Ensuring clarity (default value): in this mode, when the current network is unable to transfer a clear and smooth video image, the clarity of the image will be given priority, but there will be lags. |

## **TRTCQuality**

## **TRTCQuality**

## **Network quality**

TRTC evaluates the current network quality once every two seconds. The evaluation results are divided into six levels:

| Excellent indicates the best | and Dow | n indicates the worst.                                           |
|------------------------------|---------|------------------------------------------------------------------|
| Enum                         | Value   | DESC                                                             |
| TRTCQuality_Unknown          | 0       | Undefined                                                        |
| TRTCQuality_Excellent        | 1       | The current network is excellent                                 |
| TRTCQuality_Good             | 2       | The current network is good                                      |
| TRTCQuality_Poor             | 3       | The current network is fair                                      |
| TRTCQuality_Bad              | 4       | The current network is bad                                       |
| TRTCQuality_Vbad             | 5       | The current network is very bad                                  |
| TRTCQuality_Down             | 6       | The current network cannot meet the minimum requirements of TRTC |

## TRTCAVStatusType

### **TRTCAVStatusType**

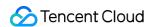

### Audio/Video playback status

This enumerated type is used in the audio status changed API onRemoteAudioStatusUpdated and the video status changed API onRemoteVideoStatusUpdated to specify the current audio/video status.

| Enum                | Value | DESC    |
|---------------------|-------|---------|
| TRTCAVStatusStopped | 0     | Stopped |
| TRTCAVStatusPlaying | 1     | Playing |
| TRTCAVStatusLoading | 2     | Loading |

## TRTCAVStatusChangeReason

### **TRTCAVStatusChangeReason**

### Reasons for playback status changes

This enumerated type is used in the audio status changed API onRemoteAudioStatusUpdated and the video status changed API onRemoteVideoStatusUpdated to specify the reason for the current audio/video status change.

| Enum                                   | Value | DESC                                                                                                    |
|----------------------------------------|-------|----------------------------------------------------------------------------------------------------|
| TRTCAVStatusChangeReasonInternal       | 0     | Default value                                                                                                    |
| TRTCAVStatusChangeReasonBufferingBegin | 1     | The stream enters the Loading state due to network congestion                                                                |
| TRTCAVStatusChangeReasonBufferingEnd   | 2     | The stream enters the Playing state after network recovery                                                                   |
| TRTCAVStatusChangeReasonLocalStarted   | 3     | As a start-related API was directly called locally, the stream enters the Playing state                                      |
| TRTCAVStatusChangeReasonLocalStopped   | 4     | As a stop-related API was directly called locally, the stream enters the Stopped state                                       |
| TRTCAVStatusChangeReasonRemoteStarted  | 5     | As the remote user started (or resumed) publishing the audio or video stream, the stream enters the Loading or Playing state |
| TRTCAVStatusChangeReasonRemoteStopped  | 6     | As the remote user stopped (or paused) publishing the audio or video stream, the                                             |

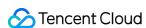

|  | stream enters the "Stopped" state |
|--|-----------------------------------|
|  |                                   |

## **TRTCAudioQuality**

#### **TRTCAudioQuality**

### Sound quality

TRTC provides three well-tuned modes to meet the differentiated requirements for sound quality in various verticals: Speech mode (Speech): it is suitable for application scenarios that focus on human communication. In this mode, the audio transfer is more resistant, and TRTC uses various voice processing technologies to ensure the optimal smoothness even in weak network environments.

Music mode (Music): it is suitable for scenarios with demanding requirements for music. In this mode, the amount of transferred audio data is very large, and TRTC uses various technologies to ensure that the high-fidelity details of music signals can be restored in each frequency band.

Default mode (Default): it is between Speech and Music . In this mode, the reproduction of music is better than that in Speech mode, and the amount of transferred data is much lower than that in Music mode; therefore, this mode has good adaptability to various scenarios.

| Enum                    | Value | DESC                                                                                                    |
|-------------------------|-------|----------------------------------------------------------------------------------------------------|
| TRTCAudioQualitySpeech  | 1     | Speech mode: sample rate: 16 kHz; mono channel; bitrate: 16 Kbps. This mode has the best resistance among all modes and is suitable for audio call scenarios, such as online meeting and audio call. |
| TRTCAudioQualityDefault | 2     | Default mode: sample rate: 48 kHz; mono channel; bitrate: 50 Kbps. This mode is between the speech mode and the music mode as the default mode in the SDK and is recommended.                        |
| TRTCAudioQualityMusic   | 3     | Music mode: sample rate: 48 kHz; full-band stereo; bitrate: 128 Kbps. This mode is suitable for scenarios where Hi-Fi music transfer is required, such as online karaoke and music live streaming.   |

## **TRTCAudioFrameFormat**

#### **TRTCAudioFrameFormat**

#### Audio frame content format

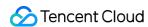

| Enum                     | Value          | DESC                     |
|--------------------------|----------------|--------------------------|
| TRTCAudioFrameFormatNone | 0              | None                     |
| TRTCAudioFrameFormatPCM  | Not<br>Defined | Audio data in PCM format |

# TRTCAudioFrameOperationMode

## TRTCAudio Frame Operation Mode

#### Audio callback data operation mode

TRTC provides two modes of operation for audio callback data.

Read-only mode (ReadOnly): Get audio data only from the callback.

ReadWrite mode (ReadWrite): You can get and modify the audio data of the callback.

| Enum                                 | Value | DESC                                                                                      |
|--------------------------------------|-------|-------------------------------------------------------------------------------------------|
| TRTCAudioFrameOperationModeReadWrite | 0     | Read-write mode: You can get and modify the audio data of the callback, the default mode. |
| TRTCAudioFrameOperationModeReadOnly  | 1     | Read-only mode: Get audio data from callback only.                                        |

# **TRTCLogLevel**

### **TRTCLogLevel**

### Log level

Different log levels indicate different levels of details and number of logs. We recommend you set the log level to

TRTCLogLevelInfo generally.

| Enum                | Value | DESC                                                             |
|---------------------|-------|------------------------------------------------------------------|
| TRTCLogLevelVerbose | 0     | Output logs at all levels                                        |
| TRTCLogLevelDebug   | 1     | Output logs at the DEBUG, INFO, WARNING, ERROR, and FATAL levels |
| TRTCLogLevelInfo    | 2     | Output logs at the INFO, WARNING, ERROR, and FATAL levels        |
|                     |       |                                                                  |

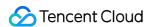

| TRTCLogLevelWarn  | 3 | Output logs at the WARNING, ERROR, and FATAL levels |
|-------------------|---|-----------------------------------------------------|
| TRTCLogLevelError | 4 | Output logs at the ERROR and FATAL levels           |
| TRTCLogLevelFatal | 5 | Output logs at the FATAL level                      |
| TRTCLogLevelNone  | 6 | Do not output any SDK logs                          |

## TRTCScreenCaptureSourceType

### **TRTCScreenCaptureSourceType**

### Screen sharing target type (for desktops only)

| Enum                               | Value | DESC                                                      |
|------------------------------------|-------|-----------------------------------------------------------|
| TRTCScreenCaptureSourceTypeUnknown | -1    | Undefined                                                 |
| TRTCScreenCaptureSourceTypeWindow  | 0     | The screen sharing target is the window of an application |
| TRTCScreenCaptureSourceTypeScreen  | 1     | The screen sharing target is the entire screen            |
| TRTCScreenCaptureSourceTypeCustom  | 2     | The screen sharing target is a user-defined data source   |

# TRTCTranscodingConfigMode

### TRTCTranscodingConfigMode

### Layout mode of On-Cloud MixTranscoding

TRTC's On-Cloud MixTranscoding service can mix multiple audio/video streams in the room into one stream.

Therefore, you need to specify the layout scheme of the video images. The following layout modes are provided:

| Enum                              | Value | DESC                                                                                                    |
|-----------------------------------|-------|----------------------------------------------------------------------------------------------------|
| TRTCTranscodingConfigMode_Unknown | 0     | Undefined                                                                                                    |
| TRTCTranscodingConfigMode_Manual  | 1     | Manual layout mode In this mode, you need to specify the precise position of each video image. This mode has the highest degree of |

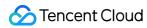

|                                                 |   | freedom, but its ease of use is the worst:  You need to enter all the parameters in TRTCTranscodingConfig , including the position coordinates of each video image (TRTCMixUser).  You need to listen on the onUserVideoAvailable() and onUserAudioAvailable() event callbacks in TRTCCloudDelegate and constantly adjust the mixUsers parameter according to the audio/video status of each user with mic on in the current room.                                                                                      |
|-------------------------------------------------|---|----------------------------------------------------------------------------------------------------|
| TRTCTranscodingConfigMode_Template_PureAudio    | 2 | Pure audio mode This mode is suitable for pure audio scenarios such as audio call (AudioCall) and audio chat room (VoiceChatRoom). You only need to set it once through the setMixTranscodingConfig() API after room entry, and then the SDK will automatically mix the audio of all mic-on users in the room into the current user's live stream. You don't need to set the mixUsers parameter in TRTCTranscodingConfig; instead, you only need to set the audioSampleRate, audioBitrate and audioChannels parameters. |
| TRTCTranscodingConfigMode_Template_PresetLayout | 3 | Preset layout mode This is the most popular layout mode, because it allows you to set the position of each video image in advance through placeholders, and then the SDK automatically adjusts it dynamically according to the number of video images in the room.                                                                                                    |

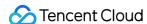

In this mode, you still need to set the mixUsers parameter, but you can **set** userId as a "placeholder". Placeholder values include: "\$PLACE\_HOLDER\_REMOTE\$": image of remote user. Multiple images can be set. "\$PLACE\_HOLDER\_LOCAL\_MAIN\$": local camera image. Only one image can be set. "\$PLACE HOLDER LOCAL SUB\$": local screen sharing image. Only one image can be set. In this mode, you don't need to listen on the onUserVideoAvailable() and onUserAudioAvailable() callbacks in TRTCCloudDelegate to make real-time adjustments. Instead, you only need to call setMixTranscodingConfig() once after successful room entry. Then, the SDK will automatically populate the placeholders you set with real userId values. TRTCTranscodingConfigMode\_Template\_ScreenSharing 4 Screen sharing mode This mode is suitable for screen sharing-based use cases such as online education and supported only by the SDKs for Windows and macOS. In this mode, the SDK will first build a canvas according to the target resolution you set (through the videoWidth and videoHeight parameters). Before the teacher enables screen sharing, the SDK will scale up the teacher's camera image and draw it onto the canvas. After the teacher enables screen sharing, the SDK will draw the video image shared on the screen onto the same canvas.

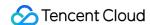

The purpose of this layout mode is to ensure consistency in the output resolution of the mixtranscoding module and avoid problems with blurred screen during course replay and webpage playback (web players don't support adjustable resolution). Meanwhile, the audio of mic-on students will be mixed into the teacher's audio/video stream by default.

Video content is primarily the shared screen in teaching mode, and it is a waste of bandwidth to transfer camera image and screen image at the same time.

Therefore, the recommended practice is to directly draw the camera image onto the current screen through the setLocalVideoRenderCallback

API.

In this mode, you don't need to set the mixUsers parameter in TRTCTranscodingConfig , and the SDK will not mix students' images so as not to interfere with the screen sharing effect.

You can set width x height in

TRTCTranscodingConfig to 0 px
x 0 px, and the SDK will automatically
calculate a suitable resolution based on
the aspect ratio of the user's current
screen.

If the teacher's current screen width is less than or equal to 1920 px, the SDK will use the actual resolution of the teacher's current screen.

If the teacher's current screen width is greater than 1920 px, the SDK will select one of the three resolutions of 1920x1080 (16:9), 1920x1200 (16:10), and 1920x1440 (4:3) according to the current screen aspect ratio.

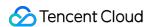

# TRTCRecordType

### **TRTCRecordType**

### Media recording type

This enumerated type is used in the local media recording API startLocalRecording to specify whether to record audio/video files or pure audio files.

| Enum                      | Value | DESC                        |
|---------------------------|-------|-----------------------------|
| TRTCLocalRecordType_Audio | 0     | Record audio only           |
| TRTCLocalRecordType_Video | 1     | Record video only           |
| TRTCLocalRecordType_Both  | 2     | Record both audio and video |

# TRTCMixInputType

### TRTCMixInputType

### Stream mix input type

| Enum                       | Value | DESC                                                                                                    |
|----------------------------|-------|----------------------------------------------------------------------------------------------------|
| TRTCMixInputTypeUndefined  | 0     | Default.  Considering the compatibility with older versions, if you specify the inputType as Undefined, the SDK will determine the stream mix input type according to the value of the pureAudio parameter |
| TRTCMixInputTypeAudioVideo | 1     | Mix both audio and video                                                                                                    |
| TRTCMixInputTypePureVideo  | 2     | Mix video only                                                                                                    |
| TRTCMixInputTypePureAudio  | 3     | Mix audio only                                                                                                    |
| TRTCMixInputTypeWatermark  | 4     | Mix watermark In this case, you don't need to specify the userId parameter, but you need to specify the image parameter. It is recommended to use png format.                                              |

# TRTCWaterMarkSrcType

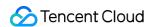

### **TRTCWaterMarkSrcType**

#### Watermark image source type

| Enum                       | Value | DESC                                                                                        |
|----------------------------|-------|---------------------------------------------------------------------------------------------|
| TRTCWaterMarkSrcTypeFile   | 0     | Path of the image file, which can be in BMP, GIF, JPEG, PNG, TIFF, Exif, WMF, or EMF format |
| TRTCWaterMarkSrcTypeBGRA32 | 1     | Memory block in BGRA32 format                                                               |
| TRTCWaterMarkSrcTypeRGBA32 | 2     | Memory block in RGBA32 format                                                               |

# TRTCAudioRecordingContent

### **TRTCAudioRecordingContent**

#### Audio recording content type

This enumerated type is used in the audio recording API startAudioRecording to specify the content of the recorded audio.

| Enum                            | Value | DESC                               |
|---------------------------------|-------|------------------------------------|
| TRTCAudioRecordingContentAll    | 0     | Record both local and remote audio |
| TRTCAudioRecordingContentLocal  | 1     | Record local audio only            |
| TRTCAudioRecordingContentRemote | 2     | Record remote audio only           |

## **TRTCPublishMode**

#### **TRTCPublishMode**

### The publishing mode

This enum type is used by the publishing API startPublishMediaStream.

TRTC can mix multiple streams in a room and publish the mixed stream to a CDN or to a TRTC room. It can also publish the stream of the local user to Tencent Cloud or a third-party CDN.

You can specify one of the following publishing modes to use:

| Enum                   | Value | DESC      |
|------------------------|-------|-----------|
| TRTCPublishModeUnknown | 0     | Undefined |

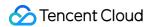

| TRTCPublishBigStreamToCdn  | 1 | Use this parameter to publish the primary stream (TRTCVideoStreamTypeBig) in the room to Tencent Cloud or a third-party CDN (only RTMP is supported).                                                                                                    |
|----------------------------|---|----------------------------------------------------------------------------------------------------|
| TRTCPublishSubStreamToCdn  | 2 | Use this parameter to publish the substream (TRTCVideoStreamTypeSub) in the room to Tencent Cloud or a third-party CDN (only RTMP is supported).                                                                                                    |
| TRTCPublishMixStreamToCdn  | 3 | Use this parameter together with the encoding parameter TRTCStreamEncoderParam and On-Cloud MixTranscoding parameter TRTCStreamMixingConfig to transcode the streams you specify and publish the mixed stream to Tencent Cloud or a third-party CDN (only RTMP is supported).                                                                       |
| TRTCPublishMixStreamToRoom | 4 | Use this parameter together with the encoding parameter TRTCStreamEncoderParam and On-Cloud MixTranscoding parameter TRTCStreamMixingConfig to transcode the streams you specify and publish the mixed stream to the room you specify.  Use TRTCUser in TRTCPublishTarget to specify the robot that publishes the transcoded stream to a TRTC room. |

# TRTCEncryptionAlgorithm

## ${\bf TRTCEncryption Algorithm}$

## **Encryption Algorithm**

This enumeration type is used for media stream private encryption algorithm selection.

| Enum                             | Value | DESC                     |
|----------------------------------|-------|--------------------------|
| TRTCEncryptionAlgorithmAes128Gcm | 0     | AES GCM 128 <sub>°</sub> |
| TRTCEncryptionAlgorithmAes256Gcm | 1     | AES GCM 256。             |

# TRTCSpeedTestScene

## **TRTCSpeedTestScene**

## **Speed Test Scene**

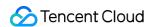

This enumeration type is used for speed test scene selection.

| Enum                                        | Value | DESC                         |
|---------------------------------------------|-------|------------------------------|
| TRTCSpeedTestScene_DelayTesting             | 1     | Delay testing.               |
| TRTCSpeedTestScene_DelayAndBandwidthTesting | 2     | Delay and bandwidth testing. |
| TRTCSpeedTestScene_OnlineChorusTesting      | 3     | Online chorus testing.       |

# TRTCGravitySensorAdaptiveMode

## **TRTCGravitySensorAdaptiveMode**

Set the adaptation mode of gravity sensing (only applicable to mobile terminals)

| Enum                                             | Value | DESC                                                                                                    |
|--------------------------------------------------|-------|----------------------------------------------------------------------------------------------------|
| TRTCGravitySensorAdaptiveMode_Disable            | 0     | Turn off the gravity sensor and make a decision based on the current acquisition resolution and the set encoding resolution. If the two are inconsistent, rotate 90 degrees to ensure the maximum frame.            |
| TRTCGravitySensorAdaptiveMode_FillByCenterCrop   | 1     | Turn on the gravity sensor to always ensure that the remote screen image is positive. When the intermediate process needs to deal with inconsistent resolutions, use the center cropping mode.                      |
| TRTCGravitySensorAdaptiveMode_FitWithBlackBorder | 2     | Turn on the gravity sensor to always ensure that the remote screen image is positive. When the resolution needs to be processed inconsistently in the intermediate process, use the superimposed black border mode. |

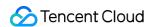

## **TRTCParams**

#### **TRTCParams**

### **Room entry parameters**

As the room entry parameters in the TRTC SDK, these parameters must be correctly set so that the user can successfully enter the audio/video room specified by roomId or strRoomId.

For historical reasons, TRTC supports two types of room IDs: roomId and strRoomId.

Note: do not mix roomId and strRoomId , because they are not interchangeable. For example, the number 123 and the string 123 are two completely different rooms in TRTC.

| EnumType      | DESC                                                                                                    |  |
|---------------|----------------------------------------------------------------------------------------------------|--|
| businessInfo  | Field description: business data, which is optional. This field is needed only by some advanced features.  Recommended value: do not set this field on your own.                                                                                                    |  |
| privateMapKey | Field description: permission credential used for permission control, which is optional. If you want only users with the specified <code>userId</code> values to enter a room, you need to use <code>privateMapKey</code> to restrict the permission.  Recommended value: we recommend you use this parameter only if you have high security requirements. For more information, please see <code>Enabling Advanced Permission Control</code> .                                                                 |  |
| role          | Field description: role in the live streaming scenario, which is applicable only to the live streaming scenario (TRTCAppSceneLIVE or TRTCAppSceneVoiceChatRoom) but doesn't take effect in the call scenario. Recommended value: default value: anchor (TRTCRoleAnchor).                                                                                                    |  |
| roomld        | Field description: numeric room ID. Users (userId) in the same room can see one another and make audio/video calls.  Recommended value: value range: 1-4294967294.  @note roomId and strRoomId are mutually exclusive. If you decide to use strRoomId , then roomId should be entered as 0. If both are entered, roomId will be used.  Note  do not mix roomId and strRoomId , because they are not interchangeable. For example, the number 123 and the string 123 are two completely different rooms in TRTC. |  |
| sdkAppld      | Field description: application ID, which is required. Tencent Cloud generates bills based on sdkAppId.  Recommended value: the ID can be obtained on the account information page in the TRTC console after the corresponding application is created.                                                                                                    |  |

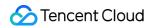

| strRoomId          | Field description: string-type room ID. Users (userId) in the same room can see one another and make audio/video calls.  @note roomId and strRoomId are mutually exclusive. If you decide to use strRoomId, then roomId should be entered as 0. If both are entered, roomId will be used.  Note  do not mix roomId and strRoomId, because they are not interchangeable. For example, the number 123 and the string 123 are two completely different rooms in TRTC.  Recommended value: the length limit is 64 bytes. The following 89 characters are supported:  Uppercase and lowercase letters (a-z and A-Z)  Digits (0-9)  Space, "!", "#", "\$", "%", "&", "(", ")", "+", "-", ":", ";", "<", "=", ".", ">", "?", "@", "[", "]", "@", "[", "]", "A", "_", ", ", ", ", ", ", ", ", ", ", ", ", "                                                                                                    |
|--------------------|----------------------------------------------------------------------------------------------------|
| streamId           | Field description: specified streamId in Tencent Cloud CSS, which is optional. After setting this field, you can play back the user's audio/video stream on Tencent Cloud CSS CDN through a standard pull scheme (FLV or HLS). Recommended value: this parameter can contain up to 64 bytes and can be left empty. We recommend you use sdkappid_roomid_userid_main as the streamid, which is easier to identify and will not cause conflicts in your multiple applications.  Note  to use Tencent Cloud CSS CDN, you need to enable the auto-relayed live streaming feature on the "Function Configuration" page in the console first. For more information, please see CDN Relayed Live Streaming.                                                                                                    |
| userDefineRecordId | Field description: on-cloud recording field, which is optional and used to specify whether to record the user's audio/video stream in the cloud.  For more information, please see On-Cloud Recording and Playback.  Recommended value: it can contain up to 64 bytes. Letters (a-z and A-Z), digits (0-9), underscores, and hyphens are allowed.  Scheme 1. Manual recording  1. Enable on-cloud recording in "Application Management" > "On-cloud Recording Configuration" in the console.  2. Set "Recording Mode" to "Manual Recording".  3. After manual recording is set, in a TRTC room, only users with the userDefineRecordId parameter set will have video recording files in the cloud, while users without this parameter set will not.  4. The recording file will be named in the format of "userDefineRecordId_start time_end time" in the cloud.  Scheme 2. Auto-recording  1. You need to enable on-cloud recording in "Application Management" > "On-cloud Recording Configuration" in the console. |

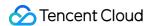

|         | <ol> <li>Set "Recording Mode" to "Auto-recording".</li> <li>After auto-recording is set, any user who upstreams audio/video in a TRTC room will have a video recording file in the cloud.</li> <li>The file will be named in the format of "userDefineRecordId_start time_end time". If userDefineRecordId is not specified, the file will be named in the format of "streamId_start time_end time".</li> </ol> |
|---------|----------------------------------------------------------------------------------------------------|
| userld  | Field description: user ID, which is required. It is the userId of the local user in UTF-8 encoding and acts as the username.  Recommended value: if the ID of a user in your account system is "mike", userId can be set to "mike".                                                                                                    |
| userSig | Field description: user signature, which is required. It is the authentication signature corresponding to the current userId and acts as the login password for Tencent Cloud services.  Recommended value: for the calculation method, please see UserSig.                                                                                                    |

## TRTCVideoEncParam

#### **TRTCVideoEncParam**

## Video encoding parameters

These settings determine the quality of image viewed by remote users as well as the image quality of recorded video files in the cloud.

| EnumType        | DESC                                                                                                    |
|-----------------|----------------------------------------------------------------------------------------------------|
| enableAdjustRes | Field description: whether to allow dynamic resolution adjustment. Once enabled, this field will affect on-cloud recording.  Recommended value: this feature is suitable for scenarios that don't require on-cloud recording. After it is enabled, the SDK will intelligently select a suitable resolution according to the current network conditions to avoid the inefficient encoding mode of "large resolution + small bitrate".  Note  default value: false. If you need on-cloud recording, please do not enable this feature, because if the video resolution changes, the MP4 file recorded in the cloud cannot be played back normally by common players. |
| minVideoBitrate | Field description: minimum video bitrate. The SDK will reduce the bitrate to as low as the value specified by minVideoBitrate to ensure the smoothness only if the network conditions are poor.  Note: default value: 0, indicating that a reasonable value of the lowest bitrate will be automatically calculated by the SDK according to the resolution you specify.                                                                                                    |

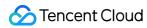

|              | Recommended value: you can set the videoBitrate and minVideoBitrate parameters at the same time to restrict the SDK's adjustment range of the video bitrate:  If you want to "ensure clarity while allowing lag in weak network environments", you can set minVideoBitrate to 60% of videoBitrate.  If you want to "ensure smoothness while allowing blur in weak network environments", you can set minVideoBitrate to a low value, for example, 100 Kbps.  If you set videoBitrate and minVideoBitrate to the same value, it is equivalent to disabling the adaptive adjustment capability of the SDK for the video bitrate.                                                                                                    |
|--------------|----------------------------------------------------------------------------------------------------|
| resMode      | Field description: resolution mode (landscape/portrait)  Recommended value: for mobile platforms (iOS and Android), Portrait is recommended; for desktop platforms (Windows and macOS), Landscape is recommended.  Note  to use a portrait resolution, please specify resMode as Portrait; for example, when used together with Portrait, 640x360 represents 360x640.                                                                                                    |
| videoBitrate | Field description: target video bitrate. The SDK encodes streams at the target video bitrate and will actively reduce the bitrate only in weak network environments. Recommended value: please see the optimal bitrate for each specification in TRTCVideoResolution . You can also slightly increase the optimal bitrate. For example, TRTCVideoResolution_1280_720 corresponds to the target bitrate of 1,200 Kbps. You can also set the bitrate to 1,500 Kbps for higher definition.  Note  you can set the videoBitrate and minVideoBitrate parameters at the same time to restrict the SDK's adjustment range of the video bitrate:  If you want to "ensure clarity while allowing lag in weak network environments", you can set minVideoBitrate to 60% of videoBitrate.  If you want to "ensure smoothness while allowing blur in weak network environments", you can set minVideoBitrate to a low value, for example, 100 Kbps.  If you set videoBitrate and minVideoBitrate to the same value, it is equivalent to disabling the adaptive adjustment capability of the SDK for the video bitrate. |
| videoFps     | Field description: video capturing frame rate  Recommended value: 15 or 20 fps. If the frame rate is lower than 5 fps, there will be obvious lagging; if lower than 10 fps but higher than 5 fps, there will be slight lagging; if higher than 20 fps, the bandwidth will be wasted (the frame rate of movies is generally 24 fps).  Note                                                                                                    |

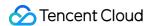

|                 | the front cameras on certain Android phones do not support a capturing frame rate higher than 15 fps. For some Android phones that focus on beautification features, the capturing frame rate of the front cameras may be lower than 10 fps.                                                                                                    |
|-----------------|----------------------------------------------------------------------------------------------------|
| videoResolution | Field description: video resolution Recommended value For mobile video call, we recommend you select a resolution of 360x640 or below and select Portrait (portrait resolution) for resMode.  For mobile live streaming, we recommend you select a resolution of 540x960 and select Portrait (portrait resolution) for resMode.  For desktop platforms (Windows and macOS), we recommend you select a resolution of 640x360 or above and select Landscape (landscape resolution) for resMode.  Note  to use a portrait resolution, please specify resMode as Portrait; for example, when used together with Portrait, 640x360 represents 360x640. |

## **TRTCNetworkQosParam**

#### **TRTCNetworkQosParam**

## **Network QoS control parameter set**

Network QoS control parameter. The settings determine the QoS control policy of the SDK in weak network conditions (e.g., whether to "ensure clarity" or "ensure smoothness").

| EnumType    | DESC                                                                                                    |
|-------------|----------------------------------------------------------------------------------------------------|
| controlMode | Field description: QoS control mode (disused) Recommended value: on-cloud control  Note please set the on-cloud control mode (TRTCQosControlModeServer).                                                                                                    |
| preference  | Field description: whether to ensure smoothness or clarity  Recommended value: ensuring clarity  Note  this parameter mainly affects the audio/video performance of TRTC in weak network environments:  Ensuring smoothness: in this mode, when the current network is unable to transfer a clear and smooth video image, the smoothness of the image will be given priority, but there will be blurs. See TRTCVideoQosPreferenceSmooth  Ensuring clarity (default value): in this mode, when the current network is unable to transfer a clear and smooth video image, the clarity of the image will be given priority, but there will be lags. See TRTCVideoQosPreferenceClear |

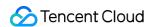

## **TRTCRenderParams**

#### **TRTCRenderParams**

### Rendering parameters of video image

You can use these parameters to control the video image rotation angle, fill mode, and mirror mode.

| EnumType   | DESC                                                                                                    |
|------------|----------------------------------------------------------------------------------------------------|
| fillMode   | Field description: image fill mode  Recommended value: fill (the image may be stretched or cropped) or fit (there may be black bars in unmatched areas). Default value: TRTCVideoFillMode_Fill |
| mirrorType | Field description: image mirror mode  Recommended value: default value: TRTCVideoMirrorType_Auto                                                                                               |
| rotation   | Field description: clockwise image rotation angle Recommended value: rotation angles of 90, 180, and 270 degrees are supported. Default value: TRTCVideoRotation_0                             |

## **TRTCQuality**

### **TRTCQuality**

### **Network quality**

This indicates the quality of the network. You can use it to display the network quality of each user on the UI.

| EnumType | DESC            |
|----------|-----------------|
| quality  | Network quality |
| userld   | User ID         |

## **TRTCVolumeInfo**

### **TRTCVolumeInfo**

#### Volume

This indicates the audio volume value. You can use it to display the volume of each user in the UI.

| EnumType | DESC |
|----------|------|
|          |      |

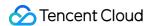

| pitch              | The local user's vocal frequency (unit: Hz), the value range is [0 - 4000]. For remote users, this value is always 0.                                                                                                    |
|--------------------|----------------------------------------------------------------------------------------------------|
| spectrumData       | Audio spectrum data, which divides the sound frequency into 256 frequency domains, spectrumData records the energy value of each frequency domain, The value range of each energy value is [-300, 0] in dBFS.  Note  The local spectrum is calculated using the audio data before encoding, which will be affected by the capture volume, BGM, etc.; the remote spectrum is calculated using the received audio data, and operations such as adjusting the remote playback volume locally will not affect it. |
| spectrumDataLength | The length of recorded audio spectrum data, which is 256.                                                                                                    |
| userld             | userId of the speaker. An empty value indicates the local user.                                                                                                    |
| vad                | Vad result of the local user. 0: not speech 1: speech.                                                                                                    |
| volume             | Volume of the speaker. Value range: 0-100.                                                                                                    |

# TRTCSpeedTestParams

## **TRTCSpeedTestParams**

## **Network speed testing parameters**

You can test the network speed through the startSpeedTest: interface before the user enters the room (this API cannot be called during a call).

| EnumType              | DESC                                                                                                    |
|-----------------------|----------------------------------------------------------------------------------------------------|
| expectedDownBandwidth | Expected downstream bandwidth (kbps, value range: 10 to 5000, no downlink bandwidth test when it is 0).  Note  When the parameter scene is set to  TRTCSpeedTestScene_OnlineChorusTesting, in order to obtain more accurate information such as rtt / jitter, the value range is limited to 10 ~ 1000. |
| expectedUpBandwidth   | Expected upstream bandwidth (kbps, value range: 10 to 5000, no uplink bandwidth test when it is 0).  Note  When the parameter scene is set to  TRTCSpeedTestScene_OnlineChorusTesting, in order to obtain                                                                                              |

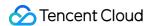

|          | more accurate information such as rtt / jitter, the value range is limited to 10 $\sim$ 1000. |
|----------|-----------------------------------------------------------------------------------------------|
| scene    | Speed test scene.                                                                             |
| sdkAppld | Application identification, please refer to the relevant instructions in TRTCParams.          |
| userld   | User identification, please refer to the relevant instructions in TRTCParams.                 |
| userSig  | User signature, please refer to the relevant instructions in TRTCParams.                      |

# TRTCSpeedTestResult

## TRTCSpeedTestResult

## **Network speed test result**

The startSpeedTest: API can be used to test the network speed before a user enters a room (this API cannot be called during a call).

| EnumType               | DESC                                                                                                    |
|------------------------|----------------------------------------------------------------------------------------------------|
| availableDownBandwidth | Downstream bandwidth (in kbps, -1: invalid value).                                                                                                    |
| availableUpBandwidth   | Upstream bandwidth (in kbps, -1: invalid value).                                                                                                    |
| downJitter             | Downlink data packet jitter (ms) refers to the stability of data communication in the user's current network environment. The smaller the value, the better. The normal value range is 0ms - 100ms1 means that the speed test failed to obtain an effective value. Generally, the Jitter of the WiFi network will be slightly larger than that of the 4G/5G environment. |
| downLostRate           | Downstream packet loss rate between 0 and 1.0. For example, 0.2 indicates that 2 data packets may be lost in every 10 packets received from the server.                                                                                                    |
| errMsg                 | Error message for network speed test.                                                                                                    |
| ip                     | Server IP address.                                                                                                    |
| quality                | Network quality, which is tested and calculated based on the internal evaluation algorithm. For more information, please see TRTCQuality                                                                                                    |
| rtt                    | Delay in milliseconds, which is the round-trip time between the current device and TRTC server. The smaller the value, the better. The normal                                                                                                    |

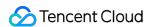

|            | value range is 10–100 ms.                                                                                                    |
|------------|----------------------------------------------------------------------------------------------------|
| success    | Whether the network speed test is successful.                                                                                                    |
| upJitter   | Uplink data packet jitter (ms) refers to the stability of data communication in the user's current network environment. The smaller the value, the better. The normal value range is 0ms - 100ms1 means that the speed test failed to obtain an effective value. Generally, the Jitter of the WiFi network will be slightly larger than that of the 4G/5G environment. |
| upLostRate | Upstream packet loss rate between 0 and 1.0. For example, 0.3 indicates that 3 data packets may be lost in every 10 packets sent to the server.                                                                                                    |

# **TRTCTexture**

#### **TRTCTexture**

#### Video texture data

| EnumType    | DESC                                                                                             |
|-------------|--------------------------------------------------------------------------------------------------|
| glContext   | Field description: The OpenGL context to which the texture corresponds, for Windows and Android. |
| glTextureId | Field description: video texture ID                                                              |
| }           | Field description: The D3D11 texture, which is the pointer of ID3D11Texture2D, only for Windows. |

# **TRTCVideoFrame**

### **TRTCVideoFrame**

#### Video frame information

TRTCVideoFrame is used to describe the raw data of a frame of the video image, which is the image data before frame encoding or after frame decoding.

| EnumType   | DESC                                                                                                    |
|------------|----------------------------------------------------------------------------------------------------|
| bufferType | Field description: video data structure type                                                                                         |
| data       | Field description: video data when bufferType is TRTCVideoBufferType_Buffer, which carries the memory data blocks for the C++ layer. |

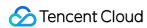

| height      | Field description: video height Recommended value: please enter the height of the video data passed in.                                                                                                    |
|-------------|----------------------------------------------------------------------------------------------------|
| length      | Field description: video data length in bytes. For I420, length = width * height * 3 / 2; for BGRA32, length = width * height * 4.                                                                                                    |
| rotation    | Field description: clockwise rotation angle of video pixels                                                                                                    |
| texture     | Field description: video data when bufferType is  TRTCVideoBufferType_Texture, which carries the texture data used for OpenGL rendering.                                                                                                    |
| timestamp   | Field description: video frame timestamp in milliseconds Recommended value: this parameter can be set to 0 for custom video capturing. In this case, the SDK will automatically set the timestamp field. However, please "evenly" set the calling interval of sendCustomVideoData. |
| videoFormat | Field description: video pixel format                                                                                                    |
| width       | Field description: video width  Recommended value: please enter the width of the video data passed in.                                                                                                    |

# **TRTCAudioFrame**

## **TRTCAudioFrame**

### Audio frame data

| EnumType        | DESC                                                                                                    |
|-----------------|----------------------------------------------------------------------------------------------------|
| audioFormat     | Field description: audio frame format                                                                                                    |
| channel         | Field description: number of sound channels                                                                                                    |
| data            | Field description: audio data                                                                                                    |
| extraData       | Field description: extra data in audio frame, message sent by remote users through onLocalProcessedAudioFrame that add to audio frame will be callback through this field. |
| extraDataLength | Field description: extra data length                                                                                                    |
| length          | Field description: audio data length                                                                                                    |
| sampleRate      | Field description: sample rate                                                                                                    |

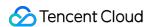

| timestamp | Field description: timestamp in ms |  |
|-----------|------------------------------------|--|
|           |                                    |  |

# **TRTCMixUser**

### **TRTCMixUser**

## Description information of each video image in On-Cloud MixTranscoding

TRTCMixUser is used to specify the location, size, layer, and stream type of each video image in On-Cloud MixTranscoding.

| EnumType  | DESC                                                                                                    |  |
|-----------|----------------------------------------------------------------------------------------------------|--|
| image     | Field description: specify the placeholder or watermark image. The placeholder image will be displayed when there is no upstream video. A watermark image is a semi-transparent image posted in the mixed image, and this image will always be overlaid on the mixed image.  When the inputType field is set to TRTCMixInputTypePureAudio, the image is a placeholder image, and you need to specify userId.  When the inputType field is set to TRTCMixInputTypeWatermark, the image is a watermark image, and you don't need to specify userId.  Recommended value: default value: null, indicating not to set the placeholder or watermark image.  Note  TRTC's backend service will mix the image specified by the URL address into the final stream.URL link length is limited to 512 bytes. The image size is limited to 10MB.Support png, jpg, jpeg, bmp format. Take effects iff the inputType field is set to |  |
| inputType | png, jpg, jpeg, bmp format. Take effects iff the inputType field is set to TRTCMixInputTypePureAudio or TRTCMixInputTypeWatermark.  Field description: specify the mixed content of this stream (audio only, video only, audio and video, or watermark).  Recommended value: default value: TRTCMixInputTypeUndefined.  Note  When specifying inputType as TRTCMixInputTypeUndefined and specifying pureAudio to YES, it is equivalent to setting inputType to TRTCMixInputTypePureAudio.  When specifying inputType as TRTCMixInputTypeUndefined and specifying pureAudio to NO, it is equivalent to setting inputType to TRTCMixInputTypeAudioVideo.  When specifying inputType as TRTCMixInputTypeWatermark, you don't need to specify the userId field, but you need to specify the image field.                                                                                                    |  |
| pureAudio | Field description: specify whether this stream mixes audio only Recommended value: default value: false                                                                                                    |  |

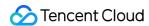

|            | Note this field has been disused. We recommend you use the new field inputType introduced in v8.5.                                                                                                    |
|------------|----------------------------------------------------------------------------------------------------|
| rect       | Field description: specify the coordinate area of this video image in px                                                                                                    |
| renderMode | Field description: specify the display mode of this stream.  Recommended value: default value: 0. 0 is cropping, 1 is zooming, 2 is zooming and displaying black background.  Note  image doesn't support setting renderMode temporarily, the default display mode is forced stretch. |
| roomld     | Field description: ID of the room where this audio/video stream is located (an empty value indicates the local room ID)                                                                                                    |
| soundLevel | Field description: specify the target volumn level of On-Cloud MixTranscoding. (value range: 0-100) Recommended value: default value: 100.                                                                                                    |
| streamType | Field description: specify whether this video image is the primary stream image (TRTCVideoStreamTypeBig) or substream image (TRTCVideoStreamTypeSub).                                                                                                    |
| userld     | Field description: user ID                                                                                                    |
| zOrder     | Field description: specify the level of this video image (value range: 1–15; the value must be unique)                                                                                                    |

# TRTCTranscodingConfig

### **TRTCTranscodingConfig**

## Layout and transcoding parameters of On-Cloud MixTranscoding

These parameters are used to specify the layout position information of each video image and the encoding parameters of mixtranscoding during On-Cloud MixTranscoding.

| EnumType     | DESC                                                                                                    |
|--------------|----------------------------------------------------------------------------------------------------|
| appld        | Field description: appId of Tencent Cloud CSS  Recommended value: please click                                                                   |
| audioBitrate | Field description: specify the target audio bitrate of On-Cloud MixTranscoding Recommended value: default value: 64 Kbps. Value range: [32,192]. |

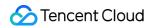

| audioChannels     | Field description: specify the number of sound channels of On-Cloud MixTranscoding Recommended value: default value: 1, which means mono channel. Valid values: 1: mono channel; 2: dual channel.                                                                                                    |
|-------------------|----------------------------------------------------------------------------------------------------|
| audioCodec        | Field description: specify the audio encoding type of On-Cloud MixTranscoding Recommended value: default value: 0, which means LC-AAC. Valid values: 0: LC-AAC; 1: HE-AAC; 2: HE-AACv2.  Note  HE-AAC and HE-AACv2 only support [48000, 44100, 32000, 24000, 16000] sample rate.  HE-AACv2 only support dual channel.  HE-AAC and HE-AACv2 take effects iff the output streamld is specified. |
| audioSampleRate   | Field description: specify the target audio sample rate of On-Cloud MixTranscoding Recommended value: default value: 48000 Hz. Valid values: 12000 Hz, 16000 Hz, 22050 Hz, 24000 Hz, 32000 Hz, 44100 Hz, 48000 Hz.                                                                                                    |
| backgroundColor   | Field description: specify the background color of the mixed video image.  Recommended value: default value: 0x000000, which means black and is in the format of hex number; for example: "0x61B9F1" represents the RGB color (97,158,241).                                                                                                    |
| backgroundImage   | Field description: specify the background image of the mixed video image.  **Recommended value: default value: null, indicating not to set the background image.  Note  TRTC's backend service will mix the image specified by the URL address into the final stream.URL link length is limited to 512 bytes. The image size is limited to 10MB.Support png, jpg, jpeg, bmp format.           |
| bizId             | Field description: bizId of Tencent Cloud CSS  Recommended value: please click                                                                                                    |
| mixUsersArray     | Field description: specify the position, size, layer, and stream type of each video image in On-Cloud MixTranscoding  Recommended value: this field is an array in TRTCMixUser type, where each element represents the information of a video image.                                                                                                    |
| mixUsersArraySize | Field description: number of elements in the mixUsersArray array                                                                                                    |
| mode              | Field description: layout mode  Recommended value: please choose a value according to your business needs.  The preset mode has better applicability.                                                                                                    |

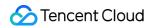

| streamId       | Field description: ID of the live stream output to CDN Recommended value: default value: null, that is, the audio/video streams in the room will be mixed into the audio/video stream of the caller of this API. If you don't set this parameter, the SDK will execute the default logic, that is, it will mix the multiple audio/video streams in the room into the audio/video stream of the caller of this API, i.e., $A + B => A$ . If you set this parameter, the SDK will mix the audio/video streams in the room into the live stream you specify, i.e., $A + B => C$ (C is the streamId you specify).               |
|----------------|----------------------------------------------------------------------------------------------------|
| videoBitrate   | Field description: specify the target video bitrate (Kbps) of On-Cloud MixTranscoding Recommended value: if you enter 0, TRTC will estimate a reasonable bitrate value based on <a href="videoWidth">videoWidth</a> and <a href="videoHeight">videoHeight</a> . You can also refer to the recommended bitrate value in the video resolution enumeration definition (in the comment section).                                                                                                    |
| videoFramerate | Field description: specify the target video frame rate (fps) of On-Cloud MixTranscoding Recommended value: default value: 15 fps. Value range: (0,30].                                                                                                    |
| videoGOP       | Field description: specify the target video keyframe interval (GOP) of On-Cloud MixTranscoding Recommended value: default value: 2 (in seconds). Value range: [1,8].                                                                                                    |
| videoHeight    | Field description: specify the target resolution (height) of On-Cloud MixTranscoding Recommended value: 640 px. If you only mix audio streams, please set both width and height to 0; otherwise, there will be a black background in the live stream after mixtranscoding.                                                                                                    |
| videoSeiParams | Field description: SEI parameters. default value: null  Note  the parameter is passed in the form of a JSON string. Here is an example to use it:  "json  { "payLoadContent":"xxx", "payloadType":5, "payloadUuid":"1234567890abcdef1234567890abcdef", "interval":1000, "followldr":false }  The currently supported fields and their meanings are as follows: payloadContent: Required. The payload content of the passthrough SEI, which cannot be empty. payloadType: Required. The type of the SEI message, with a value range of 5 or an integer within the range of [100, 254] (excluding 244, which is an internally |

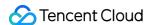

|            | defined timestamp SEI).  payloadUuid: Required when payloadType is 5, and ignored in other cases. The value must be a 32-digit hexadecimal number.  interval: Optional, default is 1000. The sending interval of the SEI, in milliseconds. followIdr: Optional, default is false. When this value is true, the SEI will be ensured to be carried when sending a key frame, otherwise it is not guaranteed. |
|------------|----------------------------------------------------------------------------------------------------|
| videoWidth | Field description: specify the target resolution (width) of On-Cloud MixTranscoding Recommended value: 360 px. If you only mix audio streams, please set both width and height to 0; otherwise, there will be a black background in the live stream after mixtranscoding.                                                                                                    |

## **TRTCPublishCDNParam**

#### **TRTCPublishCDNParam**

### Push parameters required to be set when publishing audio/video streams to non-Tencent Cloud CDN

TRTC's backend service supports publishing audio/video streams to third-party live CDN service providers through the standard RTMP protocol.

If you use the Tencent Cloud CSS CDN service, you don't need to care about this parameter; instead, just use the startPublish API.

| EnumType | DESC                                                                                                    |  |
|----------|----------------------------------------------------------------------------------------------------|--|
| appld    | Field description: appId of Tencent Cloud CSS  Recommended value: please click   Application Management > Application  Information in the TRTC console and get the   appId in   Relayed Live  Streaming Info .                                                                                                    |  |
| bizId    | Field description: bizId of Tencent Cloud CSS  Recommended value: please click   Application Management > Application  Information   in the TRTC console and get the   bizId   in   Relayed Live  Streaming Info .                                                                                                    |  |
| streamId | Field description: specify the push address (in RTMP format) of this audio/video stream at the third-party live streaming service provider  Recommended value: default value: null,that is, the audio/video streams in the room will be pushed to the target service provider of the caller of this API.               |  |
| url      | Field description: specify the push address (in RTMP format) of this audio/video stream at the third-party live streaming service provider  Recommended value: the push URL rules vary greatly by service provider. Please enter a valid push URL according to the requirements of the target service provider. TRTC's |  |

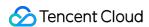

backend server will push audio/video streams in the standard format to the third-party service provider according to the URL you enter.

#### Note

the push URL must be in RTMP format and meet the specifications of your target live streaming service provider; otherwise, the target service provider will reject the push requests from TRTC's backend service.

# **TRTCAudioRecordingParams**

#### **TRTCAudioRecordingParams**

#### Local audio file recording parameters

This parameter is used to specify the recording parameters in the audio recording API startAudioRecording.

| EnumType           | DESC                                                                                                    |
|--------------------|----------------------------------------------------------------------------------------------------|
| filePath           | Field description: storage path of the audio recording file, which is required.  Note  this path must be accurate to the file name and extension. The extension determines the format of the audio recording file. Currently, supported formats include PCM, WAV, and AAC.  For example, if you specify the path as <a href="maybath/record/audio.aac">mypath/record/audio.aac</a> , it means that you want the SDK to generate an audio recording file in AAC format. Please specify a valid path with read/write permissions; otherwise, the audio recording file cannot be generated. |
| maxDurationPerFile | Field description: maxDurationPerFile is the max duration of each recorded file segments, in milliseconds, with a minimum value of 10000. The default value is 0, indicating no segmentation.                                                                                                    |
| recordingContent   | Field description: Audio recording content type.  Note: Record all local and remote audio by default.                                                                                                    |

# TRTCLocalRecordingParams

#### **TRTCLocalRecordingParams**

#### Local media file recording parameters

This parameter is used to specify the recording parameters in the local media file recording API startLocalRecording.

The startLocalRecording API is an enhanced version of the startAudioRecording API. The former can record video files, while the latter can only record audio files.

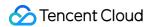

| EnumType           | DESC                                                                                                    |
|--------------------|----------------------------------------------------------------------------------------------------|
| filePath           | Field description: address of the recording file, which is required. Please ensure that the path is valid with read/write permissions; otherwise, the recording file cannot be generated.  Note  this path must be accurate to the file name and extension. The extension determines the format of the recording file. Currently, only the MP4 format is supported.  For example, if you specify the path as <a href="maypath/record/test.mp4">mypath/record/test.mp4</a> , it means that you want the SDK to generate a local video file in MP4 format. Please specify a valid path with read/write permissions; otherwise, the recording file cannot be generated. |
| interval           | Field description: interval is the update frequency of the recording information in milliseconds. Value range: 1000–10000. Default value: -1, indicating not to call back                                                                                                    |
| maxDurationPerFile | Field description: maxDurationPerFile is the max duration of each recorded file segments, in milliseconds, with a minimum value of 10000. The default value is 0, indicating no segmentation.                                                                                                    |
| recordType         | Field description: media recording type, which is TRTCRecordTypeBoth by default, indicating to record both audio and video.                                                                                                    |

# **TRTCSwitchRoomConfig**

## **TRTCSwitchRoomConfig**

## Room switch parameter

This parameter is used for the room switch API switchRoom, which can quickly switch a user from one room to another.

| EnumType      | DESC                                                                                                    |
|---------------|----------------------------------------------------------------------------------------------------|
| privateMapKey | Field description: permission credential used for permission control, which is optional. If you want only users with the specified userId values to enter a room, you need to use privateMapKey to restrict the permission.  Recommended value: we recommend you use this parameter only if you have high security requirements. For more information, please see Enabling Advanced Permission Control. |
| roomld        | Field description: numeric room ID, which is optional. Users in the same room can see one another and make audio/video calls.                                                                                                    |

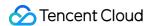

|           | Recommended value: value range: 1-4294967294.  Note either roomId or strRoomId must be entered. If both are entered, roomId will be used.                                                                                                    |
|-----------|----------------------------------------------------------------------------------------------------|
| strRoomld | Field description: string-type room ID, which is optional. Users in the same room can see one another and make audio/video calls.  Note  either roomId or strRoomId must be entered. If both are entered, roomId will be used.                                                                                                    |
| userSig   | Field description: user signature, which is optional. It is the authentication signature corresponding to the current <code>userId</code> and acts as the login password. If you don't specify the newly calculated <code>userSig</code> during room switch, the SDK will continue to use the <code>userSig</code> you specified during room entry (enterRoom). This requires you to ensure that the old <code>userSig</code> is still within the validity period allowed by the signature at the moment of room switch; otherwise, room switch will fail. Recommended value: for the calculation method, please see <code>UserSig</code> . |

# TRTCAudioFrameDelegateFormat

## TRTCAudio Frame Delegate Format

## Format parameter of custom audio callback

This parameter is used to set the relevant format (including sample rate and number of channels) of the audio data called back by the SDK in the APIs related to custom audio callback.

| EnumType       | DESC                                                                                                    |
|----------------|----------------------------------------------------------------------------------------------------|
| channel        | Field description: number of sound channels Recommended value: default value: 1, which means mono channel. Valid values: 1: mono channel; 2: dual channel.                                                                                                |
| mode           | Field description: audio callback data operation mode Recommended value: TRTCAudioFrameOperationModeReadOnly, get audio data from callback only. The modes that can be set are TRTCAudioFrameOperationModeReadOnly, TRTCAudioFrameOperationModeReadWrite. |
| sampleRate     | Field description: sample rate Recommended value: default value: 48000 Hz. Valid values: 16000, 32000, 44100, 48000.                                                                                                    |
| samplesPerCall | Field description: number of sample points                                                                                                    |

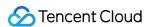

Recommended value: the value must be an integer multiple of sampleRate/100.

# TRTCImageBuffer

### **TRTCImageBuffer**

Structure for storing window thumbnails and icons.

| EnumType | DESC                         |
|----------|------------------------------|
| buffer   | image content in BGRA format |
| height   | image height                 |
| length   | buffer size                  |
| width    | image width                  |

## **TRTCUser**

#### **TRTCUser**

#### The users whose streams to publish

You can use this parameter together with the publishing destination parameter TRTCPublishTarget and On-Cloud MixTranscoding parameter TRTCStreamMixingConfig to transcode the streams you specify and publish the mixed stream to the destination you specify.

| EnumType  | DESC                                                                                                    |
|-----------|----------------------------------------------------------------------------------------------------|
| intRoomId | Description: Numeric room ID. The room ID must be of the same type as that in TRTCParams.  Value: Value range: 1-4294967294  Note: You cannot use both intRoomId and strRoomId. If you specify strRoomId, you need to set intRoomId to 0. If you set both, only intRoomId will be used.                                                                                        |
| strRoomld | Description: String-type room ID. The room ID must be of the same type as that in TRTCParams.  Note: You cannot use both <pre>intRoomId</pre> and <pre>strRoomId</pre> . If you specify roomId, you need to leave <pre>strRoomId</pre> empty. If you set both, only intRoomId will be used.  Value: 64 bytes or shorter; supports the following character set (89 characters): |

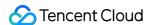

|        | Uppercase and lowercase letters (a-z and A-Z)  Numbers (0-9)  Space, "!", "#", "\$", "%", "&", "(", ")", "+", "-", ":", ";", "<", "=", ".", ">", "?", "@", "[", "]", "^", "_", "  {", "}", " ", "~", "," |
|--------|----------------------------------------------------------------------------------------------------|
| userld | /Description: UTF-8-encoded user ID (required)  Value: For example, if the ID of a user in your account system is "mike", set it to mike  .                                                              |

# **TRTCPublishCdnUrl**

#### **TRTCPublishCdnUrl**

## The destination URL when you publish to Tencent Cloud or a third-party CDN

This enum type is used by the publishing destination parameter TRTCPublishTarget of the publishing API startPublishMediaStream.

| EnumType       | DESC                                                                                                    |  |  |
|----------------|----------------------------------------------------------------------------------------------------|--|--|
| isInternalLine | <b>Description:</b> Whether to publish to Tencent Cloud <b>Value:</b> The default value is true. <b>Note:</b> If the destination URL you set is provided by Tencent Cloud, set this parameter to true, and you will not be charged relaying fees.                                                                                                    |  |  |
| rtmpUrl        | Description: The destination URL (RTMP) when you publish to Tencent Cloud or a third-party CDN.  Value: The URLs of different CDN providers may vary greatly in format. Please enter a valid URL as required by your service provider. TRTC's backend server will push audio/video streams in the standard format to the URL you provide.  Note: The URL must be in RTMP format. It must also meet the requirements of your service provider, or your service provider may reject push requests from the TRTC backend. |  |  |

# TRTCPublishTarget

## TRTCPublishTarget

### The publishing destination

This enum type is used by the publishing API startPublishMediaStream.

| EnumType | DESC |  |
|----------|------|--|
|          |      |  |

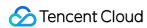

| cdnUrlList              | Description: The destination URLs (RTMP) when you publish to Tencent                           |  |  |  |  |
|-------------------------|------------------------------------------------------------------------------------------------|--|--|--|--|
|                         | Cloud or third-party CDNs.                                                                     |  |  |  |  |
|                         | Note: You don't need to set this parameter if you set the publishing mode to                   |  |  |  |  |
|                         | TRTCPublishMixStreamToRoom .                                                                   |  |  |  |  |
|                         | Description: The length of the cdnUrlList array.                                               |  |  |  |  |
| cdnUrlListSize          | Note: You don't need to set this parameter if you set the publishing mode to                   |  |  |  |  |
|                         | TRTCPublishMixStreamToRoom .                                                                   |  |  |  |  |
|                         | Description: The information of the robot that publishes the transcoded stream to a TRTC room. |  |  |  |  |
|                         | Note: You need to set this parameter only if you set the publishing mode to                    |  |  |  |  |
|                         |                                                                                                |  |  |  |  |
|                         | TRTCPublishMixStreamToRoom .                                                                   |  |  |  |  |
|                         | Note: After you set this parameter, the stream will be pushed to the room                      |  |  |  |  |
|                         | you specify. We recommend you set it to a special user ID to distinguish the robot             |  |  |  |  |
|                         | from the anchor who enters the room via the TRTC SDK.                                          |  |  |  |  |
|                         | Note: Users whose streams are transcoded cannot subscribe to the                               |  |  |  |  |
| mixStreamIdentity       | transcoded stream.                                                                             |  |  |  |  |
|                         | Note: If you set the subscription mode (@link setDefaultStreamRecvMode})                       |  |  |  |  |
|                         | to manual before room entry, you need to manage the streams to receive by                      |  |  |  |  |
|                         | yourself (normally, if you receive the transcoded stream, you need to unsubscribe              |  |  |  |  |
|                         | from the streams that are transcoded).                                                         |  |  |  |  |
|                         | Note: If you set the subscription mode (setDefaultStreamRecvMode) to                           |  |  |  |  |
|                         | auto before room entry, users whose streams are not transcoded will receive the                |  |  |  |  |
|                         | transcoded stream automatically and will unsubscribe from the users whose                      |  |  |  |  |
|                         | streams are transcoded. You call muteRemoteVideoStream and                                     |  |  |  |  |
|                         | muteRemoteAudio to unsubscribe from the transcoded stream.                                     |  |  |  |  |
|                         | Description: The publishing mode.                                                              |  |  |  |  |
|                         | Value: You can relay streams to a CDN, transcode streams, or publish                           |  |  |  |  |
|                         | streams to an RTC room. Select the mode that fits your needs.                                  |  |  |  |  |
|                         | Note                                                                                           |  |  |  |  |
| mode                    | If you need to use more than one publishing mode, you can call                                 |  |  |  |  |
|                         | startPublishMediaStream multiple times and set TRTCPublishTarget to a                          |  |  |  |  |
|                         | different value each time. You can use one mode each time you call the                         |  |  |  |  |
|                         | startPublishMediaStream) API. To modify the configuration, call                                |  |  |  |  |
| updatePublishCDNStream. |                                                                                                |  |  |  |  |

# TRTCVideoLayout

## **TRTCVideoLayout**

The video layout of the transcoded stream

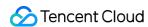

This enum type is used by the On-Cloud MixTranscoding parameter TRTCStreamMixingConfig of the publishing API startPublishMediaStream.

You can use this parameter to specify the position, size, layer, and stream type of each video in the transcoded stream.

| EnumType             | DESC                                                                                                    |  |  |  |
|----------------------|----------------------------------------------------------------------------------------------------|--|--|--|
| backgroundColor      | Description: The background color of the mixed stream.  Value: The value must be a hex number. For example, "0x61B9F1" represents the RGB color value (97,158,241). Default value: 0x000000 (black).                                                                                                    |  |  |  |
| fillMode             | Description: The rendering mode.  Value: The rendering mode may be fill (the image may be stretched or cropped) or fit (there may be black bars). Default value:  TRTCVideoFillMode_Fill.                                                                                                    |  |  |  |
| fixedVideoStreamType | Description: Whether the video is the primary stream (TRTCVideoStreamTypeBig) or substream (e TRTCVideoStreamTypeSub).                                                                                                    |  |  |  |
| fixedVideoUser       | Description: The users whose streams are transcoded.  Note  If you do not specify TRTCUser ( userId , intRoomId , strRoomId ), the TRTC backend will automatically mix the streams of anchors who are sending audio/video in the room according to the video layout you specify.                                                                                                    |  |  |  |
| placeHolderImage     | Description: The URL of the placeholder image. If a user sends only audio, the image specified by the URL will be mixed during On-Cloud MixTranscoding.  Value: This parameter is left empty by default, which means no placeholder image will be used.  Note  You need to specify the userId parameter in fixedVideoUser.  The URL can be 512 bytes long at most, and the image must not exceed 2 MB.  The image can be in PNG, JPG, JPEG, or BMP format. We recommend you use a semitransparent image in PNG format. |  |  |  |
| rect                 | Description: The coordinates (in pixels) of the video.                                                                                                    |  |  |  |
| zOrder               | Description: The layer of the video, which must be unique. Value range: 0-15.                                                                                                    |  |  |  |

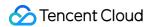

## **TRTCWatermark**

#### **TRTCWatermark**

#### The watermark layout

This enum type is used by the On-Cloud MixTranscoding parameter TRTCStreamMixingConfig of the publishing API startPublishMediaStream.

| EnumType     | DESC                                                                                                    |  |  |
|--------------|----------------------------------------------------------------------------------------------------|--|--|
| rect         | Description: The coordinates (in pixels) of the watermark.                                                                                                    |  |  |
| watermarkUrl | Description: The URL of the watermark image. The image specified by the URL will be mixed during On-Cloud MixTranscoding.  Note  The URL can be 512 bytes long at most, and the image must not exceed 2 MB.  The image can be in PNG, JPEG, or BMP format. We recommend you use a semitransparent image in PNG format. |  |  |
| zOrder       | Description: The layer of the watermark, which must be unique. Value range: 0-15.                                                                                                    |  |  |

## **TRTCStreamEncoderParam**

#### **TRTCStreamEncoderParam**

### The encoding parameters

Description: This enum type is used by the publishing API startPublishMediaStream.

Note: This parameter is required if you set the publishing mode to TRTCPublish\_MixStream\_ToCdn or TRTCPublish\_MixStream\_ToRoom in TRTCPublishTarget.

Note: If you use the relay to CDN feature (the publishing mode set to RTCPublish\_BigStream\_ToCdn or TRTCPublish\_SubStream\_ToCdn ), to improve the relaying stability and playback compatibility, we also recommend you set this parameter.

| EnumType               | DESC                                                                                                    |  |  |
|------------------------|----------------------------------------------------------------------------------------------------|--|--|
| audioEncodedChannelNum | Description: The sound channels of the stream to publish.  Value: Valid values: 1 (mono channel); 2 (dual-channel). Default: 1. |  |  |
| audioEncodedCodecType  | Description: The audio codec of the stream to publish.  Value: Valid values: 0 (LC-AAC); 1 (HE-AAC); 2 (HE-AACv2). Default:  0. |  |  |

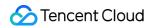

|                        | Note The audio sample rates supported by HE-AAC and HE-AACv2 are 48000, 44100, 32000, 24000, and 16000. When HE-AACv2 is used, the output stream can only be dual-channel.                                                                                                    |  |
|------------------------|----------------------------------------------------------------------------------------------------|--|
| audioEncodedKbps       | Description: The audio bitrate (Kbps) of the stream to publish.  Value: Value range: [32,192]. Default: 50.                                                                                                    |  |
| audioEncodedSampleRate | Description: The audio sample rate of the stream to publish.  Value: Valid values: [48000, 44100, 32000, 24000, 16000, 8000].  Default: 48000 (Hz).                                                                                                    |  |
| videoEncodedCodecType  | Description: The video codec of the stream to publish.  Value: Valid values: 0 (H264); 1 (H265). Default: 0.                                                                                                    |  |
| videoEncodedFPS        | Description: The frame rate (fps) of the stream to publish.  Value: Value range: (0,30]. Default: 20.                                                                                                    |  |
| videoEncodedGOP        | Description: The keyframe interval (GOP) of the stream to publish.  Value: Value range: [1,5]. Default: 3 (seconds).                                                                                                    |  |
| videoEncodedHeight     | Description: The resolution (height) of the stream to publish.  Value: Recommended value: 640. If you mix only audio streams, to avoid displaying a black video in the transcoded stream, set both width and height to 0.                                                               |  |
| videoEncodedKbps       | Description: The video bitrate (Kbps) of the stream to publish.  Value: If you set this parameter to 0 , TRTC will work out a bitrate based on videoWidth and videoHeight . For details, refer to the recommended bitrates for the constants of the resolution enum type (see comment). |  |
| videoEncodedWidth      | Description: The resolution (width) of the stream to publish.  Value: Recommended value: 368. If you mix only audio streams, to avoid displaying a black video in the transcoded stream, set both width and height to 0.                                                                |  |
| videoSeiParams         | Description: SEI parameters. Default: null  Note: the parameter is passed in the form of a JSON string. Here is an example to use it:                                                                                                    |  |

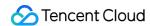

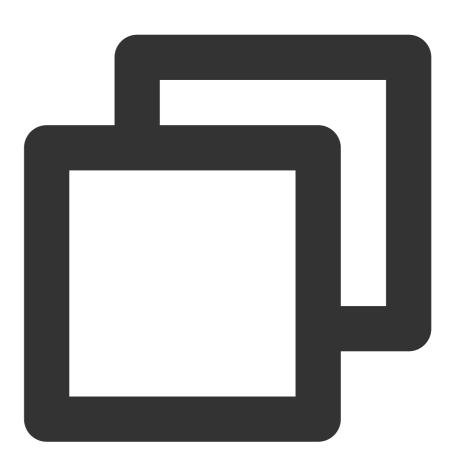

```
"payLoadContent":"xxx",
   "payloadType":5,
   "payloadUuid":"1234567890abcdef1234567890abcdef",
   "interval":1000,
   "followIdr":false
}
```

The currently supported fields and their meanings are as follows:

payloadContent: Required. The payload content of the passthrough SEI, which cannot be empty.

payloadType: Required. The type of the SEI message, with a value range of 5 or an integer within the range of [100, 254] (excluding 244, which is an internally defined timestamp SEI).

payloadUuid: Required when payloadType is 5, and ignored in other cases.

The value must be a 32-digit hexadecimal number.

interval: Optional, default is 1000. The sending interval of the SEI, in milliseconds.

followldr: Optional, default is false. When this value is true, the SEI will be ensured to be carried when sending a key frame, otherwise it is not guaranteed.

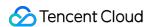

# TRTCStreamMixingConfig

## **TRTCStreamMixingConfig**

### The transcoding parameters

This enum type is used by the publishing API startPublishMediaStream.

You can use this parameter to specify the video layout and input audio information for On-Cloud MixTranscoding.

| EnumType             | Description: The information of each audio stream to mix.  Value: This parameter is an array. Each TRTCUser element in the array indicates the information of an audio stream.  Note  If you do not specify this array, the TRTC backend will automatically mix all streams of the anchors who are sending audio in the room according to the audio encode param TRTCStreamEncoderParam you specify (currently only supports up to 16 audio and video inputs). |  |  |
|----------------------|----------------------------------------------------------------------------------------------------|--|--|
| audioMixUserList     |                                                                                                    |  |  |
| audioMixUserListSize | Description: The length of the audioMixUserList array.                                                                                                    |  |  |
| backgroundColor      | Description: The background color of the mixed stream.  Value: The value must be a hex number. For example, "0x61B9F1" represents the RGB color value (97,158,241). Default value: 0x0000000 (black).                                                                                                    |  |  |
| backgroundImage      | The URL of the background image of the mixed stream The image specified by the URL will be mixed during On-Cloud MixTranscoding.  Value: This parameter is left empty by default, which means no background image will be used.  Note The URL can be 512 bytes long at most, and the image must not exceed 2 MB. The image can be in PNG, JPG, JPEG, or BMP format. We recommend you use a semitransparent image in PNG format.                                |  |  |
| videoLayoutList      | Description: The position, size, layer, and stream type of each video in On-Cloud MixTranscoding.  Value: This parameter is an array. Each TRTCVideoLayout element in the array indicates the information of a video in On-Cloud MixTranscoding.                                                                                                    |  |  |
|                      | Description: The length of the videoLayoutList array.                                                                                                    |  |  |

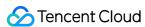

| watermarkList     | Description:                                                   | The position, size, and layer of each watermark image |            |        |
|-------------------|----------------------------------------------------------------|-------------------------------------------------------|------------|--------|
|                   | in On-Cloud MixTranscoding.                                    |                                                       |            |        |
|                   | Value: This parameter is an array. Each TR                     |                                                       | TRTCWatern | mark   |
|                   | element in the array indicates the information of a watermark. |                                                       |            |        |
| watermarkListSize | Description:                                                   | The length of the water                               | ermarkList | array. |

# TRTCPayloadPrivateEncryptionConfig

## TRTCPayloadPrivateEncryptionConfig

### **Media Stream Private Encryption Configuration**

This configuration is used to set the algorithm and key for media stream private encryption.

| EnumType            | DESC                                                                                                    |  |  |
|---------------------|----------------------------------------------------------------------------------------------------|--|--|
| encryptionAlgorithm | Description: Encryption algorithm, the default is TRTCEncryptionAlgorithmAes128Gcm.                                                                                                    |  |  |
| encryptionKey       | Description: encryption key, string type.  Value: If the encryption algorithm is  TRTCEncryptionAlgorithmAes128Gcm, the key length must be 16 bytes; if the encryption algorithm is TRTCEncryptionAlgorithmAes256Gcm, the key length must be 32 bytes. |  |  |
| encryptionSalt[32]  | Description: Salt, initialization vector for encryption.  Value: It is necessary to ensure that the array filled in this parameter is not empty, not all 0 and the data length is 32 bytes.                                                            |  |  |

## **TRTCAudioVolumeEvaluateParams**

### **TRTCAudioVolumeEvaluateParams**

### Volume evaluation and other related parameter settings.

This setting is used to enable vocal detection and sound spectrum calculation.

| EnumType                  | DESC                      |                                               |
|---------------------------|---------------------------|-----------------------------------------------|
| enablePitchCalculation    | Description: calculation. | Whether to enable local vocal frequency       |
| enableSpectrumCalculation | Description:              | Whether to enable sound spectrum calculation. |

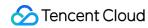

| enableVadDetection | Description: Whether to enable local voice detection.  Note                                                                                                    |
|--------------------|----------------------------------------------------------------------------------------------------|
|                    | Call before startLocalAudio.                                                                                                    |
| interval           | Description: Set the trigger interval of the onUserVoiceVolume callback, the unit is milliseconds, the minimum interval is 100ms, if it is less than or equal to 0, the callback will be closed.  Value: Recommended value: 300, in milliseconds.  Note  When the interval is greater than 0, the volume prompt will be enabled by default, no additional setting is required. |

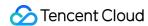

# Deprecated Interface

Last updated: 2024-06-06 15:50:06

Copyright (c) 2022 Tencent. All rights reserved.

**Deprecate** 

# IDe precated TRTC Cloud

| FuncList                       | DESC                                                                                |
|--------------------------------|-------------------------------------------------------------------------------------|
| enableAudioVolumeEvaluation    | Enable volume reminder                                                              |
| enableAudioVolumeEvaluation    | Enable volume reminder                                                              |
| startLocalAudio                | Set sound quality                                                                   |
| startRemoteView                | Start displaying remote video image                                                 |
| stopRemoteView                 | Stop displaying remote video image and pulling the video data stream of remote user |
| setLocalViewFillMode           | Set the rendering mode of local image                                               |
| setLocalViewRotation           | Set the clockwise rotation angle of local image                                     |
| setLocalViewMirror             | Set the mirror mode of local camera's preview image                                 |
| setRemoteViewFillMode          | Set the fill mode of substream image                                                |
| setRemoteViewRotation          | Set the clockwise rotation angle of remote image                                    |
| startRemoteSubStreamView       | Start displaying the substream image of remote user                                 |
| stopRemoteSubStreamView        | Stop displaying the substream image of remote user                                  |
| setRemoteSubStreamViewFillMode | Set the fill mode of substream image                                                |
| setRemoteSubStreamViewRotation | Set the clockwise rotation angle of substream image                                 |
| setAudioQuality                | Set sound quality                                                                   |
| setPriorRemoteVideoStreamType  | Specify whether to view the big or small image                                      |
| setMicVolumeOnMixing           | Set mic volume                                                                      |

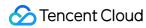

| playBGM                      | Start background music                                 |
|------------------------------|--------------------------------------------------------|
| stopBGM                      | Stop background music                                  |
| pauseBGM                     | Stop background music                                  |
| resumeBGM                    | Stop background music                                  |
| getBGMDuration               | Get the total length of background music in ms         |
| setBGMPosition               | Set background music playback progress                 |
| setBGMVolume                 | Set background music volume                            |
| setBGMPlayoutVolume          | Set the local playback volume of background music      |
| setBGMPublishVolume          | Set the remote playback volume of background music     |
| playAudioEffect              | Play sound effect                                      |
| setAudioEffectVolume         | Set sound effect volume                                |
| stopAudioEffect              | Stop sound effect                                      |
| stopAllAudioEffects          | Stop all sound effects                                 |
| setAllAudioEffectsVolume     | Set the volume of all sound effects                    |
| pauseAudioEffect             | Pause sound effect                                     |
| resumeAudioEffect            | Pause sound effect                                     |
| enableCustomVideoCapture     | Enable custom video capturing mode                     |
| sendCustomVideoData          | Deliver captured video data to SDK                     |
| muteLocalVideo               | Pause/Resume publishing local video stream             |
| muteRemoteVideoStream        | Pause/Resume subscribing to remote user's video stream |
| startSpeedTest               | Start network speed test (used before room entry)      |
| startScreenCapture           | Start screen sharing                                   |
| setLocalVideoProcessCallback | Set video data callback for third-party beauty filters |
| getCameraDevicesList         | Get the list of cameras                                |
| setCurrentCameraDevice       | Set the camera to be used currently                    |

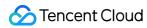

| getCurrentCameraDevice      | Get the currently used camera                             |
|-----------------------------|-----------------------------------------------------------|
| getMicDevicesList           | Get the list of mics                                      |
| getCurrentMicDevice         | Get the current mic device                                |
| setCurrentMicDevice         | Select the currently used mic                             |
| getCurrentMicDeviceVolume   | Get the current mic volume                                |
| setCurrentMicDeviceVolume   | Set the current mic volume                                |
| setCurrentMicDeviceMute     | Set the mute status of the current system mic             |
| getCurrentMicDeviceMute     | Get the mute status of the current system mic             |
| getSpeakerDevicesList       | Get the list of speakers                                  |
| getCurrentSpeakerDevice     | Get the currently used speaker                            |
| setCurrentSpeakerDevice     | Set the speaker to use                                    |
| getCurrentSpeakerVolume     | Get the current speaker volume                            |
| setCurrentSpeakerVolume     | Set the current speaker volume                            |
| getCurrentSpeakerDeviceMute | Get the mute status of the current system speaker         |
| setCurrentSpeakerDeviceMute | Set whether to mute the current system speaker            |
| startCameraDeviceTest       | Start camera test                                         |
| startCameraDeviceTest       |                                                           |
| stopCameraDeviceTest        | Start camera test                                         |
| startMicDeviceTest          | Start mic test                                            |
| stopMicDeviceTest           | Start mic test                                            |
| startSpeakerDeviceTest      | Start speaker test                                        |
| stopSpeakerDeviceTest       | Stop speaker test                                         |
| selectScreenCaptureTarget   | start in-app screen sharing (for iOS 13.0 and above only) |
| setVideoEncoderRotation     | Set the direction of image output by video encoder        |
| setVideoEncoderMirror       | Set the mirror mode of image output by encoder            |

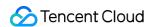

# enableAudioVolumeEvaluation

#### enableAudioVolumeEvaluation

#### **Enable volume reminder**

@deprecated This API is not recommended after v10.1. Please use enableAudioVolumeEvaluation(enable, params) instead.

## enableAudioVolumeEvaluation

#### enableAudioVolumeEvaluation

| void enableAudioVolumeEvaluation | (uint32_t interval |
|----------------------------------|--------------------|
|                                  | bool enable_vad)   |

#### **Enable volume reminder**

@deprecated This API is not recommended after v11.2. Please use enableAudioVolumeEvaluation(enable, params) instead.

## startLocalAudio

#### startLocalAudio

### Set sound quality

@deprecated This API is not recommended after v8.0. Please use startLocalAudio:quality instead.

# startRemoteView

#### startRemoteView

| void startRemoteView | (const char* userId |
|----------------------|---------------------|
|                      | TXView rendView)    |

#### Start displaying remote video image

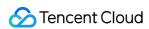

@deprecated This API is not recommended after v8.0. Please use startRemoteView:streamType:view: instead.

# stopRemoteView

#### stopRemoteView

| void stopRemoteView |
|---------------------|
|---------------------|

#### Stop displaying remote video image and pulling the video data stream of remote user

@deprecated This API is not recommended after v8.0. Please use <a href="mailto:step-amount-vectors">step-amount-vectors</a> instead.

## setLocalViewFillMode

#### setLocalViewFillMode

| void setLocalViewFillMode | (TRTCVideoFillMode mode) |
|---------------------------|--------------------------|
|---------------------------|--------------------------|

#### Set the rendering mode of local image

@deprecated This API is not recommended after v8.0. Please use setLocalRenderParams instead.

## setLocalViewRotation

#### setLocalViewRotation

| void setLocalViewRotation | (TRTCVideoRotation rotation) |
|---------------------------|------------------------------|
|---------------------------|------------------------------|

#### Set the clockwise rotation angle of local image

@deprecated This API is not recommended after v8.0. Please use setLocalRenderParams instead.

## setLocalViewMirror

#### setLocalViewMirror

| void setLocalViewMirror |
|-------------------------|
|-------------------------|

## Set the mirror mode of local camera's preview image

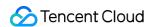

@deprecated This API is not recommended after v8.0. Please use setLocalRenderParams instead.

## setRemoteViewFillMode

#### setRemoteViewFillMode

| void setRemoteViewFillMode | (const char* userId     |  |
|----------------------------|-------------------------|--|
|                            | TRTCVideoFillMode mode) |  |

#### Set the fill mode of substream image

@deprecated This API is not recommended after v8.0. Please use setRemoteRenderParams:streamType:params: instead.

## setRemoteViewRotation

#### setRemoteViewRotation

| void setRemoteViewRotation | (const char* userId         |
|----------------------------|-----------------------------|
|                            | TRTCVideoRotation rotation) |

#### Set the clockwise rotation angle of remote image

@deprecated This API is not recommended after v8.0. Please use setRemoteRenderParams:streamType:params: instead.

## startRemoteSubStreamView

#### startRemoteSubStreamView

| void startRemoteSubStreamView | (const char* userId |
|-------------------------------|---------------------|
|                               | TXView rendView)    |

#### Start displaying the substream image of remote user

@deprecated This API is not recommended after v8.0. Please use <a href="mailto:startRemoteView">startRemoteView</a>:streamType:view: instead.

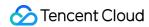

# stopRemoteSubStreamView

#### stopRemoteSubStreamView

| void stopRemoteSubStreamView | (const char* userId) |  |
|------------------------------|----------------------|--|
|------------------------------|----------------------|--|

### Stop displaying the substream image of remote user

@deprecated This API is not recommended after v8.0. Please use <a href="mailto:stopRemoteView">stopRemoteView</a>:streamType: instead.

## setRemoteSubStreamViewFillMode

#### setRemoteSubStreamViewFillMode

| void setRemoteSubStreamViewFillMode | (const char* userId     |
|-------------------------------------|-------------------------|
|                                     | TRTCVideoFillMode mode) |

#### Set the fill mode of substream image

@deprecated This API is not recommended after v8.0. Please use setRemoteRenderParams:streamType:params: instead.

## setRemoteSubStreamViewRotation

#### setRemoteSubStreamViewRotation

| void setRemoteSubStreamViewRotation | (const char* userId         |
|-------------------------------------|-----------------------------|
|                                     | TRTCVideoRotation rotation) |

### Set the clockwise rotation angle of substream image

@deprecated This API is not recommended after v8.0. Please use setRemoteRenderParams:streamType:params: instead.

# setAudioQuality

### setAudioQuality

| void setAudioQuality | (TRTCAudioQuality quality) |
|----------------------|----------------------------|
|----------------------|----------------------------|

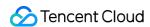

#### Set sound quality

@deprecated This API is not recommended after v8.0. Please use startLocalAudio:quality instead.

# setPriorRemoteVideoStreamType

### setPriorRemoteVideoStreamType

| void setPriorRemoteVideoStreamType | (TRTCVideoStreamType type) |
|------------------------------------|----------------------------|
|                                    |                            |

#### Specify whether to view the big or small image

@deprecated This API is not recommended after v8.0. Please use startRemoteView:streamType:view: instead.

# setMicVolumeOnMixing

### setMicVolumeOnMixing

| void setMicVolumeOnMixing | (uint32_t volume) |
|---------------------------|-------------------|
|---------------------------|-------------------|

#### Set mic volume

@deprecated This API is not recommended after v6.9. Please use setAudioCaptureVolume instead.

# playBGM

#### playBGM

| void playBGM | (const char* path) |
|--------------|--------------------|

#### Start background music

@deprecated This API is not recommended after v7.3. Please use getAudioEffectManager instead.

## stopBGM

### stopBGM

#### Stop background music

@deprecated This API is not recommended after v7.3. Please use getAudioEffectManager instead.

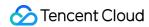

# pauseBGM

#### pauseBGM

#### Stop background music

@deprecated This API is not recommended after v7.3. Please use getAudioEffectManager instead.

## resumeBGM

#### resumeBGM

### Stop background music

@deprecated This API is not recommended after v7.3. Please use getAudioEffectManager instead.

# getBGMDuration

### getBGMDuration

|--|--|

#### Get the total length of background music in ms

@deprecated This API is not recommended after v7.3. Please use getMusicDurationInMS API in TXAudioEffectManager instead.

# setBGMPosition

#### setBGMPosition

| void setBGMPosition | (uint32_t pos) |  |  |  |
|---------------------|----------------|--|--|--|
|---------------------|----------------|--|--|--|

### Set background music playback progress

@deprecated This API is not recommended after v7.3. Please use seekMusicToPosInMS API in TXAudioEffectManager instead.

## setBGMVolume

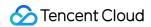

#### setBGMVolume

| void setBGMVolume | (uint32_t volume) |
|-------------------|-------------------|
|-------------------|-------------------|

#### Set background music volume

@deprecated This API is not recommended after v7.3. Please use setMusicVolume API in TXAudioEffectManager instead.

# setBGMPlayoutVolume

#### setBGMPlayoutVolume

| void setBGMPlayoutVolume |
|--------------------------|
|--------------------------|

#### Set the local playback volume of background music

@deprecated This API is not recommended after v7.3. Please use setMusicPlayoutVolume API in TXAudioEffectManager instead.

## setBGMPublishVolume

#### setBGMPublishVolume

| void setBGMPublishVolume | (uint32_t volume) |  |
|--------------------------|-------------------|--|
|--------------------------|-------------------|--|

#### Set the remote playback volume of background music

@deprecated This API is not recommended after v7.3. Please use setBGMPublishVolume API in TXAudioEffectManager instead.

# playAudioEffect

#### playAudioEffect

| void playAudioEffect | (TRTCAudioEffectParam* effect) |
|----------------------|--------------------------------|
|----------------------|--------------------------------|

#### Play sound effect

@deprecated This API is not recommended after v7.3. Please use startPlayMusic API in TXAudioEffectManager instead.

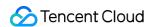

## setAudioEffectVolume

#### setAudioEffectVolume

| void setAudioEffectVolume | (int effectId |
|---------------------------|---------------|
|                           | int volume)   |

#### Set sound effect volume

@deprecated This API is not recommended after v7.3. Please use setMusicPublishVolume and setMusicPlayoutVolume API in TXAudioEffectManager instead.

# stopAudioEffect

### stopAudioEffect

| void stopAudioEffect | (int effectId) |
|----------------------|----------------|
|----------------------|----------------|

### Stop sound effect

@deprecated This API is not recommended after v7.3. Please use stopPlayMusic API in TXAudioEffectManager instead.

# stopAllAudioEffects

### stopAllAudioEffects

#### Stop all sound effects

@deprecated This API is not recommended after v7.3. Please use stopPlayMusic API in TXAudioEffectManager instead.

## setAllAudioEffectsVolume

#### setAllAudioEffectsVolume

| void setAllAudioEffectsVolume | (int volume) |
|-------------------------------|--------------|
|-------------------------------|--------------|

#### Set the volume of all sound effects

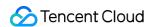

@deprecated This API is not recommended after v7.3. Please use setMusicPublishVolume and setMusicPlayoutVolume API in TXAudioEffectManager instead.

# pauseAudioEffect

#### pauseAudioEffect

| void pauseAudioEffect | (int effectId) |
|-----------------------|----------------|
|-----------------------|----------------|

#### Pause sound effect

@deprecated This API is not recommended after v7.3. Please use pauseAudioEffect API in TXAudioEffectManager instead.

# resumeAudioEffect

#### resumeAudioEffect

| void resumeAudioEffect | (int effectId) |  |  |
|------------------------|----------------|--|--|
|------------------------|----------------|--|--|

#### Pause sound effect

@deprecated This API is not recommended after v7.3. Please use resumePlayMusic API in TXAudioEffectManager instead.

# enableCustomVideoCapture

#### enableCustomVideoCapture

| void enableCustomVideoCapture | (bool enable) |
|-------------------------------|---------------|
|-------------------------------|---------------|

#### Enable custom video capturing mode

@deprecated This API is not recommended after v8.5. Please use enableCustomVideoCapture instead.

# sendCustomVideoData

#### sendCustomVideoData

| void sendCustomVideoData |
|--------------------------|
|--------------------------|

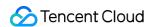

#### Deliver captured video data to SDK

@deprecated This API is not recommended after v8.5. Please use sendCustomVideoData instead.

## muteLocalVideo

#### muteLocalVideo

| void muteLocalVideo | (bool mute) |
|---------------------|-------------|
|---------------------|-------------|

#### Pause/Resume publishing local video stream

@deprecated This API is not recommended after v8.9. Please use muteLocalVideo (streamType, mute) instead.

## muteRemoteVideoStream

#### muteRemoteVideoStream

| void muteRemoteVideoStream | (const char* userId |
|----------------------------|---------------------|
|                            | bool mute)          |

#### Pause/Resume subscribing to remote user's video stream

@deprecated This API is not recommended after v8.9. Please use muteRemoteVideoStream (userId, streamType, mute) instead.

# startSpeedTest

#### startSpeedTest

| void startSpeedTest | (uint32_t sdkAppId   |
|---------------------|----------------------|
|                     | const char* userId   |
|                     | const char* userSig) |

### Start network speed test (used before room entry)

@deprecated This API is not recommended after v9.2. Please use startSpeedTest (params) instead.

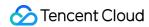

# startScreenCapture

#### startScreenCapture

| void startScreenCapture | (TXView rendView) |
|-------------------------|-------------------|
|-------------------------|-------------------|

#### Start screen sharing

@deprecated This API is not recommended after v7.2. Please use

startScreenCapture:streamType:encParam: instead.

## setLocalVideoProcessCallback

#### setLocalVideoProcessCallback

| int setLocalVideoProcessCallback | (TRTCVideoPixelFormat pixelFormat  |
|----------------------------------|------------------------------------|
|                                  | TRTCVideoBufferType bufferType     |
|                                  | ITRTCVideoFrameCallback* callback) |

### Set video data callback for third-party beauty filters

@deprecated This API is not recommended after v11.4. Please use the enableLocalVideoCustomProcess and setLocalVideoCustomProcessCallback instead.

# getCameraDevicesList

#### getCameraDevicesList

#### Get the list of cameras

@deprecated This API is not recommended after v8.0. Please use the getDevicesList API in TXDeviceManager instead.

## setCurrentCameraDevice

#### setCurrentCameraDevice

| void setCurrentCameraDevice | (const char* deviceId) |
|-----------------------------|------------------------|
|-----------------------------|------------------------|

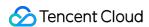

#### Set the camera to be used currently

@deprecated This API is not recommended after v8.0. Please use the setCurrentDevice API in TXDeviceManager instead

# getCurrentCameraDevice

#### getCurrentCameraDevice

#### Get the currently used camera

@deprecated This API is not recommended after v8.0. Please use the getCurrentDevice API in TXDeviceManager instead.

# getMicDevicesList

#### getMicDevicesList

#### Get the list of mics

@deprecated This API is not recommended after v8.0. Please use the getDevicesList API in TXDeviceManager instead.

# getCurrentMicDevice

#### getCurrentMicDevice

#### Get the current mic device

@deprecated This API is not recommended after v8.0. Please use the getCurrentDevice API in TXDeviceManager instead.

## setCurrentMicDevice

#### setCurrentMicDevice

| void setCurrentMicDevice    | (const char* micld) |
|-----------------------------|---------------------|
| void setoditeritiviichevice | (const chai micia)  |

#### Select the currently used mic

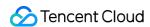

@deprecated This API is not recommended after v8.0. Please use the setCurrentDevice API in TXDeviceManager instead.

# getCurrentMicDeviceVolume

#### getCurrentMicDeviceVolume

#### Get the current mic volume

@deprecated This API is not recommended after v8.0. Please use the getCurrentDeviceVolume API in TXDeviceManager instead.

## setCurrentMicDeviceVolume

#### setCurrentMicDeviceVolume

| void setCurrentMicDeviceVolume | (uint32_t volume) |
|--------------------------------|-------------------|
|--------------------------------|-------------------|

#### Set the current mic volume

@deprecated This API is not recommended after v8.0. Please use the setCurrentDeviceVolume API in TXDeviceManager instead.

## setCurrentMicDeviceMute

#### setCurrentMicDeviceMute

| void setCurrentMicDeviceMute |
|------------------------------|
|------------------------------|

#### Set the mute status of the current system mic

@deprecated This API is not recommended after v8.0. Please use the setCurrentDeviceMute API in TXDeviceManager instead.

## getCurrentMicDeviceMute

#### getCurrentMicDeviceMute

Get the mute status of the current system mic

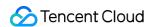

@deprecated This API is not recommended after v8.0. Please use the getCurrentDeviceMute API in TXDeviceManager instead.

# getSpeakerDevicesList

#### getSpeakerDevicesList

#### Get the list of speakers

@deprecated This API is not recommended after v8.0. Please use the getDevicesList API in TXDeviceManager instead.

# getCurrentSpeakerDevice

#### getCurrentSpeakerDevice

#### Get the currently used speaker

@deprecated This API is not recommended after v8.0. Please use the getCurrentDevice API in TXDeviceManager instead.

## setCurrentSpeakerDevice

#### setCurrentSpeakerDevice

| void setCurrentSpeakerDevice |
|------------------------------|
|------------------------------|

#### Set the speaker to use

@deprecated This API is not recommended after v8.0. Please use the setCurrentDevice API in TXDeviceManager instead.

# getCurrentSpeakerVolume

#### getCurrentSpeakerVolume

#### Get the current speaker volume

@deprecated This API is not recommended after v8.0. Please use the getCurrentDeviceVolume API in TXDeviceManager instead.

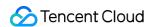

# setCurrentSpeakerVolume

#### setCurrentSpeakerVolume

|                              | (                 |
|------------------------------|-------------------|
| void setCurrentSpeakerVolume | (uint32_t volume) |
|                              |                   |

#### Set the current speaker volume

@deprecated This API is not recommended after v8.0. Please use the setCurrentDeviceVolume API in TXDeviceManager instead.

# getCurrentSpeakerDeviceMute

#### getCurrentSpeakerDeviceMute

#### Get the mute status of the current system speaker

@deprecated This API is not recommended after v8.0. Please use the getCurrentDeviceMute API in TXDeviceManager instead.

# setCurrentSpeakerDeviceMute

#### setCurrentSpeakerDeviceMute

| void setCurrentSpeakerDeviceMute | (bool mute) |
|----------------------------------|-------------|
|----------------------------------|-------------|

#### Set whether to mute the current system speaker

@deprecated This API is not recommended after v8.0. Please use the setCurrentDeviceMute API in TXDeviceManager instead.

## startCameraDeviceTest

#### startCameraDeviceTest

| void startCameraDeviceTest | (TXView renderView) |
|----------------------------|---------------------|
|----------------------------|---------------------|

#### Start camera test

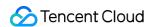

@deprecated This API is not recommended after v8.0. Please use the startCameraDeviceTest API in TXDeviceManager instead.

# stopCameraDeviceTest

#### stopCameraDeviceTest

#### Start camera test

@deprecated This API is not recommended after v8.0. Please use the stopCameraDeviceTest API in TXDeviceManager instead.

## startMicDeviceTest

#### startMicDeviceTest

| void startMicDeviceTest | (uint32_t interval) |  |
|-------------------------|---------------------|--|
|-------------------------|---------------------|--|

#### Start mic test

@deprecated This API is not recommended after v8.0. Please use the <u>startMicDeviceTest</u> API in TXDeviceManager instead.

# stopMicDeviceTest

#### stopMicDeviceTest

#### Start mic test

@deprecated This API is not recommended after v8.0. Please use the stopMicDeviceTest API in TXDeviceManager instead.

# startSpeakerDeviceTest

#### startSpeakerDeviceTest

| void startSpeakerDeviceTest | (const char* testAudioFilePath) |
|-----------------------------|---------------------------------|
|-----------------------------|---------------------------------|

#### Start speaker test

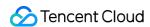

@deprecated This API is not recommended after v8.0. Please use the startSpeakerDeviceTest API in TXDeviceManager instead.

# stopSpeakerDeviceTest

#### stopSpeakerDeviceTest

#### Stop speaker test

@deprecated This API is not recommended after v8.0. Please use the stopSpeakerDeviceTest API in TXDeviceManager instead.

# selectScreenCaptureTarget

#### selectScreenCaptureTarget

| void selectScreenCaptureTarget | (const TRTCScreenCaptureSourceInfo& source |
|--------------------------------|--------------------------------------------|
|                                | const RECT& captureRect                    |
|                                | bool captureMouse = true                   |
|                                | bool highlightWindow = true)               |

#### start in-app screen sharing (for iOS 13.0 and above only)

@deprecated This API is not recommended after v8.6. Please use startScreenCaptureInApp instead.

## setVideoEncoderRotation

#### setVideoEncoderRotation

| void setVideoEncoderRotation | (TRTCVideoRotation rotation) |
|------------------------------|------------------------------|
|------------------------------|------------------------------|

#### Set the direction of image output by video encoder

@deprecated It is deprecated starting from v11.7.

## setVideoEncoderMirror

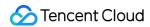

#### setVideoEncoderMirror

| void setVideoEncoderMirror |
|----------------------------|
|----------------------------|

## Set the mirror mode of image output by encoder

@deprecated It is deprecated starting from v11.7.

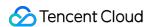

# **Error Codes**

Last updated: 2024-06-06 15:50:05

Copyright (c) 2021 Tencent. All rights reserved.

Module: TRTC ErrorCode

Function: Used to notify customers of warnings and errors that occur during the use of TRTC

#### **ErrorCode**

# EnumType

| EnumType        | DESC          |
|-----------------|---------------|
| TXLiteAVError   | Error Codes   |
| TXLiteAVWarning | Warning codes |

# **TXLiteAVError**

#### **TXLiteAVError**

#### **Error Codes**

| Enum                  | Value | DESC                                                     |
|-----------------------|-------|----------------------------------------------------------|
| ERR_NULL              | 0     | No error.                                                |
| ERR_FAILED            | -1    | Unclassified error.                                      |
| ERR_INVALID_PARAMETER | -2    | An invalid parameter was pas in when the API was called. |
| ERR_REFUSED           | -3    | The API call was rejected.                               |
| ERR_NOT_SUPPORTED     | -4    | The current API cannot be called.                        |
| ERR_INVALID_LICENSE   | -5    | Failed to call the API because                           |

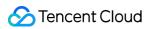

|                               |       | the license is invalid.                                                                                                    |
|-------------------------------|-------|----------------------------------------------------------------------------------------------------|
| ERR_REQUEST_SERVER_TIMEOUT    | -6    | The request timed out.                                                                                                    |
| ERR_SERVER_PROCESS_FAILED     | -7    | The server cannot process yo request.                                                                                                    |
| ERR_DISCONNECTED              | -8    | Disconnected from the server                                                                                                    |
| ERR_CAMERA_START_FAIL         | -1301 | Failed to turn the camera on. This may occur when there is problem with the camera configuration program (driver) Windows or macOS. Disable reenable the camera, restart t camera, or update the configuration program.                        |
| ERR_CAMERA_NOT_AUTHORIZED     | -1314 | No permission to access to the camera. This usually occurs of mobile devices and may be because the user denied access.                                                                                                    |
| ERR_CAMERA_SET_PARAM_FAIL     | -1315 | Incorrect camera parameter settings (unsupported values others).                                                                                                    |
| ERR_CAMERA_OCCUPY             | -1316 | The camera is being used. Tranother camera.                                                                                                    |
| ERR_SCREEN_CAPTURE_START_FAIL | -1308 | Failed to start screen recording If this occurs on a mobile devict it may be because the user denied screen sharing permission; if it occurs on Windows or macOS, check whether the parameters of the screen recording API are set a required. |
| ERR_SCREEN_CAPTURE_UNSURPORT  | -1309 | Screen recording failed. Screen recording is only supported or Android versions later than 5.0 and iOS versions later than 1.0                                                                                                    |
| ERR_SCREEN_CAPTURE_STOPPED    | -7001 | Screen recording was stopped by the system.                                                                                                    |

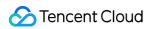

| ERR_SCREEN_SHARE_NOT_AUTHORIZED    | -102015 | No permission to publish the substream.                                                                                                    |
|------------------------------------|---------|----------------------------------------------------------------------------------------------------|
| ERR_SCREEN_SHRAE_OCCUPIED_BY_OTHER | -102016 | Another user is publishing the substream.                                                                                                    |
| ERR_VIDEO_ENCODE_FAIL              | -1303   | Failed to encode video frames This may occur when a user c iOS switches to another app, which may cause the system release the hardware encode When the user switches back this error may be thrown befor the hardware encoder is restarted. |
| ERR_UNSUPPORTED_RESOLUTION         | -1305   | Unsupported video resolution                                                                                                    |
| ERR_PIXEL_FORMAT_UNSUPPORTED       | -1327   | Custom video capturing: Unsupported pixel format.                                                                                                    |
| ERR_BUFFER_TYPE_UNSUPPORTED        | -1328   | Custom video capturing:<br>Unsupported buffer type.                                                                                                    |
| ERR_NO_AVAILABLE_HEVC_DECODERS     | -2304   | No available HEVC decoder found.                                                                                                    |
| ERR_MIC_START_FAIL                 | -1302   | Failed to turn the mic on. This may occur when there is a problem with the mic configuration program (driver) Windows or macOS. Disable reenable the mic, restart the n or update the configuration program.                                 |
| ERR_MIC_NOT_AUTHORIZED             | -1317   | No permission to access to th mic. This usually occurs on mobile devices and may be because the user denied acce                                                                                                    |
| ERR_MIC_SET_PARAM_FAIL             | -1318   | Failed to set mic parameters.                                                                                                    |
| ERR_MIC_OCCUPY                     | -1319   | The mic is being used. The m cannot be turned on when, for example, the user is having a on the mobile device.                                                                                                    |

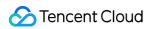

| ERR_MIC_STOP_FAIL                           | -1320 | Failed to turn the mic off.                                                                                                    |
|---------------------------------------------|-------|----------------------------------------------------------------------------------------------------|
| ERR_SPEAKER_START_FAIL                      | -1321 | Failed to turn the speaker on. This may occur when there is problem with the speaker configuration program (driver) Windows or macOS. Disable reenable the speaker, restart speaker, or update the configuration program. |
| ERR_SPEAKER_SET_PARAM_FAIL                  | -1322 | Failed to set speaker parameters.                                                                                                    |
| ERR_SPEAKER_STOP_FAIL                       | -1323 | Failed to turn the speaker off.                                                                                                    |
| ERR_AUDIO_PLUGIN_START_FAIL                 | -1330 | Failed to record computer auc<br>which may be because the au<br>driver is unavailable.                                                                                                    |
| ERR_AUDIO_PLUGIN_INSTALL_NOT_AUTHORIZED     | -1331 | No permission to install the audriver.                                                                                                    |
| ERR_AUDIO_PLUGIN_INSTALL_FAILED             | -1332 | Failed to install the audio drive                                                                                                    |
| ERR_AUDIO_PLUGIN_INSTALLED_BUT_NEED_RESTART | -1333 | The virtual sound card is installed successfully, but due the restrictions of macOS, you cannot use it right after installation. Ask users to restathe app upon receiving this er code.                                   |
| ERR_AUDIO_ENCODE_FAIL                       | -1304 | Failed to encode audio frames This may occur if the SDK counot process the custom audio data passed in.                                                                                                    |
| ERR_UNSUPPORTED_SAMPLERATE                  | -1306 | Unsupported audio sample ra                                                                                                    |
| ERR_TRTC_ENTER_ROOM_FAILED                  | -3301 | Failed to enter the room. For to reason, refer to the error message for -3301 in onError.                                                                                                    |
| ERR_TRTC_REQUEST_IP_TIMEOUT                 | -3307 | IP and signature request time out. Check your network                                                                                                    |

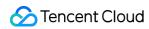

|                                 |       | connection and whether your firewall allows UDP. Try visiting the IP address 162.14.22.165:8000 or 162.14.6.105:8000 and the domain default-query.trtc.tencent-cloud.com:8000. |
|---------------------------------|-------|----------------------------------------------------------------------------------------------------|
| ERR_TRTC_CONNECT_SERVER_TIMEOUT | -3308 | Room entry request timed out<br>Check your network connection<br>and whether VPN is used. Yo<br>can also switch to 4G to run a<br>test.                                        |
| ERR_TRTC_ROOM_PARAM_NULL        | -3316 | Empty room entry parameters Please check whether valid parameters were passed in to the enterRoom:appScer API.                                                                 |
| ERR_TRTC_INVALID_SDK_APPID      | -3317 | Incorrect room entry paramete Check whether TRTCParams.sdkAppId empty.                                                                                                    |
| ERR_TRTC_INVALID_ROOM_ID        | -3318 | Incorrect room entry paramete Check whether  TRTCParams.roomId or TRTCParams.strRoomId empty. Note that you cannot s both parameters.                                          |
| ERR_TRTC_INVALID_USER_ID        | -3319 | Incorrect room entry paramete Check whether TRTCParams.userId is empty.                                                                                                    |
| ERR_TRTC_INVALID_USER_SIG       | -3320 | Incorrect room entry paramete Check whether TRTCParams.userSig is empty.                                                                                                    |
| ERR_TRTC_ENTER_ROOM_REFUSED     | -3340 | Request to enter room denied Check whether you called                                                                                                    |

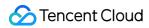

|                                         |         | enterRoom twice to enter same room.                                                                                                    |
|-----------------------------------------|---------|----------------------------------------------------------------------------------------------------|
| ERR_TRTC_INVALID_PRIVATE_MAPKEY         | -100006 | Advanced permission control enabled but failed to verify  TRTCParams.privateMapl  .  For details, see Enabling  Advanced Permission Contro |
| ERR_TRTC_SERVICE_SUSPENDED              | -100013 | The service is unavailable. Check if you have used up yo package or whether your Tencent Cloud account has overdue payments.               |
| ERR_TRTC_USER_SIG_CHECK_FAILED          | -100018 | Failed to verify UserSig Check whether TRTCParams.userSig is correct or valid. For details, see UserSig Generation and Verification.       |
| ERR_TRTC_PUSH_THIRD_PARTY_CLOUD_TIMEOUT | -3321   | The relay to CDN request time out                                                                                                    |
| ERR_TRTC_MIX_TRANSCODING_TIMEOUT        | -3322   | The On-Cloud MixTranscodin request timed out.                                                                                              |
| ERR_TRTC_PUSH_THIRD_PARTY_CLOUD_FAILED  | -3323   | Abnormal response packets for relay.                                                                                                    |
| ERR_TRTC_MIX_TRANSCODING_FAILED         | -3324   | Abnormal response packet fo On-Cloud MixTranscoding.                                                                                       |
| ERR_TRTC_START_PUBLISHING_TIMEOUT       | -3333   | Signaling for publishing to the<br>Tencent Cloud CDN timed ou                                                                              |
| ERR_TRTC_START_PUBLISHING_FAILED        | -3334   | Signaling for publishing to the Tencent Cloud CDN was abnormal.                                                                            |
| ERR_TRTC_STOP_PUBLISHING_TIMEOUT        | -3335   | Signaling for stopping publish to the Tencent Cloud CDN tirr out.                                                                          |
| ERR_TRTC_STOP_PUBLISHING_FAILED         | -3336   | Signaling for stopping publish                                                                                                    |

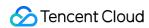

|                                               |       | to the Tencent Cloud CDN wa abnormal.                                                                                                    |
|-----------------------------------------------|-------|----------------------------------------------------------------------------------------------------|
| ERR_TRTC_CONNECT_OTHER_ROOM_TIMEOUT           | -3326 | The co-anchoring request tim out.                                                                                                    |
| ERR_TRTC_DISCONNECT_OTHER_ROOM_TIMEOUT        | -3327 | The request to stop co-ancho timed out.                                                                                                    |
| ERR_TRTC_CONNECT_OTHER_ROOM_INVALID_PARAMETER | -3328 | Invalid parameter.                                                                                                    |
| ERR_TRTC_CONNECT_OTHER_ROOM_AS_AUDIENCE       | -3330 | The current user is an audient member and cannot request c stop cross-room communicati Please call switchRole to switch to an anchor first. |
| ERR_BGM_OPEN_FAILED                           | -4001 | Failed to open the file, such as invalid data found when processing input, ffmpeg protonot found, etc.                                      |
| ERR_BGM_DECODE_FAILED                         | -4002 | Audio file decoding failed.                                                                                                    |
| ERR_BGM_OVER_LIMIT                            | -4003 | The number exceeds the limit such as preloading two background music at the sam time.                                                       |
| ERR_BGM_INVALID_OPERATION                     | -4004 | Invalid operation, such as call a preload function after startir playback.                                                                  |
| ERR_BGM_INVALID_PATH                          | -4005 | Invalid path, Please check whether the path you passed points to a legal music file.                                                        |
| ERR_BGM_INVALID_URL                           | -4006 | Invalid URL, Please use a browser to check whether the URL address you passed in c download the desired music fi                            |
| ERR_BGM_NO_AUDIO_STREAM                       | -4007 | No audio stream, Please conf<br>whether the file you passed is<br>legal audio file and whether th<br>file is damaged.                       |
| ERR_BGM_FORMAT_NOT_SUPPORTED                  | -4008 | Unsupported format, Please                                                                                                    |

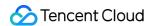

confirm whether the file forma you passed is a supported file format. The mobile version supports [mp3, aac, m4a, wav ogg, mp4, mkv], and the desk version supports [mp3, aac, m4a, wav, mp4, mkv].

# **TXLiteAVWarning**

#### **TXLiteAVWarning**

### Warning codes

| Enum                                | Value | DESC                                                                                                    |
|-------------------------------------|-------|----------------------------------------------------------------------------------------------------|
| WARNING_HW_ENCODER_START_FAIL       | 1103  | Failed to start the hardware encoder. Switched to software encoding.                                                                                                    |
| WARNING_CURRENT_ENCODE_TYPE_CHANGED | 1104  | The codec changed. The additional field  type in  onWarning indicates the codec currently in use. 0  indicates H.264, and 1 indicates H.265. The additional field hardware in onWarning indicates the encoder type currently in use. 0 indicates software encoder, and 1 indicates hardware encoder. The additional field stream in onWarning indicates the stream |

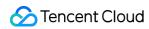

|                                   |      | type currently in use.  0 indicates big stream, and 1 indicates small stream, and 2 indicates sub stream.                      |
|-----------------------------------|------|----------------------------------------------------------------------------------------------------|
| WARNING_VIDEO_ENCODER_SW_TO_HW    | 1107 | Insufficient CPU for software encoding. Switched to hardware encoding.                                                         |
| WARNING_INSUFFICIENT_CAPTURE_FPS  | 1108 | The capturing frame rate of the camera is insufficient. This error occurs on some Android phones with built-in beauty filters. |
| WARNING_SW_ENCODER_START_FAIL     | 1109 | Failed to start the software encoder.                                                                                          |
| WARNING_REDUCE_CAPTURE_RESOLUTION | 1110 | The capturing frame rate of the camera was reduced for balance between frame rate and performance.                             |
| WARNING_CAMERA_DEVICE_EMPTY       | 1111 | No available camera found.                                                                                                    |
| WARNING_CAMERA_NOT_AUTHORIZED     | 1112 | The user didn't grant the application camera permission.                                                                       |
| WARNING_OUT_OF_MEMORY             | 1113 | Some functions may not work properly due to out of memory.                                                                     |
| WARNING_CAMERA_IS_OCCUPIED        | 1114 | The camera is occupied.                                                                                                    |
| WARNING_CAMERA_DEVICE_ERROR       | 1115 | The camera device is error.                                                                                                    |
|                                   |      |                                                                                                    |

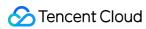

| WARNING_CAMERA_DISCONNECTED           | 1116 | The camera is disconnected.                                                                                                    |
|---------------------------------------|------|----------------------------------------------------------------------------------------------------|
| WARNING_CAMERA_START_FAILED           | 1117 | The camera is started failed.                                                                                                    |
| WARNING_CAMERA_SERVER_DIED            | 1118 | The camera sever is died.                                                                                                    |
| WARNING_SCREEN_CAPTURE_NOT_AUTHORIZED | 1206 | The user didn't grant the application screen recording permission.                                                                                                    |
| WARNING_CURRENT_DECODE_TYPE_CHANGED   | 2008 | The codec changed. The additional field  type in  onWarning indicates the codec currently in use. 1  indicates H.265, and 0 indicates H.264. This field is not supported on Windows. |
| WARNING_VIDEO_FRAME_DECODE_FAIL       | 2101 | Failed to decode the current video frame.                                                                                                    |
| WARNING_HW_DECODER_START_FAIL         | 2106 | Failed to start the hardware decoder. The software decoder is used instead.                                                                                                    |
| WARNING_VIDEO_DECODER_HW_TO_SW        | 2108 | The hardware decoder failed to decode the first I-frame of the current stream. The SDK automatically switched to the software decoder.                                               |
| WARNING_SW_DECODER_START_FAIL         | 2109 | Failed to start the software decoder.                                                                                                    |
|                                       |      |                                                                                                    |

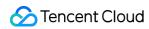

| WARNING_VIDEO_RENDER_FAIL                           | 2110 | Failed to render the video.                                                                                                    |
|-----------------------------------------------------|------|----------------------------------------------------------------------------------------------------|
| WARNING_VIRTUAL_BACKGROUND_DEVICE_UNSURPORTED       | 8001 | The device does not support virtual background                                                                                                    |
| WARNING_VIRTUAL_BACKGROUND_NOT_AUTHORIZED           | 8002 | Virtual background not authorized                                                                                                    |
| WARNING_VIRTUAL_BACKGROUND_INVALID_PARAMETER        | 8003 | Enable virtual background with invalid parameter                                                                                                   |
| WARNING_VIRTUAL_BACKGROUND_PERFORMANCE_INSUFFICIENT | 8004 | Virtual background performance insufficient                                                                                                    |
| WARNING_MICROPHONE_DEVICE_EMPTY                     | 1201 | No available mic found.                                                                                                    |
| WARNING_SPEAKER_DEVICE_EMPTY                        | 1202 | No available speaker found.                                                                                                    |
| WARNING_MICROPHONE_NOT_AUTHORIZED                   | 1203 | The user didn't grant the application mic permission.                                                                                              |
| WARNING_MICROPHONE_DEVICE_ABNORMAL                  | 1204 | The audio capturing device is unavailable (which may be because the device is used by another application or is considered invalid by the system). |
| WARNING_SPEAKER_DEVICE_ABNORMAL                     | 1205 | The audio playback device is unavailable (which may be because the device is used by another application or is considered invalid by the system).  |
| WARNING_BLUETOOTH_DEVICE_CONNECT_FAIL               | 1207 | The bluetooth device                                                                                                    |

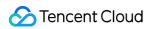

|                                              |      | failed to connect (which may be because another app is occupying the audio channel by setting communication mode). |
|----------------------------------------------|------|----------------------------------------------------------------------------------------------------|
| WARNING_MICROPHONE_IS_OCCUPIED               | 1208 | The audio capturing device is occupied.                                                                            |
| WARNING_AUDIO_FRAME_DECODE_FAIL              | 2102 | Failed to decode the current audio frame.                                                                          |
| WARNING_AUDIO_RECORDING_WRITE_FAIL           | 7001 | Failed to write recorded audio into the file.                                                                      |
| WARNING_MICROPHONE_HOWLING_DETECTED          | 7002 | Detect capture audio howling                                                                                       |
| WARNING_IGNORE_UPSTREAM_FOR_AUDIENCE         | 6001 | The current user is an audience member and cannot publish audio or video. Please switch to an anchor first.        |
| WARNING_UPSTREAM_AUDIO_AND_VIDEO_OUT_OF_SYNC | 6006 | The audio or video sending timestamps are abnormal, which may cause audio and video synchronization issues.        |

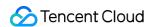

# Web

# Overview

Last updated: 2024-05-29 15:21:54

## **API** Details

#### **TRTC**

1. TRTC is the main entry for TRTC SDK, providing APIs such as create trtc instance(TRTC.create),

TRTC.getCameraList, TRTC.getMicrophoneList, TRTC.isSupported.

2. trtc instance, provides the core capability for real-time audio and video calls.

Enter room trtc.enterRoom

Exit room trtc.exitRoom

Turn on camera trtc.startLocalVideo

Turn on microphone trtc.startLocalAudio

Turn off camera trtc.stopLocalVideo

Turn off microphone trtc.stopLocalAudio

Play remote video trtc.startRemoteVideo

Stop playing remote video trtc.stopRemoteVideo

Mute/unmute remote audio trtc.muteRemoteAudio

#### **TRTC Static Methods**

| Name              | Description                                                                                                    |
|-------------------|----------------------------------------------------------------------------------------------------|
| create            | Create a TRTC object for implementing functions such as entering a room, previewing, pushing, and pulling streams.                                                                                                    |
| setLogLevel       | Set the log output level It is recommended to set the DEBUG level during development and testing, which includes detailed prompt information. The default output level is INFO, which includes the log information of the main functions of the SDK. |
| isSupported       | Check if the TRTC Web SDK is supported by the current browser                                                                                                    |
| getCameraList     | Returns the list of camera devices Note                                                                                                    |
| getMicrophoneList | Returns the list of microphone devices Note                                                                                                    |
| getSpeakerList    | Returns the list of speaker devices For security reasons, the label and deviceld fields may be empty before the user authorizes access to the camera or microphone.                                                                                  |

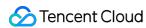

|                   | Therefore, it is recommended to call this interface to obtain device details after the user authorizes access. |  |
|-------------------|----------------------------------------------------------------------------------------------------|--|
| setCurrentSpeaker | Set the current speaker for audio playback                                                                     |  |

## **TRTC Methods**

| Name              | Description                                                                                                    |
|-------------------|----------------------------------------------------------------------------------------------------|
| enterRoom         | Enter a video call room.                                                                                                    |
| exitRoom          | Exit the current audio and video call room.                                                                                                    |
| switchRole        | Switches the user role, only effective in TRTC.TYPE.SCENE_LIVE interactive live streaming mode.                                                                    |
| destroy           | Destroy the TRTC instance                                                                                                    |
| startLocalAudio   | Start collecting audio from the local microphone and publish it to the current room.                                                                               |
| updateLocalAudio  | Update the configuration of the local microphone.                                                                                                    |
| stopLocalAudio    | Stop collecting and publishing the local microphone.                                                                                                    |
| startLocalVideo   | Start collecting video from the local camera, play the camera's video on the specified HTMLElement tag, and publish the camera's video to the current room.        |
| updateLocalVideo  | Update the local camera configuration.                                                                                                    |
| stopLocalVideo    | Stop capturing, previewing, and publishing the local camera.                                                                                                    |
| startScreenShare  | Start screen sharing.                                                                                                    |
| updateScreenShare | Update screen sharing configuration                                                                                                    |
| stopScreenShare   | Stop screen sharing.                                                                                                    |
| startRemoteVideo  | Play remote video                                                                                                    |
| updateRemoteVideo | Update remote video playback configuration                                                                                                    |
| stopRemoteVideo   | Used to stop remote video playback.                                                                                                    |
| muteRemoteAudio   | Mute a remote user and stop pulling audio data from that user. Only effective for the current user, other users in the room can still hear the muted user's voice. |

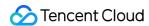

| setRemoteAudioVolume        | Used to control the playback volume of remote audio. |
|-----------------------------|------------------------------------------------------|
| enableAudioVolumeEvaluation | Enables or disables the volume callback.             |
| on                          | Listen to the TRTC events                            |
| off                         | Remove event listener                                |
| getVideoSnapshot            | Get video snapshot                                   |
| getVideoTrack               | Get video track                                      |
| getAudioTrack               | Get audio track                                      |
| sendSEIMessage              | Send SEI message                                     |
| sendCustomMessage           | Send custom message                                  |
| startPlugin                 | Start plugin                                         |
| updatePlugin                | Update plugin                                        |
| stopPlugin                  | Stop plugin                                          |

#### Note

For FAQs, see Web.

# **Error Code**

TRTC SDK defines 8 types of error codes. TRTC will throws error in the APIs and TRTC.EVENT.ERROR event and you can get the RtcError object for handling error.

| Key               | Code | Description                                                                                                    |
|-------------------|------|----------------------------------------------------------------------------------------------------|
| INVALID_PARAMETER | 5000 | The parameters passed in when calling the interface do not meet the API requirements.  Handling suggestion: Please check whether the passed-in |
|                   |      | parameters comply with the API specifications, such as whether the parameter type is correct.                                                  |
| INVALID_OPERATION | 5100 | The prerequisite requirements of the API are not met when calling the interface.                                                               |

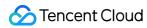

|                   |      | Handling suggestion: Please check whether the calling logic complies with the API prerequisite requirements according to the corresponding API document.  For example:  1. Switching roles before entering the room successfully.  2. The remote user and stream being played do not exist.                                                                                                    |
|-------------------|------|----------------------------------------------------------------------------------------------------|
| ENV_NOT_SUPPORTED | 5200 | The current environment does not support this function, indicating that the current browser does not support calling the corresponding API.  Handling suggestion: Usually, TRTC.isSupported can be used to perceive which capabilities the current browser supports. If the browser does not support it, you need to guide the user to use a browser that supports this capability. Reference: Detect Capabilities                                                                                                    |
| DEVICE_ERROR      | 5300 | Capturing media devices failed.  The following interfaces will throw this error code when an exception occurs: startLocalVideo, updateLocalVideo, startLocalAudio, updateLocalAudio, startScreenShare, updateScreenShare  Handling suggestion: Guide the user to check whether the device has a camera and microphone, whether the system has authorized the browser, and whether the browser has authorized the page. It is recommended to increase the device detection process before entering the room to confirm whether the microphone and camera exist and can be captured normally before proceeding to the next call operation. Usually, this exception can be avoided after the device check.  Implementation reference: Detect Capabilities  If you need to distinguish more detailed exception categories, you can process according to the extraCode |
| SERVER_ERROR      | 5400 | Got server error.  Reasons: expired userSig, Tencent Cloud account arrears, TRTC service not enabled, etc.  Handling suggestion: Refer to the extraCode.                                                                                                    |
| OPERATION_FAILED  | 5500 | The exception that the SDK cannot solve after multiple retries under the condition of meeting the API call requirements, usually caused by browser or network problems.                                                                                                    |

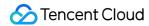

|                 |      | The following interfaces will throw this error code when an exception occurs: enterRoom, startLocalVideo, startLocalAudio, startScreenShare, startRemoteVideo, switchRole  Handling suggestions: Confirm whether the domain name and port required for communication meet your network environment requirements, refer to Handle Firewall Restriction. Other issues need to be handled by engineers. Submit an issue in github.                                                                                                    |
|-----------------|------|----------------------------------------------------------------------------------------------------|
| OPERATION_ABORT | 5998 | The error code thrown when the API execution is aborted.  When the API is called or repeatedly called without meeting the API lifecycle, the API will abort execution to avoid meaningless operations.  For example: Call enterRoom, startLocalVideo continuously, and call exitRoom without entering the room.  The following interfaces will throw this error code when an exception occurs: enterRoom, startLocalVideo, startLocalAudio, startScreenShare, startRemoteVideo, switchRole  Handling suggestions: Capture and identify this error code, then avoid unnecessary calls in business logic, or you can do nothing, because the SDK has done side-effect-free processing, you only need to identify and ignore this error code when catching it. |
| UNKNOWN_ERROR   | 5999 | Unknown error.  Handling suggestions: Submit an issue in github.                                                                                                    |

# Contact Us

Submit an issue in github.

Contact us on telegram.

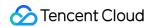

# **Error Codes**

Last updated: 2024-03-26 10:55:04

This document applies to 5.x.x versions of the TRTC Web SDK.

TRTC SDK v5.0 defines 8 types of error codes, which can be obtained through the RtcError object to perform corresponding handling.

# **Error Code Definitions**

| Key               | Code | Description                                                                                                    |
|-------------------|------|----------------------------------------------------------------------------------------------------|
| INVALID_PARAMETER | 5000 | The parameters passed in when calling the interface do not meet the API requirements.  Handling suggestion: Please check whether the passed-in parameters comply with the API specifications, such as whether the parameter type is correct.                                                                                                    |
| INVALID_OPERATION | 5100 | The prerequisite requirements of the API are not met when calling the interface.  Handling suggestion: Please check whether the calling logic complies with the API prerequisite requirements according to the corresponding API document.  For example:  1. Switching roles before entering the room successfully.  2. The remote user and stream being played do not exist.                                      |
| ENV_NOT_SUPPORTED | 5200 | The current environment does not support this function, indicating that the current browser does not support calling the corresponding API.  Handling suggestion: Usually, TRTC.isSupported can be used to perceive which capabilities the current browser supports. If the browser does not support it, you need to guide the user to use a browser that supports this capability. Reference: Detect Capabilities |
| DEVICE_ERROR      | 5300 | Description: Exception occurred when obtaining device or collecting audio and video  The following interfaces will throw this error code when an exception                                                                                                    |

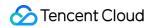

|                  |      | occurs: startLocalVideo, updateLocalVideo, startLocalAudio, updateLocalAudio, startScreenShare, updateScreenShare                                                                                                    |
|------------------|------|----------------------------------------------------------------------------------------------------|
|                  |      | Suggestion: Guide the user to check whether the device has a camera and microphone, whether the system has authorized the browser, and whether the browser has authorized the page. It is recommended to increase the device detection process before entering the room to confirm whether the microphone and camera exist and can be captured normally before proceeding to the next call operation. Usually, this exception can be avoided after the device check. |
|                  |      | Implementation reference: Detect Capabilities                                                                                                    |
|                  |      | If you need to distinguish more detailed exception categories, you can process according to the extraCode                                                                                                    |
|                  |      | This error code is thrown when abnormal data is returned from the server.                                                                                                    |
|                  | 5400 | The following interfaces will throw this error code when an exception occurs: enterRoom, startLocalVideo, startLocalAudio, startScreenShare, startRemoteVideo, switchRole                                                                                                    |
| SERVER_ERROR     |      | Handling suggestion: Server exceptions are usually handled during development.                                                                                                    |
|                  |      | Common exceptions include: expired userSig, Tencent Cloud account arrears, TRTC service not enabled, etc. The server returns abnormal data for the following reasons.                                                                                                    |
|                  |      | The exception that the SDK cannot solve after multiple retries under the condition of meeting the API call requirements, usually caused by browser or network problems.                                                                                                    |
| OPERATION_FAILED | 5500 | The following interfaces will throw this error code when an exception occurs: enterRoom, startLocalVideo, startLocalAudio, startScreenShare, startRemoteVideo, switchRole                                                                                                    |
|                  |      | Handling suggestions:  Confirm whether the domain name and port required for communication meet your network environment requirements, refer to the document Dealing with Firewall Restrictions and Setting Proxies  Other issues need to be handled by engineers. Contact us on telegram                                                                                                    |
| OPERATION_ABORT  | 5998 | The error code thrown when the API execution is aborted.                                                                                                    |
|                  |      |                                                                                                    |

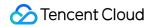

|               |      | When the API is called or repeatedly called without meeting the API lifecycle, the API will abort execution to avoid meaningless operations.                                                                                                    |
|---------------|------|----------------------------------------------------------------------------------------------------|
|               |      | For example: Call enterRoom, startLocalVideo continuously, and call exitRoom without entering the room.                                                                                                    |
|               |      | The following interfaces will throw this error code when an exception occurs: enterRoom, startLocalVideo, startLocalAudio, startScreenShare, startRemoteVideo, switchRole                                                                                       |
|               |      | Handling suggestions: Capture and identify this error code, then avoid unnecessary calls in business logic, or you can do nothing, because the SDK has done side-effect-free processing, you only need to identify and ignore this error code when catching it. |
| UNKNOWN_ERROR | 5999 | Description: Unknown error or undefined error Handling suggestions: Contact us on telegram                                                                                                    |

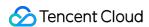

# Electron Overview

Last updated: 2023-10-09 11:53:16

# TRTCCloud @ TXLiteAVSDK

TRTC main API classes

**Documentation:** 

Sample code: TRTC Electron Demo

**Creating A TRTC object** 

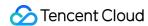

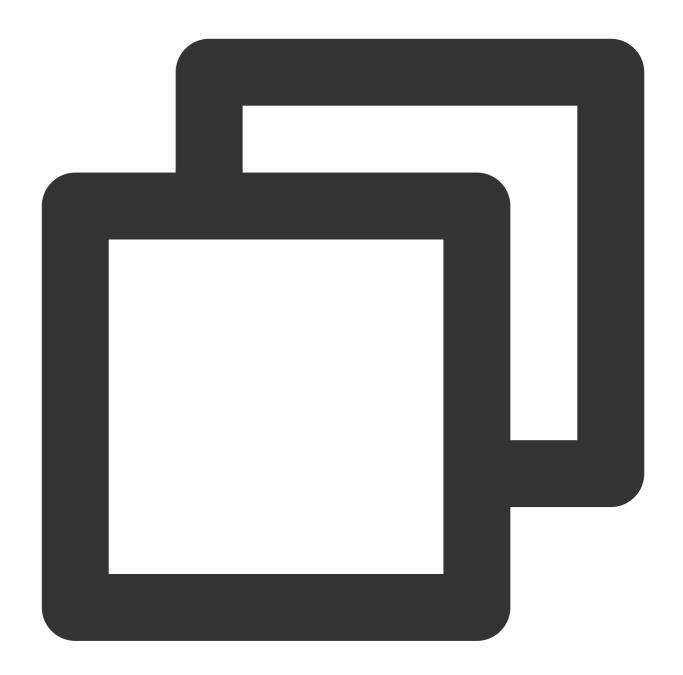

```
const TRTCCloud = require('trtc-electron-sdk').default;
// import TRTCCloud from 'trtc-electron-sdk';
this.rtcCloud = new TRTCCloud();
```

Since v7.9.348, the TRTC Electron SDK has integrated trtc.d.ts for developers using TypeScript.

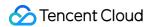

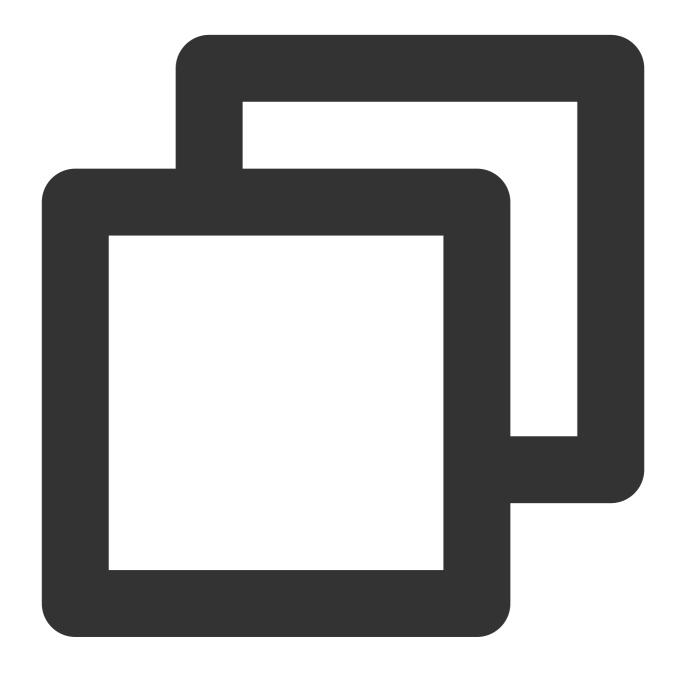

```
import TRTCCloud from 'trtc-electron-sdk';

const rtcCloud: TRTCCloud = new TRTCCloud();
// Get the SDK version number
rtcCloud.getSDKVersion();
```

## **Setting callbacks**

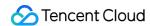

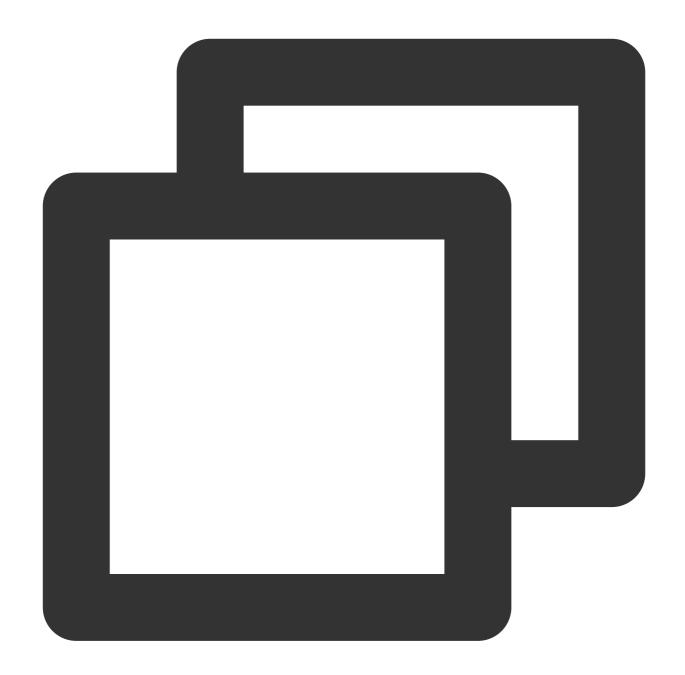

```
subscribeEvents = (rtcCloud) => {
   rtcCloud.on('onError', (errcode, errmsg) => {
   console.info('trtc_demo: onError :' + errcode + " msg" + errmsg);
   });
   rtcCloud.on('onEnterRoom', (elapsed) => {
   console.info('trtc_demo: onEnterRoom elapsed:' + elapsed);
   });
   rtcCloud.on('onExitRoom', (reason) => {
   console.info('onExitRoom: userenter reason:' + reason);
   });
};
```

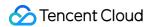

subscribeEvents(this.rtcCloud);

## Creating and terminating a TRTCCloud singleton

| API                      | Description                                                      |
|--------------------------|------------------------------------------------------------------|
| getTRTCShareInstance     | Creates a TRTCCloud singleton object during dynamic DLL loading. |
| destroyTRTCShareInstance | Releases a TRTCCloud singleton object and frees up resources.    |

#### **Room APIs**

| API                      | Description                                                                                                    |
|--------------------------|----------------------------------------------------------------------------------------------------|
| enterRoom                | Enters a room. If the room does not exist, the system will create one automatically.                                   |
| exitRoom                 | Leaves a room.                                                                                                    |
| switchRoom               | Switches rooms.                                                                                                    |
| switchRole               | Switches roles. This API applies only to the live streaming modes  ( TRTCAppSceneLIVE and TRTCAppSceneVoiceChatRoom ). |
| connectOtherRoom         | Requests cross-room communication.                                                                                     |
| disconnectOtherRoom      | Ends cross-room communication.                                                                                         |
| setDefaultStreamRecvMode | Sets the audio/video receiving mode (must be called before room entry to take effect).                                 |

#### **CDN APIs**

| API                     | Description                                                              |
|-------------------------|--------------------------------------------------------------------------|
| startPublishing         | Starts publishing to Tencent Cloud's live streaming CDN.                 |
| stopPublishing          | Stops publishing to Tencent Cloud's live streaming CDN.                  |
| startPublishCDNStream   | Starts relaying to the live streaming CDN of a non-Tencent Cloud vendor. |
| stopPublishCDNStream    | Stops relaying to the live streaming CDN of a non-Tencent Cloud vendor.  |
| setMixTranscodingConfig | Sets On-Cloud MixTranscoding parameters.                                 |

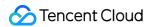

## **Video APIs**

| API                           | Description                                                                                               |
|-------------------------------|----------------------------------------------------------------------------------------------------|
| startLocalPreview             | Enables capturing and preview of the local camera.                                                        |
| stopLocalPreview              | Disables capturing and preview of the local camera.                                                       |
| muteLocalVideo                | Pauses/Resumes publishing the local video.                                                                |
| startRemoteView               | Starts playing the video of a remote user.                                                                |
| stopRemoteView                | Stops playing and pulling the video of a remote user.                                                     |
| stopAllRemoteView             | Stops playing and pulling the videos of all remote users.                                                 |
| muteRemoteVideoStream         | Pauses/Resumes receiving the video of a specified remote user.                                            |
| muteAllRemoteVideoStreams     | Pauses/Resumes receiving the videos of all remote users.                                                  |
| setVideoEncoderParam          | Sets video encoder parameters.                                                                            |
| setNetworkQosParam            | Sets video preference.                                                                                    |
| setLocalRenderParams          | Sets rendering parameters for the local video (primary stream).                                           |
| setLocalViewFillMode          | Sets the rendering mode of the local video (deprecated).                                                  |
| setRemoteRenderParams         | Sets rendering parameters for a remote video.                                                             |
| setRemoteViewFillMode         | Sets the rendering mode of a remote video (deprecated).                                                   |
| setLocalViewRotation          | Sets the clockwise rotation of the local video (deprecated).                                              |
| setRemoteViewRotation         | Sets the clockwise rotation of a remote video (deprecated).                                               |
| setVideoEncoderRotation       | Sets the rotation of encoded video images, i.e., images shown to remote users and recorded by the server. |
| setLocalViewMirror            | Sets the mirror mode of the local camera's preview image (deprecated).                                    |
| setVideoEncoderMirror         | Sets the mirror mode of encoded images.                                                                   |
| enableSmallVideoStream        | Enables/Disables the dual-stream mode (low-quality and high-quality streams).                             |
| setRemoteVideoStreamType      | Sets whether to view the high-quality or low-quality video of a specified user ( userId ).                |
| setPriorRemoteVideoStreamType | Sets video quality preference for the audience (deprecated).                                              |

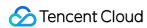

| snapshotVideo | Takes a video screenshot. |  |
|---------------|---------------------------|--|

## **Audio APIs**

| API                         | Description                                             |
|-----------------------------|---------------------------------------------------------|
| startLocalAudio             | Enables local audio capturing and publishing.           |
| stopLocalAudio              | Disables local audio capturing and publishing.          |
| muteLocalAudio              | Mutes/Unmutes the local user.                           |
| muteRemoteAudio             | Mutes a remote user and stops pulling the user's audio. |
| muteAllRemoteAudio          | Mutes all remote users and stops pulling their audios.  |
| setAudioCaptureVolume       | Sets the SDK capturing volume.                          |
| getAudioCaptureVolume       | Gets the SDK capturing volume.                          |
| setAudioPlayoutVolume       | Sets the SDK playback volume.                           |
| getAudioPlayoutVolume       | Gets the SDK playback volume.                           |
| enableAudioVolumeEvaluation | Enables/Disables the volume reminder.                   |
| startAudioRecording         | Starts audio recording.                                 |
| stopAudioRecording          | Stops audio recording.                                  |
| setAudioQuality             | Sets audio quality (deprecated).                        |
| setRemoteAudioVolume        | Sets the playback volume of a remote user.              |

## **Camera APIs**

| API                    | Description                       |
|------------------------|-----------------------------------|
| getCameraDevicesList   | Gets the camera list.             |
| setCurrentCameraDevice | Sets the camera to use.           |
| getCurrentCameraDevice | Gets the camera currently in use. |

### **Audio device APIs**

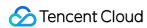

| API                         | Description                                |
|-----------------------------|--------------------------------------------|
| getMicDevicesList           | Gets the mic list.                         |
| getCurrentMicDevice         | Gets the mic currently in use.             |
| setCurrentMicDevice         | Sets the mic to use.                       |
| getCurrentMicDeviceVolume   | Gets the current mic volume.               |
| setCurrentMicDeviceVolume   | Sets the current mic volume.               |
| setCurrentMicDeviceMute     | Mutes/Unmutes the current mic.             |
| getCurrentMicDeviceMute     | Gets whether the current mic is muted.     |
| getSpeakerDevicesList       | Gets the speaker list.                     |
| getCurrentSpeakerDevice     | Gets the speaker currently in use.         |
| setCurrentSpeakerDevice     | Sets the speaker to use.                   |
| getCurrentSpeakerVolume     | Gets the current speaker volume.           |
| setCurrentSpeakerVolume     | Sets the current speaker volume.           |
| setCurrentSpeakerDeviceMute | Mutes/Unmutes the current speaker.         |
| getCurrentSpeakerDeviceMute | Gets whether the current speaker is muted. |

## **Beauty filter APIs**

| API            | Description                                                               |
|----------------|---------------------------------------------------------------------------|
| setBeautyStyle | Sets the strength of the beauty, skin brightening, and rosy skin filters. |
| setWaterMark   | Sets the watermark.                                                       |

## **Substream APIs**

| API                      | Description                                                                          |
|--------------------------|--------------------------------------------------------------------------------------|
| startRemoteSubStreamView | Starts rendering the substream (screen sharing) video of a remote user (deprecated). |
| stopRemoteSubStreamView  | Stops rendering the substream (screen sharing) video of a remote user (deprecated).  |

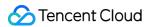

| setRemoteSubStreamViewFillMode | Sets the rendering mode of the substream (screen sharing) video (deprecated).                            |
|--------------------------------|----------------------------------------------------------------------------------------------------|
| setRemoteSubStreamViewRotation | Sets the clockwise rotation of the substream (screen sharing) video (deprecated).                        |
| getScreenCaptureSources        | Enumerates shareable sources.                                                                            |
| selectScreenCaptureTarget      | Sets screen sharing parameters. This API can be called during screen sharing.                            |
| startScreenCapture             | Starts screen sharing.                                                                                   |
| pauseScreenCapture             | Pauses screen sharing.                                                                                   |
| resumeScreenCapture            | Resumes screen sharing.                                                                                  |
| stopScreenCapture              | Stops screen sharing.                                                                                    |
| setSubStreamEncoderParam       | Sets encoder parameters for the substream (screen sharing) video.                                        |
| setSubStreamMixVolume          | Sets the audio mixing volume of the substream (screen sharing) video.                                    |
| addExcludedShareWindow         | Adds a specified window to the exclusion list of screen sharing. Windows in the list will not be shared. |
| removeExcludedShareWindow      | Removes a specified window from the exclusion list of screen sharing.                                    |
| removeAllExcludedShareWindow   | Removes all windows from the exclusion list of screen sharing.                                           |

## **Custom message sending APIs**

| API              | Description                                        |
|------------------|----------------------------------------------------|
| sendCustomCmdMsg | Sends a custom message to all users in a room.     |
| sendSEIMsg       | Embeds small-volume custom data into video frames. |

## **Background music mixing APIs**

| API      | Description                           |
|----------|---------------------------------------|
| playBGM  | Starts background music (deprecated). |
| stopBGM  | Stops background music (deprecated).  |
| pauseBGM | Pauses background music (deprecated). |
|          |                                       |

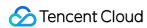

| resumeBGM                    | Resumes background music (deprecated).                                                                 |
|------------------------------|----------------------------------------------------------------------------------------------------|
| getBGMDuration               | Gets the total length of the background music file, in milliseconds (deprecated).                      |
| setBGMPosition               | Sets the playback progress of background music (deprecated).                                           |
| setBGMVolume                 | Sets background music volume (deprecated).                                                             |
| setBGMPlayoutVolume          | Sets the local playback volume of background music (deprecated).                                       |
| setBGMPublishVolume          | Sets the remote playback volume of background music (deprecated).                                      |
| startSystemAudioLoopback     | Enables system audio capturing.                                                                        |
| stopSystemAudioLoopback      | Disables system audio capturing.                                                                       |
| setSystemAudioLoopbackVolume | Sets system audio capturing volume.                                                                    |
| startPlayMusic               | Starts background music.                                                                               |
| stopPlayMusic                | Stops background music.                                                                                |
| pausePlayMusic               | Pauses background music.                                                                               |
| resumePlayMusic              | Resumes background music.                                                                              |
| getMusicDurationInMS         | Gets the total length of the background music file, in milliseconds.                                   |
| seekMusicToPosInTime         | Sets the playback progress of background music.                                                        |
| setAllMusicVolume            | Sets background music volume. This API is used to control the audio mixing volume of background music. |
| setMusicPlayoutVolume        | Sets the local playback volume of background music.                                                    |
| setMusicPublishVolume        | Sets the remote playback volume of background music.                                                   |

### **Audio effect APIs**

| API                  | Description                                      |
|----------------------|--------------------------------------------------|
| playAudioEffect      | Plays an audio effect (deprecated).              |
| setAudioEffectVolume | Sets the volume of an audio effect (deprecated). |
| stopAudioEffect      | Stops an audio effect (deprecated).              |
| stopAllAudioEffects  | Stops all audio effects (deprecated).            |

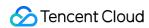

| setAllAudioEffectsVolume | Sets the volume of all audio effects (deprecated). |
|--------------------------|----------------------------------------------------|
| pauseAudioEffect         | Pauses an audio effect (deprecated).               |
| resumeAudioEffect        | Resumes an audio effect (deprecated).              |

## **Device and network testing APIs**

| API                    | Description                                                                                                    |
|------------------------|----------------------------------------------------------------------------------------------------|
| startSpeedTest         | Starts network speed testing. This may compromise the quality of video calls and should be avoided during a video call. |
| stopSpeedTest          | Stops network speed testing.                                                                                            |
| startCameraDeviceTest  | Starts camera testing.                                                                                                  |
| stopCameraDeviceTest   | Stops camera testing.                                                                                                   |
| startMicDeviceTest     | Starts mic testing.                                                                                                    |
| stopMicDeviceTest      | Stops mic testing.                                                                                                    |
| startSpeakerDeviceTest | Starts speaker testing.                                                                                                 |
| stopSpeakerDeviceTest  | Stops speaker testing.                                                                                                  |

## Log APIs

| API                   | Description                             |
|-----------------------|-----------------------------------------|
| getSDKVersion         | Gets the SDK version.                   |
| setLogLevel           | Sets the log output level.              |
| setConsoleEnabled     | Enables/Disables console log printing.  |
| setLogCompressEnabled | Enables/Disables local log compression. |
| setLogDirPath         | Sets the path to save logs.             |
| setLogCallback        | Sets the log callback.                  |
| callExperimentalAPI   | Calls the experimental API.             |

#### **Disused APIs**

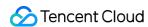

| API                  | Description                              |  |
|----------------------|------------------------------------------|--|
| setMicVolumeOnMixing | This API has been deprecated since v6.9. |  |

## TRTCCallback @ TXLiteAVSDK

TRTC callback API classes

### **Error and warning event callback APIs**

| API       | Description                                                                                                    |
|-----------|----------------------------------------------------------------------------------------------------|
| onError   | Error callback. This indicates that the SDK encountered an unrecoverable error. Such errors must be listened for, and UI messages should be sent to users if necessary. |
| onWarning | Warning callback. This alerts you to non-serious problems such as stutter or recoverable decoding failure.                                                              |

#### **Room event callback APIs**

| API                   | Description                                                  |
|-----------------------|--------------------------------------------------------------|
| onEnterRoom           | Callback for room entry                                      |
| onExitRoom            | Callback for room exit                                       |
| onSwitchRole          | Callback for role switching                                  |
| onConnectOtherRoom    | Callback of the result of a cross-room communication request |
| onDisconnectOtherRoom | Callback of the result of ending cross-room communication    |
| onSwitchRoom          | Callback for room switching                                  |

#### Member event callback APIs

| API                      | Description                                            |
|--------------------------|--------------------------------------------------------|
| onRemoteUserEnterRoom    | Callback for the entry of a user                       |
| onRemoteUserLeaveRoom    | Callback for the exit of a user                        |
| onUserVideoAvailable     | Callback of whether a user has turned their camera on. |
| onUserSubStreamAvailable | Callback of whether a user has started screen sharing  |

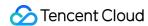

| onUserAudioAvailable       | Callback of whether a user is sending audio data                                                        |
|----------------------------|----------------------------------------------------------------------------------------------------|
| onFirstVideoFrame          | Callback for rendering the first video frame of the local user or a remote user                         |
| onFirstAudioFrame          | Callback for playing the first audio frame of a remote user. No notifications are sent for local audio. |
| onSendFirstLocalVideoFrame | Callback for sending the first local video frame                                                        |
| onSendFirstLocalAudioFrame | Callback for sending the first local audio frame                                                        |
| onUserEnter                | Callback for the entry of an anchor (deprecated)                                                        |
| onUserExit                 | Callback for the exit of an anchor (deprecated)                                                         |

## Callback APIs for statistics on network quality and technical metrics

| API              | Description                                                                                                    |
|------------------|----------------------------------------------------------------------------------------------------|
| onNetworkQuality | Callback of network quality. This callback is triggered every 2 seconds to collect statistics on the quality of current upstream and downstream data transfer. |
| onStatistics     | Callback of statistics on technical metrics                                                                                                    |

#### Server event callback APIs

| API                  | Description                                                                                                    |
|----------------------|----------------------------------------------------------------------------------------------------|
| onConnectionLost     | Callback for the disconnection of the SDK from the server                                                                                                    |
| onTryToReconnect     | Callback for the SDK trying to reconnect to the server                                                                                                    |
| onConnectionRecovery | Callback for the reconnection of the SDK to the server                                                                                                    |
| onSpeedTest          | Callback of server speed test results (deprecated). The SDK tests the speed of multiple server addresses, and the result of each test is returned through this callback. |
| onSpeedTestResult    | Callback of network speed test results.                                                                                                    |

#### Hardware event callback APIs

| API              | Description                         |
|------------------|-------------------------------------|
| onCameraDidReady | Callback for the camera being ready |
|                  |                                     |

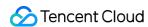

| onMicDidReady                     | Callback for the mic being ready                                                                                                    |
|-----------------------------------|----------------------------------------------------------------------------------------------------|
| onUserVoiceVolume                 | Callback of volumes, including the volume of each user ( userId ) and the total remote volume. If userid is ", it indicates the local user. |
| onDeviceChange                    | Callback for the connection/disconnection of a local device                                                                                 |
| onTestMicVolume                   | Volume callback for mic testing                                                                                                    |
| onTestSpeakerVolume               | Volume callback for speaker testing                                                                                                    |
| onAudioDeviceCaptureVolumeChanged | Callback for volume change of the current audio capturing device                                                                            |
| onAudioDevicePlayoutVolumeChanged | Callback for volume change of the current audio playback device                                                                             |

## **Custom message receiving callback APIs**

| API                | Description                             |
|--------------------|-----------------------------------------|
| onRecvCustomCmdMsg | Callback for receiving a custom message |
| onMissCustomCmdMsg | Callback for losing a custom message    |
| onRecvSEIMsg       | Callback for receiving an SEI message   |

## Callback APIs for relay to CDN

| API                       | Description  Callback for starting publishing to Tencent Cloud's live streaming CDN. This callback is triggered by the startPublishing() API in TRTCCloud.  Callback for stopping publishing to Tencent Cloud's live streaming CDN. This callback is triggered by the stopPublishing() API in TRTCCloud.  Callback for relaying to a CDN  Callback for stopping relaying to a CDN |  |
|---------------------------|----------------------------------------------------------------------------------------------------|--|
| onStartPublishing         |                                                                                                    |  |
| onStopPublishing          |                                                                                                    |  |
| onStartPublishCDNStream   |                                                                                                    |  |
| onStopPublishCDNStream    |                                                                                                    |  |
| onSetMixTranscodingConfig | Callback for setting On-Cloud MixTranscoding parameters. This callback is triggered by the setMixTranscodingConfig() API in TRTCCloud.                                                                                                    |  |

## Callback APIs for system audio capturing

| API | Description |
|-----|-------------|
|-----|-------------|

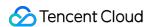

|   | onSystemAudioLoopbackError | Callback of the system audio capturing result (only for macOS) |  |
|---|----------------------------|----------------------------------------------------------------|--|
| ı |                            |                                                                |  |

#### **Audio effect callback APIs**

| API                   | Description                                          |  |
|-----------------------|------------------------------------------------------|--|
| onAudioEffectFinished | Callback for the end of an audio effect (deprecated) |  |

### Screen sharing callback APIs

| API                    | Description  Callback for the screen sharing window being covered. You can prompt users to move the window in this callback. |  |
|------------------------|----------------------------------------------------------------------------------------------------|--|
| onScreenCaptureCovered |                                                                                                    |  |
| onScreenCaptureStarted | Callback for starting screen sharing                                                                                         |  |
| onScreenCapturePaused  | Callback for pausing screen sharing                                                                                          |  |
| onScreenCaptureResumed | Callback for resuming screen sharing                                                                                         |  |
| onScreenCaptureStopped | Callback for stopping screen sharing                                                                                         |  |

#### Screenshot callback API

| API                | Description                      |
|--------------------|----------------------------------|
| onSnapshotComplete | Callback for taking a screenshot |

### **Background music callback APIs**

| API               | Description                                                        |  |
|-------------------|--------------------------------------------------------------------|--|
| onPlayBGMBegin    | Callback for starting background music (deprecated)                |  |
| onPlayBGMProgress | Callback of the playback progress of background music (deprecated) |  |
| onPlayBGMComplete | Callback for the end of background music (deprecated)              |  |

## Definitions of Key Types

## **Key types**

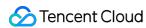

| Туре                     | Description                              |
|--------------------------|------------------------------------------|
| TRTCParams               | Room entry parameters                    |
| TRTCVideoEncParam        | Video encoding parameters                |
| TRTCNetworkQosParam      | QoS control parameters                   |
| TRTCQualityInfo          | Video quality                            |
| TRTCVolumeInfo           | Volume                                   |
| TRTCSpeedTestResult      | Network speed testing result             |
| TRTCMixUser              | Video layout for On-Cloud MixTranscoding |
| TRTCTranscodingConfig    | On-Cloud MixTranscoding configuration    |
| TRTCPublishCDNParam      | Relay to CDN parameters                  |
| TRTCAudioRecordingParams | Audio recording parameters               |
| TRTCLocalStatistics      | Local audio/video statistics             |
| TRTCRemoteStatistics     | Remote audio/video statistics            |
| TRTCStatistics           | Statistics                               |

### **Enumerated values**

| Enumerated Value        | Description                                                                |
|-------------------------|----------------------------------------------------------------------------|
| TRTCVideoResolution     | Video resolution                                                           |
| TRTCVideoResolutionMode | Video resolution mode                                                      |
| TRTCVideoStreamType     | Video stream type                                                          |
| TRTCQuality             | Video quality                                                              |
| TRTCVideoFillMode       | Video image fill mode                                                      |
| TRTCBeautyStyle         | Beauty filter (skin smoothing) algorithm                                   |
| TRTCAppScene            | Application scenario                                                       |
| TRTCRoleType            | Role, which applies only to live streaming scenarios  ( TRTCAppSceneLIVE ) |

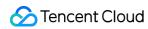

| TRTCQosControlMode        | QoS control mode                                |
|---------------------------|-------------------------------------------------|
| TRTCVideoQosPreference    | Video quality preference                        |
| TRTCDeviceState           | Device operation                                |
| TRTCDeviceType            | Device type                                     |
| TRTCWaterMarkSrcType      | Watermark source type                           |
| TRTCTranscodingConfigMode | Configuration mode for stream mixing parameters |

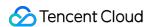

## **Error Codes**

Last updated: 2023-10-09 11:53:42

## **Error Codes**

#### **Basic error codes**

| Code     | Value | Description |
|----------|-------|-------------|
| ERR_NULL | 0     | No error.   |

### **Error codes for room entry**

TRTCCloud.enterRoom() will trigger this type of error code if room entry fails. You can use the callback
functions TRTCCloudDelegate.onEnterRoom() and TRTCCloudDelegate.OnError() to capture
related notifications.

| Code                                 | Value   | Description                                                                                                    |
|--------------------------------------|---------|----------------------------------------------------------------------------------------------------|
| ERR_ROOM_ENTER_FAIL                  | -3301   | Failed to enter room.                                                                                                    |
| ERR_ENTER_ROOM_PARAM_NULL            | -3316   | Empty room entry parameters. Please check whether valid parameters are passed in the TRTCCloud.enterRoom(): API when it is called. |
| ERR_SDK_APPID_INVALID                | -3317   | Invalid sdkAppId .                                                                                                    |
| ERR_ROOM_ID_INVALID                  | -3318   | Invalid roomId .                                                                                                    |
| ERR_USER_ID_INVALID                  | -3319   | Invalid userID .                                                                                                    |
| ERR_USER_SIG_INVALID                 | -3320   | Invalid userSig .                                                                                                    |
| ERR_ROOM_REQUEST_ENTER_ROOM_TIMEOUT  | -3308   | Room entry request timed out. Please check your network.                                                                           |
| ERR_SERVER_INFO_PRIVILEGE_FLAG_ERROR | -100006 | Failed to verify the permission ticket.  Please check whether  privateMapKey is correct.                                           |
| ERR_SERVER_INFO_SERVICE_SUSPENDED    | -100013 | Service unavailable. Please check whether there are remaining minutes in                                                           |

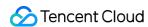

|                                 |         | your packages and whether your Tencent Cloud account has overdue payment. |
|---------------------------------|---------|---------------------------------------------------------------------------|
| ERR_SERVER_INFO_ECDH_GET_TINYID | -100018 | userSig verification failed. Please check whether userSig is correct.     |

#### Error code for room exit

TRTCCloud.exitRoom() triggers this error code if room exit fails. You can use the callback function

TRTCCloudDelegate.OnError() to capture related notifications.

| Code                               | Value | Description                  |
|------------------------------------|-------|------------------------------|
| ERR_ROOM_REQUEST_QUIT_ROOM_TIMEOUT | -3325 | Room exit request timed out. |

## Error codes for devices (camera, mic, and speaker)

You can use the callback function <code>TRTCCloudDelegate.OnError()</code> to capture related notifications.

| Code                      | Value | Description                                                                                                    |
|---------------------------|-------|----------------------------------------------------------------------------------------------------|
| ERR_CAMERA_START_FAIL     | -1301 | Failed to turn camera on. This error may occur when there is a problem with the camera configuration program (driver) on Windows or macOS. In this case, disable and reenable the camera, restart the camera, or update the configuration program. |
| ERR_CAMERA_NOT_AUTHORIZED | -1314 | Camera not authorized. This error usually occurs on mobile devices and may be because users denied camera permission.                                                                                                    |
| ERR_CAMERA_SET_PARAM_FAIL | -1315 | Failed to set camera parameters (unsupported values or others).                                                                                                    |
| ERR_CAMERA_OCCUPY         | -1316 | Camera occupied. Try using another camera.                                                                                                    |
| ERR_MIC_START_FAIL        | -1302 | Failed to turn mic on. This error may occur when there is a problem with the mic configuration program (driver) on Windows or macOS. In this case, disable and reenable the mic, restart the mic, or update the configuration program.             |
| ERR_MIC_NOT_AUTHORIZED    | -1317 | Mic not authorized. This error usually occurs on mobile devices and may be because users denied mic permission.                                                                                                    |
| ERR_MIC_SET_PARAM_FAIL    | -1318 | Failed to set mic parameters.                                                                                                    |
|                           |       |                                                                                                    |

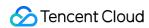

| ERR_MIC_OCCUPY             | -1319 | Mic already in use. This error may occur when the user is currently in a call on the mobile device, in which case TRTC will fail to turn the mic on.                                                                                                   |
|----------------------------|-------|----------------------------------------------------------------------------------------------------|
| ERR_MIC_STOP_FAIL          | -1320 | Failed to turn mic off.                                                                                                    |
| ERR_SPEAKER_START_FAIL     | -1321 | Failed to turn speaker on. This error may occur when there is a problem with the speaker configuration program (driver) on Windows or macOS. In this case, disable and reenable the speaker, restart the speaker, or update the configuration program. |
| ERR_SPEAKER_SET_PARAM_FAIL | -1322 | Failed to set speaker parameters.                                                                                                    |
| ERR_SPEAKER_STOP_FAIL      | -1323 | Failed to turn speaker off.                                                                                                    |

## Error codes for screen sharing

You can use the callback function <code>TRTCCloudDelegate.OnError()</code> to capture related notifications.

| Code                                           | Value   | Description                                                                                                    |
|------------------------------------------------|---------|----------------------------------------------------------------------------------------------------|
| ERR_SCREEN_CAPTURE_START_FAIL                  | -1308   | Failed to start screen recording. If this error occurs on a mobile device, it may be because users denied screen recording permission; if it occurs on Windows or macOS, check whether the parameters of the screen recording API are set as required. |
| ERR_SCREEN_CAPTURE_UNSURPORT                   | -1309   | Screen recording failed. If you use Android, make sure its version is 5.0 or later; if you use iOS, make sure its version is 11.0 or later.                                                                                                    |
| ERR_SERVER_CENTER_NO_PRIVILEDGE_PUSH_SUB_VIDEO | -102015 | No permission to send substream video images.                                                                                                    |
| ERR_SERVER_CENTER_ANOTHER_USER_PUSH_SUB_VIDEO  | -102016 | Another user is sending substream video images.                                                                                                    |
| ERR_SCREEN_CAPTURE_STOPPED                     | -7001   | Screen recording stopped                                                                                                    |

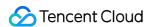

by the system.

### Error codes for encoding and decoding

You can use the callback function TRTCCloudDelegate.OnError() to capture related notifications.

| Code                            | Value | Description                                                                                                    |
|---------------------------------|-------|----------------------------------------------------------------------------------------------------|
| ERR_VIDEO_ENCODE_FAIL           | -1303 | Failed to encode video frames. This error may occur when a user on iOS switches to another app, which may cause the system to release the hardware encoder. When the user switches back, this error may be thrown before the hardware encoder is restarted. |
| PUSH_ERR_UNSUPPORTED_RESOLUTION | -1305 | Unsupported video resolution.                                                                                                    |
| ERR_AUDIO_ENCODE_FAIL           | -1304 | Failed to encode audio frames. This error may occur when the SDK could not process the custom audio data passed in.                                                                                                    |
| PUSH_ERR_UNSUPPORTED_SAMPLERATE | -1306 | Unsupported audio sample rate.                                                                                                    |

### **Error codes for custom capturing**

You can use the callback function TRTCCloudDelegate.OnError() to capture related notifications.

| Code                         | Value | Description               |
|------------------------------|-------|---------------------------|
| ERR_PIXEL_FORMAT_UNSUPPORTED | -1327 | Unsupported pixel format. |
| ERR_BUFFER_TYPE_UNSUPPORTED  | -1328 | Unsupported buffer type.  |

#### **Error codes for CDN binding and stream mixing**

You can use the callback functions TRTCCloudDelegate.onStartPublishing() and

TRTCCloudDelegate.onSetMixTranscodingConfig() to capture related notifications.

| Code                                       | Value | Description                                |
|--------------------------------------------|-------|--------------------------------------------|
| ERR_PUBLISH_CDN_STREAM_REQUEST_TIME_OUT    | -3321 | Relay-to-CDN request timed out.            |
| ERR_CLOUD_MIX_TRANSCODING_REQUEST_TIME_OUT | -3322 | On-Cloud MixTranscoding request timed out. |
| ERR_PUBLISH_CDN_STREAM_SERVER_FAILED       | -3323 | Abnormal response packets for relay.       |
|                                            |       |                                            |

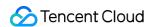

| ERR_CLOUD_MIX_TRANSCODING_SERVER_FAILED   | -3324 | Abnormal response packets for On-Cloud MixTranscoding.                               |
|-------------------------------------------|-------|--------------------------------------------------------------------------------------|
| ERR_ROOM_REQUEST_START_PUBLISHING_TIMEOUT | -3333 | Signaling of starting to push to<br>Tencent Cloud's live streaming<br>CDN timed out. |
| ERR_ROOM_REQUEST_START_PUBLISHING_ERROR   | -3334 | Abnormal signaling of starting to push to Tencent Cloud's live streaming CDN.        |
| ERR_ROOM_REQUEST_STOP_PUBLISHING_TIMEOUT  | -3335 | Signaling of stopping pushing to<br>Tencent Cloud's live streaming<br>CDN timed out. |
| ERR_ROOM_REQUEST_STOP_PUBLISHING_ERROR    | -3336 | Abnormal signaling of stopping pushing to Tencent Cloud's live streaming CDN.        |

#### **Error codes for cross-room communication**

| Code                                     | Value | Description                                                                                                    |
|------------------------------------------|-------|----------------------------------------------------------------------------------------------------|
| ERR_ROOM_REQUEST_CONN_ROOM_TIMEOUT       | -3326 | Cross-room communication request timed out.                                                                                 |
| ERR_ROOM_REQUEST_DISCONN_ROOM_TIMEOUT    | -3327 | Request to end cross-room communication timed out.                                                                          |
| ERR_ROOM_REQUEST_CONN_ROOM_INVALID_PARAM | -3328 | Invalid parameter.                                                                                                    |
| ERR_CONNECT_OTHER_ROOM_AS_AUDIENCE       | -3330 | You are an audience member and cannot initiate or end cross-room communication. You need to switch to the anchor role using |
|                                          |       |                                                                                                    |

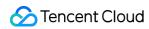

| ERR_SERVER_CENTER_CONN_ROOM_NOT_SUPPORT           | -102031 | Cross-room communication not supported.                             |
|---------------------------------------------------|---------|---------------------------------------------------------------------|
| ERR_SERVER_CENTER_CONN_ROOM_REACH_MAX_NUM         | -102032 | Reached the maximum number of cross-room calls.                     |
| ERR_SERVER_CENTER_CONN_ROOM_REACH_MAX_RETRY_TIMES | -102033 | Reached the maximum number of retries for cross-room communication. |
| ERR_SERVER_CENTER_CONN_ROOM_REQ_TIMEOUT           | -102034 | Cross-room communication request timed out.                         |
| ERR_SERVER_CENTER_CONN_ROOM_REQ                   | -102035 | Cross-room communication request format is incorrect.               |
| ERR_SERVER_CENTER_CONN_ROOM_NO_SIG                | -102036 | No signature for cross-room communication.                          |
| ERR_SERVER_CENTER_CONN_ROOM_DECRYPT_SIG           | -102037 | Failed to decrypt signature for cross-room communication.           |
| ERR_SERVER_CENTER_CONN_ROOM_NO_KEY                | -102038 | Decryption key for cross-room communication signature not found.    |
| ERR_SERVER_CENTER_CONN_ROOM_PARSE_SIG             | -102039 | Signature parsing error for cross-room communication.               |
| ERR_SERVER_CENTER_CONN_ROOM_INVALID_SIG_TIME      | -102040 | Incorrect timestamp of cross-room communication signature.          |
| ERR_SERVER_CENTER_CONN_ROOM_SIG_GROUPID           | -102041 | Mismatch of room                                                    |

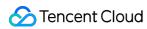

|                                                   |         | ID in cross-room communication signature.                                |
|---------------------------------------------------|---------|--------------------------------------------------------------------------|
| ERR_SERVER_CENTER_CONN_ROOM_NOT_CONNED            | -102042 | Mismatch of username in cross-room communication signature.              |
| ERR_SERVER_CENTER_CONN_ROOM_USER_NOT_CONNED       | -102043 | The user did not initiate cross-room communication.                      |
| ERR_SERVER_CENTER_CONN_ROOM_FAILED                | -102044 | Failed to start cross-room communication.                                |
| ERR_SERVER_CENTER_CONN_ROOM_CANCEL_FAILED         | -102045 | Failed to cancel cross-room communication.                               |
| ERR_SERVER_CENTER_CONN_ROOM_CONNED_ROOM_NOT_EXIST | -102046 | The room being connected for cross-room communication does not exist.    |
| ERR_SERVER_CENTER_CONN_ROOM_CONNED_REACH_MAX_ROOM | -102047 | The room being connected reached the maximum number of cross-room calls. |
| ERR_SERVER_CENTER_CONN_ROOM_CONNED_USER_NOT_EXIST | -102048 | The user being called for cross-room communication does not exist.       |
| ERR_SERVER_CENTER_CONN_ROOM_CONNED_USER_DELETED   | -102049 | The user being called for cross-room communication was deleted.          |
| ERR_SERVER_CENTER_CONN_ROOM_CONNED_USER_FULL      | -102050 | All resources of the                                                     |

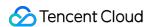

|                                         |         | user being called for cross-room communication are occupied.          |
|-----------------------------------------|---------|-----------------------------------------------------------------------|
| ERR_SERVER_CENTER_CONN_ROOM_INVALID_SEQ | -102051 | Sequence number for cross-room communication not in sequential order. |

## Warning Codes

Warning codes do not require your special attention. You can choose whether to prompt the user depending on the situation.

| Code                              | Value | Description                                                                                                    |
|-----------------------------------|-------|----------------------------------------------------------------------------------------------------|
| WARNING_HW_ENCODER_START_FAIL     | 1103  | Failed to start hardware encoder.  The SDK automatically switched to software encoder.                                              |
| WARNING_VIDEO_ENCODER_SW_TO_HW    | 1107  | Insufficient CPU for software encoder. The SDK automatically switched to hardware encoder.                                          |
| WARNING_INSUFFICIENT_CAPTURE_FPS  | 1108  | Insufficient frame rate of video captured by camera. This error may occur on Android devices with builtin beauty filter algorithms. |
| WARNING_SW_ENCODER_START_FAIL     | 1109  | Failed to start software encoder.                                                                                                   |
| WARNING_REDUCE_CAPTURE_RESOLUTION | 1110  | Camera resolution reduced for balance between frame rate and performance.                                                           |
| WARNING_CAMERA_DEVICE_EMPTY       | 1111  | No available camera found.                                                                                                    |
| WARNING_CAMERA_NOT_AUTHORIZED     | 1112  | User did not grant the application camera access.                                                                                   |
| WARNING_MICROPHONE_DEVICE_EMPTY   | 1201  | No available mic found.                                                                                                    |
| WARNING_SPEAKER_DEVICE_EMPTY      | 1202  | No available speaker found.                                                                                                    |
| WARNING_MICROPHONE_NOT_AUTHORIZED | 1203  | User did not grant the application mic                                                                                              |

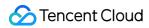

|                                      |      | access.                                                                                                    |
|--------------------------------------|------|----------------------------------------------------------------------------------------------------|
| WARNING_MICROPHONE_DEVICE_ABNORMAL   | 1204 | No audio capturing device available (for example, because the device is occupied).                                     |
| WARNING_SPEAKER_DEVICE_ABNORMAL      | 1205 | No audio playback device available (for example, because the device is occupied).                                      |
| WARNING_VIDEO_FRAME_DECODE_FAIL      | 2101 | Failed to decode current video frame.                                                                                  |
| WARNING_AUDIO_FRAME_DECODE_FAIL      | 2102 | Failed to decode current audio frame.                                                                                  |
| WARNING_VIDEO_PLAY_LAG               | 2105 | Video playback stuttering.                                                                                             |
| WARNING_HW_DECODER_START_FAIL        | 2106 | Failed to start hardware decoder. Software decoder is used instead.                                                    |
| WARNING_VIDEO_DECODER_HW_TO_SW       | 2108 | Hardware decoder failed to decode first I-frame of current stream. The SDK automatically switched to software decoder. |
| WARNING_SW_DECODER_START_FAIL        | 2109 | Failed to start software decoder.                                                                                      |
| WARNING_VIDEO_RENDER_FAIL            | 2110 | Failed to render video.                                                                                                |
| WARNING_START_CAPTURE_IGNORED        | 4000 | Video capturing already started.<br>Request ignored.                                                                   |
| WARNING_AUDIO_RECORDING_WRITE_FAIL   | 7001 | Failed to write recorded audio to file.                                                                                |
| WARNING_ROOM_DISCONNECT              | 5101 | Network disconnected.                                                                                                  |
| WARNING_IGNORE_UPSTREAM_FOR_AUDIENCE | 6001 | You are in the role of audience. The request to send audio/video data is ignored.                                      |
| WARNING_NET_BUSY                     | 1101 | Bad network connection: Data upload blocked due to limited upstream bandwidth.                                         |
| WARNING_RTMP_SERVER_RECONNECT        | 1102 | Push error. The network is disconnected. Reconnecting (max attempts: 3).                                               |

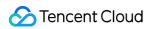

| WARNING_LIVE_STREAM_SERVER_RECONNECT       | 2103 | Pull error. The network is disconnected. Reconnecting (max attempts: 3).                                                                          |
|--------------------------------------------|------|----------------------------------------------------------------------------------------------------|
| WARNING_RECV_DATA_LAG                      | 2104 | Unstable incoming packets. This may be caused by insufficient downstream bandwidth or unstable streams from the anchor.                           |
| WARNING_RTMP_DNS_FAIL                      | 3001 | Live streaming error. DNS resolution failed.                                                                                                    |
| WARNING_RTMP_SEVER_CONN_FAIL               | 3002 | Live streaming error. Failed to connect to server.                                                                                                |
| WARNING_RTMP_SHAKE_FAIL                    | 3003 | Live streaming error. Handshake with RTMP server failed.                                                                                          |
| WARNING_RTMP_SERVER_BREAK_CONNECT          | 3004 | Live streaming error. Connection dropped by server.                                                                                               |
| WARNING_RTMP_READ_WRITE_FAIL               | 3005 | Live streaming error. RTMP read/write failed. Disconnecting.                                                                                      |
| WARNING_RTMP_WRITE_FAIL                    | 3006 | Live streaming error. RTMP write failed. This is an internal error code of the SDK and is not thrown.                                             |
| WARNING_RTMP_READ_FAIL                     | 3007 | Live streaming error. RTMP read failed. This is an internal error code of the SDK and is not thrown.                                              |
| WARNING_RTMP_NO_DATA                       | 3008 | Live streaming error. Server disconnected as no data is sent for over 30 seconds.                                                                 |
| WARNING_PLAY_LIVE_STREAM_INFO_CONNECT_FAIL | 3009 | Live streaming error. Failed to call connect to connect to server.  This is an internal error code of the SDK and is not thrown.                  |
| WARNING_NO_STEAM_SOURCE_FAIL               | 3010 | Live streaming error. Connection failed as there was no video in the stream address. This is an internal error code of the SDK and is not thrown. |
| WARNING_ROOM_RECONNECT                     | 5102 | Network disconnected.                                                                                                    |

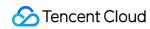

|                       |      | Reconnecting                                                                   |
|-----------------------|------|--------------------------------------------------------------------------------|
| WARNING_ROOM_NET_BUSY | 5103 | Bad network connection: Data upload blocked due to limited upstream bandwidth. |

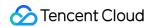

# Flutter Overview

Last updated: 2024-05-23 17:27:25

## **TRTCCloud**

### **Basic APIs**

| API                   | Description                     |
|-----------------------|---------------------------------|
| sharedInstance        | Creates a TRTCCloud singleton.  |
| destroySharedInstance | Destroys a TRTCCloud singleton. |
| registerListener      | Registers an event listener.    |
| unRegisterListener    | Unregisters an event listener.  |

#### **Room APIs**

| API                      | Description                                                                                                    |
|--------------------------|----------------------------------------------------------------------------------------------------|
| enterRoom                | Enters a TRTC room. If the room does not exist, the system will create one automatically.                                 |
| exitRoom                 | Exits a TRTC room.                                                                                                    |
| switchRole               | Switches roles. This API works only in live streaming scenarios  (TRTC_APP_SCENE_LIVE and  TRTC_APP_SCENE_VOICE_CHATROOM) |
| setDefaultStreamRecvMode | Sets the audio/video data receiving mode, which must be set before room entry to take effect.                             |
| connectOtherRoom         | Requests a cross-room call so that two different rooms can share audio and video streams (e.g., "anchor PK" scenarios).   |
| disconnectOtherRoom      | Exits a cross-room call.                                                                                                  |
| switchRoom               | Switches rooms.                                                                                                    |
| createSubCloud           | Create room subinstance (for concurrent multi-room listen/watch)                                                          |
|                          |                                                                                                    |

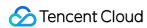

| destroySubCloud Terminate room subinstance |  |
|--------------------------------------------|--|
|--------------------------------------------|--|

### **CDN APIs**

| API                      | Description                                                              |
|--------------------------|--------------------------------------------------------------------------|
| startPublishing          | Starts pushing to Tencent Cloud's live streaming CDN.                    |
| stopPublishing           | Stops pushing to Tencent Cloud's live streaming CDN.                     |
| startPublishCDNStream    | Starts relaying to the live streaming CDN of a non-Tencent Cloud vendor. |
| stopPublishCDNStream     | Stops relaying to the live streaming CDN of a non-Tencent Cloud vendor.  |
| setMixTranscodingConfig  | Sets On-Cloud MixTranscoding parameters.                                 |
| startPublishMediaStream  | Publish a stream.                                                        |
| updatePublishMediaStream | Modify publishing parameters                                             |
| stopPublishMediaStream   | Stop publishing                                                          |

### Video APIs

| API                       | Description                                                                             |
|---------------------------|-----------------------------------------------------------------------------------------|
| startLocalPreview         | Enable the preview image of local camera (mobile)                                       |
| updateLocalView           | Update the preview image of local camera                                                |
| updateRemoteView          | Update remote user's video rendering control                                            |
| stopLocalPreview          | Stop camera preview                                                                     |
| muteLocalVideo            | Pause/Resume publishing local video stream                                              |
| startRemoteView           | Subscribe to remote user's video stream and bind video rendering control                |
| stopRemoteView            | Stop subscribing to remote user's video stream and release rendering control            |
| stopAllRemoteView         | Stop subscribing to all remote users' video streams and release all rendering resources |
| setVideoMuteImage         | Set placeholder image during local video pause                                          |
| muteRemoteVideoStream     | Pause/Resume subscribing to remote user's video stream                                  |
| muteAllRemoteVideoStreams | Pause/Resume subscribing to all remote users' video streams                             |

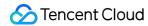

| setVideoEncoderParam      | Set the encoding parameters of video encoder                |
|---------------------------|-------------------------------------------------------------|
| setNetworkQosParam        | Set network quality control parameters                      |
| setLocalRenderParams      | Set the rendering parameters of local video image           |
| setRemoteRenderParams     | Set the rendering mode of remote video image                |
| setVideoEncoderRotation   | Set the direction of image output by video encoder          |
| setVideoEncoderMirror     | Set the mirror mode of image output by encoder              |
| setGSensorMode            | Set the adaptation mode of G-sensor                         |
| enableEncSmallVideoStream | Enable dual-channel encoding mode with big and small images |
| setRemoteVideoStreamType  | Switch the big/small image of specified remote user         |
| snapshotVideo             | Screencapture video                                         |
| startLocalRecording       | Start local media recording                                 |
| stopLocalRecording        | Stop local media recording                                  |

## **Audio APIs**

| API                   | Description                                                                                                    |
|-----------------------|----------------------------------------------------------------------------------------------------|
| startLocalAudio       | Enables local microphone capture and publishes the audio stream to the current room with the ability to set the sound quality. |
| stopLocalAudio        | Disable local audio capturing and upstreaming                                                                                  |
| muteLocalAudio        | Mute/Unmute local audio                                                                                                    |
| setAudioRoute         | Set audio route, i.e., earpiece at the top or speaker at the bottom                                                            |
| muteRemoteAudio       | Mute/Unmute the specified remote user's audio                                                                                  |
| muteAllRemoteAudio    | Mute/Unmute all users' audio                                                                                                   |
| setRemoteAudioVolume  | Set the playback volume of the specified remote user                                                                           |
| setAudioCaptureVolume | Set the capturing volume of local audio                                                                                        |
| getAudioCaptureVolume | Get the capturing volume of local audio                                                                                        |
| setAudioPlayoutVolume | Set the playback volume of remote audio                                                                                        |

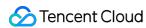

| getAudioPlayoutVolume        | Get the playback volume of remote audio        |
|------------------------------|------------------------------------------------|
| enableAudioVolumeEvaluation  | Enable volume reminder                         |
| startAudioRecording          | Start audio recording                          |
| stopAudioRecording           | Stop audio recording                           |
| setSystemVolumeType          | Setting the system volume type (for mobile OS) |
| startSystemAudioLoopback     | Enable system audio capturing                  |
| stopSystemAudioLoopback      | Stop system audio capturing(iOS not supported) |
| setSystemAudioLoopbackVolume | Set the volume of system audio capturing       |

## **Device management APIs**

| API              | Description                                                                |
|------------------|----------------------------------------------------------------------------|
| getDeviceManager | Gets the device management module. For details, see device management APIs |

## **Beauty filter APIs**

| API              | Description                                                                                         |
|------------------|----------------------------------------------------------------------------------------------------|
| getBeautyManager | Gets the beauty filter management object. For details, see the document on beauty filter management |
| setWatermark     | Adds watermarks.                                                                                    |

## **Custom capturing and rendering APIs**

| API                          | Description                                           |
|------------------------------|-------------------------------------------------------|
| setLocalVideoRenderListener  | Set the callback of custom rendering for local video  |
| setRemoteVideoRenderListener | Set the callback of custom rendering for remote video |
| unregisterTexture            | Unregister custom rendering callbacks                 |
| enableCustomVideoProcess     | Enable/DisEnable Custom Video Process                 |
| setAudioFrameListener        | Set custom audio data callback                        |

### **Music and voice effect APIs**

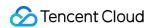

| API                   | Description                                                                                                    |
|-----------------------|----------------------------------------------------------------------------------------------------|
| getAudioEffectManager | Gets the audio effect management class TXAudioEffectManager, which is used to manage background music, short audio effects, and voice effects. For details, see the document on audio effect management |

#### **Substream APIs**

| API                       | Description                                                |
|---------------------------|------------------------------------------------------------|
| startScreenCapture        | Starts screen sharing.                                     |
| stopScreenCapture         | Stops screen sharing.                                      |
| pauseScreenCapture        | Pauses screen sharing.                                     |
| resumeScreenCapture       | Resumes screen sharing.                                    |
| getScreenCaptureSources   | Enumerate shareable screens and windows (for Windows only) |
| selectScreenCaptureTarget | Select the screen or window to share (for Windows only)    |

## **Custom message sending APIs**

| API              | Description                                      |
|------------------|--------------------------------------------------|
| sendCustomCmdMsg | Sends a custom message to all users in the room. |
| sendSEIMsg       | Embeds small-volume custom data in video frames. |

## **Network testing APIs**

| API            | Description                                                                                                    |
|----------------|----------------------------------------------------------------------------------------------------|
| startSpeedTest | Starts network speed testing. This may compromise the quality of video calls and should be avoided during a video call. |
| stopSpeedTest  | Stops server speed testing.                                                                                             |

## Log APIs

| API           | Description                |
|---------------|----------------------------|
| getSDKVersion | Gets the TRTC SDK version. |
|               |                            |

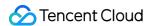

| setLogLevel           | Sets the log output level.                                                                   |
|-----------------------|----------------------------------------------------------------------------------------------|
| setLogDirPath         | Changes the path to save logs.                                                               |
| setLogCompressEnabled | Enables/Disables local log compression.                                                      |
| setConsoleEnabled     | Enables/Disables console log printing.                                                       |
| showDebugView         | Display debug information floats (can display audio/video information and event information) |
| callExperimentalAPI   | Call experimental APIs                                                                       |

## TRTCCloudListener

Callback APIs for the TRTC video call feature

## **Error and warning event callback APIs**

| API       | Description                                                                                                    |
|-----------|----------------------------------------------------------------------------------------------------|
| onError   | Error callback, which indicates that the SDK encountered an irrecoverable error and must be listened on. Corresponding UI reminders should be displayed based on the actual conditions |
| onWarning | Warning callback. This callback is used to alert you of some non-serious problems such as lag or recoverable decoding failure                                                          |

#### **Room event callback APIs**

| API                   | Description                                                                 |
|-----------------------|-----------------------------------------------------------------------------|
| onEnterRoom           | Callback for room entry                                                     |
| onExitRoom            | Callback for room exit                                                      |
| onSwitchRole          | Callback of role switching                                                  |
| onConnectOtherRoom    | Callback of the result of requesting a cross-room call (anchor competition) |
| onDisConnectOtherRoom | Callback of the result of ending a cross-room call (anchor competition)     |
| onSwitchRoom          | Callback of the result of room switching (switchRoom)                       |

#### **User event callback APIs**

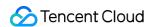

| API                        | Description                                                                                            |
|----------------------------|----------------------------------------------------------------------------------------------------|
| onRemoteUserEnterRoom      | Callback of the entry of a user                                                                        |
| onRemoteUserLeaveRoom      | Callback of the exit of a user                                                                         |
| onUserVideoAvailable       | Callback of whether a remote user has a playable primary image (usually the image of the camera)       |
| onUserSubStreamAvailable   | Callback of whether a remote user has a playable substream image (usually the screen sharing image)    |
| onUserAudioAvailable       | Callback of whether a remote user has playable audio                                                   |
| onFirstVideoFrame          | Callback of rendering the first video frame of the local user or a remote user                         |
| onFirstAudioFrame          | Callback of playing the first audio frame of a remote user. No notifications are sent for local audio. |
| onSendFirstLocalVideoFrame | Callback of sending the first local video frame                                                        |
| onSendFirstLocalAudioFrame | Callback of sending the first local audio frame                                                        |

## **Callback APIs for recording task**

| API                   | Description                   |
|-----------------------|-------------------------------|
| onLocalRecordBegin    | Local recording started       |
| onLocalRecording      | Local media is being recorded |
| onLocalRecordFragment | Record fragment finished.     |
| onLocalRecordComplete | Local recording stopped       |

## Callback APIs for background music playback

| API                         | Description                             |
|-----------------------------|-----------------------------------------|
| onMusicObserverStart        | Callback of starting music playback     |
| onMusicObserverPlayProgress | Callback of the music playback progress |
| onMusicObserverComplete     | Callback of ending music playback       |

## Callback APIs for statistics on network quality and technical metrics

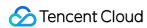

| API              | Description                                                                                                    |
|------------------|----------------------------------------------------------------------------------------------------|
| onNetworkQuality | Callback of network quality. This callback is triggered every 2 seconds to collect statistics on the quality of current upstream and downstream data transfer. |
| onStatistics     | Callback of statistics on technical metrics                                                                                                    |

#### Server event callback APIs

| API                  | Description                                                                                                    |
|----------------------|----------------------------------------------------------------------------------------------------|
| onConnectionLost     | Callback of the disconnection of the SDK from the server                                                                                                    |
| onTryToReconnect     | Callback of the SDK trying to connect to the server again                                                                                                   |
| onConnectionRecovery | Callback of the reconnection of the SDK to the server                                                                                                    |
| onSpeedTest          | Callback of server speed test results. The SDK tests the speed of multiple server addresses, and the result of each test is returned through this callback. |

#### Hardware event callback APIs

| API                 | Description                                                                         |
|---------------------|-------------------------------------------------------------------------------------|
| onCameraDidReady    | Callback of the camera being ready                                                  |
| onMicDidReady       | Callback of the mic being ready                                                     |
| onUserVoiceVolume   | Callback of volume, including the volume of each userId and the total remote volume |
| onDeviceChange      | The status of a local device changed (for desktop OS only)                          |
| onTestMicVolume     | Volume during mic test                                                              |
| onTestSpeakerVolume | Volume during speaker test                                                          |

## **Custom message receiving callback APIs**

| API                | Description               |
|--------------------|---------------------------|
| onRecvCustomCmdMsg | Receipt of custom message |
| onMissCustomCmdMsg | Loss of custom message    |
| onRecvSEIMsg       | Receipt of SEI message    |

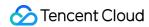

## Callback APIs for CDN relayed push

| API                        | Description                                                                                                    |
|----------------------------|----------------------------------------------------------------------------------------------------|
| onStartPublishing          | Started publishing to Tencent Cloud CSS CDN, which corresponds to the startPublishing() API in TRTCCloud                                    |
| onStopPublishing           | Stopped publishing to Tencent Cloud CSS CDN, which corresponds to the stopPublishing() API in TRTCCloud                                     |
| onStartPublishCDNStream    | Callback of the completion of starting relayed push to CDNs                                                                                 |
| onStopPublishCDNStream     | Callback of the completion of stopping relayed push to CDNs                                                                                 |
| onSetMixTranscodingConfig  | Callback of setting On-Cloud MixTranscoding parameters, which corresponds to the setMixTranscodingConfig() API in TRTCCloud                 |
| onStartPublishMediaStream  | Setting up callbacks for mixing and streaming parameters in the cloud, which corresponds to the startPublishMediaStream() API in TRTCCloud  |
| onUpdatePublishMediaStream | Setting up callbacks for mixing and streaming parameters in the cloud, which corresponds to the updatePublishMediaStream() API in TRTCCloud |
| onStopPublishMediaStream   | Setting up callbacks for mixing and streaming parameters in the cloud, which corresponds to the stopPublishMediaStream() API in TRTCCloud   |

## Screen sharing callback APIs

| API                    | Description                                                                  |  |
|------------------------|------------------------------------------------------------------------------|--|
| onScreenCaptureStarted | Callback of starting screen sharing                                          |  |
| onScreenCapturePaused  | Callback of pausing screen sharing via the calling of pauseScreenCapture()   |  |
| onScreenCaptureResumed | Callback of resuming screen sharing via the calling of resumeScreenCapture() |  |
| onScreenCaptureStopped | Callback of stopping screen sharing。                                         |  |

#### Screenshot callback API

| API                | Description                                |
|--------------------|--------------------------------------------|
| onSnapshotComplete | Callback of the completion of a screenshot |

## TXAudio Effect Manager

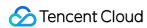

| API                      | Description                                                                                                    |  |  |
|--------------------------|----------------------------------------------------------------------------------------------------|--|--|
| enableVoiceEarMonitor    | Enable in-ear monitoring                                                                                                    |  |  |
| setVoiceEarMonitorVolume | Set the in-ear monitoring volume                                                                                                    |  |  |
| setVoiceReverbType       | Set the voice reverb effect (karaoke room, small room, big hall, deep, resonant, and other effects)                                        |  |  |
| setVoiceChangerType      | Set the voice changing effect (young girl, middle-aged man, heavy metal, punk, and other effects)                                          |  |  |
| setVoiceCaptureVolume    | Set the mic voice volume                                                                                                    |  |  |
| startPlayMusic           | Start background music                                                                                                    |  |  |
| stopPlayMusic            | Stop background music                                                                                                    |  |  |
| pausePlayMusic           | Pause background music                                                                                                    |  |  |
| resumePlayMusic          | Resume background music                                                                                                    |  |  |
| setMusicPublishVolume    | Set the remote volume of background music. The anchor can use this API to set the volume of background music heard by the remote audience. |  |  |
| setMusicPlayoutVolume    | Set the local volume of background music. The anchor can use this API to set the volume of local background music.                         |  |  |
| setAllMusicVolume        | Set the local and remote volumes of global background music                                                                                |  |  |
| setMusicPitch            | Adjust the pitch of background music                                                                                                    |  |  |
| setMusicSpeedRate        | Adjust the speed of background music                                                                                                    |  |  |
| getMusicCurrentPosInMS   | Get the current playback progress of background music in milliseconds                                                                      |  |  |
| seekMusicToPosInMS       | Set the playback progress of background music in milliseconds                                                                              |  |  |
| getMusicDurationInMS     | Get the total duration of the background music file in milliseconds                                                                        |  |  |

## TXBeautyManager

| API            | Description            |
|----------------|------------------------|
| setBeautyStyle | Set beauty filter type |
|                |                        |

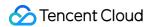

| setFilter                  | Specify material filter effect             |
|----------------------------|--------------------------------------------|
| setFilterStrength          | Set the strength of filter                 |
| setBeautyLevel             | Set the strength of the beauty filter      |
| setWhitenessLevel          | Set the strength of the brightening filter |
| enableSharpnessEnhancement | Enable definition enhancement              |
| setRuddyLevel              | Set the strength of the rosy skin filter   |

## TXDeviceManager

| API                    | Description                                                              |  |
|------------------------|--------------------------------------------------------------------------|--|
| isFrontCamera          | Set whether to use the front camera                                      |  |
| switchCamera           | Switch camera                                                            |  |
| getCameraZoomMaxRatio  | Get the camera zoom factor                                               |  |
| setCameraZoomRatio     | Set the zoom factor (focal length) of camera                             |  |
| enableCameraAutoFocus  | Set whether to enable the automatic recognition of face position         |  |
| isAutoFocusEnabled     | Query whether the device supports automatic recognition of face position |  |
| setCameraFocusPosition | Setting the camera focus position                                        |  |
| enableCameraTorch      | Enable/Disable flash                                                     |  |
| setSystemVolumeType    | Set the system volume type used in call                                  |  |
| setAudioRoute          | Set audio route, i.e., earpiece at the top or speaker at the bottom      |  |
| getDevicesList         | Get the list of devices                                                  |  |
| setCurrentDevice       | Specify the current device                                               |  |
| getCurrentDevice       | Get the currently used device                                            |  |
| setCurrentDeviceVolume | Set the volume of the current device                                     |  |
| getCurrentDeviceVolume | Get the volume of the current device                                     |  |
| setCurrentDeviceMute   | Set the mute status of the current device                                |  |

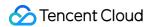

| getCurrentDeviceMute     | Query the mute status of the current device                                   |
|--------------------------|-------------------------------------------------------------------------------|
| startMicDeviceTest       | Start mic test                                                                |
| stopMicDeviceTest        | Stop mic test                                                                 |
| startSpeakerDeviceTest   | Start speaker test                                                            |
| stopSpeakerDeviceTest    | Stop speaker test                                                             |
| setApplicationPlayVolume | Set the volume of the current process in the Windows system volume mixer      |
| getApplicationPlayVolume | Get the volume of the current process in the Windows system volume mixer      |
| setApplicationMuteState  | Set the mute status of the current process in the Windows system volume mixer |
| getApplicationMuteState  | Get the mute status of the current process in the Windows system volume mixer |

## Definitions of Key Classes

| API                   | Description                                                                        |  |
|-----------------------|------------------------------------------------------------------------------------|--|
| TRTCCloudDef          | Key class definition variable                                                      |  |
| TRTCParams            | Room entry parameters                                                              |  |
| TRTCSwitchRoomConfig  | Room switch parameters                                                             |  |
| TRTCVideoEncParam     | Encoding parameters                                                                |  |
| TRTCNetworkQosParam   | Network bandwidth limit parameters                                                 |  |
| TRTCRenderParams      | Remote image parameters                                                            |  |
| TRTCMixUser           | Position information of each channel of subimage in On-Cloud MixTranscoding        |  |
| TRTCTranscodingConfig | On-Cloud MixTranscoding configuration                                              |  |
| TXVoiceChangerType    | Voice changing type definition (young girl, middle-aged man, heavy metal, punk)    |  |
| TXVoiceReverbType     | Reverb effect type definition (karaoke room, small room, big hall, deep, resonant) |  |
| AudioMusicParam       | Parameters of music and voice settings APIs                                        |  |

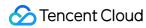

| TRTCAudioRecordingParams    | Audio recording parameters                                                                                                    |  |  |
|-----------------------------|----------------------------------------------------------------------------------------------------|--|--|
| TRTCLocalRecordingParams    | Recording parameters                                                                                                    |  |  |
| TRTCPublishCDNParam         | CDN relaying parameters                                                                                                    |  |  |
| CustomLocalRender           | Parameters of local video rendering with external texture                                                                                                    |  |  |
| CustomRemoteRender          | Parameters of remote video rendering with external texture                                                                                                    |  |  |
| CustomRender                | Parameters of video rendering with external texture                                                                                                    |  |  |
| TRTCPublishMode             | Media stream publishing mode, this enumeration type is used for the Media Stream Publishing interface startPublishMediaStream                                                   |  |  |
| TRTCPublishCdnUrl           | Configure to publish real-time audio/video (TRTC) streams to Tencent Cloud or a third-party CDN.                                                                                |  |  |
| TRTCUser                    | Information about the TRTC user, mainly containing the user ID and the room number of the user.                                                                                 |  |  |
| TRTCPublishTarget           | Configure the publication target for the TRTC stream                                                                                                    |  |  |
| TRTCStreamEncoderParam      | Encoding settings related to the published stream, including resolution, frame rate, keyframe interval, etc.                                                                    |  |  |
| Rect                        | Coordinates used to describe some views                                                                                                    |  |  |
| TRTCVideoFillMode           | Enumeration of TRTC video view display modes, including fill mode and adaptation mode                                                                                           |  |  |
| TRTCVideoStreamType         | The different types of video streams offered by the TRTC                                                                                                    |  |  |
| TRTCVideoLayout             | Configuration of video layout properties for TRTC streaming, including position, size, layers, etc.                                                                             |  |  |
| TRTCWatermark               | Configuration of the properties of the TRTC watermarking function                                                                                                    |  |  |
| TRTCStreamMixingConfig      | Settings related to TRTC mixing and streaming, including background color, background image, information about all video and audio streams to be mixed, and watermark settings. |  |  |
| TRTCAudioFrame              | Audio/video frame data class for processing and transmitting audio data.                                                                                                    |  |  |
| TRTCScreenCaptureSourceList | List of screen windows.                                                                                                    |  |  |
| TRTCScreenCaptureSourceInfo | Target information for screen sharing (desktop only)                                                                                                    |  |  |
| TRTCImageBuffer             | TRTC screen sharing icon information and mute image shim                                                                                                    |  |  |

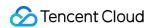

| TRTCScreenCaptureProperty  | Advanced control parameters for screen sharing |
|----------------------------|------------------------------------------------|
| TRTCScreenCaptureSourceTyp | e Screen sharing target type (desktop only)    |

## TRTCCloudVideoView

| API                | Description                                                                   |
|--------------------|-------------------------------------------------------------------------------|
| TRTCCloudVideoView | Video view window, which displays the local video, remote video, or substream |

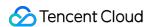

## **Error Codes**

Last updated: 2023-10-09 11:54:42

## **Error Codes**

#### **Basic error codes**

| Code     | Value | Description |
|----------|-------|-------------|
| ERR_NULL | 0     | No error.   |

### **Error codes for room entry**

TRTCCloud.enterRoom() will trigger this type of error code if room entry fails. You can use the callback
functions TRTCCloudDelegate.onEnterRoom() and TRTCCloudDelegate.OnError() to capture
related notifications.

| Code                                 | Value   | Description                                                                                                    |  |
|--------------------------------------|---------|----------------------------------------------------------------------------------------------------|--|
| ERR_ROOM_ENTER_FAIL                  | -3301   | Failed to enter room.                                                                                                    |  |
| ERR_ENTER_ROOM_PARAM_NULL            | -3316   | Empty room entry parameters. Please check whether valid parameters are passed in the TRTCCloud.enterRoom(): API when it is called. |  |
| ERR_SDK_APPID_INVALID                | -3317   | Invalid sdkAppId.                                                                                                    |  |
| ERR_ROOM_ID_INVALID                  | -3318   | Invalid roomId .                                                                                                    |  |
| ERR_USER_ID_INVALID                  | -3319   | Invalid userID .                                                                                                    |  |
| ERR_USER_SIG_INVALID                 | -3320   | Invalid userSig .                                                                                                    |  |
| ERR_ROOM_REQUEST_ENTER_ROOM_TIMEOUT  | -3308   | Room entry request timed out. Please check your network.                                                                           |  |
| ERR_SERVER_INFO_PRIVILEGE_FLAG_ERROR | -100006 | Failed to verify the permission ticket.  Please check whether  privateMapKey is correct.                                           |  |
| ERR_SERVER_INFO_SERVICE_SUSPENDED    | -100013 | Service unavailable. Please check whether there are remaining minutes in                                                           |  |

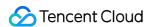

|                                 |         | your packages and whether your Tencent Cloud account has overdue payment. |  |
|---------------------------------|---------|---------------------------------------------------------------------------|--|
| ERR_SERVER_INFO_ECDH_GET_TINYID | -100018 | userSig verification failed. Please check whether userSig is correct.     |  |

#### Error code for room exit

TRTCCloud.exitRoom() triggers this error code if room exit fails. You can use the callback function

TRTCCloudDelegate.OnError() to capture related notifications.

| Code                               | Value | Description                  |
|------------------------------------|-------|------------------------------|
| ERR_ROOM_REQUEST_QUIT_ROOM_TIMEOUT | -3325 | Room exit request timed out. |

## Error codes for devices (camera, mic, and speaker)

You can use the callback function TRTCCloudDelegate.OnError() to capture related notifications.

| Code                      | Value | Description                                                                                                    |
|---------------------------|-------|----------------------------------------------------------------------------------------------------|
| ERR_CAMERA_START_FAIL     | -1301 | Failed to turn camera on. This error may occur when there is a problem with the camera configuration program (driver) on Windows or macOS. In this case, disable and reenable the camera, restart the camera, or update the configuration program. |
| ERR_CAMERA_NOT_AUTHORIZED | -1314 | Camera not authorized. This error usually occurs on mobile devices and may be because users denied camera permission.                                                                                                    |
| ERR_CAMERA_SET_PARAM_FAIL | -1315 | Failed to set camera parameters (unsupported values or others).                                                                                                    |
| ERR_CAMERA_OCCUPY         | -1316 | Camera occupied. Try using another camera.                                                                                                    |
| ERR_MIC_START_FAIL        | -1302 | Failed to turn mic on. This error may occur when there is a problem with the mic configuration program (driver) on Windows or macOS. In this case, disable and reenable the mic, restart the mic, or update the configuration program.             |
| ERR_MIC_NOT_AUTHORIZED    | -1317 | Mic not authorized. This error usually occurs on mobile devices and may be because users denied mic permission.                                                                                                    |
| ERR_MIC_SET_PARAM_FAIL    | -1318 | Failed to set mic parameters.                                                                                                    |
|                           |       |                                                                                                    |

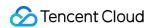

| ERR_MIC_OCCUPY             | -1319 | Mic already in use. This error may occur when the user is currently in a call on the mobile device, in which case TRTC will fail to turn the mic on.                                                                                                   |
|----------------------------|-------|----------------------------------------------------------------------------------------------------|
| ERR_MIC_STOP_FAIL          | -1320 | Failed to turn mic off.                                                                                                    |
| ERR_SPEAKER_START_FAIL     | -1321 | Failed to turn speaker on. This error may occur when there is a problem with the speaker configuration program (driver) on Windows or macOS. In this case, disable and reenable the speaker, restart the speaker, or update the configuration program. |
| ERR_SPEAKER_SET_PARAM_FAIL | -1322 | Failed to set speaker parameters.                                                                                                    |
| ERR_SPEAKER_STOP_FAIL      | -1323 | Failed to turn speaker off.                                                                                                    |

## Error codes for screen sharing

You can use the callback function <code>TRTCCloudDelegate.OnError()</code> to capture related notifications.

| Code                                           | Value   | Description                                                                                                    |
|------------------------------------------------|---------|----------------------------------------------------------------------------------------------------|
| ERR_SCREEN_CAPTURE_START_FAIL                  | -1308   | Failed to start screen recording. If this error occurs on a mobile device, it may be because users denied screen recording permission; if it occurs on Windows or macOS, check whether the parameters of the screen recording API are set as required. |
| ERR_SCREEN_CAPTURE_UNSURPORT                   | -1309   | Screen recording failed. If you use Android, make sure its version is 5.0 or later; if you use iOS, make sure its version is 11.0 or later.                                                                                                    |
| ERR_SERVER_CENTER_NO_PRIVILEDGE_PUSH_SUB_VIDEO | -102015 | No permission to send substream video images.                                                                                                    |
| ERR_SERVER_CENTER_ANOTHER_USER_PUSH_SUB_VIDEO  | -102016 | Another user is sending substream video images.                                                                                                    |
| ERR_SCREEN_CAPTURE_STOPPED                     | -7001   | Screen recording stopped                                                                                                    |

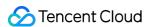

|  |  | by the system. |  |
|--|--|----------------|--|

## Error codes for encoding and decoding

You can use the callback function TRTCCloudDelegate.OnError() to capture related notifications.

| Code                            | Value | Description                                                                                                    |
|---------------------------------|-------|----------------------------------------------------------------------------------------------------|
| ERR_VIDEO_ENCODE_FAIL           | -1303 | Failed to encode video frames. This error may occur when a user on iOS switches to another app, which may cause the system to release the hardware encoder. When the user switches back, this error may be thrown before the hardware encoder is restarted. |
| PUSH_ERR_UNSUPPORTED_RESOLUTION | -1305 | Unsupported video resolution.                                                                                                    |
| ERR_AUDIO_ENCODE_FAIL           | -1304 | Failed to encode audio frames. This error may occur when the SDK could not process the custom audio data passed in.                                                                                                    |
| PUSH_ERR_UNSUPPORTED_SAMPLERATE | -1306 | Unsupported audio sample rate.                                                                                                    |

## **Error codes for custom capturing**

You can use the callback function TRTCCloudDelegate.OnError() to capture related notifications.

| Code                         | Value | Description               |
|------------------------------|-------|---------------------------|
| ERR_PIXEL_FORMAT_UNSUPPORTED | -1327 | Unsupported pixel format. |
| ERR_BUFFER_TYPE_UNSUPPORTED  | -1328 | Unsupported buffer type.  |

#### **Error codes for CDN binding and stream mixing**

You can use the callback functions TRTCCloudDelegate.onStartPublishing() and

TRTCCloudDelegate.onSetMixTranscodingConfig() to capture related notifications.

| Code                                       | Value | Description                                |
|--------------------------------------------|-------|--------------------------------------------|
| ERR_PUBLISH_CDN_STREAM_REQUEST_TIME_OUT    | -3321 | Relay-to-CDN request timed out.            |
| ERR_CLOUD_MIX_TRANSCODING_REQUEST_TIME_OUT | -3322 | On-Cloud MixTranscoding request timed out. |
| ERR_PUBLISH_CDN_STREAM_SERVER_FAILED       | -3323 | Abnormal response packets for relay.       |
|                                            |       |                                            |

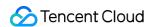

| ERR_CLOUD_MIX_TRANSCODING_SERVER_FAILED   | -3324 | Abnormal response packets for On-Cloud MixTranscoding.                               |
|-------------------------------------------|-------|--------------------------------------------------------------------------------------|
| ERR_ROOM_REQUEST_START_PUBLISHING_TIMEOUT | -3333 | Signaling of starting to push to<br>Tencent Cloud's live streaming<br>CDN timed out. |
| ERR_ROOM_REQUEST_START_PUBLISHING_ERROR   | -3334 | Abnormal signaling of starting to push to Tencent Cloud's live streaming CDN.        |
| ERR_ROOM_REQUEST_STOP_PUBLISHING_TIMEOUT  | -3335 | Signaling of stopping pushing to<br>Tencent Cloud's live streaming<br>CDN timed out. |
| ERR_ROOM_REQUEST_STOP_PUBLISHING_ERROR    | -3336 | Abnormal signaling of stopping pushing to Tencent Cloud's live streaming CDN.        |

#### **Error codes for cross-room communication**

| Code                                     | Value | Description                                                                                                    |
|------------------------------------------|-------|----------------------------------------------------------------------------------------------------|
| ERR_ROOM_REQUEST_CONN_ROOM_TIMEOUT       | -3326 | Cross-room communication request timed out.                                                                                 |
| ERR_ROOM_REQUEST_DISCONN_ROOM_TIMEOUT    | -3327 | Request to end cross-room communication timed out.                                                                          |
| ERR_ROOM_REQUEST_CONN_ROOM_INVALID_PARAM | -3328 | Invalid parameter.                                                                                                    |
| ERR_CONNECT_OTHER_ROOM_AS_AUDIENCE       | -3330 | You are an audience member and cannot initiate or end cross-room communication. You need to switch to the anchor role using |
|                                          |       |                                                                                                    |

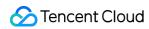

| ERR_SERVER_CENTER_CONN_ROOM_NOT_SUPPORT           | -102031 | Cross-room communication not supported.                             |
|---------------------------------------------------|---------|---------------------------------------------------------------------|
| ERR_SERVER_CENTER_CONN_ROOM_REACH_MAX_NUM         | -102032 | Reached the maximum number of cross-room calls.                     |
| ERR_SERVER_CENTER_CONN_ROOM_REACH_MAX_RETRY_TIMES | -102033 | Reached the maximum number of retries for cross-room communication. |
| ERR_SERVER_CENTER_CONN_ROOM_REQ_TIMEOUT           | -102034 | Cross-room communication request timed out.                         |
| ERR_SERVER_CENTER_CONN_ROOM_REQ                   | -102035 | Cross-room communication request format is incorrect.               |
| ERR_SERVER_CENTER_CONN_ROOM_NO_SIG                | -102036 | No signature for cross-room communication.                          |
| ERR_SERVER_CENTER_CONN_ROOM_DECRYPT_SIG           | -102037 | Failed to decrypt signature for cross-room communication.           |
| ERR_SERVER_CENTER_CONN_ROOM_NO_KEY                | -102038 | Decryption key for cross-room communication signature not found.    |
| ERR_SERVER_CENTER_CONN_ROOM_PARSE_SIG             | -102039 | Signature parsing error for cross-room communication.               |
| ERR_SERVER_CENTER_CONN_ROOM_INVALID_SIG_TIME      | -102040 | Incorrect timestamp of cross-room communication signature.          |
| ERR_SERVER_CENTER_CONN_ROOM_SIG_GROUPID           | -102041 | Mismatch of room                                                    |

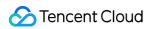

|                                                   |         | ID in cross-room communication signature.                               |
|---------------------------------------------------|---------|-------------------------------------------------------------------------|
| ERR_SERVER_CENTER_CONN_ROOM_NOT_CONNED            | -102042 | Mismatch of username in cross-room communication signature.             |
| ERR_SERVER_CENTER_CONN_ROOM_USER_NOT_CONNED       | -102043 | The user did not initiate cross-room communication.                     |
| ERR_SERVER_CENTER_CONN_ROOM_FAILED                | -102044 | Failed to start cross-room communication.                               |
| ERR_SERVER_CENTER_CONN_ROOM_CANCEL_FAILED         | -102045 | Failed to cancel cross-room communication.                              |
| ERR_SERVER_CENTER_CONN_ROOM_CONNED_ROOM_NOT_EXIST | -102046 | The room being connected for cross-room communication does not exist.   |
| ERR_SERVER_CENTER_CONN_ROOM_CONNED_REACH_MAX_ROOM | -102047 | The room being connected reached the maximum number of crossroom calls. |
| ERR_SERVER_CENTER_CONN_ROOM_CONNED_USER_NOT_EXIST | -102048 | The user being called for cross-room communication does not exist.      |
| ERR_SERVER_CENTER_CONN_ROOM_CONNED_USER_DELETED   | -102049 | The user being called for cross-room communication was deleted.         |
| ERR_SERVER_CENTER_CONN_ROOM_CONNED_USER_FULL      | -102050 | All resources of the                                                    |

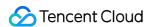

|                                         |         | user being called for cross-room communication are occupied.          |
|-----------------------------------------|---------|-----------------------------------------------------------------------|
| ERR_SERVER_CENTER_CONN_ROOM_INVALID_SEQ | -102051 | Sequence number for cross-room communication not in sequential order. |

# Warning Codes

Warning codes do not require your special attention. You can choose whether to prompt the user depending on the situation.

| Code                              | Value | Description                                                                                                    |
|-----------------------------------|-------|----------------------------------------------------------------------------------------------------|
| WARNING_HW_ENCODER_START_FAIL     | 1103  | Failed to start hardware encoder.  The SDK automatically switched to software encoder.                                              |
| WARNING_VIDEO_ENCODER_SW_TO_HW    | 1107  | Insufficient CPU for software encoder. The SDK automatically switched to hardware encoder.                                          |
| WARNING_INSUFFICIENT_CAPTURE_FPS  | 1108  | Insufficient frame rate of video captured by camera. This error may occur on Android devices with builtin beauty filter algorithms. |
| WARNING_SW_ENCODER_START_FAIL     | 1109  | Failed to start software encoder.                                                                                                   |
| WARNING_REDUCE_CAPTURE_RESOLUTION | 1110  | Camera resolution reduced for balance between frame rate and performance.                                                           |
| WARNING_CAMERA_DEVICE_EMPTY       | 1111  | No available camera found.                                                                                                    |
| WARNING_CAMERA_NOT_AUTHORIZED     | 1112  | User did not grant the application camera access.                                                                                   |
| WARNING_MICROPHONE_DEVICE_EMPTY   | 1201  | No available mic found.                                                                                                    |
| WARNING_SPEAKER_DEVICE_EMPTY      | 1202  | No available speaker found.                                                                                                    |
| WARNING_MICROPHONE_NOT_AUTHORIZED | 1203  | User did not grant the application mic                                                                                              |

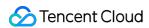

|                                      |      | access.                                                                                                    |
|--------------------------------------|------|----------------------------------------------------------------------------------------------------|
| WARNING_MICROPHONE_DEVICE_ABNORMAL   | 1204 | No audio capturing device available (for example, because the device is occupied).                                     |
| WARNING_SPEAKER_DEVICE_ABNORMAL      | 1205 | No audio playback device available (for example, because the device is occupied).                                      |
| WARNING_VIDEO_FRAME_DECODE_FAIL      | 2101 | Failed to decode current video frame.                                                                                  |
| WARNING_AUDIO_FRAME_DECODE_FAIL      | 2102 | Failed to decode current audio frame.                                                                                  |
| WARNING_VIDEO_PLAY_LAG               | 2105 | Video playback stuttering.                                                                                             |
| WARNING_HW_DECODER_START_FAIL        | 2106 | Failed to start hardware decoder. Software decoder is used instead.                                                    |
| WARNING_VIDEO_DECODER_HW_TO_SW       | 2108 | Hardware decoder failed to decode first I-frame of current stream. The SDK automatically switched to software decoder. |
| WARNING_SW_DECODER_START_FAIL        | 2109 | Failed to start software decoder.                                                                                      |
| WARNING_VIDEO_RENDER_FAIL            | 2110 | Failed to render video.                                                                                                |
| WARNING_START_CAPTURE_IGNORED        | 4000 | Video capturing already started.<br>Request ignored.                                                                   |
| WARNING_AUDIO_RECORDING_WRITE_FAIL   | 7001 | Failed to write recorded audio to file.                                                                                |
| WARNING_ROOM_DISCONNECT              | 5101 | Network disconnected.                                                                                                  |
| WARNING_IGNORE_UPSTREAM_FOR_AUDIENCE | 6001 | You are in the role of audience. The request to send audio/video data is ignored.                                      |
| WARNING_NET_BUSY                     | 1101 | Bad network connection: Data upload blocked due to limited upstream bandwidth.                                         |
| WARNING_RTMP_SERVER_RECONNECT        | 1102 | Push error. The network is disconnected. Reconnecting (max attempts: 3).                                               |

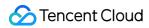

| WARNING_LIVE_STREAM_SERVER_RECONNECT       | 2103 | Pull error. The network is disconnected. Reconnecting (max attempts: 3).                                                                          |
|--------------------------------------------|------|----------------------------------------------------------------------------------------------------|
| WARNING_RECV_DATA_LAG                      | 2104 | Unstable incoming packets. This may be caused by insufficient downstream bandwidth or unstable streams from the anchor.                           |
| WARNING_RTMP_DNS_FAIL                      | 3001 | Live streaming error. DNS resolution failed.                                                                                                    |
| WARNING_RTMP_SEVER_CONN_FAIL               | 3002 | Live streaming error. Failed to connect to server.                                                                                                |
| WARNING_RTMP_SHAKE_FAIL                    | 3003 | Live streaming error. Handshake with RTMP server failed.                                                                                          |
| WARNING_RTMP_SERVER_BREAK_CONNECT          | 3004 | Live streaming error. Connection dropped by server.                                                                                               |
| WARNING_RTMP_READ_WRITE_FAIL               | 3005 | Live streaming error. RTMP read/write failed. Disconnecting.                                                                                      |
| WARNING_RTMP_WRITE_FAIL                    | 3006 | Live streaming error. RTMP write failed. This is an internal error code of the SDK and is not thrown.                                             |
| WARNING_RTMP_READ_FAIL                     | 3007 | Live streaming error. RTMP read failed. This is an internal error code of the SDK and is not thrown.                                              |
| WARNING_RTMP_NO_DATA                       | 3008 | Live streaming error. Server disconnected as no data is sent for over 30 seconds.                                                                 |
| WARNING_PLAY_LIVE_STREAM_INFO_CONNECT_FAIL | 3009 | Live streaming error. Failed to call connect to connect to server.  This is an internal error code of the SDK and is not thrown.                  |
| WARNING_NO_STEAM_SOURCE_FAIL               | 3010 | Live streaming error. Connection failed as there was no video in the stream address. This is an internal error code of the SDK and is not thrown. |
| WARNING_ROOM_RECONNECT                     | 5102 | Network disconnected.                                                                                                    |

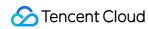

|                       |      | Reconnecting                                                                   |
|-----------------------|------|--------------------------------------------------------------------------------|
| WARNING_ROOM_NET_BUSY | 5103 | Bad network connection: Data upload blocked due to limited upstream bandwidth. |

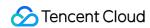

# Unity Overview

Last updated: 2023-10-09 11:55:23

# Overview

## **Basic APIs**

| API                      | Description                               |
|--------------------------|-------------------------------------------|
| getTRTCShareInstance     | Creates a TRTCCloud singleton.            |
| destroyTRTCShareInstance | Releases a TRTCCloud singleton.           |
| addCallback              | Sets the callback API TRTCCloudCallback . |
| removeCallback           | Removes event callback.                   |

#### **Room APIs**

| API                      | Description                                                                                                    |
|--------------------------|----------------------------------------------------------------------------------------------------|
| enterRoom                | Enters a room. If the room does not exist, the system will create one automatically.                                        |
| exitRoom                 | Exits a room.                                                                                                    |
| switchRole               | Switches roles. This API works only in live streaming scenarios  ( TRTC_APP_SCENE_LIVE and TRTC_APP_SCENE_VOICE_CHATROOM ). |
| setDefaultStreamRecvMode | Sets the audio/video data receiving mode, which must be set before room entry to take effect.                               |
| connectOtherRoom         | Requests a cross-room call (anchor competition).                                                                            |
| disconnectOtherRoom      | Exits a cross-room call.                                                                                                    |
| switchRoom               | Switches rooms.                                                                                                    |

#### **CDN APIs**

| API | Description |
|-----|-------------|
|-----|-------------|

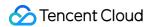

| startPublishing         | Starts pushing to Tencent Cloud's live streaming CDN.                    |
|-------------------------|--------------------------------------------------------------------------|
| stopPublishing          | Stops pushing to Tencent Cloud's live streaming CDN.                     |
| startPublishCDNStream   | Starts relaying to the live streaming CDN of a non-Tencent Cloud vendor. |
| stopPublishCDNStream    | Stops relaying to non-Tencent Cloud addresses.                           |
| setMixTranscodingConfig | Sets On-Cloud MixTranscoding parameters.                                 |

## Video APIs

| API                       | Description                                                                                                    |
|---------------------------|----------------------------------------------------------------------------------------------------|
| startLocalPreview         | Enables local video preview (only custom rendering is supported currently).                                        |
| stopLocalPreview          | Stops local video capturing and preview.                                                                           |
| muteLocalVideo            | Pauses/Resumes sending local video data.                                                                           |
| startRemoteView           | Starts pulling and displaying the image of a specified remote user (only custom rendering is supported currently). |
| stopRemoteView            | Stops displaying and pulling the video image of a remote user.                                                     |
| stopAllRemoteView         | Stops displaying and pulling the video images of all remote users.                                                 |
| muteRemoteVideoStream     | Pauses/Resumes receiving the video stream of a specified remote user.                                              |
| muteAllRemoteVideoStreams | Pauses/Resumes receiving all remote video streams.                                                                 |
| setVideoEncoderParam      | Sets video encoder parameters.                                                                                     |
| setNetworkQosParam        | Sets QoS control parameters.                                                                                       |
| setVideoEncoderMirror     | Sets the mirror mode of encoded images.                                                                            |

## **Audio APIs**

| API             | Description                                                |
|-----------------|------------------------------------------------------------|
| startLocalAudio | Enables local audio capturing and upstream data transfer.  |
| stopLocalAudio  | Disables local audio capturing and upstream data transfer. |
| muteLocalAudio  | Mutes/Unmutes local audio.                                 |
| muteRemoteAudio | Mutes/Unmutes a specified remote user.                     |

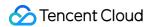

| muteAllRemoteAudio          | Mutes/Unmutes all remote users.            |
|-----------------------------|--------------------------------------------|
| setRemoteAudioVolume        | Sets the playback volume of a remote user. |
| setAudioCaptureVolume       | Sets the SDK capturing volume.             |
| getAudioCaptureVolume       | Gets the SDK capturing volume.             |
| setAudioPlayoutVolume       | Sets the SDK playback volume.              |
| getAudioPlayoutVolume       | Gets the SDK playback volume.              |
| enableAudioVolumeEvaluation | Enables volume reminders.                  |
| startAudioRecording         | Starts audio recording.                    |
| stopAudioRecording          | Stops audio recording.                     |

# **Device management APIs**

| API              | Description                                                                                 |
|------------------|---------------------------------------------------------------------------------------------|
| getDeviceManager | Gets the device management module. For details, please see Specific Device Management APIs. |

#### Music and voice effect APIs

| API                   | Description                                                                                                    |
|-----------------------|----------------------------------------------------------------------------------------------------|
| getAudioEffectManager | Gets the audio effect management class TXAudioEffectManager, which is used to manage background music, short audio effects, and voice effects. For details, please see Specific Music and Voice Effect APIs. |

# **Custom video rendering APIs**

| API                          | Description                                           |
|------------------------------|-------------------------------------------------------|
| setLocalVideoRenderCallback  | Sets custom rendering for the local video.            |
| setRemoteVideoRenderCallback | Sets custom rendering for the video of a remote user. |

# **Custom message sending APIs**

| API | Description |
|-----|-------------|
|     |             |

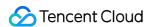

| sendSEIMsg | Embeds small-volume custom data in video frames. |
|------------|--------------------------------------------------|
|------------|--------------------------------------------------|

# **Network testing APIs**

| API            | Description                                                                                                    |
|----------------|----------------------------------------------------------------------------------------------------|
| startSpeedTest | Starts network speed testing. This may compromise the quality of video calls and should be avoided during a video call. |
| stopSpeedTest  | Stops server speed testing.                                                                                             |

## Log APIs

| API                   | Description                             |
|-----------------------|-----------------------------------------|
| getSDKVersion         | Gets the SDK version.                   |
| setLogLevel           | Sets the log output level.              |
| setLogDirPath         | Changes the path to save logs.          |
| setLogCompressEnabled | Enables/Disables local log compression. |
| callExperimentalAPI   | Calls the experimental API.             |

# TRTCCloudCallback

Callback APIs for the TRTC audio call feature

## **Error and warning event callback APIs**

| API       | Description                                                                                                    |
|-----------|----------------------------------------------------------------------------------------------------|
| onError   | Error callback. This indicates that the SDK encountered an irrecoverable error. Such errors must be listened for, and UI reminders should be displayed to users if necessary. |
| onWarning | Warning callback. This alerts you to non-serious problems such as lag or recoverable decoding failure.                                                                        |

#### **Room event callback APIs**

| API         | Description            |
|-------------|------------------------|
| onEnterRoom | Callback of room entry |

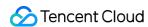

| onExitRoom            | Callback of room exit                                                       |
|-----------------------|-----------------------------------------------------------------------------|
| onSwitchRole          | Callback of role switching                                                  |
| onConnectOtherRoom    | Callback of the result of requesting a cross-room call (anchor competition) |
| onDisConnectOtherRoom | Callback of the result of ending a cross-room call (anchor competition)     |
| onSwitchRoom          | Callback of the result of room switching ( switchRoom )                     |

#### **User event callback APIs**

| API                        | Description                                                                                            |
|----------------------------|----------------------------------------------------------------------------------------------------|
| onRemoteUserEnterRoom      | Callback of the entry of a user                                                                        |
| onRemoteUserLeaveRoom      | Callback of the exit of a user                                                                         |
| onUserVideoAvailable       | Callback of whether a user has turned the camera on                                                    |
| onUserAudioAvailable       | Callback of whether a remote user has playable audio                                                   |
| onFirstVideoFrame          | Callback of rendering the first video frame of the local user or a remote user                         |
| onFirstAudioFrame          | Callback of playing the first audio frame of a remote user. No notifications are sent for local audio. |
| onSendFirstLocalVideoFrame | Callback of sending the first local video frame                                                        |
| onSendFirstLocalAudioFrame | Callback of sending the first local audio frame                                                        |

# Callback APIs for statistics on network quality and technical metrics

| API              | Description                                                                                                    |
|------------------|----------------------------------------------------------------------------------------------------|
| onNetworkQuality | Callback of network quality. This callback is triggered every 2 seconds to collect statistics on the current upstream and downstream data transfer. |
| onStatistics     | Callback of statistics on technical metrics                                                                                                    |

#### Server event callback APIs

| API              | Description                                              |
|------------------|----------------------------------------------------------|
| onConnectionLost | Callback of the disconnection of the SDK from the server |
|                  |                                                          |

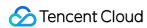

| onTryToReconnect     | Callback of the SDK trying to connect to the server again                                                                                                   |
|----------------------|----------------------------------------------------------------------------------------------------|
| onConnectionRecovery | Callback of the reconnection of the SDK to the server                                                                                                    |
| onSpeedTest          | Callback of server speed test results. The SDK tests the speed of multiple server addresses, and the result of each test is returned through this callback. |

#### Hardware event callback APIs

| API               | Description                                                                         |
|-------------------|-------------------------------------------------------------------------------------|
| onCameraDidReady  | Callback of the camera being ready                                                  |
| onMicDidReady     | Callback of the mic being ready                                                     |
| onUserVoiceVolume | Callback of volume, including the volume of each userId and the total remote volume |
| onDeviceChange    | Callback of connecting/disconnecting a local device                                 |

# **Custom message receiving callback APIs**

| API          | Description                          |
|--------------|--------------------------------------|
| onRecvSEIMsg | Callback of receiving an SEI message |

# Callback APIs for CDN relayed push

| API                       | Description                                                                                                    |
|---------------------------|----------------------------------------------------------------------------------------------------|
| onStartPublishing         | Callback of starting to push to Tencent Cloud's live streaming CDN, which corresponds to the startPublishing() API in TRTCCloud |
| onStopPublishing          | Callback of stopping pushing to Tencent Cloud's live streaming CDN, which corresponds to the stopPublishing() API in TRTCCloud  |
| onStartPublishCDNStream   | Callback of the completion of starting relayed push to CDNs                                                                     |
| onStopPublishCDNStream    | Callback of the completion of stopping relayed push to CDNs                                                                     |
| onSetMixTranscodingConfig | Sets On-Cloud MixTranscoding parameters, which corresponds to the setMixTranscodingConfig() API in TRTCCloud                    |

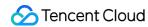

# Definitions of Key Classes

| Class                    | Description                                                        |  |  |
|--------------------------|--------------------------------------------------------------------|--|--|
| TRTCParams               | Room entry parameters                                              |  |  |
| TRTCVideoEncParam        | Video encoding parameters                                          |  |  |
| TRTCTranscodingConfig    | On-Cloud MixTranscoding configuration                              |  |  |
| TRTCSwitchRoomConfig     | Room switching parameters                                          |  |  |
| TRTCNetworkQosParam      | QoS control parameters                                             |  |  |
| TXVoiceReverbType        | Reverb effects (karaoke, room, hall, low and deep, resonant, etc.) |  |  |
| AudioMusicParam          | Parameters for music and voice effect setting APIs                 |  |  |
| TRTCAudioRecordingParams | Audio recording parameters                                         |  |  |

# Specific Device Management APIs

| API                    | Description                                             |  |  |  |
|------------------------|---------------------------------------------------------|--|--|--|
| isFrontCamera          | Gets whether the front camera is being used.            |  |  |  |
| switchCamera           | Switches cameras.                                       |  |  |  |
| getCameraZoomMaxRatio  | Gets the maximum zoom level of the current camera.      |  |  |  |
| setCameraZoomRatio     | Sets the zoom level of the current camera.              |  |  |  |
| isAutoFocusEnabled     | Gets whether automatic facial recognition is supported. |  |  |  |
| enableCameraAutoFocus  | Enables/Disables automatic facial recognition.          |  |  |  |
| setCameraFocusPosition | Sets camera focus.                                      |  |  |  |
|                        |                                                         |  |  |  |

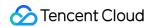

| enableCameraTorch   | Enables/Disables flash.                          |  |
|---------------------|--------------------------------------------------|--|
| setSystemVolumeType | Sets the system volume type to use during calls. |  |
| setAudioRoute       | Sets the audio route.                            |  |

# Specific Music and Voice Effect APIs

| API                    | Description                                                                                  |  |
|------------------------|----------------------------------------------------------------------------------------------|--|
| setVoiceReverbType     | Sets the voice change effects (karaoke, room, hall, low and deep, resonant, etc.)            |  |
| setMusicObserver       | Sets the callback of the playback progress of background music.                              |  |
| startPlayMusic         | Starts playing background music.                                                             |  |
| stopPlayMusic          | Stops playing background music.                                                              |  |
| pausePlayMusic         | Pauses background music.                                                                     |  |
| resumePlayMusic        | Resumes playing background music.                                                            |  |
| setMusicPublishVolume  | Sets the remote playback volume of background music, i.e., the volume heard by remote users. |  |
| setMusicPlayoutVolume  | Sets the local playback volume of background music.                                          |  |
| setAllMusicVolume      | Sets the local and remote playback volume of background music.                               |  |
| setMusicPitch          | Changes the pitch of background music.                                                       |  |
| setMusicSpeedRate      | Changes the playback speed of background music.                                              |  |
| getMusicCurrentPosInMS | Gets the playback progress (ms) of background music.                                         |  |
| seekMusicToPosInMS     | Sets the playback progress (ms) of background music.                                         |  |
| getMusicDurationInMS   | Gets the length (ms) of the background music file.                                           |  |

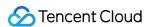

# **Error Codes**

Last updated: 2023-10-09 11:55:48

# **Error Codes**

#### **Basic error codes**

| Code     | Value | Description |  |
|----------|-------|-------------|--|
| ERR_NULL | 0     | No error.   |  |

#### **Error codes for room entry**

"TRTCCloud.enterRoom()" will trigger this type of error code if room entry fails. You can use the callback functions "TRTCCloudDelegate.onEnterRoom()" and "TRTCCloudDelegate.OnError()" to capture related notifications.

| Code                                | Value   | Description                                                                                                    |
|-------------------------------------|---------|----------------------------------------------------------------------------------------------------|
| ERR_ROOM_ENTER_FAIL                 | -3301   | Failed to enter room.                                                                                                    |
| ERR_ENTER_ROOM_PARAM_NULL           | -3316   | Empty room entry parameters. Please check whether valid parameters are passed in the TRTCCloud.enterRoom(): API when it is called.                 |
| ERR_SDK_APPID_INVALID               | -3317   | Invalid sdkAppId .                                                                                                    |
| ERR_ROOM_ID_INVALID                 | -3318   | Invalid roomId .                                                                                                    |
| ERR_USER_ID_INVALID                 | -3319   | Invalid userID .                                                                                                    |
| ERR_USER_SIG_INVALID                | -3320   | Invalid userSig .                                                                                                    |
| ERR_ROOM_REQUEST_ENTER_ROOM_TIMEOUT | -3308   | Room entry request timed out. Please check your network.                                                                                           |
| ERR_SERVER_INFO_SERVICE_SUSPENDED   | -100013 | Service unavailable. Please check whether there are remaining minutes in your packages and whether your Tencent Cloud account has overdue payment. |

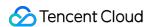

#### Error code for room exit

TRTCCloud.exitRoom() triggers this error code if room exit fails. You can use the callback function

TRTCCloudDelegate.OnError() to capture related notifications.

| Code                               | Value | Description                  |
|------------------------------------|-------|------------------------------|
| ERR_ROOM_REQUEST_QUIT_ROOM_TIMEOUT |       | Room exit request timed out. |

## Error codes for devices (camera, mic, and speaker)

You can use the callback function TRTCCloudDelegate.OnError() to capture related notifications.

| Code                      | Value | Description                                                                                                    |  |  |
|---------------------------|-------|----------------------------------------------------------------------------------------------------|--|--|
| ERR_CAMERA_START_FAIL     | -1301 | Failed to turn camera on. This error occurs when, for example, there is a problem with the camera configuration program (driver) on Windows or macOS. In this case, turn the camera off and on again, restart the camera, or update the configuration program. |  |  |
| ERR_CAMERA_NOT_AUTHORIZED | -1314 | Camera not authorized. This error usually occurs on mobile devices and may be because users denied camera permission.                                                                                                    |  |  |
| ERR_CAMERA_SET_PARAM_FAIL | -1315 | Failed to set camera parameters (unsupported values or others).                                                                                                    |  |  |
| ERR_CAMERA_OCCUPY         | -1316 | Camera occupied. Try using another camera.                                                                                                    |  |  |
| ERR_MIC_START_FAIL        | -1302 | Failed to turn mic on. This error occurs when, for example, there is a problem with the mic configuration program (driver) on Windows or macOS. In this case, turn the mic off and on again, restart the mic, or update the configuration program.             |  |  |
| ERR_MIC_NOT_AUTHORIZED    | -1317 | Mic not authorized. This error usually occurs on mobile devices and may be because users denied mic permission.                                                                                                    |  |  |
| ERR_MIC_SET_PARAM_FAIL    | -1318 | Failed to set mic parameters.                                                                                                    |  |  |
| ERR_MIC_OCCUPY            | -1319 | Mic occupied. This error occurs when, for example, the user is in a call on the mobile device, in which case TRTC will fail to turn the mic on.                                                                                                    |  |  |
| ERR_MIC_STOP_FAIL         | -1320 | Failed to turn mic off.                                                                                                    |  |  |
| ERR_SPEAKER_START_FAIL    | -1321 | Failed to turn speaker on. This error occurs when, for                                                                                                    |  |  |

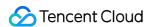

|                            |       | example, there is a problem with the speaker configuration program (driver) on Windows or macOS. In this case, turn the speaker off and on again, restart the speaker, or update the configuration program. |
|----------------------------|-------|----------------------------------------------------------------------------------------------------|
| ERR_SPEAKER_SET_PARAM_FAIL | -1322 | Failed to set speaker parameters.                                                                                                    |
| ERR_SPEAKER_STOP_FAIL      | -1323 | Failed to turn speaker off.                                                                                                    |

### **Error codes for screen sharing**

You can use the callback function <code>TRTCCloudDelegate.OnError()</code> to capture related notifications.

| Code                                           | Value   | Description                                                                                                    |
|------------------------------------------------|---------|----------------------------------------------------------------------------------------------------|
| ERR_SCREEN_CAPTURE_START_FAIL                  | -1308   | Failed to start screen recording. If this error occurs on a mobile device, it may be because users denied screen recording permission; if it occurs on Windows or macOS, check whether the parameters of the screen recording API are set as required. |
| ERR_SCREEN_CAPTURE_UNSURPORT                   | -1309   | Screen recording failed. If you use Android, make sure its version is 5.0 or later; if you use iOS, make sure its version is 11.0 or later.                                                                                                    |
| ERR_SERVER_CENTER_NO_PRIVILEDGE_PUSH_SUB_VIDEO | -102015 | No permission to send substream video images.                                                                                                    |
| ERR_SERVER_CENTER_ANOTHER_USER_PUSH_SUB_VIDEO  | -102016 | Another user is sending substream video images.                                                                                                    |
| ERR_SCREEN_CAPTURE_STOPPED                     | -7001   | Screen recording stopped by the system.                                                                                                    |

# Error codes for encoding and decoding

You can use the callback function TRTCCloudDelegate.OnError() to capture related notifications.

| Code | Value | Description |
|------|-------|-------------|
|------|-------|-------------|

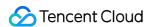

| ERR_VIDEO_ENCODE_FAIL           | -1303 | Failed to encode video frames. This error occurs when, for example, a user on iOS switches to another app, which may cause the system to release the hardware encoder. When the user switches back, this error may be thrown before the hardware encoder is restarted. |
|---------------------------------|-------|----------------------------------------------------------------------------------------------------|
| PUSH_ERR_UNSUPPORTED_RESOLUTION | -1305 | Unsupported video resolution.                                                                                                    |
| ERR_AUDIO_ENCODE_FAIL           | -1304 | Failed to encode audio frames. This error occurs when, for example, the SDK could not process the custom audio data passed in.                                                                                                    |
| PUSH_ERR_UNSUPPORTED_SAMPLERATE | -1306 | Unsupported audio sample rate.                                                                                                    |

## **Error codes for custom capturing**

You can use the callback function <code>TRTCCloudDelegate.OnError()</code> to capture related notifications.

| Code                         | Value | Description               |
|------------------------------|-------|---------------------------|
| ERR_PIXEL_FORMAT_UNSUPPORTED | -1327 | Unsupported pixel format. |
| ERR_BUFFER_TYPE_UNSUPPORTED  | -1328 | Unsupported buffer type.  |

## Error codes for CDN binding and stream mixing

You can use the callback functions TRTCCloudDelegate.onStartPublishing() and

TRTCCloudDelegate.onSetMixTranscodingConfig() to capture related notifications.

| Code                                       | Value | Description                                                                          |
|--------------------------------------------|-------|--------------------------------------------------------------------------------------|
| ERR_PUBLISH_CDN_STREAM_REQUEST_TIME_OUT    | -3321 | Relay-to-CDN request timed out.                                                      |
| ERR_CLOUD_MIX_TRANSCODING_REQUEST_TIME_OUT | -3322 | On-Cloud MixTranscoding request timed out.                                           |
| ERR_PUBLISH_CDN_STREAM_SERVER_FAILED       | -3323 | Abnormal response packets for relay.                                                 |
| ERR_CLOUD_MIX_TRANSCODING_SERVER_FAILED    | -3324 | Abnormal response packets for On-Cloud MixTranscoding.                               |
| ERR_ROOM_REQUEST_START_PUBLISHING_TIMEOUT  | -3333 | Signaling of starting to push to<br>Tencent Cloud's live streaming<br>CDN timed out. |
|                                            |       |                                                                                      |

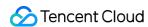

| ERR_ROOM_REQUEST_START_PUBLISHING_ERROR  | -3334 | Abnormal signaling of starting to push to Tencent Cloud's live streaming CDN.  |
|------------------------------------------|-------|--------------------------------------------------------------------------------|
| ERR_ROOM_REQUEST_STOP_PUBLISHING_TIMEOUT | -3335 | Signaling of stopping pushing to Tencent Cloud's live streaming CDN timed out. |
| ERR_ROOM_REQUEST_STOP_PUBLISHING_ERROR   | -3336 | Abnormal signaling of stopping pushing to Tencent Cloud's live streaming CDN.  |

## Error codes for cross-room co-anchoring

"TRTCCloud.ConnectOtherRoom()" will trigger this type of error code if cross-room co-anchoring fails. You can use the callback function "TRTCCloudDelegate.onConnectOtherRoom()" to capture related notifications.

| Code                                              | Value   | Description                                                                                                    |
|---------------------------------------------------|---------|----------------------------------------------------------------------------------------------------|
| ERR_ROOM_REQUEST_CONN_ROOM_TIMEOUT                | -3326   | Co-anchoring request timed out.                                                                                                    |
| ERR_ROOM_REQUEST_DISCONN_ROOM_TIMEOUT             | -3327   | Request to exit co-<br>anchoring timed<br>out.                                                                                     |
| ERR_ROOM_REQUEST_CONN_ROOM_INVALID_PARAM          | -3328   | Invalid parameter.                                                                                                    |
| ERR_CONNECT_OTHER_ROOM_AS_AUDIENCE                | -3330   | You are in the role of audience and cannot initiate or end co-anchoring. You need to switch to the anchor role using switchRole(). |
| ERR_SERVER_CENTER_CONN_ROOM_NOT_SUPPORT           | -102031 | Cross-room co-<br>anchoring not<br>supported.                                                                                      |
| ERR_SERVER_CENTER_CONN_ROOM_REACH_MAX_NUM         | -102032 | Reached the upper limit of co-anchoring calls.                                                                                     |
| ERR_SERVER_CENTER_CONN_ROOM_REACH_MAX_RETRY_TIMES | -102033 | Reached the upper limit of retries for                                                                                             |

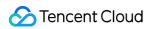

|                                              |         | cross-room co-<br>anchoring.                                    |
|----------------------------------------------|---------|-----------------------------------------------------------------|
| ERR_SERVER_CENTER_CONN_ROOM_REQ_TIMEOUT      | -102034 | Cross-room co-<br>anchoring request<br>timed out.               |
| ERR_SERVER_CENTER_CONN_ROOM_REQ              | -102035 | Incorrect format of cross-room co-anchoring request.            |
| ERR_SERVER_CENTER_CONN_ROOM_NO_SIG           | -102036 | No signature for cross-room co-anchoring.                       |
| ERR_SERVER_CENTER_CONN_ROOM_DECRYPT_SIG      | -102037 | Failed to decrypt signature for cross-room co-anchoring.        |
| ERR_SERVER_CENTER_CONN_ROOM_NO_KEY           | -102038 | Decryption key for cross-room co-anchoring signature not found. |
| ERR_SERVER_CENTER_CONN_ROOM_PARSE_SIG        | -102039 | Signature parsing error for cross-room co-anchoring.            |
| ERR_SERVER_CENTER_CONN_ROOM_INVALID_SIG_TIME | -102040 | Incorrect timestamp of cross-room co-<br>anchoring signature.   |
| ERR_SERVER_CENTER_CONN_ROOM_SIG_GROUPID      | -102041 | Mismatch of room ID in cross-room co-anchoring signature.       |
| ERR_SERVER_CENTER_CONN_ROOM_NOT_CONNED       | -102042 | Mismatch of username in cross-room co-anchoring signature.      |
| ERR_SERVER_CENTER_CONN_ROOM_USER_NOT_CONNED  | -102043 | The user did not initiate co-anchoring.                         |
|                                              |         |                                                                 |

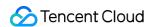

| ERR_SERVER_CENTER_CONN_ROOM_FAILED                | -102044 | Failed to start cross-room co-anchoring.                                |
|---------------------------------------------------|---------|-------------------------------------------------------------------------|
| ERR_SERVER_CENTER_CONN_ROOM_CANCEL_FAILED         | -102045 | Failed to cancel cross-room co-anchoring.                               |
| ERR_SERVER_CENTER_CONN_ROOM_CONNED_ROOM_NOT_EXIST | -102046 | The room being connected for coanchoring does not exist.                |
| ERR_SERVER_CENTER_CONN_ROOM_CONNED_REACH_MAX_ROOM | -102047 | The room being connected reached the upper limit of co-anchoring calls. |
| ERR_SERVER_CENTER_CONN_ROOM_CONNED_USER_NOT_EXIST | -102048 | The user being called for co-anchoring does not exist.                  |
| ERR_SERVER_CENTER_CONN_ROOM_CONNED_USER_DELETED   | -102049 | The user being called for coanchoring was deleted.                      |
| ERR_SERVER_CENTER_CONN_ROOM_CONNED_USER_FULL      | -102050 | All resources of the user being called for co-anchoring are occupied.   |
| ERR_SERVER_CENTER_CONN_ROOM_INVALID_SEQ           | -102051 | Sequence number for co-anchoring not in sequential order.               |

# Warning Codes

Warning codes do not require your special attention. You can choose whether to prompt the user depending on the situation.

| Code                          | Value | Description                       |
|-------------------------------|-------|-----------------------------------|
| WARNING_HW_ENCODER_START_FAIL | 1103  | Failed to start hardware encoder. |

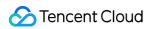

|                                    |      | The SDK automatically switched to software encoder.                                                                                  |
|------------------------------------|------|----------------------------------------------------------------------------------------------------|
| WARNING_VIDEO_ENCODER_SW_TO_HW     | 1107 | Insufficient CPU for software encoder. The SDK automatically switched to hardware encoder.                                           |
| WARNING_INSUFFICIENT_CAPTURE_FPS   | 1108 | Insufficient frame rate of video captured by camera. This error may occur on Android devices with built-in beauty filter algorithms. |
| WARNING_SW_ENCODER_START_FAIL      | 1109 | Failed to start software encoder.                                                                                                    |
| WARNING_REDUCE_CAPTURE_RESOLUTION  | 1110 | Camera resolution reduced for balance between frame rate and performance.                                                            |
| WARNING_CAMERA_DEVICE_EMPTY        | 1111 | No available camera found.                                                                                                    |
| WARNING_CAMERA_NOT_AUTHORIZED      | 1112 | User did not grant the application camera access.                                                                                    |
| WARNING_MICROPHONE_DEVICE_EMPTY    | 1201 | No available mic found.                                                                                                    |
| WARNING_SPEAKER_DEVICE_EMPTY       | 1202 | No available speaker found.                                                                                                    |
| WARNING_MICROPHONE_NOT_AUTHORIZED  | 1203 | User did not grant the application mic access.                                                                                       |
| WARNING_MICROPHONE_DEVICE_ABNORMAL | 1204 | No audio capturing device available (for example, because the device is occupied).                                                   |
| WARNING_SPEAKER_DEVICE_ABNORMAL    | 1205 | No audio playback device available (for example, because the device is occupied).                                                    |
| WARNING_VIDEO_FRAME_DECODE_FAIL    | 2101 | Failed to decode current video frame.                                                                                                |
| WARNING_AUDIO_FRAME_DECODE_FAIL    | 2102 | Failed to decode current audio frame.                                                                                                |
| WARNING_VIDEO_PLAY_LAG             | 2105 | Video playback stuttering.                                                                                                    |
| WARNING_HW_DECODER_START_FAIL      | 2106 | Failed to start hardware decoder. Software decoder is used instead.                                                                  |

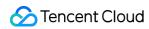

| WARNING_VIDEO_DECODER_HW_TO_SW       | 2108 | Hardware decoder failed to decode first I-frame of current stream. The SDK automatically switched to software decoder.  |  |
|--------------------------------------|------|----------------------------------------------------------------------------------------------------|--|
| WARNING_SW_DECODER_START_FAIL        | 2109 | Failed to start software decoder.                                                                                       |  |
| WARNING_VIDEO_RENDER_FAIL            | 2110 | Failed to render video.                                                                                                 |  |
| WARNING_START_CAPTURE_IGNORED        | 4000 | Video capturing already started. Request ignored.                                                                       |  |
| WARNING_AUDIO_RECORDING_WRITE_FAIL   | 7001 | Failed to write recorded audio to file.                                                                                 |  |
| WARNING_ROOM_DISCONNECT              | 5101 | Network disconnected.                                                                                                   |  |
| WARNING_IGNORE_UPSTREAM_FOR_AUDIENCE | 6001 | You are in the role of audience. The request to send audio/video data is ignored.                                       |  |
| WARNING_NET_BUSY                     | 1101 | Bad network connection: data upload blocked due to limited upstream bandwidth.                                          |  |
| WARNING_RTMP_SERVER_RECONNECT        | 1102 | Push error. The network is disconnected. Reconnecting (max attempts: 3).                                                |  |
| WARNING_LIVE_STREAM_SERVER_RECONNECT | 2103 | Pull error. The network is disconnected. Reconnecting (max attempts: 3).                                                |  |
| WARNING_RECV_DATA_LAG                | 2104 | Unstable incoming packets. This may be caused by insufficient downstream bandwidth or unstable streams from the anchor. |  |
| WARNING_RTMP_DNS_FAIL                | 3001 | Live streaming error. DNS resolution failed.                                                                            |  |
| WARNING_RTMP_SEVER_CONN_FAIL         | 3002 | Live streaming error. Failed to connect to server.                                                                      |  |
| WARNING_RTMP_SHAKE_FAIL              | 3003 | Live streaming error. Handshake with RTMP server failed.                                                                |  |
| WARNING_RTMP_SERVER_BREAK_CONNECT    | 3004 | Live streaming error. Connection dropped by server.                                                                     |  |

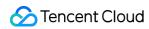

| WARNING_RTMP_READ_WRITE_FAIL               | 3005 | Live streaming error. RTMP read/write failed. Disconnecting.                                                                                      |
|--------------------------------------------|------|----------------------------------------------------------------------------------------------------|
| WARNING_RTMP_WRITE_FAIL                    | 3006 | Live streaming error. RTMP write failed. This is an internal error code of the SDK and is not thrown.                                             |
| WARNING_RTMP_READ_FAIL                     | 3007 | Live streaming error. RTMP read failed. This is an internal error code of the SDK and is not thrown.                                              |
| WARNING_RTMP_NO_DATA                       | 3008 | Live streaming error. Server disconnected as no data is sent for over 30 seconds.                                                                 |
| WARNING_PLAY_LIVE_STREAM_INFO_CONNECT_FAIL | 3009 | Live streaming error. Failed to call connect to connect to server.  This is an internal error code of the SDK and is not thrown.                  |
| WARNING_NO_STEAM_SOURCE_FAIL               | 3010 | Live streaming error. Connection failed as there was no video in the stream address. This is an internal error code of the SDK and is not thrown. |
| WARNING_ROOM_RECONNECT                     | 5102 | Network disconnected. Reconnecting                                                                                                    |
| WARNING_ROOM_NET_BUSY                      | 5103 | Bad network connection: data upload blocked due to limited upstream bandwidth.                                                                    |